## **HSPICE® RF User Guide**

Version Y-2006.03-SP1, June 2006

# **SYNOPSYS®**

### **Copyright Notice and Proprietary Information**

Copyright © 2006 Synopsys, Inc. All rights reserved. This software and documentation contain confidential and proprietary information that is the property of Synopsys, Inc. The software and documentation are furnished under a license agreement and may be used or copied only in accordance with the terms of the license agreement. No part of the software and documentation may be reproduced, transmitted, or translated, in any form or by any means, electronic, mechanical, manual, optical, or otherwise, without prior written permission of Synopsys, Inc., or as expressly provided by the license agreement.

#### **Right to Copy Documentation**

The license agreement with Synopsys permits licensee to make copies of the documentation for its internal use only. Each copy shall include all copyrights, trademarks, service marks, and proprietary rights notices, if any. Licensee must assign sequential numbers to all copies. These copies shall contain the following legend on the cover page:

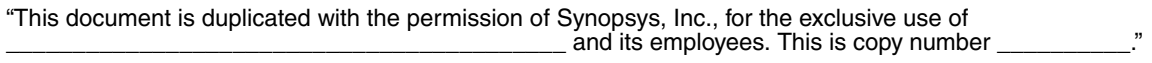

#### **Destination Control Statement**

All technical data contained in this publication is subject to the export control laws of the United States of America. Disclosure to nationals of other countries contrary to United States law is prohibited. It is the reader's responsibility to determine the applicable regulations and to comply with them.

#### **Disclaimer**

SYNOPSYS, INC., AND ITS LICENSORS MAKE NO WARRANTY OF ANY KIND, EXPRESS OR IMPLIED, WITH REGARD TO THIS MATERIAL, INCLUDING, BUT NOT LIMITED TO, THE IMPLIED WARRANTIES OF MERCHANTABILITY AND FITNESS FOR A PARTICULAR PURPOSE.

#### **Registered Trademarks (®)**

Synopsys, AMPS, Arcadia, C Level Design, C2HDL, C2V, C2VHDL, Cadabra, Calaveras Algorithm, CATS, CRITIC, CSim, Design Compiler, DesignPower, DesignWare, EPIC, Formality, HSIM, HSPICE, Hypermodel, iN-Phase, in-Sync, Leda, MAST, Meta, Meta-Software, ModelTools, NanoSim, OpenVera, PathMill, Photolynx, Physical Compiler, PowerMill, PrimeTime, RailMill, RapidScript, Saber, SiVL, SNUG, SolvNet, Superlog, System Compiler, TetraMAX, TimeMill, TMA, VCS, Vera, and Virtual Stepper are registered trademarks of Synopsys, Inc.

#### **Trademarks (™)**

Active Parasitics, AFGen, Apollo, Apollo II, Apollo-DPII, Apollo-GA, ApolloGAII, Astro, Astro-Rail, Astro-Xtalk, Aurora, AvanTestchip, AvanWaves, BCView, Behavioral Compiler, BOA, BRT, Cedar, ChipPlanner, Circuit Analysis, Columbia, Columbia-CE, Comet 3D, Cosmos, CosmosEnterprise, CosmosLE, CosmosScope, CosmosSE, Cyclelink, Davinci, DC Expert, DC Professional, DC Ultra, DC Ultra Plus, Design Advisor, Design Analyzer, Design Vision, DesignerHDL, DesignTime, DFM-Workbench, Direct RTL, Direct Silicon Access, Discovery, DW8051, DWPCI, Dynamic-Macromodeling, Dynamic Model Switcher, ECL Compiler, ECO Compiler, EDAnavigator, Encore, Encore PQ,

Evaccess, ExpressModel, Floorplan Manager, Formal Model Checker, FoundryModel, FPGA Compiler II, FPGA *Express*, Frame Compiler, Galaxy, Gatran, HANEX, HDL Advisor, HDL Compiler, Hercules, Hercules-Explorer, Hercules-II,

Hierarchical Optimization Technology, High Performance Option, HotPlace, HSIM<sup>plus</sup>, HSPICE-Link, iN-Tandem, Integrator, Interactive Waveform Viewer, i-Virtual Stepper, Jupiter, Jupiter-DP, JupiterXT, JupiterXT-ASIC, JVXtreme, Liberty, Libra-Passport, Library Compiler, Libra-Visa, Magellan, Mars, Mars-Rail, Mars-Xtalk, Medici, Metacapture, Metacircuit, Metamanager, Metamixsim, Milkyway, ModelSource, Module Compiler, MS-3200, MS-3400, Nova Product Family, Nova-ExploreRTL, Nova-Trans, Nova-VeriLint, Nova-VHDLlint, Optimum Silicon, Orion\_ec, Parasitic View, Passport, Planet, Planet-PL, Planet-RTL, Polaris, Polaris-CBS, Polaris-MT, Power Compiler, PowerCODE, PowerGate, ProFPGA, ProGen, Prospector, Protocol Compiler, PSMGen, Raphael, Raphael-NES, RoadRunner, RTL Analyzer, Saturn, ScanBand, Schematic Compiler, Scirocco, Scirocco-i, Shadow Debugger, Silicon Blueprint, Silicon Early Access, SinglePass-SoC, Smart Extraction, SmartLicense, SmartModel Library, Softwire, Source-Level Design, Star, Star-DC, Star-MS, Star-MTB, Star-Power, Star-Rail, Star-RC, Star-RCXT, Star-Sim, Star-SimXT, Star-Time, Star-XP, SWIFT, Taurus, TimeSlice, TimeTracker, Timing Annotator, TopoPlace, TopoRoute, Trace-On-Demand, True-Hspice, TSUPREM-4, TymeWare, VCS Express, VCSi, Venus, Verification Portal, VFormal, VHDL Compiler, VHDL System Simulator, VirSim, and VMC are trademarks of Synopsys, Inc.

#### **Service Marks (SM)**

MAP-in, SVP Café, and TAP-in are service marks of Synopsys, Inc.

SystemC is a trademark of the Open SystemC Initiative and is used under license. ARM and AMBA are registered trademarks of ARM Limited. All other product or company names may be trademarks of their respective owners.

Printed in the U.S.A.

HSPICE® RF User Guide, Y-2006.03-SP1

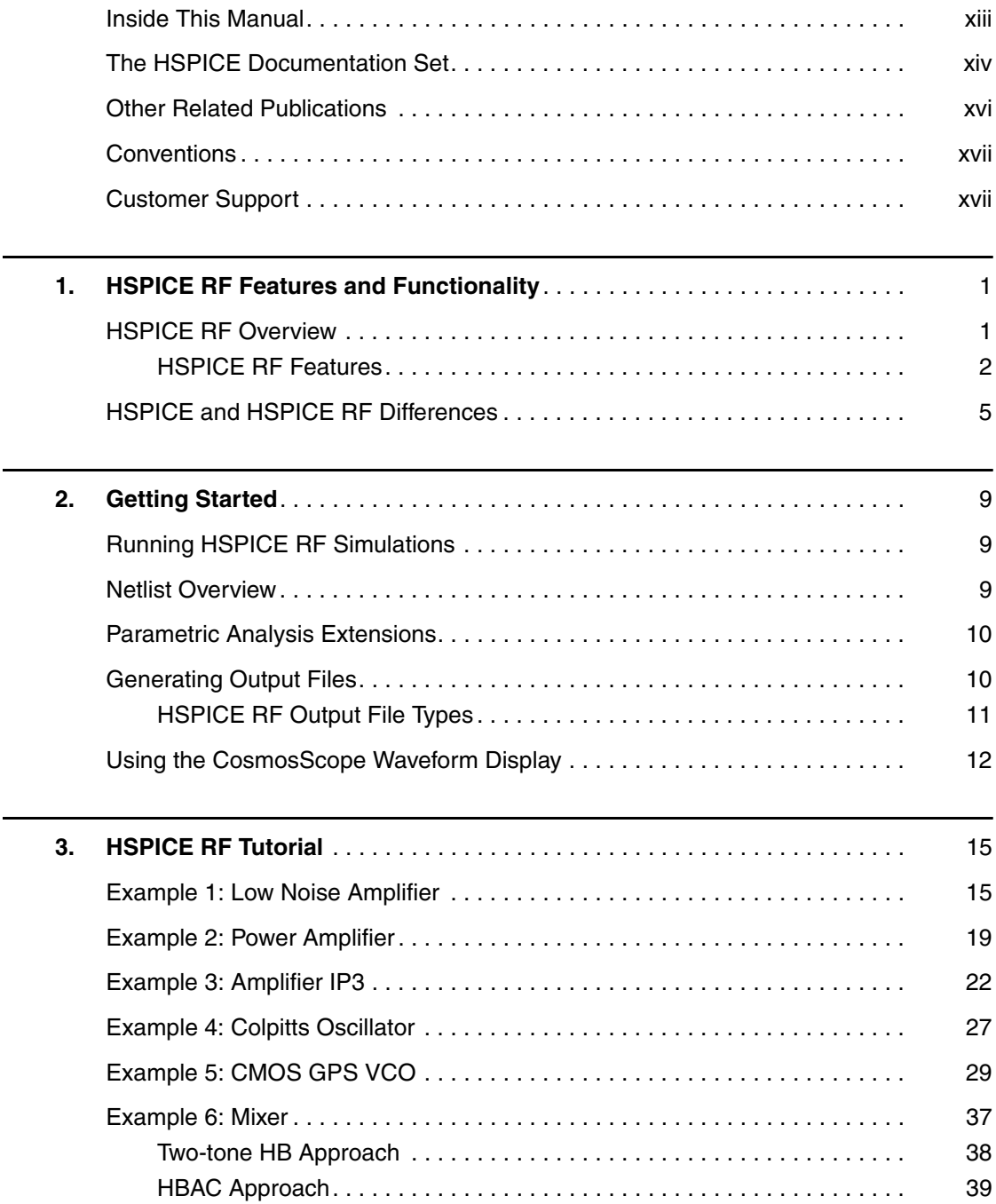

 $\overline{\phantom{0}}$ 

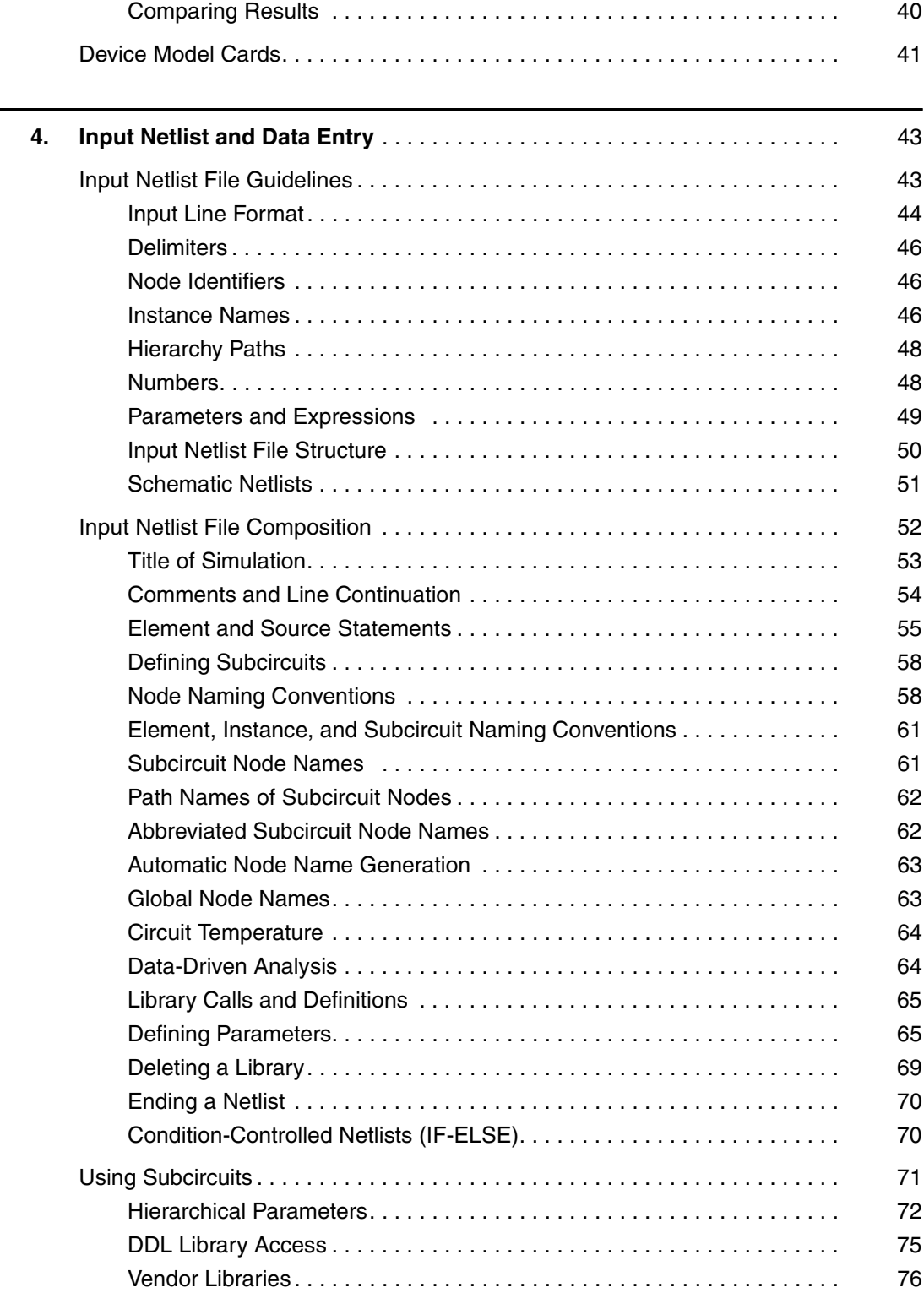

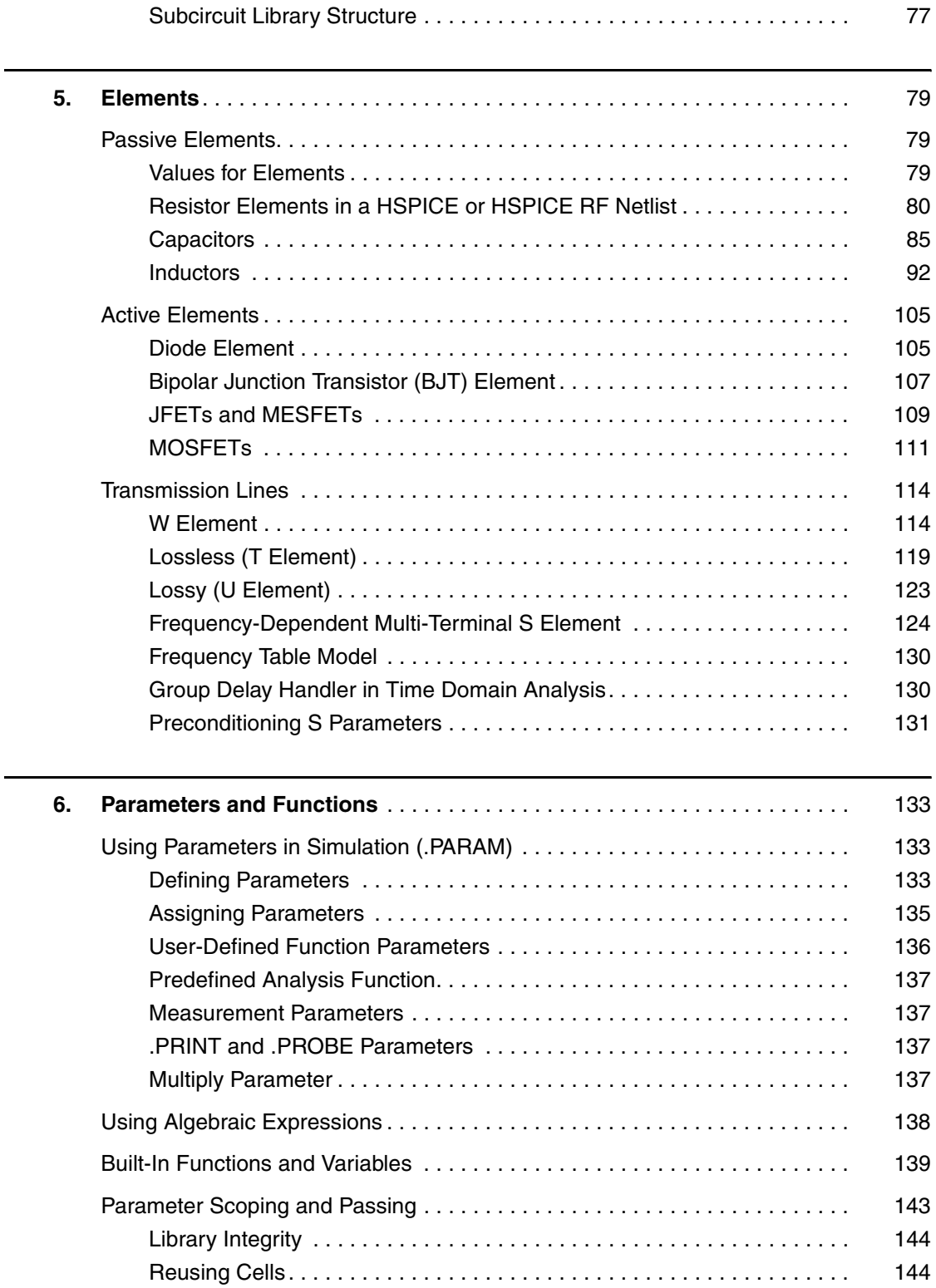

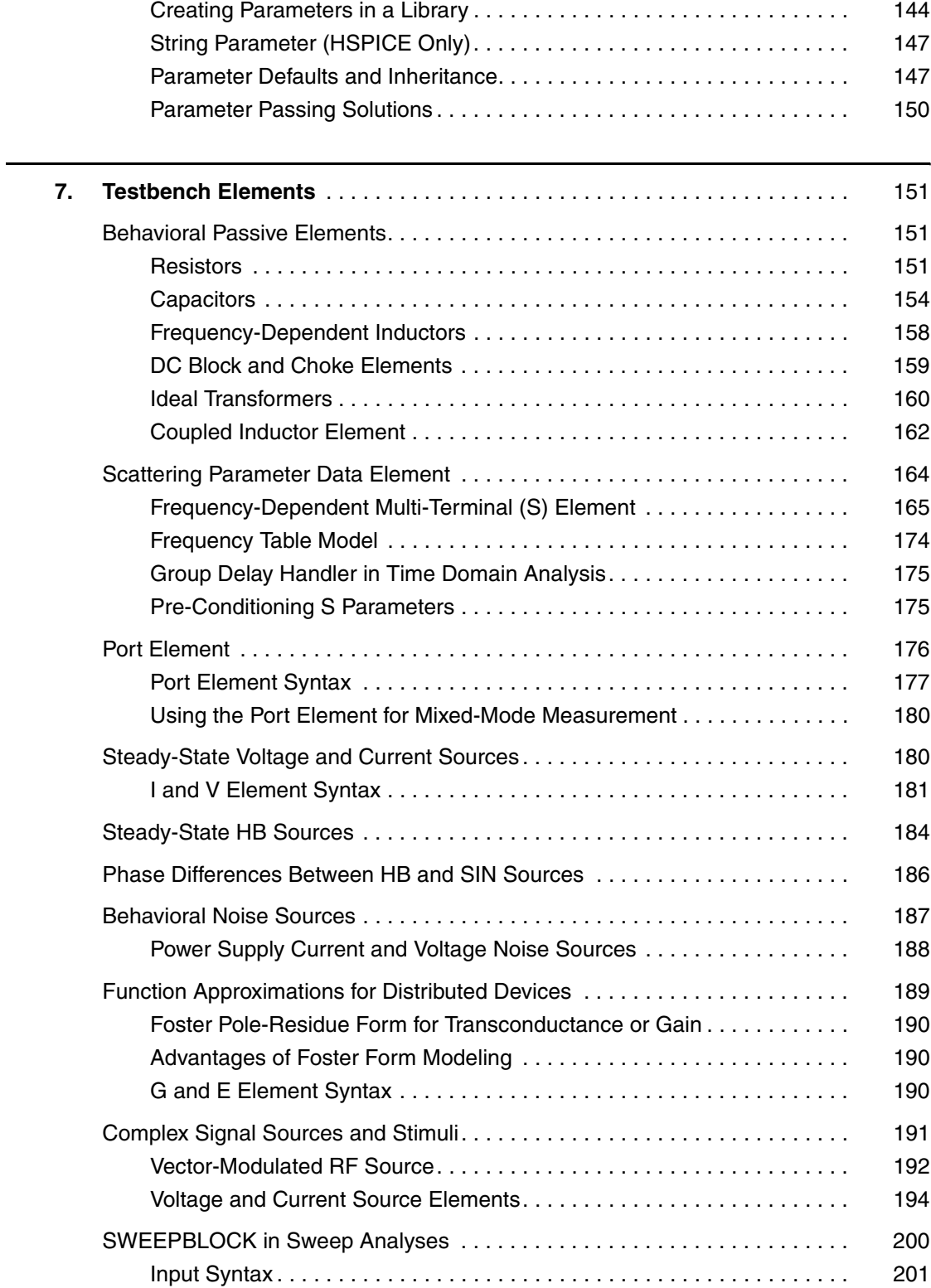

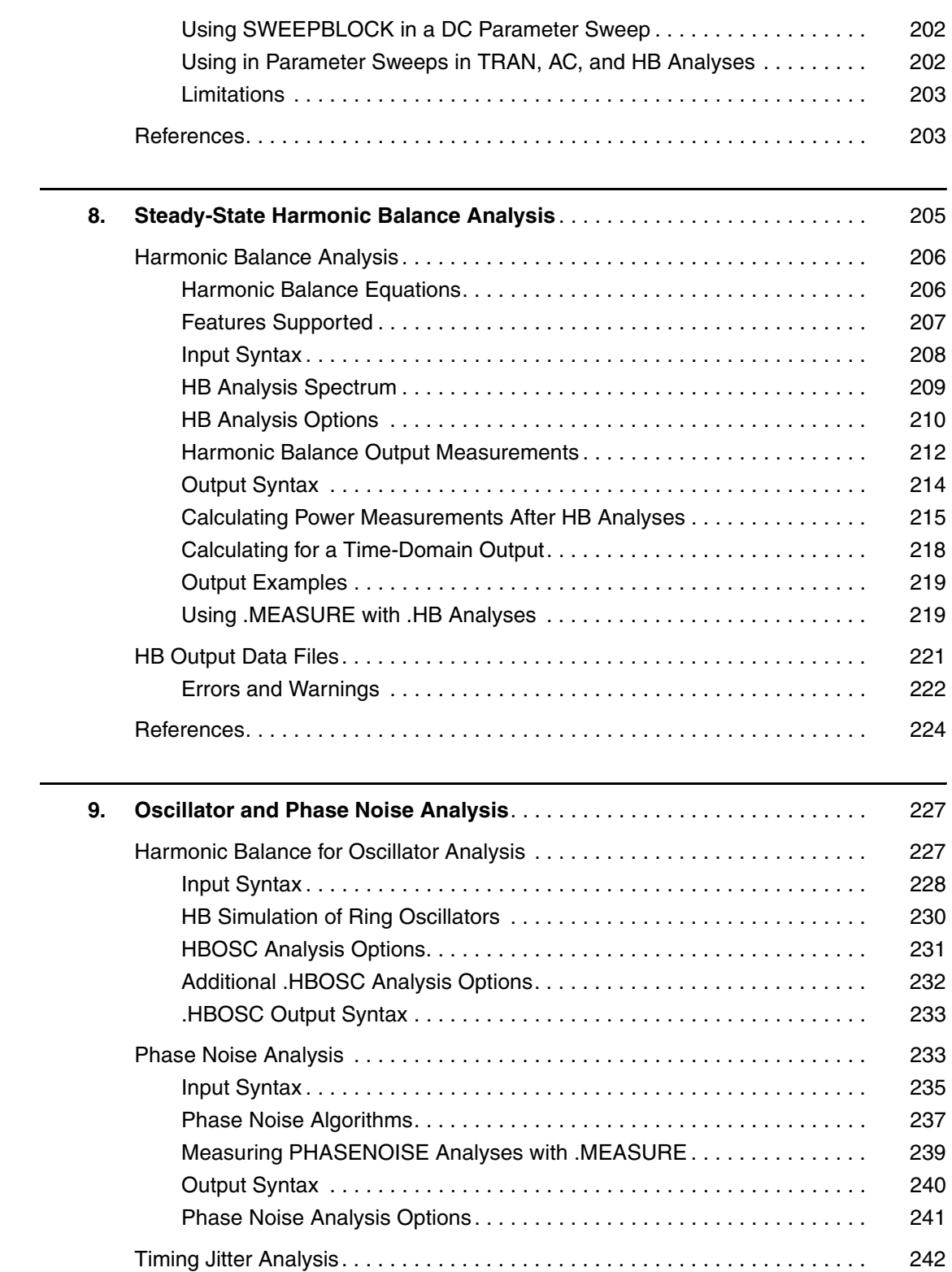

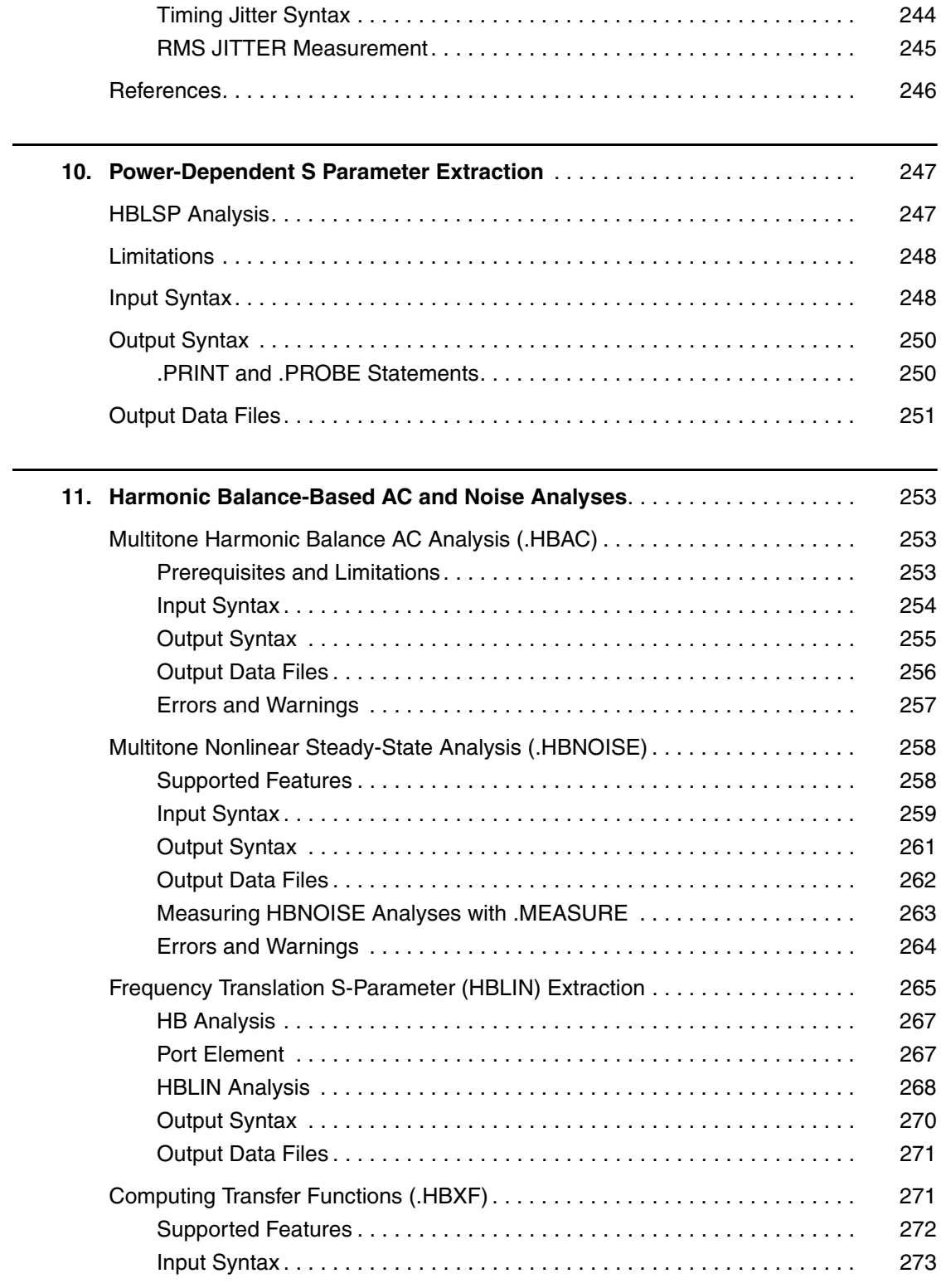

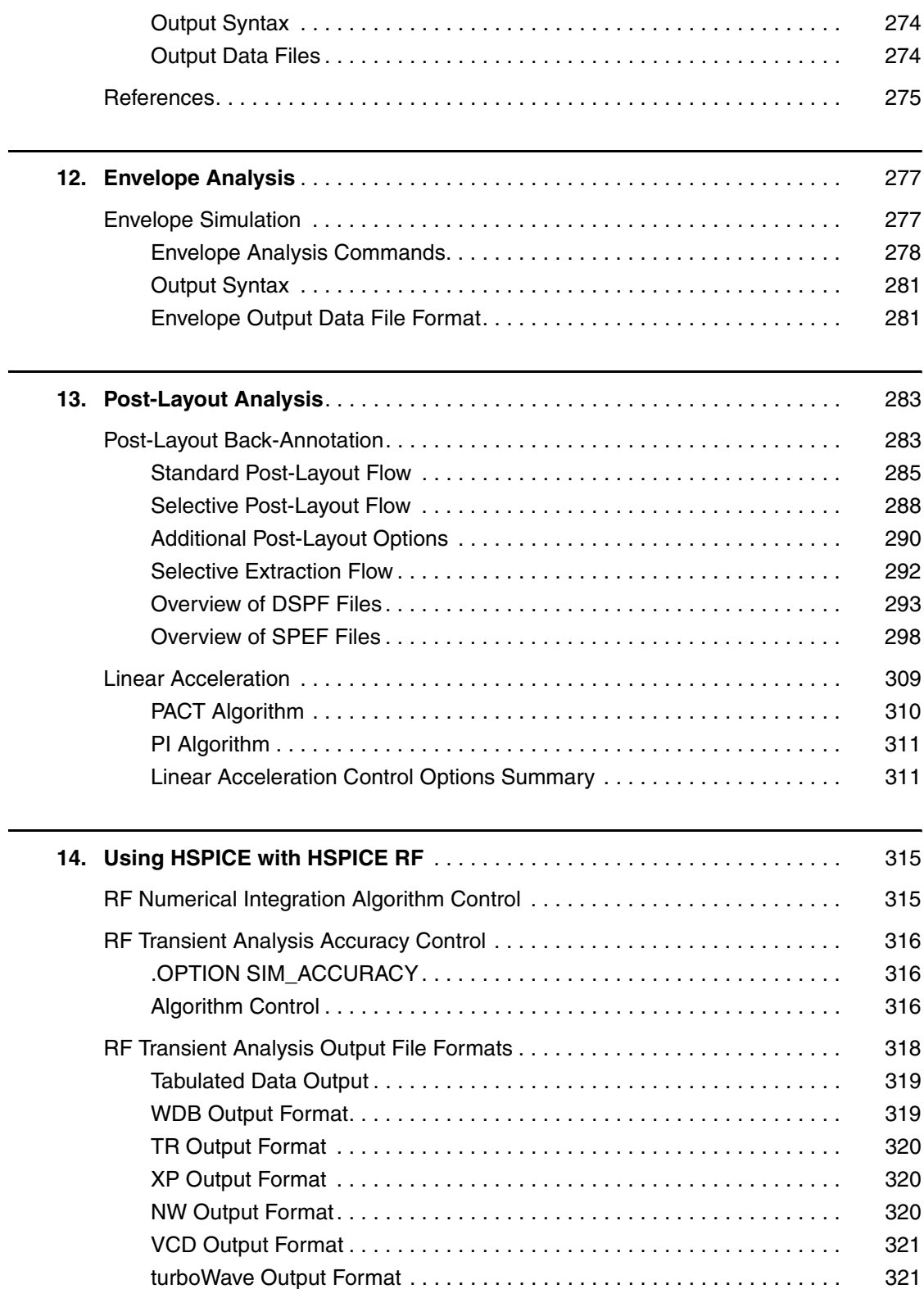

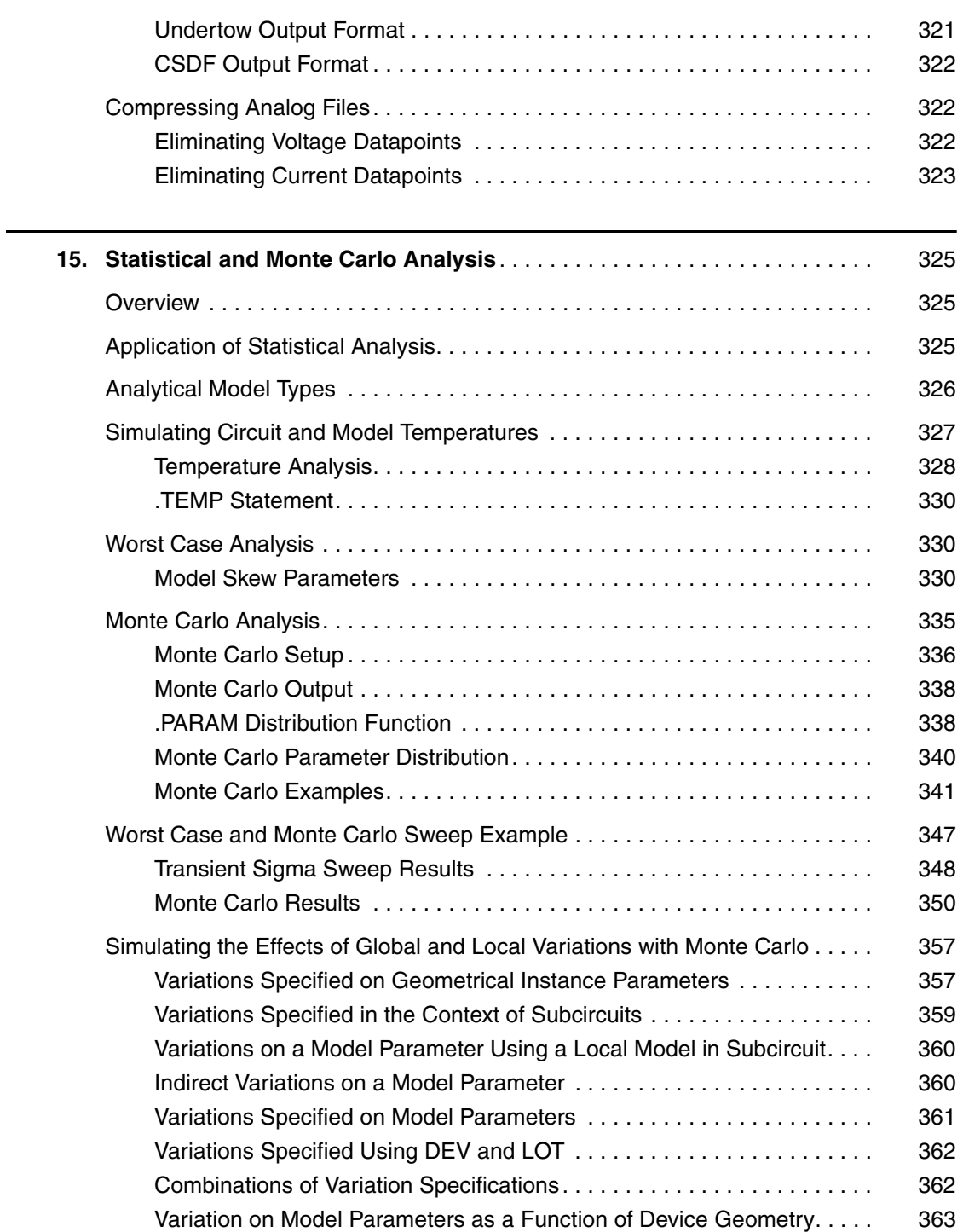

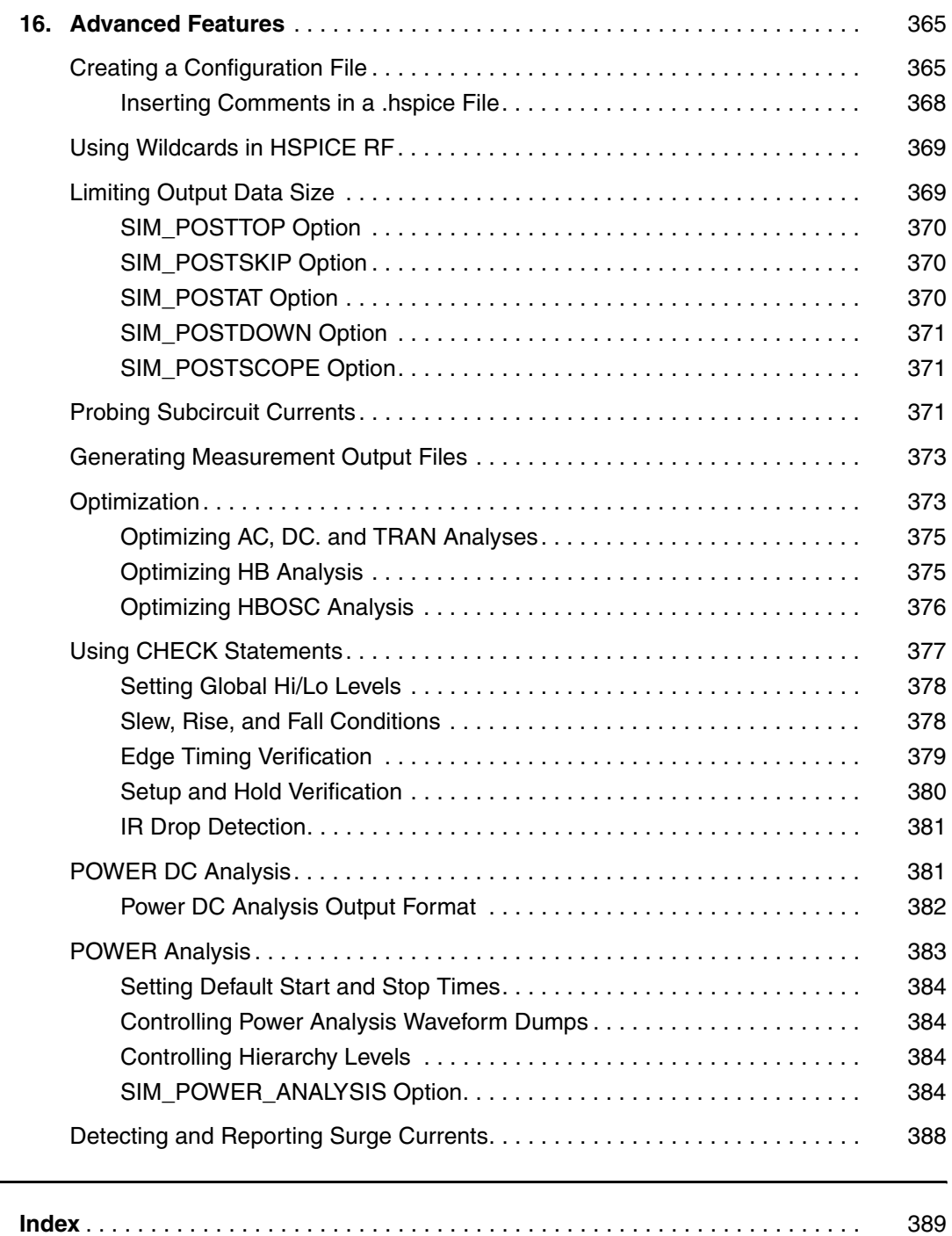

This manual contains detailed reference information, application examples, and design flow descriptions that show how HSPICE RF features can be used for RF circuit characterization. The manual supplements the HSPICE user documentation by describing the additional features, built on top of the standard HSPICE feature set, that support the design of RF and high-speed circuits. Where necessary, the manual describes differences that might exist between HSPICE RF and HSPICE.

Note:

This manual discusses only HSPICE RF features. For information on other HSPICE applications, see the other HSPICE manuals, listed in [The HSPICE](#page-13-0)  [Documentation Set on page xiv](#page-13-0).

### <span id="page-12-0"></span>**Inside This Manual**

This manual contains the chapters described below. For descriptions of the other manuals in the HSPICE documentation set, see the next section, [The](#page-13-0)  [HSPICE Documentation Set](#page-13-0).

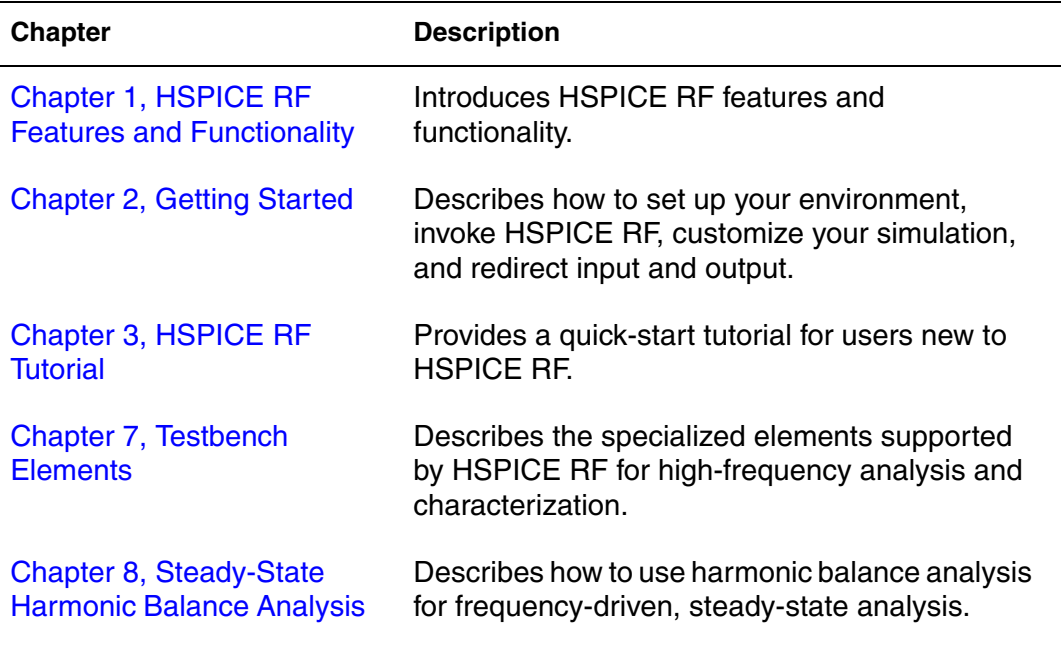

The HSPICE Documentation Set

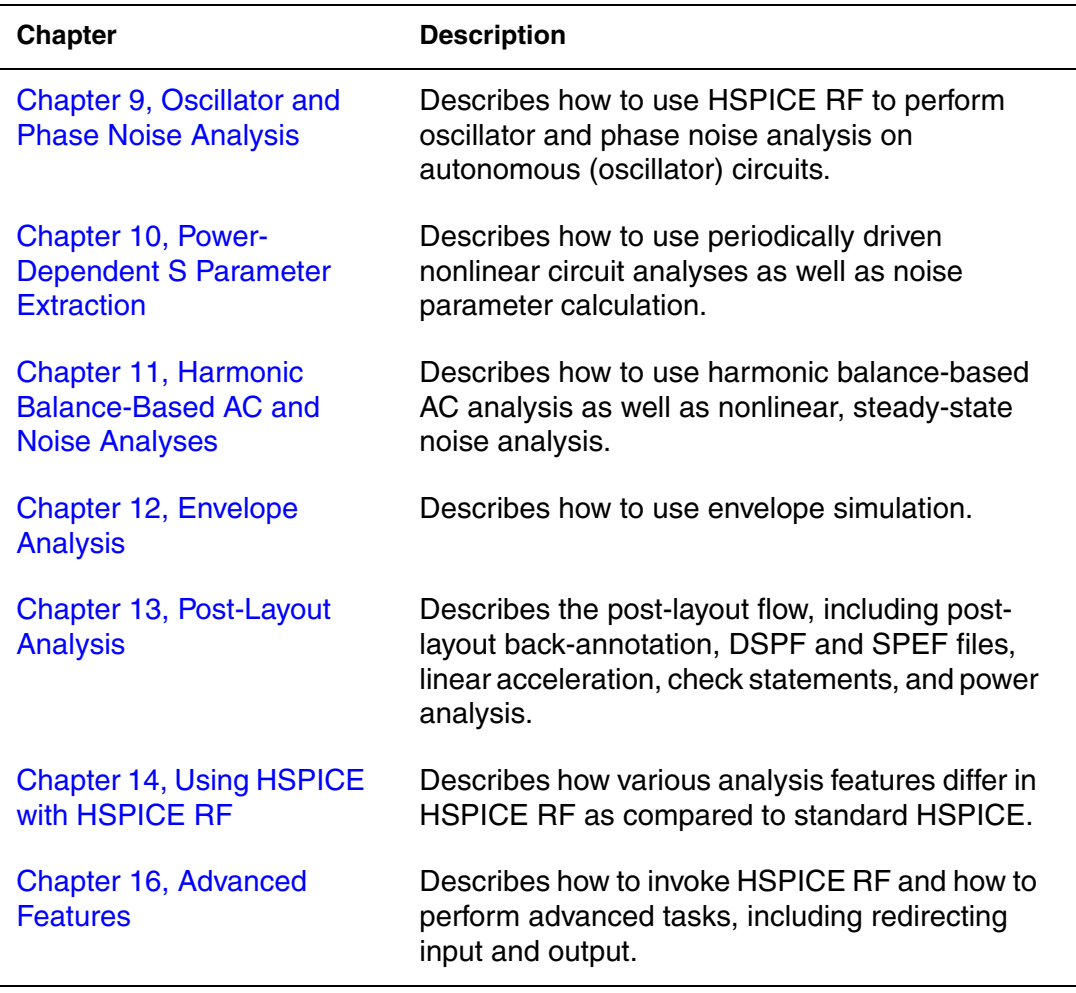

### <span id="page-13-1"></span><span id="page-13-0"></span>**The HSPICE Documentation Set**

This manual is a part of the HSPICE documentation set, which includes the following manuals:

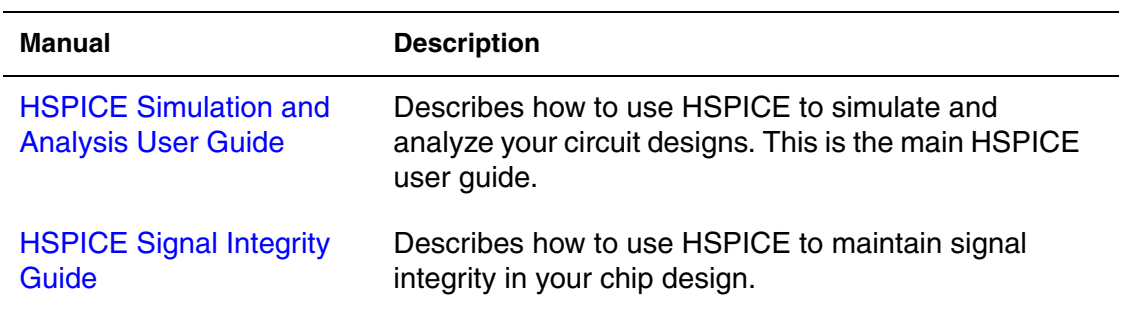

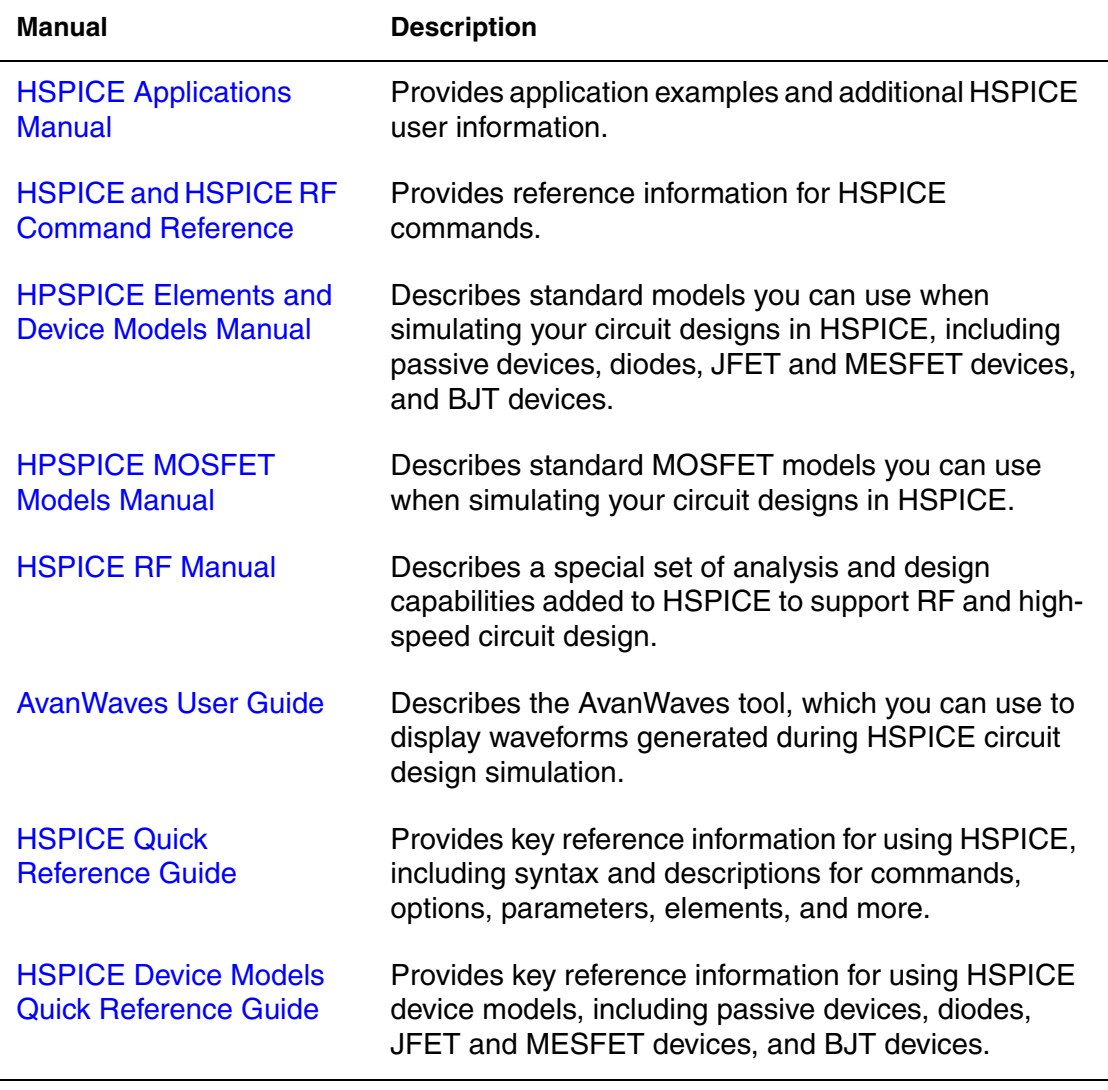

### **Searching Across the HSPICE Documentation Set**

Synopsys includes an index with your HSPICE documentation that lets you search the entire HSPICE documentation set for a particular topic or keyword. In a single operation, you can instantly generate a list of hits that are hyperlinked to the occurrences of your search term. For information on how to perform searches across multiple PDF documents, see the HSPICE release notes (available on SolvNet at<http://solvnet.synopsys.com/ReleaseNotes>) or the Adobe Reader online help.

Note:

To use this feature, the HSPICE documentation files, the Index directory, and the index.pdx file must reside in the same directory. (This is the default installation for Synopsys documentation.) Also, Adobe Acrobat must be invoked as a standalone application rather than as a plug-in to your web browser.

### <span id="page-15-0"></span>**Other Related Publications**

For additional information about HSPICE, see:

- The HSPICE release notes, available on SolvNet (see Known Limitations [and Resolved STARs,](#page-15-1) below)
- Documentation on the Web, which provides PDF documents and is available through SolvNet a[t http://solvnet.synopsys.com/](http://solvnet.synopsys.com/DocsOnWeb)DocsOnWeb
- The Synopsys MediaDocs Shop, from which you can order printed copies of Synopsys documents, at<http://mediadocs.synopsys.com>

You might also want to refer to the documentation for the following related Synopsys products:

- CosmosScope
- Aurora
- Raphael
- VCS

### <span id="page-15-1"></span>**Known Limitations and Resolved STARs**

You can find information about known problems and limitations and resolved Synopsys Technical Action Requests (STARs) in the *HSPICE Release Notes* in SolvNet.

To see the *HSPICE Release Notes*:

- 1. Go to<https://solvnet.synopsys.com/ReleaseNotes>. (If prompted, enter your user name and password. If you do not have a Synopsys user name and password, follow the instructions to register with SolvNet.)
- 2. Click HSPICE, then click the release you want in the list that appears at the bottom.

### <span id="page-16-0"></span>**Conventions**

The following conventions are used in Synopsys documentation.

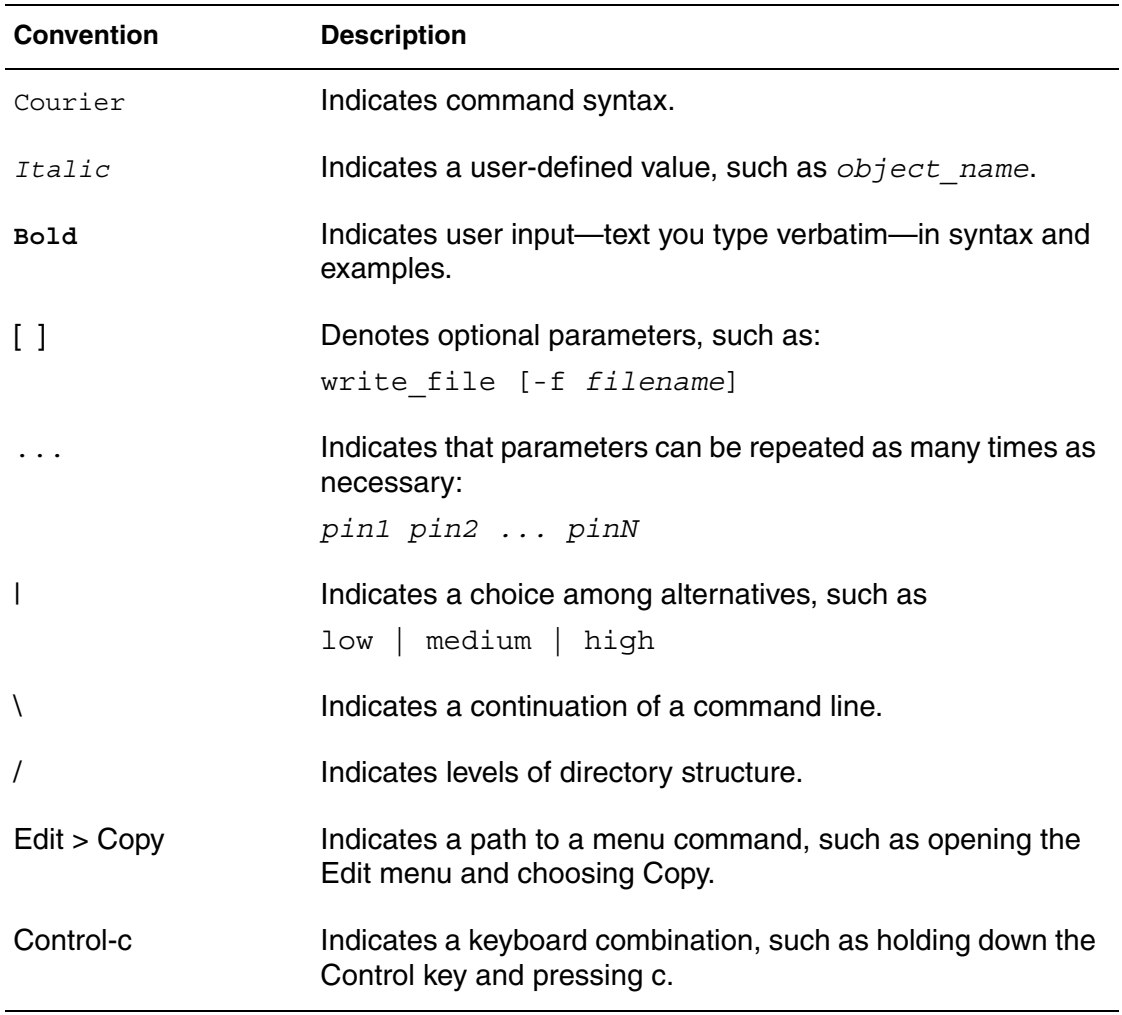

### <span id="page-16-1"></span>**Customer Support**

Customer support is available through SolvNet online customer support and through contacting the Synopsys Technical Support Center.

### **Accessing SolvNet**

SolvNet includes an electronic knowledge base of technical articles and answers to frequently asked questions about Synopsys tools. SolvNet also gives you access to a wide range of Synopsys online services, which include downloading software, viewing Documentation on the Web, and entering a call to the Support Center.

To access SolvNet:

- 1. Go to the SolvNet Web page at <http://solvnet.synopsys.com>.
- 2. If prompted, enter your user name and password. (If you do not have a Synopsys user name and password, follow the instructions to register with SolvNet.)

If you need help using SolvNet, click Help on the SolvNet menu bar.

### **Contacting the Synopsys Technical Support Center**

If you have problems, questions, or suggestions, you can contact the Synopsys Technical Support Center in the following ways:

- Open a call to your local support center from the Web by going to <http://solvnet.synopsys.com/EnterACall> (Synopsys user name and password required).
- Send an e-mail message to your local support center.
	- E-mail support\_center@synopsys.com from within North America.
	- Find other local support center e-mail addresses at [http://www.synopsys.com/support/support\\_ctr.](http://www.synopsys.com/support/support_ctr)
- Telephone your local support center.
	- Call (800) 245-8005 from within the continental United States.
	- Call (650) 584-4200 from Canada.
	- Find other local support center telephone numbers at [http://www.synopsys.com/support/support\\_ctr.](http://www.synopsys.com/support/support_ctr)

### <span id="page-18-2"></span>1HSPICE RF Features and Functionality

<span id="page-18-0"></span>*Introduces HSPICE RF features and functionality.*

HSPICE RF is a special set of analysis and design capabilities that support the design of RF and high-speed circuits. This functionality, built on top of the standard HSPICE feature set, is also useful for analog and signal integrity applications. Although the HSPICE and HSPICE RF simulators share a common set of device models and simulation capabilities, HSPICE RF includes several modeling, simulation, and measurement additions that augment the ultimate-accuracy analog circuit simulation capabilities of HSPICE.

Note:

This manual describes the additional features and capabilities of HSPICE RF. Where necessary, the manual describes differences between HSPICE RF and HSPICE. For information about standard HSPICE device models, syntax, and simulation control, you can refer to one of the other HSPICE manuals in the HSPICE documentation set, listed in [The HSPICE](#page-13-1)  [Documentation Set on page xiv](#page-13-1).

#### <span id="page-18-1"></span>**HSPICE RF Overview**

HSPICE RF consists of:

- The hspicerf simulation engine
- The CosmosScope (cscope) waveform display tool

The hspicerf simulation engine contains extensions to HSPICE for RF design. These extensions are in the form of new analysis commands and new elements. The hspicerf simulation engine processes command and element syntax for new RF simulation features but also accepts standard HSPICE netlist files as input.

The CosmosScope waveform display tool has been enhanced with special features for reading and analyzing data created by the HSPICE RF simulation engine. For a basic overview on how to use CosmosScope to view HSPICE RF output, see [Using the CosmosScope Waveform Display on page 12.](#page-29-1)

### <span id="page-19-0"></span>**HSPICE RF Features**

This section briefly introduces the features of both the simulation engine and the waveform display tool.

HSPICE RF supports most HSPICE capabilities, and also includes:

- Steady-state frequency-domain analyses for linear and nonlinear circuits.
- High-performance transient analysis for faster simulation of high-speed digital and analog circuits.
- Port-wise automated . AC analyses for S (scattering) parameters. The . LIN command invokes extraction of noise and linear transfer parameters of a multi-port linear network. Extracts the S parameter and generates the Nport model.

This command is used in conjunction with the .AC command to measure multiport S, Y, and Z parameters, noise parameters, stability and gain factors, and matching coefficients. Additionally, it is used with the Port element, which identifies the network ports and their impedances. You can also use mixed mode with  $LTN$ .

- The Port (P) element identifies ports used in LIN analysis (multiport S, Y, or Z parameter and noise parameter extraction). A port element behaves as a noiseless impedance or a voltage source in series with an impedance, depending on the simulation being performed. Different impedances can be specified for DC, transient, AC, HB, and HBAC analyses.
- The S element describes a linear network using multi-port S, Y, or Z parameters in the form of a frequency table. These parameters can come from a .LIN simulation or from physical measurement. The standard Touchstone and CITIfile formats are supported in addition to a proprietary HSPICE format.
- The syntax of voltage and current sources as well as Port elements supports the syntax for specifying power sources. In this case, the source value is interpreted as a power value in Watts or dBm units, and the Port element is

implemented as a voltage source with a series impedance. The  $I_{\text{BESP}}$ command invokes periodically driven nonlinear circuit analyses for powerdependent S parameters.

- Harmonic Balance (. HB) analysis using Direct and Krylov solvers. The . HB command invokes the single and multitone Harmonic Balance algorithm for periodic steady state analysis.
- TRANFORHB element parameter to recognize V/I sources that include SIN and PULSE transient descriptions as well as PWL and VMRF sources.
- Harmonic balance-based periodic AC analysis. The . HBAC command invokes periodic AC analysis for analyzing small-signal perturbations on circuits operating in a large-signal periodic steady state.
- Harmonic Balance-based Periodic Noise analysis (.HBNOISE) for noise analysis of periodically modulated circuits, includes stationary, cyclostationary, and frequency-dependent noise effects.
- Autonomous Harmonic Balance analysis. The . HBOSC command invokes the multitone, oscillator-capable Harmonic Balance algorithm for periodic steady state analysis.
- Perturbation analysis for Oscillator Phase Noise. The . HBAC command invokes phase periodic AC noise for oscillators circuits operating in a largesignal steady-state.
- Oscillator phase noise analysis, including both a nonlinear perturbation method and a PAC method, and includes stationary, cyclostationary, frequency-dependent, and correlated noise effects.
- Frequency translation S parameter and noise figure extraction with the .HBLIN command.
- Envelope analysis. The . ENV command: invokes standard envelope simulation. The .ENVOSC command invokes envelope startup simulation. The.ENVFFT command invokes envelope Fast Fourier Transform simulation.
- .OPTION HBTRANINIT, HBTRANPTS, and HBTRANSTEP for transient analysis of ring oscillators.
- Convolution for transient analysis of S parameter data models (S element).
- Calculation of the transfer function from an arbitrary source and harmonic in the circuit to a designated output with the .HBXF command.
- Reading encrypted netlists.

#### **Chapter 1: HSPICE RF Features and Functionality** HSPICE RF Overview

- .OPTION SIM ACCURACY provides simplified accuracy control for all simulations while . OPTION SIM ORDER and SIM TRAP improve transient analysis simulation controls.
- DSPF Flow for fast analysis using parasitic data from layout.
- .OPTION SIM LA provides linear acceleration for RC network reduction for faster simulation.
- Saving . PRINT simulation output to a separate file.
- HERTZ variable for frequency-dependent equations.
- IC=OFF in element statements, IC parameter (initial conditions).

HSPICE RF also adds the following measurement capabilities to HSPICE:

- Small-signal scattering parameters.
- Small-signal two-port noise parameters.
- 1 dB compression point.
- Intercept points (for example, IP2, IP3).
- Mixer conversion gain and noise figure.
- VCO output spectrum.
- Oscillator phase noise.

Options simplify specifying levels of accuracy. As a result, HSPICE RF provides effective simulation solutions for RF, high-speed, and PCB signal integrity circuit challenges.

### <span id="page-22-1"></span><span id="page-22-0"></span>**HSPICE and HSPICE RF Differences**

The following tables give an overview of which features ([Table 1\)](#page-22-1) and device models [\(Table 2 on page 7](#page-22-1)) in HSPICE are not supported in HSPICE RF.

*Table 1 HSPICE Features Not in HSPICE RF*

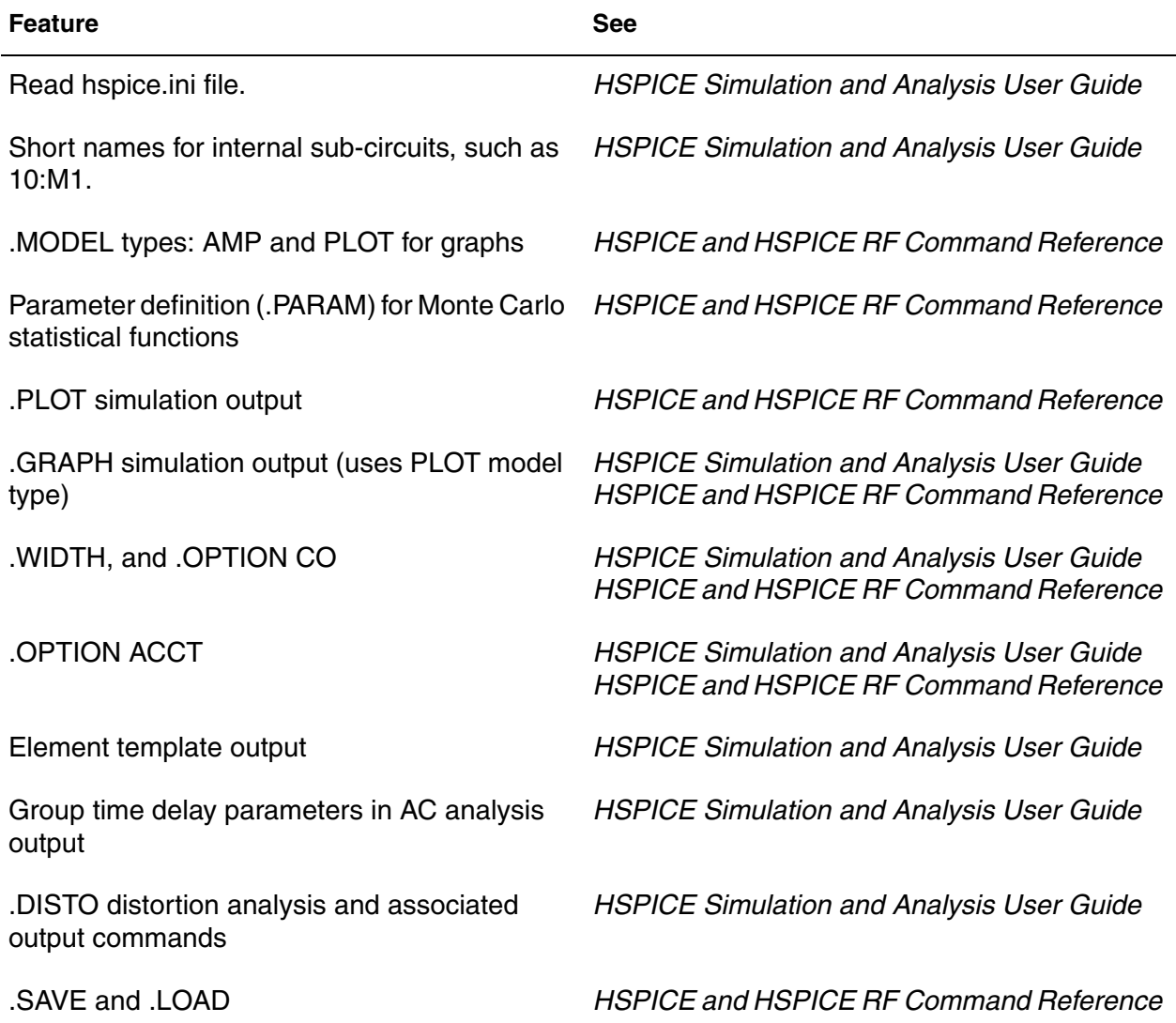

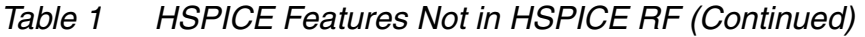

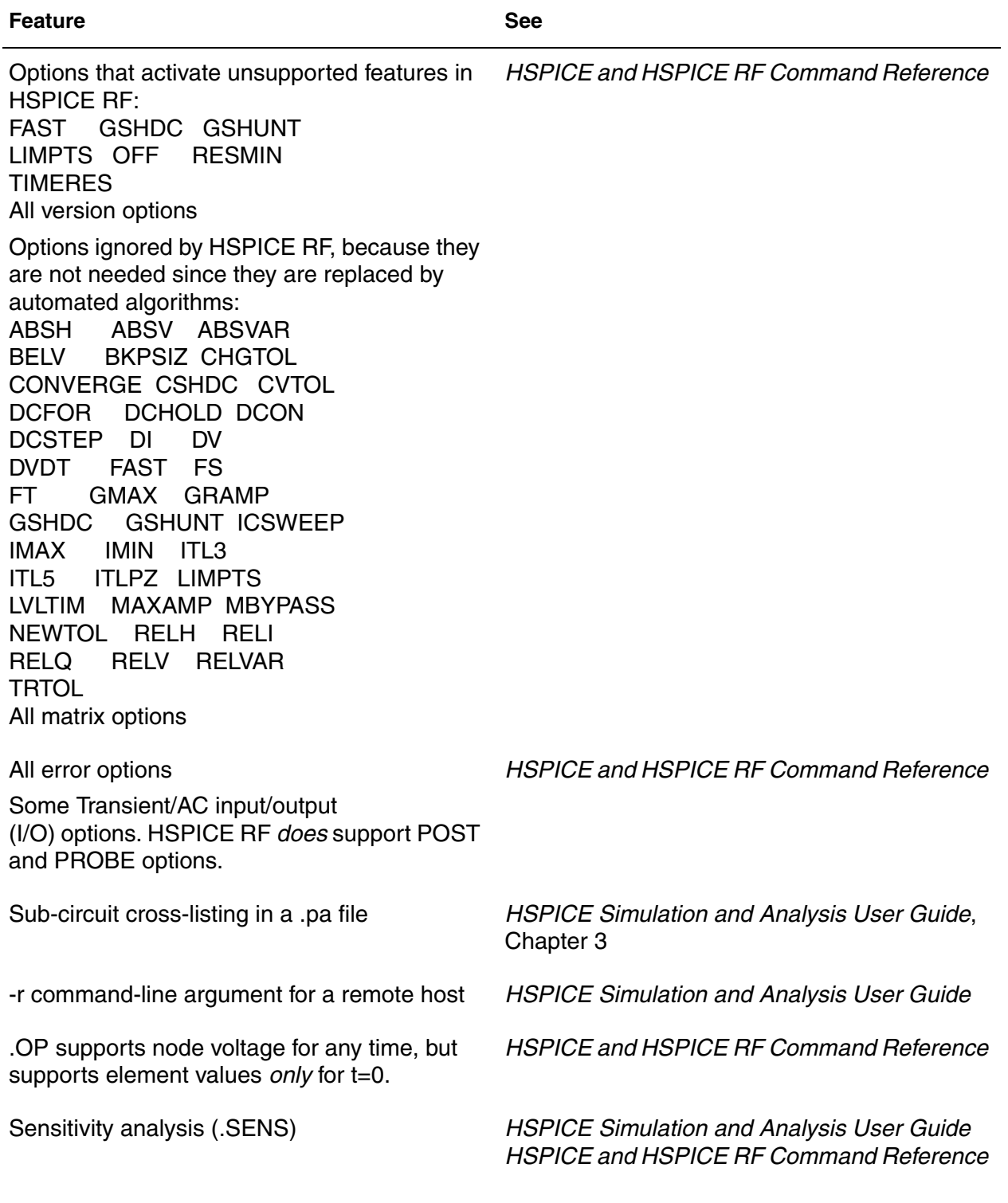

| <b>Feature</b>                  | <b>See</b>                                                                                        |
|---------------------------------|---------------------------------------------------------------------------------------------------|
| DC mismatch analysis (.DCMATCH) | <b>HSPICE Simulation and Analysis User Guide</b><br><b>HSPICE and HSPICE RF Command Reference</b> |

*Table 1 HSPICE Features Not in HSPICE RF (Continued)*

| <b>Model</b>                                         | <b>See</b>                                                    |
|------------------------------------------------------|---------------------------------------------------------------|
| B element: IBIS buffer-<br>Bname n1 n2 [] parameters | <b>HSPICE Signal Integrity Guide</b>                          |
| data-driven I element (current source)               | <b>HSPICE Elements and Device Models Manual</b>               |
| data-driven V element (voltage source)               | <b>HSPICE Elements and Device Models Manual</b>               |
| BJT LEVEL=10 (MODELLA)                               | <b>HSPICE Elements and Device Models Manual,</b><br>Chapter 5 |
| MOSFET Levels 4-8.                                   | <b>HSPICE MOSFET Models Manual</b>                            |
| Common Model Interface (CMI)                         | <b>HSPICE MOSFET Models Manual</b>                            |

*Table 2 Device Models Not in HSPICE RF*

**Chapter 1: HSPICE RF Features and Functionality** HSPICE and HSPICE RF Differences

### <span id="page-26-3"></span>Getting Started

<span id="page-26-0"></span>*Describes how to set up your environment, invoke HSPICE RF, customize your simulation, redirect input and output, and use the CosmosScope waveform display tool.*

Before you run HSPICE RF, you need to set up several environment variables. You can also create a configuration file to customize your simulation run.

HSPICE RF accepts a netlist file from standard input and delivers the ASCII text simulation results to HTML or to standard output. Error and warning messages are forwarded to standard error output.

#### <span id="page-26-1"></span>**Running HSPICE RF Simulations**

Use the following syntax to invoke HSPICE RF:

hspicerf [-a] inputfile [outputfile] [-h] [-v]

For a description of the hspicerf command syntax and arguments, see section HSPICE RF Command Syntax in the *HSPICE and HSPICE RF Command Reference*.

#### <span id="page-26-2"></span>**Netlist Overview**

The circuit description syntax for HSPICE RF is compatible with the SPICE and HSPICE input netlist format. For a description of an input netlist file and methods of entering data, see chapter Input Netlist and Data Entry in the *HSPICE Simulation and Analysis User Guide*.

### <span id="page-27-0"></span>**Parametric Analysis Extensions**

All major HSPICE RF analyses (.TRAN, .AC, .DC, and .HB) support the following parameter sweeps with the same syntax as standard HSPICE:

- LIN
- **DEC**
- OCT
- **DATA**
- POI

You can also use the MONTE keyword for a Monte Carlo analysis or the OPTIMIZE keyword for optimization.

### <span id="page-27-1"></span>**Generating Output Files**

HSPICE RF generates a table of simulation outputs.

- If the output is text (the default), the text is put into a .lis file.
- If you specify . OPTION POST, then HSPICE RF generates simulation output in a format suitable for a waveform display tool.
- The default output format for transient analysis in HSPICE RF is the same as in HSPICE: the .tr0 file format. For additional information, see Standard Output Files in the *HSPICE Simulation and Analysis User Guide*.

The Synopsys interactive waveform display tool, CosmosScope, can display both the text simulation results and binary output within the X-window environment.

All output functions (.PRINT, .PROBE, .MEASURE, and so on) can use power output variables in the form p(*devicename*), just as in HSPICE. You can also use the "power" keyword.

Larger output files from multi-million transistor simulations might not be readable by some waveform viewers. Options are available that enable you to limit the output file size. See [Limiting Output Data Size on page 369](#page-386-2) for more information.

### <span id="page-28-0"></span>**HSPICE RF Output File Types**

[Table 3](#page-28-1) shows the output file extensions that HSPICE RF analyses produce. The base file name of each output file is the same as the input netlist file's base name. The # at the end of each file extension represents the .ALTER run from which the file came.

<span id="page-28-1"></span>In general, text output from . PRINT commands is intended to be read by humans, while binary output from . PROBE or . OPTION POST is intended to be read by the CosmosScope waveform display tool.

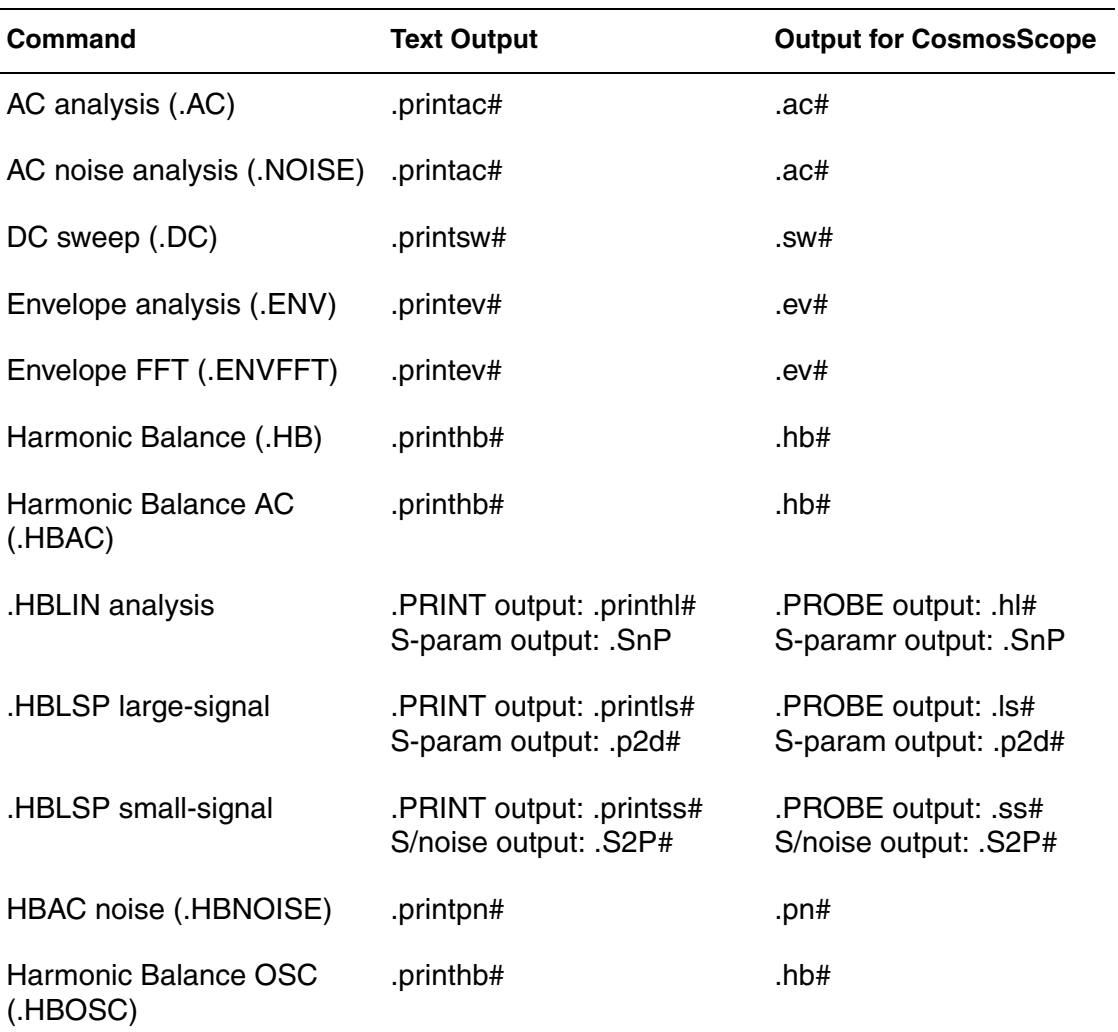

#### *Table 3 HSPICE RF Output File Types*

HSPICE® RF User Guide 11 and 12 and 12 and 12 and 12 and 12 and 12 and 12 and 12 and 12 and 12 and 11 and 11 and 11 and 11 and 11 and 11 and 11 and 11 and 11 and 11 and 11 and 11 and 11 and 12 and 12 and 12 and 12 and 12 a Y-2006.03-SP1

| Command                             | <b>Text Output</b>                                                 | <b>Output for CosmosScope</b>                                    |
|-------------------------------------|--------------------------------------------------------------------|------------------------------------------------------------------|
| Harmonic Balance TRAN<br>(.HBTRAN)  | .printhr#                                                          | .hr#                                                             |
| Transfer Functions (.HBXF)          | .printxf#                                                          | .xf#                                                             |
| Oscillator startup<br>(.ENVOSC)     | .printev#                                                          | .ev#                                                             |
| .LIN analysis                       | .PRINT output: .printac#;<br>S/noise output: .sc#, .SnP,<br>.citi# | $PROBE$ output: $act$ ;<br>S/noise output: .sc#,<br>.SnP, .citi# |
| <b>Phase Noise</b><br>(.PHASENOISE) | .printpn#                                                          | .pn#                                                             |
| .SN analysis                        | .printsn#                                                          | .sn#                                                             |
| Transient analysis (.TRAN)          | .printtr#                                                          | .tr#                                                             |

*Table 3 HSPICE RF Output File Types*

### <span id="page-29-1"></span><span id="page-29-0"></span>**Using the CosmosScope Waveform Display**

CosmosScope has been enhanced to support viewing and processing of HSPICE RF output files. This section presents a basic overview of how to use CosmosScope to view HSPICE RF output.

- Type **cscope** on the UNIX command line to start the CosmosScope tool.
- Choose File > Open > Plotfiles (or just press CTRL-O) to open the Open Plotfiles dialog. Use the Files of Type filter to find the HSPICE RF output file that you want to open. [Table 3 on page 11](#page-28-1) lists the HSPICE RF file types. When you open a file, its contents appear in the Signal Manager window.
- The Signal Manager lists all open plot files. If you double-click a plot file name, a new window appears, showing the contents of that plot file. To plot one of the signals listed here in the active chart, double click on the signal label.
- To create a new chart, use the File > New menu. Select either XY Graph, Smith Chart, or Polar Chart. You can also use the first three icons in the toolbar to create new chart windows.
- To display the Signal Menu, right-click a signal label in a chart. Using this menu, you can change how signals look, delete signals, or move signals from one chart panel to another.
	- Use the Attributes menu item to control how the signal looks.
	- Use the Stack Region menu to move signals. You can move a signal to a new panel or an existing panel. The existing panels are named "Analog 0", "Analog 1", and so on; "Analog 0" is the bottom panel on a chart.
	- Use the To Time Domain command to convert a histogram plot (for example, from a .hb0 file) to a time domain signal.
- Right-click a horizontal or vertical axis to control an axis. Using the Axis Attributes dialog, you can use the Axis Menu to configure the axis precisely.
	- Use the Range submenu to zoom in or out.
	- Use the Scale submenu to switch between linear and logarithmic scales.
	- Lock Out New Signals creates an independent axis when you create a new panel.
	- Display Range Slider displays a region next to the axis. Click in that region to pan the display right, left, up, or down.
- To zoom in and out, use the Axis Attributes dialog, the zoom buttons on the tool bar, or the mouse directly on the chart window.
- To attach a marker to a signal, click on a signal label, then click the Vertical Marker or Horizontal Marker icons in the tool bar. You can use the mouse to drag the marker along the signal to see the signal's precise value at different points.
- Choose Tools > Calculator to open the Waveform Calculator tool. This tool can be used to generate new waveforms from existing ones. It is described in detail in the *CosmosScope User Guide*. The waveform calculator has no RF-specific features.
- Tools>Measurement opens the Measurement Tool. Three RF measurements have been added, under the RF submenu of the measurement selection menu:
	- 1db compression point (1DB CP).
	- IIP3/OIP3.
- Spurious free dynamic range (SFDR).
- Tools>RF Tool opens the RF Tool, which generates contour plots on Smith or Polar charts. In HSPICE RF, the plotfile must be a file with a .sc# extension that a .LIN command generates. HSPICE RF automatically finds the S parameter and noise parameter data in the .sc# file, and uses it to generate noise, gain, and stability circles.

### <span id="page-32-2"></span>**HSPICE RF Tutorial**

<span id="page-32-0"></span>*Provides a quick-start tutorial for users new to HSPICE RF.* 

This tutorial assumes you are familiar with HSPICE and general HSPICE syntax, but new to RF analysis features. The most basic RF analysis features are presented here, using simple examples.

#### <span id="page-32-1"></span>**Example 1: Low Noise Amplifier**

The .LIN command simplifies the calculation of linear multi-port transfer parameters and noise parameters. In the LIN analysis, Port (P) elements are used to specify port numbers and their characteristic impedances. The analysis automatically computes the frequency-dependent complex transfer coefficients between ports. The result is a convenient means to get scattering parameters, noise parameters, stability parameters, and gain coefficients. The .LIN command essentially obsoletes the .NET command. The output from the .LIN command is saved in the \*.sc0 file format that can, in turn, be referenced as a model file for the new S parameter element.

To set up a linear transfer parameter analysis, the HSPICE input netlist must contain:

- Use the . AC command to activate small-signal AC analysis, and to specify a frequency sweep. Also, use the .AC command to specify any other parameter sweeps of interest.
- Use the .LIN command with the .AC command to activate small-signal linear transfer analysis. The .AC command specifies the base frequency sweep for the LIN analysis. The LIN analysis automatically performs multiple AC and NOISE analyses, as needed to compute all complex signal transfer parameters.
- The necessary number of port (P) elements, numbered sequentially beginning with one to define the terminals of the multi-port network. For example, a two-port circuit must contain two port elements with one listed as port=1 and the other as port=2. The port elements define the ordering for the output quantities from the .LIN command (for example, the terminals for port=1 are used for S11, Y11, and Z11 measurements).

Much of the LIN analysis is automated so the HSPICE input netlist often does not require the following:

- AC signal sources. The . LIN command computes transfer parameters between the ports with no additional AC sources needed.
- DC sources. You can analyze a purely passive circuit without adding sources of any kind.

The following tutorial example shows how to set up a LIN analysis for an NMOS low noise amplifier circuit. This netlist is shipped with the HSPICE RF distribution as gsmlna.sp and is available in directory \$<installdir>/demo/ hspicerf/examples.

```
** NMOS 0.25um Cascode LNA for GSM applications
** setup for s-parameter and noise parameter measurements
.temp 27
.options post=2
.param Vdd=2.3
.global gnd
**
** Cascode LNA tuned for operation near 1 GHz
** 
M1 n4 n3 n5 n5 CMOSN l=0.25u w=7.5u as=15p ad=15p
+ ps=19u pd=19u m=80
M2 n6 n1 n4 n4 CMOSN l=0.25u w=7.5u as=15p ad=15p
+ ps=19u pd=19u m=80
```

```
M3 rfo n6 gnd gnd CMOSN l=0.25u w=7.5u as=15p ad=15p
+ s=19u pd=19u m=40
r1 _vdd _n6 400
l1 _n5 gnd l=0.9nH
l2 rfin _n3 l=13nH 
vvb n1 gnd dc=1.19 $ bias for common base device
vvdd _vdd gnd dc=Vdd
rfb rfo _n6 120 $ feedback
**
** 50 Ohm input port (incl. bias), 255 Ohm output port. 
**
P1 rfin gnd port=1 z0=50 dc = 0.595 $ input port includes DC bias
P2 rfo vdd port=2 z0=255 $ port doubles as pull-up resistor
**
** Measure s-parameters and noise parameters
**
.AC DEC 50 100MEG 5G 
.LIN noisecalc=1 sparcalc=1
.PRINT S11(DB) S21(DB) S12(DB) S22(DB) NFMIN 
**
** Approximate parameters for TSMC 0.25 Process (MOSIS run T17B)
**
. MODEL CMOSN NMOS LEVEL = 49
+VERSION = 3.1 TNOM = 27 TOX = 5.8E-9
+XJ = 1E-7 NCH = 2.3549E17 VTH0 = 0.3819327
+K1 = 0.477867 K2 = 2.422759E-3 K3 = 1E-3
+K3B = 2.1606637 W0 = 1E-7 NLX = 1.57986E-7
+DVT0W = 0 DVT1W = 0 DVT2W = 0
+DVT0 = 0.5334651 DVT1 = 0.7186877 DVT2 = -0.5
+U0 = 289.1720829 UA = -1.300598E-9 UB = 2.3082E-18
+UC = 2.841618E-11 VSAT = 1.482651E5 A0 = 1.6856991
+AGS = 0.2874763 B0 = -1.833193E-8 B1 = -1E-7
+KETA = -2.395348E-3 A1 = 0 A2 = 0.4177975
+RDSW = 178.7751373 PRWG = 0.3774172 PRWB = -0.2
+WR = 1 WINT = 0 LINT = 1.88839E-8
+XL = 3E-8 XW = -4E-8 DWG = -1.2139E-8
+DWB = 4.613042E-9 VOFF = -0.0981658 NFACTOR = 1.2032376
+CIT = 0 CDSC = 2.4E-4 CDSCD = 0+CDSCB = 0 ETA0 = 5.128492E-3 ETAB = 6.18609E-4
+DSUB = 0.0463218 PCLM = 1.91946 PDIBLC1 = 1
+PDIBLC2 = 4.422611E-3 PDIBLCB = -0.1 DROUT = 0.9817908
+PSCBE1 = 7.982649E10 PSCBE2 = 5.200359E-10 PVAG = 9.31443E-3
+DELTA = 0.01 RSH = 3.7 MOBMOD = 1
+PRT = 0 UTE = -1.5 KT1 = -0.11
+KT1L = 0 KT2 = 0.022 UA1 = 4.31E-9
```
HSPICE® RF User Guide 17 Y-2006.03-SP1

Example 1: Low Noise Amplifier

```
+UB1 = -7.61E-18 UC1 = -5.6E-11 AT = 3.3E4
+WL = 0 WLN = 1 WW = 0+WWN = 1 WWL = 0 LL = 0
+LLN = 1 LW = 0 LWN = 1+LWL = 0 CAPMOD = 2 XPART = 0.5+CGDO = 5.62E-10 CGSO = 5.62E-10 CGBO = 1E-12
+CJ = 1.641005E-3 PB = 0.99 MJ = 0.4453094
+CJSW = 4.179682E-10 PBSW = 0.99 MJSW = 0.3413857
+CJSWG = 3.29E-10 PBSWG = 0.99 MJSWG = 0.3413857
+CF = 0 PVTH0 = -8.385037E-3 PRDSW = -10
+PK2 = 2.650965E-3 WKETA = 7.293869E-3 LKETA = -6.070E-3)
*
.END
```
A LIN analysis also includes the following:

■ .LIN command:

```
.LIN noisecalc=1 sparcalc=1
```
This invokes a LIN analysis and activates noise calculations and S parameter output files.

■ Two port elements:

P1 rfin gnd port=1 z0=50 dc=0.595

Specifies that an input port is assumed between terminals  $rfin$  and ground, that it is has a 50 ohm termination, and it has a built-in DC bias of 0.595 V. The output (second) port is:

```
P2 rfo vdd port=2 z0=255
```
This syntax specifies that the output port is between terminals  $rfo$  and vdd, and is being used as a pull up resistor with impedance of 255 ohms.

■ A . PRINT command for plotting the output S parameters in dB and the noise figure minimum.

To run this netlist, type the following command:

hspicerf gsmlna.sp

This produces two output files, named gsmlna.sc0 and gsmlna.printac0, containing the S parameter and noise parameter results, and the requested PRINT data.
To view the output:

- 1. Type **cscope** to invoke CosmosScope.
- 2. Open gsmlna.sc0 in the File>Open>Plotfiles dialog. (Be sure to change the "Files of Type…" filter to find the sc0 file.)
- 3. To open a blank Smith chart, click the Smith chart icon, on the left side of the upper toolbar.
- 4. Using the signal manager, select the S(1,1) and S(2,2) signals under the S-Par heading from the gsmlna.sc0 file. You should see them plotted on the Smith chart.
- 5. To open a blank Polar chart, click the Polar chart icon on the left side of the upper toolbar. Now use the signal manager to select the S(2,1) signal under the S-Par heading to plot the complex gain of the LNA.
- 6. Open a blank X-Y plot. Use the signal manager to plot K (the Rollett stability factor) and Gas (the associated gain) under the Gain-Par heading, and NFMIN (the noise figure minimum) under the Noise-Par heading.

### **Example 2: Power Amplifier**

The .HB command computes periodic steady-state solutions of circuits. This analysis uses the Harmonic Balance (HB) technique for computing such solutions in the frequency domain. The circuit can be driven by a voltage, power, or current source, or it may be an autonomous oscillator. The HB algorithm represents the circuit's voltage and current waveforms as a Fourier series, that is, a series of sinusoidal waveforms.

To set up a periodic steady-state analysis, the HSPICE input netlist must contain:

- A. HB command to activate the analysis. The . HB command specifies the base frequency (or frequencies, also called tones) for the analysis, and the number of harmonics to use for each tone. The . HB command can specify base tones so that the circuit solution is represented as a multi-dimensional Fourier series. The number of terms in the series are determined by the number of harmonics; more harmonics result in higher accuracy, but also longer simulation times and higher memory usage.
- One or more signal sources for driving the circuit in HB analysis, if the circuit is driven. In the case of autonomous oscillator analysis, no signal source is required. Signal sources are specified using the HB keyword on the voltage

or current source syntax. Power sources are specified by setting the power switch on voltage/current sources to 1; in this case, the source value is treated as a power value in Watts instead of a voltage or current.

Optionally, the netlist can also contain a set of control option for optimizing HB analysis performance.

The following example shows how to set up a Harmonic Balance analysis on an NMOS Class C Power Amplifier. The example compares transient analysis results to Harmonic Balance results.

The following netlist performs both a transient and a Harmonic Balance analysis of the amplifier driven by a sinusoidal input waveform. The accurate option is set to ensure sufficient number of time points for comparison with HB. This example is included with the HSPICE RF distribution as pa.sp and is available in directory \$<installdir>/demo/hspicerf/examples.

```
.options POST accurate
.param f0=950e6 PI=3.1415926 Ld=2e-9 Rload=5 Vin=3.0
.param Lin=0.1n Vdd=2 Cd='1.0/(4*PI*PI*f0*f0*Ld)'
M1 drain gt 0 0 CMOSN L=0.35u W=50u AS=100p AD=100p
PS=104u PD=104u M=80
Ls in gt Lin $ gate tuning
Ld drain vdd Ld $ drain tuning
Cd drain 0 Cd
Cb drain out INFINITY $ DC block
Rload out 0 Rload
Vdd vdd 0 DC Vdd
Vrf1 in 0 DC 'Vin/2.0' 
+ SIN ('Vin/2' 'Vin/2' 'f0' 0 0 90)
+ HB 'Vin/2' 0.0 1 1 
.hb tones=f0 nharms=10 
.tran 10p 10n 
.probe hb p(Rload) 
.probe tran p(Rload)
.include cmos49_model.inc
.end
```
An HB analysis uses the following:

An . HB command:

.hb tones=f0 nharms=10

This invokes a single tone HB analysis with base frequency 950 mHz and 10 harmonics.

■ The HB source in Vrf1:

HB 'Vin/2' 0.0 1 1.

This creates a sinusoidal waveform matching the transient analysis one. The amplitude is Vin/2=1.5 V, and it applies to the first harmonic of the first tone, 950 MHz.

■ A . PROBE command for plotting the output power:

.probe hb p(Rload)

To run this netlist, type the following command:

hspicerf pa.sp

This produces two output files named pa.tr0 and pa.hb0, containing the transient and HB output, respectively. To view and compare the output:

- 1. Type **cscope** to invoke CosmosScope.
- 2. To open both files, use the File > Open > Plotfiles dialog. (Be sure to change the "Files of Type…" filter to find the hb0 file.)
- 3. Using the signal manager, view the v(out) signals from the pa.tr0 file.

A time domain waveform appears.

4. View the v(out) signal from the pa.hb0 file.

This should be a histogram with lines at 950MHz, and multiples thereof, up to 9.5GHz.

- 5. Right-click on the waveform label for v(out) from the pa.hb0 file, and choose To Time-Domain.
- 6. Change the X-End(sec) value to 10n.
- 7. Click OK to accept the default interval value.

You should now see a new waveform called timedomain( $v(out)$ ).

8. Left-click on the timedomain( $v(out)$ ) label, hold, and drag the signal to the plot containing v(out).

This should overlay the  $v(out)$  and timedomain( $v(out)$ ) signals on the same panel. Zoom into the transitions to see the slight differences between the waveforms.

### **Example 3: Amplifier IP3**

This example takes the LNA circuit of Example 1 and performs a simulation using two closely spaced steady-state tones to study the compression and third order distortion properties of the amplifier. The example file is located at: /<install\_dir>/demo/hspicerf/examples/gsmlnaIP3.sp

```
**
** NMOS 0.25um Cascode LNA for GSM applications
** Test bench setup for two-tone power sweep in dBm
** to extract IP3.
**
.temp 27
.options post=2
.param Vdd=2.3 
.global gnd
.param Pin:dBm=-30.0
.param Pin=Pin:dBm
.param Pin:W='1.0e-3*pwr(10.0,Pin/10.0)' $ Change to Watts for sources
**
** Cascode LNA tuned for operation near 1 GHz
** 
M1 _n4 _n3 _n5 _n5 CMOSN l=0.25u w=7.5u as=15p ad=15p ps=19u pd=19u m=80
M2 \text{ n6 } \text{ n1 } \text{ n4 } \text{CMOSN } l = 0.25u w = 7.5u as=15p ad=15p ps=19u pd=19u m=80
M3 rfo n6 gnd gnd CMOSN l=0.25u w=7.5u as=15p ad=15p ps=19u pd=19u m=40
r1 _vdd _n6 400
l1 _n5 gnd l=0.9nH
l2 rfin _n3 l=13nH $ 0.65n 
vvb n1 qnd dc=1.19 $ bias for common base device
vinb rfinb gnd dc=0.595
lchk rfin rfinb INFINITY $ Choke
cblk rfin rfind INFINITY $ DC block
vvdd _vdd gnd dc=Vdd
rfb rfo _n6 120 $ feedback
**
**
** Two-tone input source (DC blocked at this point)
**
Vin rfind gnd dc=0 power=1 z0=50 $ 50 Ohm src
+ HB Pin:W 0 1 1 $ tone 1
+ HB Pin:W 0 1 2 $ tone 2
Rload rfo _vdd R=255
**
** HB test bench to measure IP3 and IP2
```

```
.HB tones=900MEG,910MEG nharms=11 11 intmodmax=7
+ SWEEP Pin:dBm -50.0 0.0 2.0 
.print HB P(Rload) P(Rload) [1,0] P(Rload) [2,0] P(Rload) [2,-1].probe HB P(Rload) P(Rload) [1,0] P(Rload) [2,0] P(Rload) [2,-1]**
** Approximate parameters for MOSIS 0.25um process (run T17B)
**
. MODEL CMOSN NMOS (LEVEL = 49
+VERSION = 3.1 TNOM = 27 TOX = 5.8E-9
+XJ = 1E-7 NCH = 2.3549E17 VTH0 = 0.3819327
+K1 = 0.477867 K2 = 2.422759E-3 K3 = 1E-3
+K3B = 2.1606637 W0 = 1E-7 NLX = 1.579864E-7
+DVT0W = 0 DVT1W = 0 DVT2W = 0
+DVT0 = 0.5334651 DVT1 = 0.7186877 DVT2 = -0.5
+U0 = 289.1720829 UA = -1.300598E-9 UB = 2.308197E-18
+UC = 2.841618E-11 VSAT = 1.482651E5 A0 = 1.6856991
+AGS = 0.2874763 B0 = -1.833193E-8 B1 = -1E-7
+KETA = -2.395348E-3 A1 = 0 A2 = 0.4177975
+RDSW = 178.7751373 PRWG = 0.3774172 PRWB = -0.2
+WR = 1 WINT = 0 LINT = 1.888394E-8
+XL = 3E-8 XW = -4E-8 DWG = -1.213938E-8
+DWB = 4.613042E-9 VOFF = -0.0981658 NFACTOR = 1.2032376
+CIT = 0 CDSC = 2.4E-4 CDSCD = 0
+CDSCB = 0 ETA0 = 5.128492E-3 ETAB = 6.18609E-4
+DSUB = 0.0463218 PCLM = 1.91946 PDIBLC1 = 1
+PDIBLC2 = 4.422611E-3 PDIBLCB = -0.1 DROUT = 0.9817908
+PSCBE1 = 7.982649E10 PSCBE2 = 5.200359E-10 PVAG = 9.314435E-3
+DELTA = 0.01 RSH = 3.7 MOBMOD = 1
+PRT = 0 UTE = -1.5 KT1 = -0.11
+KT1L = 0 KT2 = 0.022 UA1 = 4.31E-9
+UB1 = -7.61E-18 UC1 = -5.6E-11 AT = 3.3E4
+WL = 0 WLN = 1 WW = 0+WWN = 1
WWL = 0
LL = 0+LLN = 1 LW = 0 LWN = 1
+LWL = 0 CAPMOD = 2 XPART = 0.5+CGDO = 5.62E-10 CGSO = 5.62E-10 CGBO = 1E-12
+CJ = 1.641005E-3 PB = 0.99 MJ = 0.4453094
+CJSW = 4.179682E-10 PBSW = 0.99 MJSW = 0.3413857
+CJSWG = 3.29E-10 PBSWG = 0.99 MJSWG = 0.3413857
+CF = 0 PVTH0 = -8.385037E-3 PRDSW = -10
+PK2 = 2.650965E-3 WKETA = 7.293869E-3 LKETA = -6.070221E-3 )
*
```
.END

\*\*

HSPICE® RF User Guide 23 Y-2006.03-SP1

First, notice that we have defined variables that allow power to be swept in dBm units.

```
.param Pin:dBm=-30.0
.param Pin=Pin:dBm
.param Pin:W='1.0e-3*pwr(10.0,Pin/10.0)'
```
References to sources must use SI units in conjunction with the previous equation to convert from dBm to Watts. The colon (:) is used as a labeling convenience.

Second, a voltage source element is used as a two-tone power source by setting the power flag and a source impedance of 50 ohms is specified. The HB keyword is used to identify the amplitude (interpreted in Watts with the power flag set), phase, harmonic index, and tone index for each tone.

```
Vin rfind gnd dc=0 power=1 z0=50 $ 50 Ohm src 
+ HB Pin:W 0 1 1 $ tone 1
+ HB Pin:W 0 1 2 $ tone 2
```
Third, the .HB command designates the frequencies of the two tones and establishes the power sweep using the dBm power variable. The intmodmax parameter has been set to 7 to include intermodulation harmonic content up to 7th order effects.

```
.HB tones=900MEG,910MEG nharms=11 intmodmax=7
```

```
+ SWEEP Pin:dBm -50.0 0.0 2.0
```
Last, the HSPICE RF ability to specify specific harmonic terms is used in the .PRINT and .PROBE statements to pull out the signals of particular interest. Notice the three different formats:

```
.PRINT HB P(Rload)
```
This reference dumps a complete spectrum in RMS Watts for the power across resistor Rload.

.PRINT HB P(Rload)[1,0]

This reference selectively dumps the power in resistor Rload at the first harmonic of the 1st tone.

```
.PRINT HB P(Rload)[2,-1]
```
This reference selectively dumps the power in resistor Rload at the 3rd intermodulation product frequency (890 MHz).

To run this simulation, type the following line at the command line:

hspicerf gsmlnaIP3.sp

#### **Viewing Results using CosmoScope**

For this analysis, the .print statement will generate a<design\_name>.printhb0 file. Assume you want to find out the output power through the load resistor at the first tone when the input power is 0.1mW

To view the file:

- 1. Click the 4. Analysis button and then click on the Print tab.
- 2. Click the 3. Simulation button.
- 3. Invoke CosmosScope by clicking on the Waveform button.
- 4. Choose File > Open > Plotfiles to open the <design\_name>.hb0 file. (Be sure to select HSPICERF (\*.hb\*, \*.pn\*, \*.hr\*, \*.jt\*) from the Files of type pulldown to find the <design\_name>.hb0 file.)
- 5. Plot the signals Pr(rload) [1,0], Pr(rload) [2,0] and Pr(rload) [2 -1] on top of each other. The X-axis will be the input power and the Y-axis will be the output power.

**Result:** CosmosScope will display the input and output power in dBm. But, there will be a (W) or (Watt) after the dBm label, this is incorrect.

- 6. To measure the 1dB compression point of the amplifier, open the measurement tool by clicking on the caliper icon at the bottom tool bar. Use the down arrow at the end of the Measurement field and select RF and P1dB. The PowerOut field should contain the Pr(rload):(1,0) trace.
- 7. Select a PowerIn value from the list.(The power value should be as large as possible, but still well within the linear range of the amplifier.) Try -25dbm.
- 8. Click the Apply button.

**Result:** CosmoScope will show the linear gain of the amplifier and the 1dBcompression point.

- 9. The 3rd order intercept point is also measured by using the measurement tool. Use the down arrow at the end of the Measurement field and select RF and IP3/SFDR. The PowerOut1 field should contain the Pr(rload):(1,0) trace and the PowerOut3 field should contain the Pr(rload):(2, -1) trace.
- 10. Select a PowerIn value from the list. (The power value should be a value that is as large as possible but, still well within the linear range of the amplifier.) Try -25dbm.

11. Click Apply.

**Result:** CosmosScope will show the 3rd order intercept point of the amplifier.

#### **Example 4: Colpitts Oscillator**

This section demonstrates HSPICE RF oscillator analysis using a single transistor oscillator circuit. Oscillator analysis is an extension of Harmonic Balance in which the base frequency itself is an unknown to be solved for. In oscillator analysis, the user supplies a guess at the base frequency, and no voltage or current source stimulus is needed.

To activate oscillator analysis, include a . HBOSC command with:

- The TONE parameter set to a guess of the oscillation frequency.
- The PROBENODE parameter set to identify an oscillating node or pair of nodes. Always specify a pair of nodes; if only one node oscillates, specify ground as the second node. To speed up the simulation, also supply a guess at the magnitude of the oscillating voltage across these nodes.
- The FSPTS parameter set to a frequency range and number of search points. When you set FSPTS, HSPICE RF precedes the HBOSC analysis with a frequency search in the specified range to obtain an optimal initial guess for the oscillation frequency. This can accelerate the HB oscillator convergence.

In conjunction with oscillator analysis, HSPICE RF can perform phase noise analysis. Phase noise analysis measures the effect of transistor noise on the oscillator frequency. Phase noise analysis is activated using the .HBNOISE command; this command sets a set of frequency points for phase noise analysis. The . PRINT and . PROBE commands can be used to output phase noise values.

The following netlist, osc.sp, simulates an oscillator, and performs phase noise analysis. This example is included with the HSPICE RF distribution as pa.sp and is available in directory \$<installdir>/demo/hspicerf/examples.

Use the .HBOSC command with the PROBENODE and FSPTS parameters set.

PROBENODE=emitter,0,4.27

Identifies the emitter node as an oscillating node, and provides a guess value of 4.27 volts for the oscillation amplitude at the emitter node.

FSPTS=40,9e6,1.1e7

Causes an initial frequency search using 40 equally-spaced points between 9 and 11 MHz.

In the .PHASENOISE, .PRINT, and .PROBE commands:

HSPICE® RF User Guide 27 Y-2006.03-SP1

```
.PHASENOISE V(emitter) dec 10 10k 1meg
```
Runs phase noise analysis at the specified offset frequencies, measured from the oscillation carrier frequency. The frequency points specified here are on a logarithmic scale, 10 points per decade, 10 kHz to 1 MHz.

■ .PROBE PHASENOISE PHNOISE and the similar .PRINT command instruct HSPICE RF to output phase noise results to the osc.pn0 and osc.printpn0 files.

```
**
** Uses emitter resistor limiting to keep output sinusoidal.
** Output can be taken at the emitter (eml node). 
**
*---------------------------------------------------------
* Options for Oscillator Harmonic Balance Analysis...
*
.OPTIONS post sim_accuracy=100 hbsolver=0
*---------------------------------------------------------
* Bias NPN transistor for 5V Vce, 10mA Ic
* Emitter follower Colpitts design
Vcc collector 0 9V
Q1 collector base emitter emitter RF WB NPN
Re1 emitter eml 100
RLoad eml 0 300
Rb1 collector base 4300 
Rb2 base 0 5600
*
*---------------------------------------------------------
* Capacitive feedback network
Ce 0 eml 100pF
Cfb base eml 100pF
Cbb base bb 470pF
Lb bb 0 6uH
*---------------------------------------------------------
* Simulation control for automated oscillator analysis
*
.HBOSC tones=1.0e7 nharms=15
+PROBENODE=emitter,0,4.27
+FSPTS=40,9.e6,1.1e7
*
.PHASENOISE V(emitter) DEC 10 10K 1MEG
+METHOD=0 CARRIERINDEX=1
*
.print hbosc vm(eml) vp(eml) vr(emitter) vi(emitter)
.print hbosc vm(emitter) vp(emitter) P(Rload)
.print phasenoise phnoise 
.probe phasenoise phnoise
```

```
.probe hbosc v(emitter) v(eml)
.include bjt.inc
.END
```
After you run this netlist, examine the osc.printhb0 file.

- At the top is the oscillator frequency (about  $10.14$  MHz) and the . PRINT HBOSC output.
- The first 2 lines show that the eml node oscillates around 3V with an amplitude of about 2.85V.
- The emitter node oscillates around 4V with an amplitude of about 4.27V.

Also examine the osc.printpn0 file, which contains the phase noise results in text form.

You can view the osc.hb0 and osc.pn0 files in CosmosScope.

- 1. To start CosmosScope, type **cscope**.
- 2. Use the File>Open>Plotfiles dialog to open osc.hb0.

Remember to set the file type filter to HSPICE RF HB (\*.hb\*).

- 3. From the signal manager, double click on v(emitter) to see that node's spectrum.
- 4. Right-click on the v(emitter) label in the chart, and choose "To Time Domain" to create a time domain waveform.
- 5. To accept the defaults for range and interval, click OK.

You should see an oscillating time domain waveform.

To run a transient simulation for comparison:

- 1. Use the .TRAN 1n 10u command.
- 2. Add  $i = 10n$  to the Lb inductor.

The resulting waveforms should be the same as those from HB oscillator analysis.

### **Example 5: CMOS GPS VCO**

This second oscillator analysis example involves two negative resistance oscillators coupled at 90 degrees. MOS capacitors are used as varactors. This VCO topology is common for GPS applications and produces quadrature LO outputs near 1550 MHz. The purpose of this example is to generate the VCO

tuning curve (output level and frequency as a function of tuning voltage) as well as its phase noise characteristics as a function of tuning voltage.

As in previous examples, the oscillator analysis is activated using the . HBOSC command:

- The TONE parameter sets an approximate oscillation frequency (near 1550 MHz).
- The NHARMS parameter sets the harmonic content to 11th order.
- The PROBENODE parameters identify the drain pins across the first oscillator section as the pair of oscillating nodes. This is a differential oscillator, and the approximate value for this differential amplitude is 6.1 V.
- The FSPTS parameters set the search frequency range between 1500 and 1600 MHz.
- The SWEEP parameters set a tuning voltage sweep from 2.0 to 3.2 V.

The following example is based on demonstration netlist gpsvco.sp, which is available in directory \$<installdir>/demo/hspicerf/examples. This netlist simulates the oscillator schematic shown in [Figure 1](#page-51-0) and performs phase noise analysis.

```
**
** NMOS IC Quadrature VCO circuit for GPS local oscillator
** 
** Twin differential negative resistance VCOs using NMOS
** transistors for varactors, coupled to produce quadrature
** resonances.
** Design based on 0.35um CMOS process.
**
** References:
** >P. Vancorenland and M.S.J. Steyaert, "A 1.57-GHz fully
** integrated very low-phase-noise quadrature VCO,"
** IEEE Trans. Solid-State Circuits, May 2002, pp.653-656.
** >J. van der Tang, P. van de Ven, D. Kasperkovitz, and A. 
Roermund,
** "Analysis and design of an optimally coupled 5-GHz quadrature
** LC oscillator," IEEE Trans. Solid-State Circuits, May 2002, 
** pp.657-661.
** >F. Behbahani, H. Firouzkouhi, R. Chokkalingam, S. Delshadpour,
** A. Kheirkhani, M. Nariman, M. Conta, and S. Bhatia, 
** "A fully integrated low-IF CMOS GPS radio with on-chip analog
** image rejection," IEEE Trans. Solid-State Circuits, Dec. 2002,
** pp. 1721-1727. 
**
** Setup for Harmonic Balance Analysis
**
```

```
** Oscillation Frequency: ~ 1575 MHz (GPS L1 frequency)
** Amplitude: ~5 Volts peak-to-peak (zero to 5V)
** Vdd: 2.5 V
** 
** HSPICE Simulation Options:
*.option delmax=1n ACCURATE LIST NODE
**
** HSPICE RF Simulation Options :
.option sim_accuracy=10 
**
*.option savehb='a.hbs' loadhb='a.hbs'
.option POST
.param Vtune=2.0 $ Failures: vtune=1
.param Cval=0.2p
*---------------------------------
Vtune vc gnd DC Vtune
Vdd vdd gnd 2.5
*---------------------------------
* First oscillator section
** Low-Q resonator with Vdd at center tap of inductors
R1a IP ri 100k $ These R's set the Q
R1b ri IN 100k
L1 IP vdd 16.5nH
L2 vdd IN 16.5nH
Cc1 IP gnd Cval $ I to Q 
Cc2 IN gnd Cval $ -I to Q
** Differential fets
M1 IP IN cs gnd NMOS l=0.35u w=15u
M2 IN IP cs gnd NMOS l=0.35u w=15u
** Bias fet - bias at Vdd -- too high?
Mb cs vdd gnd gnd NMOS l=0.35u w=15u
** fets used as varactors 
Mt1 vc IP vc gnd NMOS l=0.35u w=2u M=50
Mt2 vc IN vc gnd NMOS l=0.35u w=2u M=50
*---------------------------------
** Second oscillator section
** Low-Q resonator with Vdd at center tap of inductors
R1a b QP ri b 100k $ These R's set the Q
R1b_b ri_b QN 100k
L1_b QP vdd 16.5nH
L2_b vdd QN 16.5nH
Cc1 b QP qnd Cval $ -Q to -ICc2_b QN gnd Cval $ -Q to I
** Differential fets
M1_b QP QN cs_b gnd NMOS l=0.35u w=15u
M2_b QN QP cs_b gnd NMOS l=0.35u w=15u
** Bias fet - bias at Vdd -- too high? 2nd in parallel 
Mb_b cs_b vdd gnd gnd NMOS l=0.35u w=15u
```
HSPICE® RF User Guide 31 and 2012 12:00 to 2014 12:00 to 2014 13:00 to 31 and 31 and 31 and 31 and 31 and 31 and 31 Y-2006.03-SP1

```
** fets used as varactors 
Mt1 b vc QP vc gnd NMOS l=0.35u w=2u M=50
Mt2_b vc QN vc gnd NMOS l=0.35u w=2u M=50
*
*-------------------------------
* Differentiators Coupling transistors for quadrature
*
.param Cdiff=0.14p difMsize=50u
vidiff dbias gnd 1.25 
viqdiff vdcdif gnd 1.75 
Midiff1 dQP dbias gnd gnd NMOS l=0.35u w=difMsize
Midiff2 dQN dbias gnd gnd NMOS l=0.35u w=difMsize
Midiff3 dIN dbias gnd gnd NMOS l=0.35u w=difMsize
Midiff4 dIP dbias gnd gnd NMOS l=0.35u w=difMsize
Cdiff1 dQP QP Cdiff
Cdiff2 dQN QN Cdiff
Cdiff3 dIN IN Cdiff
Cdiff4 dIP IP Cdiff
Mc_QP1 IP vdcdif dQP gnd NMOS l=0.35u w=difMsize
Mc QN2 IN vdcdif dQN qnd NMOS l=0.35u w=difMsize
Mc_QN3 QP vdcdif dIN gnd NMOS l=0.35u w=difMsize
Mc_QP4 QN vdcdif dIP gnd NMOS l=0.35u w=difMsize
*-------------------------------
* Transient Analysis Test Bench
*
* stimulate oscillation with 2mA pulse
*iosc IP IN PULSE ( 0 2m .01n .01n .01n 10n 1u )
*.probe tran v(IP) v(IN) 
*.print tran v(IP) v(IN) 
*.TRAN .01n 10n 
*------------------------------
* Harmonic Balance Test Bench 
*
.sweepblock vtune sweep
+ 0 5 0.2 
+ 2 3 0.1
.HBOSC tones=1550e6 nharms=12
+ PROBENODE=IP,QN,4
+ sweep Vtune sweepblock=vtune_sweep
**
.phasenoise dec 10 100 1e7
.print phasenoise phnz
.probe phasenoise phnz 
.print hb v(IP,IN) v(IP,IN)[1] v(QP,QN) v(QP,QN)[1].probe hb v(IP, IN) v(IP, IN)[1] v(QP,QN) v(QP,QN)[1]
.probe hb hertz[1][1]
* 
* NMOS Device from MOSIS 0.35um Process
```

```
* 
* BSIM3 VERSION 3.1 PARAMETERS
*
* DATE: Mar 8/00
* LOT: n9co WAF: 07
* Temperature_parameters=Default
*
. MODEL NMOS NMOS ( LEVEL = 49+VERSION = 3.1 TNOM = 27 TOX = 7.9E-9
+XJ = 1.5E-7 NCH = 1.7E17 VTH0 = 0.5047781
+K1 = 0.5719698 K2 = 0.0197928 K3 = 33.4446099
+K3B = -3.1667861 W0 = 1E-5 NLX = 2.455237E-7
+DVT0W = 0 DVT1W = 0 DVT2W = 0
+DVT0W = 0<br>+DVT0 = 2.8937881 DVT1 = 0.6610934 DVT2 = -0.0446083
+U0 = 421.8714618 UA = -1.18967E-10 UB = 1.621684E-18
+UC = 3.422111E-11 VSAT = 1.145012E5 A0 = 1.119634<br>+AGS = 0.1918651 B0 = 1.800933E-6 B1 = 5E-6
+AGS = 0.1918651 B0 = 1.800933E-6 B1 = 5E-6
+KETA = 3.313177E-3 A1 = 0 A2 = 1
+RDSW = 984.149934 PRWG = -1.133763E-3 PRWB = -7.19717E-3
+WR = 1 WINT = 9.590106E-8 LINT = 1.719803E-8
+XL = -5E-8 XW = 0 DWG = -2.019736E-9
+DWB = 6.217095E-9 VOFF = -0.1076921 NFACTOR = 0
+CIT = 0 CDSC = 2.4E-4 CDSCD = 0
+CDSCB = 0 ETA0 = 0.0147171 ETAB = -7.256296E-3
+DSUB = 0.3377074 PCLM = 1.1535622 PDIBLC1 = 2.946624E-4
+PDIBLC2 = 4.171891E-3 PDIBLCB = 0.0497942 DROUT = 0.0799917
+PSCBE1 = 3.380501E9 PSCBE2 = 1.69587E-9 PVAG = 0.4105571
+DELTA = 0.01 MOBMOD = 1 PRT = 0
+UTE = -1.5 KT1 = -0.11 KT1L = 0
+KT2 = 0.022 UA1 = 4.31E-9 UB1 = -7.61E-18
+UC1 = -5.6E-11 AT = 3.3E4 WL = 0
+WLN = 1 WW = -1.22182E-15 WWN = 1.1657
\begin{array}{lccccccccc} +\text{LW} & & = & 0 & & & & \text{LW} & & = & 1 & & & & \text{LW} & & = & 0 \\ +\text{LW} & & = & 0 & & & & \text{LW} & & = & 1 & & & & \text{LW} & & = & 1 \\ +\text{LW} & & = & 0 & & & & \text{LW} & & = & 1 & & & \text{LW} & & = & 1 \\ +\text{LW} & & = & 0 & & & & & \text{LW} & & = & 1 & & & \text{LW} & & = & 1 \\ +\text{LW} & & = & 0 & & & & & \text{LW} & & =+LW = 0 LWN = 1 LWL = 0
+CAPMOD = 2 XPART = 0.4 CGDO = 3.73E-10
+CGSO = 3.73E-10 CGBO = 1E-11 CJ = 8.988141E-4+PB = 0.8616985 MJ = 0.3906381 CJSW = 2.463277E-10
+PBSW = 0.5072799 MJSW = 0.1331717 PVTH0 = -0.0143809
+PRDSW = -81.683425 WRDSW = -107.8071189 PK2 = 1.210197E-3
+WKETA = -1.00008E-3 LKETA = -6.1699E-3 PAGS = 0.24968 
+AF = 1.0 KF = 1.0E-30 )
*
```
.END

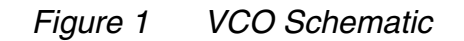

<span id="page-51-0"></span>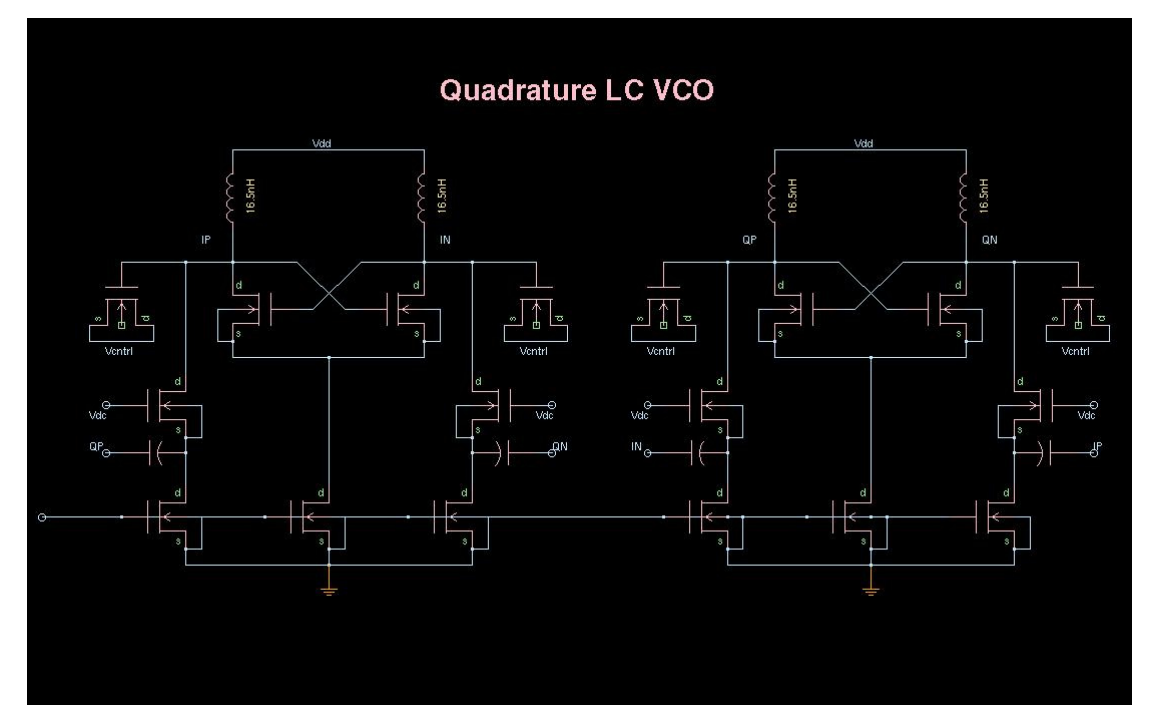

The results of the analysis are displayed in [Figure 2 on page 35](#page-52-0), [Figure 3 on](#page-53-0)  [page 36,](#page-53-0) and [Figure 4 on page 37](#page-54-0) using CosmosScope for VCO waveforms, tuning curves, and phase noise response.

<span id="page-52-0"></span>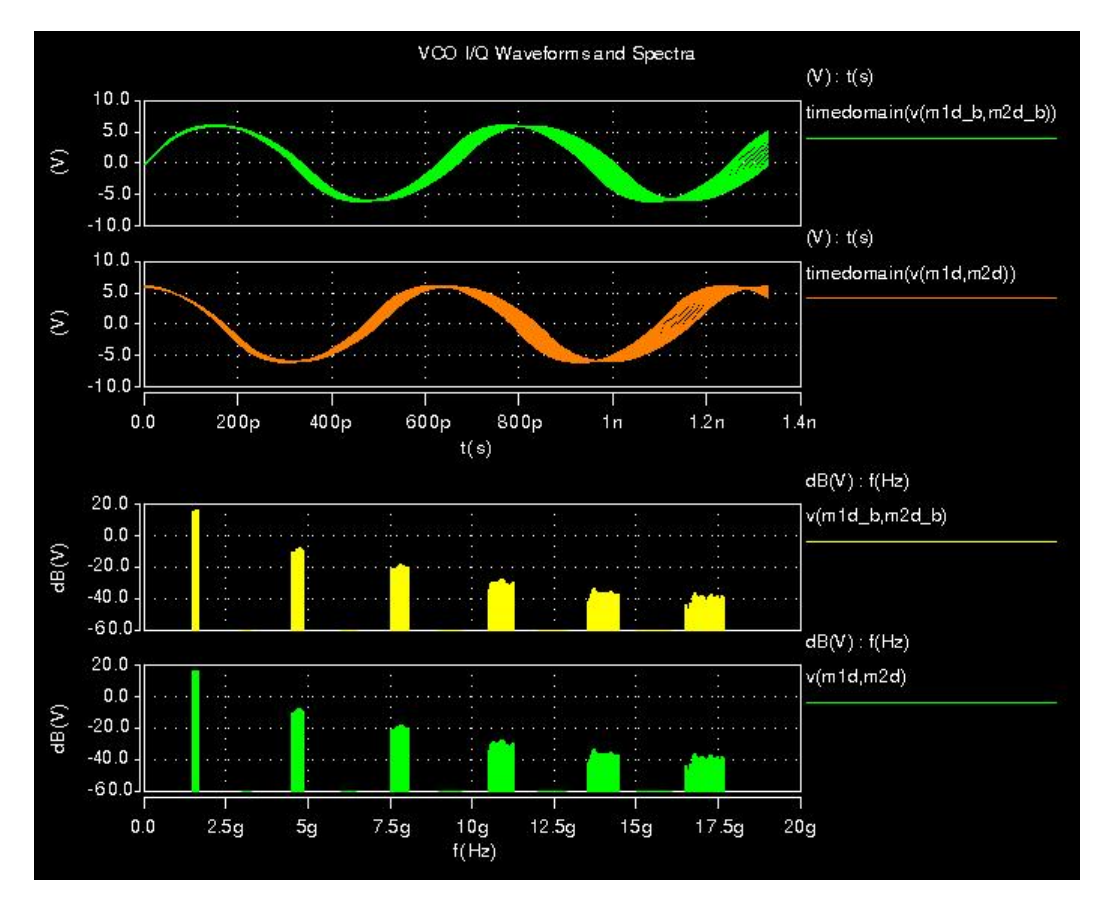

*Figure 2 VCO Waveforms Output in CosmosScope*

<span id="page-53-0"></span>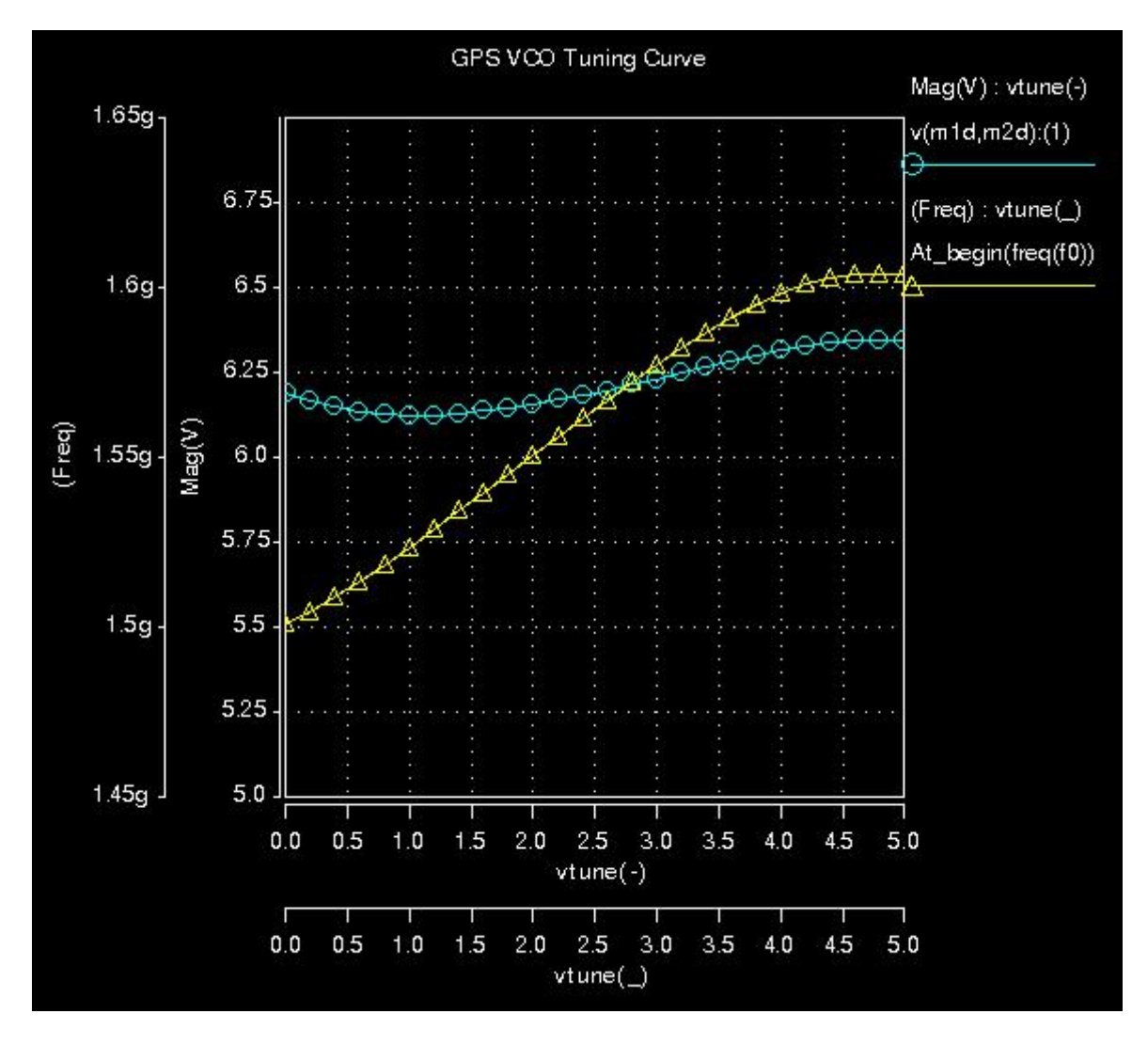

*Figure 3 VCO Tuning Curves Output in CosmosScope*

<span id="page-54-0"></span>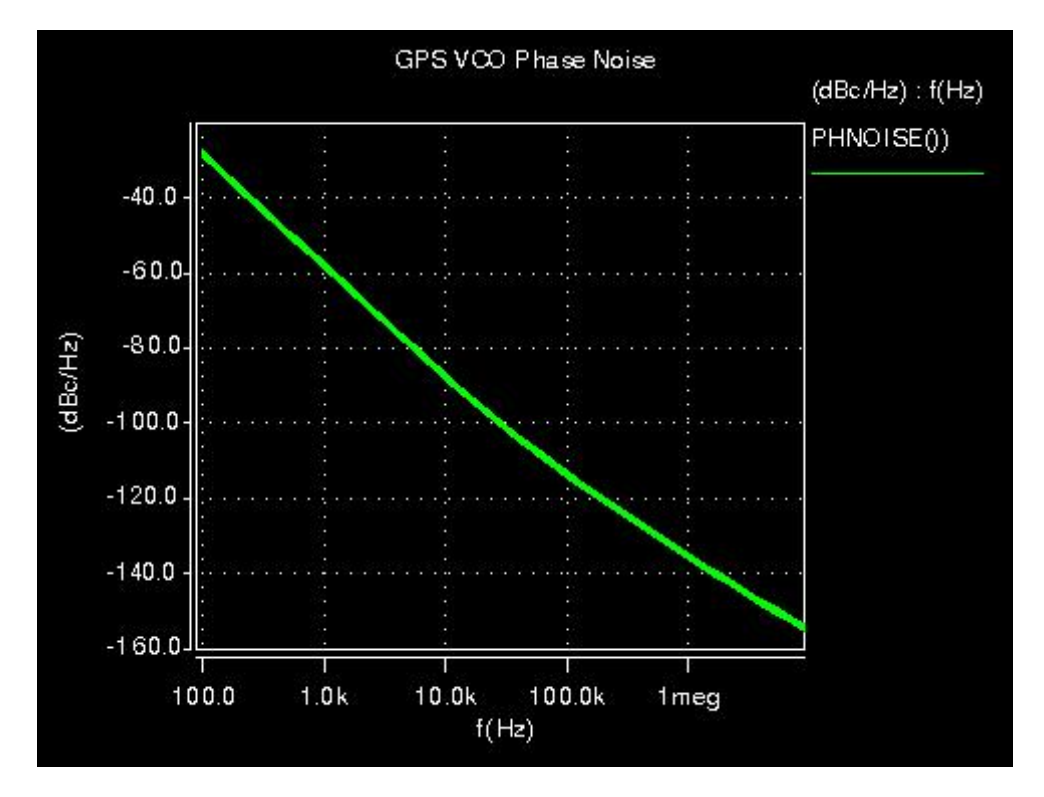

*Figure 4 VCO Phase Noise Response in CosmosScope*

#### **Example 6: Mixer**

The example in this section shows how to use HSPICE RF to analyze a circuit driven by multiple input stimuli with different frequencies. Mixer circuits provide a typical example of this scenario: in this case, there might be two input signals (LO and RF), which are mixed to produce an IF output signal. In this case, HSPICE RF offers two options:

- Multi-tone HB analysis: specify the LO and RF base frequencies as two separate tones on the . HB command.
- Periodic AC analysis (HBAC): if one of the inputs is a small-signal, you can use a faster linear analysis to analyze its effect. For example, if a mixer's LO is a large signal, but RF is a small signal, a single-tone HB analysis using the LO frequency can be combined with HBAC in place of a 2-tone HB analysis.

To demonstrate both techniques, this example analyzes an ideal mixer built using behavioral elements. It is based on demonstration netlist mix\_tran.sp, which is available in directory \$<installdir>/demo/hspicerf/examples.

```
* Ideal mixer example: transient analysis
.OPTIONS POST
vlo lo 0 1.0 sin (1.0 0.5 1.0g 0 0 90)
rrf1 rf1 rf 1.0 
q1 0 if cur=1.0*v(10)*v(rf)' $ mixer element
c1 0 if q=1.0e-9*v(10)*v(rf)' $ mixer element
rout if ifg 1.0
vctrl ifg 0 0.0
h1 out 0 vctrl 1.0 $ convert I to V
rh1 out 0 1.0
vrf rf1 0 sin (0 0.001 0.8GHz 0 0 114)
.tran 10p 10n
.opt sim_accuracy=100
.end
```
This example uses behavioral controlled current and charge sources to simulate a mixer. The  $LO$  signal is driven by a 0.5 Volt sinusoid at 1 GHz, and RF is driven by a 10mV signal at 800 MHz. The mixer output is the voltage at node out, v(out).

### **Two-tone HB Approach**

To analyze this circuit using 2-tone HB, add:

- HB source for  $LO:$  add HB  $0.5 \ 0.1 \ 1$  to the LO voltage source; this sets the amplitude to 0.5, no phase shift for the first harmonic of the first tone, which is 1 GHz.
- HB source for RF: add HB 0.001 24 1 2 to the RF voltage source; this sets the amplitude to 0.001, 24 degrees phase shift for the first harmonic of the second tone (0.8 GHz).
- An .HB command specifying both tones: .hb tones=1g 0.8g nharms=6 3; only a small number of harmonics is required to resolve the signals.

The complete mix\_hb.sp netlist for 2-tone HB analysis is then:

```
* Ideal mixer example: 2-tone HB analysis
.OPTIONS POST
vlo lo 0 1.0 sin (1.0 0.5 1.0g 0 0 90) HB 0.5 0 1 1
rrf1 rf1 rf 1.0 
g1 0 if cur='1.0*v(lo)*v(rf)' $ mixer element
c1 0 if q=1.0e-9*v(10)*v(rf)' $ mixer element
```

```
rout if ifg 1.0
vctrl ifg 0 0.0
h1 out 0 vctrl 1.0 $ convert I to V
rh1 out 0 1.0
vrf rf1 0 sin (0 0.001 0.8GHz 0 0 114) HB 0.001 24 1 2
.opt sim_accuracy=100
.hb tones=1g 0.8g nharms=6 3
.end
```
This example is available in directory \$<installdir>/demo/hspicerf/examples.

#### **HBAC Approach**

To analyze this circuit using HBAC, start with the 2-tone HB analysis setup, and modify it as follows:

- Replace the RF HB signal with an HBAC signal: change  $HB$  0.001 24 1 2 to  $H_{\text{BAC 0.001 24}}$ ; this deactivates the source for HB and activates it for HBAC with the same magnitude and phase.
- Specify the frequency in the . HBAC command.
- Change the . HB command to single tone:

.HB tones=1g nharms=6

HBAC takes care of the second tone.

■ Add a . HBAC command

```
.HBAC lin 1 0.8g 0.8g
```
This command runs an analysis at a single frequency point, 0.8 GHz. In general, HBAC analysis can sweep the RF frequency over a range of values.

The following is the complete mix\_hbac.sp netlist for HBAC analysis of this simple mixer. This netlist also contains commands for performing periodic noise analysis. It is available in directory \$<installdir>/demo/hspicerf/examples.

```
* Ideal mixer example: HBAC analysis
.OPTIONS POST
vlo lo 0 1.0 sin (1.0 0.5 1.0g 0 0 90)
+ HB 0.5 0 1 1
rrf1 rf1 rf 1.0 
g1 0 if cur='1.0*v(lo)*v(rf)' $ mixer element
c1 0 if q=1.0e-9*v(10)*v(rf)' $ mixer element
rout if ifg 1.0
vctrl ifg 0 0.0
h1 out 0 vctrl 1.0 $ convert I to V
```
HSPICE® RF User Guide 39 Y-2006.03-SP1

#### **Chapter 3: HSPICE RF Tutorial** Example 6: Mixer

```
rh1 out 0 1.0
vrf rf1 0 sin (0 0.001 0.8GHz 0 0 114)
+ HBAC 0.001 24 
.opt sim_accuracy=100
.hb tones=1g nharms=6 
.hbac lin 1 0.8g 0.8g
* Noise analysis
.hbnoise v(out) rrf1 lin 40 0.1g 4g
.print hbnoise onoise nf
.probe hbnoise onoise nf
.end
```
## **Comparing Results**

After running all three netlists above, you will have generated 3 output files:

- mix\_tran.tr0
- mix\_hb.hb0
- mix\_hbac.hb0

You can compare the results of the 3 analyses in CosmosScope.

1. To run the netlists and start CosmosScope, type:

```
hspicerf mix_tran.sp
hspicerf mix_hb.sp
hspicerf mix_hbac.sp
cscope &
```
- 2. Open the mix tran.tr0 file: choose File>Open>Plotfiles and select mix tran.tr0.
- 3. To plot v(out), double-click v(out) in the signal manager.
- 4. Open the mix hb.hb0 file: choose File>Open>Plotfiles and select mix\_hb.hb0.

You might need to change the "Files of Type…" filter to "HSPICERF HB (\*.hb\*)".

5. Plot v(out) by double clicking v(out) in the signal manager.

A histogram displays.

6. Open the mix\_hbac.hb0 file: choose File>Open>Plotfiles and select mix hbac.hb0.

You might need to change the "Files of Type…" filter to "HSPICERF HBAC (\*.hb\*)".

7. Plot v(out) by double clicking v(out) in the signal manager.

You should see a histogram similar to the one from mix hb.hb0.

8. Convert the HB and HBAC histograms to time domain. For each of the two v(out) histogram signals, right-click on the v(out) label and choose To Time Domain. Accept the default range and interval settings.

Two new time domain waveforms should appear.

9. Overlay the three time domain plots. Right click on each "timedomain(v(out))" label, and choose Stack Region/Analog 0.

The bottom panel should now display all three time domain signals. All three are almost indistinguishable from each other.

You can also use HBAC to perform noise analysis on RF circuits by using the .HBNOISE command, which is included in the mix\_hbac.sp netlist.

- The .HBNOISE command invokes noise analysis, identifying an output node where the noise is measured, an input noise source (in this case, rrf1) which serves as a reference for noise figure computation, and a frequency sweep for the noise analysis.
- The .PRINT and .PROBE hbnoise commands instruct HSPICE RF to save the output noise and noise figure at each frequency in the mix\_hbac.printpn0 and mix\_hbac.pn0 output files.

This ideal mixer is noiseless, except for the resistors at the input and output.

The mix hbac.lis file contains detailed data on the individual noise source contributions of the resistors. You can view mix\_hbac.printpn0 to see the output noise and noise figure at each frequency. In CosmosScope, you can view mix hbac.pn0 to plot the output noise and noise figure data as a function of frequency.

#### **Device Model Cards**

The following is an NMOS model in cmos49\_model.inc file used in the power amplifier example. It is available in directory \$<installdir>/demo/hspicerf/ examples.

```
.MODEL CMOSN NMOS (LEVEL = 49
+VERSION = 3.1 TNOM = 27 TOX = 7.9E-9
+XJ = 1.5E-7 NCH = 1.7E17 VTH0 = 0.5047781
+K1 = 0.5719698 K2 = 0.0197928 K3 = 33.4446099
+K3B = -3.1667861 W0 = 1E-5 NLX = 2.455237E-7
```
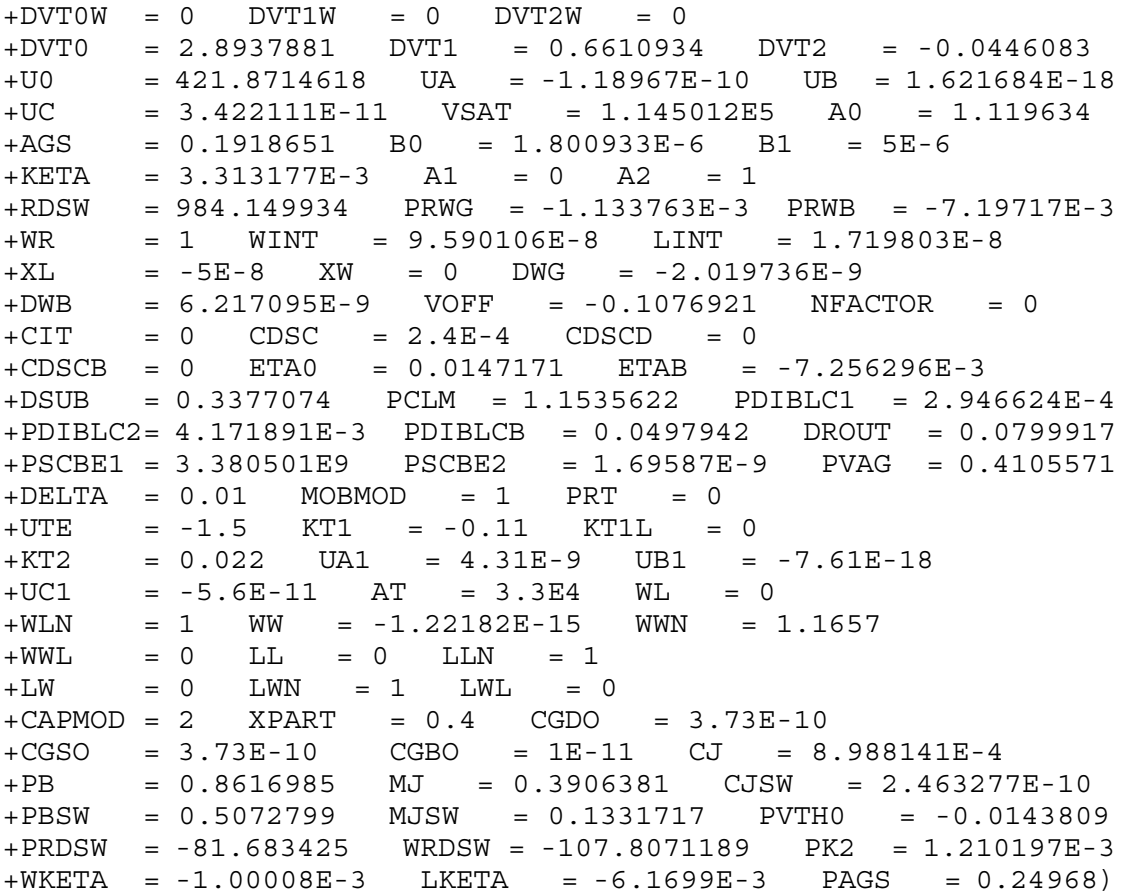

The following is the BJT model file, bjt.inc used in oscillator example. It is available in directory \$<installdir>/demo/hspicerf/examples.

\* RF Wideband NPN Transistor die SPICE MODEL .MODEL RF\_WB\_NPN NPN + IS = 1.32873E-015 BF = 1.02000E+002 + NF = 1.00025E+000 VAF = 5.19033E+001 + EG = 1.11000E+000 XTI = 3.00000E+000 + CJE = 2.03216E-012 VJE = 6.00000E-001 + MJE = 2.90076E-001 TF = 6.55790E-012 + XTF = 3.89752E+001 VTF = 1.09308E+001 + ITF = 5.21078E-001 CJC = 1.00353E-012 + VJC = 3.40808E-001 MJC = 1.94223E-001

# Input Netlist and Data Entry

*Describes the input netlist file and methods of entering data.* 

For descriptions of individual HSPICE commands referenced in this chapter, see Chapter 3, RF Netlist Commands, in the *HSPICE and HSPICE RF Command Reference*.

#### **Input Netlist File Guidelines**

HSPICE RF operates on an input netlist file, and store results in either an output listing file or a graph data file. An input file, with the name *<design>.sp,* contains the following:

- Design netlist (subcircuits, macros, power supplies, and so on).
- Statement naming the library to use (optional).
- Specifies the type of analysis to run (optional).
- Specifies the type of output desired (optional).

An input filename can be up to 1024 characters long. The input netlist file cannot be in a packed or compressed format.

To generate input netlist and library input files, HSPICE or HSPICE RF uses either a schematic netlister or a text editor.

Statements in the input netlist file can be in any order, except that the first line is a title line, and the last .ALTER submodule must appear at the end of the file and before the .END statement.

Note:

If you do not place an .END statement at the end of the input netlist file, HSPICE RF issues an error message.

Netlist input processing is case insensitive, except for file names and their paths. HSPICE RF does not limit the identifier length, line length, or file size.

## **Input Line Format**

- The input reader can accept an input token, such as:
	- a statement name.
	- a node name.
	- a parameter name or value.

Any valid string of characters between two token delimiters is a token. You can not use a character string as a parameter value in HSPICE RF. See [Delimiters on page 46.](#page-63-0)

- An input statement, or equation can be up to 1024 characters long.
- HSPICE RF ignores differences between upper and lower case in input lines, except in quoted filenames.
- $\blacksquare$  To continue a statement on the next line, enter a plus  $(+)$  sign as the first non-numeric, non-blank character in the next line.
- $\blacksquare$  To indicate "to the power of" in your netlist, use two asterisks  $(**)$ . For example,  $2 \times 5$  represents two to the fifth power ( $2^5$ )
- To continue all HSPICE RF statements, including quoted strings (such as paths and algebraics), use a backslash  $(\setminus)$  or a double backslash  $(\setminus)$  at the end of the line that you want to continue.
	- A single backslash preserves white space.
- Names must begin with an alphabetic character, but thereafter can contain numbers and the following characters:

 $!$   $\#$   $\Diamond$   $\Diamond$  \* + / < > [ ]  $\begin{bmatrix} \\ \end{bmatrix}$  : ; ?  $|$  .

- When you use an asterisk (\*) or a question mark (?) with a .PRINT, .PROBE, .LPRINT (HSPICE RF), or .CHECK (HSPICE RF) statement, HSPICE or HSPICE RF uses the character as a wildcard. For additional information, see [Using Wildcards on Node Names on](#page-76-0)  [page 59.](#page-76-0)
- When you use curly brackets ( $\{ \}$ ), HSPICE converts them to square brackets ( [ ] ) automatically.
- Names are input tokens. Token delimiters must precede and follow names. See "Delimiters" below.
- Names can be up to 1024 characters long and are not case-sensitive.
- Do not use any of the time keywords as a parameter name or node name in your netlist.
- The following symbols are reserved operator keywords: , () = "  $\cdot$

Do not use these symbols as part of any parameter or node name that you define. Using any of these reserved operator keywords as names causes a syntax error, and HSPICE RF stops immediately.

### **First Character**

<span id="page-62-0"></span>The first character in every line specifies how HSPICE RF interprets the remaining line. [Table 4](#page-62-0) lists and describes the valid characters.

| Line                                                                        | If the First Character is                                                                                                    | <b>Indicates</b>                                                                                       |
|-----------------------------------------------------------------------------|----------------------------------------------------------------------------------------------------|----------------------------------------------------------------------------------------------------|
| First line of a netlist                                                     | Any character                                                                                                    | Title or comment line. The first<br>line of an included file is a<br>normal line and not a<br>comment. |
| Subsequent lines of (period)<br>netlist, and all lines of<br>included files |                                                                                                    | Netlist keyword. For example,<br>TRAN 0.5ns 20ns.                                                      |
|                                                                             | c, C, d, D, e, E, f, F, g, G, h,<br>H, i, I, j, J, k, K, 1, L, m, M,<br>q, $Q$ , $r$ , $R$ , $s$ , $S$ , $v$ , $V$ , $w$ , $W$ | Element instantiation                                                                                  |
|                                                                             | * (asterisk)<br># (number)                                                                                                    | Comment line (HSPICE)<br>Comment line (HSPICE RF)                                                      |
|                                                                             | + (plus)                                                                                                    | Continues previous line                                                                                |

*Table 4 First Character Descriptions*

### <span id="page-63-0"></span>**Delimiters**

- An input token is any item in the input file that HSPICE RF recognizes. Input token delimiters are: tab, blank, comma (,), equal sign (=), and parentheses  $( )$ .
- Single (') or double quotes (") delimit expressions and filenames.
- Colons (:) delimit element attributes (for example, M1: VGS).
- **•** Periods (.) indicate hierarchy. For example,  $X1. X2. n1$  is the n1 node on the X2 subcircuit of the X1 circuit.

## **Node Identifiers**

Node identifiers can be up to 1024 characters long, including periods and extensions. Node identifiers are used for node numbers and node names.

- Node numbers are valid in the range of 0 through 9999999999999999 (1-1e16).
- Leading zeros in node numbers are ignored.
- Trailing characters in node numbers are ignored. For example, node 1A is the same as node 1.
- A node name can begin with any of these characters:

! #  $% * / < > ?$  | . &

For additional information, see [Node Naming Conventions on page 58](#page-75-0).

- To make node names global across all subcircuits, use a . GLOBAL statement.
- The 0, GND, GND!, and GROUND node names all refer to the global HSPICE RF ground. Simulation treats nodes with any of these names as a ground node, and produces v(0) into the output files.

### **Instance Names**

<span id="page-63-1"></span>The names of element instances begin with the element key letter (see [Table 5\)](#page-63-1), except in subcircuits where instance names begin with X. (Subcircuits are sometimes called macros or modules.) Instance names can be up to 1024 characters long.

| Letter<br>(First<br>Char) | <b>Element</b>                                   | <b>Example Line</b>                                                       |
|---------------------------|--------------------------------------------------|---------------------------------------------------------------------------|
| B                         | <b>IBIS</b> buffer                               | b io 0 nd pu0 nd pd0<br>nd out nd in0 nd en0<br>nd outofin0 nd pc0 nd gc0 |
| $\mathsf C$               | Capacitor                                        | Cbypass 1 0 10pf                                                          |
| D                         | <b>Diode</b>                                     | D7 3 9 D1                                                                 |
| Е                         | Voltage-controlled voltage source                | Ea 1 2 3 4 K                                                              |
| F                         | Current-controlled current source                | Fsub n1 n2 vin 2.0                                                        |
| G                         | Voltage-controlled current source                | G12 4 0 3 0 10                                                            |
| Η                         | Current-controlled voltage source                | H3 4 5 Vout 2.0                                                           |
| I.                        | <b>Current source</b>                            | I A 2 6 1e-6                                                              |
| J                         | JFET or MESFET                                   | J1 7 2 3 GAASFET                                                          |
| K                         | Linear mutual inductor (general form) K1 L1 L2 1 |                                                                           |
| L                         | Linear inductor                                  | $LX$ a $b$ 1e-9                                                           |
| М                         | <b>MOS</b> transistor                            | M834 1 2 3 4 N1                                                           |
| Ρ                         | Port                                             | P1 in gnd port=1 z0=50                                                    |
| Q                         | <b>Bipolar transistor</b>                        | Q5 3 6 7 8 pnp1                                                           |
| R                         | Resistor                                         | R10 21 10 1000                                                            |
| S                         | S parameter element                              | S1 nd1 nd2 s model2                                                       |
| V                         | Voltage source                                   | V1 8 0 5                                                                  |

*Table 5 Element Identifiers*

| Letter<br>(First<br>Char) | <b>Element</b>           | <b>Example Line</b>                 |
|---------------------------|--------------------------|-------------------------------------|
| W, T,<br>U                | <b>Transmission Line</b> | $W1$ in1 0 out1 0 N=1 L=1           |
| X                         | Subcircuit call          | X1 2 4 17 31 MULTI WN=100<br>$LN=5$ |

*Table 5 Element Identifiers (Continued)*

### **Hierarchy Paths**

- A period (.) indicates path hierarchy.
- Paths can be up to 1024 characters long.
- Path numbers compress the hierarchy for post-processing and listing files.
- The .OPTION PATHNUM controls whether the list files show full path names or path numbers.

### **Numbers**

<span id="page-65-0"></span>You can enter numbers as integer, floating point, floating point with an integer exponent, or integer or floating point with one of the scale factors listed in [Table 6.](#page-65-0)

| <b>Scale Factor</b> | <b>Prefix</b> | <b>Symbol</b> | <b>Multiplying Factor</b> |
|---------------------|---------------|---------------|---------------------------|
| т                   | tera          | Т             | $1e+12$                   |
| G                   | giga          | G             | $1e + 9$                  |
| MEG or X            | mega          | M             | $1e+6$                    |
| Κ                   | kilo          | k             | $1e+3$                    |
| M                   | milli         | m             | $1e-3$                    |
| U                   | micro         | μ             | $1e-6$                    |

*Table 6 Scale Factors*

| <b>Scale Factor</b> | <b>Prefix</b> | Symbol | <b>Multiplying Factor</b> |
|---------------------|---------------|--------|---------------------------|
| N                   | nano          | n      | $1e-9$                    |
| P                   | pico          | р      | $1e-12$                   |
| F                   | femto         | f      | $1e-15$                   |
| A                   | atto          | a      | 1e-18                     |

*Table 6 Scale Factors (Continued)*

Note:

Scale factor A is not a scale factor in a character string that contains amps. For example, HSPICE interprets the 20amps string as 20e-18mps  $(20^{-18}$ amps), but it correctly interprets 20amps as 20 amperes of current, not as 20e-18mps  $(20^{-18}$ amps).

- Numbers can use exponential format or engineering key letter format, but not both (1e-12 or 1p, but not 1e-6u).
- To designate exponents, use D or E.
- The .OPTION EXPMAX limits the exponent size.
- Trailing alphabetic characters are interpreted as units comments.
- Units comments are not checked.
- The .OPTION INGOLD controls the format of numbers in printouts.
- $\blacksquare$  The . OPTION NUMDGT=x controls the listing printout accuracy.
- The . OPTION MEASDGT=x controls the measure file printout accuracy.
- The .OPTION VFLOOR=x specifies the smallest voltage for which HSPICE or HSPICE RF prints the value. Smaller voltages print as 0.

### **Parameters and Expressions**

Parameter names in HSPICE RF use HSPICE name syntax rules, except that names must begin with an alphabetic character. The other characters must be either a number, or one of these characters:

!#\$%[]\_

Input Netlist File Guidelines

- To define parameter hierarchy overrides and defaults, use the . OPTION PARHIER=global | local statement.
- If you create multiple definitions for the same parameter or option, HSPICE RF uses the last parameter definition or .OPTION statement, even if that definition occurs later in the input than a reference to the parameter or option. HSPICE RF does not warn you when you redefine a parameter.
- You must define a parameter before you use that parameter to define another parameter.
- When you select design parameter names, be careful to avoid conflicts with parameterized libraries.
- To delimit expressions, use single or double quotes.
- Expressions cannot exceed 1024 characters.
- **•** For improved readability, use a double slash  $(\setminus \setminus)$  at end of a line, to continue the line.
- You can nest functions up to three levels.
- Any function that you define can contain up to two arguments.
- Use the PAR (expression or parameter) function to evaluate expressions in output statements.

#### **Input Netlist File Structure**

An input netlist file should consist of one main program and can contain one or more optional submodules. HSPICE RF uses a submodule (preceded by an .ALTER statement) to automatically change an input netlist file; then rerun the simulation with different options, netlist, analysis statements, and test vectors.

You can use several high-level call statements (. INCLUDE, and . LIB) to structure the input netlist file modules. These statements can call netlists, model parameters, test vectors, analysis, and option macros into a file, from library files or other files. The input netlist file also can call an external data file, which contains parameterized data for element sources and models. You must enclose the names of included or internally-specified files in single or double quotation when they begin with a number (0-9).

### **Schematic Netlists**

HSPICE RF typically use netlisters to generate circuits from schematics, and accept either hierarchical or flat netlists.

The process of creating a schematic involves:

- Symbol creation with a symbol editor.
- Circuit encapsulation.
- Property creation.
- Symbol placement.
- Symbol property definition.
- Wire routing and definition

#### *Table 7 Input Netlist File Sections*

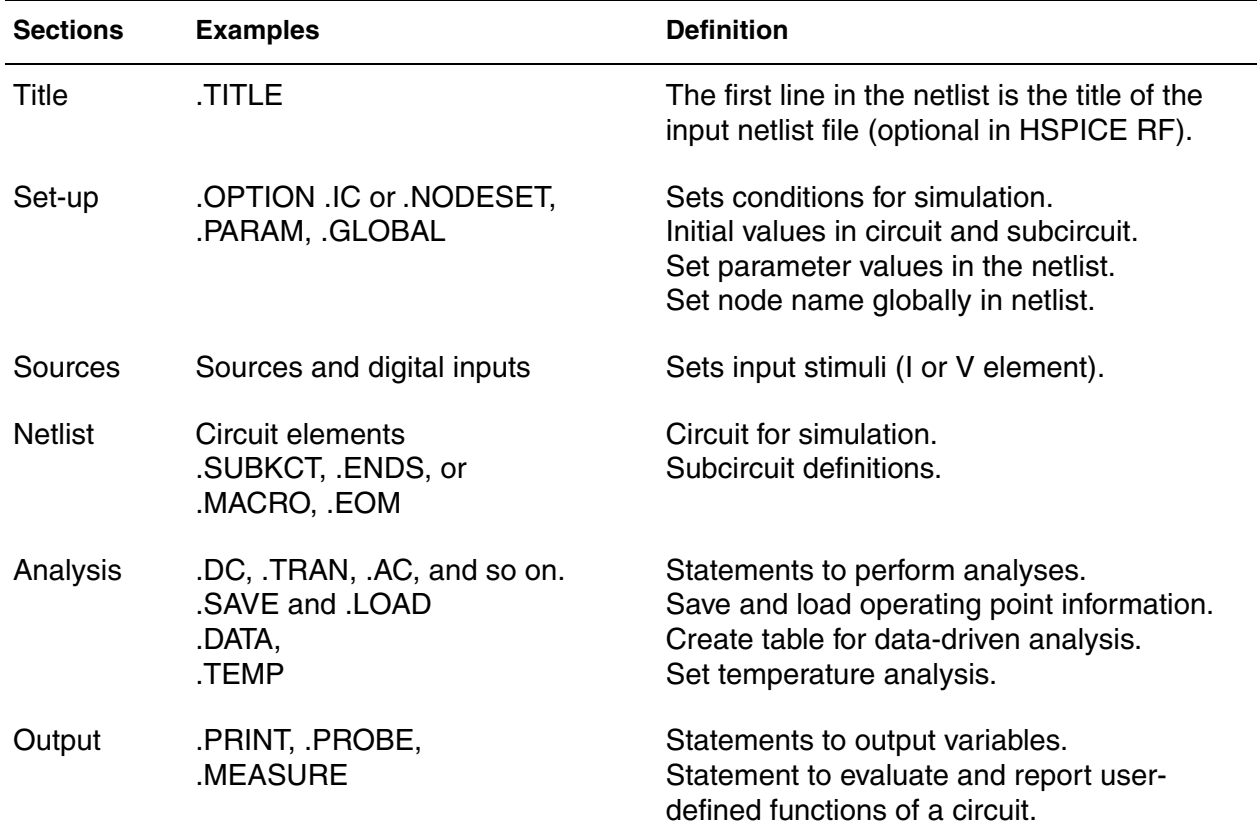

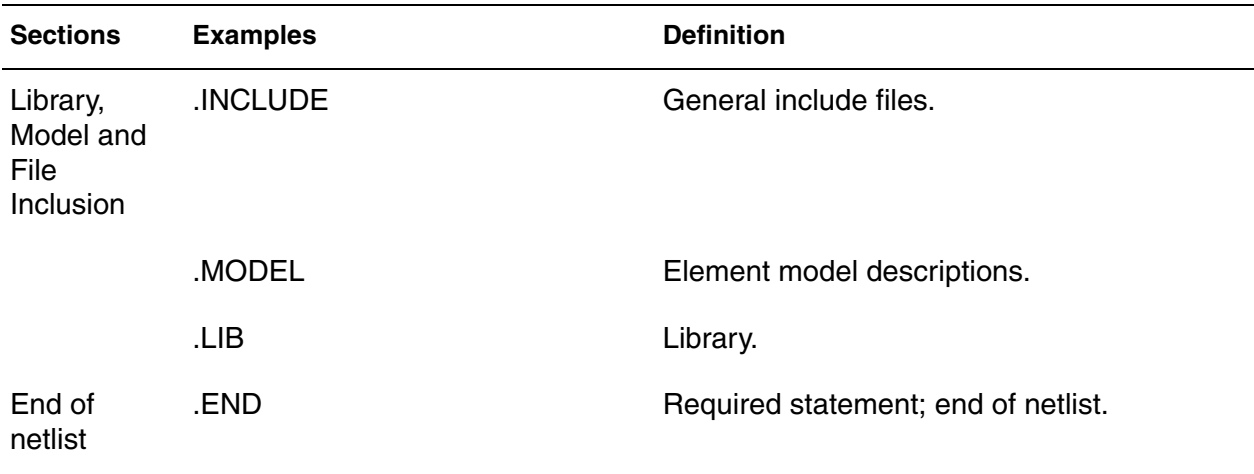

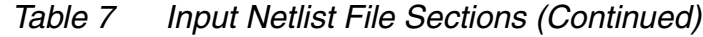

#### **Input Netlist File Composition**

The HSPICE RF circuit description syntax is compatible with the SPICE input netlist format. [Figure 5](#page-69-0) shows the basic structure of an input netlist.

*Figure 5 Basic Netlist Structure*

<span id="page-69-0"></span>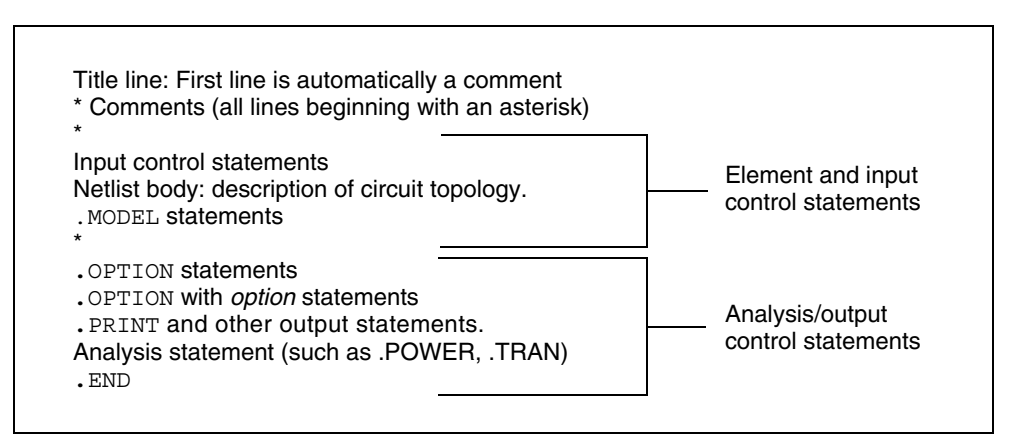

The following is an example of a simple netlist file, called inv\_ckt.in. It shows a small inverter test case that measures the timing behavior of the inverter.

To create the circuit:

- 1. Define the MOSFET models for the PMOS and NMOS transistors of the inverter.
- 2. Insert the power supplies for both VDD and GND power rails.

Insert the pulse source to the inverter input.

This circuit uses transient analysis and produces output graphical waveform data for the input and output ports of the inverter circuit.

```
* Sample inverter circuit
* **** MOS models *****
.MODEL n1 NMOS LEVEL=3 THETA=0.4 ...
.MODEL p1 PMOS LEVEL=3 ...
* ***** Define power supplies and sources *****
VDD VDD 0 5
VPULSE VIN 0 PULSE 0 5 2N 2N 2N 98N 200N
VGND GND 0 0
* ***** Actual circuit topology *****
M1 VOUT VIN VDD VDD p1
M2 VOUT VIN GND GND n1
* ***** Analysis statement *****
.TRAN 1n 300n
* ***** Output control statements *****
.OPTION POST PROBE
.PROBE V(VIN) V(VOUT)
.END
```
For a description of individual commands used in HSPICE RF netlists, see Chapter 3, RF Netlist Commands, in the *HSPICE and HSPICE RF Command Reference*.

### **Title of Simulation**

You set the simulation title in the first line of the input file. HSPICE or HSPICE RF always reads this line, and uses it as the title of the simulation, regardless of the line's contents. The simulation prints the title verbatim, in each section heading of the output listing file.

To set the title, you can place a . TITLE statement on the first line of the netlist. However, HSPICE or HSPICE RF does not require the .TITLE syntax.

The first line of the input file is always the implicit title. If any statement appears as the first line in a file, simulation interprets it as a title, and does not execute it.

An .ALTER statement does not support use the .TITLE statement. To change a title for a .ALTER statement, place the title content in the .ALTER statement itself.

### **Comments and Line Continuation**

The first line of a netlist is always a comment, regardless of its first character; comments that are not the first line of the netlist require an asterisk (\*) as the first character in a line or a dollar sign (\$) directly in front of the comment anywhere on the line. For example,

```
* <comment_on_a_line_by_itself>
-or-
<HSPICE_statement> $ <comment_following_HSPICE_input>
```
You can place comment statements anywhere in the circuit description.
The dollar sign must be used for comments that do *not* begin in the first character position on a line (for example, for comments that follow simulator input on the same line). If it is not the first nonblank character, then the dollar sign must be preceded by either:

- **Whitespace**
- Comma $(.)$
- Valid numeric expression.

You can also place the dollar sign within node or element names. For example,

```
* RF=1K GAIN SHOULD BE 100
$ MAY THE FORCE BE WITH MY CIRCUIT
VIN 1 0 PL 0 0 5V 5NS $ 10v 50ns
R12 1 0 1MEG $ FEED BACK
.PARAM a=1w$comment a=1, w treated as a space and ignored
.PARAM a=1k$comment a=1e3, k is a scale factor
```
A dollar sign is the preferred way to indicate comments, because of the flexibility of its placement within the code.

Line continuations require a plus sign  $(+)$  as the first character in the line that follows. Here is an example of comments and line continuation in a netlist file:

.ABC Title Line (HSPICE or HSPICE RF ignores the netlist keyword \* on this line, because the first line is always a comment) \* This is a comment line .MODEL n1 NMOS \$ this is an example of an inline comment \* This is a comment line and the following line is a continuation + LEVEL=3

### <span id="page-72-0"></span>**Element and Source Statements**

Element statements describe the netlists of devices and sources. Use nodes to connect elements to one another. Nodes can be either numbers or names. Element statements specify:

- Type of device.
- Nodes to which the device is connected.
- Operating electrical characteristics of the device.

Element statements can also reference model statements that define the electrical parameters of the element.

<span id="page-73-0"></span>Input Netlist File Composition

[Table 8](#page-73-0) lists the parameters of an element statements.

*Table 8 Element Parameters* 

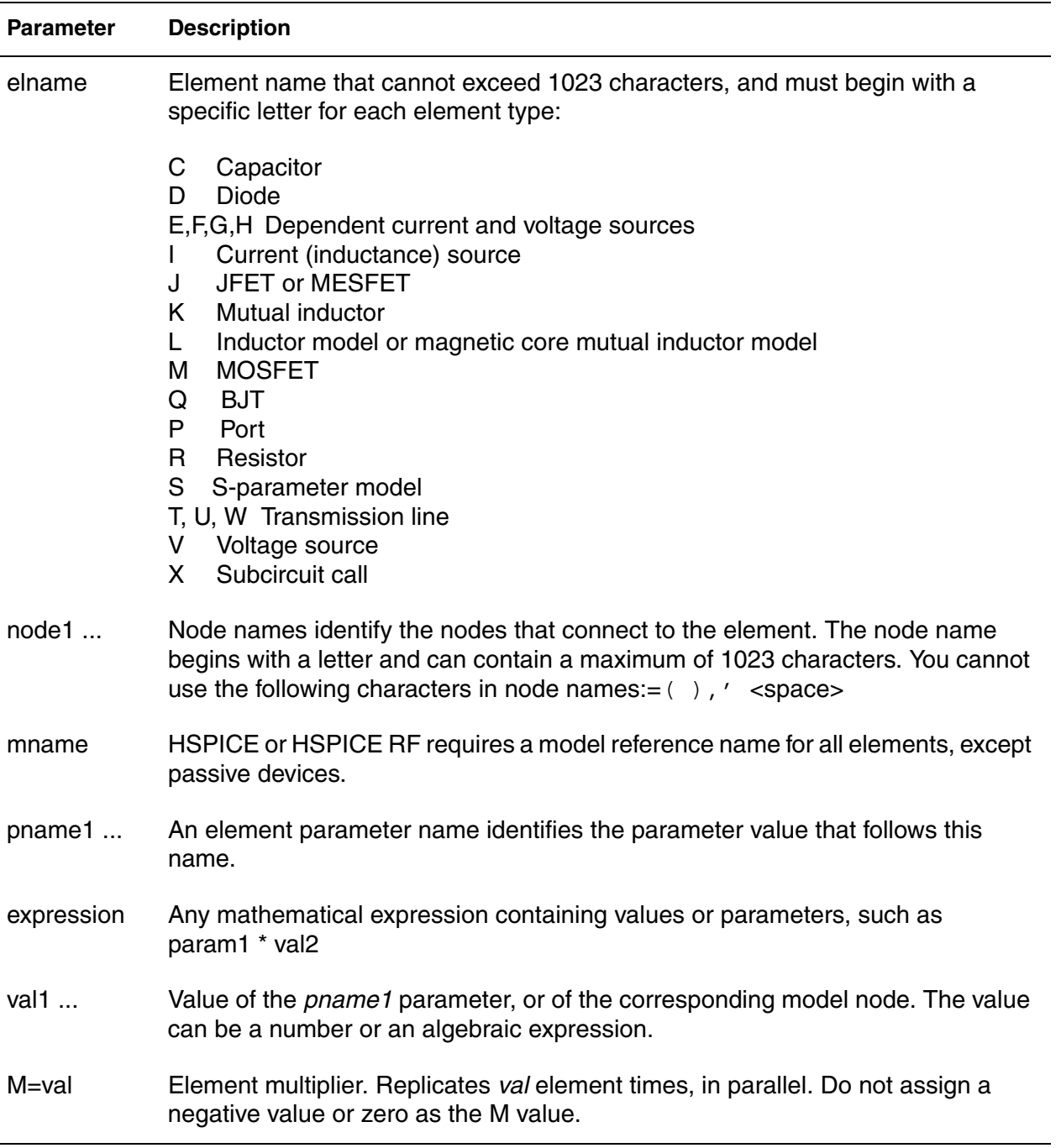

For descriptions of element statements for the various types of supported elements, see the chapters about individual types of elements in this user guide.

### **Example 1**

Q1234567 4000 5000 6000 SUBSTRATE BJTMODEL AREA=1.0

The preceding example specifies a bipolar junction transistor, with its collector connected to node 4000, its base connected to node 5000, its emitter connected to node 6000, and its substrate connected to the SUBSTRATE node. The BJTMODEL name references the model statement, which describes the transistor parameters.

M1 ADDR SIG1 GND SBS N1 10U 100U

The preceding example specifies a MOSFET named M1, where:

- drain node=ADDR
- gate node=SIG1
- source node=GND
- substrate nodes=SBS

The preceding element statement calls an associated model statement, N1. The MOSFET dimensions are width=100 microns and length=10 microns.

#### **Example 2**

M1 ADDR SIG1 GND SBS N1 w1+w l1+l

The preceding example specifies a MOSFET named M1, where:

- drain node=ADDR
- gate node=SIG1
- source node=GND
- substrate nodes=SBS

The preceding element statement calls an associated model statement, N1. MOSFET dimensions are algebraic expressions (width=w1+w, and  $length=11+1$ ).

# **Defining Subcircuits**

You can create a subcircuit description for a commonly-used circuit, and include one or more references to the subcircuit in your netlist.

- Use . SUBCKT and . MACRO statements to define subcircuits within your HSPICE netlist or HSPICE RF.
- Use the . ENDS statement to terminate a . SUBCKT statement.
- Use the . EOM statement to terminate a . MACRO statement.
- Use X<subcircuit name> (the subcircuit call statement) to call a subcircuit that you previously defined in a . MACRO or . SUBCKT command in your netlist, where <*subcircuit\_name*> is the element name of the subcircuit that you are calling. This subcircuit element name can be up to 15 characters long.
- Use the . INCLUDE statement to include another netlist as a subcircuit in the current netlist.

### **Node Naming Conventions**

Nodes are the points of connection between elements in the input netlist. You can use either names or numbers to designate nodes. Node numbers can be from 1 to 999999999999999; node number 0 is always ground. HSPICE or HSPICE RF ignores letters that follow numbers in node names. When the node name begins with a letter or a valid special character, the node name can contain a maximum of 1024 characters.

In addition to letters and digits, node names can include the following characters:

+, -, \*, /, \$, #, [], !, <>, \_, %

Node names that begin with one or more numerical digits cannot contain brackets; for example, 123[r55]. Whereas, node names that begin with alphabetic character may contain brackets; for example, n123[r55].

If you use braces { } in node names, HSPICE or HSPICE RF changes them to brackets [ ].

You cannot use the following characters in node names: ()  $, ='$  <br/>blank>

You should avoid using the dollar sign (\$) after a numerical digit in a node name, because HSPICE assumes whatever follows the "\$" symbol is an in-line comment (see [Comments and Line Continuation on page 54](#page-71-0) for additional

information). It can cause error and warning messages depending on where the node containing the "\$" is located. For example, HSPICE generates an error indicating that a resistor node is missing:

R1 1\$ 2 1k

Also, in this example, HSPICE issues a warning indicating that the value of resistor R1 is limited to 1e-5 and interprets the line as "R1 2 1" without a defined value:

R1 2 1\$ 1k

The period (.) is reserved for use as a separator between a subcircuit name and a node name: *subcircuitName.nodeName*. If a node name contains a period, the node will be considered a top level node unless there is a valid match to a subcircuit name and node name in the hierarchy.

The sorting order for operating point nodes is:

```
a-z, \frac{1}{2}, \frac{1}{2}, \frac{1}{2}, \frac{1}{2}, \frac{5}{2}, \frac{8}{2}, \frac{1}{2}, \frac{1}{2}, \frac{1}{2}
```
### **Using Wildcards on Node Names**

You can use wildcards to match node names.

- ? wildcard matches any single character. For example, 9? matches 92, 9a, 9A, and 9%.
- \* wildcard matches any string of zero or more characters. For example:
	- If your netlist includes a resistor named  $r1$  and a voltage source named  $vin, then .PRINT i (*)$  prints the current for both of these elements:  $i(r1)$  and  $i(vin)$ .
	- And . PRINT  $v(\circ*)$  prints the voltages for all nodes whose names start with o; if your netlist contains nodes named in and out, this example prints only the  $v$  (out) voltage.
- $\lceil$   $\rceil$  matches any character tht appears within the brackets. For example, [123] matches 1, 2, or 3. A hyphen inside the brackets indicates a character range. For example, [0-9] is the same as [0123456789], and matches any digit.

For example, the following prints the results of a transient analysis for the voltage at the matched node name.

.PRINT TRAN V(9?t\*u)

HSPICE® RF User Guide 59 Y-2006.03-SP1

Wildcards must begin with a letter or a number; for example,

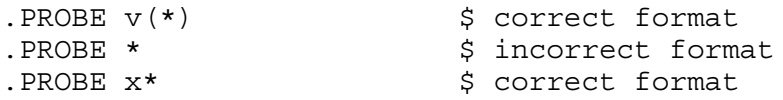

Here are some practical applications for these wildcards:

- If your netlist includes a resistor named  $r1$  and a voltage source named vin, then . PRINT  $i(*)$  prints the current for both elements  $i(r1)$  and i(vin).
- **■** The statement . PRINT  $v(0^*)$  prints the voltages for all nodes whose names start with o; if your netlist contains nodes named in and out, this example prints only the  $v$  (out) voltage.
- **If your netlist contains nodes named 0, 1, 2, and 3, then** . PRINT  $v(0,*)$ or . PRINT  $v(0 \star)$  prints the voltage between node 0 and each of the other nodes:  $v(0,1), v(0,2),$  and  $v(0,3)$ .

### **Examples**

The following examples use wildcards with .PRINT, .PROBE, and .LPRINT statements.

■ Probe node voltages for nodes at all levels.

```
.PROBE v(*)
```
■ Probe all nodes whose names start with "a". For example: a1, a2, a3, a00, ayz.

.PROBE v(a\*)

■ Print node voltages for nodes at the first level and all levels below the first level, where zero-level are top-level nodes. For example: X1.A, X4.554, Xab.abc123.

```
. PRINT v(*.*)
```
■ Probe node voltages for all nodes whose name start with "x" at the first level and all levels below the first level, where zero-level are top-level nodes. For example: x1.A, x4.554, xab.abc123.

```
. PROBE v(x^*, *)
```
■ Print node voltages for nodes whose names start with "x" at the second-level and all levels below the second level. For example:  $x1.x2.a$ , xab.xdff.in.

```
. PRINT v(x^*,*,*)
```
Match all first-level nodes with names that are exactly two characters long. For example: x1.in, x4.12.

```
. PRINT v(x^*,*,*)
```
In HSPICE RF, print the logic state of all top-level nodes, whose names start with b. For example: b1, b2, b3, b56, bac.

```
.LPRINT (1,4) b*
```
### **Element, Instance, and Subcircuit Naming Conventions**

Instances and subcircuits are elements and as such, follow the naming conventions for elements.

Element names in HSPICE or HSPICE RF begin with a letter designating the element type, followed by up to 1023 alphanumeric characters. Element type letters are R for resistor, C for capacitor, M for a MOSFET device, and so on (see [Element and Source Statements on page 55](#page-72-0)).

## **Subcircuit Node Names**

HSPICE assigns two subcircuit node names.

To assign the first name, HSPICE or HSPICE RF uses the  $(.)$  extension to concatenate the circuit path name with the node name—for example, X1.XBIAS.M5.

Node designations that start with the same number, followed by any letter, are the same node. For example, 1c and 1d are the same node.

■ The second subcircuit node name is a unique number that HSPICE automatically assigns to an input netlist subcircuit. The ( : ) extension concatenates this number with the internal node name, to form the entire subcircuit's node name (for example, 10:M5). The output listing file crossreferences the node name.

Note:

HSPICE RF does not support short names for internal subcircuits, such as 10:M5.

To indicate the ground node, use either the number 0, the name GND, or !GND. Every node should have at least two connections, except for transmission line nodes (unterminated transmission lines are permitted) and MOSFET substrate nodes (which have two internal connections). Floating power supply nodes are terminated with a 1Megohm resistor and a warning message.

# **Path Names of Subcircuit Nodes**

A path name consists of a sequence of subcircuit names, starting at the highest-level subcircuit call, and ending at an element or bottom-level node. Periods separate the subcircuit names in the path name. The maximum length of the path name, including the node name, is 1024 characters.

You can use path names in . PRINT, . PLOT, . NODESET, and . IC statements, as another way to reference internal nodes (nodes not appearing on the parameter list). You can use the path name to reference any node, including any internal node. Subcircuit node and element names follow the rules shown in [Figure 6 on page 62.](#page-79-0)

<span id="page-79-0"></span>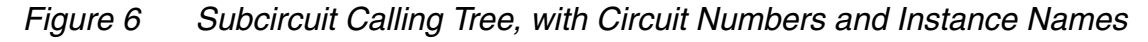

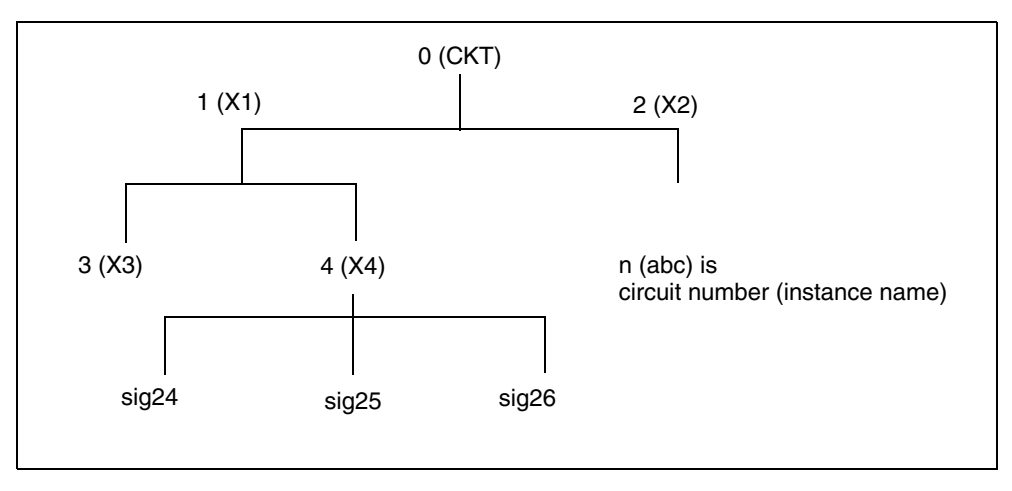

In [Figure 6,](#page-79-0) the path name of the  $sig25$  node in the  $X4$  subcircuit is X1.X4.sig25. You can use this path in HSPICE or HSPICE RF statements, such as:

.PRINT v(X1.X4.sig25)

# **Abbreviated Subcircuit Node Names**

In HSPICE, you can use circuit numbers as an alternative to path names, to reference nodes or elements in .PRINT, .NODESET, or .IC statements.

Compiling the circuit assigns a circuit number to all subcircuits, creating an abbreviated path name:

<*subckt-num*>:<*name*>

Note:

HSPICE RF does not recognize this type of abbreviated subcircuit name.

The subcircuit name and a colon precede every occurrence of a node or element in the output listing file. For example,  $4:INTNODE1$  is a node named INTNODE1, in a subcircuit assigned the number 4.

Any node not in a subcircuit has a 0: prefix (0 references the main circuit). To identify nodes and subcircuits in the output listing file, HSPICE uses a circuit number that references the subcircuit where the node or element appears.

Abbreviated path names let you use DC operating point node voltage output, as input in a .NODESET statement for a later run.

You can copy the part of the output listing titled *Operating Point Information* or you can type it directly into the input file, preceded by a .NODESET statement. This eliminates recomputing the DC operating point in the second simulation.

## **Automatic Node Name Generation**

HSPICE or HSPICE RF can automatically assign internal node names. To check both nodal voltages and branch currents, you can use the assigned node name when you print or plot. HSPICE or HSPICE RF supports several special cases for node assignment—for example, simulation automatically assigns node 0 as a ground node.

For CSOS (CMOS Silicon on Sapphire), if you assign a value of -1 to the bulk node, the name of the bulk node is B#. Use this name to print the voltage at the bulk node. When printing or plotting current—for example . PLOT  $I(R1)$ — HSPICE inserts a zero-valued voltage source. This source inserts an extra node in the circuit named V*nn*, where *nn* is a number that HSPICE (or HSPICE RF) automatically generates; this number appears in the output listing file.

# **Global Node Names**

The .GLOBAL statement globally assigns a node name, in HSPICE or HSPICE RF. This means that all references to a global node name, used at any level of the hierarchy in the circuit, connect to the same node.

The most common use of a .GLOBAL statement is if your netlist file includes subcircuits. This statement assigns a common node name to subcircuit nodes. Another common use of .GLOBAL statements is to assign power supply connections of all subcircuits. For example, .GLOBAL VCC connects all subcircuits with the internal node name VCC.

Ordinarily, in a subcircuit, the node name consists of the circuit number, concatenated to the node name. When you use a .GLOBAL statement, HSPICE or HSPICE RF does not concatenate the node name with the circuit number, and assigns only the global name. You can then exclude the power node name in the subcircuit or macro call.

## **Circuit Temperature**

To specify the circuit temperature for a HSPICE or HSPICE RF simulation, use the .TEMP statement, or the TEMP parameter in the .DC, .AC, and .TRAN statements. HSPICE compares the circuit simulation temperature against the reference temperature in the TNOM control option. HSPICE or HSPICE RF uses the difference between the circuit simulation temperature and the TNOM reference temperature to define derating factors for component values.

In HSPICE RF, you can use multiple .TEMP statements to specify multiple temperatures for different portions of the circuit. HSPICE permits only one temperature for the entire circuit. Multiple .TEMP statements in a circuit behave as a sweep function.

# **Data-Driven Analysis**

In data-driven analysis, you can modify any number of parameters, then use the new parameter values to perform an operating point, DC, AC, or transient analysis. An array of parameter values can be either inline (in the simulation input file) or stored as an external ASCII file. The .DATA statement associates a list of parameter names with corresponding values in the array.

HSPICE supports the entire functionality of the . DATA statement. However, HSPICE RF supports .DATA only for*:*

- Data-driven analysis.
- Inline or external data files.

# **Library Calls and Definitions**

To create and read from libraries of commonly-used commands, device models, subcircuit analysis, and statements in library files, use the .LIB call statement. As HSPICE RF encounters each .LIB call name in the main data file, it reads the corresponding entry from the designated library file, until it finds an .ENDL statement.

You can also place a . LIB call statement in an . ALTER block.

# **Library Building Rules**

- A library cannot contain . ALTER statements.
- A library can contain nested . LIB calls to itself or to other libraries. If you use a relative path in a nested .LIB call, the path starts from the directory of the parent library, not from the work directory. If the path starts from the work directory, HSPICE can also find the library, but it prints a warning. The depth of nested calls is limited only by the constraints of your system configuration.
- A library cannot contain a call to a library of its own entry name, within the same library file.
- A HSPICE RF library cannot contain the . END statement.
- . ALTER processing cannot change . LIB statements, within a file that an .INCLUDE statement calls.

# **Defining Parameters**

The .PARAM statement defines parameters. Parameters in HSPICE or HSPICE RF are names that have associated numeric values. You can also use either of the following specialized methods to define parameters:

- **[Predefined Analysis](#page-82-0)**
- **[Measurement Parameters](#page-83-0)**

# <span id="page-82-0"></span>**Predefined Analysis**

HSPICE RF provides several specialized analysis types, which require a way to control the analysis. For the syntax used in these .PARAM commands, see the description of the .PARAM command in the *HSPICE and HSPICE RF Command Reference*.

#### **Chapter 4: Input Netlist and Data Entry**

Input Netlist File Composition

HSPICE RF supports the following predefined analysis parameters:

- Temperature functions (*fn*)
- Optimization guess/range
- **Monte Carlo functions**

HSPICE RF does not support:

- frequency
- time

### <span id="page-83-0"></span>**Measurement Parameters**

A .MEASURE statement produces a measurement parameter. In general, the rules for measurement parameters are the same as those for standard parameters. However, measurement parameters are not defined in a .PARAM statement, but directly in the .MEASURE statement.

## **Altering Design Variables and Subcircuits**

The following rules apply when you use an .ALTER block to alter design variables and subcircuits in HSPICE. This section does not apply to HSPICE RF.

- If the name of a new element, . MODEL statement, or subcircuit definition is identical to the name of an original statement of the same type, then the new statement replaces the old. Add new statements in the input netlist file.
- You can alter element and . MODEL statements within a subcircuit definition. You can also add a new element or . MODEL statement to a subcircuit definition. To modify the topology in subcircuit definitions, put the element into libraries. To add a library, use .LIB; to delete, use .DEL LIB.
- If a parameter name in a new . PARAM statement in the . ALTER module is identical to a previous parameter name, then the new assigned value replaces the old value.
- If you used parameter (variable) values for elements (or model parameter values) when you used .ALTER, use the .PARAM statement to change these parameter values. Do not use numerical values to redescribe elements or model parameters.
- If you used an . OPTION statement (in an original input file or a . ALTER block) to turn on an option, you can turn that option off.
- Each . ALTER simulation run prints only the actual altered input. A special .ALTER title identifies the run.
- . ALTER processing cannot revise . LIB statements within a file that an .INCLUDE statement calls. However, .ALTER processing can accept . INCLUDE statements, within a file that a . LIB statement calls.

# **Using Multiple .ALTER Blocks**

- For the first simulation run, HSPICE reads the input file, up to the first .ALTER statement, and performs the analyses up to that .ALTER statement.
- After it completes the first simulation, HSPICE reads the input between the first .ALTER statement, and either the next .ALTER statement or the .END statement.
- HSPICE RF then uses these statements to modify the input netlist file.
- HSPICE RF then resimulates the circuit.
- For each additional . ALTER statement, HSPICE RF performs the simulation that precedes the first .ALTER statement.
- HSPICE RF then performs another simulation, using the input between the current .ALTER statement, and either the next .ALTER statement or the .END statement.

If you do not want to rerun the simulation that precedes the first .ALTER statement, every time you run an .ALTER simulation, then do the following:

- 1. Put the statements that precede the first .ALTER statement, into a library.
- 2. Use the .LIB statement in the main input file.
- 3. Put a .DEL LIB statement in the .ALTER section, to delete that library for the .ALTER simulation run.

# **Altering Design Variables and Subcircuits**

The following rules apply when you use an .ALTER block to alter design variables and subcircuits in HSPICE. This section does not apply to HSPICE RF.

Input Netlist File Composition

- If the name of a new element, . MODEL statement, or subcircuit definition is identical to the name of an original statement of the same type, then the new statement replaces the old. Add new statements in the input netlist file.
- You can alter element and . MODEL statements within a subcircuit definition. You can also add a new element or . MODEL statement to a subcircuit definition. To modify the topology in subcircuit definitions, put the element into libraries. To add a library, use .LIB; to delete, use .DEL LIB.
- If a parameter name in a new . PARAM statement in the . ALTER module is identical to a previous parameter name, then the new assigned value replaces the old value.
- If you used parameter (variable) values for elements (or model parameter values) when you used .ALTER, use the .PARAM statement to change these parameter values. Do not use numerical values to redescribe elements or model parameters.
- If you used an . OPTION statement (in an original input file or a . ALTER block) to turn on an option, you can turn that option off.
- Each . ALTER simulation run prints only the actual altered input. A special .ALTER title identifies the run.
- . ALTER processing cannot revise . LIB statements within a file that an .INCLUDE statement calls. However, .ALTER processing can accept .INCLUDE statements, within a file that a .LIB statement calls.

# **Using Multiple .ALTER Blocks**

This section does not apply to HSPICE RF.

- For the first simulation run, HSPICE reads the input file, up to the first .ALTER statement, and performs the analyses up to that .ALTER statement.
- After it completes the first simulation, HSPICE reads the input between the first .ALTER statement, and either the next .ALTER statement or the .END statement.
- HSPICE then uses these statements to modify the input netlist file.
- HSPICE then resimulates the circuit.
- For each additional . ALTER statement, HSPICE performs the simulation that precedes the first .ALTER statement.
- HSPICE then performs another simulation, using the input between the current .ALTER statement, and either the next .ALTER statement or the .END statement.

If you do not want to rerun the simulation that precedes the first .ALTER statement, every time you run an .ALTER simulation, then do the following:

- 1. Put the statements that precede the first .ALTER statement, into a library.
- 2. Use the .LIB statement in the main input file.
- 3. Put a .DEL LIB statement in the .ALTER section, to delete that library for the .ALTER simulation run.

# **Connecting Nodes**

Use a .CONNECT statement to connect two nodes in your HSPICE netlist, so that simulation evaluates two nodes as only one node. Both nodes must be at the same level in the circuit design that you are simulating: you cannot connect nodes that belong to different subcircuits. You also cannot use this statement in HSPICE RF.

# **Deleting a Library**

Use a .DEL LIB statement to remove library data from memory. The next time you run a simulation, the .DEL LIB statement removes the .LIB call statement, with the same library number and entry name, from memory. You can then use a .LIB statement to replace the deleted library.

You can use a . DEL LIB statement with a . ALTER statement. HSPICE RF does not support the .ALTER statement.

## **Ending a Netlist**

An .END statement must be the last statement in the input netlist file. Text that follows the .END statement is a comment, and has no effect on the simulation.

An input file that contains more than one simulation run must include an . END statement for each simulation run. You can concatenate several simulations into a single file.

# **Condition-Controlled Netlists (IF-ELSE)**

You can use the IF-ELSE structure to change the circuit topology, expand the circuit, set parameter values for each device instance, select different model cards, reference subcircuits, or define subcircuits in each IF-ELSE block.

```
.if (condition1)
  <statement_block1>
# The following statement block in {braces} is 
# optional, and you can repeat it multiple times:
{ .elseif (condition2)
  <statement_block2>
}
# The following statement block in [brackets] 
# is optional, and you cannot repeat it:
[ .else
  <statement_block3>
]
.endif
```
- In an . IF, . ELSEIF, or . ELSE condition statement, complex Boolean expressions must not be ambiguous. For example, change  $(a == b \&&$ c > = d) to (  $(a == b)$  &  $(c > = d)$  ).
- In an IF, ELSEIF, or ELSE statement block, you can include most valid HSPICE or HSPICE RF analysis and output statements. The exceptions are:
	- .END, .ALTER, .GLOBAL, .DEL LIB, .MALIAS, .ALIAS, .LIST, .NOLIST, and .CONNECT statements.
- search, d\_ibis, d\_imic, d\_lv56, biasfi, modsrh, cmiflag, nxx, and brief options.
- You can include IF-ELSEIF-ELSE statements in subcircuits and subcircuits in IF-ELSEIF-ELSE statements.
- You can use IF-ELSEIF-ELSE blocks to select different submodules to structure the netlist (using .INC, .LIB, and .VEC statements).
- If two or more models in an IF-ELSE block have the same model name and model type, they must also be the same revision level.
- Parameters in an IF-ELSE block do not affect the parameter value within the condition expression. HSPICE or HSPICE RF updates the parameter value only after it selects the IF-ELSE block.
- You can nest IF-ELSE blocks.
- You can include . SUBCKT and . MACRO statements within an IF-ELSE block.
- You can include an unlimited number of ELSEIF statements within an IF-ELSE block.
- You cannot include sweep parameters or simulation results within an IF-ELSE block.
- You cannot use an IF-ELSE block within another statement. In the following example, HSPICE or HSPICE RF does not recognize the IF-ELSE block as part of the resistor definition:

```
r 1 0
   .if (r \text{ val}>10k)+ 10k
   .else
   + r_val
   .endif
```
# **Using Subcircuits**

Reusable cells are the key to saving labor in any CAD system. This also applies to circuit simulation, in HSPICE or HSPICE RF.

- To create and simulate a reusable circuit, construct it as a subcircuit.
- Use parameters to expand the utility of a subcircuit.

Traditional SPICE includes the basic subcircuit, but does not provide a way to consistently name nodes. However, HSPICE or HSPICE RF provides a simple method for naming subcircuit nodes and elements: use the subcircuit call name as a prefix to the node or element name.

In HSPICE RF, you cannot replicate output commands within subcircuit (subckt) definitions.

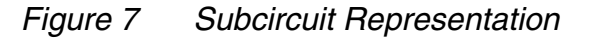

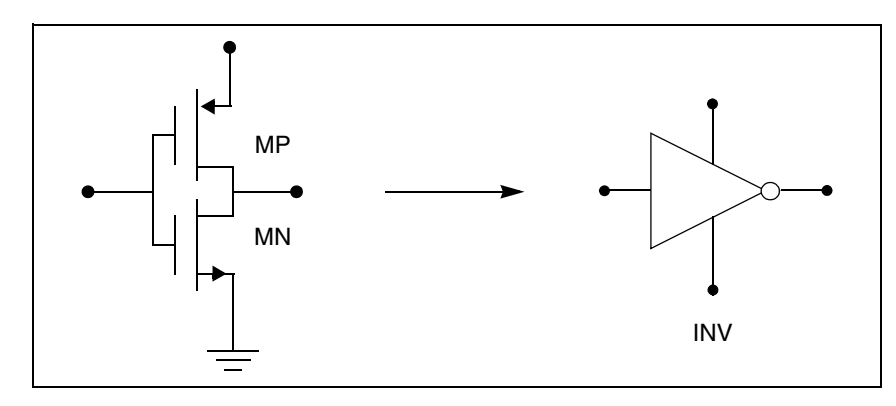

The following input creates an instance named X1 of the INV cell macro, which consists of two MOSFETs, named MN and MP:

X1 IN OUT VD\_LOCAL VS\_LOCAL inv W=20 .MACRO INV IN OUT VDD VSS W=10 L=1 DJUNC=0 MP OUT IN VDD VDD PCH W=W L=L DTEMP=DJUNC MN OUT IN VSS VSS NCH W='W/2' L=L DTEMP=DJUNC .EOM

Note:

To access the name of the MOSFET, inside of the INV subcircuit that X1 calls, the names are  $X1$ . MP and  $X1$ . MN. So to print the current that flows through the MOSFETs, use .PRINT I (X1.MP).

### **Hierarchical Parameters**

You can use two hierarchical parameters, the M (multiply) parameter and the S (scale) parameter.

# **M (Multiply) Parameter**

The most basic HSPICE RF subcircuit parameter is the M (multiply) parameter. This keyword is common to all elements, including subcircuits, except for voltage sources. The M parameter multiplies the internal component values,

which, in effect, creates parallel copies of the element. To simulate 32 output buffers switching simultaneously, you need to place only one subcircuit; for example,

```
X1 in out buffer M=32
```
*Figure 8 How Hierarchical Multiply Works*

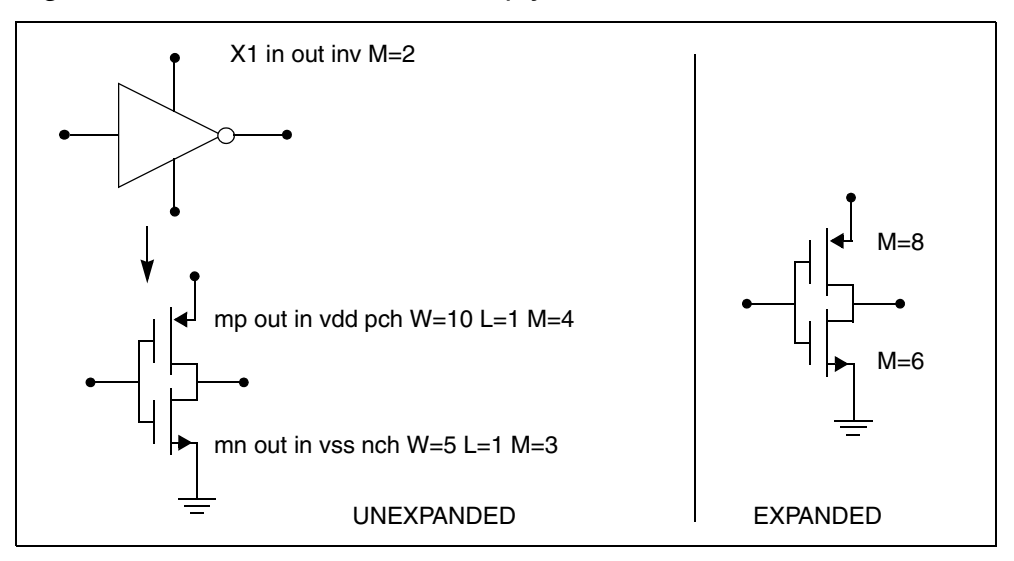

Multiply works hierarchically. For a subcircuit within a subcircuit, HSPICE RF multiplies the product of both levels. Do not assign a negative value or zero as the M value.

# **S (Scale) Parameter**

To scale a subcircuit, use the S (local scale) parameter. This parameter behaves in much the same way as the M parameter in the preceding section.

```
.OPTION hier_scale=value
.OPTION scale=value
X1 node1 node2 subname S=valueM parameter
```
The OPTION HIER\_SCALE statement defines how HSPICE RF interprets the S parameter, where value is either:

- 0 (the default), indicating a user-defined parameter, or
- 1, indicating a scale parameter.

The .OPTION SCALE statement defines the original (default) scale of the subcircuit. The specified S scale is relative to this default scale of the subcircuit.

The scale in the subname subcircuit is value\*scale. Subcircuits can originate from multiple sources, so scaling is multiplicative (cumulative) throughout your design hierarchy.

```
x1 a y inv S=1u
subckt inv in out
x2 a b kk S=1m
.ends
```
In this example:

- **HSPICE RF scales the X1 subcircuit by the first S scaling value,**  $1u^*$  **scale.**
- Because scaling is cumulative,  $X2$  (a subcircuit of  $X1$ ) is then scaled, in effect, by the S scaling values of both  $X1$  and  $X2$ :  $1m*1u*scale$ .

### **Using Hierarchical Parameters to Simplify Simulation**

You can use the hierarchical parameter to simplify simulations. An example is shown in the following listing and [Figure 9 on page 75.](#page-92-0)

```
X1 D Q Qbar CL CLBAR dlatch flip=0
.macro dlatch
+ D Q Qbar CL CLBAR flip=vcc
.nodeset v(din)=flip
xinv1 din qbar inv
xinv2 Qbar Q inv
m1 q CLBAR din nch w=5 l=1
m2 D CL din nch w=5 l=1
.eom
```
<span id="page-92-0"></span>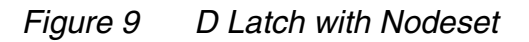

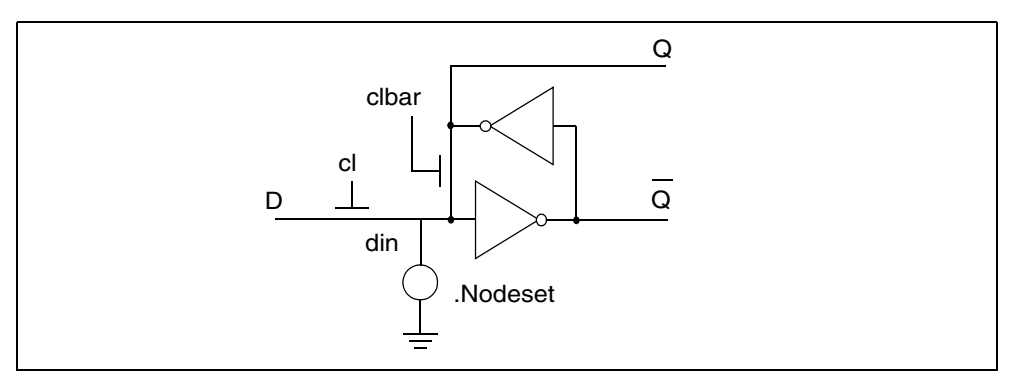

HSPICE does not limit the size or complexity of subcircuits; they can contain subcircuit references, and any model or element statement. However, in HSPICE RF, you cannot replicate output commands within subcircuit definitions. To specify subcircuit nodes in .PRINT statements, specify the full subcircuit path and node name.

# **DDL Library Access**

To include a DDL library component in a data file, use the X subcircuit call statement with the DDL element call. The DDL element statement includes the model name, which the actual DDL library file uses.

For example, the following element statement creates an instance of the 1N4004 diode model:

X1 2 1 D1N4004

Where D1N4004 is the model name.

See [Element and Source Statements on page 55](#page-72-0) and the *HSPICE Elements and Device Models Manual* for descriptions of element statements.

Optional parameter fields in the element statement can override the internal specification of the model. For example, for op-amp devices, you can override the offset voltage, and the gain and offset current. Because the DDL library devices are based on HSPICE circuit-level models, simulation automatically compensates for the effects of supply voltage, loading, and temperature.

HSPICE or HSPICE RF accesses DDL models in several ways:

- The installation script creates an hspice.ini initialization file.
- HSPICE or HSPICE RF writes the search path for the DDL and vendor libraries into a .OPTION SEARCH='<lib\_path>' statement.

This provides immediate access to all libraries for all users. It also automatically includes the models in the input netlist. If the input netlist references a model or subcircuit, HSPICE or HSPICE RF searches the directory to which the DDLPATH environment variable points for a file with the same name as the reference name. This file is an include file so its filename suffix is .inc. HSPICE installation sets the DDLPATH variable in the meta.cfg configuration file.

■ Set .OPTION SEARCH='<lib path>' in the input netlist.

Use this method to list the personal libraries to search. HSPICE first searches the default libraries referenced in the hspice.ini file, then searches libraries in the order listed in the input file.

■ Directly include a specific model, using the . INCLUDE statement. For example, to use a model named T2N2211, store the model in a file named T2N2211.inc, and put the following statement in the input file:

```
.INCLUDE <path>/T2N2211.inc
```
This method requires you to store each model in its own .inc file, so it is not generally useful. However, you can use it to debug new models, when you test only a small number of models.

### **Vendor Libraries**

The vendor library is the interface between commercial parts and circuit or system simulation.

- ASIC vendors provide comprehensive cells, corresponding to inverters, gates, latches, and output buffers.
- Memory and microprocessor vendors supply input and output buffers.
- Interface vendors supply complete cells for simple functions and output buffers, to use in generic family output.
- Analog vendors supply behavioral models.

To avoid name and parameter conflicts, models in vendor cell libraries should be within the subcircuit definitions.

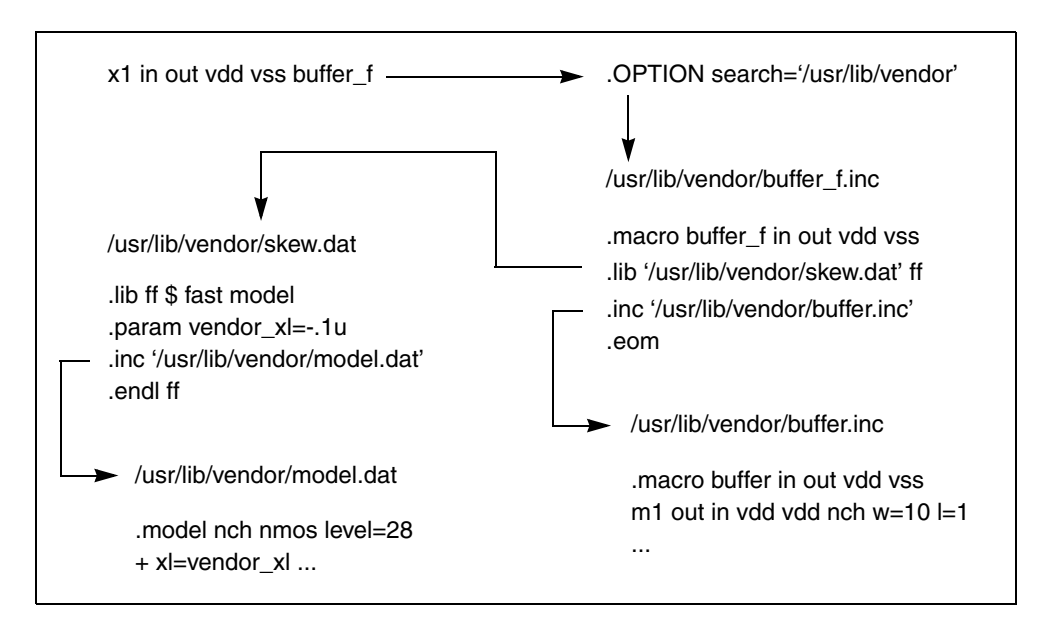

*Figure 10 Vendor Library Usage*

# **Subcircuit Library Structure**

Your library structure must adhere to the . INCLUDE statement specification in the implicit subcircuit. You can use this statement to specify the directory that contains the <subname>.inc subcircuit file, and then reference the *<subname>* in each subcircuit call.

The component naming conventions for each subcircuit is:

<*subname*>.inc

Store the subcircuit in a directory that is accessible by a . OPTION SEARCH='<lib\_path>' statement.

Create subcircuit libraries in a hierarchy. Typically, the top-level subcircuit fully describes the input/output buffer; any hierarchy is buried inside. The buried hierarchy can include model statements, lower-level components, and parameter assignments. Your library cannot use . LIB or . INCLUDE statements anywhere in the hierarchy.

#### **Chapter 4: Input Netlist and Data Entry** Using Subcircuits

# **Elements**

*Describes the syntax for the basic elements of a circuit netlist in HSPICE or HSPICE RF.* 

Elements are local and sometimes customized instances of a device model specified in your design netlist.

For descriptions of the standard device models on which elements (instances) are based, see the *HSPICE Elements and Device Models Manual* and the *HSPICE MOSFET Models Manual*.

#### **Passive Elements**

This section describes the passive elements: resistors, capacitors, and inductors.

### **Values for Elements**

HSPICE RF accepts equation-based resistors and capacitors. You can specify the value of a resistor or capacitor as an arbitrary equation, involving node voltages or variable parameters. Unlike HSPICE, you cannot use parameters to indirectly reference node voltages in HSPICE RF.

### **Resistor Elements in a HSPICE or HSPICE RF Netlist**

```
Rxxx n1 n2 <mname> Rval <TC1 <TC2><TC>> <SCALE=val> <M=val> 
+ <AC=val> <DTEMP=val> <L=val> <W=val> <C=val>
+ <NOISE=val>
Rxxx n1 n2 <mname> <R=>resistance <<TC1=>val> 
+ <<TC2=>val> <<TC=>val> <SCALE=val> <M=val>
+ <AC=val> <DTEMP=val> <L=val> <W=val> 
+ <C=val> <NOISE=val>
Rxxx n1 n2 R='equation' ...
```
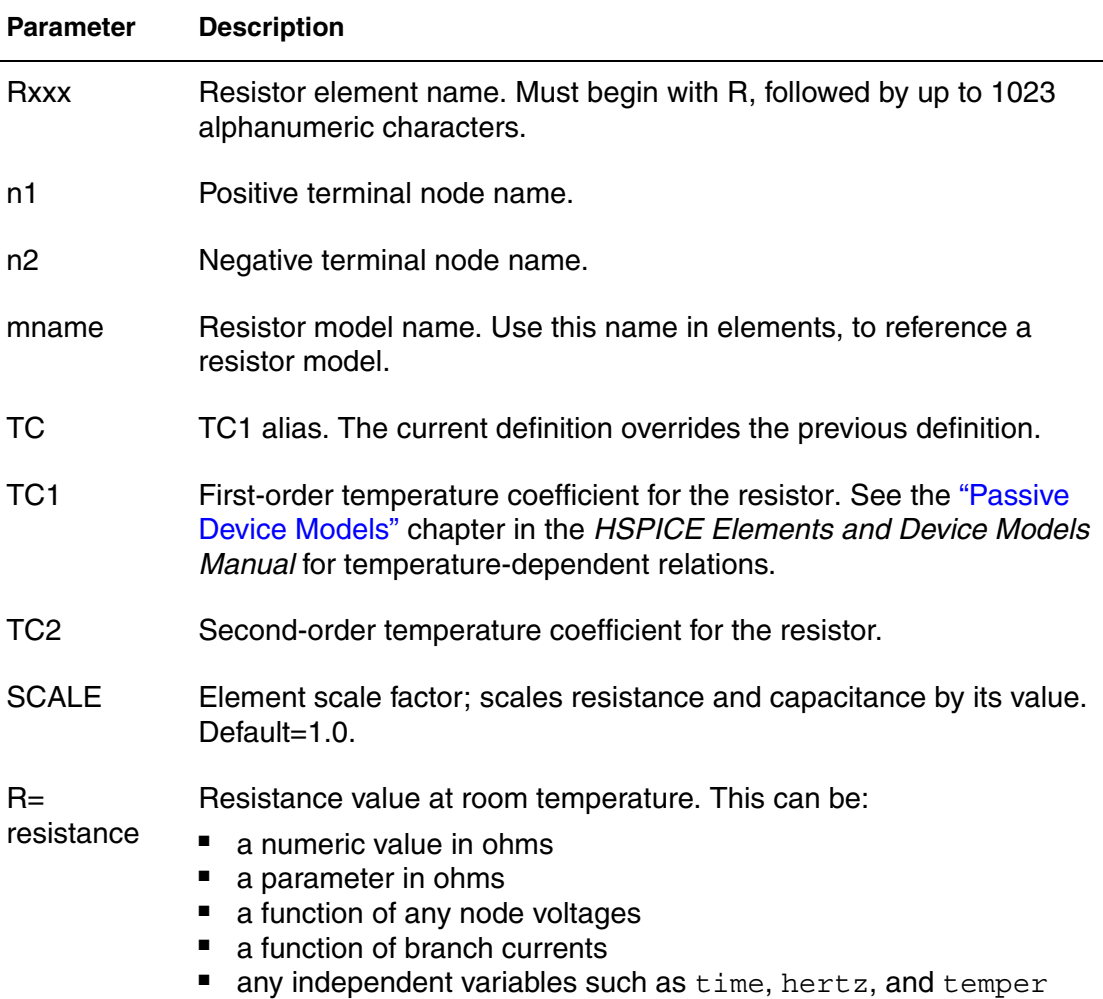

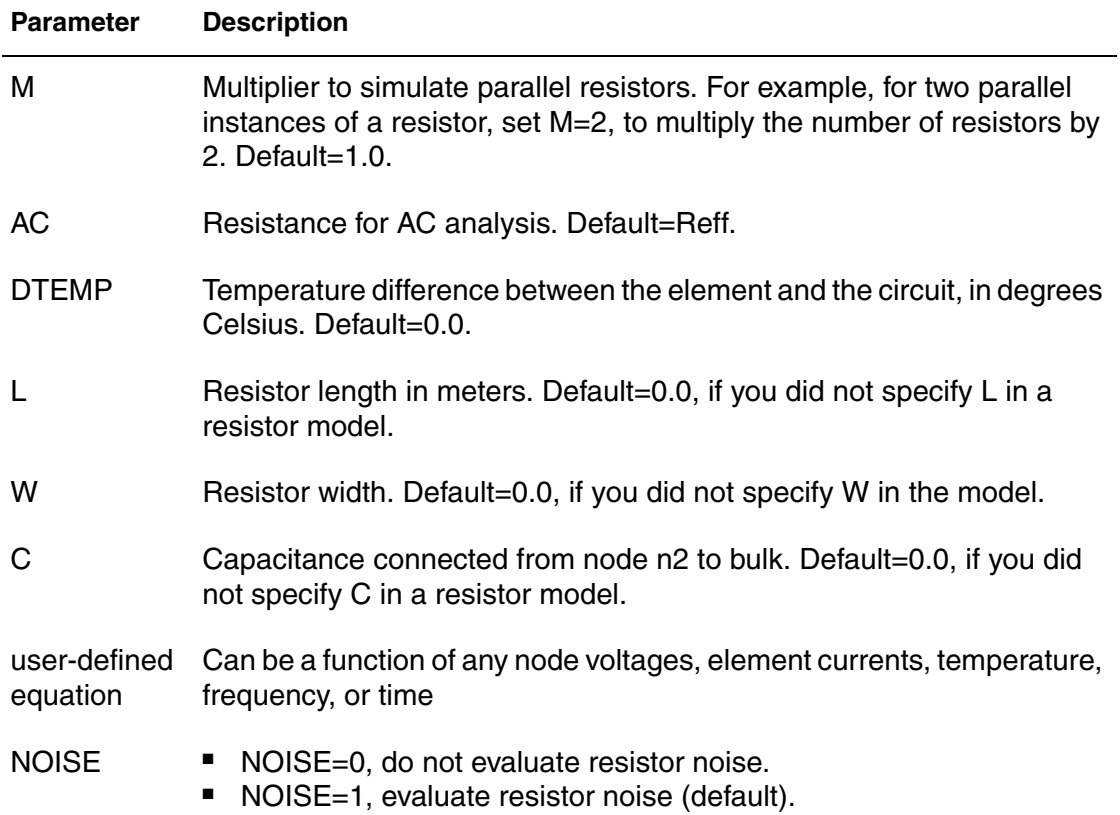

Resistance can be a value (in units of ohms) or an equation. Required parameters are the two nodes, and the resistance or model name. If you specify other parameters, the node and model name must precede those parameters. Other parameters can follow in any order. If you specify a resistor model (see the "Passive Device Models" chapter in the *HSPICE Elements and Device Models Manual*), the resistance value is optional.

#### **HSPICE RF Examples**

Some basic examples for HSPICE RF include:

■ R1 is a resistor whose resistance follows the voltage at node c.

```
R1 1 0 'v(c)'
```
■ R2 is a resistor whose resistance is the sum of the absolute values of nodes c and d.

```
R2 1 0 'abs(v(c)) + abs(v(d))'
```
■ R3 is a resistor whose resistance is the sum of the reconst parameter, and 100 times  $tx1$  for a total of 1100 ohms.

```
.PARAM rconst=100 tx1=10 
R3 4 5 'rconst + tx1 * 100'
```
### **Linear Resistors**

```
Rxxx node1 node2 < modelname > < R = > value < TC1=val > 
+ < TC2=val > < W=val > < L=val > < M=val > 
+ < C=val > < DTEMP=val > < SCALE=val >
```
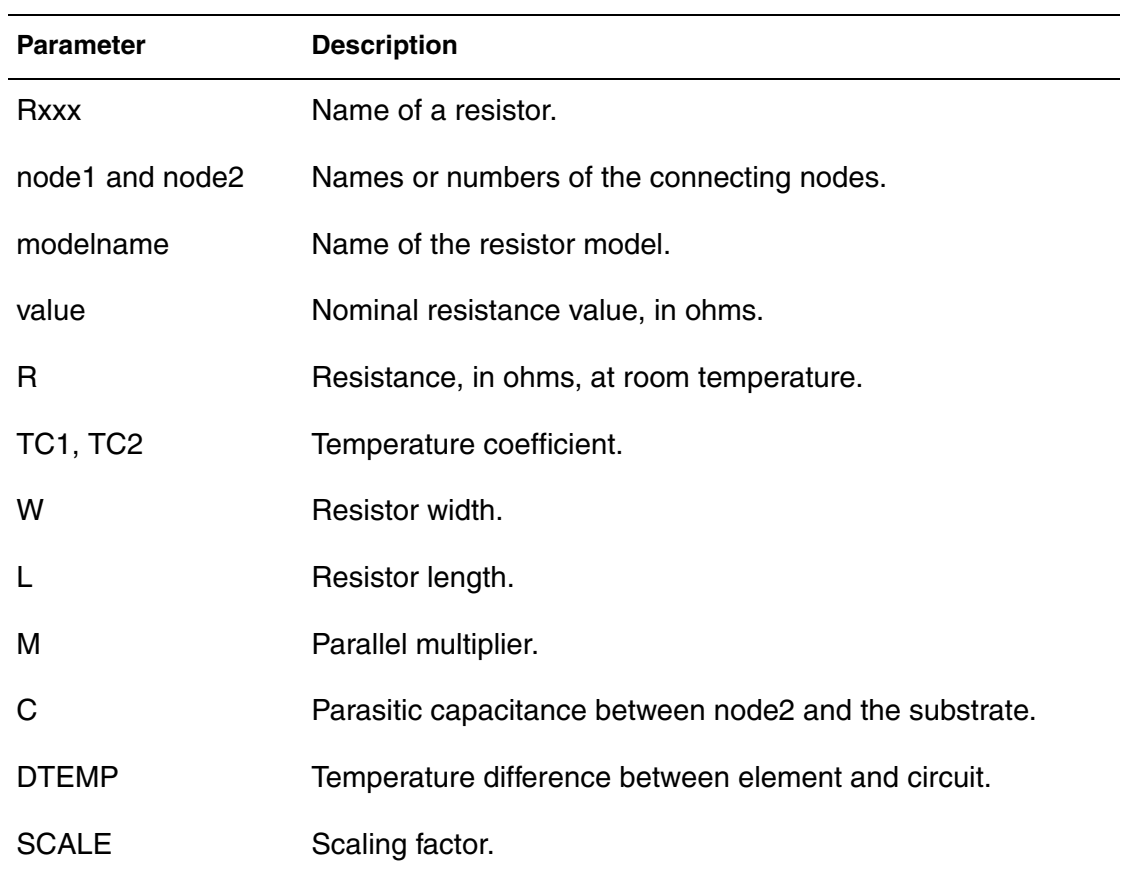

#### **Example**

R1 1 2 10.0 Rload 1 GND RVAL

.param rx=100 R3 2 3 RX TC1=0.001 TC2=0 RP X1.A X2.X5.B .5 .MODEL RVAL R

In the example above,  $R1$  is a simple 10 $\Omega$  linear resistor and  $R1$ oad calls a resistor model named RVAL, which is defined later in the netlist.

Note:

If a resistor calls a model, then you do not need to specify a constant resistance, as you do with R1.

- R3 takes its value from the RX parameter, and uses the TC1 and TC2 temperature coefficients, which become 0.001 and 0, respectively.
- **■** RP spans across different circuit hierarchies, and is  $0.5\Omega$ .

# **Behavioral Resistors in HSPICE or HSPICE RF**

R*xxx n1 n2* . . . <R=> '*equation*'...

Note:

The equation can be a function of any node voltage or branch current, and any independent variables such as time, hertz, or temper.

### **Example**

R1 A B  $R = 'V(A) + I(VDD)'$ 

# **Frequency-Dependent Resistors**

```
Rxxx n1 n2 R=equation <CONVOLUTION=[0|1|2] <FBASE=value> 
+ <FMAX=value>>
```
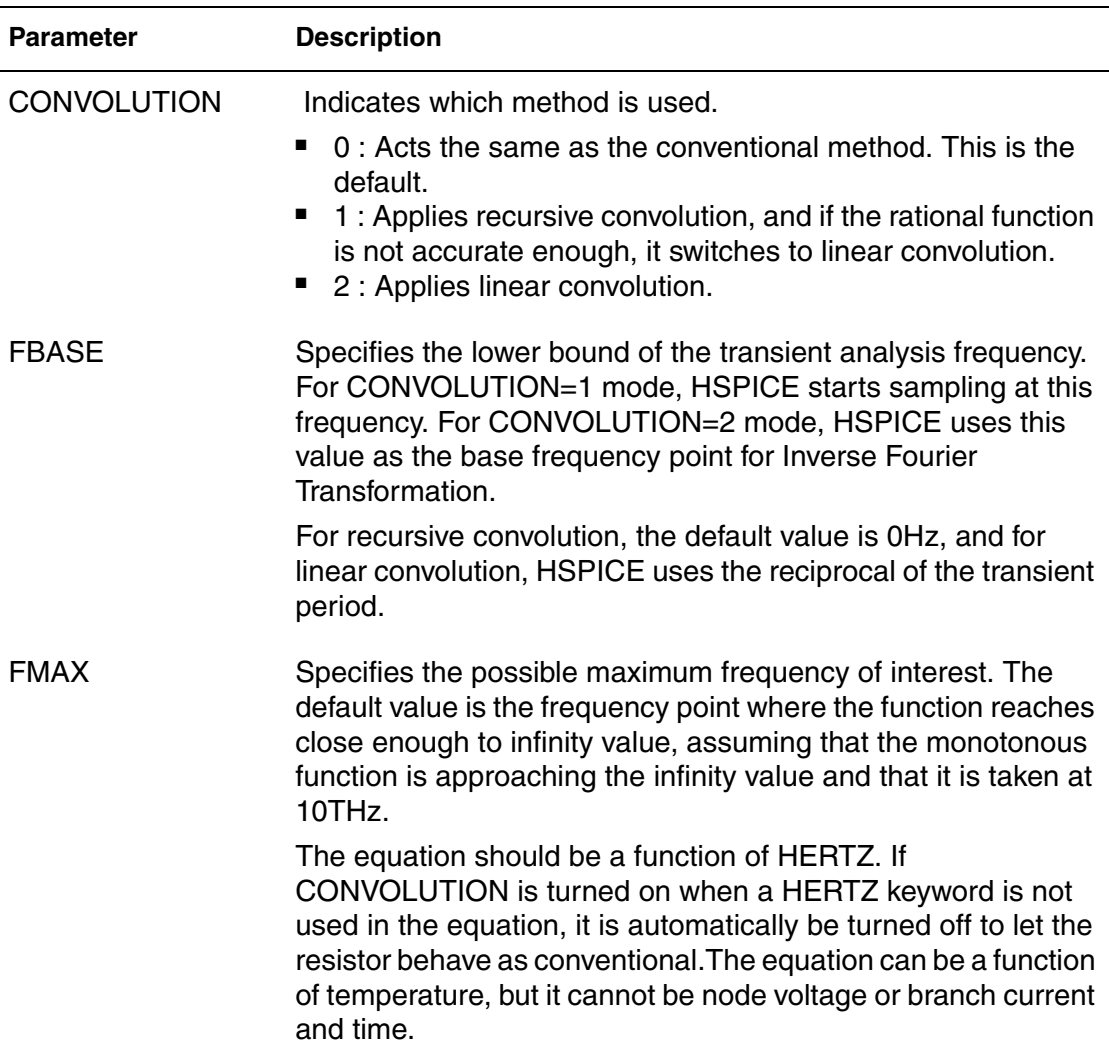

The equation can only be a function of time-independent variables such as hertz, and temperature.

#### **Example**

R1 1 2 r='1.0 + 1e-5\*sqrt(HERTZ)' CONVOLUTION=1

# **Skin Effect Resistors**

Rxxx *n1 n2* R=*value* Rs=*value*

The Rs indicates the skin effect coefficient of the resistor.

The complex impedance of the resistor can be expressed as the following equation:

```
R(f)=Ro + (1+j)*Rs*sqrt(f)
```
The  $Ro, j$ , and  $f$  are DC resistance, imaginably unit ( $j^2=1$ ) and frequency, respectively.

# **Capacitors**

```
Cxxx n1 n2 <mname> <C=>capacitance <<TC1=>val> 
+ <<TC2=>val> <SCALE=val> <IC=val> <M=val>
+ <W=val> <L=val> <DTEMP=val>
Cxxx n1 n2 <C=>'equation' <CTYPE=0|1> 
+ <above_options...>
```
Polynomial form:

*Cxxx n1 n2* POLY *c0 c1*... <*above\_options*...>

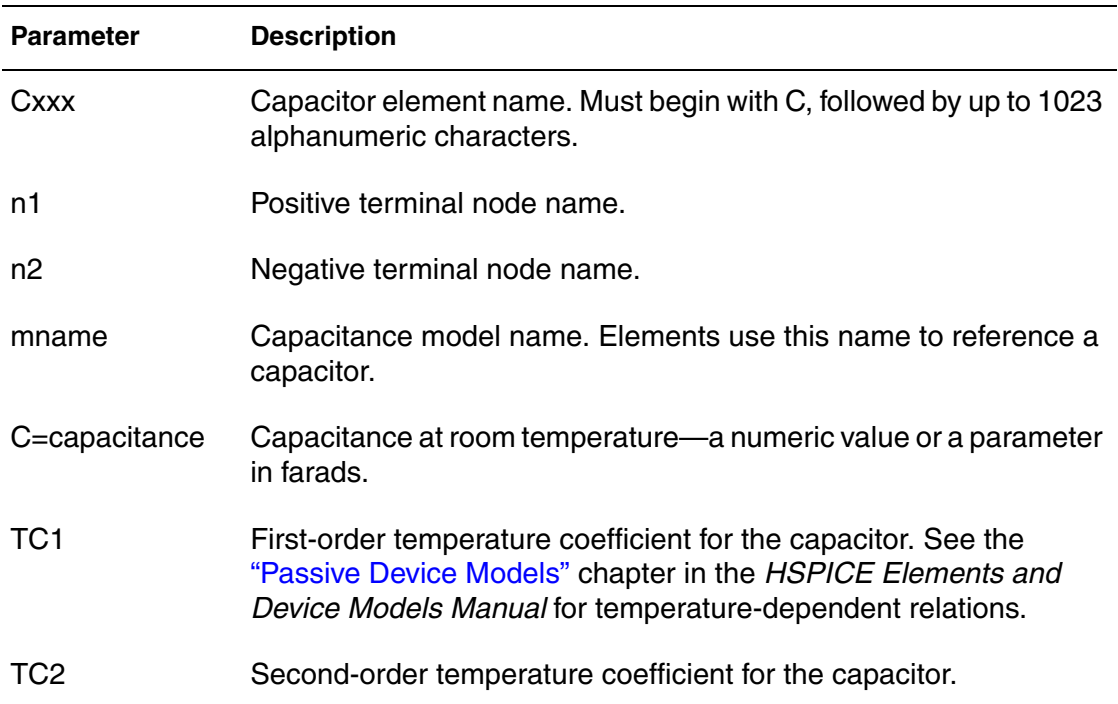

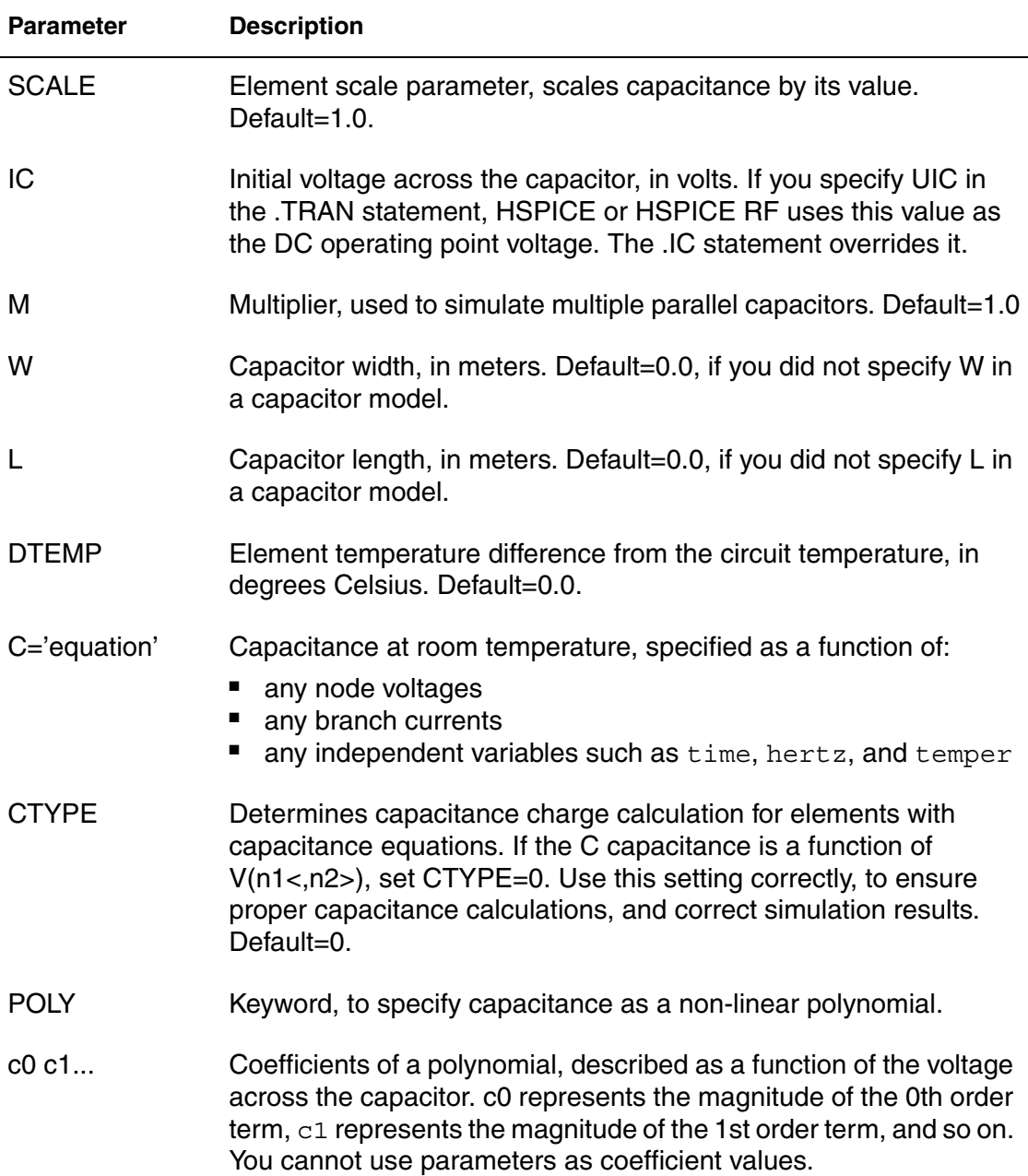

You can specify capacitance as a numeric value, in units of farads, as an equation, or as a polynomial of the voltage. The only required fields are the two nodes, and the capacitance or model name.

- If you use the parameter labels, the nodes and model name must precede the labels. Other arguments can follow in any order.
- If you specify a capacitor model (see the "Passive Device Models" chapter in the *HSPICE Elements and Device Models Manual*), the capacitance value is optional.

If you use an equation to specify capacitance, the CTYPE parameter determines how HSPICE calculates the capacitance charge. The calculation is different, depending on whether the equation uses a self-referential voltage (that is, the voltage across the capacitor, whose capacitance is determined by the equation).

To avoid syntax conflicts, if a capacitor model has the same name as a capacitance parameter, HSPICE or HSPICE RF uses the model name.

#### **Example 1**

In the following example, C1 assumes its capacitance value from the model, not the parameter.

```
.PARAMETER CAPXX=1
C1 1 2 CAPXX
.MODEL CAPXX C CAP=1
```
#### **Example 2**

In the following example, the C1 capacitors connect from node 1 to node 2, with a capacitance of 20 picofarads:

C1 1 2 20p

In this next example, Cshunt refers to three capacitors in parallel, connected from the node output to ground, each with a capacitance of 100 femtofarads.

```
Cshunt output gnd C=100f M=3
```
The Cload capacitor connects from the driver node to the output node. The capacitance is determined by the voltage on the capcontrol node, times 1E-6. The initial voltage across the capacitor is 0 volts.

```
Cload driver output C='1u*v(capcontrol)' CTYPE=1 IC=0v
```
The C99 capacitor connects from the in node to the out node. The capacitance is determined by the polynomial  $C=0 + c1<sup>*</sup>v + c2<sup>*</sup>v$ , where v is the voltage across the capacitor.

C99 in out POLY 2.0 0.5 0.01

HSPICE® RF User Guide 87 Y-2006.03-SP1

# **Linear Capacitors**

```
Cxxx node1 node2 < modelname > < C=> value < TC1=val >
+ < TC2=val > <W=val > < L=val > < DTEMP=val >
+ < M=val > < SCALE=val > < IC=val >
```
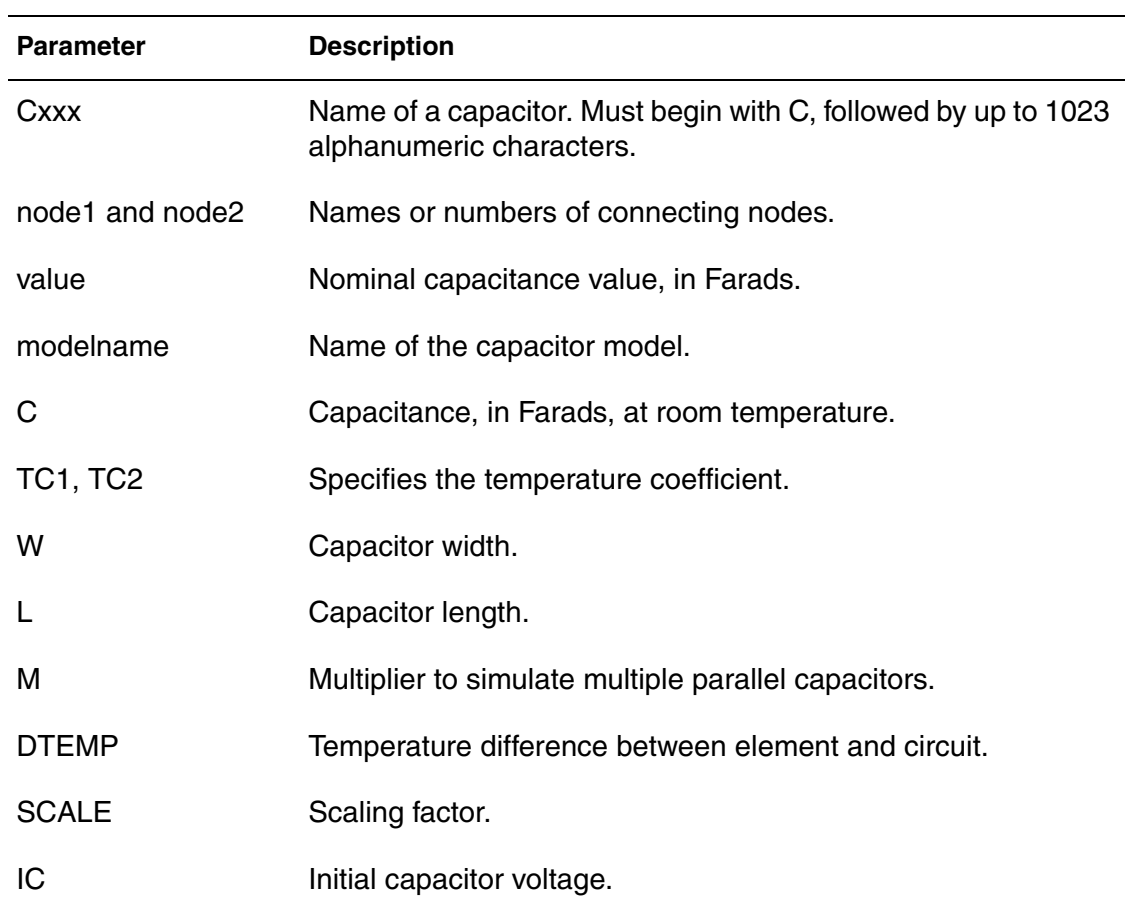

#### **Example**

```
Cbypass 1 0 10PF
C1 2 3 CBX
.MODEL CBX C
CB B 0 10P IC=4V
CP X1.XA.1 0 0.1P
```
In this example:

- Cbypass is a straightforward, 10-picofarad (PF) capacitor.
- C1, which calls the CBX model, does not have a constant capacitance.
- CB is a 10 PF capacitor, with an initial voltage of 4V across it.
- CP is a 0.1 PF capacitor.

# **Frequency-Dependent Capacitors**

You can specify frequency-dependent capacitors using the C='equation' with the HERTZ keyword. The HERTZ keyword represents the operating frequency. In time domain analyses, an expression with the HERTZ keyword behaves differently according to the value assigned to the CONVOLUTION keyword.

#### **Syntax**

```
Cxxx n1 n2 C='equation' <CONVOLUTION=[0|1|2]
+ <FBASE=val> <FMAX=val>>
```
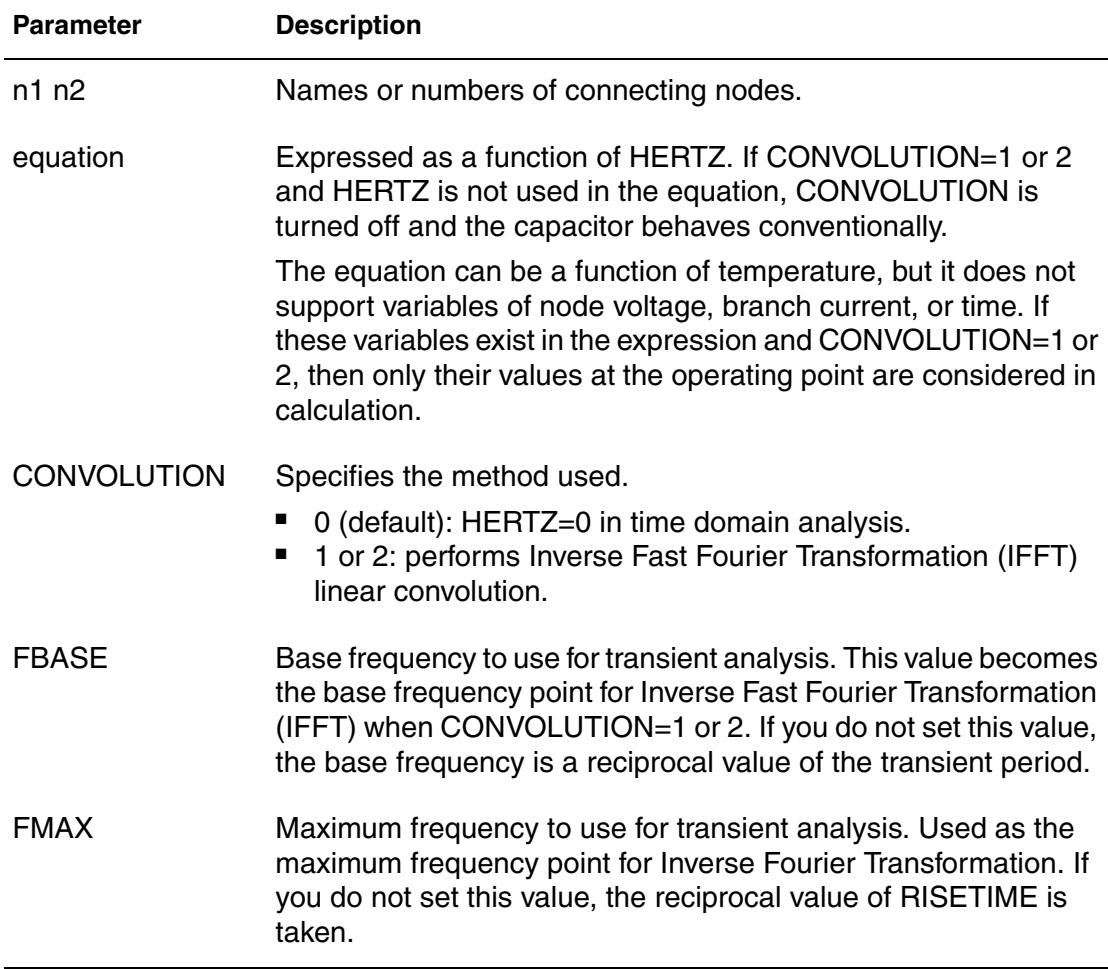

### **Example**

```
C1 1 2 C='1e-6 - HERTZ/1e16' CONVOLUTION=1 fbase=10 
+ fmax=30meg
```
## **Behavioral Capacitors in HSPICE or HSPICE RF**

*Cxxx n1 n2* . . . C='*equation*' CTYPE=0 or 1

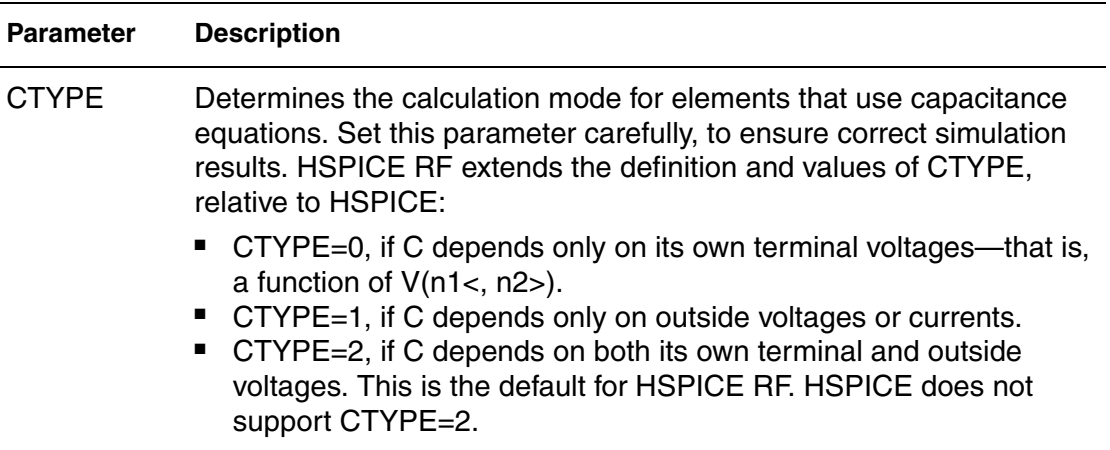

You can specify the capacitor value as a function of any node voltage or branch current, and any independent variables such as time, hertz, and temper.

#### **Example**

C1 1 0 C='1e-9\*V(10)' CTYPE=1 V10 10 0 PWL(0,1v t1,1v t2,4v)

# **DC Block Capacitors**

Cxxx node1 node2 <C=> INFINITY <IC=val>

When the capacitance of a capacitor is infinity, this element is called a "DC block." In HSPICE, you specify an INFINITY value for such capacitors.

HPSICE does not support any other capacitor parameters for DC block elements, because HSPICE assumes that an infinite capacitor value is independent of any scaling factors.

The DC block acts as an open circuit for all DC analyses. HSPICE calculates the DC voltage across the nodes of the circuit. In all other (non-DC) analyses, a DC voltage source of this value represents the DC block—HSPICE does not allow dv/dt variations.
## **Charge-Conserved Capacitors**

C*xxx node1 node2* q='*expression*'

HSPICE supports AC, DC, TRAN, and PZ analyses for charge-conserved capacitors.

The expression supports the following parameters and variables:

- **Parameters** 
	- node voltages
	- branch currents
- **Variables** 
	- time
	- temper
	- hertz

Note:

The hertz variable is not supported in transient analyses.

Parameters must be used directly in an equation. HSPICE does not support parameters that represent an equation containing variables.

**Error Handling** If you use an unsupported parameter in an expression, HSPICE issues an error message and aborts the simulation. HSPICE ignores unsupported analysis types and then issues warning a message.

**Limitations** The following syntax does not support charge-conserving capacitors:

Cxx node1 node2 C='expression'

Capacitor equations are not implicitly converted to charge equations.

#### **Example 1: Capacitance-based Capacitor**

C1 a b  $C = 'Co * (1 + alpha * V(a, b) ' ctype = 0$ 

You can obtain Q by integrating 'C' w.r.t V(a,b)

### **Example 2: Charge-based Capacitor**

C1 a b  $Q = 'Co*V(a, b) (1+0.5*alpha*V(a, b))$ 

HSPICE® RF User Guide 91 Y-2006.03-SP1

#### **Example 3: Capacitance-based Capacitor**

```
.option list node post
r1 1 2 100
r2 3 0 200
Vin 1 0 pulse(0 5v 1ns 2ns 2ns 10ns 20ns)
C1 2 3 c='cos(v(2,3)) + v(1,2)' ctype=2
.tran 1ns 100ns
.print tran i(c1)
.end
```
#### **Example 4: Charge-based Capacitor**

```
.option list node post
r1 1 2 100
r2 3 0 200
Vin 1 0 pulse(0 5v 1ns 2ns 2ns 10ns 20ns)
C1 2 3 q='sin(v(2,3)) + v(2,3)*v(1,2)'
.tran 1ns 100ns
.print tran i(c1)
.end
```
## **Inductors**

General form:

```
Lxxx n1 n2 <L=>inductance <mname> <<TC1=>val> 
+ <<TC2=>val> <SCALE=val> <IC=val> <M=val> 
+ <DTEMP=val> <R=val>
Lxxx n1 n2 L='equation' <LTYPE=val> <above_options...>
```
Polynomial form:

Lxxx n1 n2 POLY c0 c1... <above options...>

Magnetic winding form:

```
Lxxx n1 n2 NT=turns <above_options...>
```
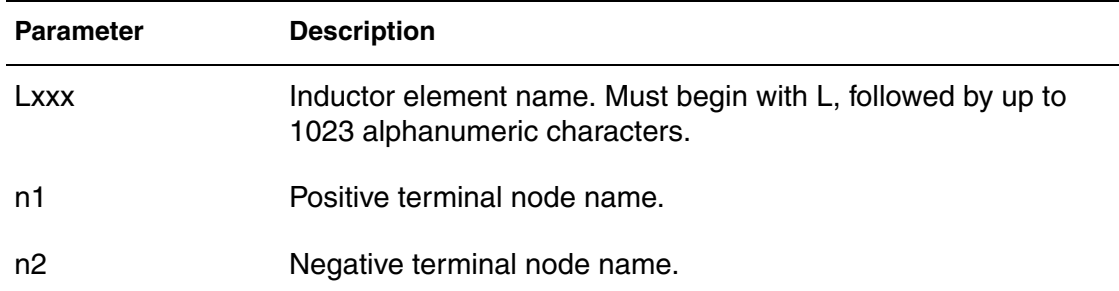

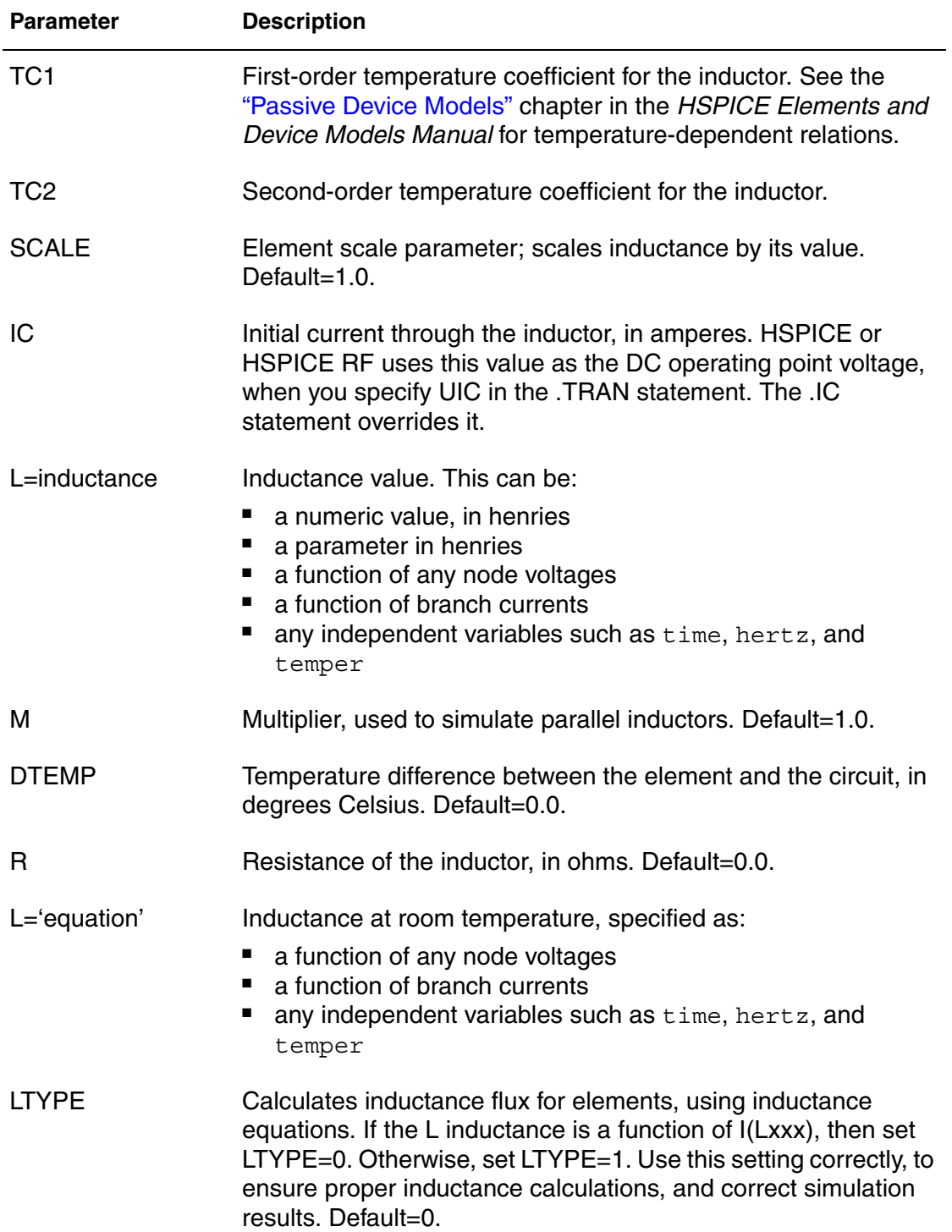

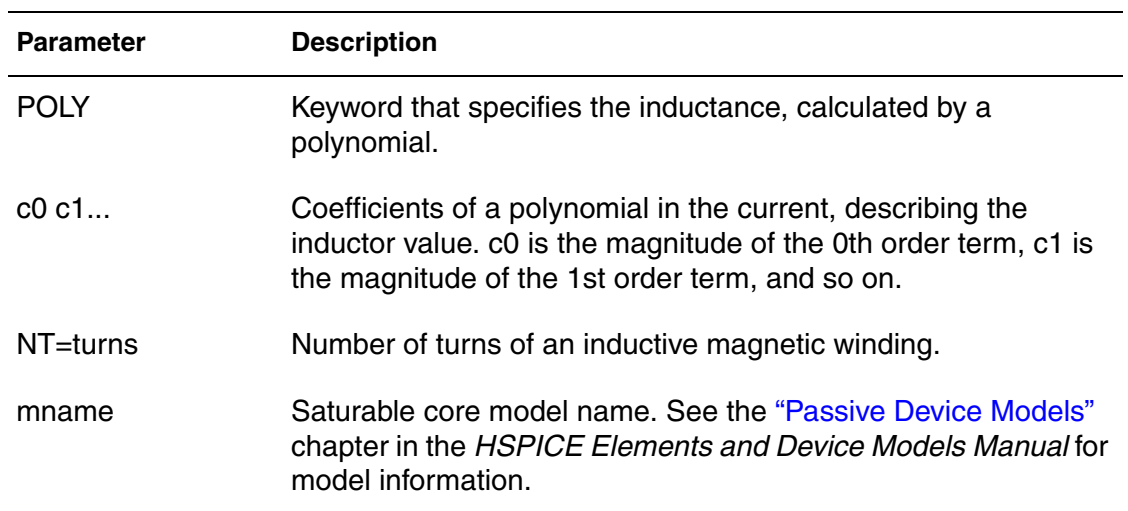

In this syntax, the inductance can be either a value (in units of henries), an equation, a polynomial of the current, or a magnetic winding. Required fields are the two nodes, and the inductance or model name.

- If you specify parameters, the nodes and model name must be first. Other parameters can be in any order.
- If you specify an inductor model (see the "Passive Device Models" chapter in the *HSPICE Elements and Device Models Manual*), the inductance value is optional.

### **Example 1**

In the following example, the L1 inductor connects from the coilin node to the coilout node, with an inductance of 100 nanohenries.

L1 coilin coilout 100n

#### **Example 2**

The Lloop inductor connects from node 12 to node 17. Its inductance is 1 microhenry, and its temperature coefficients are 0.001 and 0.

Lloop 12 17 L=1u TC1=0.001 TC2=0

#### **Example 3**

The Lcoil inductor connects from the input node to ground. Its inductance is determined by the product of the current through the inductor, and 1E-6.

Lcoil input gnd L='1u\*i(input)' LTYPE=0

The L99 inductor connects from the in node to the out node. Its inductance is determined by the polynomial  $L=co + c1^*i + c2^*i^*i$ , where i is the current through the inductor. The inductor also has a specified DC resistance of 10 ohms.

L99 in out POLY 4.0 0.35 0.01 R=10

## **Example 5**

The  $L$  inductor connects from node 1 to node, as a magnetic winding element, with 10 turns of wire.

L 1 2 NT=10

## **Mutual Inductors**

General form:

K*xxx* L*yyy* L*zzz* <K=*coupling* | *coupling*>

Mutual core form:

K*aaa* L*bbb* <L*ccc* ... <L*ddd*>> *mname* <MAG=*magnetization*>

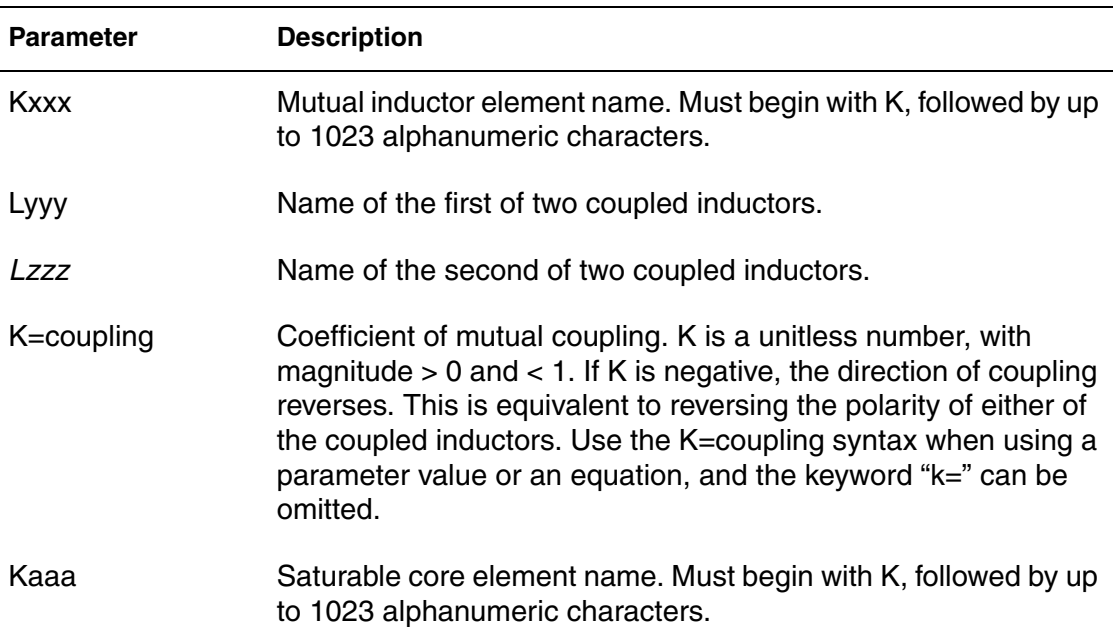

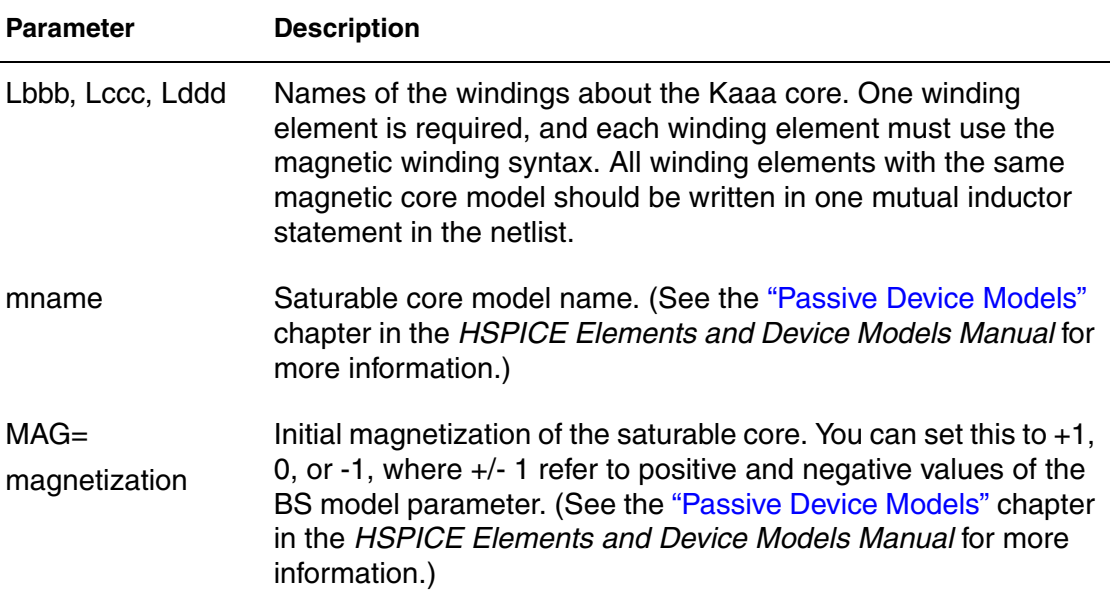

In this syntax, *coupling* is a unitless value, from zero to one, representing the coupling strength. If you use parameter labels, the nodes and model name must be first. Other arguments can be in any order. If you specify an inductor model (see the "Passive Device Models" chapter in the *HSPICE Elements and Device Models Manual*), the inductance value is optional.

You can determine the coupling coefficient, based on geometric and spatial information. To determine the final coupling inductance, HSPICE or HSPICE RF divides the coupling coefficient by the square-root of the product of the selfinductances.

When using the mutual inductor element to calculate the coupling between more than two inductors, HSPICE or HSPICE RF can automatically calculate an approximate second-order coupling. See the third example below for a specific situation.

Note:

The automatic inductance calculation is an estimation, and is accurate for a subset of geometries. The second-order coupling coefficient is the product of the two first-order coefficients, which is not correct for many geometries.

### **Example 1**

The Lin and Lout inductors are coupled, with a coefficient of 0.9.

K1 Lin Lout 0.9

The Lhigh and Llow inductors are coupled, with a coefficient equal to the value of the COUPLE parameter.

Kxfmr Lhigh Llow K=COUPLE

- The K1 mutual inductor couples L1 and L2.
- The K2 mutual inductor couples L2 and L3.

### **Example 3**

The coupling coefficients are 0.98 and 0.87. HSPICE or HSPICE RF automatically calculates the mutual inductance between L1 and L3, with a coefficient of 0.98\*0.87=0.853.

K1 L1 L2 0.98 K2 L2 L3 0.87

## **Ideal Transformer**

Kxxx Li Lj <k=IDEAL | IDEAL>

Ideal transformers use the IDEAL keyword with the K element to designate ideal K transformer coupling.

This keyword activates the following equation set for non-DC values, which is presented here with multiple coupled inductors. Ij is the current into the first terminal of  $Li$ .

```
V1/sqrt(L1)=V2/sqrt(L2)=V3/sqrt(L3)=V4/sqrt(L4)=...(I1*sqrt(L1) + (I2*sqrt(L2) + (I3*sqrt(L3) + (I4*sqrt(L4) +\ldots = 0
```
HSPICE can solve any I or V in terms of  $L$  ratios. DC is treated as expected inductors are treated as short circuits. Mutual coupling is ignored for DC.

Inductors that use the INFINITY keyword can be coupled with IDEAL K elements. In this situation, all inductors involved must have the INFINITY value, and for  $K = IDEAL$ , the ratio of all L values is unity. Then, for two L values:

 $v2 = v1$  $i2 + i1=0$ 

This example is a standard 5-pin ideal balun transformer subcircuit. Two pins are grounded for standard operation. With all K values being IDEAL, the absolute L values are not crucial—only their ratios are important.

```
**
** all K's ideal -----o out1
** Lo1=.25 
** o----in- -----o 0
** Lin=1 Lo2=.25 
** 0 o------- ----- ----- o out2
**
.subckt BALUN1 in out1 out2
Lin in gnd L=1
Lo1 out1 gnd L=0.25
Lo2 gnd out2 L=0.25
K12 Lin Lo1 IDEAL
K13 Lin Lo2 IDEAL
K23 Lo1 Lo2 IDEAL
.ends
```
### **Example 2**

This example is a 2-pin ideal 4:1 step-up balun transformer subcircuit with shared DC path (no DC isolation). Input and output have a common pin, and both inductors have the same value. Note that Rload=4\*Rin.

```
**
** all K's ideal 
**in o-------------------o out=in 
\star \star L1=1
** -----o 0
\star \star L2=1
** -----o out2
**
** With all K's ideal, the actual L's values are
** not important -- only their ratio to each other.
.subckt BALUN2 in out2 
L1 in gnd L=1
L2 gnd out2 L=1<br>K12 L1 L2 IDEA
     K12 L1 L2 IDEAL
.ends
```
This example is a 3-pin ideal balun transformer with shared DC path (no DC isolation). All inductors have the same value (here set to unity).

```
**
** all K's ideal -----o out1
** Lo2=1
** -----o 0
** Lo1=1 
** -----o out2
** in Lin=1
** o-------------------o in 
**
.subckt BALUN3 in out1 out2 
Lo2 gnd out1 L=1
Lo1 out2 gnd L=1
Lin in out2 L=1
K12 Lin Lo1 IDEAL
K13 Lin Lo2 IDEAL
K23 Lo1 Lo2 IDEAL
.ends
```
## **Linear Inductors**

```
Lxxx node1 node2 <L => inductance <TC1=val> <TC2=val>
+ <M=val> <DTEMP=val> <IC=val>
```
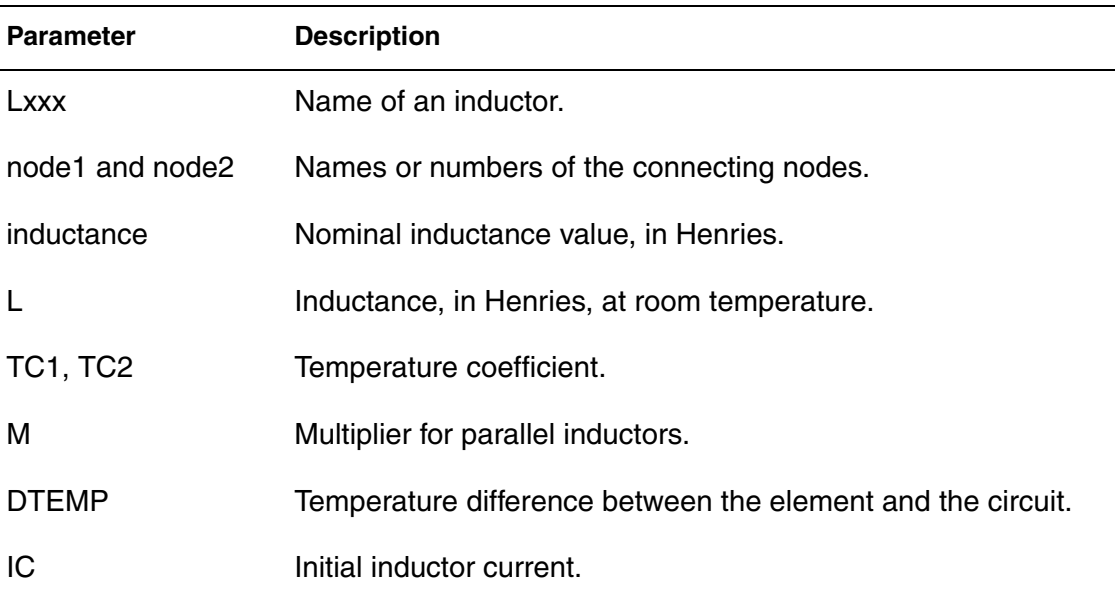

LX A B 1E-9 LR 1 0 1u IC=10mA

- $\blacksquare$  Lx is a 1 nH inductor.
- LR is a 1 uH inductor, with an initial current of 10 mA.

# **Frequency-Dependent Inductors**

You can specify frequency-dependent inductors using the  $L = '$  equation' with the HERTZ keyword. The HERTZ keyword represents the operating frequency. In time domain analyses, an expression with the HERTZ keyword behaves differently according to the value assigned to the CONVOLUTION keyword.

#### **Syntax**

```
Lxxx n1 n2 L='equation' <CONVOLUTION=[0|1|2] <FBASE=value> 
+ <FMAX=value>>
```
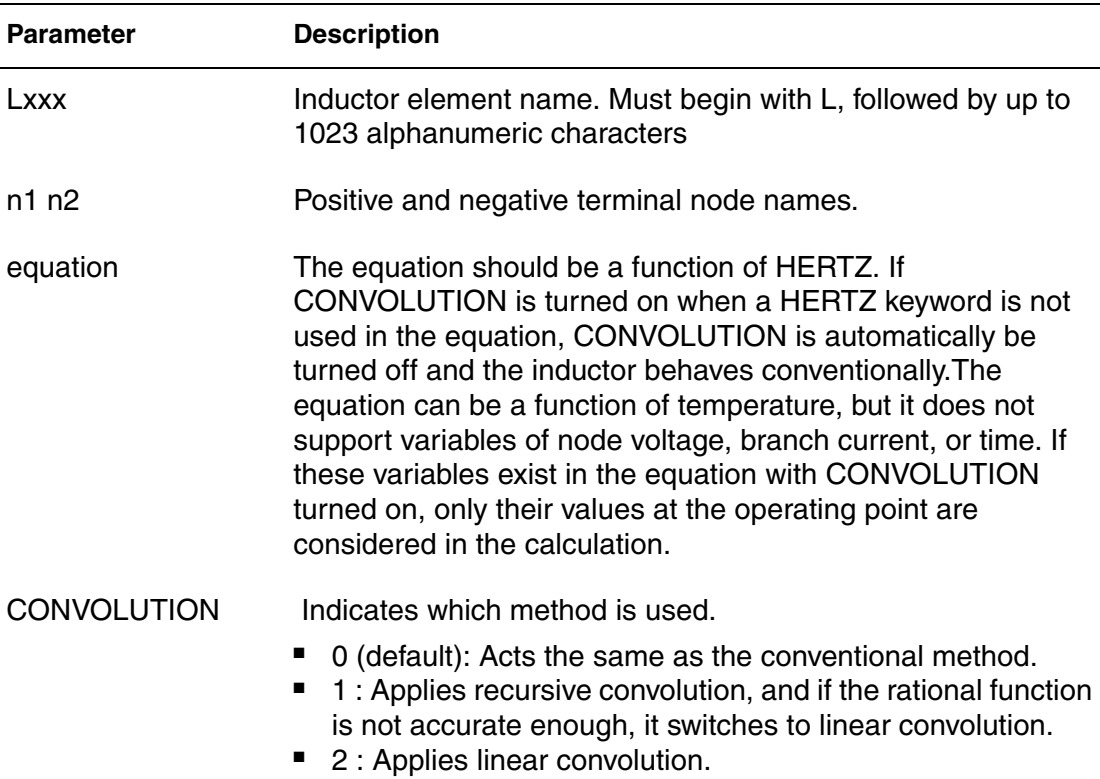

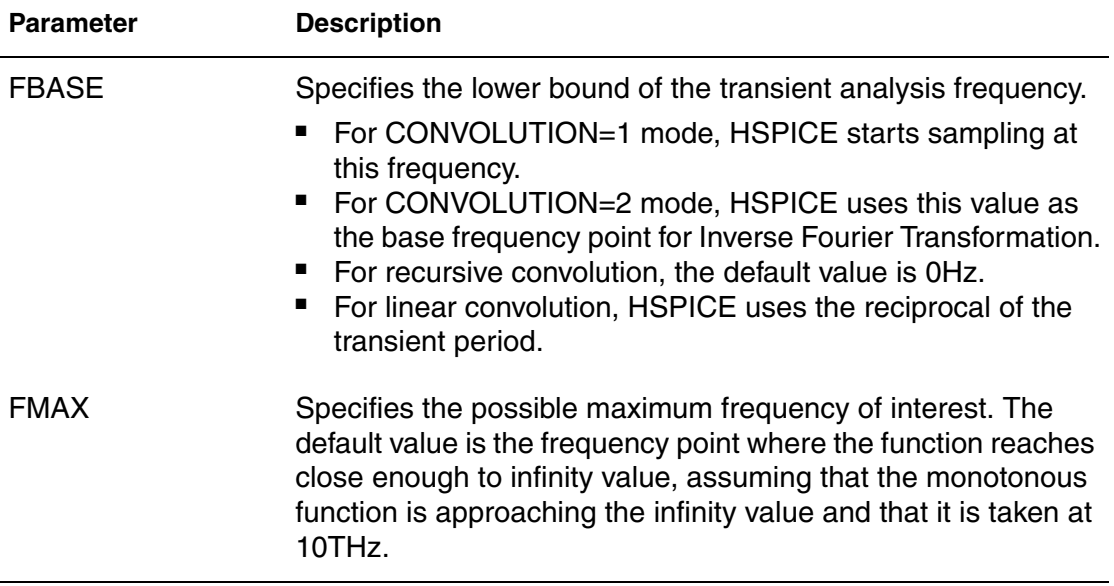

```
L1 1 2 L='0.5n + 0.5n/(1 + HERTZ/1e8)' CONVOLUTION=1 fbase=10
+ fmax=30meg
```
## **AC Choke Inductors**

#### **Syntax**

Lxxx node1 node2 <L=> INFINITY <IC=val>

When the inductance of an inductor is infinity, this element is called an "AC choke." In HSPICE, you specify an INFINITY value for inductors.

HSPICE does not support any other inductor parameters, because it assumes that the infinite inductance value is independent of temperature and scaling factors. The AC choke acts as a short circuit for all DC analyses and HSPICE calculates the DC current through the inductor. In all other (non-DC) analyses, a DC current source of this value represents the choke—HSPICE does not allow di/dt variations.

To properly simulate power-line inductors with HSPICE RF, either set them to analog mode or invoke the SIM RAIL option:

```
.OPTION SIM_ANALOG="L1"
```
-or-

.OPTION SIM\_RAIL=ON

HSPICE® RF User Guide 101 and the state of the state of the state of the state of the state of the state of the state of the state of the state of the state of the state of the state of the state of the state of the state Y-2006.03-SP1

## **Reluctors**

#### **Syntax**

Reluctance Inline Form

```
Lxxx n1p n1n ... nNp nNn 
+ RELUCTANCE=(r1, c1, val1, r2, c2, val2, ... , rm, cm, valm)
+ <SHORTALL=yes | no> <IGNORE_COUPLING=yes | no>
```
#### Reluctance External File Form

```
Lxxx n1p n1n ... nNp nNn RELUCTANCE
+ FILE="<filename1>" [FILE="<filename2>" [...]]
+ <SHORTALL=yes | no> <IGNORE_COUPLING=yes | no>
```
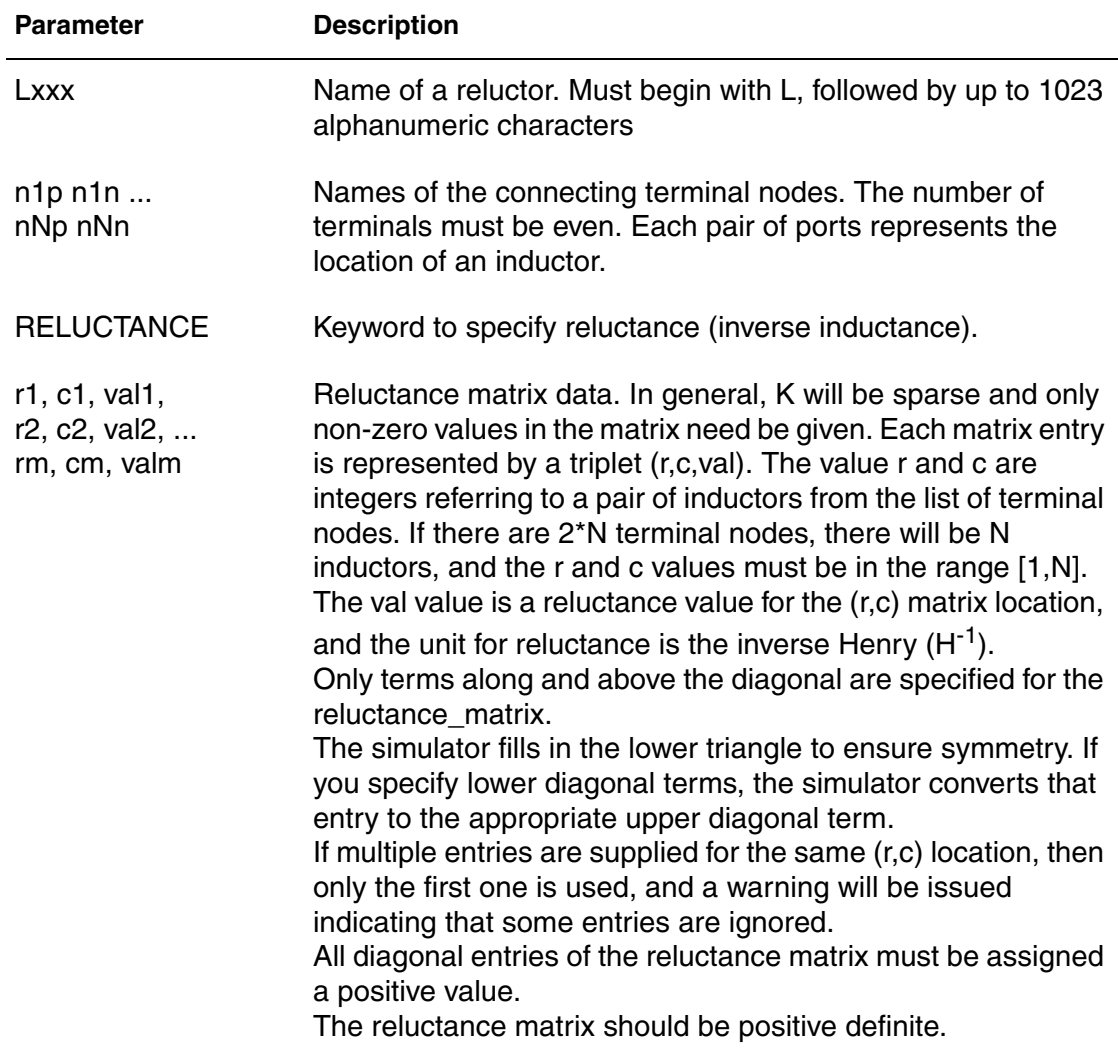

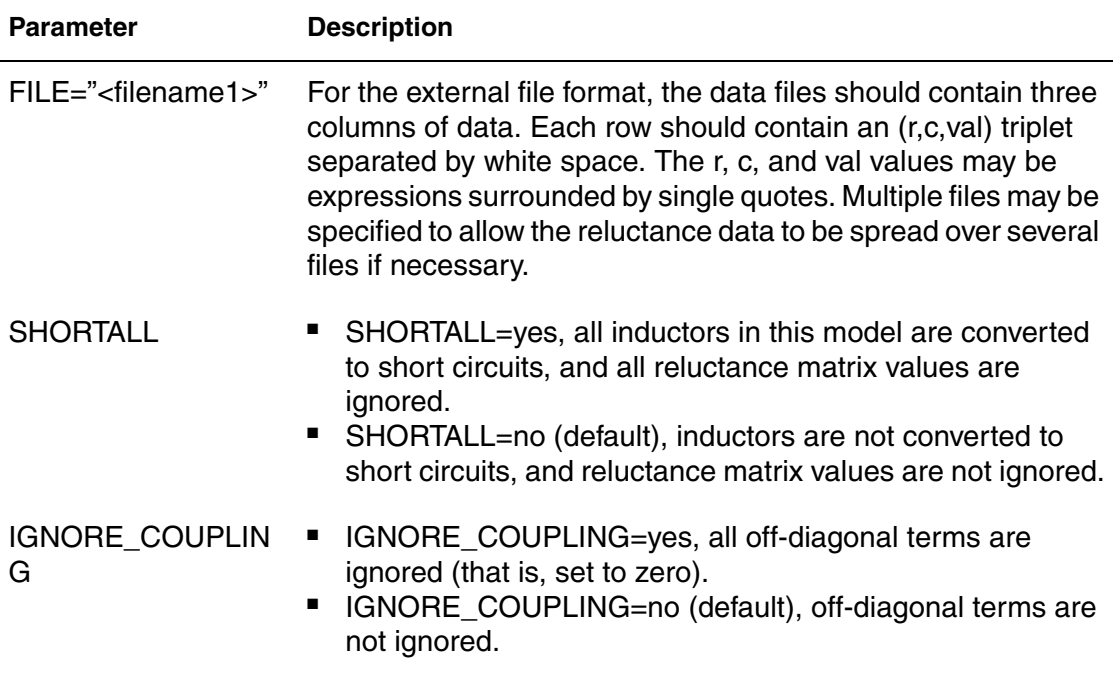

This example has 9 segments (or ports) with 12 nodes, and can potentially generate a 9x9 reluctance matrix with 81 elements.

```
L ThreeNets a 1 1 2 2 a 1 b 4 4 5 5 b 1 c 7 7 8 8 c 1
+ RELUCTANCE=(
+ 1 1 103e9
+ 1 4 -34.7e9
+ 1 7 -9.95e9+ 4 4 114e9
+ 4 7 -34.7e9
+ 7 7 103e9
+ 2 2 103e9
+ 2 5 -34.7e9
+ 2 8 -9.95e9
+ 5 5 114e9
+ 5 8 -34.7e9
+ 8 8 103e9
+ 3 3 103e9
+ 3 6 -34.7e9
+ 3 9 -9.95e9
+ 6 6 114e9
+ 6 9 -34.7e9
+ 9 9 103e9 )
+ SHORTALL = no IGNORE_COUPLING = no
```
HSPICE® RF User Guide 103 Y-2006.03-SP1

Alternatively, the same element could be specified by using:

L ThreeNets a 1 1 2 2 a 1 b 4 4 5 5 b 1 c 7 7 8 8 c 1 RELUCTANCE + FILE="reluctance.dat" SHORTALL = no IGNORE\_COUPLING = no

Where reluctance.dat contains:

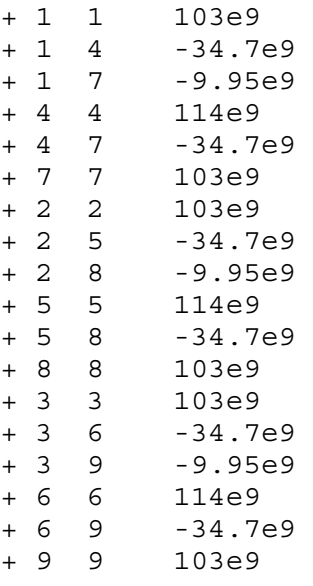

The following shows the mapping between the port numbers and node pairs:

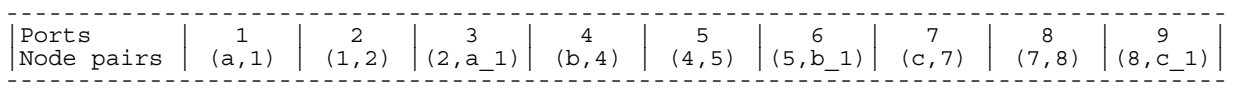

## **Active Elements**

This section describes the active elements: diodes and transistors.

## **Diode Element**

Geometric (LEVEL=1) or Non-Geometric (LEVEL=3) form:

```
Dxxx nplus nminus mname <<AREA=>area> <<PJ=>val> 
+ <WP=val> <LP=val> <WM=val> <LM=val> <OFF> 
+ <IC=vd> <M=val> <DTEMP=val>
```

```
Dxxx nplus nminus mname <W=width> <L=length> <WP=val> 
+ <LP=val> <WM=val> <LM=val> <OFF> <IC=vd> <M=val> 
+ <DTEMP=val>
```
Fowler-Nordheim (LEVEL=2) form:

```
Dxxx nplus nminus mname <W=val <L=val>> <WP=val> 
+ <OFF> <IC=vd> <M=val>
```
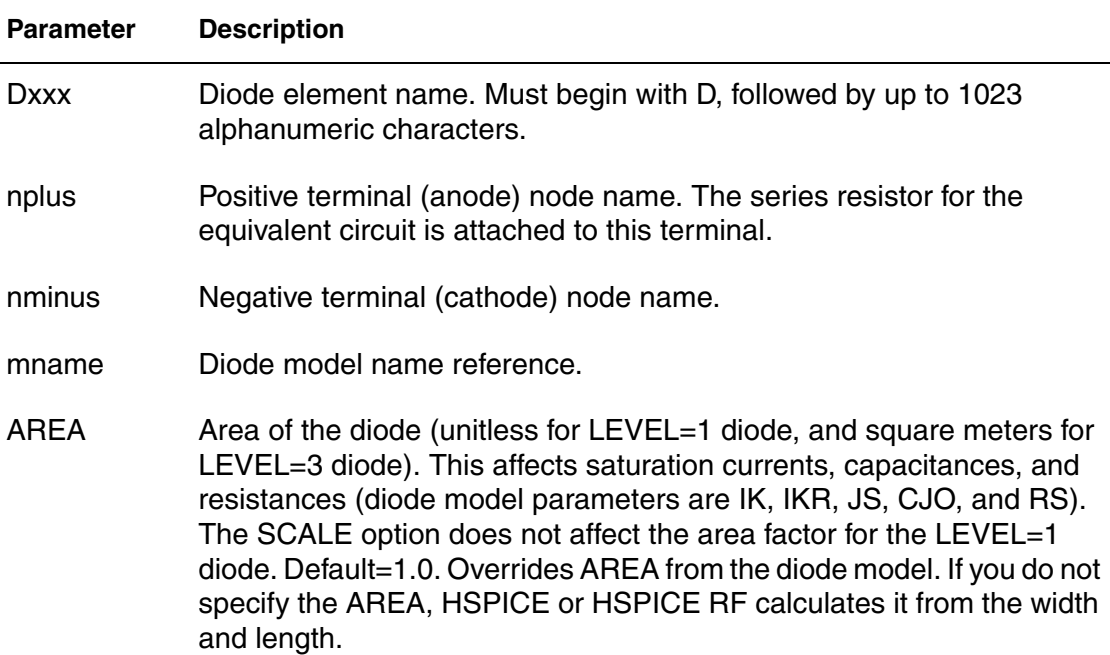

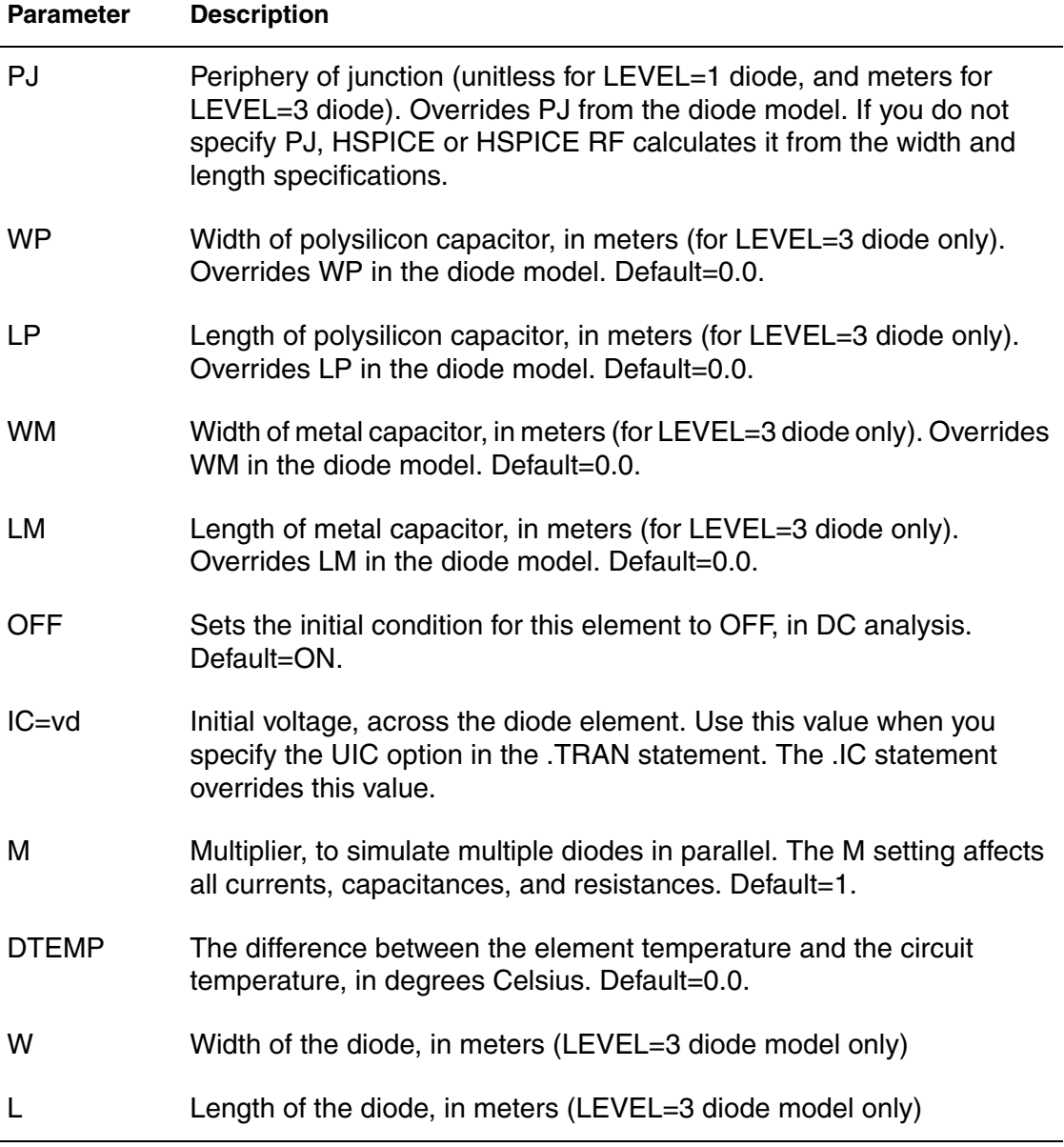

You must specify two nodes and a model name. If you specify other parameters, the nodes and model name must be first and the other parameters can appear in any order.

### **Example 1**

The D1 diode, with anode and cathode, connects to nodes 1 and 2. Diode1 specifies the diode model.

D1 1 2 diode1

The Dprot diode, with anode and cathode, connects to both the output node and ground, references the *firstd* diode model, and specifies an area of 10 (unitless for LEVEL=1 model). The initial condition has the diode OFF.

```
Dprot output gnd firstd 10 OFF
```
### **Example 3**

The Ddrive diode, with anode and cathode, connects to the driver and output nodes. The width and length are 500 microns. This diode references the model\_d diode model.

```
Ddrive driver output model d W=5e-4 L=5e-4 IC=0.2
```
## **Bipolar Junction Transistor (BJT) Element**

```
Qxxx nc nb ne <ns> mname <area> <OFF> 
+ <IC=vbeval,vceval> <M=val> <DTEMP=val>
```

```
Qxxx nc nb ne <ns> mname <AREA=area> <AREAB=val> 
+ <AREAC=val> <OFF> <VBE=vbeval> <VCE=vceval> 
+ <M=val> <DTEMP=val>
```
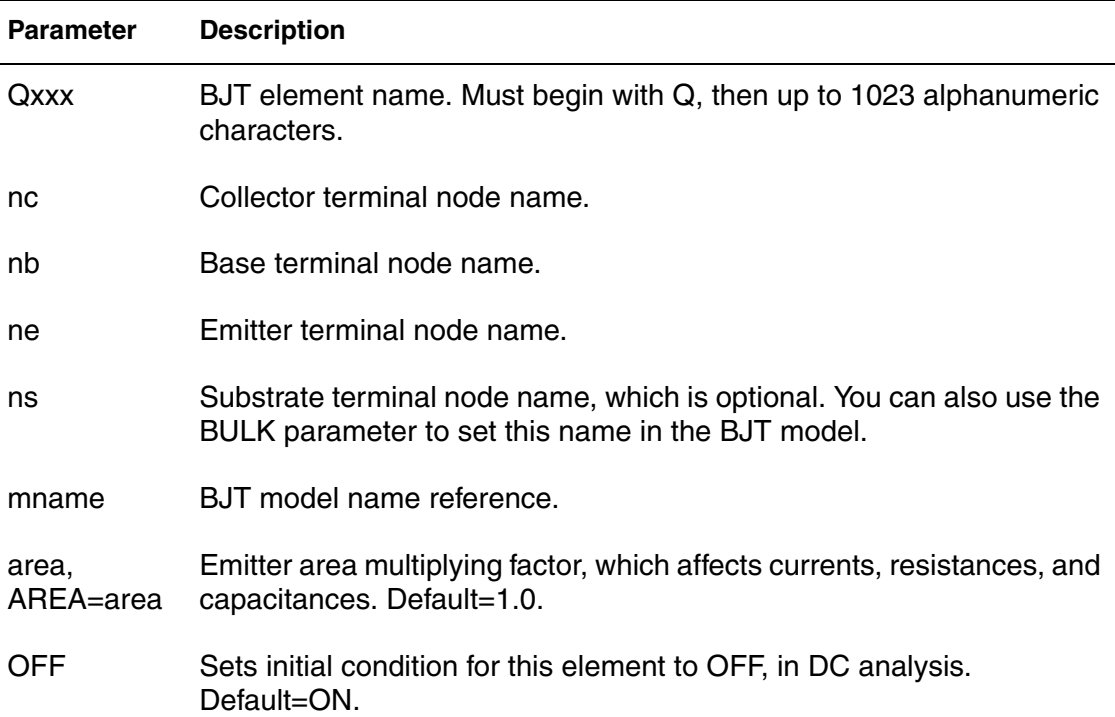

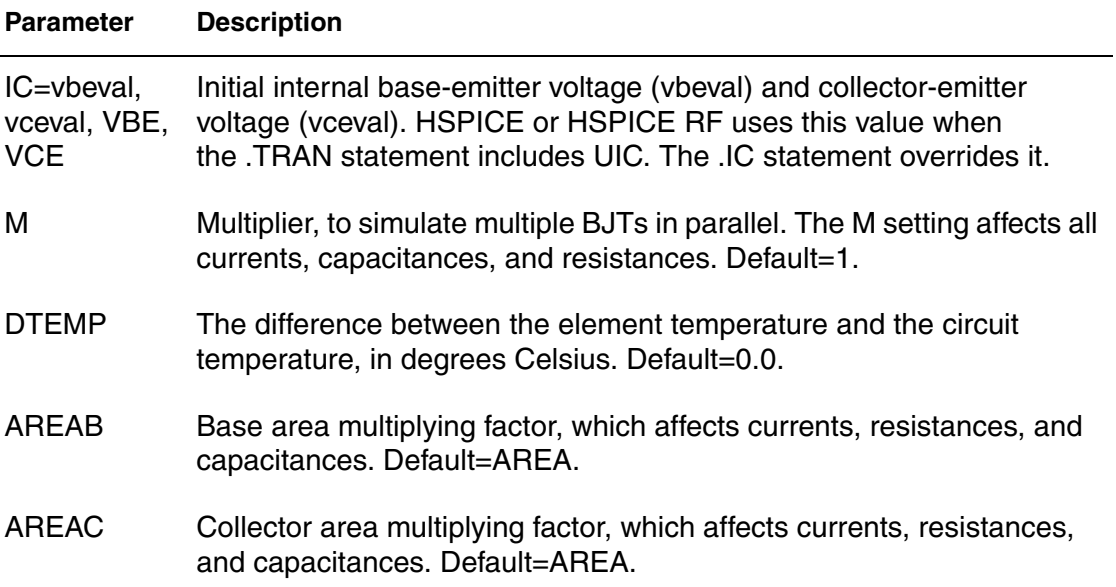

The only required fields are the collector, base, and emitter nodes, and the model name. The nodes and model name must precede other fields in the netlist.

## **Example 1**

In the Q1 BJT element below:

```
Q1 1 2 3 model_1
```
- The collector connects to node 1.
- The base connects to node 2.
- The emitter connects to node 3.
- model\_1 references the BJT model.

### **Example 2**

In the following Qopamp1 BJT element:

```
Qopamp1 c1 b3 e2 s 1stagepnp AREA=1.5 AREAB=2.5 
AREAC=3.0
```
- The collector connects to the c1 node.
- The base connects to the b3 node.
- The emitter connects to the e2 node.
- The substrate connects to the s node.
- 1stagepnp references the BJT model.
- The AREA area factor is 1.5.
- The AREAB area factor is 2.5.
- The AREAC area factor is 3.0.

In the Qdrive BJT element below:

Qdrive driver in output model\_npn 0.1

- The collector connects to the driver node.
- The base connects to the in node.
- The emitter connects to the output node.
- model npn references the BJT model.
- The area factor is 0.1.

## **JFETs and MESFETs**

```
Jxxx nd ng ns <nb> mname <<<AREA>=area | <W=val> 
+ <L=val>> <OFF> <IC=vdsval,vgsval> <M=val> 
+ <DTEMP=val>
```

```
Jxxx nd ng ns <nb> mname <<<AREA>=area> | <W=val> 
+ <L=val>> <OFF> <VDS=vdsval> <VGS=vgsval> 
+ <M=val> <DTEMP=val>
```
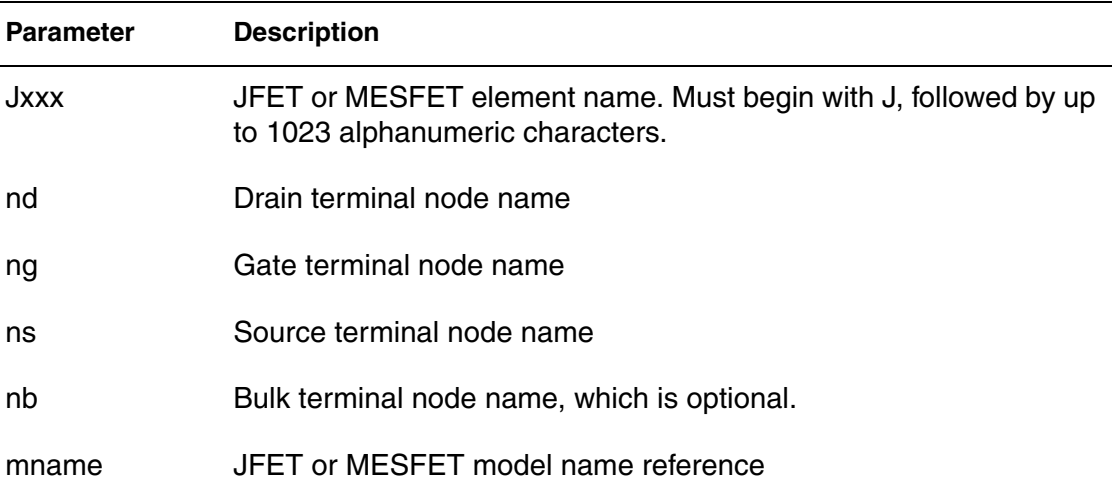

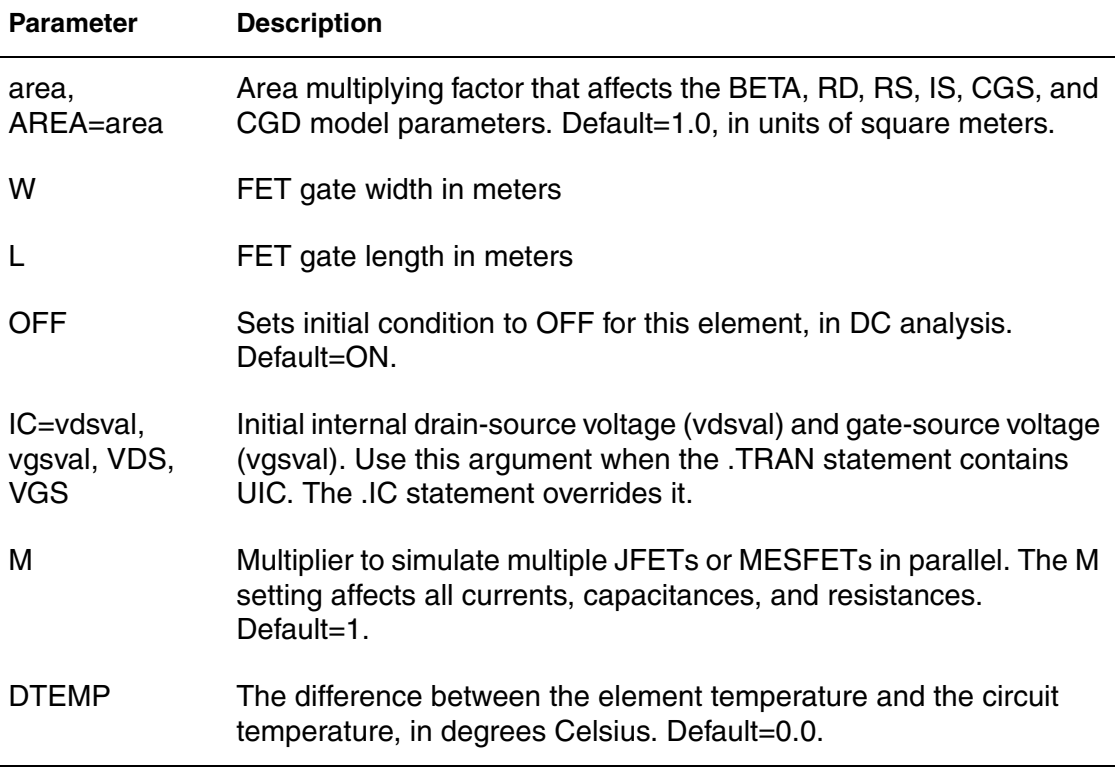

Only drain, gate, and source nodes, and model name fields are required. Node and model names must precede other fields.

## **Example 1**

In the J1 JFET element below:

J1 1 2 3 model\_1

- The drain connects to node 1.
- The source connects to node 2.
- The gate connects to node 3.
- model\_1 references the JFET model.

### **Example 2**

In the following Jopamp1 JFET element:

Jopamp1 d1 g3 s2 b 1stage AREA=100u

- The drain connects to the d1 node.
- The source connects to the g3 node.
- The gate connects to the s2 node.
- 1stage references the JFET model.
- The area is 100 microns.

In the Jdrive JFET element below:

Jdrive driver in output model\_jfet W=10u L=10u

- The drain connects to the driver node.
- The source connects to the in node.
- The gate connects to the output node.
- model jfet references the JFET model.
- The width is 10 microns.
- The length is 10 microns.

## **MOSFETs**

```
Mxxx nd ng ns <nb> mname <<L=>length> <<W=>width> 
+ <AD=val> AS=val> <PD=val> <PS=val> 
+ <NRD=val> <NRS=val> <RDC=val> <RSC=val> <OFF> 
+ <IC=vds,vgs,vbs> <M=val> <DTEMP=val> 
+ <GEO=val> <DELVTO=val>
.OPTION WL
Mxxx nd ng ns <nb> mname <width> <length> <other_options...>
```
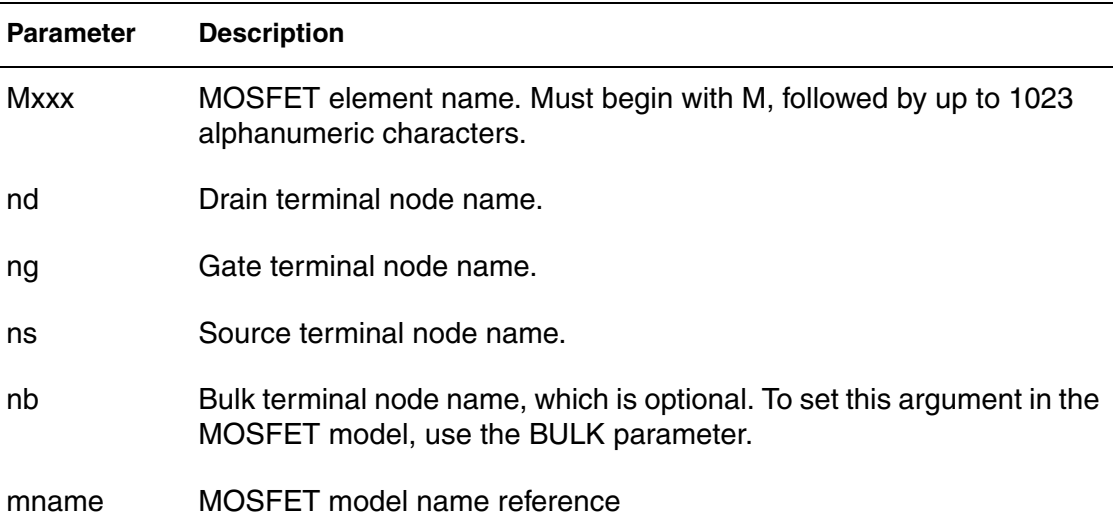

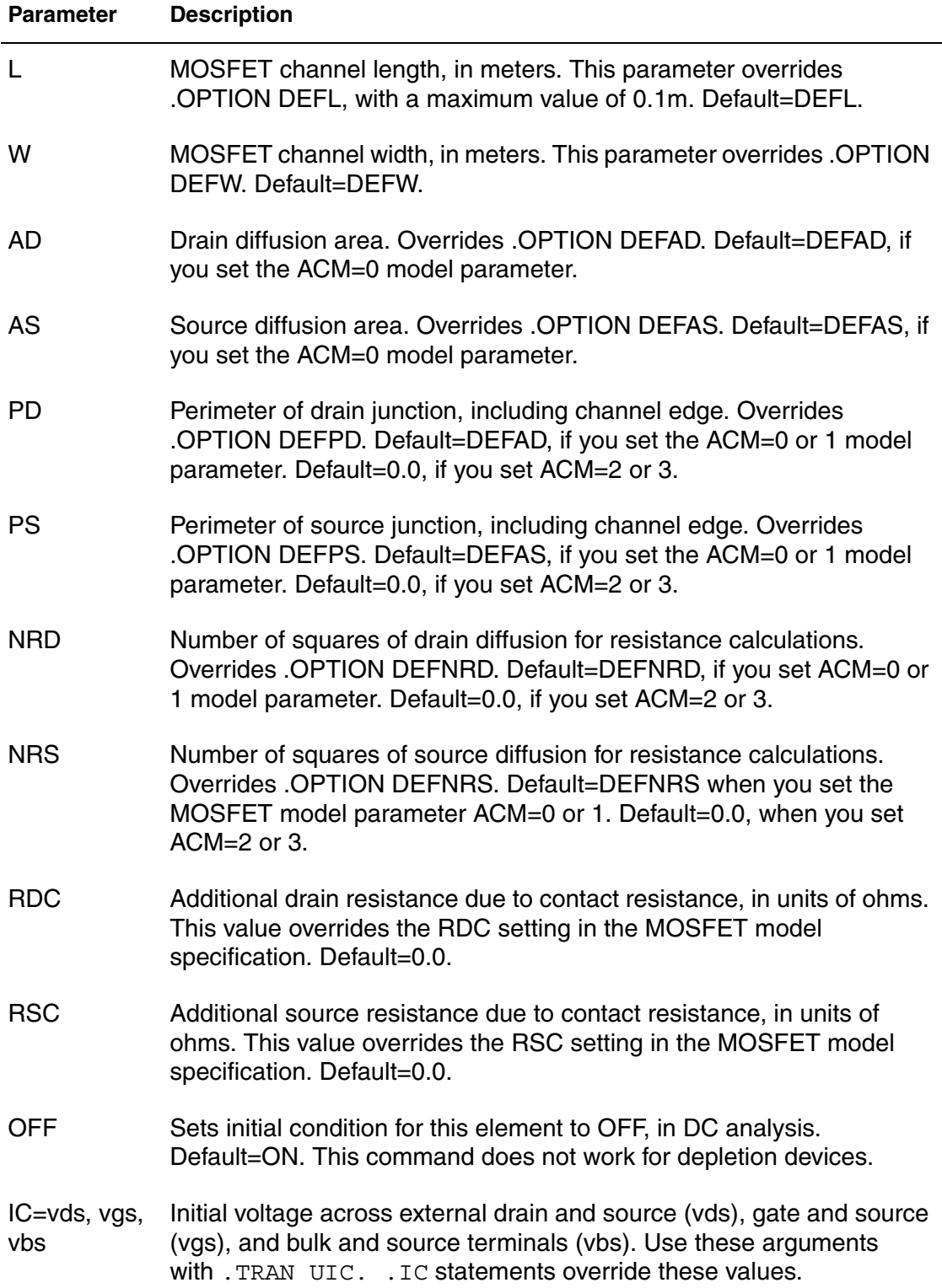

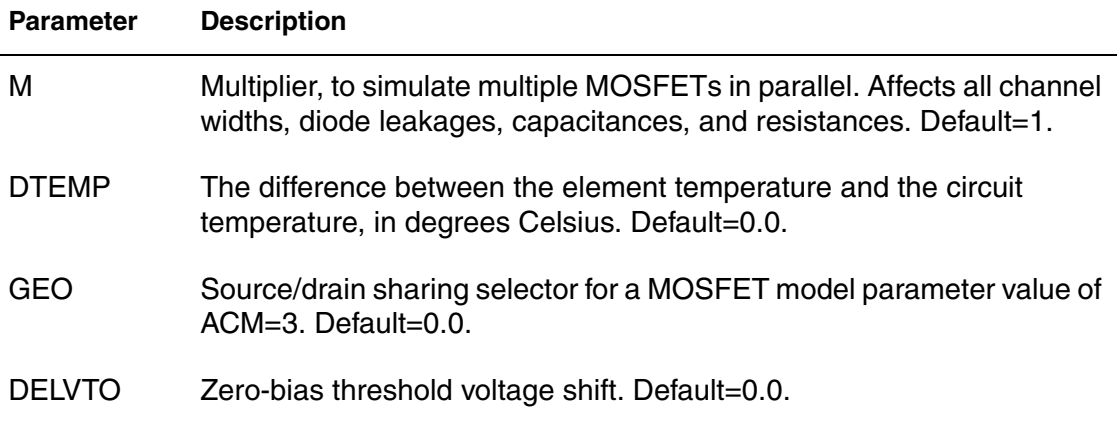

The only required fields are the drain, gate and source nodes, and the model name. The nodes and model name must precede other fields in the netlist. If you did not specify a label, use the second syntax with the .OPTION WL statement, to exchange the width and length options.

## **Example**

In the following M1 MOSFET element:

M1 1 2 3 model\_1

- The drain connects to node 1.
- The gate connects to node 2.
- The source connects to node 3.
- model 1 references the MOSFET model.

In the following Mopamp1 MOSFET element:

Mopamp1 d1 g3 s2 b 1stage L=2u W=10u

- The drain connects to the d1 node.
- The gate connects to the g3 node.
- The source connects to the s2 node.
- 1stage references the MOSFET model.
- The length of the gate is 2 microns.
- The width of the gate is 10 microns.

In the following Mdrive MOSFET element:

Mdrive driver in output bsim3v3 W=3u L=0.25u DTEMP=4.0

- The drain connects to the driver node.
- The gate connects to the in node.
- The source connects to the output node.
- bsim3v3 references the MOSFET model.
- The length of the gate is 3 microns.
- The width of the gate is 0.25 microns.
- The device temperature is 4 degrees Celsius higher than the circuit temperature.

## **Transmission Lines**

A transmission line is a passive element that connects any two conductors, at any distance apart. One conductor sends the input signal through the transmission line, and the other conductor receives the output signal from the transmission line. The signal that is transmitted from one end of the pair to the other end, is voltage between the conductors.

Examples of transmission lines include:

- Power transmission lines
- Telephone lines
- Waveguides
- Traces on printed circuit boards and multi-chip modules (MCMs)
- Bonding wires in semiconductor IC packages
- On-chip interconnections

## **W Element**

The W element supports five different formats to specify the transmission line properties:

- Model 1: RLGC-Model specification.
	- Internally specified in a .model statement.
	- Externally specified in a different file.
- Model 2: U-Model specification.
	- RLGC input for up to five coupled conductors.
	- Geometric input (planer, coax, twin-lead).
	- Measured-parameter input.
	- Skin effect.
- Model 3: Built-in field solver model.
- Model 4: Frequency-dependent tabular model.
- Model 5: S Parameter Model

## **W Element Statement**

The general syntax for a lossy (W Element) transmission line element is:

RLGC file form:

```
Wxxx in1 <in2 <...inx>> refin out1 <out2 <...outx>> 
+ refout <RLGCfile=filename> N=val L=val
```
U Model form:

```
Wxxx in1 <in2 <...inx>> refin out1 <out2 <...outx>> 
+ refout <Umodel=modelname> N=val L=val
```
Field solver form:

```
Wxxx in1 <in2 <...inx>> refin out1 <out2 <...outx>> 
+ refout <FSmodel=modelname> N=val L=val
```
The number of ports on a single transmission line are not limited. You must provide one input and output port, the ground references, a model or file reference, a number of conductors, and a length. HSPICE RF does not support the Field Solver form of the W element.

S Model form:

```
Wxxx in1 <in2 <...inx>> refin out1 <out2 <...outx>>
+ refout <Smodel=modelname> <NODEMAP=XiYj...> N=val L=val
```
#### Table Model form:

```
Wxxx in1 in2 <...inx>> refin out1 <out2 <...outx>>
+ refout N=val L=val TABLEMODEL=name
```
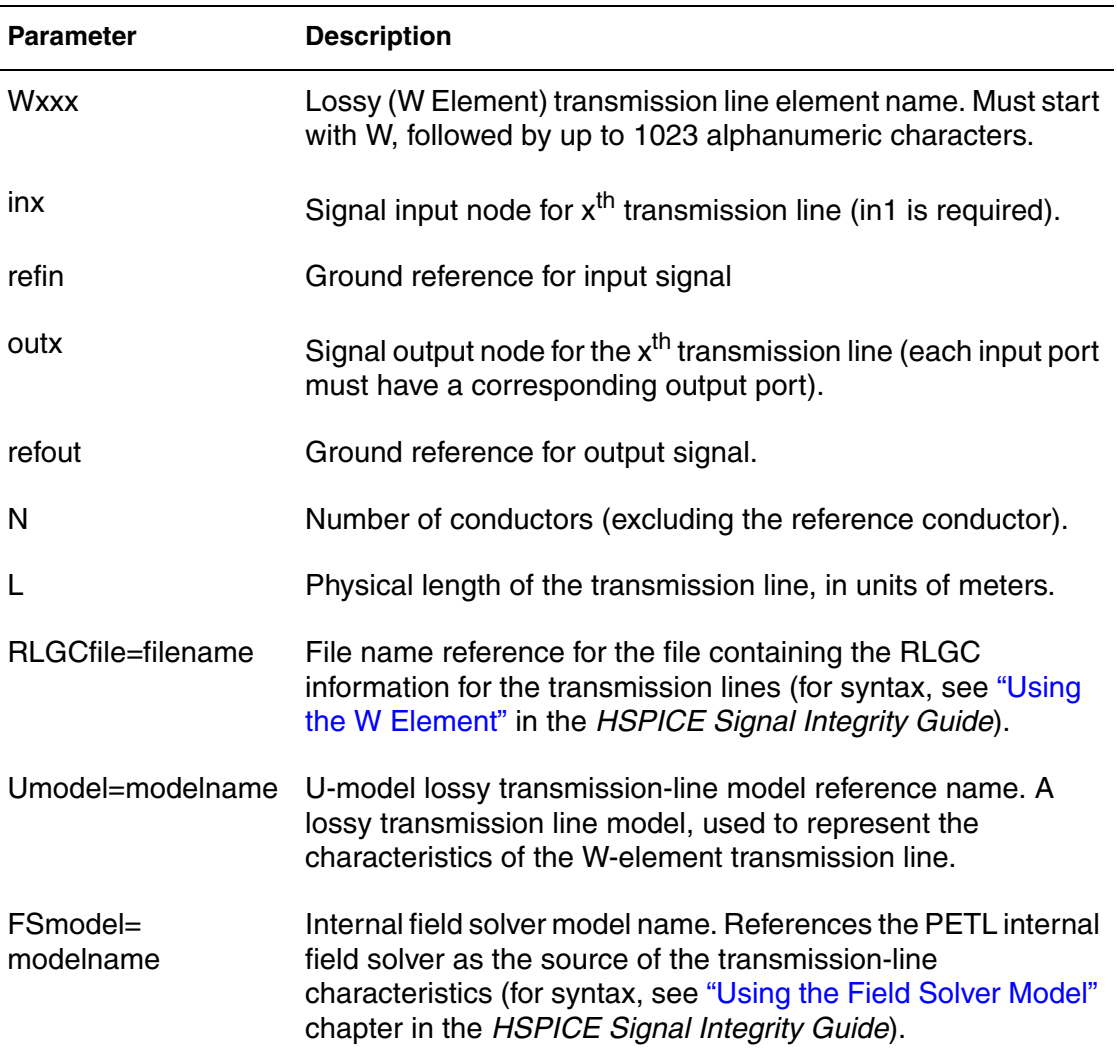

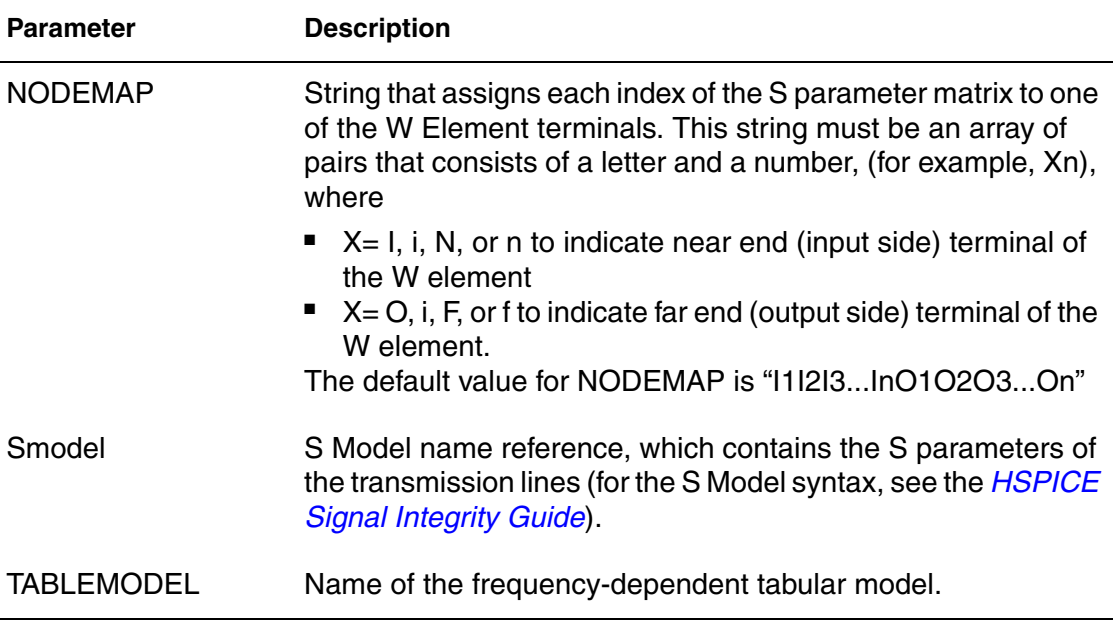

The W1 lossy transmission line connects the in node to the out node:

```
W1 in gnd out gnd RLGCfile=cable.rlgc N=1 L=5
```
Where,

- Both signal references are grounded
- The RLGC file is named cable.rlgc
- The transmission line is 5 meters long.

### **Example 2**

The Wcable element is a two-conductor lossy transmission line:

```
Wcable in1 in2 gnd out1 out2 gnd Umodel=umod 1 N=2
+ L=10
```
Where,

- in1 and in2 input nodes connect to the out1 and out2 output node
- Both signal references are grounded.
- umod\_1 references the U-model.
- The transmission line is 10 meters long.

The Wnet1 element is a five-conductor lossy transmission line:

Wnet1 i1 i2 i3 i4 i5 gnd o1 gnd o3 gnd o5 gnd + FSmodel=board1 N=5 L=1m

Where,

- The i1, i2, i3, i4 and i5 input nodes connect to the o1, o3, and o5 output nodes.
- The i5 input and three outputs (o1, o3, and o5) are all grounded.
- board1 references the Field Solver model.
- The transmission line is 1 millimeter long.

## **Example 4: S Model Example**

```
Wnet1 i1 i2 gnd o1 o2 gnd
+ Smodel=smod_1 nodemap=i1i2o1o2
+ N=2 L=10m
```
#### Where,

- in1 and in2 input nodes connect to the out1 and out2 output node.
- Both signal references are grounded.
- smod\_1 references the S Model.
- The transmission line is 10 meters long.

You can specify parameters in the W Element card in any order. You can specify the number of signal conductors, N, after the node list. You can also mix nodes and parameters in the W Element card.

You can specify only one of the RLGCfile, FSmodel, Umodel, or Smodel models, in a single W Element card.

[Figure 11](#page-136-0) shows node numbering for the element syntax.

<span id="page-136-0"></span>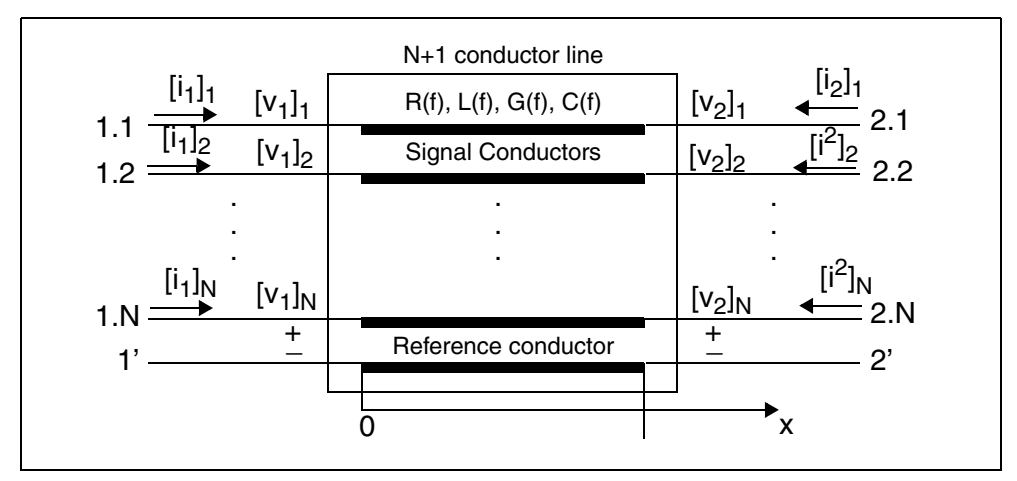

*Figure 11 Terminal Node Numbering for the W Element*

For additional information about the W element, see the "Modeling Coupled Transmission Lines Using the W Element" chapter in the *HSPICE Signal Integrity User Guide*.

## **Lossless (T Element)**

General form:

```
Txxx in refin out refout Z0=val TD=val <L=val> 
+ <IC=v1,i1,v2,i2>
```

```
Txxx in refin out refout Z0=val F=val <NL=val> 
+ <IC=v1,i1,v2,i2>
```
#### U Model form:

T*xxx in refin out refout mname* L=*val*

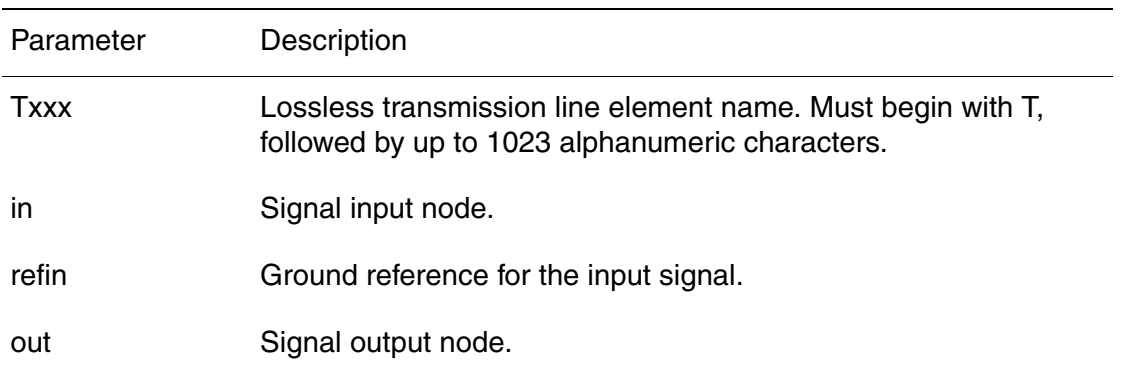

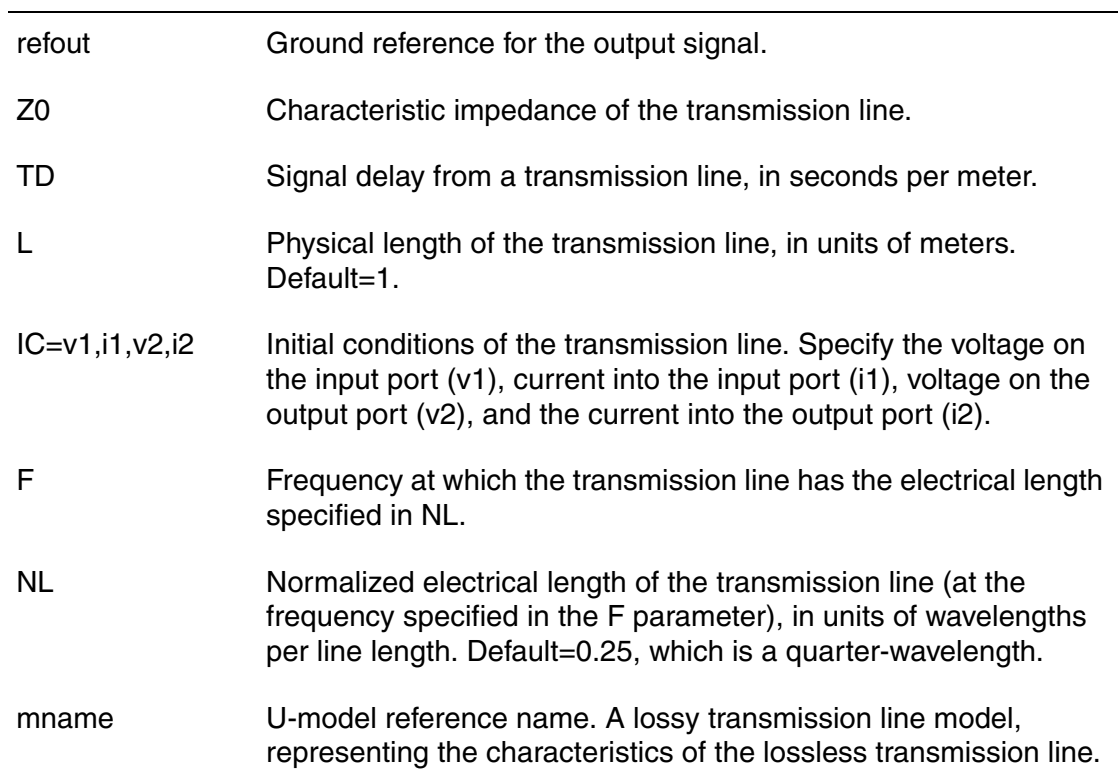

Only one input and output port is allowed.

## **Example 1**

The T1 transmission line connects the in node to the out node:

T1 in gnd out gnd Z0=50 TD=5n L=5

- Both signal references are grounded.
- Impedance is 50 ohms.
- The transmission delay is 5 nanoseconds per meter.
- The transmission line is 5 meters long.

### **Example 2**

The Tcable transmission line connects the in1 node to the out1 node:

```
Tcable in1 gnd out1 gnd Z0=100 F=100k NL=1
```
- Both signal references are grounded.
- Impedance is 100 ohms.
- The normalized electrical length is 1 wavelength at 100 kHz.

The Tnet1 transmission line connects the driver node to the output node:

Tnet1 driver gnd output gnd Umodel1 L=1m

- Both signal references are grounded.
- Umodel1 references the U-model.
- The transmission line is 1 millimeter long.

## **Ideal Transmission Line**

For the ideal transmission line, voltage and current will propagate without loss along the length of the line  $(\pm x)$  direction) with spatial and time-dependence given according to the following equation:

$$
v(x, t) = Re[Ae^{j(\omega t - \beta x)} + Be^{j(\omega t + \beta x)}]
$$
  

$$
v(x, t) = Re\left[\frac{A}{Z_0}e^{j(\omega t - \beta x)} - \frac{B}{Z_0}e^{j(\omega t + \beta x)}\right]
$$

The A represents the incident voltage, B represents the reflected voltage,  $Z_0$  is the characteristic impedance, and  $\beta$  is the propagation constant. The latter are related to the transmission line inductance (L) and capacitance (C) by the following equation:

$$
Z_0\,=\,\sqrt{\frac{L}{C}}
$$

β = ω *LC*

The L and C terms are in per-unit-length units (Henries/meter, Farads/meter). The following equation gives the phase velocity:

$$
\upsilon_{\rho} = \frac{\omega}{\beta} = \frac{1}{\sqrt{LC}}
$$

At the end of the transmission line  $(x = l)$ , the propagation term  $\beta l$  becomes the following equation:

$$
\beta l = \omega \sqrt{LC} \cdot l = \omega \frac{l}{v_p}
$$

HSPICE® RF User Guide 121 and the state of the state of the state of the state of the state of the state of the state of the state of the state of the state of the state of the state of the state of the state of the state Y-2006.03-SP1

This is equivalent to an ideal delay with the following value:

$$
T = \frac{l}{V_P} = \sqrt{LC} \cdot l
$$

Where,

: absolute time delay (sec) *T*

: physical length (L) (meters) *l*

: phase velocity (meters/sec) *VP*

Using standard distance=velocity\*time relationships, the HSPICE T element parameter values are related to these terms according to:

$$
V_P = f \cdot \lambda = \frac{1}{t_d}
$$

Where,

 $_f$  : frequency

: wavelength λ

 $\alpha_{d}$  : relative time delay (TD) (sec/meter)

$$
T = \frac{l}{V_p} = t_d \cdot l = \frac{l}{f \cdot \lambda} = \frac{l/\lambda}{f} = \sqrt{LC} \cdot l
$$

Where,

: physical length (L) (meters) *l*

 $\textit{l}/\lambda\,$  : normalized length (NL)

 $_f$  : frequency at NL (F) (Hz)

$$
T = TD \cdot L = \frac{NL}{L} = \sqrt{LC} \cdot L
$$

HSPICE therefore allows you to specify a transmission line in three different ways:

- $Z_0$ , TD, L
- $Z_0$ , NL, F
- **■** L, with  $\left| \frac{L}{\epsilon} \right|$  and  $\sqrt{LC}$  values taken from a U model. *C*  $\frac{L}{C}$  and  $\sqrt{LC}$

## **Lossy (U Element)**

U*xxx in1* <*in2* <...*in5*>> *refin out1* <*out2* <...*out5*>> + *refout mname* L=*val* <LUMPS=*val*>

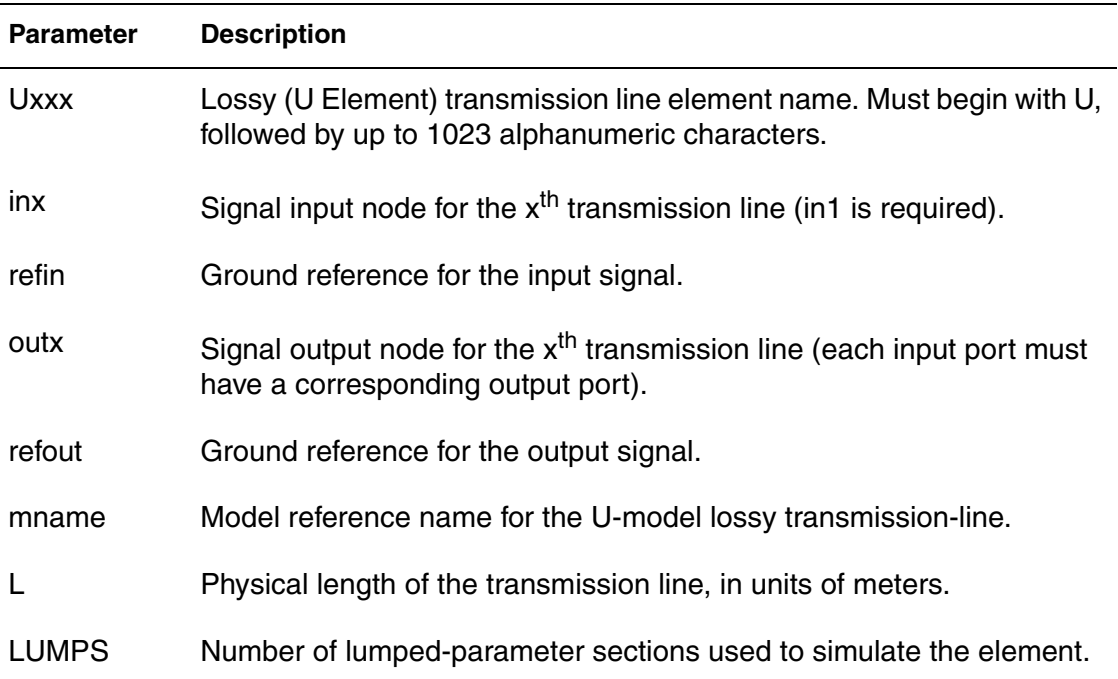

In this syntax, the number of ports on a single transmission line is limited to five in and five out. One input and output port, the ground references, a model reference, and a length are all required.

#### **Example 1**

The U1 transmission line connects the in node to the out node:

U1 in gnd out gnd umodel RG58 L=5

- Both signal references are grounded.
- umodel RG58 references the U-model.
- The transmission line is 5 meters long.

### **Example 2**

The Ucable transmission line connects the in1 and in2 input nodes to the out1 and out2 output nodes:

```
Ucable in1 in2 gnd out1 out2 gnd twistpr L=10
```
- Both signal references are grounded.
- twistpr references the U-model.
- The transmission line is 10 meters long.

The Unet1 element is a five-conductor lossy transmission line:

Unet1 i1 i2 i3 i4 i5 gnd o1 gnd o3 gnd o5 gnd Umodel1 L=1m

- The i1, i2, i3, i4, and i5 input nodes connect to the o1, o3, and o5 output nodes.
- The i5 input, and the three outputs (o1, o3, and o5) are all grounded.
- Umodel1 references the U-model.
- The transmission line is 1 millimeter long.

## **Frequency-Dependent Multi-Terminal S Element**

The S element uses the following parameters to define a frequency-dependent, multi-terminal network:

- S (scattering)
- Y (admittance)
- Z (impedance)

You can use an S element in the following types of analyses:

- DC
- AC
- Transient
- Small Signal

For a description of the S parameter and SP model analysis, see the "S Parameter Modeling Using the S Element" chapter in the *HSPICE Signal Integrity Guide*.

## **S Element Syntax (HSPICE):**

```
Sxxx nd1 nd2 ... ndN ndRef 
+ <MNAME=Smodel_name> <FQMODEL=sp_model_name> 
+ <TYPE=[s|y]> <Zo=[value|vector_value]>
+ <FBASE=base_frequency> <FMAX=maximum_frequency> 
+ <PRECFAC=val> <DELAYHANDLE=[1|0|ON|OFF]>
```
- + <DELAYFREQ=*val*>
- + <INTERPOLATION=STEP|LINEAR|SPLINE>
- + <INTDATTYP =[RI|MA|DBA]> <HIGHPASS=*value*>
- + <LOWPASS=*value*> <MIXEDMODE=[0|1]>
- + <DATATYPE=*data\_string*>
- + <DTEMP=val> <NOISE=[1|0]>

### **S Element Syntax (HSPICE RF):**

S*xxx nd1 nd2* ... *ndN* [*ndR*] *s\_model\_name*

### **S model Syntax (HSPICE):**

```
.MODEL S_model_name S
```
- + N=*dimension*
- + [FQMODEL=*sp\_model\_name* | TSTONEFILE=*filename* |
- + CITIFILE=*filename*] <TYPE=[s | y]>
- + <Zo=[*value* | *vector\_value*]>
- + <FBASE=*base\_frequency*> <FMAX=*maximum\_frequency*>
- + <PRECFAC=*val*> <DELAYHANDLE=ON | OFF> <DELAYFREQ=*val*>

## **S Model Syntax (HSPICE RF):**

```
.model S_model_name S
+ [FQMODEL=sp_model_name | TSTONEFILE=filename |
+ CITIFILE=filename] <TYPE=[S | Y | Z]> 
+ <FBASE=base_frequency> <FMAX=max_frequency>
+ <Zo=[50 | vector_value ] | Zof=ref_model>
+ <HIGHPASS=[0 | 1 | 2]> <LOWPASS=[0 | 1 | 2]>
+ <DELAYHANDLE=[0 | 1]> <DELAYFREQ=val>
```
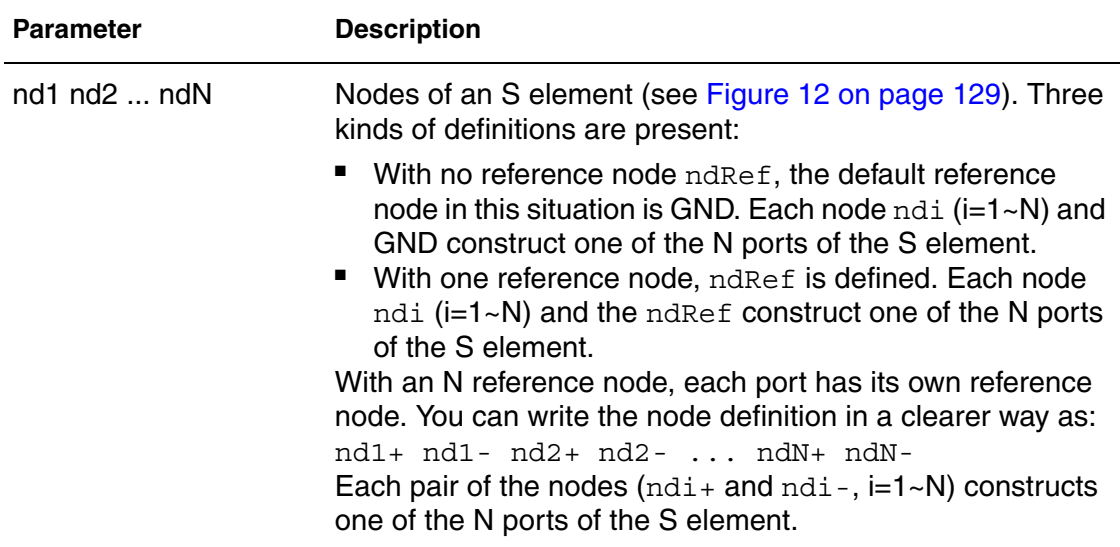

#### **Chapter 5: Elements** Transmission Lines

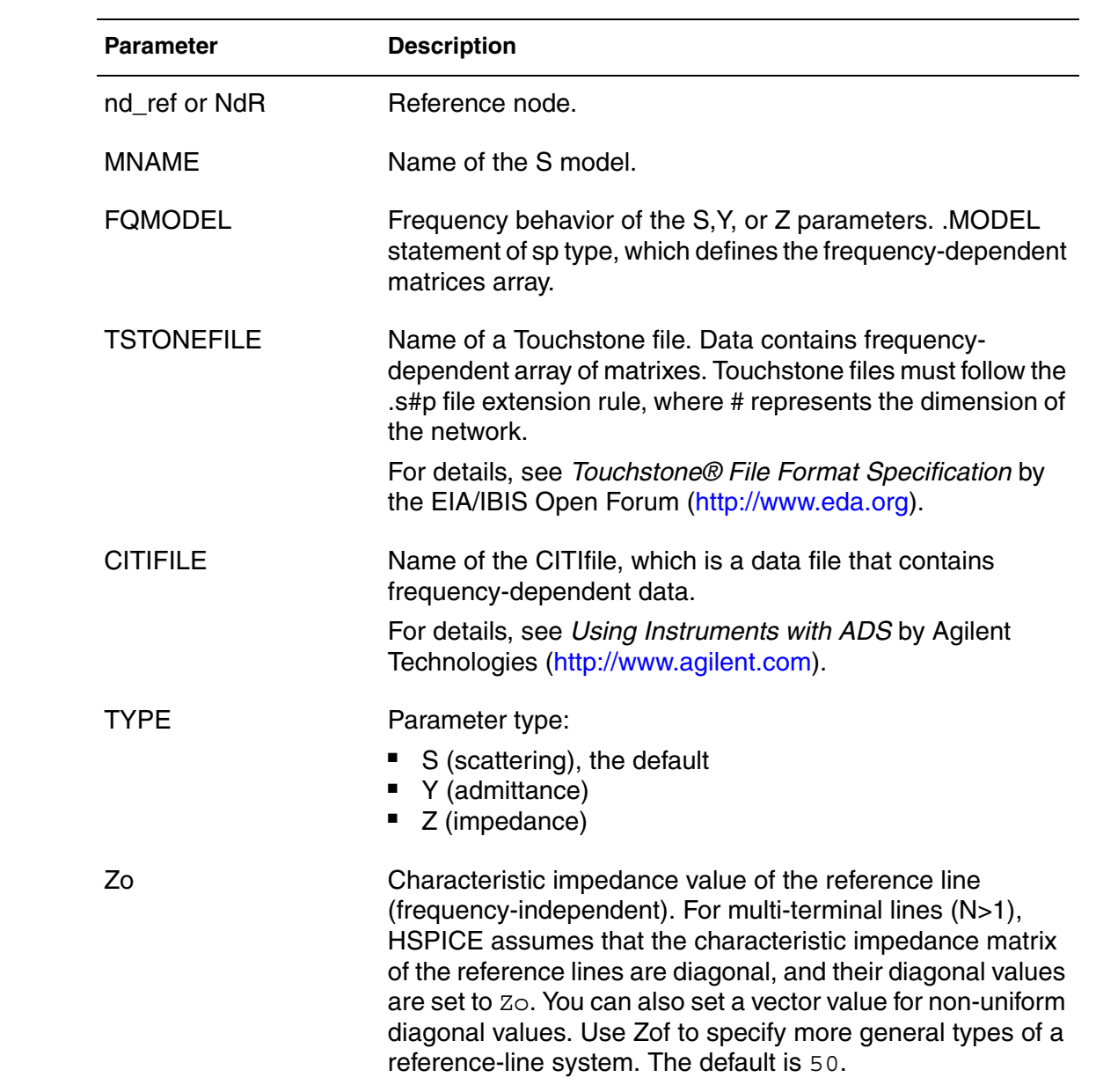
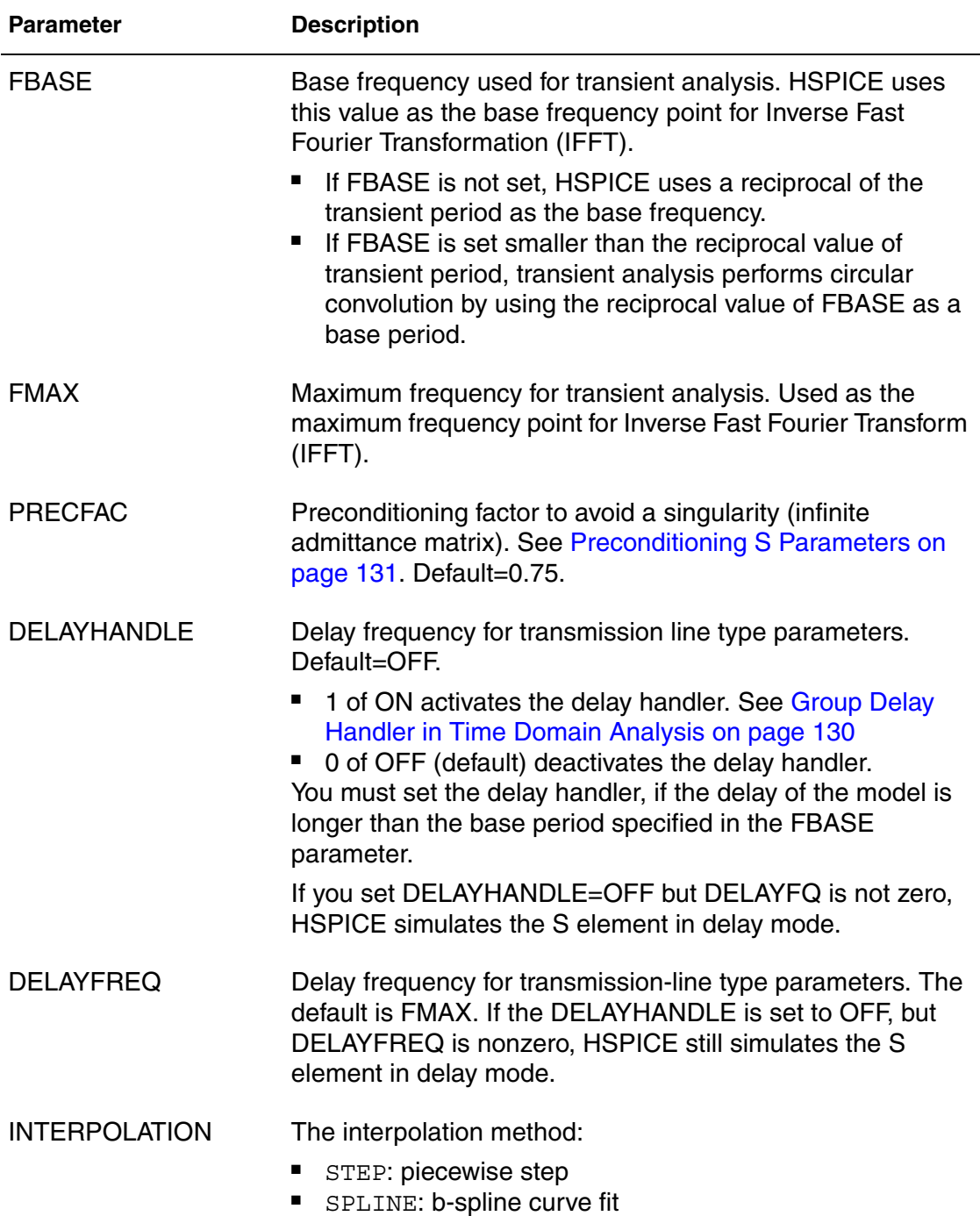

■ LINEAR: piecewise linear (default)

# **Chapter 5: Elements**

Transmission Lines

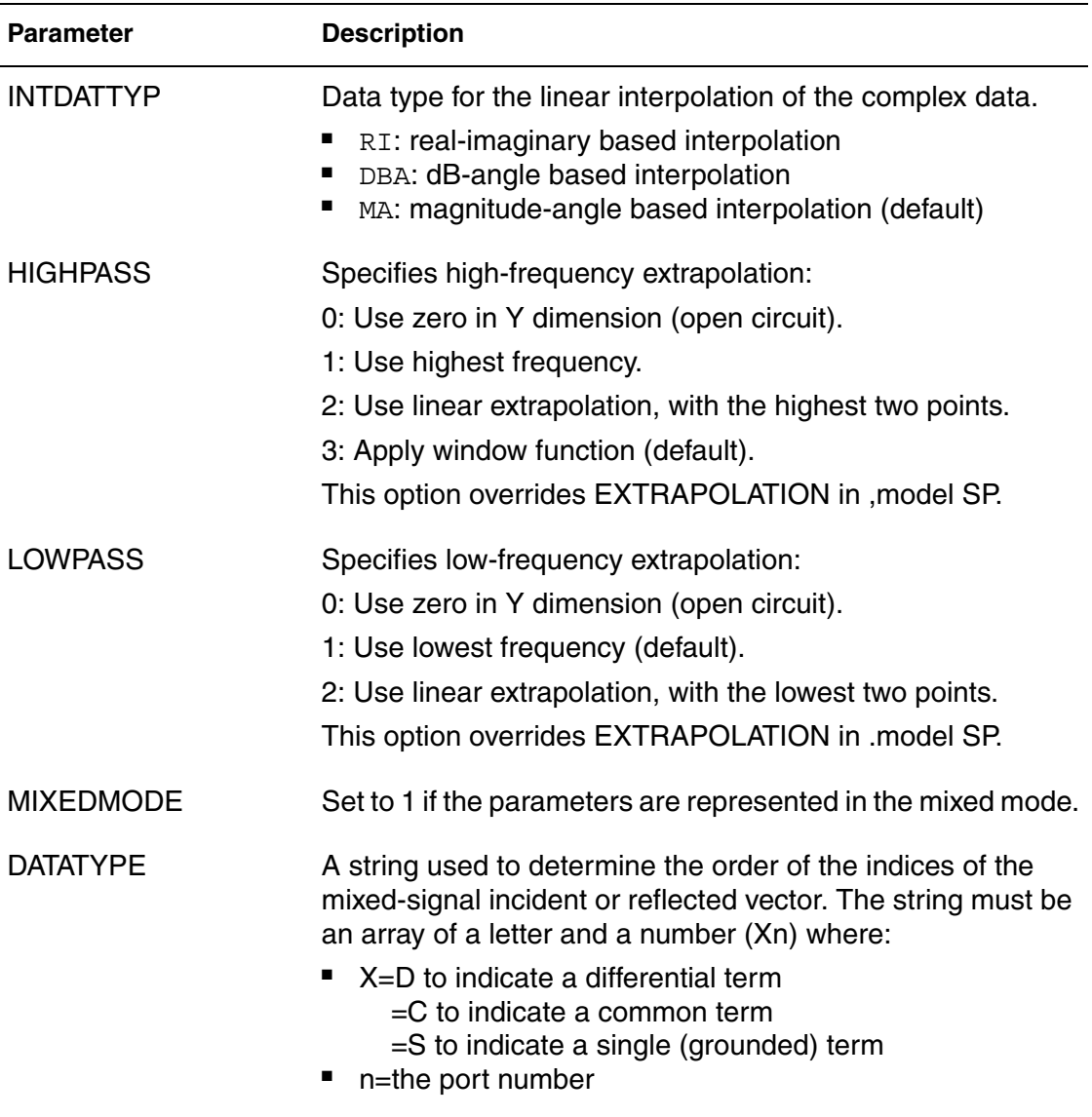

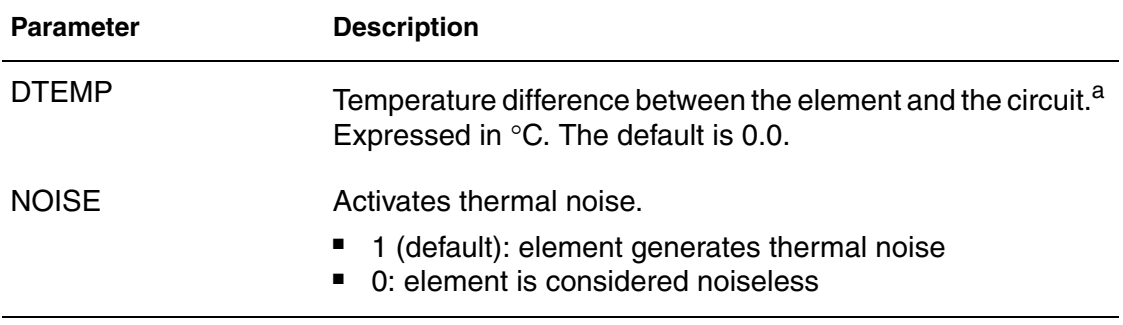

*a. Circuit temperature is specified by using the .TEMP statement or by sweeping the global TEMP variable in .DC, .AC, or .TRAN statements. When neither .TEMP or TEMP is used, circuit temperature is set by using .OPTION TNOM. The default for TNOM is 25 °C, unless you use .OPTION SPICE, which has a default of 27 °C. You can use the DTEMP parameter to specify the temperature of the element.*

You can set all optional parameters, except MNAME, in both the S element and the S model statement. Parameters in element statements have higher priorities. You must specify either the FQMODEL, TSTONEFILE, or CITIFILE parameter in either the S model or the S element statement.

When used with the generic frequency-domain model  $( .$  MODEL SP), an S (scattering) element is a convenient way to describe a multi-terminal network.

*Figure 12 Terminal Node Notation*

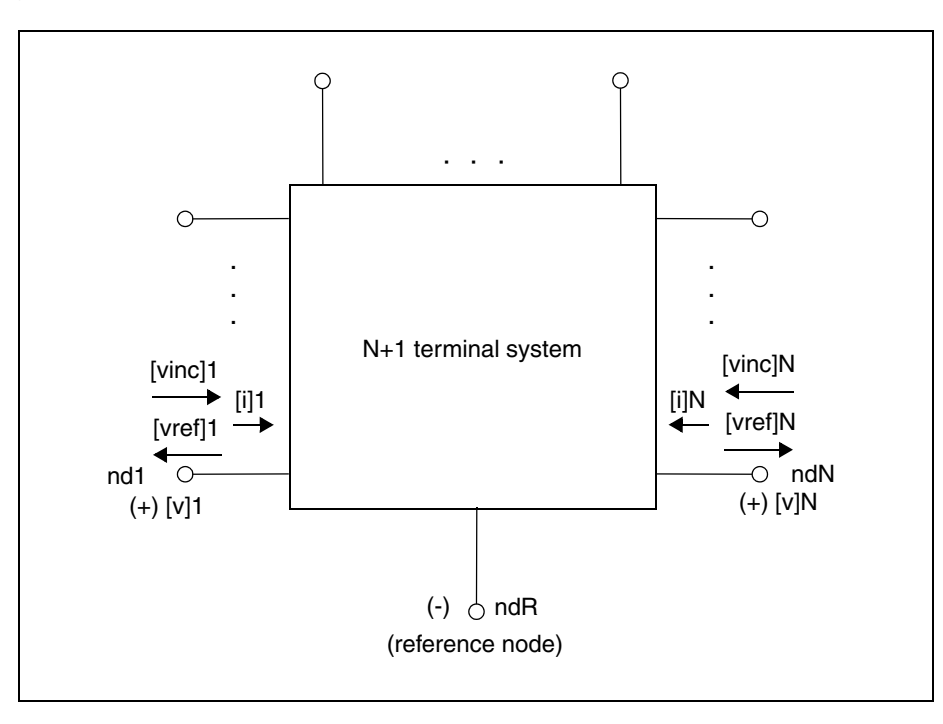

HSPICE® RF User Guide 129 Y-2006.03-SP1

# **Frequency Table Model**

The frequency table model (SP model) is a generic model that you can use to describe frequency-varying behavior. Currently, the S element and . LIN command use this model. For a description of this model, see "Small-Signal Parameter Data Frequency Table Model" in the *HSPICE Signal Integrity User Guide*.

# <span id="page-147-0"></span>**Group Delay Handler in Time Domain Analysis**

The S element accepts a constant group delay matrix in time-domain analysis. You can also express a weak dependence of the delay matrix on the frequency, as a combination of the constant delay matrix and the phase shift value at each frequency point.

To activate or deactivate this delay handler, specify the DELAYHANDLE keyword in the S model statement.

The delay matrix is a constant matrix, which HSPICE RF extracts using finite difference calculation at selected target frequency points. HSPICE RF obtains the  $\mathrm{r}_{\mathrm{\omega (i, \: j)}}$ delay matrix component as:

$$
\Upsilon_{\omega(i, j)} = \frac{d\theta_{\text{S}ij}}{d\omega} = \frac{1}{2\pi} \cdot \frac{d\theta_{\text{S}ij}}{df}
$$

- *f* is the target frequency, which you can set using DELAYFREO=val. The default target frequency is the maximum frequency point.
- $\blacksquare$   $\theta$ <sub>Sij</sub> is the phase of *S*ij.

After time domain analysis obtains the group delay matrix, the following equation eliminates the delay amount from the frequency domain systemtransfer function:

$$
y'_{mn(\omega)} = y_{mn(\omega)} \times e^{j\omega T_{mn}}
$$

The convolution process then uses the following equation to calculate the delay:

$$
\mathbf{i}_{k(t)} = (\mathbf{y'}_{k1(t)}, \mathbf{y'}_{k2(t)}, ..., \mathbf{y'}_{kN(t)}) \times (\mathbf{v}_{1(t - T_{K1})}, \mathbf{v}_{2(t - T_{K2})}, ..., \mathbf{v}_{Nt - T_{KN}})^{\mathsf{T}}
$$

# <span id="page-148-0"></span>**Preconditioning S Parameters**

Certain S parameters, such as series inductor (2-port), show a singularity when converting S to Y parameters. To avoid this singularity, the S element preconditions S matrices by adding  $kR_{ref}$  series resistance:

$$
S' = [kl + (2-k)S][(2+k)l - kS]^{-1}
$$

- $R_{ref}$  is the reference impedance vector.
- $k$  is the preconditioning factor.

To compensate for this modification, the S element adds a negative resistor (-*k*Rref) to the modified nodal analysis (NMA) matrix, in actual circuit compensation. To specify this preconditioning factor, use the <PREFAC=val> keyword in the S model statement. The default preconditioning factor is 0.75.

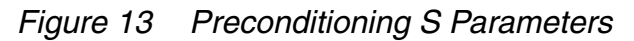

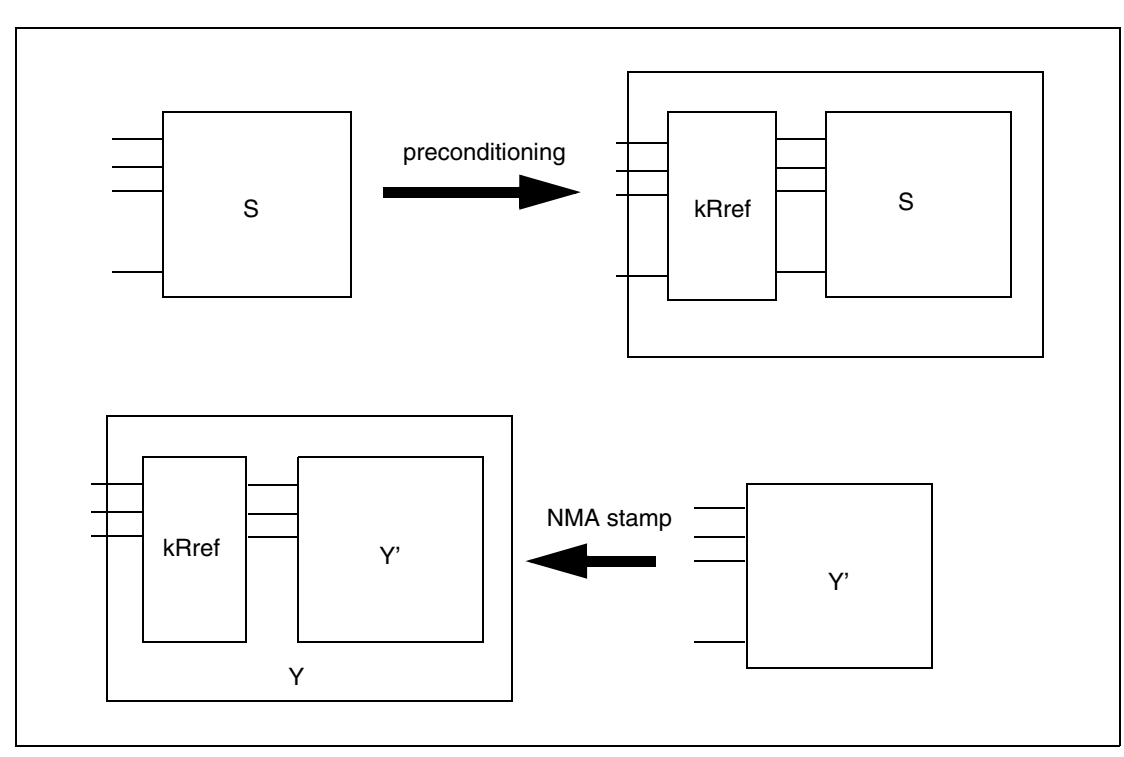

**Chapter 5: Elements** Transmission Lines

# 6Parameters and Functions

*Describes how to use parameters within HSPICE RF netlists.*

Parameters are similar to the variables used in most programming languages. Parameters hold a value that you assign when you create your circuit design or that the simulation calculates based on circuit solution values. Parameters can store static values for a variety of quantities (resistance, source voltage, rise time, and so on). You can also use them in sweep or statistical analysis.

For descriptions of individual HSPICE and HSPICE RF commands referenced in this chapter, see Chapter 2, Netlist Commands, and Chapter 3, RF Netlist Commands in the *HSPICE and HSPICE RF Command Reference*.

## **Using Parameters in Simulation (.PARAM)**

# **Defining Parameters**

Parameters in HSPICE are names that you associate with numeric values. (See [Assigning Parameters on page 135.](#page-152-0)) You can use any of the methods described in [Table 9](#page-151-0) to define parameters.

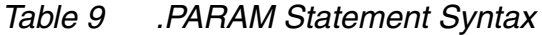

<span id="page-151-0"></span>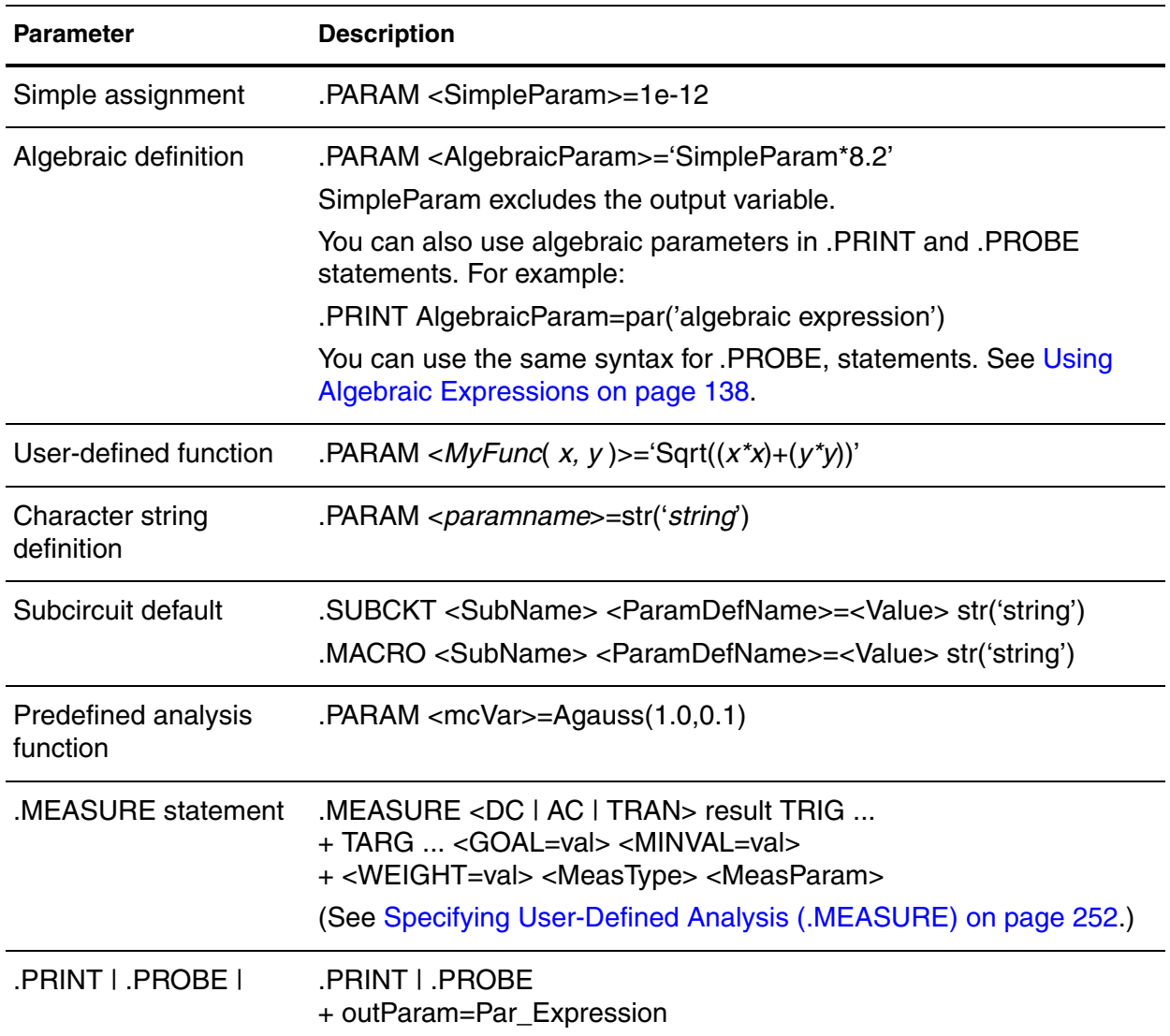

A parameter definition in HSPICE always uses the last value found in the input netlist (subject to local versus global parameter rules). The definitions below assign a value of 3 to the *DupParam* parameter.

```
.PARAM DupParam=1
...
.PARAM DupParam=3
```
HSPICE assigns 3 as the value for all instances of DupParam, including instances that are earlier in the input than the . PARAM DupParam=3 statement.

All parameter values in HSPICE are IEEE double floating point numbers. The parameter resolution order is:

- 1. Resolve all literal assignments.
- 2. Resolve all expressions.
- 3. Resolve all function calls.

<span id="page-152-1"></span>[Table 10](#page-152-1) shows the parameter passing order.

*Table 10 Parameter Passing Order*

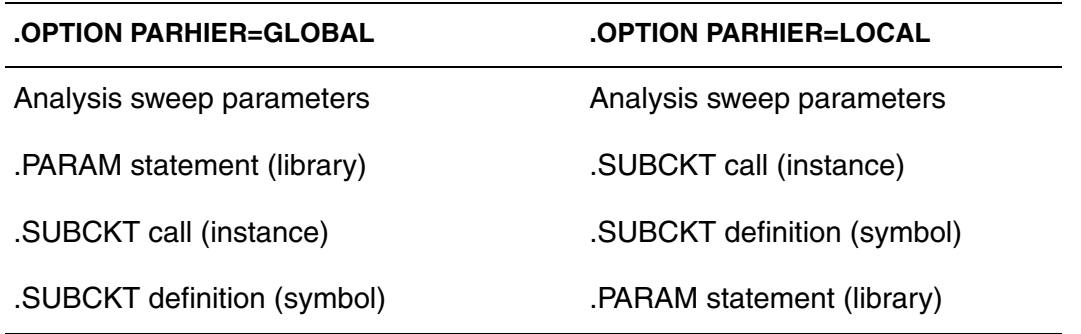

# <span id="page-152-0"></span>**Assigning Parameters**

You can assign the following types of values to parameters:

- Constant real number
- Algebraic expression of real values
- Predefined function
- Function that you define
- Circuit value
- Model value

To invoke the algebraic processor, enclose a complex expression in single quotes. A simple expression consists of one parameter name.

The parameter keeps the assigned value, unless:

- A later definition changes its value, or
- An algebraic expression assigns a new value during simulation.

HSPICE does not warn you, if it reassigns a parameter.

# **Inline Parameter Assignments**

To define circuit values, using a direct algebraic evaluation:

```
r1 n1 0 R='1k/sqrt(HERTZ)' $ Resistance for frequency
```
# **Parameters in Output**

To use an algebraic expression as an output variable in a .PRINT, .PROBE or .MEASURE statement, use the PAR keyword. (See Chapter 7, Simulation Output, for more information.)

### **Example**

```
.PRINT DC v(3) qain=PAR('v(3)/v(2)') PAR('v(4)/v(2)')
```
# **User-Defined Function Parameters**

You can define a function that is similar to the parameter assignment, but you cannot nest the functions more than two deep.

- An expression can contain parameters that you did not define.
- A function must have at least one argument, and can have up to 20 (and in many cases, more than 20) arguments.
- You can redefine functions.

The format of a function is:

```
funcname1(arg1[,arg2...])=expression1
+ [funcname2(arg1[,arg2...])=expression2] off
```
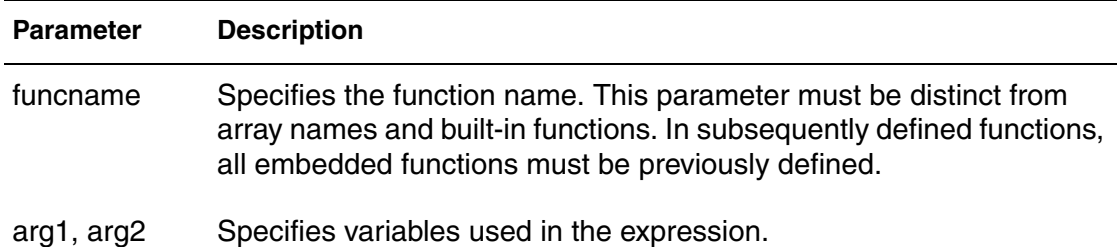

#### **Parameter Description**

off Voids all user-defined functions.

#### **Example**

. PARAM  $f(a,b) = POW(a,2) + a * b q(d) = SQRT(d)$  $+ h(e) = e * f(1,2) - g(3)$ 

### **Predefined Analysis Function**

HSPICE includes specialized analysis types, such as Optimization and Monte Carlo, that require a way to control the analysis.

### **Measurement Parameters**

.MEASURE statements produce a *measurement* parameter. The rules for measurement parameters are the same as for standard parameters, except that measurement parameters are defined in a .MEASURE statement, not in a .PARAM statement. For a description of the .MEASURE statement, see Specifying User-Defined Analysis (.MEASURE) on page 252.

## **.PRINT and .PROBE Parameters**

.PRINT,and.PROBE statements in HSPICE produce a *print* parameter. The rules for print parameters are the same as the rules for standard parameters, except that you define the parameter directly in  $a$ . PRINT or. PROBE statement, not in a .PARAM statement

For more information about the . PRINT or . PROBE statements, see Displaying Simulation Results on page 231.

#### **Multiply Parameter**

The most basic subcircuit parameter in HSPICE is the M (multiply) parameter. For a description of this parameter, see M (Multiply) Parameter on page 58.

# <span id="page-155-0"></span>**Using Algebraic Expressions**

Note:

Synopsys HSPICE uses double-precision numbers (15 digits) for expressions, user-defined parameters, and sweep variables. For better precision, use parameters (instead of constants) in algebraic expressions, because constants are only single-precision numbers (7 digits).

In HSPICE, an algebraic expression, with quoted strings, can replace any parameter in the netlist.

In HSPICE, you can then use these expressions as output variables in .PRINT, statements. Algebraic expressions can expand your options in an input netlist file.

Some uses of algebraic expressions are:

Parameters:

```
. PARAM x='y+3'
```
- **Functions:**
- .PARAM rho(leff,weff)='2+\*leff\*weff-2u'
- Algebra in elements:
- R1 1 0  $r = 'ABS(v(1)/i(m1))+10'$
- Algebra in . MEASURE statements:

```
.MEAS vmax MAX V(1)
.MEAS imax MAX I(q2)
.MEAS ivmax PARAM='vmax*imax'
```
Algebra in output statements:

```
.PRINT conductance=PAR('i(m1)/v(22)')
```
The basic syntax for using algebraic expressions for output is:

```
PAR('algebraic expression')
```
In addition to using quotations, you must define the expression inside the PAR( ) statement for output.The continuation character for quoted parameter strings, in HSPICE, is a double backslash  $(\setminus)$ . (Outside of quoted strings, the single backslash  $(\nabla)$  is the continuation character.)

# <span id="page-156-0"></span>**Built-In Functions and Variables**

In addition to simple arithmetic operations  $(+, -, *, /)$ , you can use the built-in functions listed in [Table 11](#page-156-0) and the variables listed in [Table 10 on page 135](#page-152-1) in HSPICE expressions.

| <b>HSPICE Form</b> | <b>Function</b>       | <b>Class</b> | <b>Description</b>                                                                             |
|--------------------|-----------------------|--------------|------------------------------------------------------------------------------------------------|
| sin(x)             | sine                  | trig         | Returns the sine of x (radians)                                                                |
| cos(x)             | cosine                | trig         | Returns the cosine of x (radians)                                                              |
| tan(x)             | tangent               | trig         | Returns the tangent of x (radians)                                                             |
| asin(x)            | arc sine              | trig         | Returns the inverse sine of x (radians)                                                        |
| acos(x)            | arc cosine            | trig         | Returns the inverse cosine of x (radians)                                                      |
| atan(x)            | arc tangent           | trig         | Returns the inverse tangent of x (radians)                                                     |
| sinh(x)            | hyperbolic<br>sine    | trig         | Returns the hyperbolic sine of x (radians)                                                     |
| cosh(x)            | hyperbolic<br>cosine  | trig         | Returns the hyperbolic cosine of x (radians)                                                   |
| tanh(x)            | hyperbolic<br>tangent | trig         | Returns the hyperbolic tangent of x (radians)                                                  |
| abs(x)             | absolute<br>value     | math         | Returns the absolute value of x:  x                                                            |
| sqrt(x)            | square root           | math         | Returns the square root of the absolute value of x:<br>$sqrt(-x) = -sqrt(x)$                   |
| pow(x,y)           | absolute<br>power     | math         | Returns the value of x raised to the integer part of y:<br>$\mathbf{x}$ (integer part of y)    |
| pwr(x,y)           | signed<br>power       | math         | Returns the absolute value of x, raised to the y<br>power, with the sign of x: (sign of x) x Y |

*Table 11 Synopsys HSPICE Built-in Functions*

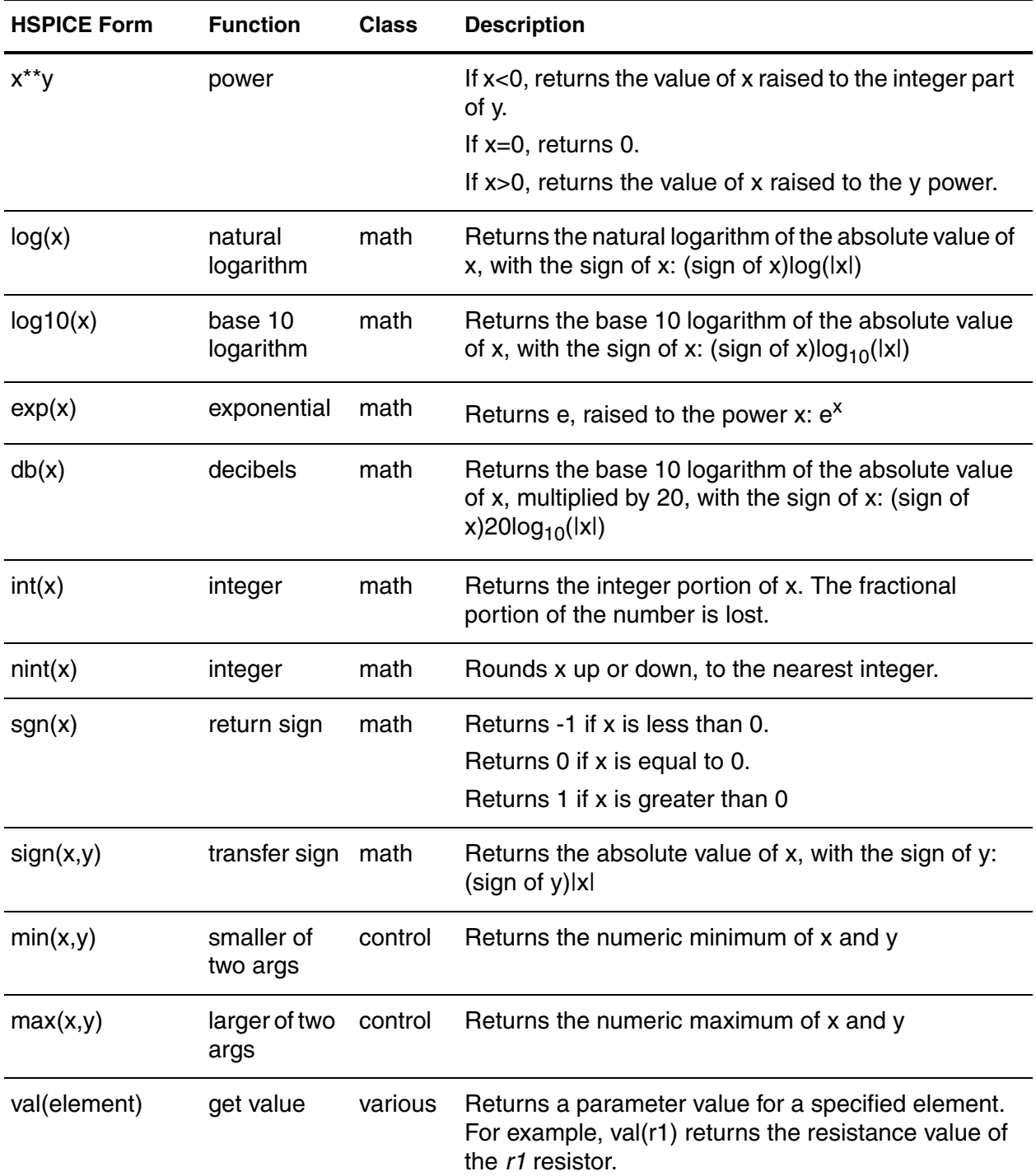

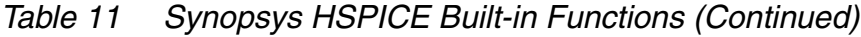

| <b>HSPICE Form</b>                                     | <b>Function</b>                                   | <b>Class</b> | <b>Description</b>                                                                                                    |
|--------------------------------------------------------|---------------------------------------------------|--------------|----------------------------------------------------------------------------------------------------|
| val(element.<br>parameter)                             | get value                                         | various      | Returns a value for a specified parameter of a<br>specified element. For example, val(rload.temp)<br>returns the value of the <i>temp</i> (temperature)<br>parameter for the rload element.                                 |
| val(model_type:<br>model name.<br>model_param)         | get value                                         | various      | Returns a value for a specified parameter of a<br>specified model of a specific type. For example,<br>val(nmos:mos1.rs) returns the value of the rs<br>parameter for the <i>mos1</i> model, which is an nmos<br>model type. |
| lv( <element>)<br/>or<br/>lx(<i>Element</i>)</element> | element<br>templates                              | various      | Returns various element values during simulation.<br>See Element Template Output (HSPICE Only) on<br>page 251 for more information.                                                                                         |
| $v$ ( <node>),<br/>i(<element>)</element></node>       | circuit<br>output<br>variables                    | various      | Returns various circuit values during simulation. See<br>DC and Transient Output Variables on page 236 for<br>more information.                                                                                             |
| [cond] $?x : y$                                        | ternary<br>operator                               |              | Returns x if cond is not zero. Otherwise, returns y.<br>.param $z =$ 'condition ? x:y'                                                                                                    |
| $\,<\,$                                                | relational<br>operator<br>(less than)             |              | Returns 1 if the left operand is less than the right<br>operand. Otherwise, returns 0.<br>para $x=y< z$ (y less than z)                                                                                                    |
| $\leq$                                                 | relational<br>operator<br>(less than or<br>equal) |              | Returns 1 if the left operand is less than or equal to<br>the right operand. Otherwise, returns 0.<br>para $x=y \le z$ (y less than or equal to z).                                                                         |
| $\geq$                                                 | relational<br>operator<br>(greater<br>than)       |              | Returns 1 if the left operand is greater than the right<br>operand. Otherwise, returns 0.<br>para $x=y>z$ (y greater than z)                                                                                                |

*Table 11 Synopsys HSPICE Built-in Functions (Continued)*

| <b>HSPICE Form</b> | <b>Function</b>                                         | <b>Class</b> | <b>Description</b>                                                                                                    |
|--------------------|---------------------------------------------------------|--------------|----------------------------------------------------------------------------------------------------|
| $>=$               | relational<br>operator<br>(greater<br>than or<br>equal) |              | Returns 1 if the left operand is greater than or equal<br>to the right operand. Otherwise, returns 0.<br>para $x=y>=z$ (y greater than or equal to z). |
|                    | equality                                                |              | Returns 1 if the operands are equal. Otherwise,<br>returns 0.<br>para $x=y==z$ (y equal to z).                                                         |
| !=                 | inequality                                              |              | Returns 1 if the operands are not equal. Otherwise,<br>returns 0.<br>para $x=y!=z$ (y not equal to z).                                                 |
| &&                 | Logical<br><b>AND</b>                                   |              | Returns 1 if neither operand is zero. Otherwise,<br>returns 0. .para $x=y&8z$ (y AND z)                                                                |
|                    | Logical OR                                              |              | Returns 1 if either or both operands are not zero.<br>Returns 0 only if both operands are zero.<br>para $x=y$ llz (y OR z)                             |

*Table 11 Synopsys HSPICE Built-in Functions (Continued)*

#### **Example**

```
.parameters p1=4 p2=5 p3=6
r1 1 0 value='p1 ? p2+1 : p3'
```
HSPICE reserves the variable names listed in [Table 12 on page 142](#page-159-0) for use in elements, such as E, G, R, C, and L. You can use them in expressions, but you cannot redefine them; for example, this statement would be illegal:

.param temper=100

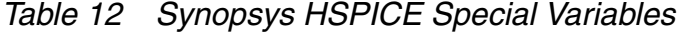

<span id="page-159-0"></span>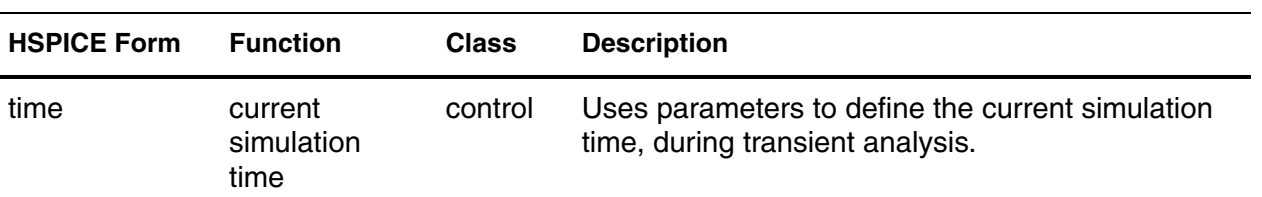

| <b>HSPICE Form</b> | <b>Function</b>                    | <b>Class</b> | <b>Description</b>                                                                                         |
|--------------------|------------------------------------|--------------|----------------------------------------------------------------------------------------------------|
| temper             | current circuit<br>temperature     | control      | Uses parameters to define the current simulation<br>temperature, during transient/temperature<br>analysis. |
| hertz              | current<br>simulation<br>frequency | control      | Uses parameters to define the frequency, during<br>AC analysis.                                            |
|                    |                                    |              |                                                                                                    |

*Table 12 Synopsys HSPICE Special Variables (Continued)*

# **Parameter Scoping and Passing**

If you use parameters to define values in sub-circuits, you need to create fewer similar cells, to provide enough functionality in your library. You can pass circuit parameters into hierarchical designs, and assign different values to the same parameter within individual cells, when you run simulation.

For example, if you use parameters to set the initial state of a latch in its subcircuit definition, then you can override this initial default in the instance call. You need to create only one cell, to handle both initial state versions of the latch.

You can also use parameters to define the cell layout. For example, you can use parameters in a MOS inverter, to simulate a range of inverter sizes, with only one cell definition. Local instances of the cell can assign different values to the size parameter for the inverter.

In HSPICE, you can also perform Monte Carlo analysis or optimization on a cell that uses parameters.

How you handle hierarchical parameters depends on how you construct and analyze your cells. You can construct a design in which information flows from the top of the design, down into the lowest hierarchical levels.

- To centralize the control at the top of the design hierarchy, set *global* parameters.
- To construct a library of small cells that are individually controlled from within, set *local* parameters and build up to the block level.

This section describes the scope of parameter names, and how HSPICE resolves naming conflicts between levels of hierarchy.

# **Library Integrity**

Integrity is a fundamental requirement for any symbol library. Library integrity can be as simple as a consistent, intuitive name scheme, or as complex as libraries with built-in range checking.

Library integrity might be poor if you use libraries from different vendors in a circuit design. Because names of circuit parameters are not standardized between vendors, two components can include the same parameter name for different functions. For example, one vendor might build a library that uses the name Tau as a parameter to control one or more subcircuits in their library. Another vendor might use Tau to control a different aspect of their library. If you set a global parameter named Tau to control one library, you also modify the behavior of the second library, which might not be the intent.

If the scope of a higher-level parameter is global to all subcircuits at lower levels of the design hierarchy, higher-level definitions override lower-level parameter values with the same names. The scope of a lower-level parameter is local to the subcircuit where you define the parameter (but global to all subcircuits that are even lower in the design hierarchy). Local scoping rules in HSPICE prevent higher-level parameters from overriding lower-level parameters of the same name, when that is not desired.

# **Reusing Cells**

Parameter name problems also occur if different groups collaborate on a design. Global parameters prevail over local parameters, so all circuit designers must know the names of all parameters, even those used in sections of the design for which they are not responsible. This can lead to a large investment in standard libraries. To avoid this situation, use local parameter scoping, to encapsulate all information about a section of a design, within that section.

# **Creating Parameters in a Library**

To ensure that the input netlist includes critical, user-supplied parameters when you run simulation, you can use "illegal defaults"—that is, defaults that cause the simulator to abort if you do not supply overrides for the defaults.

If a library cell includes illegal defaults, you must provide a value for each instance of those cells. If you do not, the simulation aborts.

For example, you might define a default MOSFET width of 0.0. HSPICE aborts, because MOSFET models require this parameter.

### **Example 1**

```
* Subcircuit default definition
.SUBCKT Inv A Y Wid=0 $ Inherit illegal values by default
mp1 <NodeList> <Model> L=1u W='Wid*2'
mn1 <NodeList> <Model> L=1u W=Wid
.ENDS
```

```
* Invoke symbols in a design
x1 A Y1 Inv \sharp Bad! No widths specified
x2 A Y2 Inv Wid=1u $ Overrides illegal value for Width
```
This simulation aborts on the  $x1$  subcircuit instance, because you never set the required  $W$  id parameter on the subcircuit instance line. The  $x2$  subcircuit simulates correctly. Additionally, the instances of the  $Inv$  cell are subject to accidental interference, because the Wid global parameter is exposed outside the domain of the library. Anyone can specify an alternative value for the parameter, in another section of the library or the circuit design. This might prevent the simulation from catching the condition on  $x1$ .

### **Example 2**

In this example, the name of a global parameter conflicts with the internal library parameter named Wid. Another user might specify such a global parameter, in a different library. In this example, the user of the library has specified a different meaning for the Wid parameter, to define an independent source.

```
.Param Wid=5u $ Default Pulse Width for source
v1 Pulsed 0 Pulse ( 0v 5v 0u 0.1u 0.1u Wid 10u )
...
* Subcircuit default definition
.SUBCKT Inv A Y Wid=0 $ Inherit illegals by default
mp1 <NodeList> <Model> L=1u W='Wid*2'
mn1 <NodeList> <Model> L=1u W=Wid
.Ends
* Invoke symbols in a design
x1 A Y1 Inv $ Incorrect width!
x2 A Y2 Inv Wid=1u $ Incorrect! Both x1 and x2 
$ simulate with mp1=10u and 
$ mn1=5u instead of 2u and 1u.
```
Under global parameter scoping rules, simulation succeeds, but incorrectly. HSPICE does not warn you that the x1 inverter has no assigned width, because the global parameter definition for Wid overrides the subcircuit default. Note:

Similarly, sweeping with different values of *Wid* dynamically changes both the *Wid* library internal parameter value, and the pulse width value to the *Wid* value of the current sweep.

In global scoping, the highest-level name prevails, when resolving name conflicts. Local scoping uses the lowest-level name.

When you use the parameter inheritance method, you can specify to use local scoping rules.

When you use local scoping rules, the Example 2 netlist correctly aborts in x1 for W=0 (default Wid=0, in the . SUBCKT definition, has higher precedence, than the .PARAM statement). This results in the correct device sizes for x2. This change can affect your simulation results, if you intentionally or accidentally create a circuit such as the second one shown above.

As an alternative to width testing in the Example 2 netlist, you can use .OPTION DEFW to achieve a limited version of library integrity. This option sets the default width for all MOS devices during a simulation. Part of the definition is still in the top-level circuit, so this method can still make unwanted changes to library values, without notification from the HSPICE simulator.

<span id="page-163-0"></span>[Table 13](#page-163-0) compares the three primary methods for configuring libraries, to achieve required parameter checking for default MOS transistor widths.

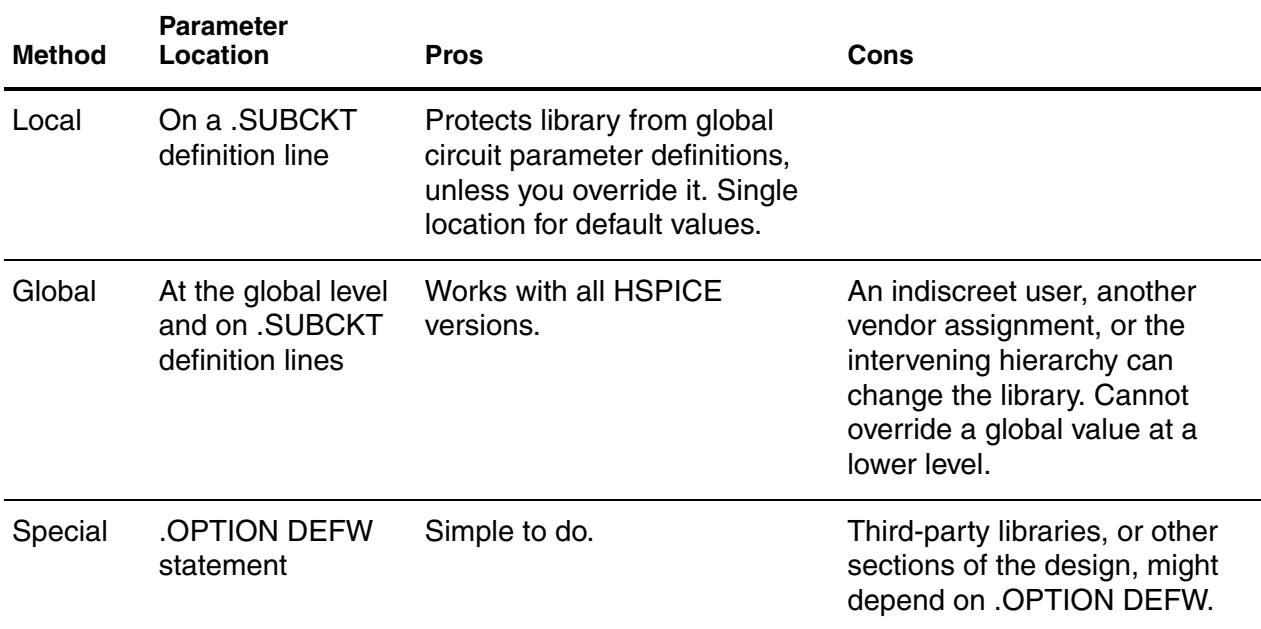

*Table 13 Methods for Configuring Libraries*

# **String Parameter (HSPICE Only)**

HSPICE uses a special delimiter to identify string and double parameter types. The single quotes ('), double quotes ("), or curly brackets  $(\{\})$  do not work for these kinds of delimiters. Instead, use the sp1=str('string') keyword for an sp1 parameter definition and use the str(sp1) keyword for a string parameter instance.

# **Example**

The following sample netlist shows an example of how you can use these definitions for various commands, keywords, parameters, and elements:

```
xibis1 vccq vss out in IBIS
+ IBIS FILE=str('file1.ibs') IBIS MODEL=str('model1')
xibis2 vccq vss out in IBIS
+ IBIS FILE=str('file2.ibs') IBIS MODEL=str('model2')
.subckt IBIS vccq vss out in
+ IBIS FILE=str('file.ibs')
+ IBIS MODEL=str('ibis model')
ven en 0 vcc
BMCH vccq vss out in en v0dq0 vccq vss buffer=3
+ file= str(IBIS FILE) model=str(IBIS MODEL)
+ typ=typ ramp_rwf=2 ramp_fwf=2 power=on
.ends
```
HSPICE can now support these kinds of definitions and instances with the following netlist components:

- . PARAM statements
- .SUBCKT statements
- FOMODEL keywords
- S Parameters
- FILE and MODEL keywords
- B Elements
- RLGCFILE, UMODEL, FSMODEL, RLGCMODEL, TABLEMODEL, and SMODEL keywords in the W Element

# **Parameter Defaults and Inheritance**

Use the .OPTION PARHIER parameter to specify scoping rules.

#### **Syntax:**

.OPTION PARHIER=< GLOBAL | LOCAL >

The default setting is GLOBAL.

#### **Example**

This example explicitly shows the difference between local and global scoping for using parameters in subcircuits.

The input netlist includes the following:

```
.OPTION parhier=<global | local>
.PARAM DefPwid=1u
.SUBCKT Inv a y DefPwid=2u DefNwid=1u
Mp1 <MosPinList> pMosMod L=1.2u W=DefPwid
Mn1 <MosPinList> nMosMod L=1.2u W=DefNwid
.ENDS
```
Set the .OPTION PARHIER=parameter scoping option to GLOBAL. The netlist also includes the following input statements:

```
xInv0 a y0 Inv $ override DefPwid default,
$ xInv0.Mp1 width=1u
xInv1 a y1 Inv DefPwid=5u $ override DefPwid=5u,
$ xInv1.Mp1 width=1u
.measure tran Wid0 param='lv2(xInv0.Mp1)' $ lv2 is the
              $ template for
.measure tran Wid1 param='lv2(xInv1.Mp1)' $ the channel 
              $ width
          $ 'lv2(xInv1.Mp1)'
.ENDS
```
Simulating this netlist produces the following results in the listing file:

```
wid0=1.0000E-06
wid1=1.0000E-06
```
If you change the .OPTION PARHIER=parameter scoping option to LOCAL:

```
xInv0 a y0 Inv $ not override .param
  $ DefPwid=2u,
  $ xInv0.Mp1 width=2u
xInv1 a y1 Inv DefPwid=5u $ override .param 
        $ DefPwid=2u,
        $ xInv1.Mp1 width=5u:
.measure tran Wid0 param='lv2(xInv0.Mp1)'$ override the
.measure tran Wid1 param='lv2(xInv1.Mp1)'$ global .PARAM
```
...

Simulation produces the following results in the listing file:

wid0=2.0000E-06 wid1=5.0000E-06

# **Parameter Passing**

[Figure 14 on page 149](#page-166-0) shows a flat representation of a hierarchical circuit, which contains three resistors.

Each of the three resistors obtains its simulation time resistance from the *Val* parameter. The netlist defines the *Val* parameter in four places, with three different values.

<span id="page-166-0"></span>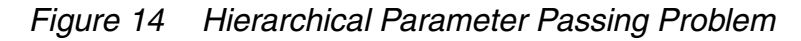

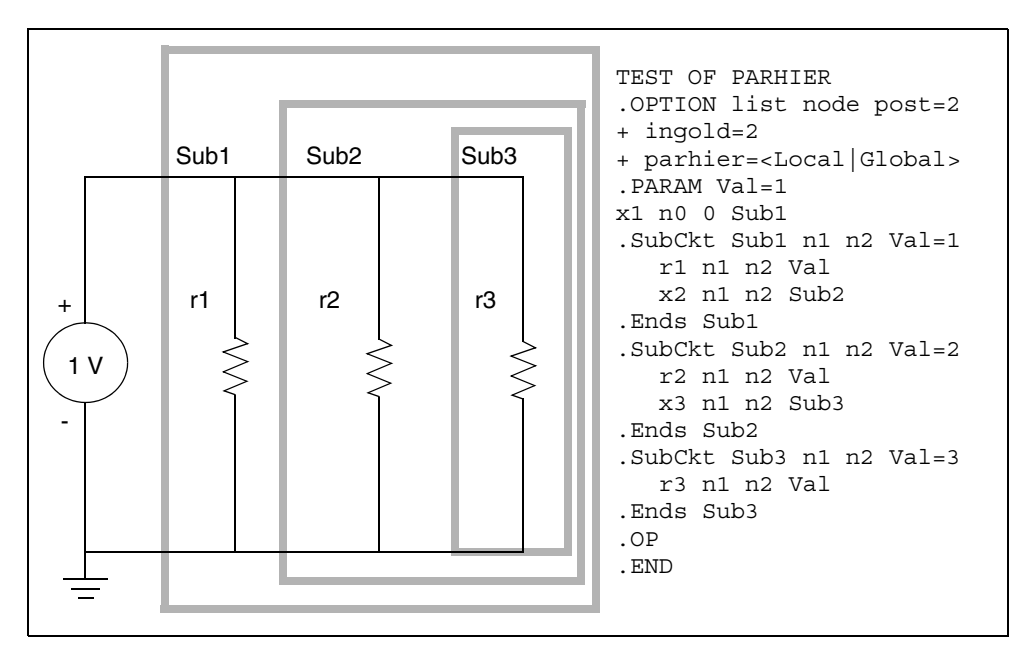

The total resistance of the chain has two possible solutions:  $0.3333\Omega$  and 0.5455Ω.

You can use . OPTION PARHIER to specify which parameter value prevails, when you define parameters with the same name at different levels of the design hierarchy.

Under global scoping rules, if names conflict, the top-level assignment .PARAM Val=1 overrides the subcircuit defaults, and the total is 0.3333 $Ω$ . Under local

scoping rules, the lower level assignments prevail, and the total is  $0.5455\Omega$ (one, two, and three ohms in parallel).

<span id="page-167-0"></span>The example in [Figure 14](#page-166-0) produces the results in [Table 14](#page-167-0), based on how you set .OPTION PARHIER to local/global:

| <b>Element</b> | <b>PARHIER=Local</b> | <b>PARHIER=Global</b> |
|----------------|----------------------|-----------------------|
| r1             | 1.0                  | 1.0                   |
| r2             | 2.0                  | 1.0                   |
| rЗ             | 3.0                  | 1.0                   |

*Table 14 PARHIER=LOCAL vs. PARHIER=GLOBAL Results*

# **Parameter Passing Solutions**

The checklist below determines whether you will see simulation differences when you use the default scoping rules. These checks are especially important if your netlists contain devices from multiple vendor libraries.

- Check your sub-circuits for parameter defaults, on the . SUBCKT or . MACRO line.
- Check your sub-circuits for a . PARAM statement, within a . SUBCKT definition.
- To check your circuits for global parameter definitions, use the . PARAM statement.
- If any of the names from the first three checks are identical, set up two HSPICE simulation jobs: one with .OPTION PARHIER=GLOBAL, and one with .OPTION PARHIER=LOCAL. Then look for differences in the output.

# **Testbench Elements**

*Describes the specialized elements supported by HSPICE RF for highfrequency analysis and characterization.*

In addition to the elements described in the *HSPICE Elements and Device Models Manual*, HSPICE RF also supports several specialized elements for high-frequency analysis and characterization.

### **Behavioral Passive Elements**

HSPICE RF accepts equation-based resistors and capacitors. You can specify the value of a resistor or capacitor as an arbitrary equation that involves node voltages or variable parameters. Unlike HSPICE, you cannot use parameters to indirectly reference node voltages in HSPICE RF.

### **Resistors**

The following general input syntax is for a resistor.

Rxxx *node1 node2* < *modelname* > < R = > *resistance* + < TC1 = *val* > < TC2 = *val* > < TC = *val* > < W = *val* > + < L = *val* > < M = *val* > < C = *val* > < DTEMP = *val* > + < SCALE = *val* >

R*xxx node1 node2* . . . <R=> '*equation*'...

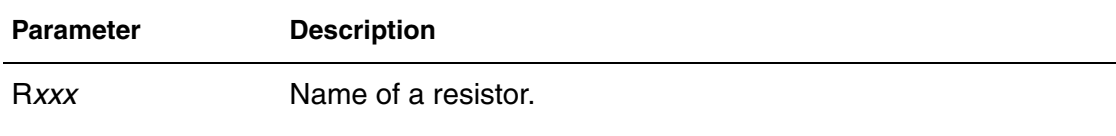

node1 and node2 Names of the connecting nodes.

#### **Chapter 7: Testbench Elements**

Behavioral Passive Elements

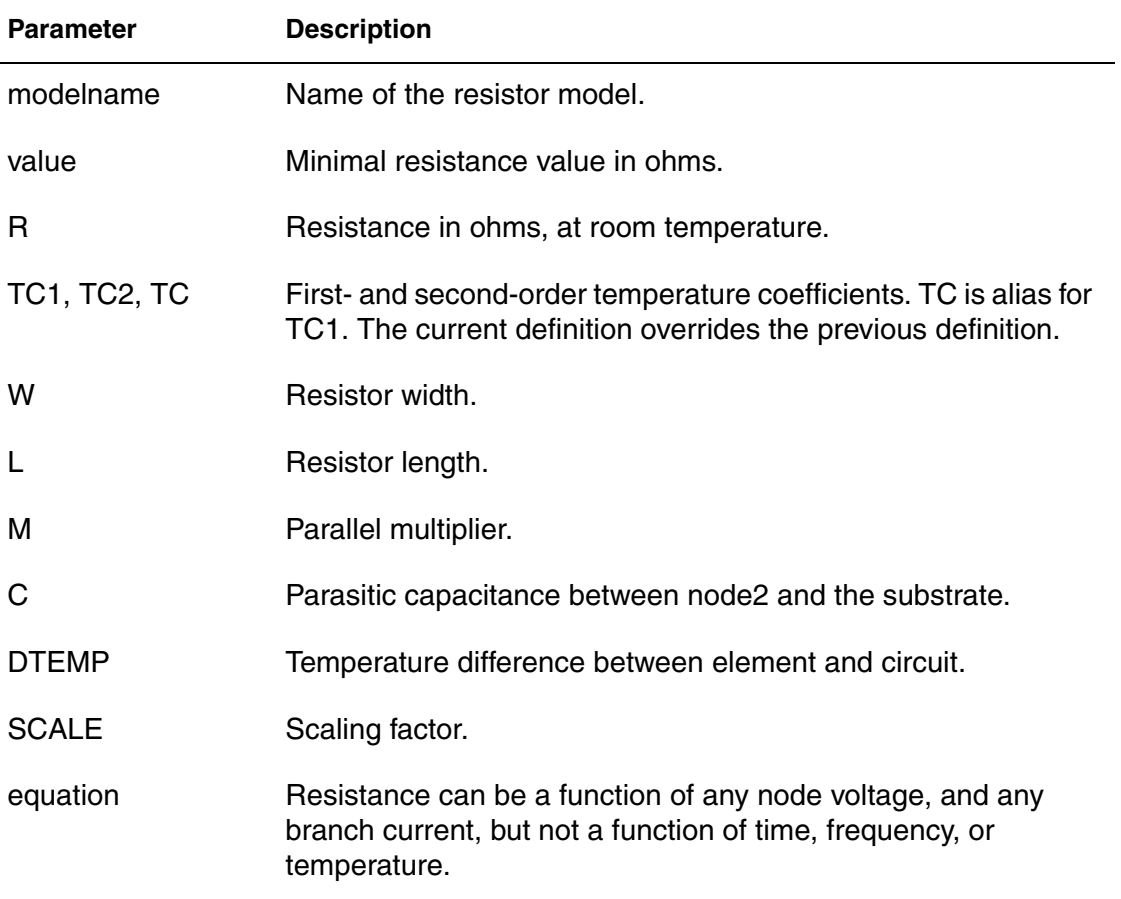

This support is similar to HSPICE. For additional information, see Resistor Elements in a HSPICE or HSPICE RF Netlist the *HSPICE Simulation and Analysis User Guide*.

The following are some basic examples for HSPICE RF.

### **Example 1**

R1 is a resistor whose resistance follows the voltage at node c.

 $R1 1 0 'v(c)'$ 

#### **Example 2**

 $R2$  is a resistor whose resistance is the sum of the absolute values of nodes  $C$ and d.

R2 1 0 'abs( $v(c)$ ) + abs( $v(d)$ )'

# **Example 3**

R3 is a resistor whose resistance is the sum of the rconst parameter, and 100 times  $tx1$  for a total of 1100 ohms.

```
.PARAM rconst=100 tx1=10
R3 4 5 'rconst + tx1 * 100'
```
R3 takes its value from the RX parameter, and uses the TC1 and TC2 temperature coefficients, which become 0.001 and 0, respectively.

### **Example 4**

You can use the HERTZ keyword to form frequency-dependent resistors. HSPICE RF accurately analyzes these in all time-domain and frequencydomain simulations. In this example, R4 has resistance with both DC and skineffect contributions:

R4 in out R='100.0 + sqrt(HERTZ)/1000.0'

# **Frequency-Dependent Resistors**

You can specify frequency-dependent resistors using the R=expression with the HERTZ keyword. The HERTZ keyword represents the operating frequency. In time domain analyses, an expression with the HERTZ keyword behaves differently according to the value assigned to the CONVOLUTION keyword.

### **Syntax**

```
Rxxx n+ n- R=expression(with HERTZ) <CONVOLUTION=0|1|2>
+ <FBASE=value> <FMAX=value>>
```
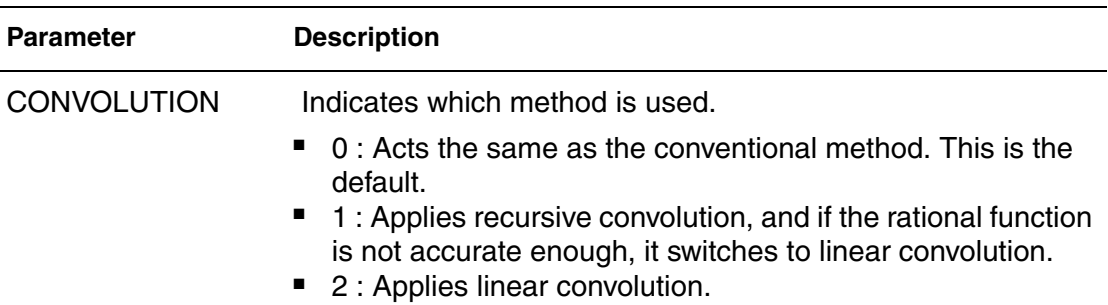

#### **Chapter 7: Testbench Elements**

Behavioral Passive Elements

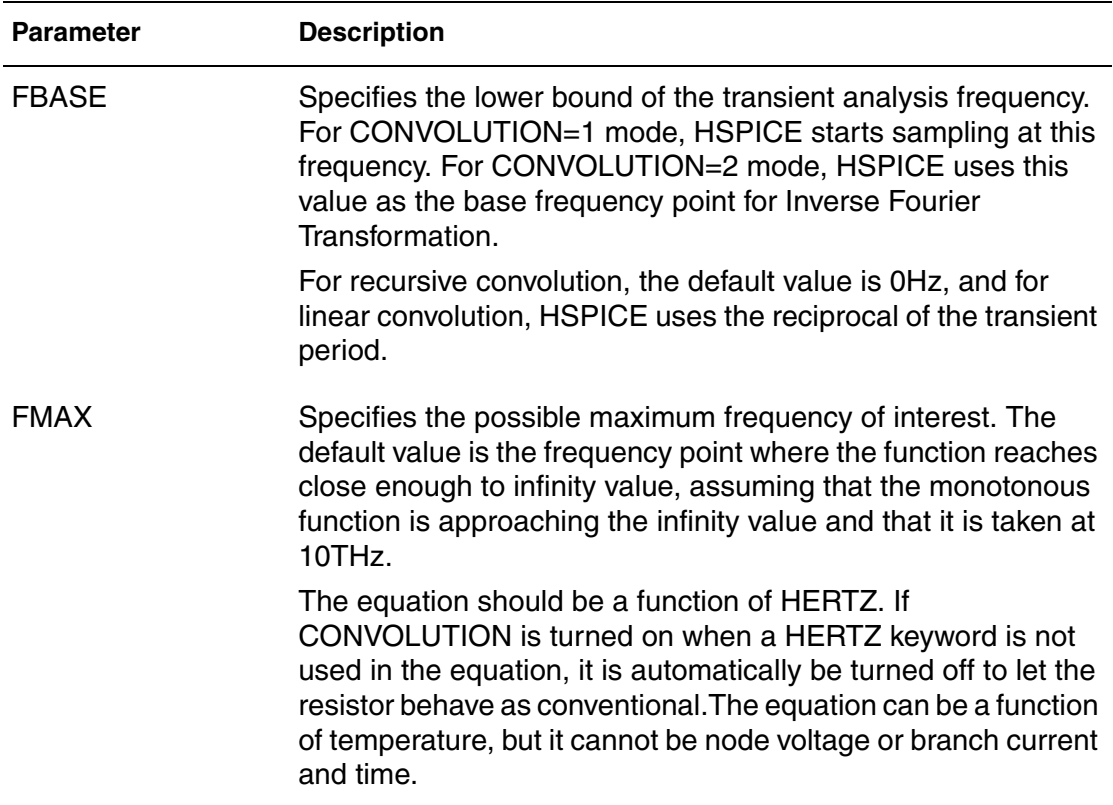

The equation can only be a function of time-independent variables such as hertz, and temperature.

#### **Example:**

```
R1 1 2 r='1.0 + 1e-5*sqrt(HERTZ)' CONVOLUTION=1
```
# **Capacitors**

The following general input syntax is for a capacitor.

```
Cxxx node1 node2 < modelname > < C = > capacitance
+ < TC1 = val > < TC2 = val > <W = val > < L = val > 
+ < DTEMP = val > < M = val > < SCALE = val > < IC = val >
Cxxx n1 n2 . . . C='equation' CTYPE=[0|1|2]
```
#### **Parameter Description**

C*xxx* Capacitor element name. Must begin with C, followed by up to 1023 alphanumeric characters.

#### **Chapter 7: Testbench Elements** Behavioral Passive Elements

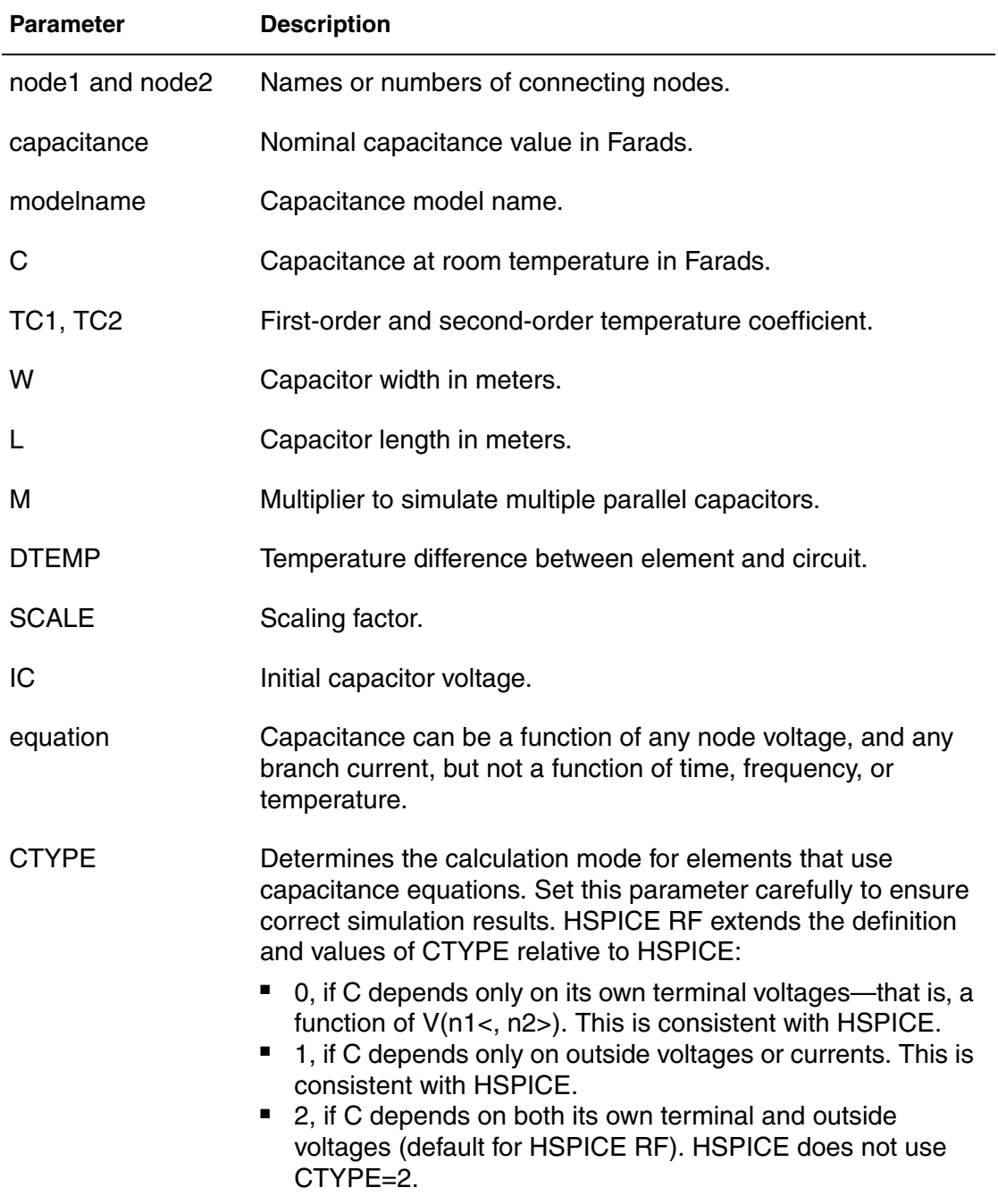

This support is similar to HSPICE. For additional information, see Capacitors the *HSPICE Simulation and Analysis User Guide*.

## **Example 1**

```
Cbypass 1 0 10PF
C1 2 3 CBX
.MODEL CBX C
CB B 0 10P IC = 4V
CP X1.XA.1 0 0.1P
```
In this example:

- Cbypass is a straightforward, 10 pF capacitor.
- C1 calls the CBX model, and its capacitance is not constant.
- $\blacksquare$  CB is a 10 pF capacitor with an initial voltage of 4V across it.
- CP is a 0.1 pF capacitor.

### **Example 2**

```
V1 1 0 pwl(0n 0v 100n 10v)
V2 2 0 pwl(0n 0v 100n 10v)
C1 1 0 C='(V(1) + V(2)) *1e-12' CTYPE=2
```
# **Example 3 (HSPICE RF Only)**

C2 1 0 C='1 + TIME' \$ Time-varying capacitor

# **Charge-Based Capacitors**

You can also specify capacitors using behavioral equations for charge.

## **Syntax**

```
Cxxx n1 n2 Q='equation'
```

$$
C = \frac{dQ}{dV}, \ V = V(n1, n2) \text{ is equivalent to:}
$$

Cxxx a  $b$  Q=' $f(V(a,b))'$ 

In the preceding equations,  $d(x) = \frac{df(x)}{dx}$ .

### **Example 1**

C1 a b  $Q = 'sin(V(a, b)) + V(c, d) * V(a, b)'$ 

This example is equivalent to:

C1 a b C =  $'$  cos  $(V(a, b)) + V(c, d)'$ 

### **Example 2**

C3 3 0  $Q = 'TIME+TIME'$  \$ supported in HPICE RF only

# **Frequency-Dependent Capacitors**

You can specify frequency-dependent capacitors using the C='equation' with the HERTZ keyword. The HERTZ keyword represents the operating frequency. In time domain analyses, an expression with the HERTZ keyword behaves differently according to the value assigned to the CONVOLUTION keyword.

### **Syntax**

```
Cxxx n1 n2 C='equation' <CONVOLUTION=[0|1|2]
+ <FBASE=val> <FMAX=val>>
```
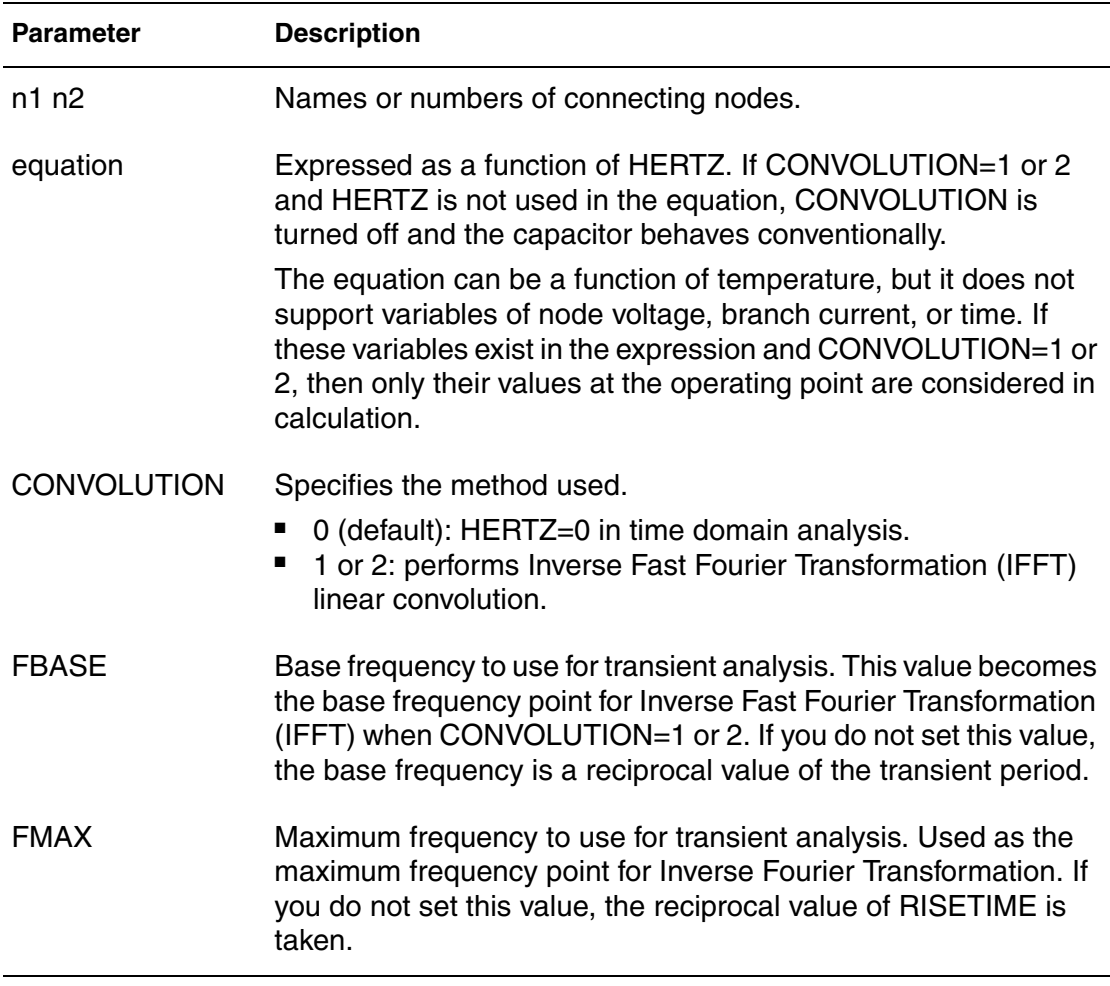

### **Example**

C1 1 2 C='1e-6 - HERTZ/1e16' CONVOLUTION=1 fbase=10 fmax=30meg

# **Frequency-Dependent Inductors**

You can specify frequency-dependent inductors using the  $L = 'equation'$  with the HERTZ keyword. The HERTZ keyword represents the operating frequency. In time domain analyses, an expression with the HERTZ keyword behaves differently according to the value assigned to the CONVOLUTION keyword.

#### **Syntax**

```
Lxxx n1 n2 L=equation <CONVOLUTION=[0|1|2] <FBASE=valule> 
+ <FMAX=value>>
```
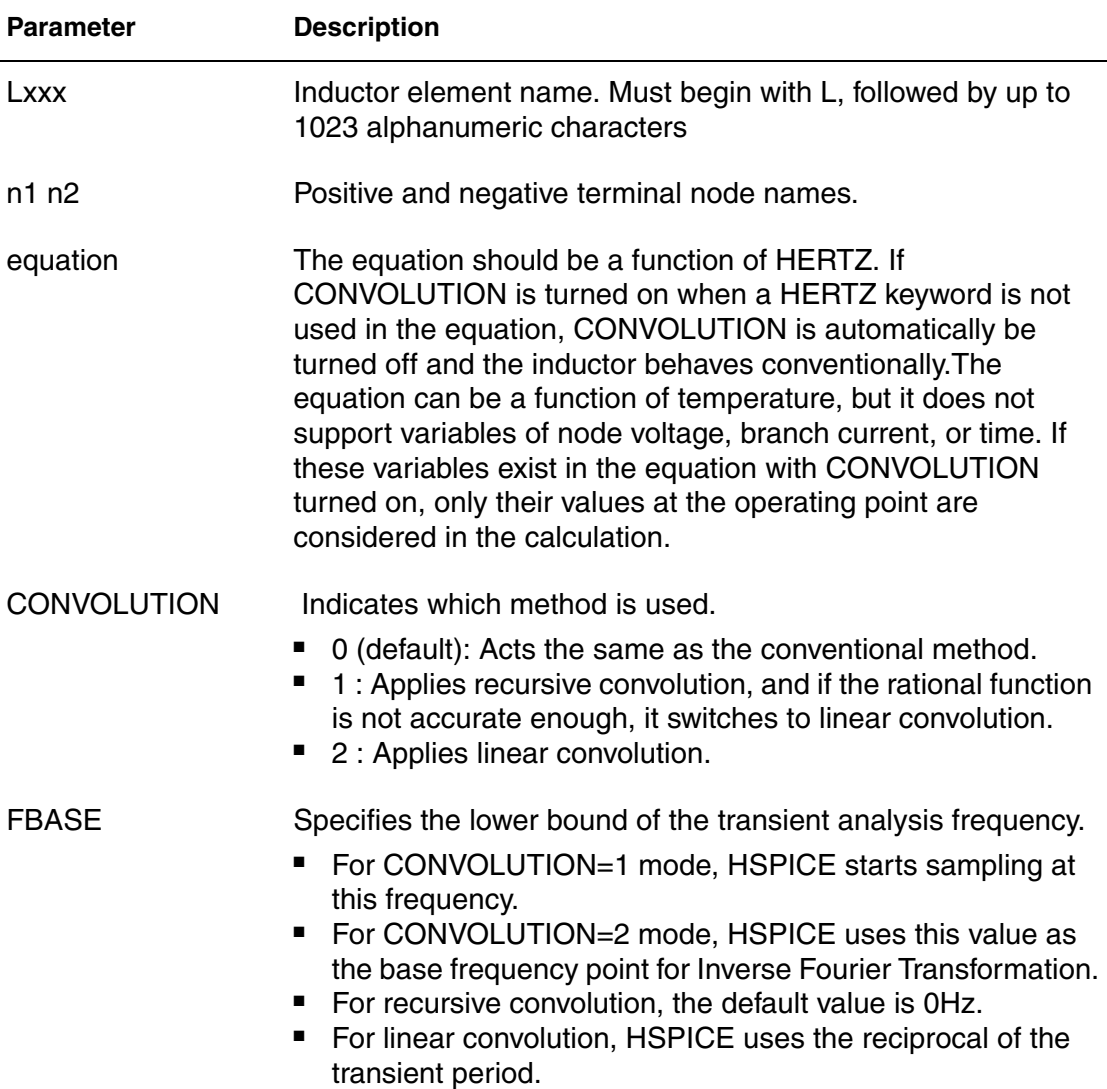

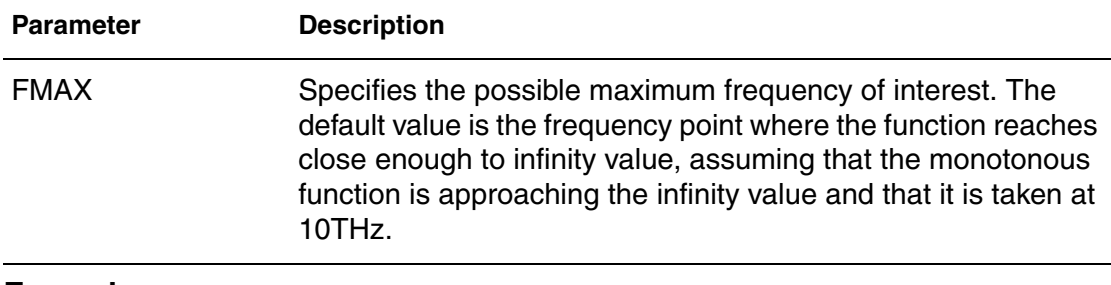

#### **Example**

```
L1 1 2 L=\cdot0.5n + 0.5n/(1 + HERTZ/1e8)' CONVOLUTION=1 fbase=10
+ fmax=30meg
```
# **DC Block and Choke Elements**

In HSPICE RF, you can specify an INFINITY value for capacitors and inductors to model ideal DC block and choke elements. The following input syntax is for the DC block (ideal infinite capacitor):

### **Syntax**

C*xxx node1 node2* <C=> INFINITY <IC=*val*>

HSPICE RF does not support any other capacitor parameters for DC block elements, because HSPICE RF assumes that the infinite capacitor value is independent of temperature and scaling factors. The DC block acts as an open circuit for all DC analyses. HSPICE RF calculates the DC voltage across the circuit's nodes. In all other (non-DC) analyses, a DC voltage source of this value represents the DC block (that is, HSPICE RF does not then allow dv/dt variations).

The following input syntax is for the Choke (ideal infinite inductor):

### **Syntax**

L*xxx node1 node2* <L=> INFINITY <IC=*val*>

HSPICE RF does not support any other inductor parameters, because HSPICE RF assumes that the infinite inductance value is independent of temperature and scaling factors. The choke acts as a short circuit for all DC analyses. HSPICE RF calculates the DC current through the inductor. In all other (non-DC) analyses, a DC current source of this value represents the choke (that is, HSPICE RF does not then allow di/dt variations).

# **Ideal Transformers**

You can use the IDEAL keyword with the K element to designate ideal transformer coupling.

### **Syntax**

K*xxx* I*j* L*j* <k=IDEAL | IDEAL>

The IDEAL keyword replaces the coupling factor value. This keyword activates the following equation set for non-DC values, which is presented here with multiple coupled inductors. I*j* is the current into the first terminal of L*j*.

$$
\frac{\nu 1}{\sqrt{L1}} = \frac{\nu 2}{\sqrt{L2}} = \frac{\nu 3}{\sqrt{L3}} = \frac{\nu 4}{\sqrt{L4}} = \dots
$$
  
0 = (i*l* ·  $\sqrt{L1}$ ) + (i2 ·  $\sqrt{L2}$ ) + (i3 ·  $\sqrt{L3}$ ) + (i4 ·  $\sqrt{L4}$ ) + ...

HSPICE RF can solve any i or v in terms of L ratios.

For two inductors (non-DC values):

$$
\frac{v1}{\sqrt{L1}} = \frac{v2}{\sqrt{L2}}
$$
  
\n
$$
0 = (i l \cdot \sqrt{L1}) + (i2 \cdot \sqrt{L2})
$$
  
\n
$$
v2 = v1 \cdot \sqrt{\frac{L2}{L1}}
$$
  
\n
$$
i2 = i1 \cdot \sqrt{\frac{L1}{L2}}
$$

DC is treated as usual—inductors are treated as short circuits. DC ignores mutual coupling.

You can couple inductors that use the INFINITY keyword to IDEAL K elements. All inductors involved must have the INFINITY value, and for K=IDEAL, the ratios of all L values is unity. Then, for two L values:

 $v2 = v1$  $i2 = -i1$ 

## **Example 1**

This example is a standard 5-pin ideal balun transformer subcircuit. Two pins are grounded for standard operation. With all K values being IDEAL, the absolute L values are not crucial—only their ratios are important.

```
**
** all K's ideal -----o out1
** Lo1=.25 
** o----in- -----o 0
** Lin=1 Lo2=.25 
** 0 o------- ------ o out2
**
.subckt BALUN1 in out1 out2
Lin in gnd L=1
Lo1 out1 \frac{1}{\text{gnd}} L=0.25
Lo2 gnd out2 L=0.25
K12 Lin Lo1 IDEAL
K13 Lin Lo2 IDEAL
K23 Lo1 Lo2 IDEAL
.ends
```
### **Example 2**

This example is a 2-pin ideal 4:1 step-up balun transformer subcircuit with shared DC path (no DC isolation). Input and output have a common pin, and both inductors have the same value. Note that  $Rload = 4*Rin$ .

```
**
** all K's ideal 
**in o-------------------o out=in 
** L1=1<br>** ---** ----0 0<br>** 1.2=1L2=1** -----o out2
**
** With all K's ideal, the actual L's values are
** not important -- only their ratio to each other.
.subckt BALUN2 in out2 
L1 in gnd L=1
L2 gnd out2 L=1
K12 L1 L2 IDEAL
.ends
```
## **Example 3**

This example is a 3-pin ideal balun transformer with shared DC path (no DC isolation). All inductors have the same value (here set to unity).

\*\* \*\* all K's ideal -----o out1 \*\* Lo2=1 \*\* -----o 0 \*\* Lo1=1 \*\* -----o out2 \*\* in Lin=1

HSPICE® RF User Guide 161 and the state of the state of the state of the state of the state of the state of the state of the state of the state of the state of the state of the state of the state of the state of the state Y-2006.03-SP1

#### **Chapter 7: Testbench Elements**

Behavioral Passive Elements

```
** o-------------------o in 
**
.subckt BALUN3 in out1 out2 
Lo2 gnd out1 L=1
Lo1 out2 gnd L=1
Lin in out2 L=1
K12 Lin Lo1 IDEAL
K13 Lin Lo2 IDEAL
K23 Lo1 Lo2 IDEAL
.ends
```
# **Coupled Inductor Element**

This section describes the multiport syntax for coupled inductor elements. This syntax extends the existing linear (L*xxx*) and mutual (K*xxx*) inductor elements. Two syntax configurations are available:

- a reluctance format that is used by Star-RCXT for inductance extraction
- an ideal transformer format that can be used to create balanced converter (that is, balun) models in HSPICE RF.

## **Reluctance Format**

The element topology is specified on the L record. Two forms are available: an inline form and an external file reference form.

#### **Syntax**

```
Lxxx n1p n1n ... nNp nNn RELUCTANCE=(r1, c1, val1, r2, c2,
+ val2, ... , rm, cm, valm) <SHORTALL=yes|no>
+ <IGNORE_COUPLING=yes|no>
```

```
Lxxx n1p n1n ... nNp nNn RELUCTANCE FILE=<filename1>" 
+ [FILE="<filename2>" [...]] <SHORTALL=yes|no>
+ <IGNORE_COUPLING=yes|no>
```
+ <M = *val*> <DTEMP = *val*> <R = *val*>

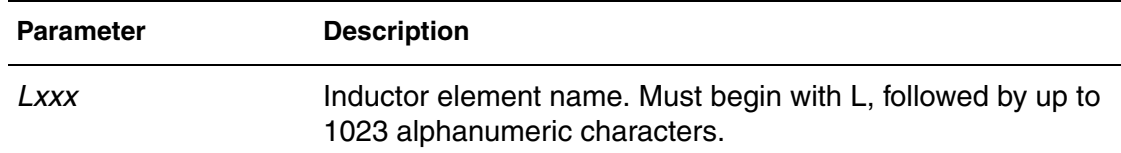
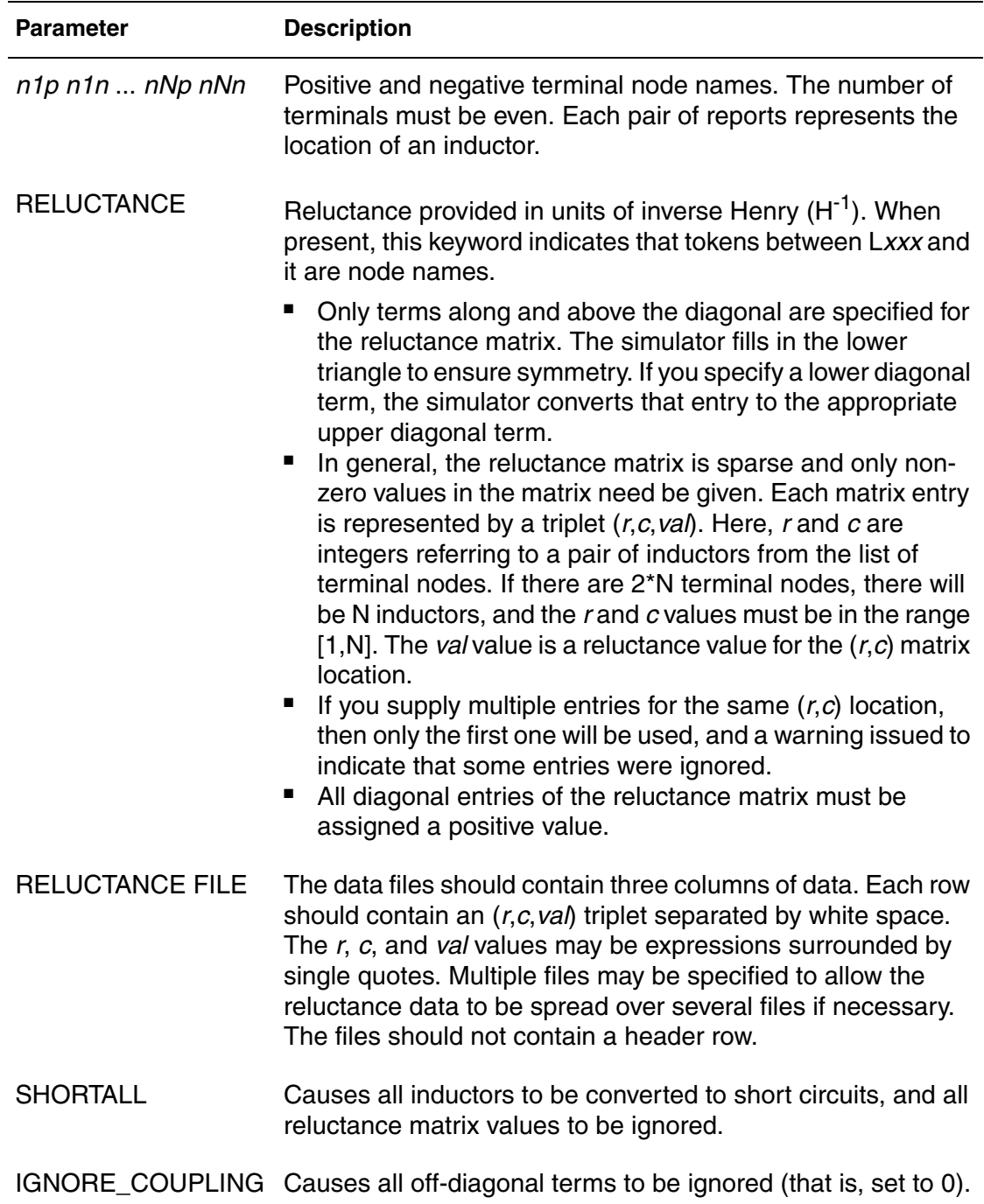

# **Ideal Transformer Format in HSPICE RF**

The ideal transformer format simplifies modeling of baluns. Previously, baluns were modeled using mutual inductors (K elements) with the IDEAL keyword.

Multiple L and K elements were needed for a given balun model. The ideal transformer model allows modeling of a balun using a single L element.

In the ideal transformer format, no absolute inductance or reluctance values are specified. Instead, the transformer's coupling characteristics are specified using inductor number-of-turns values. The behavior of the ideal transformer depends on ratios of the inductors' number of turns.

#### **Syntax**

Lxxx *n1p n1n* ... *nNp nNn* TRANSFORMER\_NT=(*nt1*, ... , *ntN*)

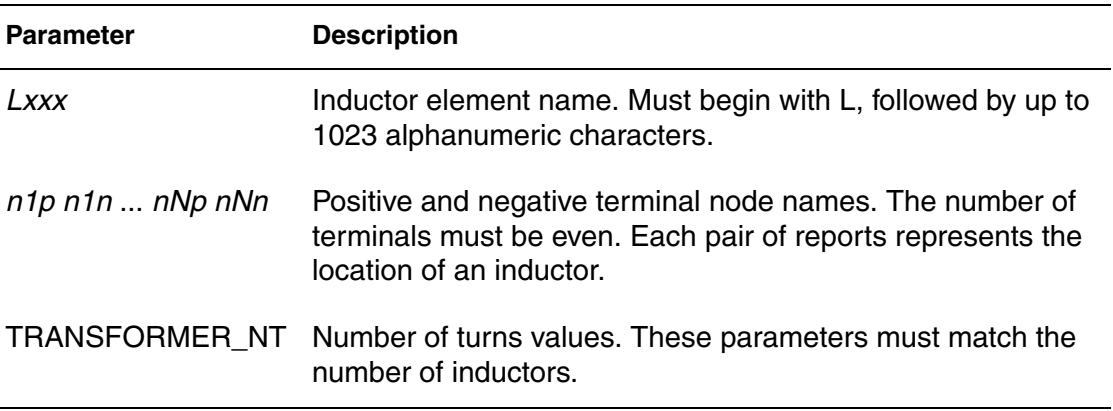

The ideal transformer element obeys the standard ideal transformer equations:

$$
\frac{v_1}{nt_1} = \frac{v_2}{nt_2} = \dots = \frac{v_N}{nt_N}
$$

 $i_1nt_1 + i_2nt_2 + ... + i_Nnt_N = 0$ 

#### **Example**

L1 1 0 0 2 3 0 transformer  $nt=(1,2,2)$ 

### **Scattering Parameter Data Element**

A transmission line is a passive element that connects any two conductors at any distance apart. For more information about transmission lines, see S Parameter Modeling Using the S Element in the *HSPICE Signal Integrity Guide*.

# **Frequency-Dependent Multi-Terminal (S) Element**

When used with the generic frequency-domain model (. MODEL  $SP$ ), a S element is a convenient way to describe the behavior of a multi-terminal network.

The S element describes a linear time-invariant system, and provides a series of data that describe the frequency response of the system. The S element is particularly useful for high-frequency characterization of distributed passive structures. A common use of the S element is in microwave circuits, because electronic devices in this frequency domain no longer act as they do in low frequencies. In this case, distributed system parameters must be considered.

The S element uses the following parameters to define a frequency-dependent, multi-terminal network:

- S (scattering) parameter
- Y (admittance) parameter

Note:

All HSPICE and HSPICE RF analyses can use the S element.

The S parameter is the reflection coefficient of the system, which is measured through ratios of incident and reflected sinusoidal waves. For passive systems, the magnitude of an S parameter varies between zero and one. Because the reflection coefficient is easy to measure in real microwave circuits, the S parameter can be a very useful tool for microwave engineers.

You can use the S element with a . MODEL SP, or with data files that describe the frequency response of a network and provide discrete frequency dependent data (Touchstone and CITIfile). You can measure this data directly using network analyzers such as Hewlett-Packard's MDS (Microwave Design System) or HFSS (High Frequency Structure Simulator). HSPICE can also extract the S element from a real circuit system.

For a description of the S parameter and SP analyses, see S Parameter Model in the *HSPICE Signal Integrity Guide*.

# **S Element Syntax**

```
Sxxx nd1 nd2 ... ndN ndRef 
+ <MNAME=Smodel_name> <FQMODEL=sp_model_name> 
+ <TYPE=[s|y]> <Zo=[value|vector_value]>
+ <FBASE = base_frequency> <FMAX=maximum_frequency> 
+ <PRECFAC=val> <DELAYHANDLE=[1|0|ON|OFF]>
```
HSPICE® RF User Guide 165 and the USE of the USE of the USE of the USE of the USE of the USE of the USE of the U Y-2006.03-SP1

Scattering Parameter Data Element

```
+ <DELAYFREQ=val>
```
- + <INTERPOLATION=STEP|LINEAR|SPLINE>
- + <INTDATTYP =[RI|MA|DBA]> <HIGHPASS=*value*>
- + <LOWPASS=*value*> <MIXEDMODE=[0|1]>
- + <DATATYPE=*data\_string*> <DTEMP=val>
- $+$  <NOISE= $[1|0]$ >

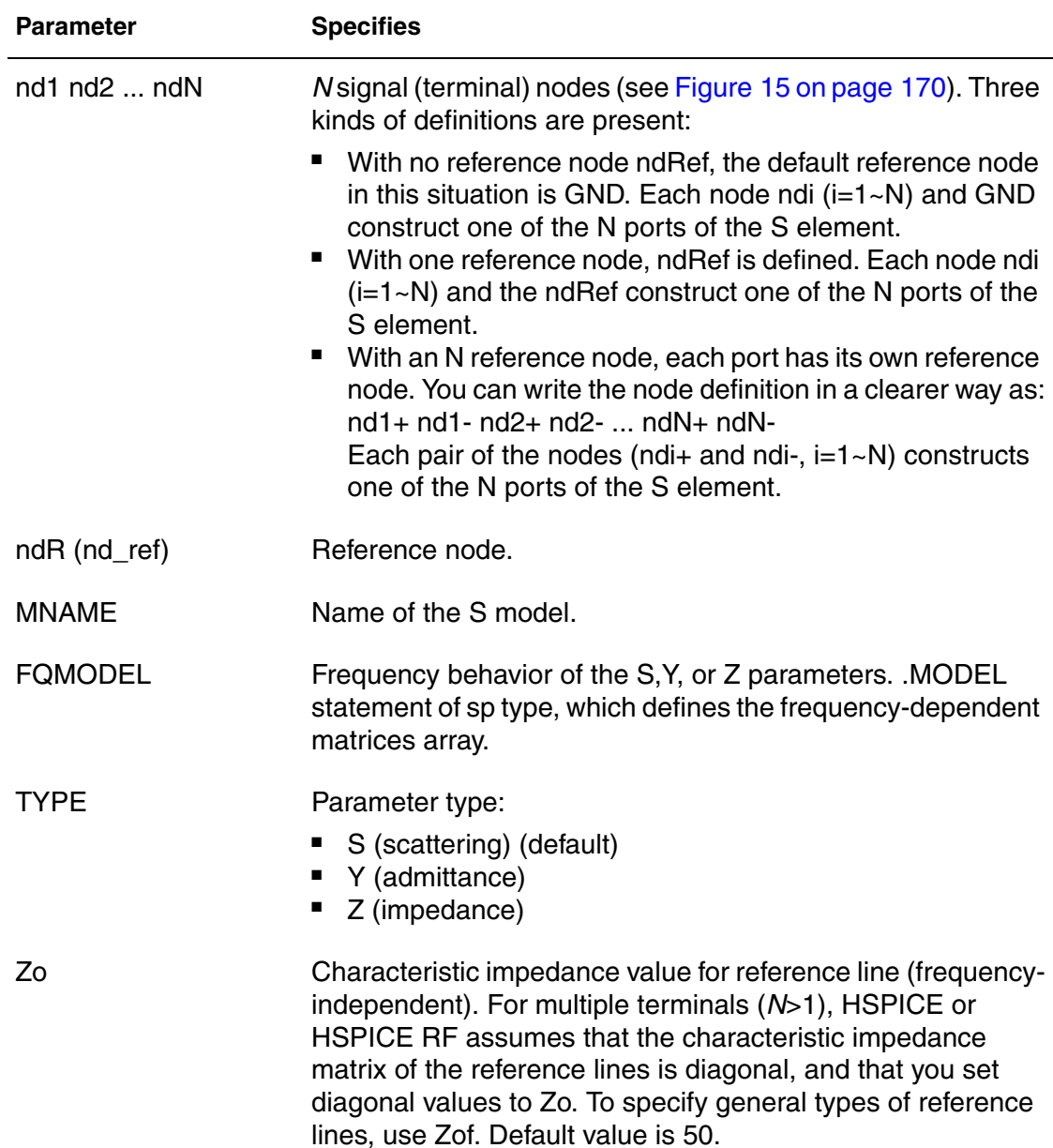

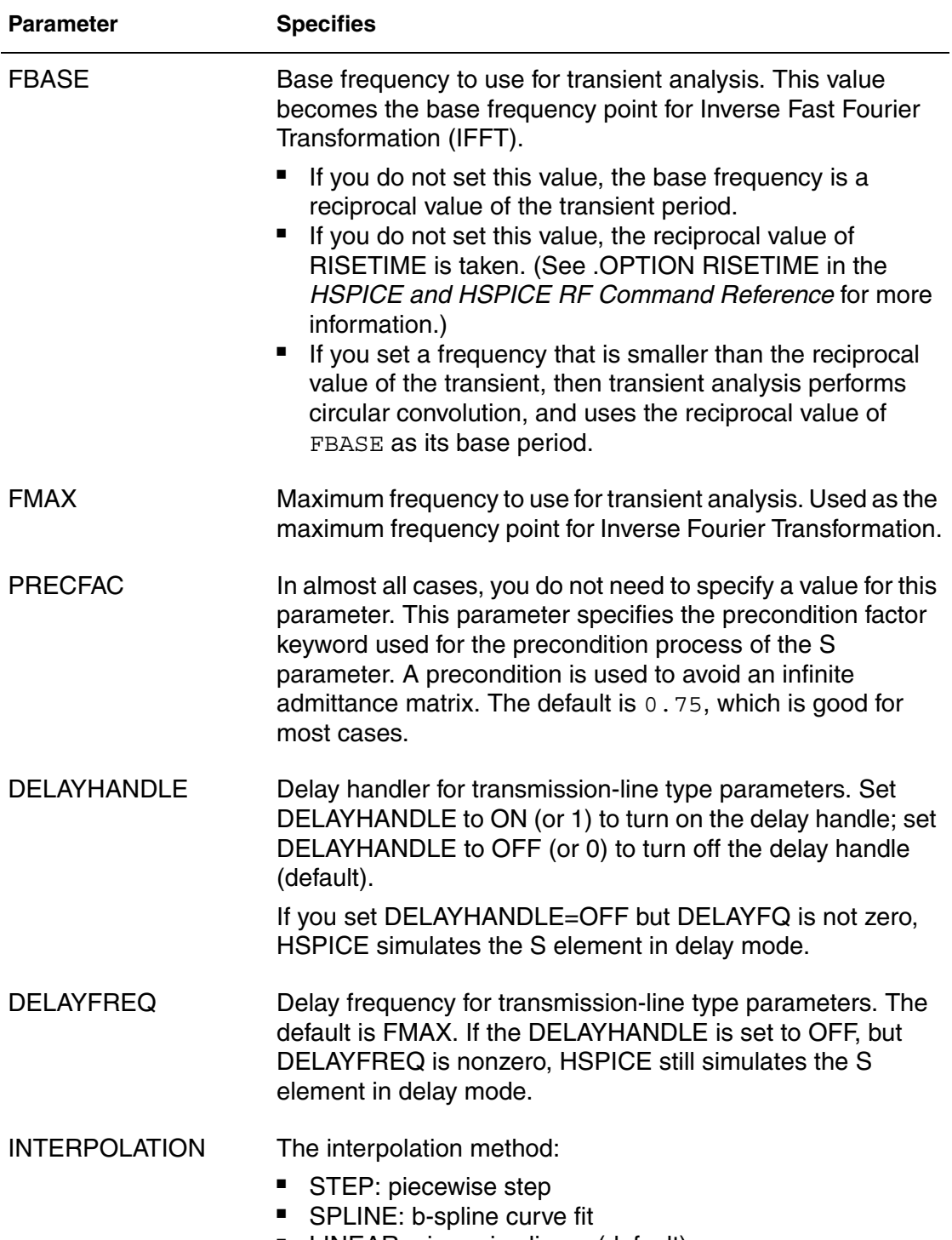

■ LINEAR: piecewise linear (default)

Scattering Parameter Data Element

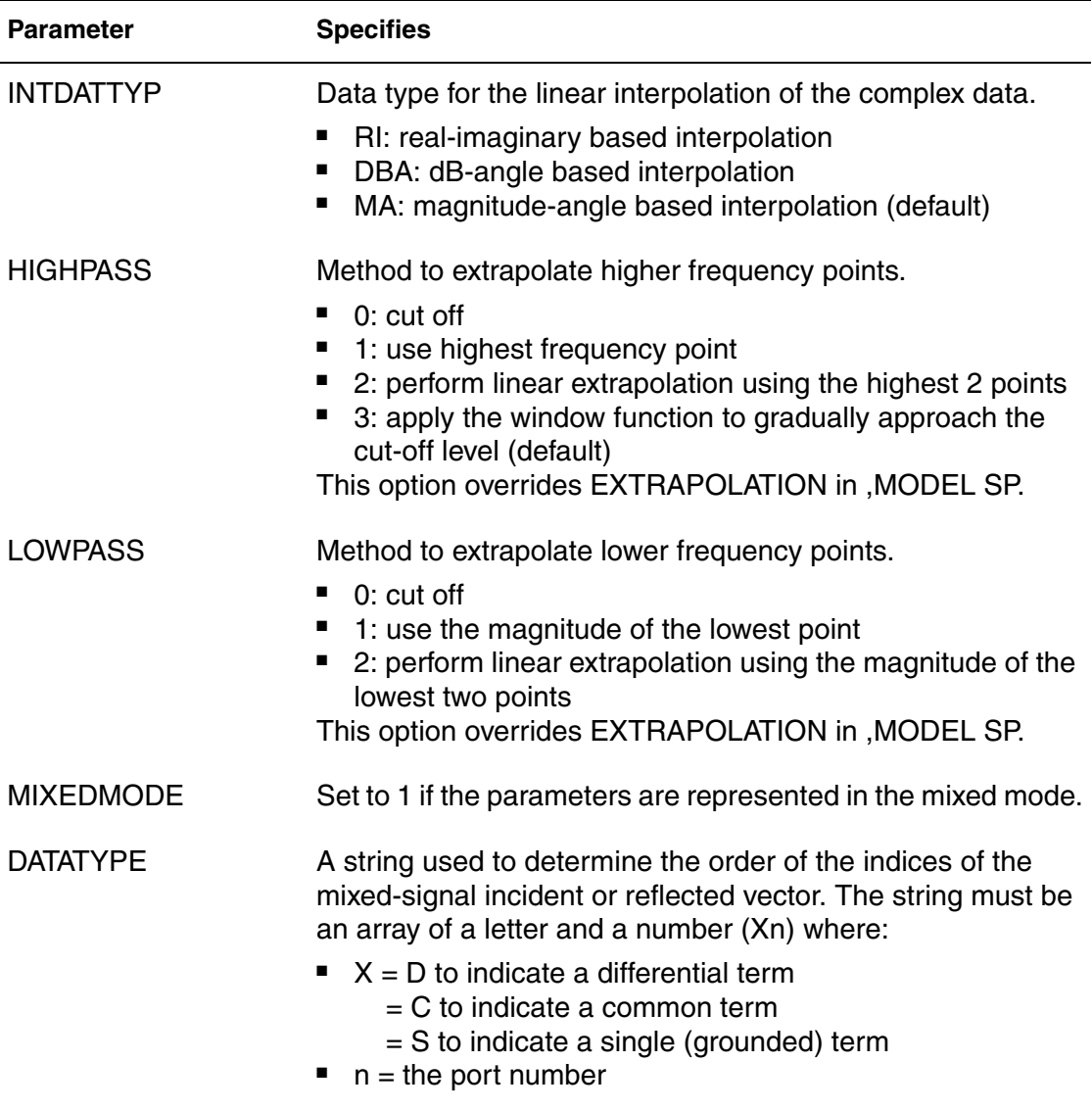

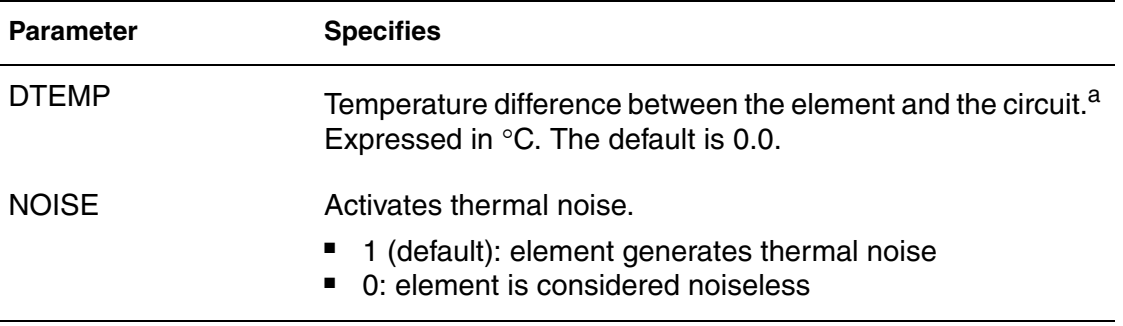

*a. Circuit temperature is specified by using the .TEMP statement or by sweeping the global TEMP variable in .DC, .AC, or .TRAN statements. When neither .TEMP or TEMP is used, circuit temperature is set by using .OPTION TNOM. The default for TNOM is 25*⎦*C, unless you use .OPTION SPICE, which has a default of 27 °C. You can use the DTEMP parameter to specify the temperature of the element.*

The preceding table lists descriptions of the S element parameters. For other parameters, refer to the S model parameter descriptions.

The nodes of the S element must come first. If MNAME is not declared, you must specify the FQMODEL. You can specify all the optional parameters in both the S element and S model statements, except for MNAME argument.

You can enter the optional arguments in any order, and the parameters specified in the element statement have a higher priority.

If the number of nodes in the element card is smaller than the number specified in the model card (or external file) by 1, then the reference node is the default. The default reference node is 0 (gnd).

<span id="page-187-0"></span>Scattering Parameter Data Element

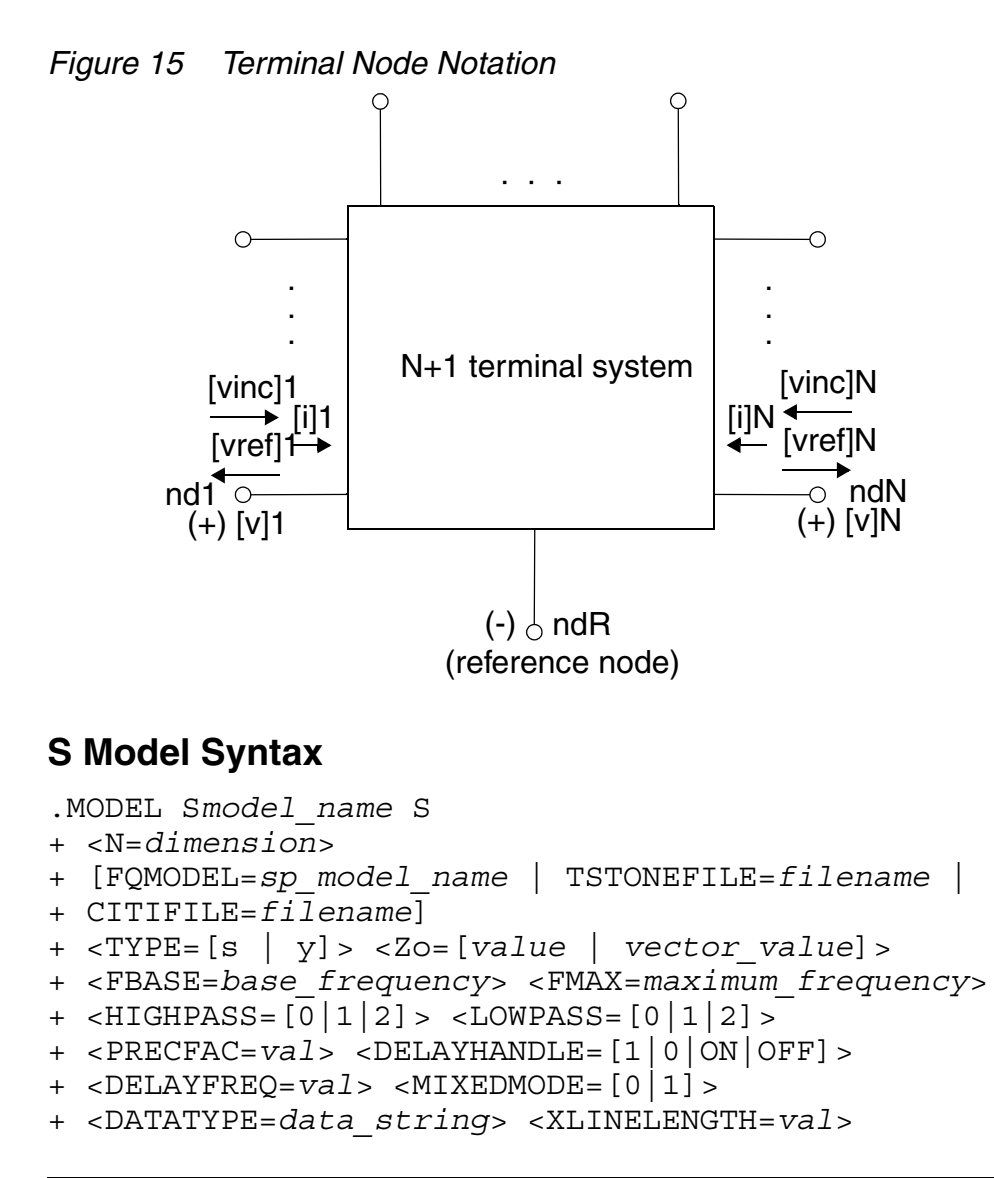

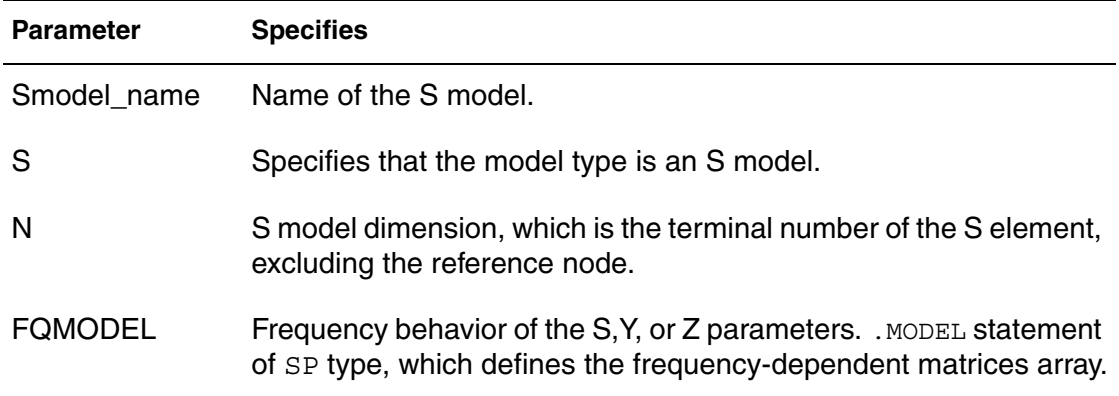

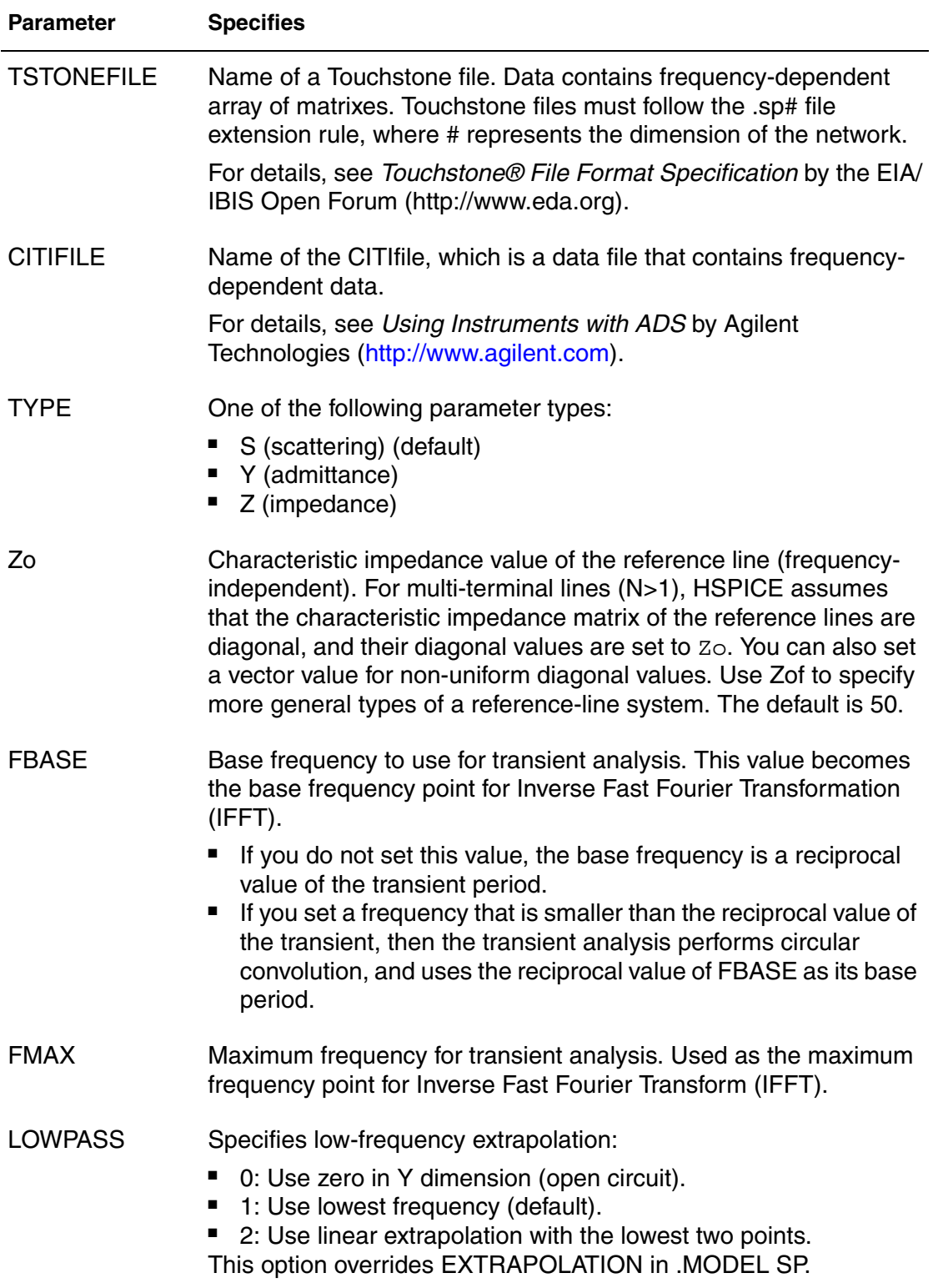

Scattering Parameter Data Element

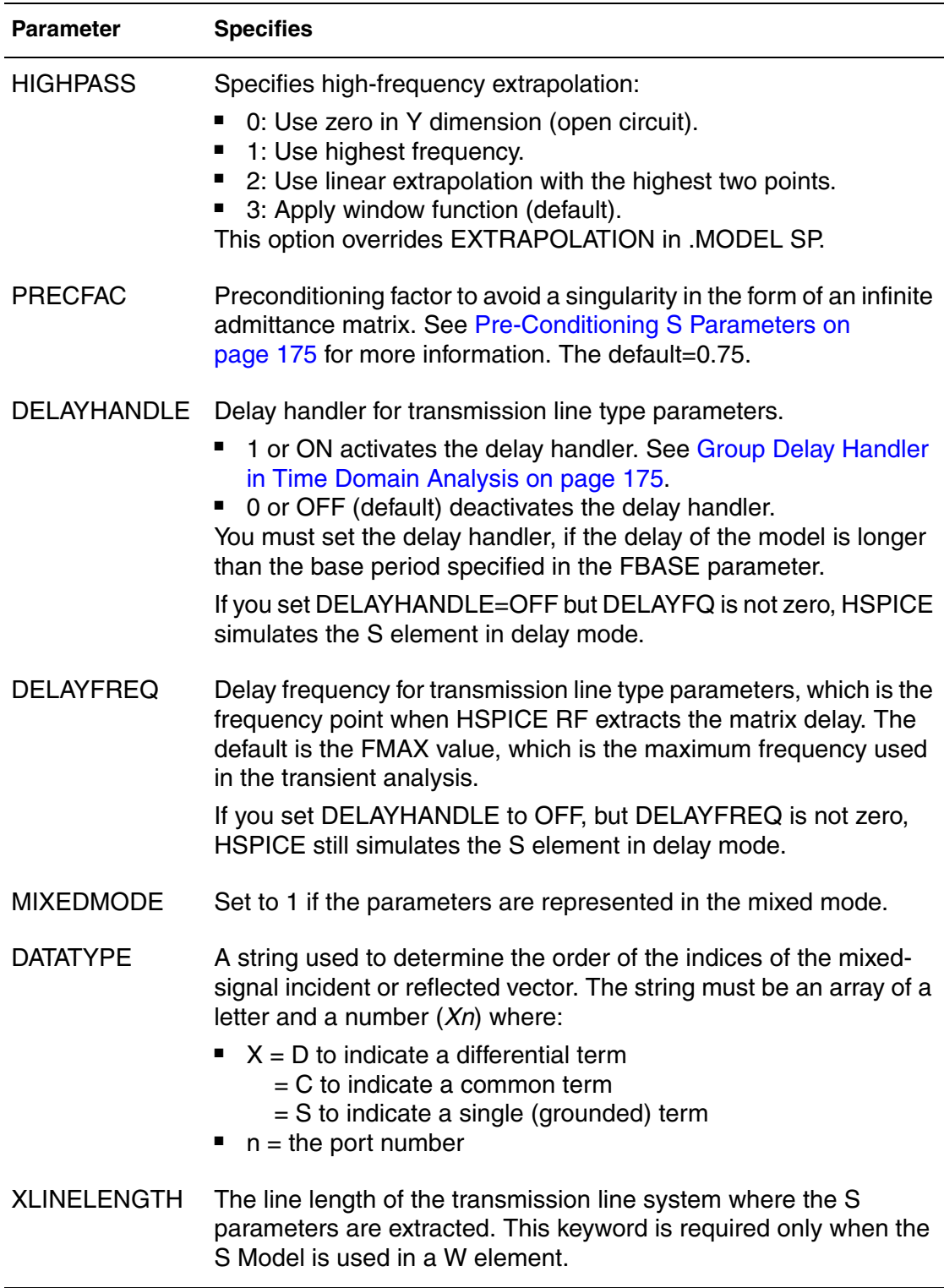

The FQMODEL, TSTONEFILE, and CITIFILE parameters describe the frequency-varying behavior of a network. Only specify one of the parameters in an S model card. If more than one method is declared, only the first one is used and HSPICE issues a warning message.

FOMODEL can be set in S element and S model statements, but both statements must refer to the same model name.

The S element is capable of reading in two-port noise parameter data from Touchstone data files and then transform the raw data into a form used for noise (and .LIN 2PNOISE) analysis.

For example, you can represent a two-port system with an S element and then perform a noise analysis (or any other analysis). The S element noise model supports both normal and two-port noise analysis (. NOISE and . LIN NOISECALC=1).

#### **Example 1**

```
s1 n1 n2 n3 n_ref mname=smodel
.model smodel s n=3 fqmodel=sfqmodel zo=50 fbase=25e6 
+ fmax=1e9
```
### **Example 2**

```
s1 n1 n2 n3 n ref fqmodel=sfqmodel zo=50 fbase=25e6 fmax=1e9
```
Examples 1 and 2 return the same result.

#### **Example 3**

```
s1 n1 n2 n3 n_ref mname=smodel zo=100
.model smodel s n=3 fqmodel=sfqmodel zo=50 fbase=25e6 
+ fmax=1e9
```
In this example, the characteristic impedance of each port is 100 ohms, instead of 50 ohms as defined in smodel, because parameters defined in the S element statement have higher priority than those defined in the S model statement.

#### **Example 4**

```
s1 n1 n2 n3 n_ref mname=smodel
.model smodel s n=3 fqmodel=sfqmodel zo=50 50 100
```
In this example, the characteristic impedance of port1 and port2 are 50 ohms, and the characteristic impedance of port3 is 100 ohms.

# **Example 5**

```
s1 n1 n2 n3 n_ref mname=smodel
.model smodel s tstonefile=expl.s3p
```
In this example, the name of the tstone file, expl.s3p, reveals that the network has three ports.

### **Example 6**

```
s1 n1 n2 n3 n_ref mname=smodel
.model smodel s fqmodel=sfqmodel tstonefile=expl.s3p 
+ citifile=expl.citi0
```
In this example, fqmodel, tstonefile, and citifile are all declared. HSPICE uses only the fqmodel, ignores tstonefile and citifile, and reports warning messages.

### **Example 7**

```
s1 n1 n2 n3 n ref mname=smodel fqmodel=sfqmodel 1
.model smodel s n=3 fqmodel=sfqmodel_2
```
In this example, fqmodel is declared in both the S element statement and the S model statement, and they have different fqmodel names. This is not allowed in HSPICE.

### **Example 8**

```
s1 n1 n2 n3 n ref mname=smodel fqmodel=sfqmodel
.model smodel s tstonefile=expl.s3p
```
In this example, famodel is already declared in the s1 statement, and tstonefile is declared in the related smodel card. This is a conflict when describing the frequency-varying behavior of the network, which is not allowed in HSPICE.

# **Frequency Table Model**

The frequency table model (SP model) is a generic model that you can use to describe frequency-varying behavior. Currently, the S element and the . LIN command use this model. For a description of this model, see section Small-Signal Parameter Data Frequency Table Model in the *HSPICE Signal Integrity Guide*.

# <span id="page-192-1"></span>**Group Delay Handler in Time Domain Analysis**

The S element accepts a constant group delay matrix in time-domain analysis. You can also express a weak dependence of the delay matrix on the frequency as a combination of the constant delay matrix and the phase shift value at each frequency point.

To activate or deactivate this delay handler, specify the DELAYHANDLE keyword in the S model statement.

The delay matrix is a constant matrix, which HSPICE RF extracts using finite difference calculation at selected target frequency points. HSPICE RF obtains the  $T_{\omega \left( i,j\right) }$  delay matrix component as:

$$
T_{\omega(i,j)} = \frac{d\theta_{Sij}}{d\omega} = \frac{1}{2\pi} \cdot \frac{d\theta_{Sij}}{df}
$$
 (1)

- f is the target frequency, which you can set using DELAYFREQ. The default target frequency is the maximum frequency point.
- $\bullet$   $\theta_{Sij}$  is the phase of Sij.

After time domain analysis obtains the group delay matrix, the following equation eliminates the delay amount from the frequency domain systemtransfer function:

$$
y'_{mn(\omega)} = y_{mn(\omega)} \times e^{j\omega T_{mn}}
$$
 (2)

The convolution process then uses the following equation to calculate the delay:

$$
i_{k(t)} = (y'_{k1(t)}, y'_{k2(t)}, ..., y'_{kN(t)}) \times (v_{1(t - T_{K1})}, v_{2(t - T_{K2})}, ..., v_{Nt - T_{KN}})^{T}
$$
 (3)

### <span id="page-192-0"></span>**Pre-Conditioning S Parameters**

Certain S parameters, such as series inductor (2-port), show a singularity when converting S to Y parameters. To avoid this singularity, the S element adds  $kR_{ref}$  series resistance to pre-condition S matrices:

 $S' = [kI + (2 - k)S][(2 + k)I - kS]^{-1}$ 

- $R_{ref}$  is the reference impedance vector.
- k is the pre-conditioning factor.

To compensate for this modification, the S element adds a negative resistor  $(-kR_{ref})$  to the modified nodal analysis (NMA) matrix in actual circuit compensation. To specify this pre-conditioning factor, use the PREFAC keyword in the S model statement. The default pre-conditioning factor is 0.75.

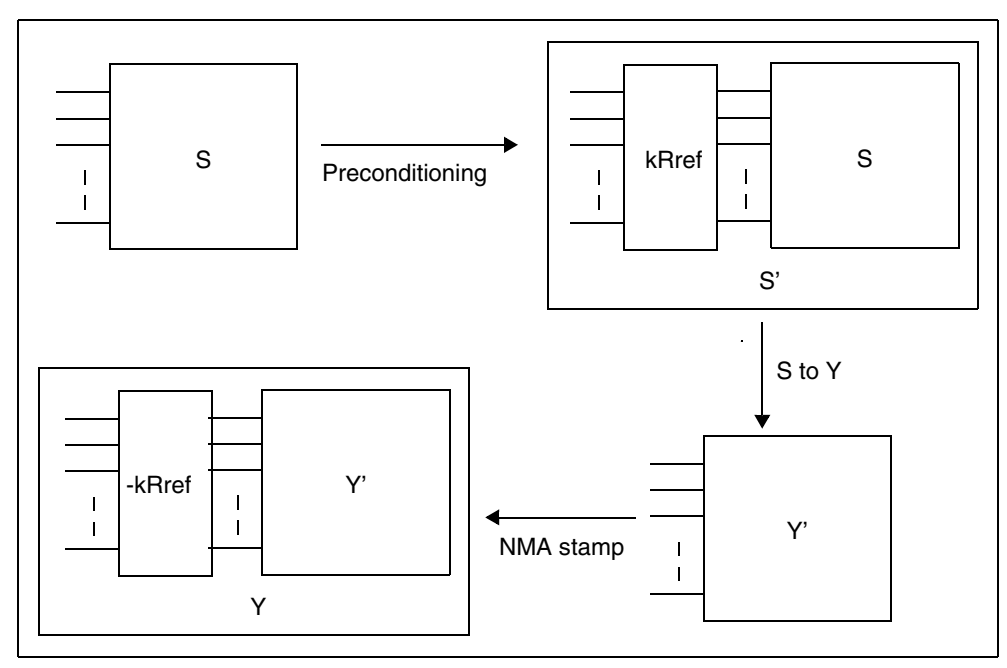

*Figure 16 Pre-Conditioning S Parameters* 

# **Port Element**

The port element identifies the ports used in LIN analysis. Each port element requires a unique port number. If your design uses *N* port elements, your netlist must contain the sequential set of port numbers, 1 through *N*. For example, in a design containing 512 ports, you must number each port sequentially, 1 to 512.

Each port has an associated system impedance, zo. If you do not explicitly specify the system impedance, the default is 50 ohms.

The port element behaves as either a noiseless impedance or a voltage source in series with the port impedance for all other analyses (DC, AC, or TRAN).

- You can use this element as a pure terminating resistance or as a voltage or power source.
- You can use the RDC, RAC, RHB, RHBAC, and RTRAN values to override the port impedance value for a particular analysis.

# **Port Element Syntax**

```
Pxxx p n port=portnumber
+ $ **** Voltage or Power Information ********
+ <DC mag> <AC <mag <phase>>> <HBAC <mag <phase>>>
+ <HB <mag <phase <harm <tone <modharm <modtone>>>>>>> 
+ <transient_waveform> <TRANFORHB=[0|1]> 
+ <DCOPEN=[0\overline{1}]>
+ $ **** Source Impedance Information ********
+ <Z0=val> <RDC=val> <RAC=val>
+ <RHBAC=val> <RHB=val> <RTRAN=val>
+ $ **** Power Switch ********
+ \text{power} = [0|1|2|W|dbm]
```
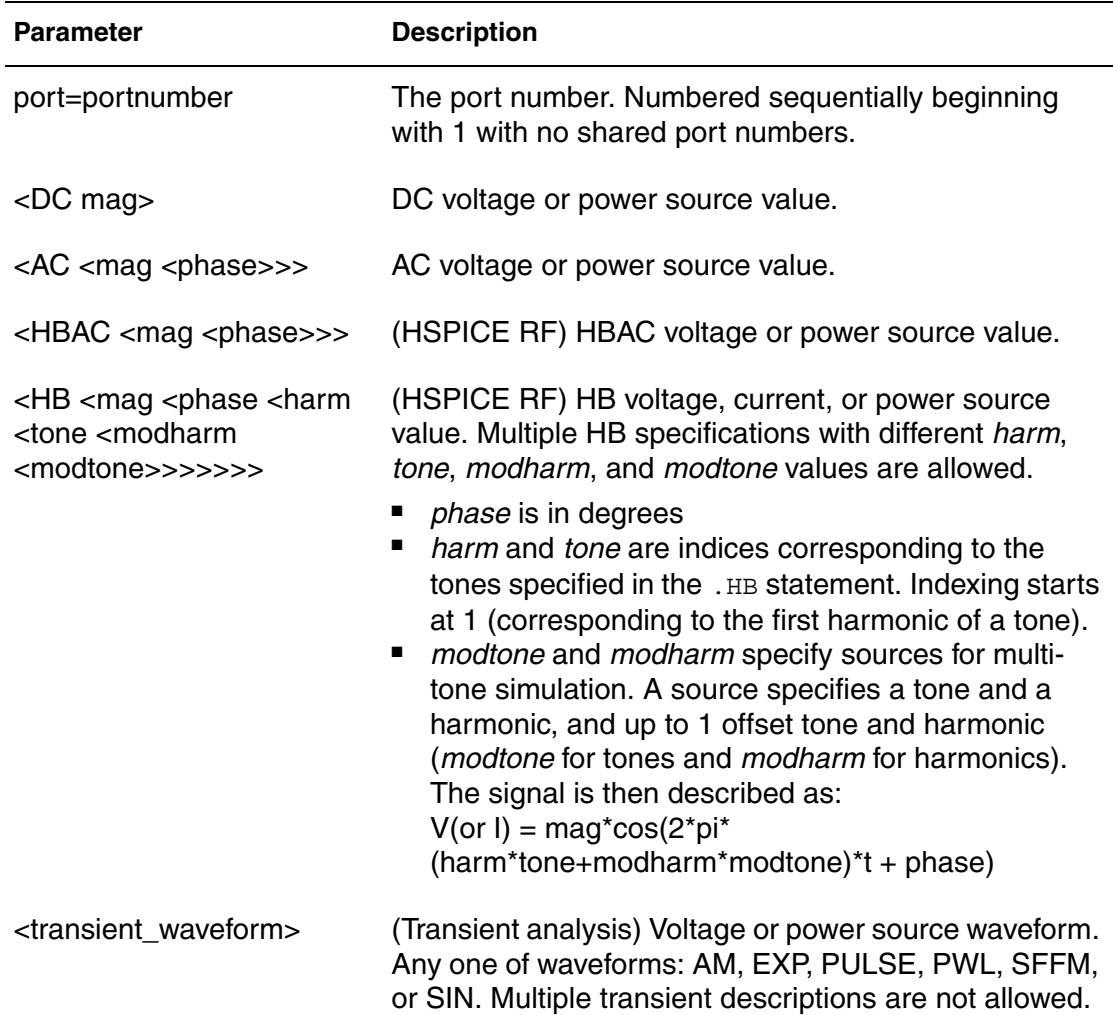

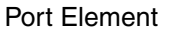

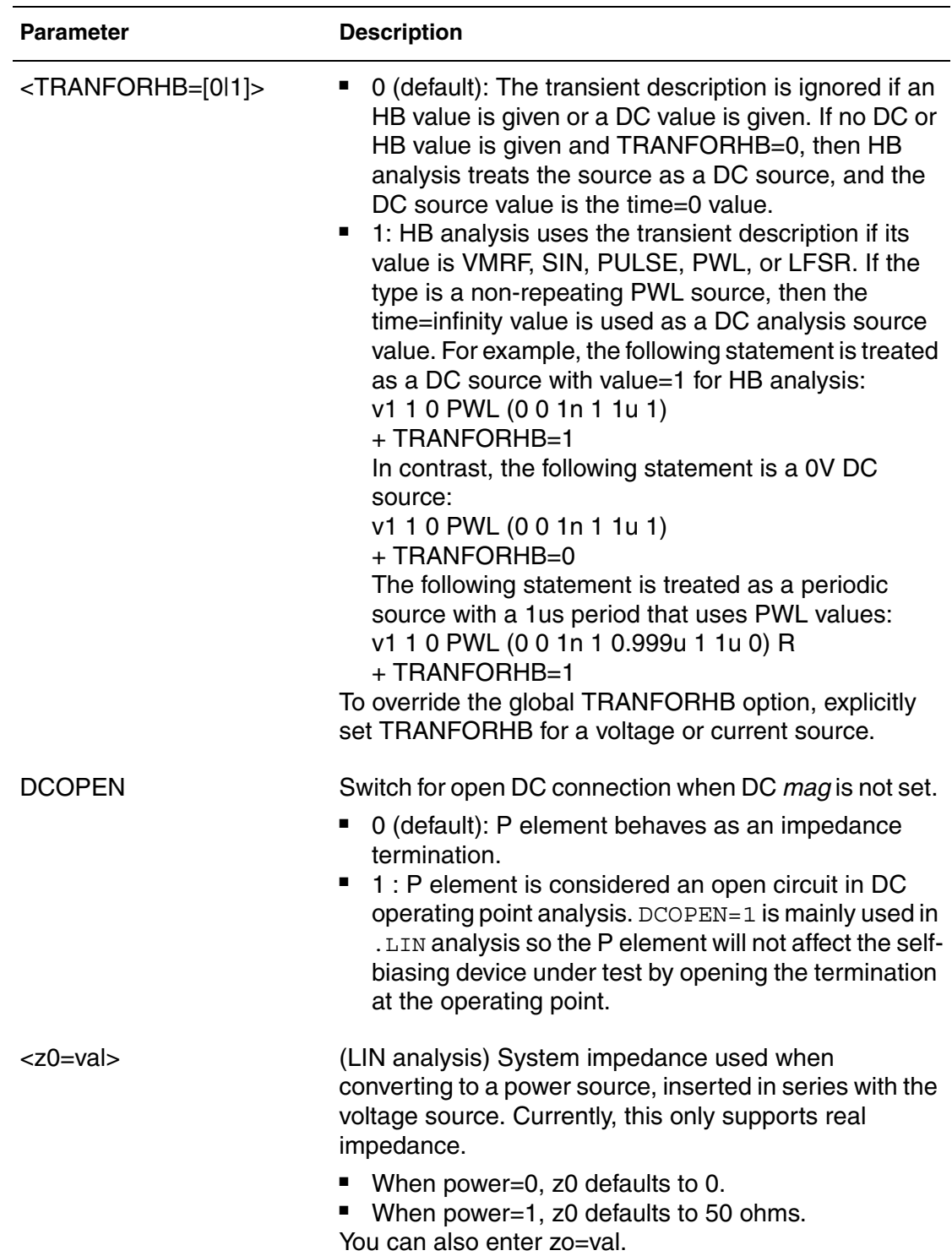

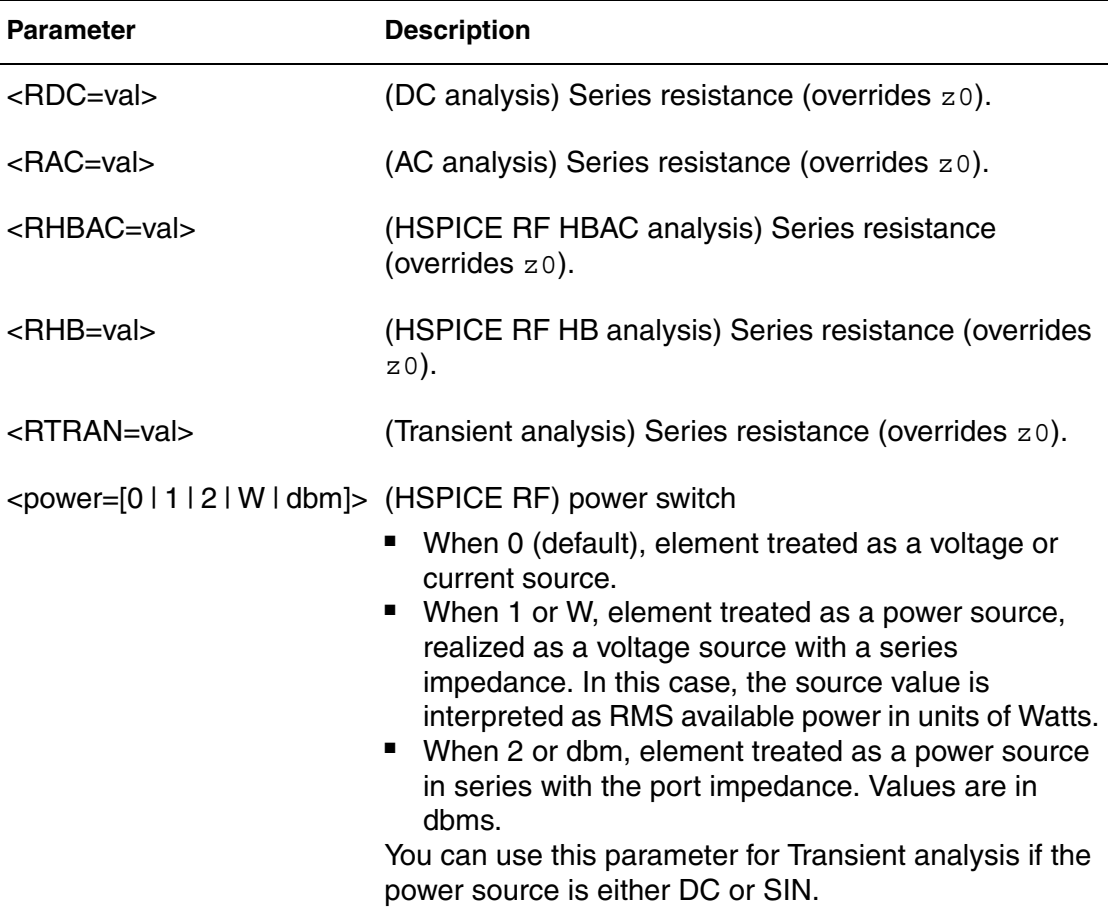

#### **Example**

For example, the following port element specifications identify a 2-port network with 50-ohm reference impedances between the "in" and "out" nodes.

```
P1 in gnd port=1 z0=50
P2 out gnd port=2 z0=50
```
Computing scattering parameters requires z0 reference impedance values. The order of the port parameters (in the P element) determines the order of the S, Y, and Z parameters. Unlike the  $\Delta$  NET command, the  $\Delta$ LIN command does not require you to insert additional sources into the circuit. To calculate the requested transfer parameters, HSPICE automatically inserts these sources as needed at the port terminals. You can define an unlimited number of ports.

# **Using the Port Element for Mixed-Mode Measurement**

You can use a port element with three terminals as the port element for measuring the mixed mode S parameters. Except for the number of external terminals, the syntax of the port element remains the same. The LIN analysis function internally sets the necessary drive mode (common/differential) of these mixed mode port elements. For analyses other than the LIN analysis (such as DC, AC, TRAN, and so on), the mixed-mode P element acts as a differential driver that drives positive nodes with half of their specified voltage and the negative nodes with a negated half of the specified voltage. [Figure 17](#page-197-0)  [on page 180](#page-197-0) shows the block diagram of the mixed mode port element.

<span id="page-197-0"></span>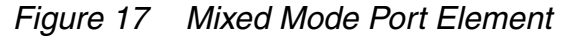

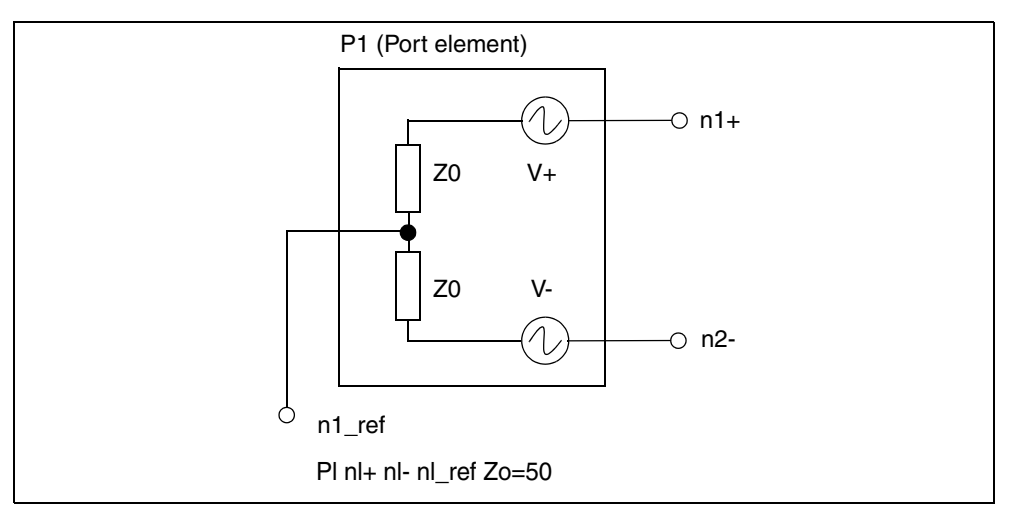

# **Steady-State Voltage and Current Sources**

The I (current source) and V (voltage source) elements include extensions that allow you to use them as sources of steady-state sinusoidal signals for HB and HBAC analyses. When you use a power parameter to specify the available power, you can also use these elements as power sources.

For a general description of the I and V elements, see Power Sources in the *HSPICE Simulation and Analysis User Guide*.

# **I and V Element Syntax**

```
Vxxx p n
+ $ **** Voltage or Power Information ********
+ <<dc> mag> <ac <mag <phase>>> <HBAC <mag <phase>>>
+ <hb <mag <phase <harm <tone <modharm <modtone>>>>>>> 
+ <transient waveform> <TRANFORHB=[1|0]>
+ $ **** Power Switch ********
+ <power=[0 | 1 | W | dbm]> <z0=val> <rdc=val> <rac=val>
+ <RHBAC=val> <rhb=val> <rtran=val>
Ixxx p n
+ $ **** Current or Power Information ********
+ <<dc> mag> <ac <mag <phase>>> <HBAC <mag <phase>>>
+ <hb <mag <phase <harm <tone <modharm <modtone>>>>>>>>>>>>>>>>>>>>>>>>>>
+ <transient waveform> <TRANFORHB=[1|0]>
+ $ **** Power Switch ********
+ <power=[0 | 1 | W | dbm]> <z0=val> <rdc=val> <rac=val>
+ <RHBAC=val> <rhb=val> <rtran=val>
```
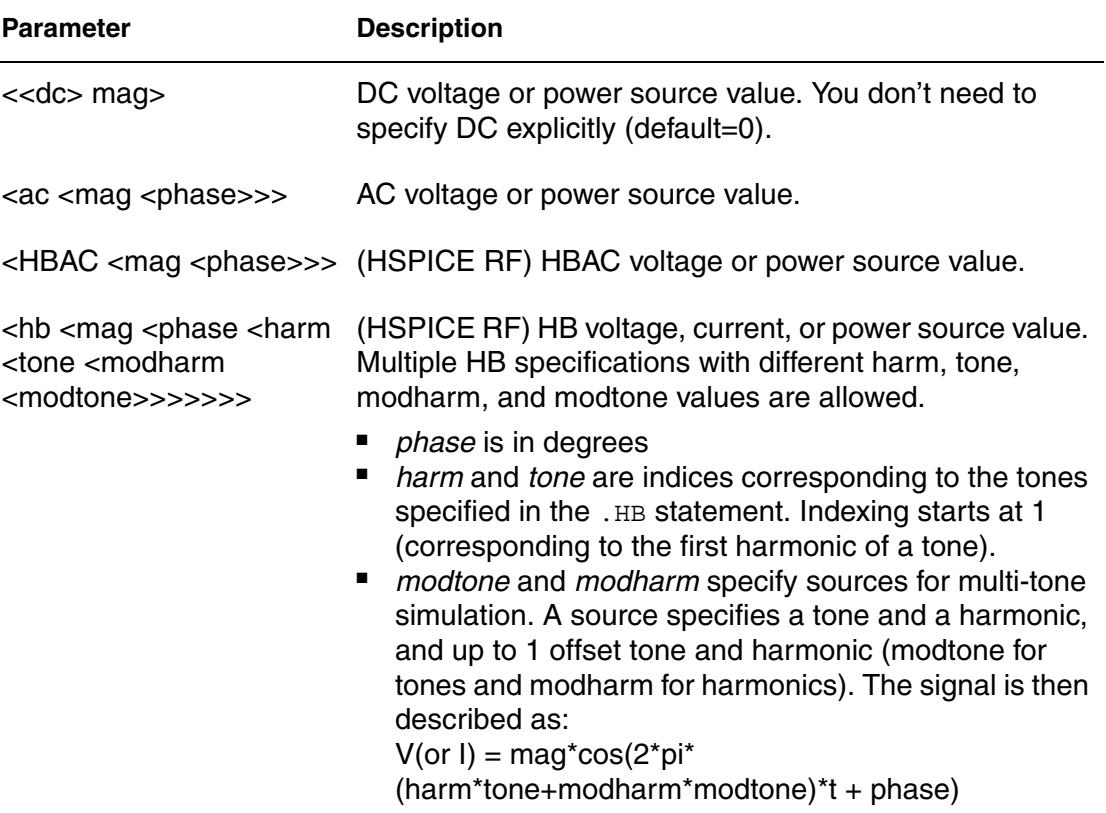

Steady-State Voltage and Current Sources

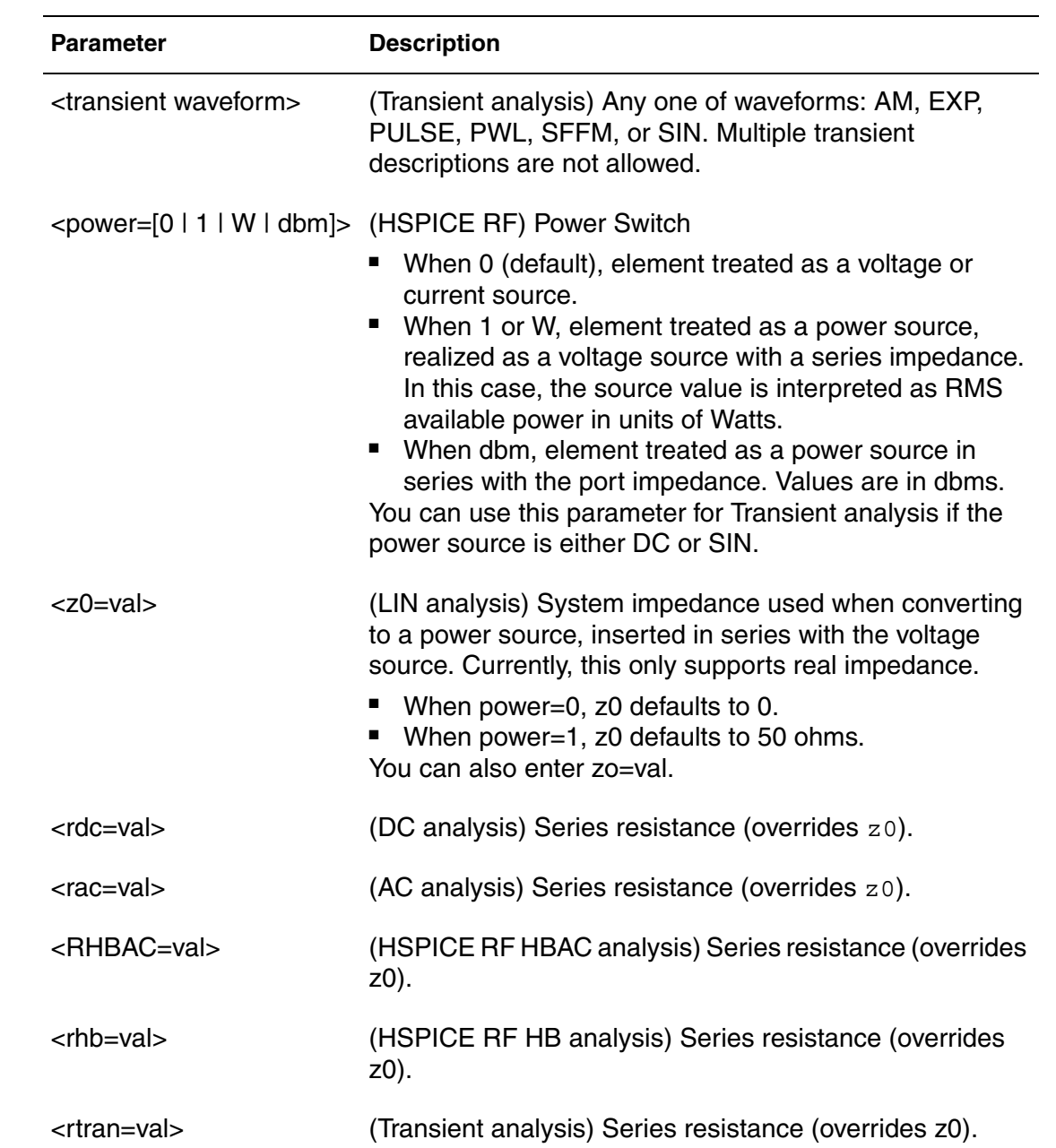

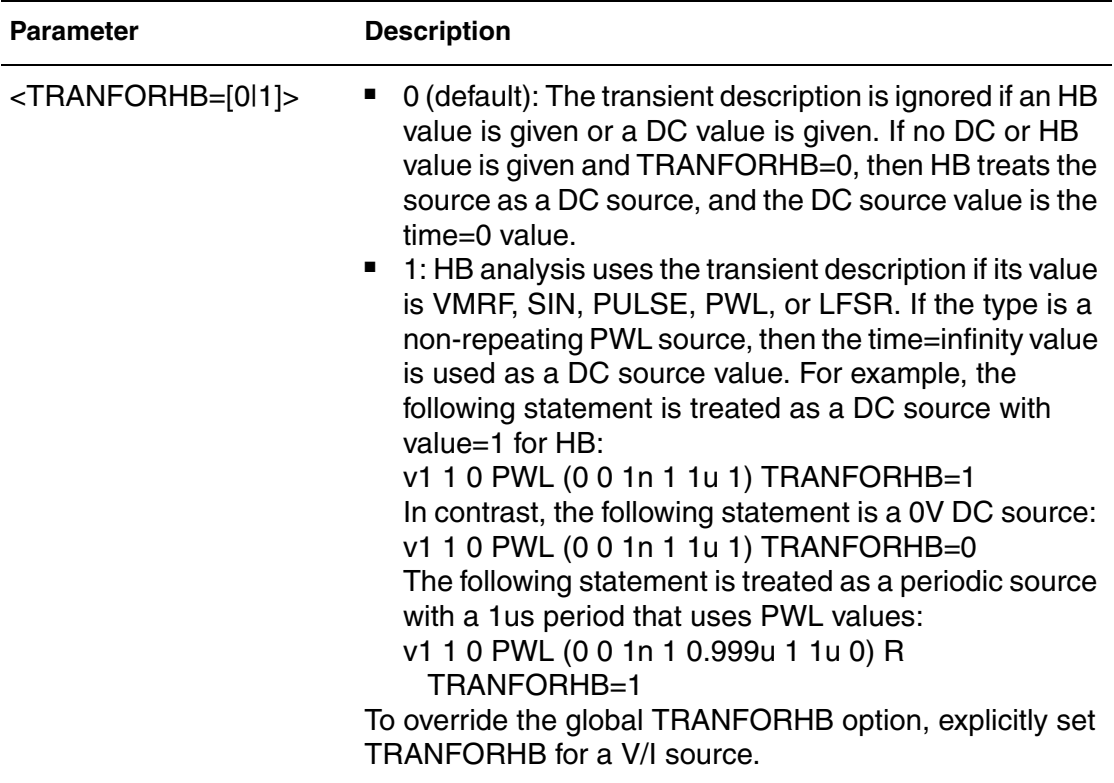

#### **Example 1**

This example shows an HB source for a single tone analysis:

```
.hb tones=100MHz harms=7
```
I1 1 2 dc=1mA hb 3mA 0. 1 1

I1 is a current source with a the following time-domain description:

```
I1=1mA + 3mA*cos(2*pi*1.e8*t)
```
#### **Example 2**

This example shows HB sources used for a two-tone analysis:

```
.hb tones=1.e9 1.1e9 intmodmax=5 
Vin lo 0 dc=0. hb 1.5 90 1 1
```
Vrf rf 0 dc=0. hb 0.2 0 1 2

These sources have the following time-domain descriptions:

Vin=1.5\*cos(2\*pi\*1.e9\*t - 90\*pi/180) V

Vrf = 0.2\*cos(2\*pi\*1.1e9\*t) V

HSPICE® RF User Guide 183 Y-2006.03-SP1

Steady-State HB Sources

# **Example 3**

The following HB source uses a modtone and modharms:

.hb tones=2.e9 1.9e9 harms=5 5

Vm input gnd dc=0.5 hb 0.2 0. 1 1 -1 2

Vm has the following time-domain description:

 $Vm = 0.5 + \cos(2\pi p i \cdot 1.68 \cdot t)$ 

### **Example 4**

This example uses an HB source specified with a SIN source and HBTRANINIT.

.hb tone=1.e8 harms=7

Vt 1 2 SIN(0.1 1.0 2.e8 0. 0. 90) tranforhb=1

Vt is converted to the following HB source:

Vt 1 2 dc=0.1 hb 1.0 0.0 2 1

### **Example 5**

This example shows a power source (the units are Watts).

.hb tones=1.1e9 harms=9

Pt Input Gnd power=1 Z0=50. 1m 0. 1 1

Pt delivers 1 mW of power through a 50 ohm impedance.

# **Steady-State HB Sources**

The fundamental frequencies used with harmonic balance analysis are specified with the .HB TONES command. These frequencies can then be referenced by their integer indices when specifying steady-state signal sources. For example, the .HB specification given by the following line:

.HB TONES=1900MEG,1910MEG INTMODMAX=5

This specifies two fundamental frequencies:  $f_1$ *tone* = 1] = 1.9*GHz* and  $f[$ *tone* = 2] = 1.91*GHz*. Their mixing product at 10 MHz can then be referenced using indices as  $|_{f[2]-f[1]}|$ , while their 3rd order intermodulation product at 1.89 GHz can be referenced as  $|2f[1]-f[2]|$ .

Steady-state voltage and current sources are identified with the HB keyword according to

<HB <mag <phase <harm <tone <modharm <modtone>>>>>>>

The source is mathematically equivalent to a cosine signal source that follows the equation

 $A\cos(\omega t + \phi)$ 

where

 $A = mag$ 

 $\omega = 2\pi |harm \cdot f[tone] + modharm \cdot f[modtone]|$ 

$$
\phi = \frac{\pi}{180} \cdot phase
$$

Values for tone and modtone (an optional modulating tone) must be nonnegative integers that specify index values for the frequencies specified with the .HB TONES command. Values for harm (harmonic) and modharm (modulating tone harmonic) must be integers (negative values are OK) that specify harmonic indices.

#### **Example 1**

The following example is a 1.0 Volt (peak) steady-state cosine voltage source, which is at the fundamental HB frequency with zero phase and with a zero volt DC value:

Vsrc in gnd DC 0 HB 1.0 0 1 1

### **Example 2**

The following example is a steady-state cosine power source with 1.0mW available power, which is implemented with a Norton equivalent circuit and a 50 ohm input impedance:

Isrc in gnd HB 1.0e-3 0 1 1 power=1 z0=50

### **Example 3**

Five series voltage sources sum to produce a stimulus of five equally spaced frequencies at and above 2.44 GHz using modharm and modtone parameters. These are commensurate tones (an integer relation exists); therefore, you only need to specify two tones when invoking the HB analysis.

.param Vin=1.0 .param f0=2440MEG .param deltaf=312.5K

HSPICE® RF User Guide 185 and the USE of the USE of the USE of the USE of the USE of the USE of the USE of the U Y-2006.03-SP1

Phase Differences Between HB and SIN Sources

```
.param fcenter='f0 + 2.0*deltaf'
Vrfa in ina HB 'Vin' 0 1 1 $ 2.440625 
  GHz
Vrfb ina inb HB 'Vin' 0 1 1 -1 2 $ 
2.4403125 GHz
Vrfc inb inc HB 'Vin' 0 1 1 -2 2 $ 
2.440 GHz
Vrfd inc ind HB 'Vin' 0 1 1 +1 2 $ 
2.4409375 GHz
Vrfe ind gnd HB 'Vin' 0 1 1 +2 2 $ 2.44125 
  GHz
.HB tones=fcenter,deltaf intmodmax=5
```
#### **Phase Differences Between HB and SIN Sources**

The HB steady-state cosine source has a phase variation compared to the TRAN time-domain SIN source. The SIN source (with no offset, delay or damping) follows the equation:

 $A \sin(\omega t + \phi)$ 

while the HB sources follow

 $A\cos(\omega t + \phi)$ 

In order for the two sources to yield identical results it is necessary to align them by setting their phase values accordingly using:

 $A\cos(\omega t + \phi) = A\sin(\omega t + \phi + 90^{\circ})$  $A\sin(\omega t + \phi) = A\cos(\omega t + \phi - 90^{\circ})$ 

To specify sources with matching phase for HB and TRAN analysis, use a convention similar to:

```
** Example #1 with equivalent HB and SIN sources
** SIN source is given +90 phase shift
.param freq1=2400MEG Vin=1.0
Vsrc in gnd DC 0 HB 'Vin' 0 1 1 SIN(0 'Vin' 'freq1' 0 0 90)
.HB tones=freq1 intmodmax=7
** Example #2 with equivalent HB and SIN sources
** HB source is given -90 phase shift to align with SIN
.param freq1=2400MEG Vin=1.0
Vsrc in gnd DC 0 HB 'Vin' -90 1 1 SIN(0 'Vin' 'freq1' 0)
.HB tones=freq1 intmodmax=7
** Example #3 with equivalent .HB and .TRAN sources
** SIN source is activated for HB using "TRANFORHB" 
.param freq1=2400MEG Vin=1.0
```

```
Vsrc in gnd DC 0 SIN(0 'Vin' 'freq1' 0) TRANFORHB=1
.HB tones=freq1 intmodmax=7
```
### **Behavioral Noise Sources**

In HSPICE RF, you can use the G element to specify noise sources. Frequency domain noise analyses (.NOISE, .HBNOISE, and .PHASENOISE) take these noise sources into account.

You can attach noise sources to behavioral models. For example, you can use a G element with the VCCAP parameter to model a varactor, which includes a noise model. You can also simulate effects such as substrate noise, including its effect on oscillator phase noise. You can also use this G element syntax to simulate behavioral descriptions of substrate noise during any frequency domain noise analysis, which includes phase noise analysis. For example,

```
gname node1 node2 noise='noise_equation'
gname node1 node2 node3 node4 noise='noise_equation'
```
The first line creates a simple two-terminal current noise source, whose value is described in  $A^2$ /(Hz). The output noise generated from this noise source is:

noise\_equation\*H

Where H is the transfer function from the terminal pair (node1,node2) to the circuit output, where HSPICE RF measures the output noise.

The second line produces a noise source correlation between the (node1,node2) and (node3,node4) terminal pairs. The resulting output noise is calculated as noise\_equation\*sqrt(H1\*H2\*); where,

- H<sub>1</sub> is the transfer function from (node1,node2) to the output
- H<sub>2</sub> is the transfer function from (node3,node4) to the output.

The noise equation expression can involve node voltages and currents through voltage sources.

For the PAC phasenoise simulation to evaluate the frequency-dependent noise, the frequency-dependent noise factor in the phasenoise must be expressed in between the parentheses. For example:

```
gname node1 node2 noise = '(frequency dependent noise) *
 bias dependent noise'
```
This is only true when the total noise can be expressed in this form and when the frequency-dependent noise can be evaluated in the PAC phasenoise

simulation. You can also input the behavioral noise source as a noise table with the help of predefined Table() function. The Table() function takes two formats:

- Noise table can be input directly through the Table() function. For example: gname node1 node2 noise = 'Table(arg1,f1,v1,f2,v2,......)'
- **The f1, v1, f2, v2,.....** parameters describe the noise table. When  $\arg 1 = f1$ , the function returns v1. The *arg1* can be an expression of either HERTZ, bias, or both. For example,  $arg1 = 1$  HERTZ  $* 1.0E + 3$ '.
- The noise table can be input through a . DATA structure:

```
.DATA d1 
+ x y 
+ f1 v1 
+ f2 v2 
.ENDDATA
gname node1 node2 noise = 'TABLE(arg1,d1)'
```
The  $x, y$  parameters in the DATA structure are two placeholder strings that can be set to whatever you prefer even if they are in conflict with other parameters in the netlist. The  $\arg_1$  parameter can be an expression of  $\arg_1$  and bias. When  $\text{arg1} = f2$ , the function will return  $v2$ .

# **Power Supply Current and Voltage Noise Sources**

You can implement the power supply noise source with G and E elements. The G element for the current noise source and the E element for the voltage noise source. As noise elements, they are two-terminal elements that represent a noise source connected between two specified nodes.

#### **Syntax**

Expression form

```
Gxxx node1 node2 noise='expression'
Exxx node1 node2 noise='expression'
```
The G noise element represents a noise current source and the E noise element represents a noise voltage source. The *xxx* parameter can be set with a value up to 1024 characters. The *node1* and *node2* are the positive and negative nodes that connect to the noise source. The noise expression can contain the bias, frequency, or other parameters.

#### Data form

```
Gxxx node1 node2 noise data=dataname
Exxx node1 node2 noise data=dataname
.data dataname
+ pname1 pname2
+ freq1 noise1
+ freq2 noise2
+ ...
.enddata
```
The data form defines a basic frequency-noise table. The . DATA statement contains two parameters: frequency and noise to specify the noise value at each frequency point. The unit for frequency is hertz, and the unit for noise is  $A^2$ /Hz (for G current noise source) or  $V^2$ /Hz (for E voltage noise source).

#### **Example**

The following netlist shows a 1000 ohm resistor  $(q1)$  using a G element. The g1noise element, placed in parallel with the  $q1$  resistor, delivers the thermal noise expected from a resistor. The  $r1$  resistor is included for comparison: The noise due to  $r1$  should be the same as the noise due to  $q1n$ oise.

```
* Resistor implemented using g-element
v1 1 0 1
r1 1 2 1k
g1 1 2 cur='v(1,2)*0.001'
g1noise 1 2
+ noise='4*1.3806266e-23*(TEMPER+273.15)*0.001'
rout 2 0 1meg
.ac lin 1 100 100
.noise v(2) v1 1 
.end
```
# **Function Approximations for Distributed Devices**

High-order rational function approximations constructed for distributed devices used at RF frequencies are obtained in the pole-residue form (also known as Foster canonical form). The popular method of recursive convolution also uses this form.

HSPICE supports the pole-residue form for its frequency-dependent controlled sources (G and E elements). You can enter the pole-residue form directly without first converting to another form.

Function Approximations for Distributed Devices

# **Foster Pole-Residue Form for Transconductance or Gain**

The Foster pole-residue form for transconductance G(s) or gain E(s) has the form:

$$
G(s) = k_0 + k_1 s + \sum_{i=1}^{N} \left( \frac{A_i}{s - p_i} + \frac{A_i^*}{s - p_i^*} \right)
$$

Where,

- $k_0$ ,  $k_1$  are real constants
- residues A<sub>i</sub> and poles  $p_i$  are complex numbers (or real as a special case of complex
- asterisk (\*) denotes the expression's complex conjugate

# **Advantages of Foster Form Modeling**

The advantages of Foster canonical form modeling are:

- models high-order systems. It can theoretically model systems having infinite poles without numerical problems.
- equivalent to Laplace and Pole-zero models
- popular method of recursive convolution uses this form.

# **G and E Element Syntax**

Transconductance G(s) form

```
Gxxx n+ n- FOSTER in+ in- k0 k1
+ (Re{A1}, Im{A1}) / (Re{p1}, Im{p1})+ (Re{A2}, Im{A2}) / (Re{p2}, Im{p2})+ (Re{A3}, Im{A3}) / (Re{p3}, Im{p3})+ ...
```
#### Gain E(s) form

```
Exxx n+ n- FOSTER in+ in- k0 k1
+ (Re{A1}, Im{A1}) / (Re{p1}, Im{p1})+ (Re{A2}, Im{A2}) / (Re{p2}, Im{p2})+ (Re{A3}, Im{A3}) / (Re{p3}, Im{p3})+ ...
```
In the above syntax, parenthesis , commas, and slashes are separators—they have the same meaning as a space. A pole-residue pair is represented by four numbers (real and imaginary part of the residue, then real and imaginary part of the pole).

You must make sure that Re[pi]<0; otherwise, the simulations will certainly diverge. Also, it is a good idea to assure passivity of the model (for an N-port admittance matrix Y, Re{Y} should be positive-definite), or the simulation is likely to diverge).

### **Example**

To represent a G(s) in the form,

$$
G(s) = 0.001 + 1 \times 10^{-12} s + \frac{0.0008}{s + 1 \times 10^{10}} + \frac{(0.001 - j0.006)}{s - (-1 \times 10^8 + j1.8 \times 10^{10})} + \frac{(0.001 + j0.006)}{s - (-1 \times 10^8 - j1.8 \times 10^{10})}
$$

You would input:

G1 1 0 FOSTER 2 0 0.001 1e-12  $+(0.0004, 0)/(-1e10, 0) (0.001, -0.006)/(-1e8, 1.8e10)$ Note:

In the case of a real poles, half the residue value is entered, because it's essentially applied twice. In the above example, the first pole-residue pair is real, but we still write it as "A1/(s-p1)+A1/(s-p1)"; therefore, 0.0004 is entered rather than 0.0008.

# **Complex Signal Sources and Stimuli**

To predict radio-frequency integrated circuit (RFIC) performance, some analyses require simulations that use representative RF signal sources. Among the representative sources available in HSPICE RF is the complex modulated RF source. Also known as the *Vector Modulated* source, it allows digital modulation of an RF carrier using in-phase and quadrature components created from a binary data stream.

# **Vector-Modulated RF Source**

Digital RF waveforms are typically constructed by modulating an RF carrier with in-phase (I) and quadrature (Q) components. In HSPICE RF, this is accomplished using the Vector Modulated RF (VMRF) signal source.

The VMRF signal source function is supported both for independent voltage and current sources (V and I elements), and with controlled sources (E, F, G, and H elements).

- When used with independent sources, a baseband data stream can be input in binary or hexadecimal format, and the scheme used to divide the data into I and Q signals can be specified.
- With controlled VMRF sources, the modulating I and Q signals can be separately specified with other signal sources (such as a PWL source) and then used as control inputs into the VMRF source.

# **Implementation**

The VMRF source is a mathematical implementation of the following block diagram:

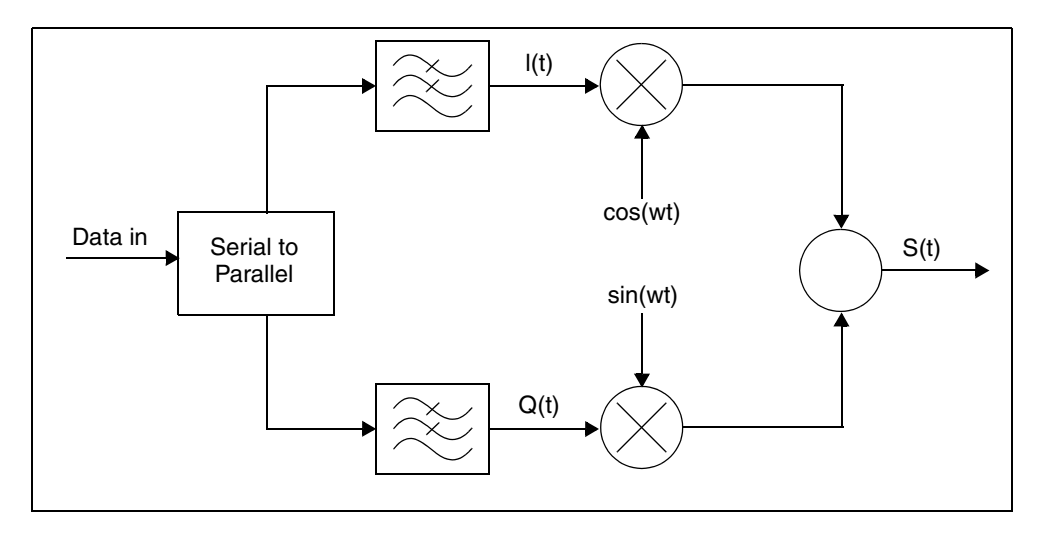

The following equation calculates the time and frequency domain stimuli from the quadrature modulated signal sources:

$$
s(t) = I(t)\cos(2\pi f_c t + \phi_0) - Q(t)\sin(2\pi f c t + \phi_0)
$$

The discrete ideal I (in-phase) and Q (quadrature) signal components are digital. Discrete values allow uniform scaling of the overall signal. HSPICE RF generates data streams for the I and Q signals based on interpreting the data string, breaking the data string into a binary representation, and then using the bit pairs to assign values for the I and Q data streams.

For BPSK (binary phase shift keying) modulation, the discrete signals are

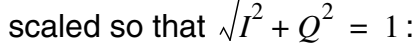

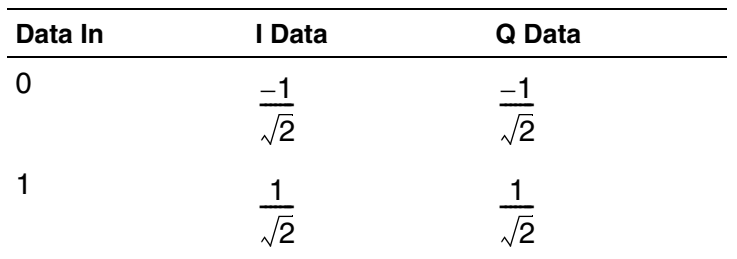

For QPSK (quadrature phase shift keying) modulation, the data stream is broken into bit pairs to form the correct I and Q values. This function is represented as the serial to parallel converter:

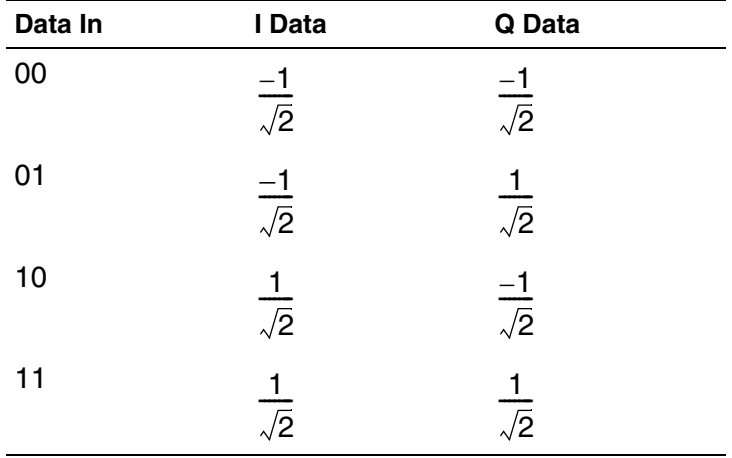

To generate a continuous-time waveform, the VMRF source takes the resulting digital I and Q data streams and passes them through ideal filters. Rectangular and Nyquist (raised-cosine) filter options are available. The output waveforms are therefore band-limited according to the specified data rate.

# **Voltage and Current Source Elements**

The V and I elements can include VMRF signal sources that you can use to generate BPSK and QPSK waveforms.

# **V and I Element Syntax**

V*xxx* n+ n- VMRF <(> AMP=*sa* FREQ=*fc* PHASE=*ph* MOD=*MOD* + FILTER=*FIL* FILCOEF=*filpar* RATE=*Rb* BITSTREAM=*data*  $+$  <TRANFORHB=0/1> <)>

I*xxx* n+ n- VMRF <(> AMP=*sa* FREQ=*fc* PHASE=*ph* MOD=*MOD* + FILTER=*FIL* FILCOEF=*filpar* RATE=*Rb* BITSTREAM=*data*  $+$  <TRANFORHB=0/1> <)>

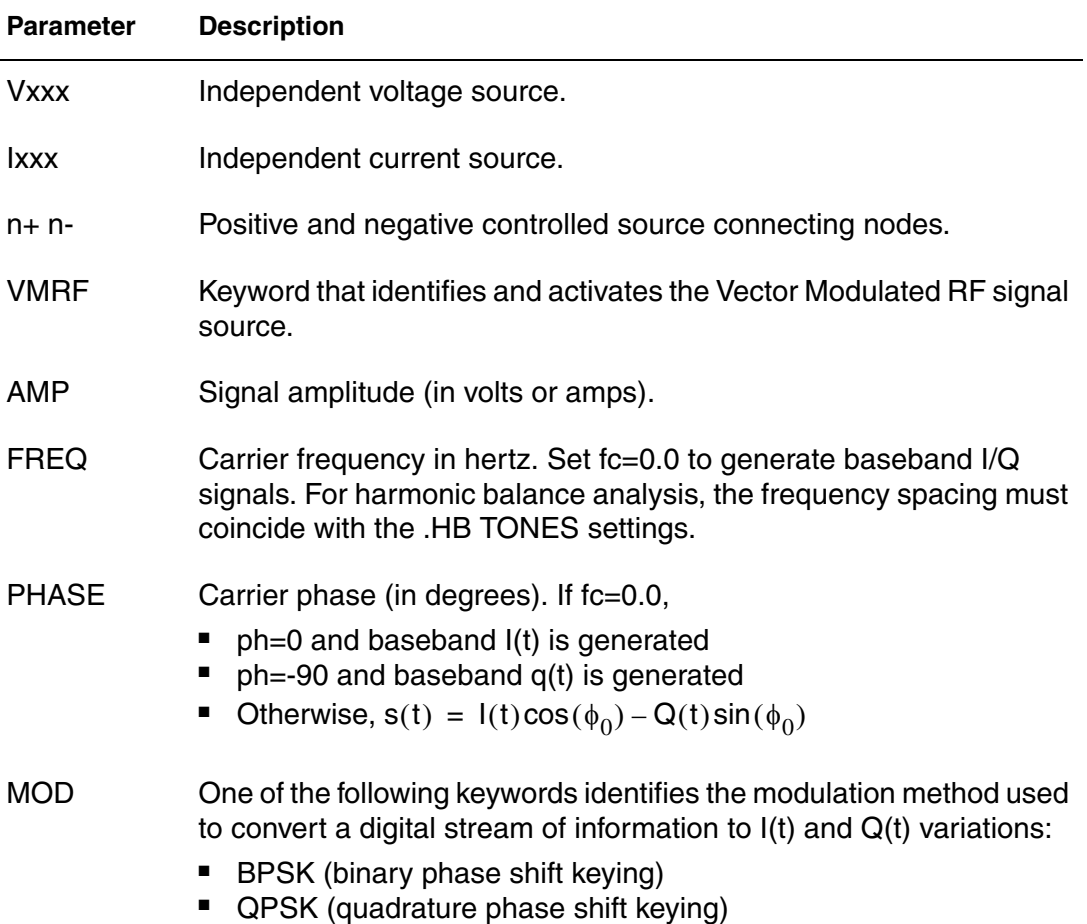

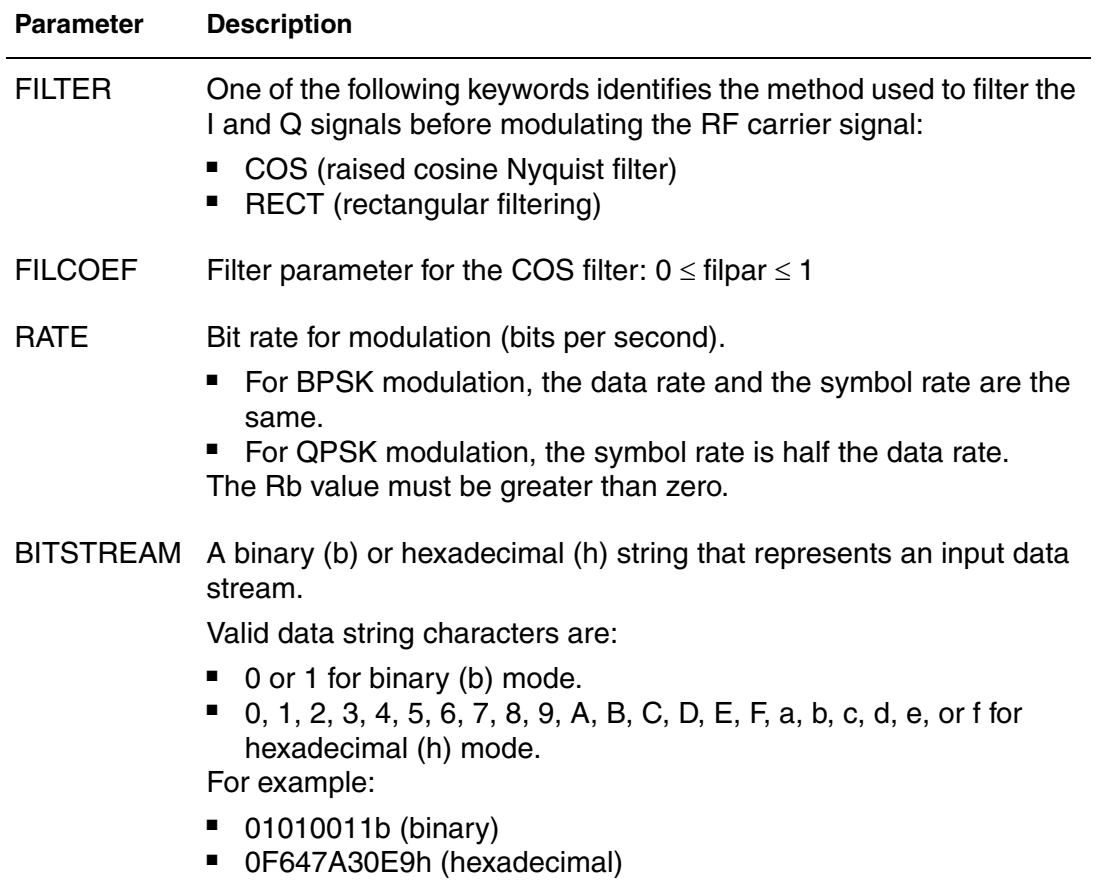

You can also use the standard V source and I source options for non-transient simulations (such as DC=*val* and AC=*mag*,*ph*) a with the VMRF source.

### **Example**

BITSTREAM=01010010011100b

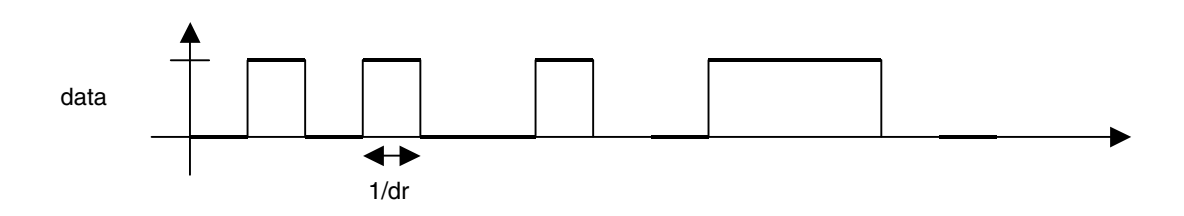

Complex Signal Sources and Stimuli

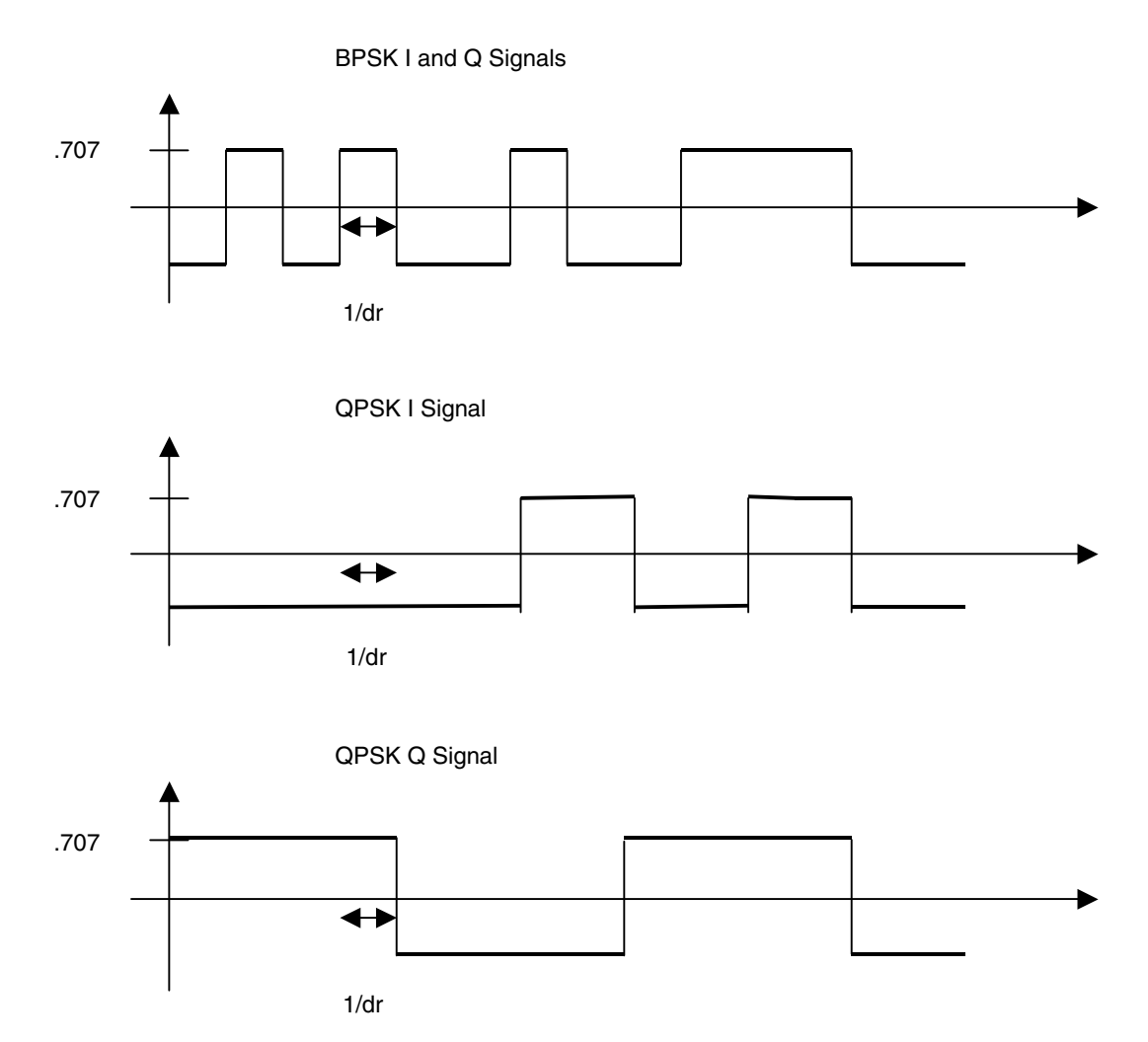

The Rb parameter represents the data rate. The associated symbol rate represents how fast the I and Q data streams change. The period for each bit of data is:

$$
T_b = \frac{1}{R_b}
$$

The symbol rate depends on whether you select BPSK or QPSK modulation:

For BPSK, the symbol rate is the same as the data rate:

$$
S R^{BPSK} = R_b
$$

For QPSK modulation, two bits are used to create each symbol so the symbol rate is half the data rate.

$$
{}_{S}R^{QPSK} = \frac{R_b}{2}
$$

The period for each symbol is computed as:

$$
T_s = \frac{1}{R_s}
$$

This value is necessary for establishing the characteristics of Nyquist filters. The following equation calculates the raised cosine (COS) filter response:

$$
H_{rc}(f) = \int_0^{T_s} T_s \cos^2 \left[ \frac{\pi T_s}{2\alpha} \left( |f| - \frac{1 - \alpha}{2T_s} \right) \right] \qquad \frac{1 - \alpha}{2T_s} \le |f| \le \frac{1 + \alpha}{2T_s}
$$

$$
|f| > \frac{1 + a}{2T_s}
$$

The VMRF signal source is designed primarily for TRAN and HB analyses, and can generate baseband signals. You can also specify DC and AC values as with any other HSPICE signal source:

- In DC analysis, the VMRF source is a constant DC source.
- In AC analysis, the source is a short or an open, unless you specify an AC value.
- In HB analysis, you must specify . OPTION TRANFORHB on the source statement line. The TRANFORHB option supports the VMRF signal source as well as the SIN, PULSE, and PWL sources.

The VMRF quadrature signal source typically involves an HF carrier signal that is modulated with a baseband signal on a much different time scale. You must set source and simulation control parameters appropriately to avoid timeconsuming simulations in both the time and frequency domains.

# **E, F, G, and H Element Statements**

For E, F, G, and H elements, you can use the VMRF function to modulate I(t) and Q(t) signals with a RF carrier signal. The I and Q signal are driven by PWL sources that might be generated by an external tool, such as MATLAB. The PWL source accepts a text file containing time and voltage (or current) pairs.

When the VMRF function is used with controlled sources, it is anticipated that the in-phase (I) and quadrature (Q) signals are not digital, but continuous-time analog signals. The VMRF function therefore includes no filtering, and merely serves to create the complex modulation on the RF carrier.

```
Exxx n+ n- <VCVS> VMRF <(> Iin+ Iin- Qin+ Qin- FREQ=fc
+ PHASE=ph <SCALE=A> <)>
Fxxx n+ n- <CCCS> VMRF <(> VI VQ FREQ=fc PHASE=ph
+ <SCALE=A> <)>
Gxxx n+ n- <VCCS> VMRF <(> Iin+ Iin- Qin+ Qin- FREQ=fc
+ PHASE=ph <SCALE=A> <)>
```

```
Hxxx n+ n- <CCVS> VMRF <(> VI VQ FREQ=fc PHASE=ph
+ <SCALE=A> <)>
```
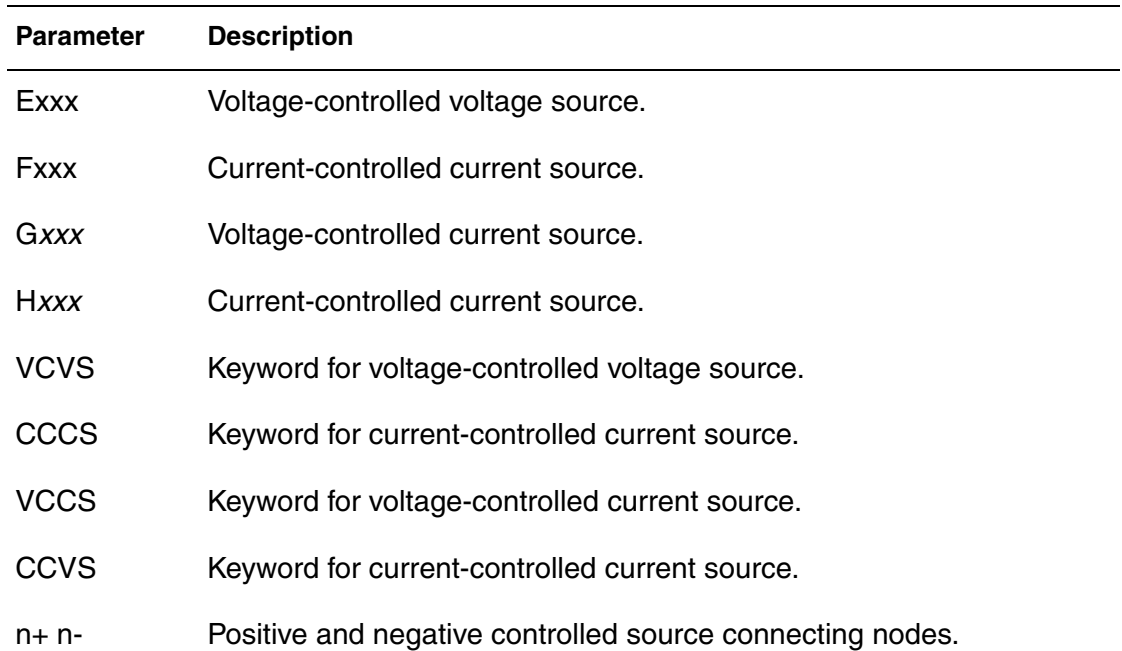
# **Chapter 7: Testbench Elements**

Complex Signal Sources and Stimuli

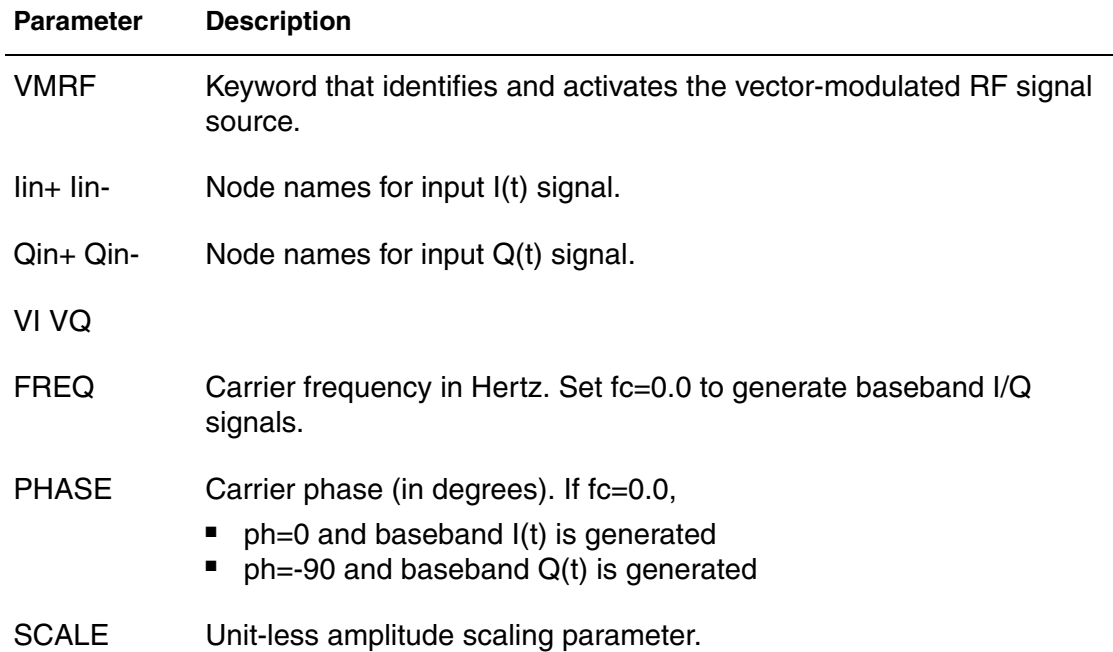

#### **Example**

Emod1 inp1 inn1 VMRF It\_plus It\_neg Qt\_plus Qt\_neg + freq=1g phase=0 scale=1.5

# **File-Driven PWL Source**

V*xxx* n1 n2 PWL PWLFILE='*filename*' <*col1*, <*col2*>> <R=*repeat*> + <TD=*delay*> <options>

```
Ixxx n1 n2 PWL PWLFILE='filename' <col1, <col2>> <R=repeat>
+ <TD=delay> <options>
```
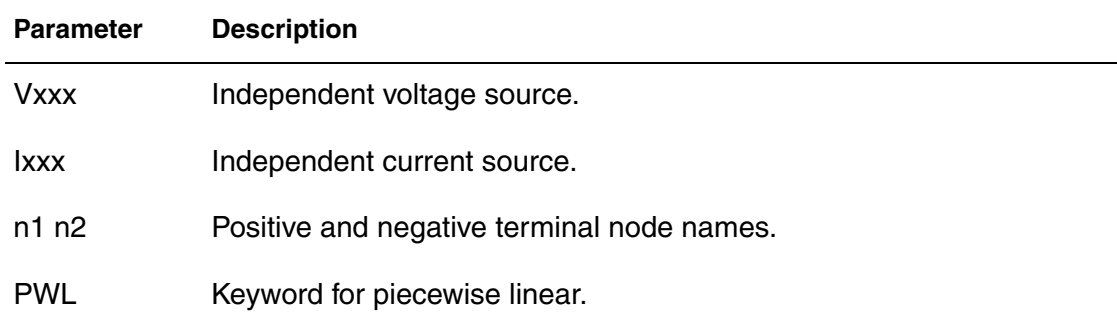

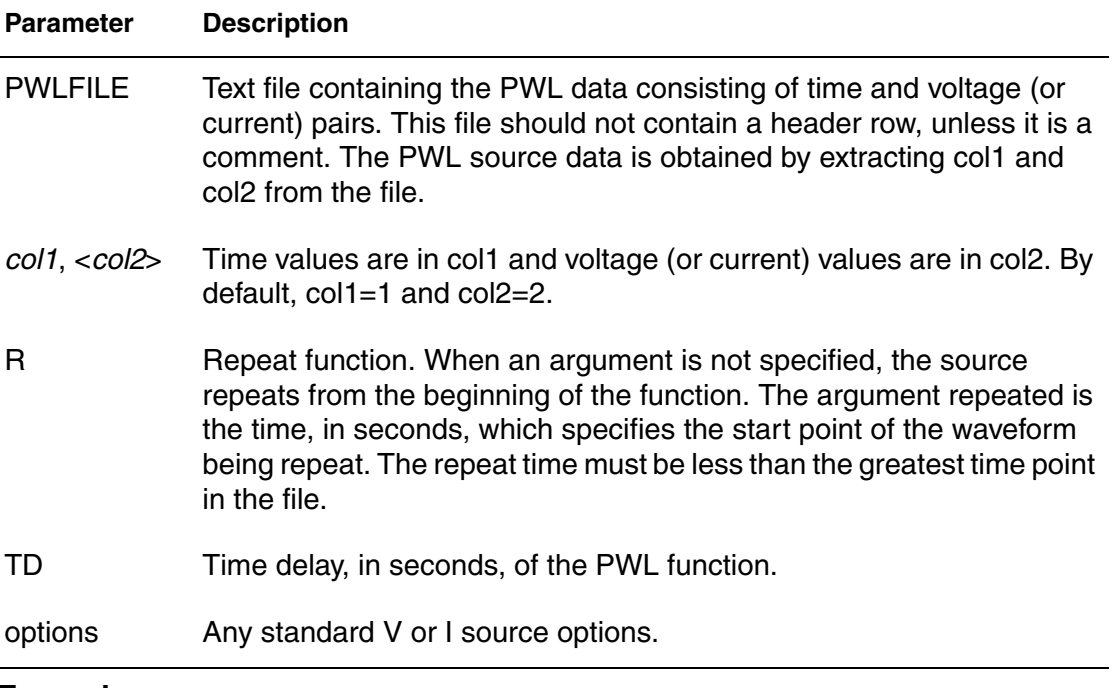

#### **Example**

Vit It plus It neg PWL PWLFILE='Imod.dat'

# **SWEEPBLOCK in Sweep Analyses**

You can use the . SWEEPBLOCK statement to specify complicated sweeps. Sweeps affect:

- DC sweep analysis
- Parameter sweeps around TRAN, AC, or HB analyses
- Frequency values used in AC or HBAC analyses

Currently, HSPICE supports the following types of sweeps:

- Linear sweeps: sweeps a variable over an interval with a constant increment. The syntax is one of the following:
	- variable *start stop increment*
	- variable *lin npoints start stop*
- Logarithmic sweeps: sweeps a variable over an interval. To obtain each point, this sweep multiplies the previous point by a constant factor. You can specify the factor as a number of points per decade or octave as in:
- variable *dec npoints start stop*
- variable *oct npoints start stop*
- Point sweeps: a variable takes on specific values that you specify as a list. The syntax is:

```
variable poi npoints p1 p2 …
```
Data sweeps: a . DATA statement identifies the swept variables and their values. The syntax is:

data=*dataname*

You can use the SWEEPBLOCK feature to combine linear, logarithmic, and point sweeps, which creates more complicated sets of values over which a variable is swept.

The .TRAN, .AC, .DC, and .HB commands can specify SWEEPBLOCK=*blockname* as a sweep instead of LIN, DEC, OCT, and so forth. Also, you can use SWEEPBLOCK for frequency sweeps with the .AC, .HBAC, .PHASENOISE, and .HBNOISE commands.

All commands that can use SWEEPBLOCK must refer to the SWEEPBLOCK sweep type. In addition, you must specify SWEEPBLOCK as one of the syntax types allowed for frequency sweeps with the .HBAC, .PHASENOISE, and .HBNOISE commands.

# **Input Syntax**

The SWEEPBLOCK feature creates a sweep whose set of values is the union of a set of linear, logarithmic, and point sweeps. To specify the set of values in the SWEEPBLOCK, use the .SWEEPBLOCK command. This command also assigns a name to the SWEEPBLOCK. For example,

```
.SWEEPBLOCK swblockname sweepspec [sweepspec
+ [sweepspec […]]]]
```
You can use SWEEPBLOCK to specify DC sweeps, parameter sweeps, AC and HBAC frequency sweeps, or wherever HSPICE accepts sweeps.

You can specify an unlimited number of *sweepspec* parameters. Each sweepspec can specify a linear, logarithmic, or point sweep by using one of the following forms:

```
start stop increment 
lin npoints start stop
dec npoints start stop
```
HSPICE® RF User Guide 201 Y-2006.03-SP1

```
oct npoints start stop
poi npoints p1 p2 …
```
### **Example**

The following example specifies a logarithmic sweep from 1 to 1e9 with more resolution from 1e6 to 1e7:

```
.sweepblock freqsweep dec 10 1 1g dec 1000 1meg 10meg
```
# **Using SWEEPBLOCK in a DC Parameter Sweep**

To use the sweepblock in a DC parameter sweep, use the following syntax:

```
.DC sweepspec [sweepspec [sweepspec]]
```
Each *sweepspec* can be a linear, logarithmic, point, or data sweep, or it can be in the form:

```
variable SWEEPBLOCK=swblockname
```
The SWEEPBLOCK syntax sweeps the specified variable over the values contained in the SWEEPBLOCK.

#### **Example**

```
.dc vin1 0 5 0.1 vin2 sweepblock=vin2vals
```
# **Using in Parameter Sweeps in TRAN, AC, and HB Analyses**

To use the sweepblock in parameter sweeps on .TRAN, .AC, and .HB commands, and any other commands that allow parameter sweeps, use the following syntax:

*variable* sweepblock=*swblockname*

#### **Example 1**

.tran 1n 100n sweep rout sweepblock=rvals

AC and HBAC analysis frequency sweeps can use sweepblock=*swblockname* to specify the frequency values.

### **Example 2**

.ac sweepblock=freqsweep

# **Limitations**

- You cannot use recursive SWEEPBLOCK specifications. That is, a .SWEEPBLOCK command cannot refer to another SWEEPBLOCK to build its list of values.
- You cannot include data sweeps in a . SWEEPBLOCK statement.

# **References**

- [1] L.J. Greenstein and M.Shafi, *Microwave Digital Radio*, IEEE Press, 1988.
- [2] N. Sheikholeslami and P. Kabal, "A Family of Nyquist Filters Based on Generalized Raised-Cosine Spectra," *Proceedings of the 19th Biennial Symposium on Communications* (Kingston, Ontario), pages 131-135, June 1998.

#### **Chapter 7: Testbench Elements References**

# <span id="page-222-0"></span>8Steady-State Harmonic Balance Analysis

*Describes how to use harmonic balance analysis for frequency-driven, steadystate analysis.*

HSPICE RF provides several new analyses that support the simulation and analysis of radio-frequency integrated circuits (RFICs). These analyses provide simulation capabilities that are either much more difficult to perform, or are not practically possible by using standard HSPICE analyses. The RF analyses include:

- Harmonic Balance (HB) for frequency-domain, steady-state analysis.
- Harmonic Balance OSC (HBOSC) for oscillator analysis (see Chapter 9, [Oscillator and Phase Noise Analysis\)](#page-244-0).
- Harmonic Balance AC (HBAC) for periodic AC analysis (see Chapter 11, [Harmonic Balance-Based AC and Noise Analyses](#page-270-0)).
- Harmonic Balance Noise (HBNOISE) for periodic, time-varying AC noise analysis (see [Chapter 11, Harmonic Balance-Based AC and Noise](#page-270-0)  [Analyses\)](#page-270-0).
- Frequency translation S-parameter extraction for describing N-port circuits that exhibit frequency translation effects (see [Chapter 11, Harmonic](#page-270-0)  [Balance-Based AC and Noise Analyses](#page-270-0)).
- Envelope Analysis (ENV) (see [Chapter 12, Envelope Analysis\)](#page-294-0).

You can use steady-state analysis on a circuit if it contains only DC and periodic sources. These analyses assume that all "start-up" transients have completely died out with only the steady-state response remaining. Sources that are not periodic or DC are treated as zero-valued in these analyses.

# **Harmonic Balance Analysis**

Harmonic balance analysis (HB) is a frequency-domain, steady-state analysis technique. In HSPICE RF, you can use this analysis technique on a circuit that is excited by DC and periodic sources of one or more fundamental tones. The solution that HB finds is a set of phasors for each signal in the circuit. You can think of this set as a set of truncated Fourier series. You must specify the solution spectrum to use in an analysis. HB then finds a set of phasors at these frequencies that describes the circuit response.

Linear circuit elements are evaluated in the frequency domain, while nonlinear elements are evaluated in the time domain. The nonlinear response is then transformed to the frequency domain where it is added to (or "balanced" with) the linear response. The resulting composite response satisfies KCL and KVL (Kirchoff's current and voltage laws) when the circuit solution is found.

Typical applications include performing intermodulation analysis and gain compression analysis, on amplifiers and mixers. HB analysis also serves as a starting point for periodic AC and noise analyses.

# **Harmonic Balance Equations**

The condition in this equation must be satisfied in the time domain.

$$
f(v, t) = i(v(t)) + \frac{d}{dt}q(v(t)) + \int_{-\infty}^{t} y(t-\tau)v(\tau)d\tau + i_s(t) = 0
$$

- $\blacksquare$  *i(v(t))* represents the resistive currents from nonlinear devices
- *q* represents the charges from nonlinear devices
- *y* represents the admittance of the linear devices in the circuit
- *i*  $i<sub>s</sub>$  represents the vector of independent current sources
- *v* is a variable that represents the circuit unknowns, both node voltages and branch currents.

Transforming this equation to the frequency domain results in equation:

$$
F(V) = I(V) + \Omega Q(V) + YV + Is = 0
$$

Note:

Time-differentiation is transformed to multiplication by *j*ω terms (which make up the  $\Omega$  matrix) in the frequency domain. The convolution integral is transformed to a simple multiplication. The Y matrix is the circuit's modified nodal admittance matrix.

All terms above are vectors, representing the circuit response at each analysis frequency.

The following equation shows the vector of (complex-valued) unknowns in the frequency domain for a circuit with *K* analysis frequencies and *N* unknowns.

$$
V = [V_-(1,0) V_-(1,1) \dots V_-(1,K-1) V_-(2,0) \dots V_-(N,K-1)]
$$

HSPICE RF finds the unknown vector (*V*), which satisfies the system of nonlinear equations shown in the equation above. This is done via the Newton-Raphson technique by using either a direct solver to factor the Jacobian matrix, or an indirect solver. The indirect solver available in HSPICE RF is the Generalized Minimum Residual (GMRES) Solver, a Krylov technique, and uses a matrix-implicit algorithm.

# **Features Supported**

HB supports the following features:

- All existing HSPICE RF models.
- Unlimited number of independent input tones.
- Sources with multiple HB specifications.
- SIN, PULSE, VMRF, and PWL sources with TRANFORHB=1.

### **Prerequisites and Limitations**

The following prerequisites and limitations apply to HB:

- Requires one .HB statement.
- Treats sources without a DC, HB, or TRANFORHB description as a zerovalue for HB unless the sources have a transient description, in which case, the  $t$  ime=0. The value is used as a DC value.

# **Input Syntax**

Without SS\_TONE

```
.HB TONES=<F1> [<b>F2</b> > <math>...> <b>FN</b>+ <NHARMS=<H1>, <H2> <...> <HN>> <INTMODMAX=n>
+ [SWEEP parameter_sweep]
```
With SS\_TONE

```
.HB TONES=<F1> [<b>F2</b> > <math>...> <b>FN</b>+ <NHARMS=<H1>, <H2> <...> <HN>> <INTMODMAX=n>
+ <SS TONE=n> [SWEEP parameter sweep]
```
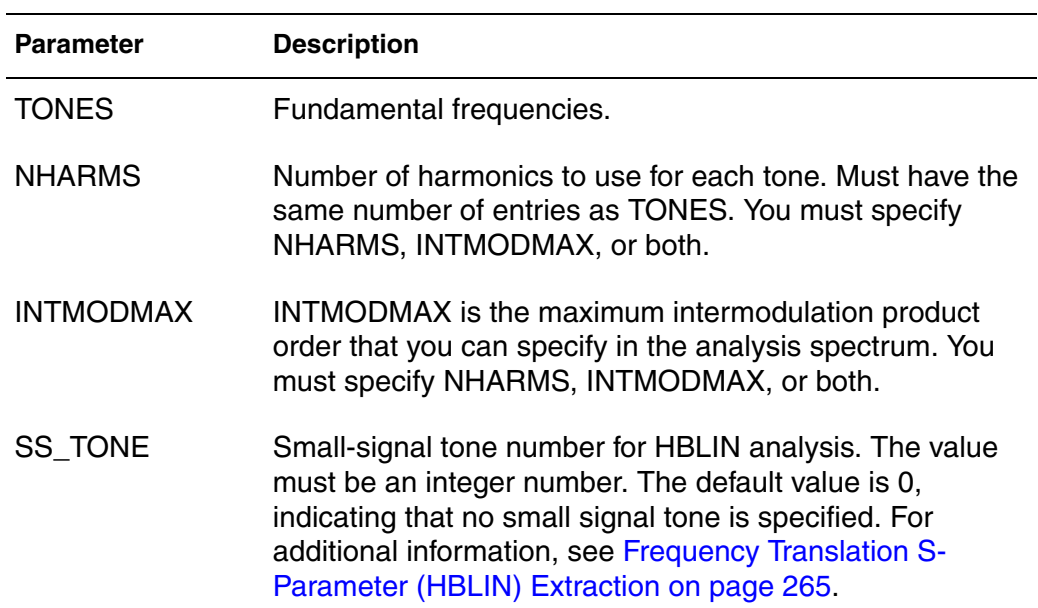

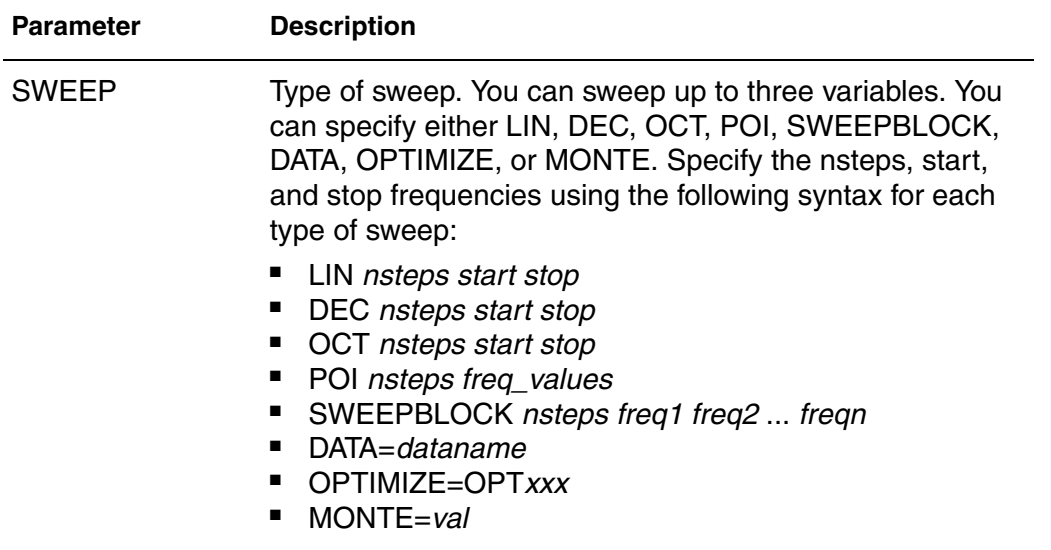

# **HB Analysis Spectrum**

The NHARMS and INTMODMAX input parameters define the spectrum.

- **■** If INTMODMAX=N, the spectrum consists of all  $f = a*f_1 + b*f_2 + ... + n*f_n$ frequencies so that f>=0 and |a|+|b|+...+|n|<=N. The a,b,...,n coefficients are integers with absolute value <=N.
- If you do not specify INTMODMAX, it defaults to the largest value in the NHARMS list.
- **■** If entries in the NHARMS list are > INTMODMAX, HSPICE RF adds the  $m^*f_k$ frequencies to the spectrum, where  $f_k$  is the corresponding tone, and m is a value <= the NHARMS entry.

#### **Example 1**

.hb tones=f1, f2 intmodmax=1

The resulting HB analysis spectrum= $\{dc, f_1, f_2\}$ 

### **Example 2**

.hb tones=f1, f2 intmodmax=2

The resulting HB analysis spectrum={dc,  $f_1$ ,  $f_2$ ,  $f_1+f_2$ ,  $f_1-f_2$ ,  $2*f_1$ ,  $2*f_2$ }

#### **Chapter 8: Steady-State Harmonic Balance Analysis** Harmonic Balance Analysis

# **Example 3**

.hb tones=f1, f2 intmodmax=3

The resulting HB analysis spectrum={dc,  $f_1$ ,  $f_2$ ,  $f_1+f_2$ ,  $f_1-f_2$ ,  $2*f_1$ ,  $2*f_2$ ,  $2*f_1+f_2$ ,  $2*f_1-f_2$ ,  $2*f_2+f_1$ ,  $2*f_2-f_1$ ,  $3*f_1$ ,  $3*f_2$ }

### **Example 4**

.hb tones=f1, f2 nharms=2,2

The resulting HB analysis spectrum={dc,  $f_1$ ,  $f_2$ ,  $f_1+f_2$ ,  $f_1-f_2$ ,  $2*f_1$ ,  $2*f_2$ }

### **Example 5**

hb tones=f1, f2 nharms=2,2 intmodmax=3

The resulting HB analysis spectrum={dc,  $f_1$ ,  $f_2$ ,  $f_1+f_2$ ,  $f_1-f_2$ ,  $2*f_1$ ,  $2*f_2$ ,  $2*f_1-f_2$ ,  $2*f_1+f_2$ ,  $2*f_2-f_1$ ,  $2*f_2+f_1$ }

### **Example 6**

.hb tones=f1, f2 nharms=5,5 intmodmax=3

The resulting HB analysis spectrum={dc,  $f_1$ ,  $f_2$ ,  $f_1+f_2$ ,  $f_1-f_2$ ,  $2*f_1$ ,  $2*f_2$ ,  $2*f_1-f_2$ ,  $2*f_1+f_2$ ,  $2*f_2-f_1$ ,  $2*f_2+f_1$ ,  $3*f_1$ ,  $3*f_2$ ,  $4*f_1$ ,  $4*f_2$ ,  $5*f_1$ ,  $5*f_2$ }

# **HB Analysis Options**

The following table lists the . OPTION command options specific to HB analysis.

*Table 15 HB Analysis Options*

| <b>Option</b>     | <b>Description</b>                                                                                                    |
|-------------------|----------------------------------------------------------------------------------------------------|
| <b>HBCONTINUE</b> | Specifies whether to use the sweep solution from the<br>previous simulation as the initial guess for the present<br>simulation.                                       |
|                   | ■ HBCONTINUE=1 (default): Use solution from previous<br>simulation as the initial guess.<br>■ HBCONTINUE=0: Start each simulation in a sweep from<br>the DC solution. |

| <b>Option</b>          | <b>Description</b>                                                                                                    |
|------------------------|----------------------------------------------------------------------------------------------------|
| <b>HBJREUSE</b>        | Controls when to recalculate the Jacobian matrix:<br>HBJREUSE=0 recalculates the Jacobian matrix at each<br>iteration.<br>HBJREUSE=1 reuses the Jacobian matrix for several<br>iterations, if the error is sufficiently reduced.<br>The default is 0 if HBSOLVER=1 or 2, or 1 if HBSOLVER=0. |
| <b>HBJREUSETOL</b>     | Determines when to recalculate Jacobian matrix (if<br>HBJREUSE=1). The percentage by which HSPICE RF must<br>reduce the error from the last iteration so you can use the<br>Jacobian matrix for the next iteration. Must be a real number,<br>between 0 and 1. The default is 0.05.          |
| <b>HBKRYLOVDIM</b>     | Dimension of the Krylov subspace that the Krylov solver<br>uses. Must be an integer, greater than zero. Default is 40.                                                                                                    |
| <b>HBKRYLOVTOL</b>     | The error tolerance for the Krylov solver. Must be a real<br>number, greater than zero. The default is 0.01.                                                                                                    |
| <b>HBLINESEARCHFAC</b> | The line search factor. If Newton iteration produces a new<br>vector of HB unknowns with a higher error than the last<br>iteration, then scale the update step by<br>HBLINESEARCHFAC, and try again. Must be a real number,<br>between 0 and 1. The default is 0.35.                         |
| <b>HBMAXITER</b>       | Specifies the maximum number of Newton-Raphson<br>iterations that the HB engine performs. Analysis stops when<br>the number of iterations reaches this value. The default is<br>10000.                                                                                                    |
| <b>HBSOLVER</b>        | Specifies a preconditioner to solve nonlinear circuits.<br>HBSOLVER=0: invokes the direct solver.<br>HBSOLVER=1 (default): invokes the matrix-free Krylov<br>solver.<br>HBSOLVER=2: invokes the two-level hybrid time-<br>frequency domain solver.                                           |
| <b>HBTOL</b>           | The absolute error tolerance for determining convergence.<br>Must be a real number that is greater than zero. The default<br>is 1.e-9.                                                                                                    |

*Table 15 HB Analysis Options (Continued)*

| Option           | <b>Description</b>                                                                                                    |
|------------------|----------------------------------------------------------------------------------------------------|
| <b>LOADHB</b>    | LOADHB='filename' loads the state variable information<br>contained in the specified file. These values are used to<br>initialize the HB simulation.                                                                                                    |
| <b>SAVEHB</b>    | SAVEHD='filename' saves the final state (that is, the no<br>sweep point or the steady state of the first sweep point)<br>variable values from a HB simulation in the specified file. This<br>file can be loaded as the starting point for another simulation<br>by using a LOADHB option.                                                                                                    |
| <b>TRANFORHB</b> | TRANFORHB=1: forces HB to recognize V/I sources that<br>include SIN, PULSE, VMRF, and PWL transient<br>descriptions, and to use them in analysis. However, if the<br>source also has an HB description, analysis uses the HB<br>description instead.<br>■ TRANFORHB=0: forces HB to ignore transient<br>descriptions of V/I sources, and to use only HB<br>descriptions.<br>To override this option, specify TRANFORHB in the source<br>description. |

*Table 15 HB Analysis Options (Continued)*

# **Harmonic Balance Output Measurements**

This section explains the harmonic balance output measurements you receive after HSPICE runs an HB simulation.

# **Harmonic Balance Signal Representation**

The HB cosine sources can be interpreted in real/imaginary and polar formats according to:

$$
(t) = A\cos(\alpha t + \phi) = Re\{Ae^{j(\alpha t + \phi)}\} = Re\{Ae^{j\phi}e^{j\omega t}\}
$$
  
= Re{ $Ae^{j\phi}$ [cos(\alpha t) + j sin(\alpha t)]}}  
= Re{[ $V_R + jV_I$ ][cos(\alpha t) + j sin(\alpha t)]}  
=  $V_R \cos(\alpha t) - V_I \sin(at)$   
=  $A\cos(\phi)\cos(\alpha t) - A\sin(\phi)\sin(\alpha t)$ 

Note that real/imaginary and polar formats are related with the standard convention:

$$
V_R + jV_I = Ae^{j\phi}
$$
  
\n
$$
V_R = A\cos(\phi)
$$
  
\n
$$
V_I = A\sin(\phi)
$$
  
\n
$$
A = \sqrt{V_R^2 + V_I^2}
$$
  
\n
$$
\tan\phi = \frac{V_I}{V_R}
$$

The result of HB analysis is a complex voltage (current) spectrum at each circuit node (or specified branch). Let a[i] be the real part and b[i] be the imaginary part of the complex voltage at the ith frequency index. Conversion to a steady-state time-domain waveform is given by the Fourier series expansion:

 $v(t) = a[0] + a[1]^* \cos(2\pi t[1]^*t) - b[1]^* \sin(2\pi t[1]^*t)$ + *a*[2]\*cos(2π*f*[2]\**t*) – *b*[2]\*sin(2π*f*[2]\**t*) + *a*[3]\*cos(2π*f*[3]\**t*) – *b*[3]\*sin(2π*f*[3]\**t*) + *. . .* + *a*[N]\*cos(2π*f*[N]\**t*) – *b*[N]\*sin(2π*f*[N]\**t*)

Where:

- v[t] is the resulting time domain waveform.
- $N+1$  is the total number of harmonics (including DC) in the frequency domain spectrum in the \*.hb0 file (the zero-th data point represents DC).
- a[i] is the real value of the ith data point (i.e. the real component at the ith frequency).
- b[i] is the imag value of the i'th data point (i.e., the imaginary component at the ith frequency).
- f[i] is the ith frequency value, which is the DC term. These frequencies need not be harmonically related.

The time-domain representation can be accessed and analyzed by using the .PRINT or .PROBE HBTRAN output option or by invoking the To Time Domain function on complex spectra within CosmosScope.

# **Output Syntax**

This section describes the syntax for the HB .PRINT and .PROBE statements.

# **.PRINT and .PROBE Statements**

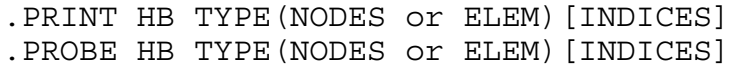

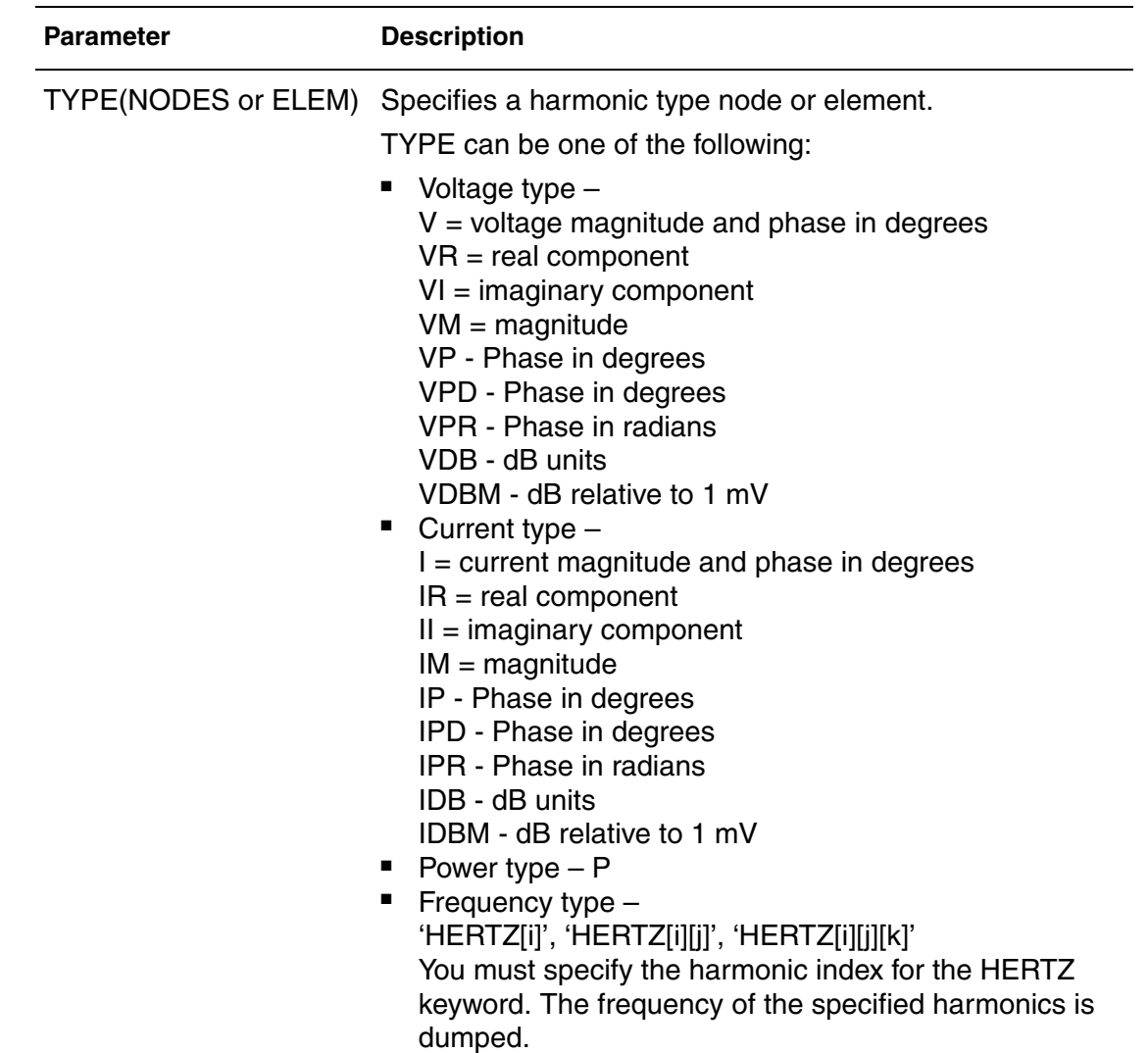

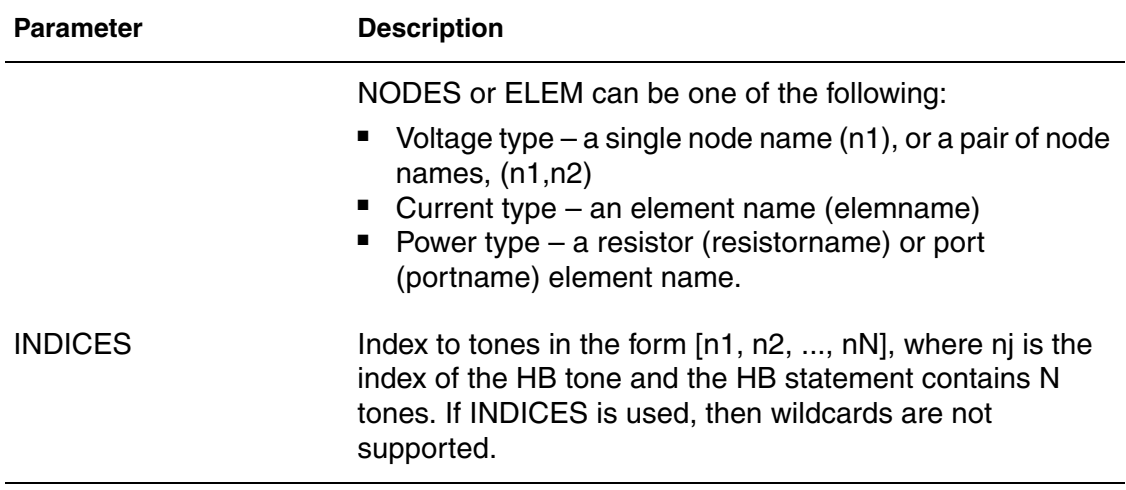

HB data can be transformed into the time domain and output using the following syntax:

.PRINT hbtran ov1 <ov2 ... > .PROBE hbtran ov1 <ov2 ... >

Where  $\text{ov1}$  ... are the output variables to print or probe.

# **Calculating Power Measurements After HB Analyses**

Two types of power measurements are available: dissipated power in resistors and delivered power to port elements. The following subtle differences between these two measurements are described in this section.

# **Power Dissipated in a Resistor**

All power calculations make use of the fundamental phasor power relationship given as the following equation, where voltage V and current I are complex phasors given in peak values (not rms, nor peak-to-peak):

$$
P_{rms} = \frac{1}{2} Re\{VI^*\}
$$

In the case of a simple resistor, its current and voltage are related according to  $V_n=I_nR$ . The power dissipated in a resistor of (real) value R at frequency index n is then given by:

$$
P_{rms}(resistor)[n] = \frac{|V_n|^2}{2R}
$$

HSPICE® RF User Guide 215 Y-2006.03-SP1

# **Power Delivered to a Port Element**

The port element can be either a source or sink for power. You can use a special calculation that computes the power flowing into a port element even if the port element itself is the source of that power. In the following figure is a port element connected to a circuit (the port element may or may not include a voltage source).

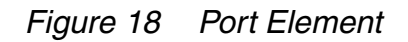

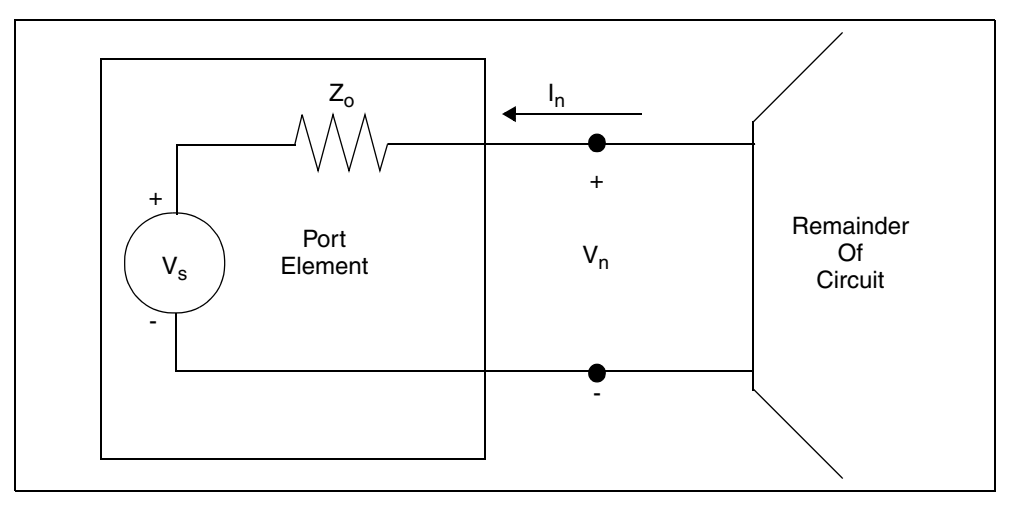

Let  $V_n$  be the (peak) voltage across the terminals of the port element (at frequency index n). Let  $I_n$  be the (peak) current into the (1st) terminal of the port element (at frequency index n). Let  $Z_0$  be the impedance value of the z0 port element. Then, the power wave flowing into the terminals of the port element (at frequency index *n*) can be computed according to:

$$
P_{in}[n] = \frac{1}{2} \left| \frac{V_n + Z_o I_n}{2 \sqrt{Z_o}} \right|^2
$$

This power expression remains valid whether or not the port element includes an internal voltage source at the same frequency. If the port element includes a voltage source at the same frequency, you can use this power calculation to compute the magnitude of the related large-signal scattering parameters.

If you expand the preceding formula, the power delivered to a port element with (real) impedance  $Z_0$  is given by

$$
P_{rms}(port)[n] = \frac{1}{2} \left\{ \frac{|V_n|^2 + Z_o^2 |I_n|^2}{4Z_o} + \frac{1}{2} Re\{V_n I_n^* \} \right\}
$$

This power value represents the power incident upon and delivered to the port element's load impedance (Zo) due to other power sources in the circuit, and due to reflections of its own generated power.

If the port element is used as a load resistor (no internal source), the preceding equation reduces to that for the simple resistor.

If you used the port element as a power source (with non-zero available power, i.e. a non-zero  $V_s$ ) and it is terminated in a matched load (Zo), the port power measurement returns 0 W, because no power is reflected.

You can request power measurements in the form of complete spectra or in the form of scalar quantities that represent power at a particular element. To request a complete power spectrum, use the following syntax.

```
.PRINT HB P(Elem) 
.PROBE HB P(Elem)
```
To request a power value at a particular frequency tone, use the following syntax:

```
.PRINT HB P(Elem)[n1<,n2<,n3<,...>>>]
. PROBE HB P(Elem) [n1<, n2<, n3<, . . . >>>]
```
The Elem is the name of either a Resistor (R) or Port (P) element, and *n1*,*n2*, and *n3* are integer indices used for selecting a particular frequency in the Harmonic Balance output spectrum.

#### **Example 1**

This example prints a table of the RMS power (spectrum) dissipated by resistor R1.

.PRINT HB P(R1)

#### **Example 2**

This example outputs the RMS power dissipated by resistor R1 at the fundamental HB analysis frequency following a one-tone analysis.

```
. PROBE HB P(R1)[1] x
```
#### **Example 3**

This example prints the power dissipated by resistor R1 at DC following a onetone analysis.

```
.PRINT HB P(R1)[0]
```
### **Example 4**

This example outputs the RMS power dissipated by resistor R1 at the (low-side) 3rd order intermodulation product following an HB two-tone analysis.

.PROBE HB P(R1)[2,-1]

#### **Example 5**

This example prints the RMS power dissipated by resistor R1 at the (high-side) 3rd order intermodulation product following an HB two-tone analysis.

.PRINT HB P(R1)[-1,2]

#### **Example 6**

This example outputs the RMS power (spectrum) delivered to port element Pload.

.PROBE HB P(Pload)

#### **Example 7**

The following example prints the RMS power delivered to port element Pload at the fundamental HB analysis frequency following a one-tone analysis.

.PRINT HB P(Pload)[1] \$

#### **Example 8**

The following example outputs the RMS power delivered to port element Pload at the (low-side) 3rd order intermodulation product following an HB two-tone analysis.

.PROBE HB P(Pload)[2,-1]

# <span id="page-235-0"></span>**Calculating for a Time-Domain Output**

In addition to a frequency-domain output, HB analysis also supports a timedomain output. A frequency-domain signal is Inverse Fast Fourier Transformed into a time-domain by this formula

 $V(n1)$  @time  $t =$  SUM OVER  $m$  (REAL(V( $n1$ )[ $m$ ]) \* COS(OMEGA[ $m$ ] \*  $t$ ) – IMAG(V(*n1*)[*m*]) \* SIN(OMEGA[*m*] \* *t*)

Where *m* starts from 0 to the number of frequency points in the HB simulation.

The output syntax is

.PRINT [HBTRAN | HBTR] V(n1) .PROBE [HBTRAN | HBTR] V(n1)

The output time ranges from 0 to twice the period of the smallest frequency in the HB spectra.

### **Output Examples**

```
.PRINT HB P(rload) $ RMS power (spectrum) 
                        $ dissipated at the rload resistor
.PROBE HB V(n1,v2) $ Differential voltage (spectrum) 
                        $ between the n1,n2 nodes
.PRINT HB VP(out)[1] $ Phase of voltage at the out 
                        $ node, at the fundamental 
                        $ frequency
.PROBE HB P(Pout)[2,-1] $ RMS power delivered to the Pout
                        $ port, at third-order intermod
.PRINT HBTRAN V(n1) $ Voltage at n1 in time domain
.PROBE HBTRAN V(n1<,n2>) $ Differential voltages between n1 
                        $ and n2 node in time domain.
```
# **Using .MEASURE with .HB Analyses**

- For transient analysis (TRAN), the independent variable for calculating .MEASURE is time.
- For AC analysis, the independent variable for calculating . MEASURE is frequency.
- $\blacksquare$  However, as with DC analysis, the use of a . MEASURE command is peculiar for HB analysis, because it has no obvious independent variable.

In HSPICE RF, the independent variable for HB .MEASURE analysis is the first swept variable specified in the . HB simulation control statement. This variable can be anything: frequency, power, voltage, current, a component value, and so on.

#### **Example 1**

For the following .HB simulation control statement, the independent variable is the swept tone frequency, and the .MEASURE command values return results based on this frequency sweep:

```
* HARMONIC BALANCE tone-frequency sweep for amplifier
.param freq1=1.91e9 power=1e-3
.HB tones=freq1 nharms=10 sweep freq1 LIN 10 1.91e9 2.0e9
.MEASURE HB Patf0 FIND P(Rload)[1] AT=1.95e9 $ Power at
+ f0=1.95Ghz
.MEASURE HB Frq1W WHEN P(Rload)[1]=1. $ freq1 @ 1 Watt
```
HSPICE® RF User Guide 219 Y-2006.03-SP1

```
.MEASURE HB BW1W TRIG AT=1.92e9 TARG P(Rload)[1] VAL=1. 
+ CROSS=2 $ 1 Watt bandwidth
.MEASURE HB MaxPwr MAX P(Rload)[1] FROM=1.91e9 TO=2.0e9 
+ $ Finds max output power 
.MEASURE HB MinPwr MIN P(Rload)[1] FROM=1.91e9 TO=2.0e9 
+ $ Finds min output power
```
#### **Example 2**

In the following example, the independent variable is the *power* variable, and the .MEASURE values return results based on the power sweep. Units are in Watts.

```
* HARMONIC BALANCE power sweep for amplifier
.param freq1=1.91e9 power=1e-3
.HB tones=freq1 nharms=10 sweep power DEC 10 1e-6 1e-3
.MEASURE HB Pat1uW FIND P(Rload)[1] AT=1e-6 $ Pout at 1uW
.MEASURE HB Pin1W WHEN P(Rload)[1]=1. $ Pin @ 1 Watt Pout
.MEASURE HB Prange1W TRIG AT=1.92e9 TARG P(Rload)[1] VAL=1. 
+ CROSS=2 $ 1W oper. range
.MEASURE HB ssGain DERIV P(Rload)[1] AT=1e-5 
+ $ relative power gain at 10uW input 
.MEASURE HB Gain3rd DERIV P(Rload)[3] AT=1e-5 
+ $ 3rd harmonic gain at 10uW input 
.MEASURE HB PAE1W FIND '(P(Rload)[1]-power)/P(Vdc)[0]'
+ WHEN P(Rload)[1]=1 $ PAE at 1 Watt output
```
### **Example 3**

In this example, the independent variable is again the *power* variable, and the .MEASURE values return results based on the power sweep. This is a twotone sweep, where both input frequency sources are at the same power level in Watts.

```
* HARMONIC BALANCE two-tone sweep for amplifier
* An IP3 calculation is made at 10uW in the sweep
.param freq1=1.91e9 freq2=1.91e9 power=1e-3
.HB tones=freq1,freq2 nharms=6,6 sweep power DEC 10 1e-6 1e-3
.MEASURE HB Pf1dBm FIND '10.*LOG(P(Rload)[1,0]/1.e-3)' 
+ AT=1e-5 $ P(f1) at 10uW input
.MEASURE HB P2f1 f2dBm FIND '10.*LOG(P(Rload)[2,-1]/1.e-3)'
+ AT=1e-5 $ P(2f1-f2) at 10uW input
.MEASURE HB OIP3dBm PARAM = '0.5*(3.*Pf1dBm-P2f1_f2dBm)'
.MEASURE HB IIP3dBm PARAM = 'OIP3dBm-Pf1dBm+20.0.MEASURE HB AM2PM DERIV VP(outp,outn)[1] AT=1e-5 
+ $ AM to PM Conversion in Deg/Watt
```
If you do not specify an HB sweep, then . MEASURE assumes a single-valued independent variable sweep.

You can apply the measurements to current, voltage, and power waveforms. The independent variable for measurements is the swept variable (such as power), not the frequency axis corresponding to a single HB steady state point.

HSPICE RF also supports the .MEASURE [HBTRAN | HBTR] ... syntax. Similar to the . PROBE and . PRINT HBTR statements in the section Calculating [for a Time-Domain Output on page 218,](#page-235-0) a .MEASURE HBTR statement is applied on the signals obtained in the same way. Moreover, like a .MEASURE statement in transient analysis, the independent variable in a .MEASURE HBTR statement is time.

HSPICE RF optimization can read the data from .MEASURE HB and .MEASURE HBTR statements. The optimization syntax in HSPICE RF is identical to that in the HSPICE (for details, see Statistical Analysis and Optimization in the *HSPICE Simulation and Analysis User Guide*). Due to the difference in the independent variable between the .MEASURE HB and .MEASURE HBTR statements, these two types of measurements cannot be mixed in a HSPICE RF optimization. But a .MEASURE HBTR statement can be combined with a .MEASURE PHASENOISE statement (see [Measuring PHASENOISE Analyses](#page-256-0)  [with .MEASURE on page 239\)](#page-256-0) and a .MEASURE HBNOISE statement (see [Measuring HBNOISE Analyses with .MEASURE on page 263\)](#page-280-0) in a HSPICE RF optimization flow.

# **HB Output Data Files**

The results of an HB analysis are complex spectral components at each frequency point. The a[i] is the real part, and b[i] is the imaginary part of the complex voltage at frequency index i. The conversion to a steady state timedomain is then given by the Fourier series expansion.

An HB analysis produces these output data files:

- Output from the . PRINT HB statement is written to a .printhb# file.
	- The header contains the large signal fundamental frequencies.
	- The columns of data are labeled as HERTZ, followed by frequency indices, and then the output variable names.
	- The sum of the frequency indices, multiplied by the corresponding fundamental frequencies, add up to the frequency in the first column.
- Output from the . PROBE HB statement is written to a .hb# file. It is in the same format as the HSPICE transient analysis .tr# file. Besides the output waveform, it contains the information of harmonic indices and basic tone frequencies.
- Output from the . PRINT HBTRAN statement is written to a .printhr# file. The format is identical to a .print# file.
- Output from the . PROBE HBTRAN statement is written to a .hr# file. The format is identical to a *.tr#* file.
- Reported performance log statistics are written to a .lis file:
	- Name of HB data file.
	- Simulation time:

DC operating point (op) time

HB time

Total simulation time

- Memory used
- Size of matrix (nodes \* harmonics)
- Final HB residual error

# **Errors and Warnings**

<span id="page-239-0"></span>[Table 16](#page-239-0) lists the errors messages and [Table 17 on page 223](#page-239-0) lists the warning messages.

*Table 16 HB Analysis Error Messages*

| <b>File</b> | <b>Description</b>                               |
|-------------|--------------------------------------------------|
| HB ERR.1    | Harmonic numbers must be positive non-zero.      |
| HB ERR.2    | No .hb frequencies given.                        |
| HB ERR.3    | Negative frequency given.                        |
| HB_ERR.4    | Number of harmonics should be greater than zero. |
| HB ERR.5    | Different number of tones, nharms.               |
| HB ERR.6    | Bad probe node format for oscillator analysis.   |

| <b>File</b> | <b>Description</b>                                                       |
|-------------|--------------------------------------------------------------------------|
| HB_ERR.7    | Bad format for FSPTS.                                                    |
| HB_ERR.8    | Bad .hb keyword.                                                         |
| HB ERR.9    | Tones must be specified for .hb analysis.                                |
| HB_ERR.10   | Nharms or intmodmax must be specified for .hb analysis.                  |
| HB_ERR.11   | Source harmonic out of range.                                            |
| HB ERR.12   | Source named in the tones list is not defined.                           |
| HB ERR.13   | Source named in the tones list does not have TRANFORHB<br>specified.     |
| HB ERR.14   | Source named in the tones list has no transient description.             |
| HB_ERR.15   | Source named in the tones list must be HB, SIN, PULSE, PWL,<br>or VMRF.  |
| HB ERR.16   | Tone specification for the source is inconsistent with its<br>frequency. |
| HB_ERR.17   | HB oscillator analysis has reached the NULL solution.                    |
| HB_ERR.18   | Bad subharms format.                                                     |
| HB_ERR.19   | Modtone may not be set to the same value as tone.                        |

*Table 16 HB Analysis Error Messages (Continued)*

*Table 17 HB Analysis Warning Messages*

| <b>File</b> | <b>Description</b>                                          |
|-------------|-------------------------------------------------------------|
| HB WARN.1   | .hb multiply defined. Last one will be used.                |
| HB WARN.2   | Tone specified for V/I source not specified in .HB command. |
| HB WARN.3   | HB convergence not achieved.                                |

| <b>File</b> | <b>Description</b>                                                                  |
|-------------|-------------------------------------------------------------------------------------|
| HB_WARN.4   | Source specifies both HB and transient description. HB<br>description will be used. |
| HB_WARN.5   | Source specifies exponential decay. HB will ignore it.                              |
| HB WARN.6   | Source specifies a non-positive frequency.                                          |
| HB_WARN.7   | Source does not fit the HB spectrum.                                                |
| HB WARN.8   | Source cannot be used with the TRANFORHB option.                                    |
| HB WARN.9   | Frequency not found from transient analysis                                         |

*Table 17 HB Analysis Warning Messages*

### **References**

- [1] S. Maas, *Nonlinear Microwave Circuits*, Chapter 3, IEEE Press, 1997.
- [2] R. Gilmore and M.B. Steer, "Nonlinear Circuit Analysis Using the Method of Harmonic Balance - A Review of the Art, Part I, Introductory Concepts." *International Journal of Microwave and Millimeter-wave Computer-Aided Engineering*, Volume 1, No. 1, pages 22-37, 1991.
- [3] R. Gilmore and M.B. Steer, "Nonlinear Circuit Analysis Using the Method of Harmonic Balance - A Review of the Art. Part II. Advanced Concepts." *International Journal of Microwave and Millimeter-wave Computer-Aided Engineering*, Volume 1, No. 2, pages 159-180, 1991.
- [4] V. Rizzoli, F. Mastri, F. Sgallari, G. Spaletta, "Harmonic-Balance Simulation of Strongly Nonlinear Very Large-Size Microwave Circuits by Inexact Newton Methods," *MTT-S Digest*, pages 1357-1360, 1996.
- [5] S. Skaggs, *Efficient Harmonic Balance Modeling of Large Microwave Circuits*, Ph.D. thesis, North Carolina State University, 1999.
- [6] R.S. Carson, *High-Frequency Amplifiers*, 2nd Edition, John Wiley & Sons, 1982
- [7] S.Y. Liao, *Microwave Circuit Analysis and Amplifier Design*, Prentice-Hall, 1987.
- [8] J. Roychowdhury, D. Long, P. Feldmann, "Cyclostationary Noise Analysis of Large RF Circuits with Multitone Excitations", *IEEE JSCC*, volume 33, number 3, March 1998.
- [9] Y. Saad, *Iterative Methods for Sparse Linear Systems*, PWS Publishing Company, 1995.
- [10] J. Roychowdhury, D. Long, and P. Feldmann, "Cyclostationary Noise Analysis of Large RF Circuits with Multitone Excitations," *IEEE Journal of Solid-State Circuits*, volume 33, pages 324–336, March 1998.
- [11] K. Kurakawa, "Power waves and the Scattering Matrix," IEEE Trans. *Microwave Theory Tech*., vol. MTT-13, pp. 194-202, March 1965.

**Chapter 8: Steady-State Harmonic Balance Analysis** References

# <span id="page-244-0"></span>**Oscillator and Phase Noise Analysis**

*Describes how to use HSPICE RF to perform oscillator and phase noise analysis on autonomous (oscillator) circuits.*

#### **Harmonic Balance for Oscillator Analysis**

HSPICE RF can analyze oscillator circuits. Because the frequency of oscillation is not determined by the frequencies of driving sources, these circuits are called *autonomous*. Autonomous simulation solves a slightly different set of nonlinear equations as shown in the following equation:

 $F(V, \omega_0) = I(V, \omega_0) + \Omega Q(V, \omega_0) + Y(\omega_0)V + I_s$ 

HSPICE RF adds the fundamental frequency of oscillation to the list of unknown circuit quantities. To accommodate the extra unknown, the phase (or equivalently, the imaginary part) of one unknown variable (generally a node voltage) is set to zero. The phases of all circuit quantities are relative to the phase, at this reference node.

Additionally, HSPICE RF tries to avoid the "degenerate solution," where all non-DC quantities are zero. Although this is a valid solution of the above equation (it is the correct solution, if the circuit does not oscillate), HB analysis might find this solution incorrectly, if the algorithm starts from a bad initial solution.

HSPICE RF follows the technique described by Ngoya, et al, which uses an internally-applied voltage probe to find the oscillation voltage and frequency. The source resistance of this probe is a short circuit at the oscillation frequency, and an open circuit otherwise. HSPICE RF uses a two-tier Newton approach to find a non-zero probe voltage, which results in zero probe current.

HSPICE RF uses the DC solution as a starting point for non-autonomous HB analysis. In addition to the DC solution, autonomous circuits need an accurate initial value for both the oscillation frequency and the probe voltage. HSPICE RF calculates the small-signal admittance that the voltage probe sees over a

range of frequencies in an attempt to find potential oscillation frequencies. Oscillation is likely to occur where the real part of the probe current is negative, and the imaginary part is zero. You can use the FSPTS parameter to specify the frequency search. You must also supply an initial guess for the large signal probe voltage. A value of one-half the supply voltage is often a good starting point.

### **Input Syntax**

```
.HBOSC TONE=F1,<F2>,...,<Fn> 
+ NHARMS=H1,<H2>,...,<Hn> PROBENODE=N1,N2,VP 
+ <OSCTONE=N> <FSPTS=NUM, MIN, MAX> 
+ <SWEEP PARAMETER_SWEEP> <SUBHARMS=I>
ISRC N1,N2,VP HBOSCVPROBE=VP
.HBOSC TONE=F1 NHARMS=H1 
+ PROBENODE=N1,N2,VP <FSPTS=NUM, MIN, MAX>
```
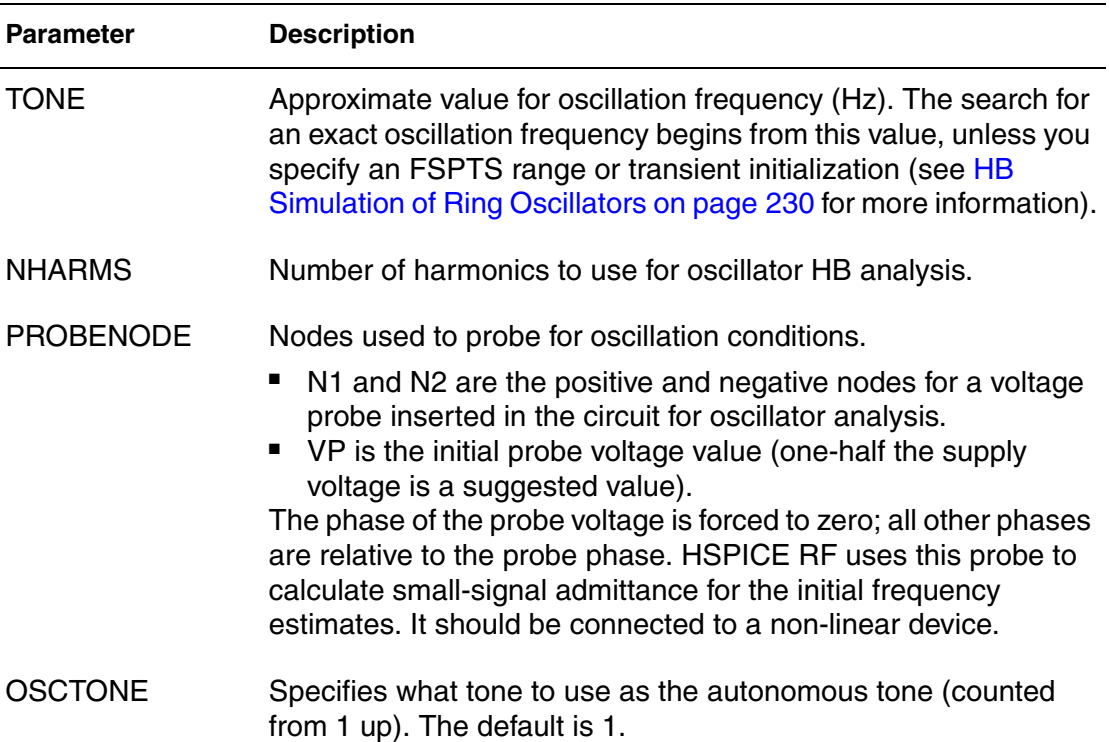

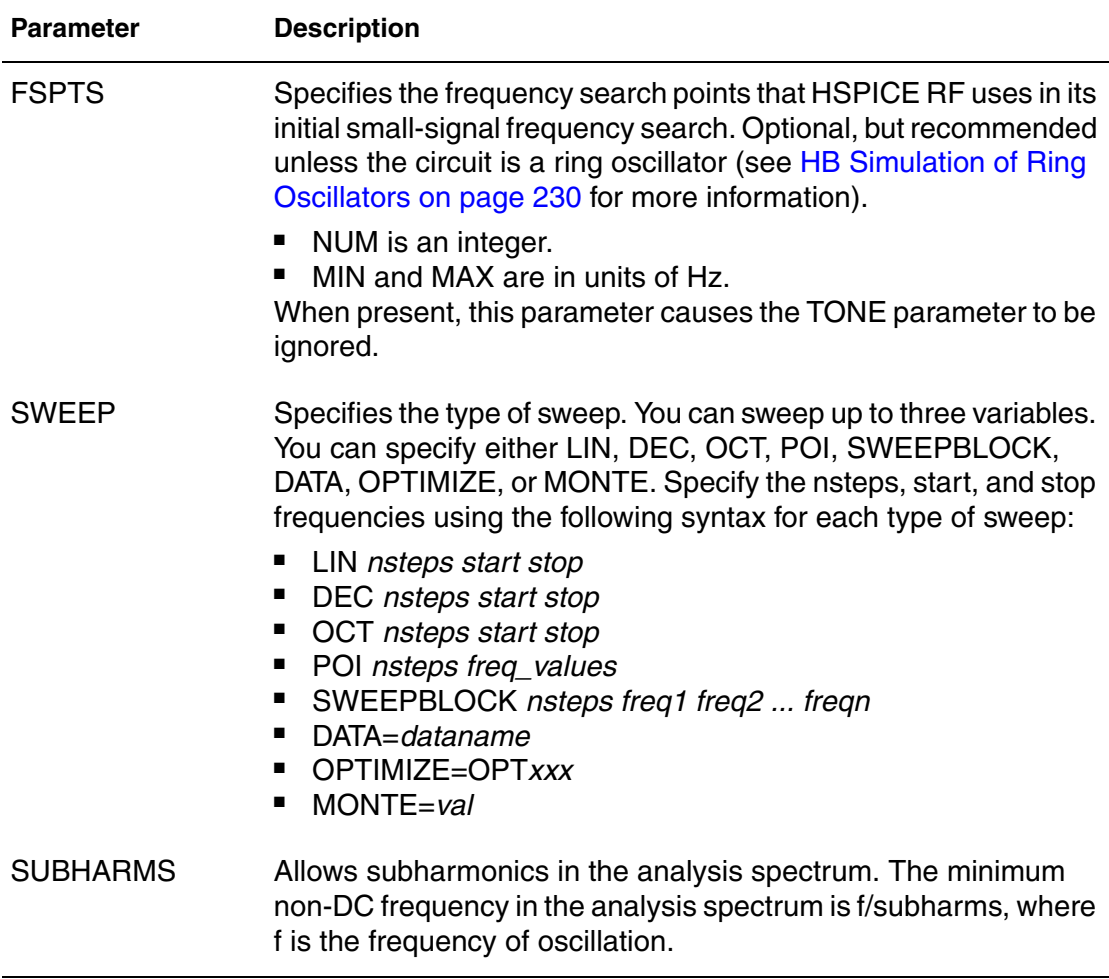

### **Example 1**

```
.HBOSC tone=900MEG nharms=9 probenode=gate,gnd,0.65
```
Performs an oscillator analysis, searching for frequencies in the vicinity of 900 MHz. This example uses nine harmonics with the probe inserted between the gate and gnd nodes. The probe voltage estimate is 0.65 V.

### **Example 2**

```
.HBOSC tone=2400MEG nharms=11 
+ probenode=drainP,drainN,1.0 fspts=20,2100MEG,2700MEG
```
Performs an oscillator analysis, searching for frequencies in the vicinity of 2.4 GHz. This example uses 11 harmonics with the probe inserted between the drainP and drainN nodes. The probe voltage estimate is 1.0 V.

# **Example 3**

Another method to define the probenode information is through a zero-current source. The following two methods define an equivalent . HBOSC command:

Method 1:

.HBOSC tone =  $2.4G$  nharms =  $10$ + probenode = drainP, drainN, 1.0 + fspts = 20, 2.1G, 2.7G

Method 2:

```
ISRC drainP drainN 0 HBOSCVPROBE = 1.0
.HBOSC tone = 2.4G nharms = 10+ fspts = 20, 2.1G, 2.7G
```
In method 2, the PROBENODE information is defined by a current source in the circuit. Only one such current source is needed, and its current must be 0.0 with the HBOSC PROBENODE voltage defined through its HBOSCVPROBE property.

# <span id="page-247-0"></span>**HB Simulation of Ring Oscillators**

Ring oscillators require a slightly different simulation approach in HB. Since their oscillation is due to the inherent delay in the inverters of the ring, they are best modeled in the time domain and not in the frequency domain.

Also, ring oscillator waveforms frequently approach square waves, which require a large number of harmonics to be described in the frequency domain. An accurate initial guess is important if they are going to be simulated accurately with HB.

HSPICE RF HB oscillator analysis typically starts from the DC solution and looks for potential resonances in the linear portion of the circuit to determine the initial guess for the oscillation frequency. However, these resonances generally do not exist in ring oscillators, which do not contain many linear elements.

HB analysis provides a second method of obtaining a good initial guess for the oscillation frequency, which is specifically intended for ring oscillators. Instead of starting from the results of a DC analysis, this method starts from the result of a transient analysis. This method also provides a good initial guess for all the voltages and currents in the circuit.

# **HBOSC Analysis Options**

To perform an HB analysis of a ring oscillator, set the following options in your HSPICE RF netlist.

*Table 18 HBOSC Analysis Options*

| Option                   | <b>Description</b>                                                                                                    |
|--------------------------|----------------------------------------------------------------------------------------------------|
| $HBTRAMINT = < time>$    | Tells HB to use transient analysis to initialize all<br>state variables. <time> is when the circuit has<br/>reached (or is near) steady-state. Default = <math>0</math>.</time>                                                                                      |
| $HBTRANPTS = $           | <npts> specifies the number of points per period<br/>for converting the time-domain data results from<br/>transient analysis, into the frequency domain.<br/><npts> must be an integer greater than 0. The<br/>units are in nharms (nh). Default=4*nh.</npts></npts> |
|                          | This option is relevant only if you set .OPTION<br><b>HBTRANINIT.</b>                                                                                                    |
| $HBTRANSTEP = $          | <i><stepsize></stepsize></i> specifies the step size for the<br>transient analysis.                                                                                                    |
|                          | The default is $1/(4*nh*f0)$ , where nh is the<br>nharms value and f0 is the oscillation frequency.<br>This option is relevant only if you set .OPTION<br><b>HBTRANINIT.</b>                                                                                         |
| $HBTRANFREGSEARCH = <10$ | If HBTRANFREQSEARCH=1 (default), then HB<br>analysis calculates the oscillation frequency<br>from the transient analysis.                                                                                                    |
|                          | Otherwise, HB analysis assumes that the period<br>is $1/f$ , where $f$ is the frequency specified in the<br>tones description.                                                                                                    |

Note:

You can specify either . OPTION HBTRANPTS or . OPTION HBTRANSTEP, but not both.

You must also either specify the initial conditions or add a PWL or PULSE source to start the oscillator for transient analysis. This source should provide a brief stimulus, and then return to zero. HB analysis effectively ignores this type of source, treating it as zero-valued.

This method does the following:

- 1. If HBTRANFREQSEARCH=1, transient analysis runs for several periods, attempting to determine the oscillation frequency from the probe voltage signal.
- 2. Transient analysis continues until the time specified in HBTRANINIT.
- 3. Stores the values of all state variables over the last period of the transient analysis.
- 4. Transforms the state variables to the frequency domain by using a Fast Fourier Transform (FFT) to establish an initial guess for HB oscillator analysis.
- 5. Starts the standard HB oscillator analysis.

# **Additional .HBOSC Analysis Options**

Oscillator analysis will make use of all standard HB analysis options as listed in the following table. In addition, the following options are specifically for oscillator applications.

| <b>Parameter</b>    | <b>Description</b>                                                                                                    |
|---------------------|----------------------------------------------------------------------------------------------------|
| <b>HBFREQABSTOL</b> | An additional convergence criterion for oscillator analysis.<br>HBFREQABSTOL is the maximum absolute change in<br>frequency between solver iterations for convergence.<br>Default is 1 Hz.  |
| <b>HBFREQRELTOL</b> | An additional convergence criterion for oscillator analysis.<br>HBFREQRELTOL is the maximum relative change in<br>frequency between solver iterations for convergence.<br>Default is 1.e-9. |
| <b>HBPROBETOL</b>   | HBOSC analysis tries to find a probe voltage at which the<br>probe current is less than HBPROBETOL. This option<br>defaults to the value of HBTOL, which defaults to 1.e-9.                 |
| <b>HBMAXOSCITER</b> | Maximum number of outer-loop iterations for HBOSC<br>analysis. It defaults to 10000.                                                                                                    |

*Table 19 HBOSC Analysis Options for Oscillator Applications*

# **.HBOSC Output Syntax**

The output syntax for .HBOSC analysis is identical to that for HB analysis (see [Chapter 8, Steady-State Harmonic Balance Analysis\)](#page-222-0). To output the final frequency of oscillation, use the HERTZ keyword. For example, *hertz[1]* identifies the fundamental frequency of oscillation.

# **Phase Noise Analysis**

[Figure 19](#page-250-0) shows a simple free-running oscillator, which includes a port with injected current.

*Figure 19 Oscillator with Injected Current*

<span id="page-250-0"></span>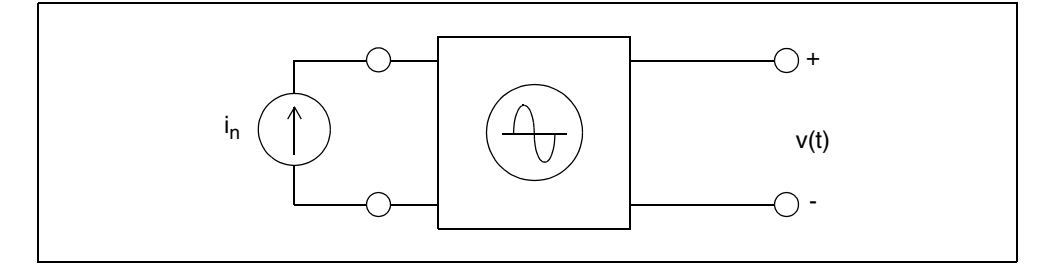

An ideal oscillator would be insensitive to perturbations with a fixed amplitude, frequency, and phase represented by:

 $v(t) = A \cos[\omega_0 t + \phi_0]$ 

A noisy oscillator has amplitude and phase fluctuations:

 $v(t) = A(t) \cos[\omega_0 t + \phi(t)]$ 

In the preceding equation:

- $A(t)$  is the time varying amplitude for the noisy oscillator.
- $\bullet$   $\phi(t)$  is the time varying phase for the noisy oscillator.
- $\bullet$   $\circ$   $\circ$ <sub>0</sub> is the frequency of oscillation.

In most applications, the phase noise is of particular interest, because it represents frequency fluctuations about the fundamental, which you cannot remove. These fluctuations are random processes, and are typically expressed in terms of their power spectral density. For most oscillators, the phase noise is a low-frequency modulation that creates sidebands in the oscillator's spectrum, about  $\omega_0$  .

For example, the following equation represents a simple sinusoidal variation in the phase:

$$
v(t) = A\cos\left[\omega_0 t + \theta_P \sin\omega_m t\right]
$$

- $\blacksquare$   $\blacksquare$   $\theta_P$  is the peak phase deviation, specified as  $\theta_P = \Delta \omega / \omega_m$
- $\blacksquare$   $\Delta\omega$  is the peak angular frequency deviation.

For  $\theta_P$  « 1, the following equation approximates the output:

$$
f(t) = A \left\{ \cos(\omega_0 t) - \frac{\theta_P}{2} [\cos(\omega_0 + \omega_P)t - \cos(\omega_0 - \omega_m)t] \right\}
$$

That is, when the peak phase deviation is small, the result is frequency components on each side of the fundamental with amplitude  $\uptheta_P$ /2  $\,$  . Therefore, an effective treatment of the noisy oscillator is to consider it a frequencymodulated source, operating with a small modulation index $\beta = \theta_P$ , under the conditions of the narrowband FM assumption (modulation results in only two sidebands about the carrier).

The Single-Sideband Phase Noise *L(fm)* is then the ratio of noise power to  $\textsf{carrier power}$  in a 1Hz bandwidth, at offset  $\omega_m \,=\, 2\pi f_m$ :

$$
L(f_m) = \left(\frac{V_{sb}}{A}\right)^2 = \frac{\theta_P^2}{4} = \frac{\theta_{rms}^2}{2}
$$

This model for oscillator noise shows that sidebands about the fundamental, due to noise, are directly related to the spectrum of the phase fluctuations  $\theta(t)$ . The power spectral density of phase fluctuations is related to phase noise:

$$
S_{\phi}(\omega_m) = \frac{\theta_P^2}{2} = 2L(f_m)
$$

Characterizing and measuring low-frequency phase variations of the oscillator, leads directly to its spectrum about the fundamental.
### <span id="page-252-0"></span>**Input Syntax**

.PHASENOISE <output> <frequency\_sweep> <method=int> + <carrierindex=int> <listfreq=(frequencies|none|all)> + <listcount=val> <listfloor=val> <listsources=on|off>

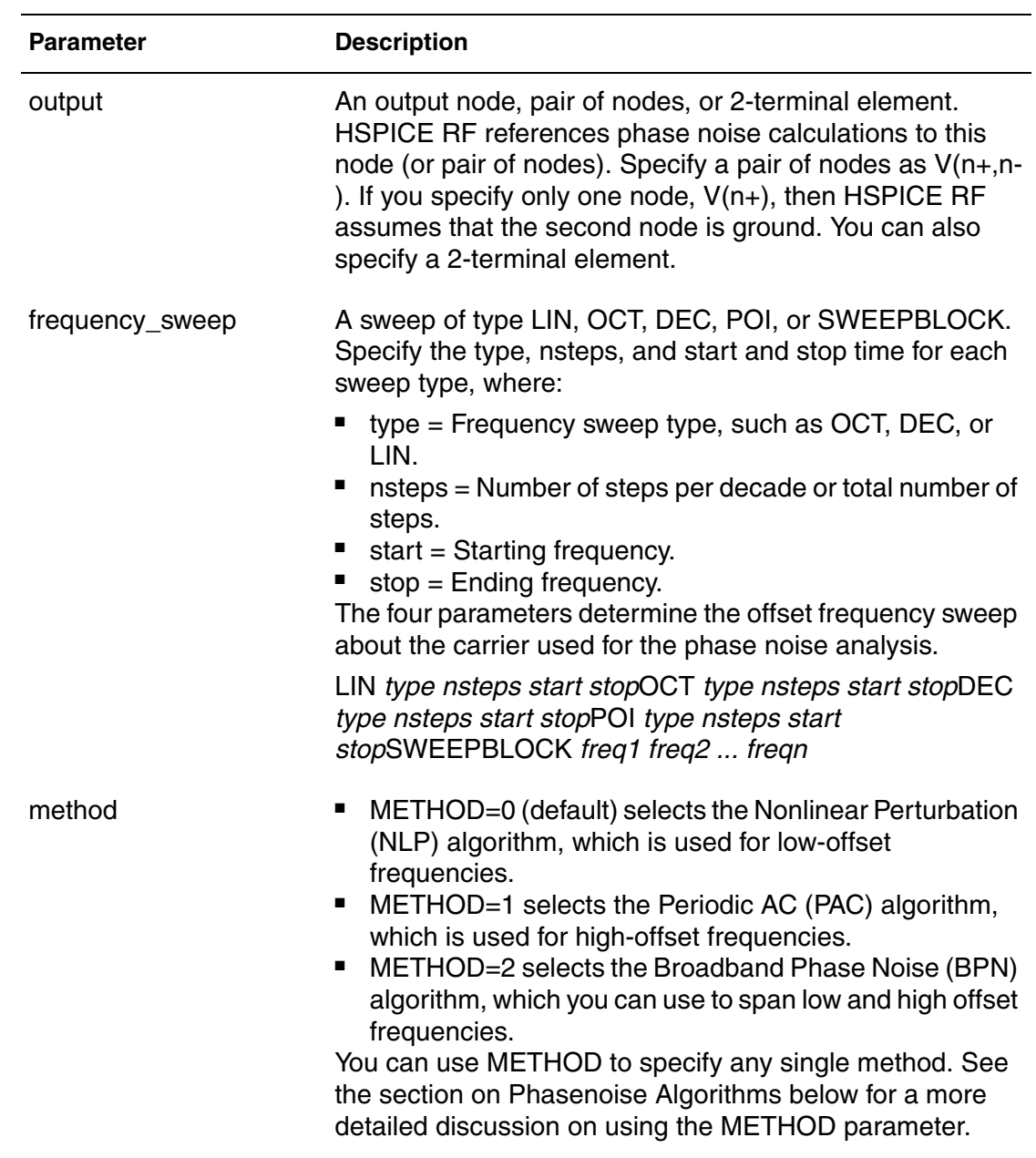

#### **Chapter 9: Oscillator and Phase Noise Analysis**

Phase Noise Analysis

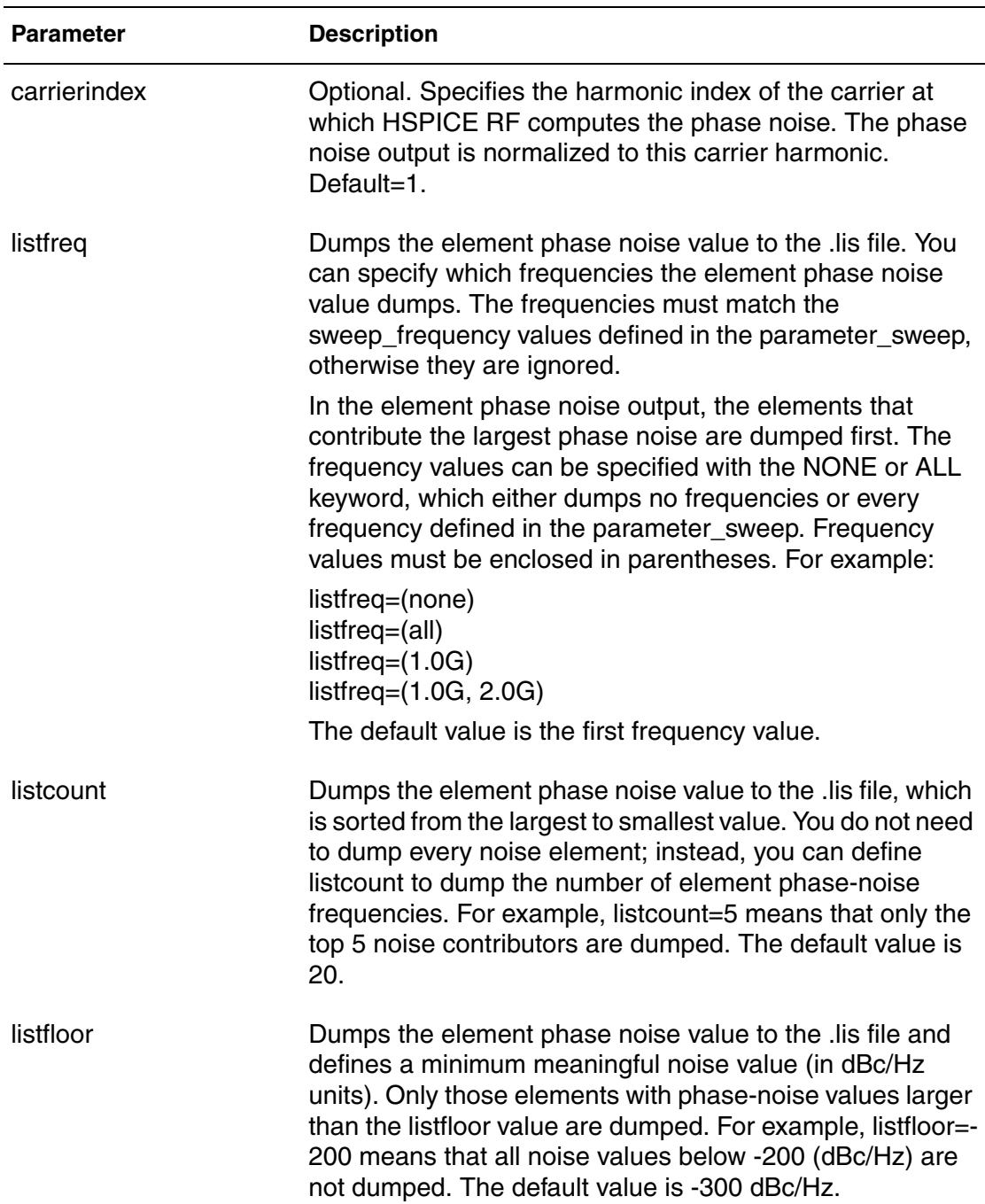

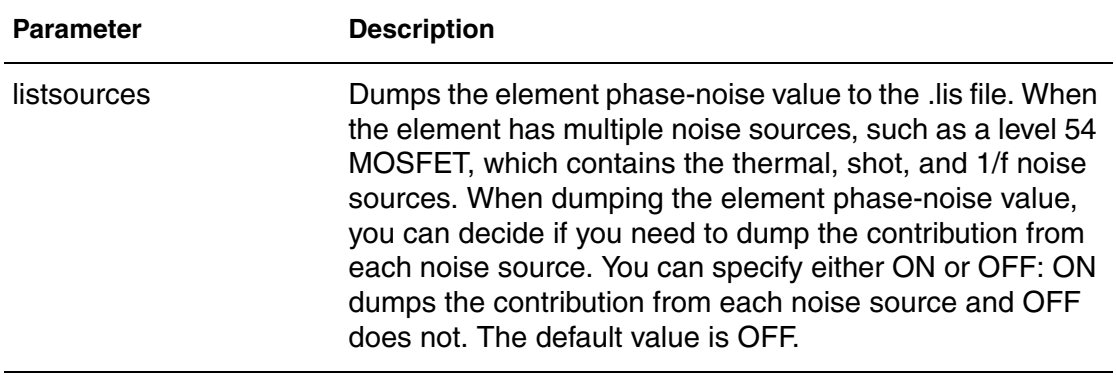

### **Phase Noise Algorithms**

HSPICE RF provides three algorithms for oscillator phasenoise: nonlinear perturbation, periodic AC, and broadband calculations. These algorithms are selected by setting the METHOD parameter to 1, 2, or 3 respectively.

Each algorithm has their regions of validity and computational efficiency, so some thought is necessary to obtain meaningful results from a PHASENOISE simulation. For each algorithm, the region of validity depends on the particular circuit being simulated. However, there are some general rules that can be applied to oscillator types (that is, ring or harmonic) so that a valid region can be identified. And there are techniques that can be used to check validity of your simulation results.

### **Nonlinear Perturbation Algorithm**

The nonlinear perturbation (NLP) algorithm, which is the default selection, is typically the fastest computation, but is valid only in a region close to the carrier. Generally, you will want to use this algorithm if you interested in phasenoise close to the carrier and do not need to determine a noise floor. NLP computation time is almost independent of the number of frequency points in the phasenoise frequency sweep.

### **Periodic AC Algorithm**

The periodic AC (PAC) algorithm is valid in a region away from the carrier and is slower than the NLP algorithm. The PAC algorithm is used for getting phasenoise in the far carrier region and when you need to determine a noise floor.

The computation time for the PAC algorithm is approximately linearly dependent on the number of frequency points in the phasenoise frequency sweep. If you are using the PAC algorithm, you should try to minimize the number of points in the sweep.

Another issue is that the PAC algorithm becomes more ill-conditioned as you approach the carrier. This means that you may have to generate a steady-state solution with more harmonics to get an accurate simulation as you get closer to the carrier. So, if you find that the PAC is rolling off at close-in frequencies, you should rerun HB analysis with a larger number of harmonics. Although, typically, you will not see improvements in PAC accuracy beyond more than about 100-200 harmonics.

Early in your testing, the best way to verify that NLP and PAC are giving accurate results is to run both algorithms over a broad frequency range and check that the curves have some range in frequency where they overlap. Typically, you will see the NLP curve rolling off at 20 to 30 dB/decade as frequency increases, characteristic of white noise or 1/f noise behavior. Also, the PAC curve will at first be flat or even noisy close to the carrier. At some point though, you will see this curve match the NLP roll-off.

The lowest frequency at which the curves overlap defines the point,  $f_{PAC}$  above which the PAC algorithm is valid. Sometimes, by increasing the number of HB harmonics, it is possible to move  $f_{PAC}$  to lower frequencies. The highest frequency at which the curves overlap defines the point,  $f_{NI}$   $_P$  below which the NLP algorithm is valid. A rough rule of thumb is that  $f_{PAC} = f_0/Q$ , where  $f_0$  is the carrier frequency and Q is the oscillator Q-value. This implies that for high-Q oscillators, such as crystal and some harmonic oscillators, that PAC will be accurate to values quite close to the carrier.

### **Broadband Phasenoise Algorithm**

The broadband phasenoise (BPN) algorithm has been added to HSPICE RF to allow phasenoise simulation over a broad frequency range. The BPN algorithm actually runs both the NLP and PAC algorithms and then connects them in the overlap region to generate a single phasenoise curve. This algorithm is ideal for verifying the NLP and PAC accuracy regions and when you require a phasenoise curve over a broad frequency range.

#### <span id="page-256-0"></span>**Measuring PHASENOISE Analyses with .MEASURE**

The .MEASURE PHASENOISE syntax supports five types of measurements:

trigger-target

```
.MEASURE PHASENOISE result TRIG trig var VAL = trig val
+ < TD =time delay > < CROSS = c > < RISE = r >
+ < FALL = f^{-}> TARG ...
```
This measurement yields the result of the frequency difference between the trigger event and the target event.

■ find-when

```
.MEASURE PHASENOISE result FIND out var1
+ WHEN out var2 = out val2 <TD = time delay >
+ < RISE = r > < FALL = f > < CROSS = c>
.MEASURE PHASENOISE result FIND out var1
+ At = Input_Frequency_Band value
```
The previous measurement yields the result of a variable value at a specific input frequency band (IFB) point.

```
.MEASURE PHASENOISE result FIND out var1
+ WHEN out var2 = out var3
```
The previous measurement yields the result at the input frequency point when *out* var2 == *out* var3.

.MEASURE PHASENOISE result WHEN out var2 = out var3

The previous measurement yields the input frequency point when *out\_var2* == *out\_var3*.

■ average, RMS, min, max, and peak-to-peak

.MEASURE PHASENOISE result <RMS> out\_var + < FROM = IFB1 > < TO = IFB2 >

This measurement yields the RMS of *out\_var* from frequency IFB1 to frequency IFB2. You can replace the <RMS> with <AVG> to find the average value of *out\_var*. Similarly, you can replace <RMS> with <MIN>, <MAX>, or  $\langle PPP\rangle$  to find the result of min, max, or pp.

■ integral evaluation

```
.MEASURE PHASENOISE result INTEGRAL out var
+ < FROM = IFB1 > < TO = IFB2 >
```
This measurement integrates the *out\_var* value from the IFB1 frequency to the IFB2 frequency.

■ derivative evaluation

.MEASURE PHASENOISE result DERIVATIVE out var AT = IFB1

This measurement finds the derivative of *out\_var* at the IFB1 frequency point.

Note:

.MEASURE PHASENOISE cannot contain an expression that uses an phasenoise variable as an argument. You also cannot use .MEASURE PHASENOISE for error measurement and expression evaluation of PHASENOISE.

The HSPICE RF optimization flow can read the measured data from a .MEASURE PHASENOISE analysis. This flow can be combined in the HSPICE RF optimization routine with a .MEASURE HBTR analysis (see [Using .MEASURE with .HB Analyses on page 219](#page-236-0)) and a .MEASURE HBNOISE analysis (see [Measuring HBNOISE Analyses with .MEASURE on page 263\)](#page-280-0).

# **Output Syntax**

.PRINT PHASENOISE phnoise phnoise(*element\_name*) .PROBE PHASENOISE phnoise phnoise(*element\_name*)

In this syntax, *phnoise* is the phase noise parameter.

The .PHASENOISE statement outputs raw data to the \*.pn# and \*.printpn# files. HSPICE RF outputs the *phnoise* data in decibels, relative to the carrier signal, per hertz, across the output nodes in the .PHASENOISE statement. The data plot is a function of the offset frequency. Units are in dBc/Hz.

- If you use the NLP algorithm (default), HSPICE RF calculates only the phase noise component.
- If you use the PAC algorithm, HSPICE RF sums both the phase and amplitude noise components to show the total noise at the output.
- If you use the BPN algorithm ( $METHOD=2$ ), HSPICE RF adds both the phase and amplitude noise components together to show the total noise at the output. HSPICE RF outputs phnoise to the .pn# file if you set .OPTION POST.

Element phase noise can also be analyzed through the .PRINT and .PROBE statements, which the previous syntax shows. A single *phnoise* keyword specifies the phase noise for the whole circuit, and the phnoise(*element\_name*) specifies the phase-noise value of the specified element.

#### **Example 1**

```
.HBOSC TONE=900MEG NHARMS=9 
+ PROBENODE=qate, qnd, 0.65
.PHASENOISE V(gate,gnd) DEC 10 100 1.0e7 
+ METHOD=0 CARRIERINDEX=1 $use NLP algorithm
```
This example performs an oscillator analysis, searching for frequencies in the vicinity of 900 MHz, followed by a phase noise analysis at frequency offsets from 100 Hz to 10 MHz.

#### **Example 2**

```
.HBOSC TONE=2400MEG NHARMS=11 
+ PROBENODE=drainP,drainN,1.0 
+ FSPTS=20,2100MEG,2700MEG 
+ SWEEP Vtune 0.0 5.0 0.2 
.PHASENOISE V(drainP,drainN) DEC 10 100 1.0e7 
+ METHOD=1 CARRIERINDEX=1 $use NLP algorithm
```
This example performs a VCO analysis, searching for frequencies in the vicinity of 2.4 GHz. This example uses eleven harmonics, and sweeps the VCO tuning voltage from 0 to 5 V. HSPICE RF uses the nonlinear perturbation (NLP) algorithm to perform a phase noise analysis about the fundamental frequency for each tuning voltage value.

### **Phase Noise Analysis Options**

Table x lists the control options specific to PHASENOISE applications.

*Table 20 PHASENOISE Analysis Options*

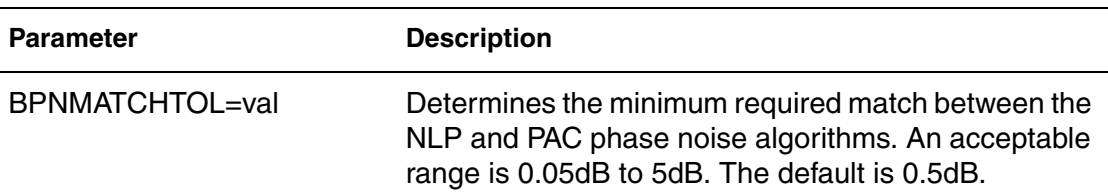

| <b>Parameter</b>            | <b>Description</b>                                                                                                    |
|-----------------------------|----------------------------------------------------------------------------------------------------|
| <b>PHASENOISEKRYLOVDIM</b>  | Specifies the dimension of the Krylov subspace that<br>the Krylov solver uses. This must be an integer greater<br>than zero. The default is 500.                                           |
| <b>PHASENOISEKRYLOVITER</b> | Specifies the maximum number of Krylov iterations<br>that the phase noise Krylov solver takes. Analysis<br>stops when the number of iterations reaches this<br>value. The default is 1000. |
| <b>PHASENOISETOL</b>        | Specifies the error tolerance for the phase noise<br>solver. This must be a real number greater than zero.<br>The default is 1e-8.                                                         |
| PHNOISELORENTZ=val          | Turns on a Lorentzian model for the phase noise<br>analysis.<br>val=0: uses a linear approximation to a lorentzian<br>п<br>model                                                           |
|                             | val=1 (default): applies a lorentzian model to all<br>$\blacksquare$<br>noise sources<br>val=2: applies a lorentzian model to all non-<br>п<br>frequency dependent noise sources           |

*Table 20 PHASENOISE Analysis Options (Continued)*

### **Timing Jitter Analysis**

Timing jitter is a measurement of oscillator uncertainty in the time domain. For clock applications, time domain measurements are preferable, since most specifications of concern involve time domain values.

Timing jitter is the standard deviation of the timing uncertainty, which is a function of the auto correlation function in the power spectrum of the phase variations. The following equation shows this function:

$$
\sigma^2(\tau) = \frac{2}{\omega_o^2} [R_{\phi}(0) - R_{\phi}(\tau)]
$$

The Weiner-Khintchine Theorem [1] relates the auto correlation function to the power spectrum of phase variations as in the following equation:

$$
R_{\phi}(\tau) = \frac{1}{2\pi} \int_{-\infty}^{\infty} S_{\phi}(\omega) e^{j\omega \tau} d\omega
$$

The  $S_\phi(\omega)$  is written as a double-sided power spectrum. Using a single-sided spectra would result in an additional factor of two.

The following equation shows the relationship between mean-square timing jitter and the power spectrum of phase variations:

$$
\sigma^{2}(\tau) = \frac{4}{\pi \omega_{o}^{2}} \int_{0}^{\infty} S_{\phi}(\omega) sin^{2}(\frac{\omega \tau}{2}) d\omega
$$

For reasonably large offset frequencies, such as a narrowband FM assumption that holds for phase modulation, the assumption is that  $L(f) \cong S_\phi(f)$  , which creates the following equation:

$$
\sigma^{2}(\tau) \approx \frac{8}{\omega_{o}^{2}} \int_{0}^{\infty} L(f) sin^{2}(\pi f \tau) df
$$

In the more common notation for timing jitter, the following equation applies:

$$
\sigma_{\tau} \cong \sqrt{\frac{8}{\omega_o^2} \int_0^{\infty} L(f) \sin^2(\pi f \tau) df}
$$

This integral assumes a continual roll-off in  $L(f)$  and is easily evaluated for an  $L(f)$  with  $f^2$  behavior (the "White FM region") since the following equation is true:

$$
\int_{0}^{\infty} \frac{\sin^2(\pi f \tau)}{f^2} df = \frac{\pi^2 \tau}{2}
$$

Given an  $L(f)$  that is written (in non-dB form) as

$$
L(f) = \frac{L_{1HZ}}{f^2}
$$

HSPICE® RF User Guide 243 Y-2006.03-SP1

The following timing jitter expression becomes apparent with the expected square root delay dependence:

$$
\sigma_{\tau} = \frac{\sqrt{L_{1HZ}}}{f_0} \sqrt{\tau}
$$

In the general case, you must carefully set the limits of integration for the timing jitter calculation.

## **Timing Jitter Syntax**

The timing jitter calculations are derived from the results of phase noise analysis. The phase noise output syntax supports the JITTER keyword as an output keyword in addition to the PHNOISE keyword.

```
.PRINT PHASENOISE PHNOISE JITTER
.PROBE PHASENOISE PHNOISE JITTER
```
If the JITTER keyword is present, the .PHASENOISE statement also outputs the raw jitter data to \*.jt0 and \*.printjt0 data files. These data are plotted as a function of time in units of seconds. Timing jitter data itself is unitless. The timing jitter calculations make use of some of the parameters given in the .PHASENOISE syntax. See [Input Syntax on page 235](#page-252-0) for the syntax and examples.

The timing jitter calculations make use of the phase noise frequency sweep specification. The resulting values for type, nsteps, start, and stop result in an array of frequency points given by:

*f* $0, f1, \ldots$ *fn* 

The output of timing jitter information uses a corresponding time sampling derived via:

$$
\tau_0 = \frac{1}{f_N}, \tau_1 = \frac{1}{f_{N-1}}, \dots, \tau_N = \frac{1}{f_0}
$$

#### **RMS JITTER Measurement**

Based on the phase noise data, the syntax of the RMS JITTER measurement is provided, where word is in units of sec (seconds), rad (radiens), or iu (interval units). The default is sec.

```
.MEASURE phasenoise integralOutMag RMSJITTER phnoise
+ <FROM start_frequency> <TO end_frequency> <UNITS=word>
```
#### **Example**

```
.meas phasenoise rj RMSJITTER phnoise from 1K to 100K
+ units = rad
```
The RMSJITTER is calculated as

*endfrequency*

$$
rms1 = \sum (2.0 \cdot 10.0^{0.1 \cdot phase noise})
$$

 $k = starting \cdot k$ 

With sec units, the RMSJITTER is calculated as

$$
RMSJITTER = \frac{\sqrt{rms1}}{2.0 \cdot \pi \cdot f0}
$$

in which  $PI = 3.1415926$  and f0 is the tone frequency of the oscillator.

With rad units, the RMSJITTER is calculated as

 $RMSJITTER = \sqrt{rms1}$ 

With iu units, the RMSJITTER is calculated as

$$
RMSJITTER = \frac{\sqrt{rms1}}{2.0 \cdot \pi}
$$

#### **References**

- [1] E. Ngoya, A. Suarez, R. Sommet, R. Quere, "Steady State Analysis of Free or Forced Oscillators by Harmonic Balance and Stability Investigation of Periodic and Quasi-Periodic Regimes," *International Journal of Microwave and Millimeter-Wave Computer-Aided Engineering*, Volume 5, Number 3, pages 210-223 (1995)
- [2] C.R. Chang, M.B. Steer, S. Martin, E. Reese, "Computer-Aided Analysis of Free-Running Microwave Oscillators," *IEEE Trans. on Microwave Theory and Techniques*, Volume 39, No. 10, pages 1735-1745, October 1991.
- [3] G.D. Vendelin, *Design of Amplifiers and Oscillators by the S-Parameter Method*, John Wiley & Sons, 1982
- [4] A. Demir, A. Mehrotra, J. Roychowdhury, "Phase Noise in Oscillators: A Unifying Theory and Numerical Methods for Characterization" in Proc. IEEE DAC, pages 26-31, June 1998.
- [5] A. Demir, A. Mehrotra, and J. Roychowdhury, "Phase Noise in Oscillators: A Unifying Theory and Numerical Methods for Characterization," *IEEE Trans. Circuits System I*, Volume 47, pages 655–674, May 2000.

# Power-Dependent S Parameter Extraction

*Describes how to use periodically driven nonlinear circuit analyses as well as noise parameter calculation.*

#### **HBLSP Analysis**

An HBLSP analysis provides three kinds of analyses for periodically-driven nonlinear circuits, such as those that employ power amplifiers and filters:

- Two-port power-dependant (large-signal) S parameter extraction
- Two-port small-signal S parameter extraction
- Two-port small-signal noise parameter calculation

Unlike small-signal S parameters, which are based on linear analysis, powerdependent S parameters are based on harmonic balance simulation. Its solution accounts for nonlinear effects such as compression and variation in power levels.

The definition for power-dependent S parameters is similar to that for smallsignal parameters. Power-dependent S parameters are defined as the ratio of reflected and incident waves by using this equation:

 $b = S^* a$ ; S[i, j]=b[i,n]/a[j,n] when a[k,n](k!=j)=0

The incident waves, a[i, n], and reflected waves, b[i, n], are defined by using these equations:

$$
a[i, n] = (V[i](n^*W_0) + Z_0[i] * I[i](n^*W_0)) / (2 * sqrt(Z_0[i]))
$$

b[i, n] = (V[i](n\*W<sub>0</sub>) - Z<sub>o</sub>[i] \* I[i](n\*W<sub>0</sub>)) / (2 \* sqrt(Z<sub>o</sub>[i]))

Where:

- $W_0$  is the fundamental frequency (tone).
- n is a signed integer.

HSPICE® RF User Guide 247 Y-2006.03-SP1

- i is the port number.
- **■** a[i, n] is the input wave at the frequency  $n^*W_0$  on the i<sup>th</sup> port.
- $\blacksquare$  b[i, n] is the reflected wave at the frequency n\*W<sub>0</sub> on the i<sup>th</sup> port.
- $\blacksquare$  V[i](n\*W<sub>0</sub>) is the Fourier coefficient at the frequency n\*W<sub>0</sub> of the voltage at port i.
- $\blacksquare$  I[i](n\*W<sub>0</sub>) is the Fourier coefficient at the frequency n\*W<sub>0</sub> of the current at port i.
- $Z_0[i]$  is the reference impedance at port i.

An HBLSP analysis only extracts the S parameters on the first harmonic (that  $is, n=1$ ).

### **Limitations**

The HBLSP analysis has these known limitations:

- Power-dependent S parameter extraction is a 2-port analysis only. Multiport power-dependent S parameters are not currently supported.
- The intermodulation data block (IMTDATA) in the .p2d# file is not supported.
- The internal impedance of the P (port) Element can only be a real value. Complex impedance values are not supported.

### **Input Syntax**

```
.HBLSP NHARMS=nh <POWERUNIT=[dbm | watt]>
```

```
+ <SSPCALC=[1|0|YES|NO]> <NOISECALC=[1|0|YES|NO]>
```

```
+ <FILENAME=file_name> <DATAFORMAT=[ri | ma | db]>
```

```
+ FREQSWEEP freq_sweep POWERSWEEP power_sweep
```
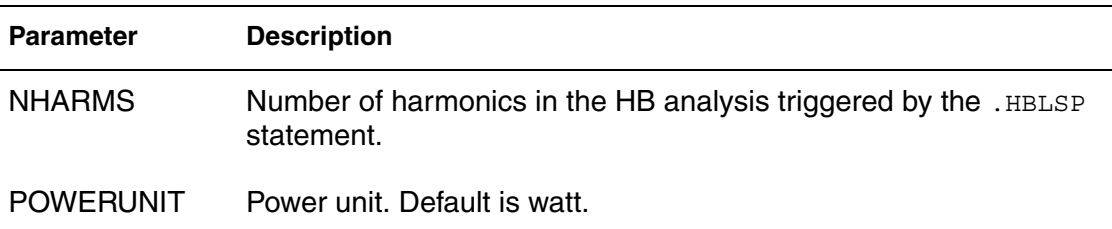

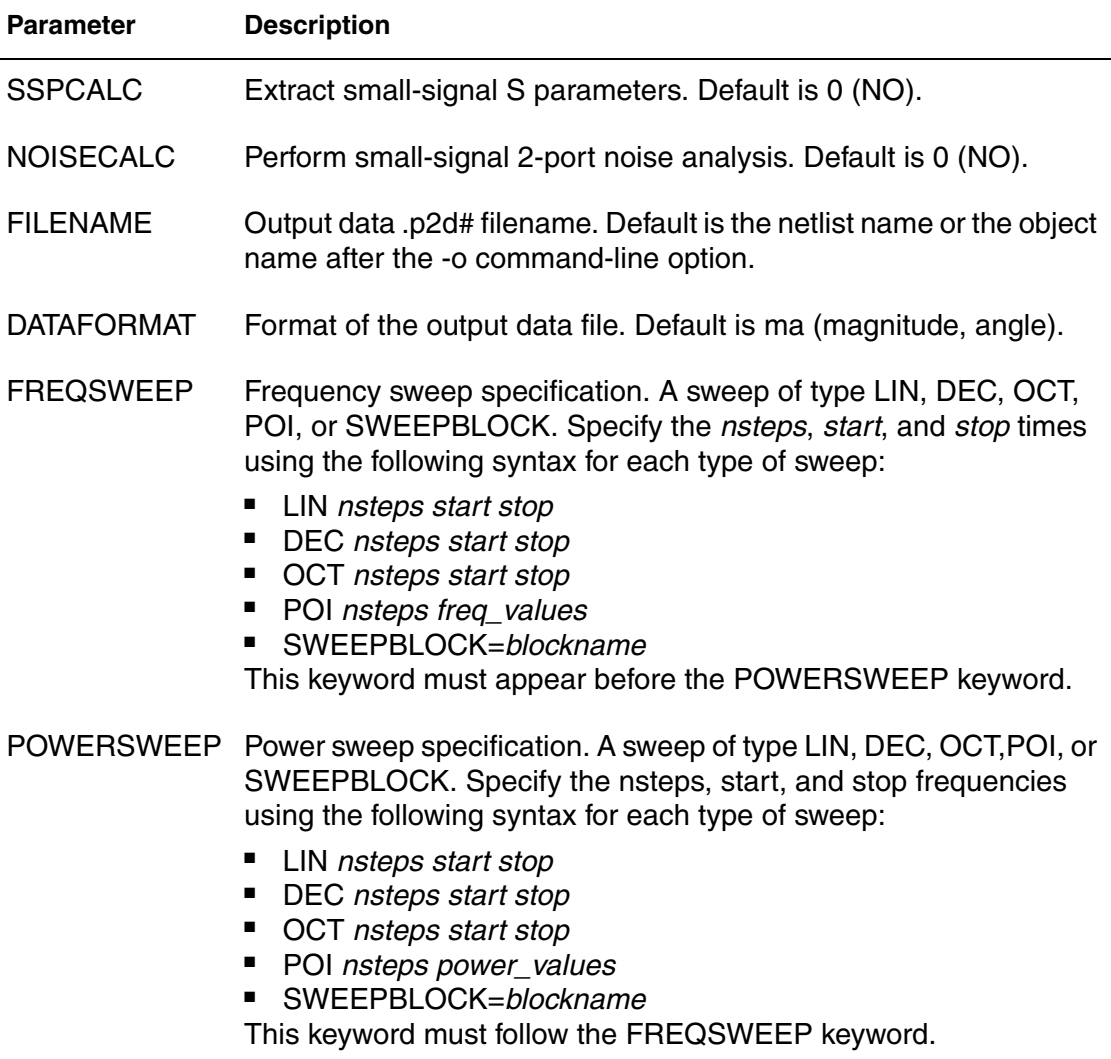

#### Note:

The FREQSWEEP and POWERSWEEP keywords must appear at the end of an .HBLSP statement.

#### **Example**

This example does 2-port single-tone, power-dependent S parameter extraction, without frequency translation:

- Frequency sweep: The fundamental tone is swept from 0 to 1G
- Power sweep: The power input at port 1 is swept from 6 to 10 Watts.
- Five harmonics are required for the HB analysis. Large-signal S parameters are extracted on the first harmonic.
- Five harmonics are required in the HBLSP triggered HB analysis.
- The DC value in p1 statement is used to set DC bias, which is used to perform small-signal analyses.
- Small-signal S parameters are required extracted.
- Small-signal two-port noise analysis is required.
- The data will be output to the ex1.p2d file.

```
p1 1 0 port=1 dc=1v
p2 2 0 port=2 
.hblsp nharms=5 powerunit = watt
+ sspcalc=1 noisecalc=1 filename=ex1
+ freqsweep lin 5 0 1G powersweep lin 5 6 10
```
### **Output Syntax**

This section describes the syntax for the HBLSP .PRINT and .PROBE statements. These statements only support S and noise parameter outputs. Node voltage, branch current, and all other parameters are not supported in HBLSP .PRINT and .PROBE statements.

### **.PRINT and .PROBE Statements**

```
.PRINT HBLSP Smn | Smn(TYPE) | S(m, n) | S(m, n)(TYPE)
+ ...small signal 2-port noise params...
.PROBE HBLSP Smn | Smn(TYPE) | S(m, n) | S(m, n)(TYPE)
+ ...small signal 2-port noise params...
```
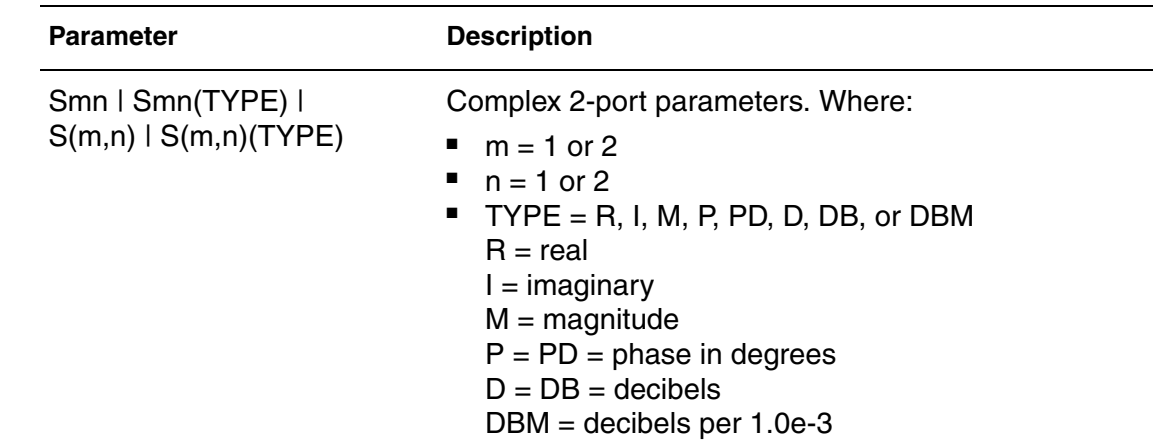

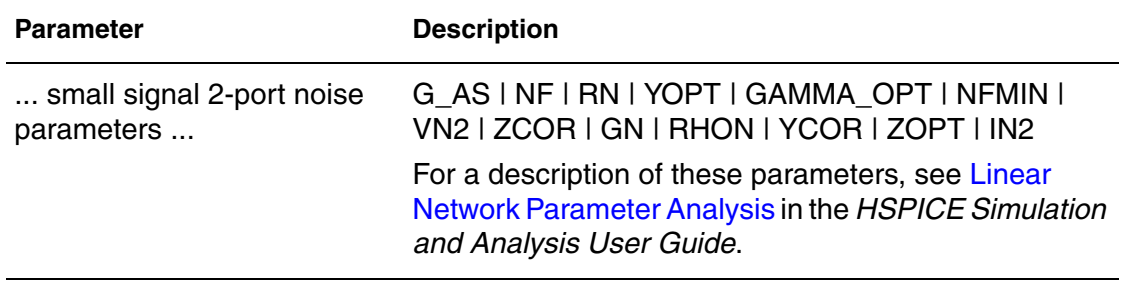

### **Output Data Files**

An HBLSP analysis produces these output data files:

- The large-signal S parameters from the . PRINT statement are written to a .printls# file.
- The small-signal S parameters from the . PRINT statement are written to a .printss# file.
- The large-signal S parameters from the . PROBE statement are written to a .ls# file.
- The small-signal S parameters from the . PROBE statement are written to a .ss# file.
- The extracted large- and small-signal S and noise parameters are written to a .p2d# file.

The large- and small-signal S parameters from the .PROBE statement are viewable in CosmosScope.

**Chapter 10: Power-Dependent S Parameter Extraction** Output Data Files

# Harmonic Balance-Based AC and Noise Analyses

*Describes how to use harmonic balance-based AC analysis as well as nonlinear, steady-state noise analysis.*

#### **Multitone Harmonic Balance AC Analysis (.HBAC)**

You use the .HBAC (Harmonic Balance AC) statement for analyzing linear behavior in large-signal periodic systems. The .HBAC statement uses a periodic AC (PAC) algorithm to perform linear analysis of autonomous (oscillator) or nonautonomous (driven) circuits, where the linear coefficients are modulated by a periodic, steady-state signal.

Multitone HBAC analysis extends single-tone HBAC to quasi-periodic systems with more than one periodic, steady-state tone. One application of multitone HBAC is to more efficiently determine mixer conversion gain under the influence of a strong interfering signal than is possible by running a swept three-tone HB simulation.

#### **Prerequisites and Limitations**

The following prerequisites and limitations apply to HBAC:

- Requires one and only one . HBAC statement. If you use multiple . HBAC statements, HSPICE RF uses only the last . HBAC statement.
- Requires one and only one . HB statement.
- Supports arbitrary number of tones.
- Requires placing the parameter sweep in the . HB statement.
- Requires at least one HB source.
- Requires at least one HBAC source.
- Supports unlimited number of HB and HBAC sources.
- The requested maximum harmonic in a . PROBE or . PRINT statement must be less than or equal to half the number of harmonics specified in harmonic balance (that is, max\_harm  $\leq$  num\_hb\_harms / 2).

# **Input Syntax**

.HBAC <*frequency\_sweep*>

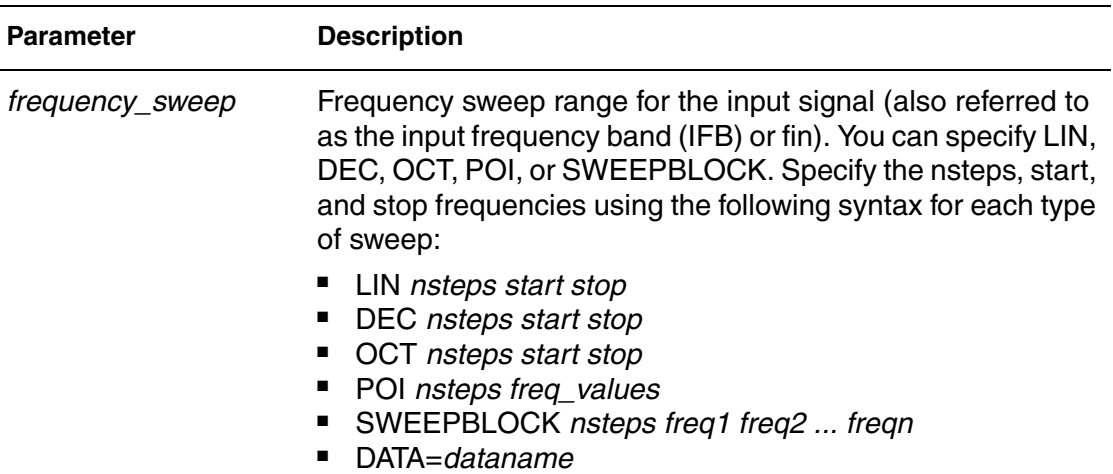

# **HBAC Analysis Options**

The following options directly relate to a HBAC analysis and override the corresponding PAC options if specified in the netlist:

- .OPTION HBACTOL, default = 1x10-8, Range = 1x10-14 to Infinity
- .OPTION HBACKRYLOVDIM, default = 300, Range = 1 to Infinity
- .OPTION HBACKRYLOVITR, default = 1000, Range = 1 to Infinity

If these parameters are not specified in the netlist, then the following conditions apply:

- If HBACTOL > HBTOL, then HBACTOL = HBTOL
- If HBACKRYLOVDIM < HBKRYLOVDIM, then HBACKRYLOVDIM = HBKRYLOVDIM

# **Output Syntax**

This section describes the syntax for the HBAC .PRINT and .PROBE statements. These statements are similar to those used for HB analysis.

## **.PRINT and .PROBE Statements**

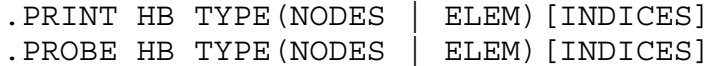

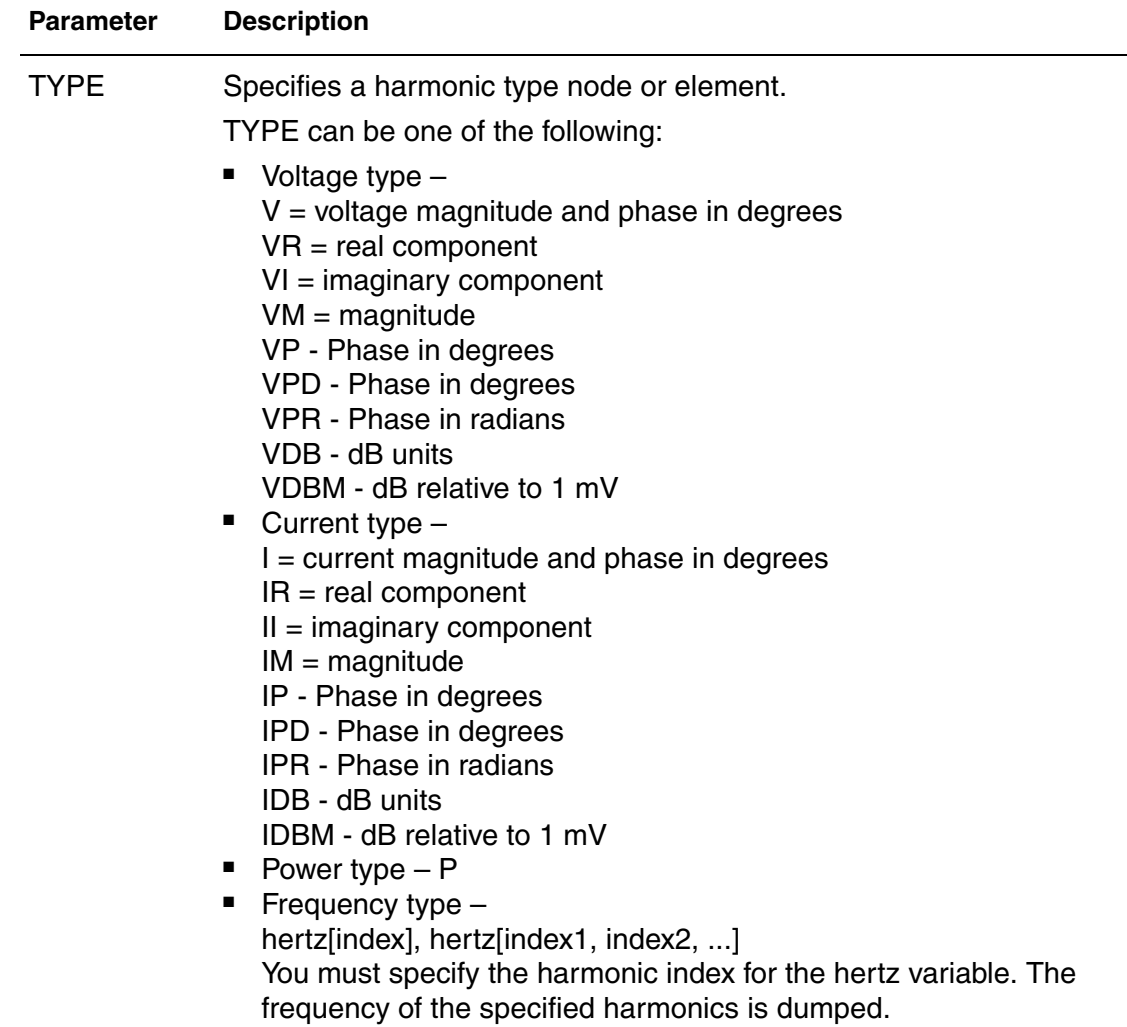

Multitone Harmonic Balance AC Analysis (.HBAC)

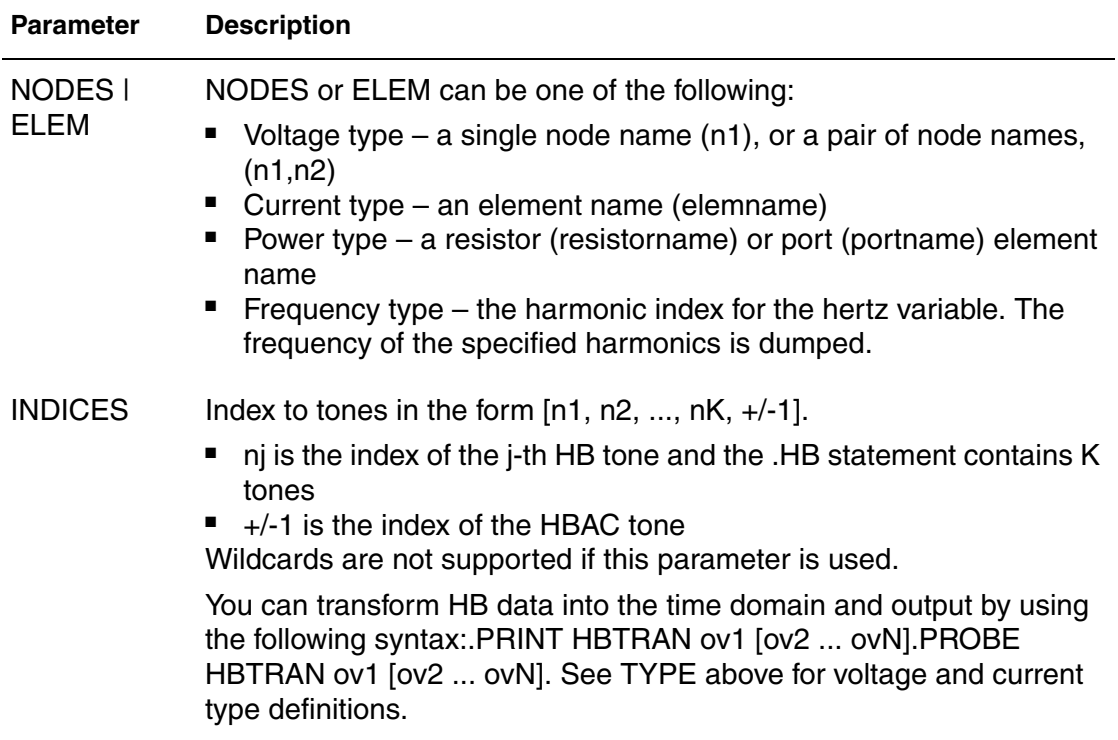

### **Output Data Files**

An HBAC analysis produces these output data files:

- Output from the . PRINT statement is written to a .printhb# file. This data is against the IFB points.
	- The header contains the large-signal fundamental and the range of small-signal frequencies.
	- The columns of data are labeled as F(Hz), followed by the output variable names. Each variable name has the associated mixing pair value appended.

All *N* variable names and all *M* mixing pair values are printed for each swept small-signal frequency value (a total of N\*M for each frequency value).

Output from the . PROBE statement is written to a .hb# file. This data is against the IFB points.

- Reported performance log statistics are written to a .lis file:
	- Number of nodes
	- Number of FFT points
	- Number of equations
	- Memory in use
	- CPU time
	- Maximum Krylov iterations
	- Maximum Krylov dimension
	- Target GMRES residual
	- GMRES residual
	- Actual Krylov iterations taken
	- Frequency (swept input frequency values).

#### <span id="page-274-0"></span>**Errors and Warnings**

The following error and warning messages are used when HSPICE encounters a problem with a HBAC analysis.

#### **Error Messages**

HBAC frequency sweep includes negative frequencies. HBAC allows only frequencies that are greater than or equal to zero.

No HB statement is specified (error at parser). HBAC requires an HB statement to generate the steady-state solution.

### **Warning Messages**

More than one HBAC statement (warning at parser). HSPICE RF uses only the last HBAC statement in the netlist.

No HBAC sources are specified (error at parser). HBAC requires at least one HBAC source.

GMRES Convergence Failure. When GMRES (Generalized Minimum Residual) reaches the maximum number of iterations and the residual is greater than the specified tolerance. The HBAC analysis generates a warning and then continue as if the data were valid. This warning reports the following information:

- Final GMRES Residual
- Target GMRES Residual
- Maximum Krylov Iterations
- Actual Krylov Iterations taken

## **Multitone Nonlinear Steady-State Analysis (.HBNOISE)**

An HBNOISE (Harmonic Balance noise) analysis simulates the noise behavior in periodic systems. It uses a Periodic AC (PAC) algorithm to perform noise analysis of nonautonomous (driven) circuits under periodic, steady-state tone conditions. This can be extended to quasi-periodic systems having more than one periodic, steady-state tone. One application for a multitone HBNOISE analysis is determining mixer noise figures under the influence of a strong interfering signal.

The PAC method simulates noise assuming that the stationary noise sources and/or the transfer function from the noise source to a specific output are periodically modulated.

- The modulated noise source (thermal, shot, or flicker) is modeled as a cyclostationary noise source.
- A PAC algorithm solves the modulated transfer function.
- You can also use the HBNOISE PAC method with correlated noise sources, including the MOSFET level 9 and level 11 models, and the behavioral noise source in the G Element (Voltage Dependent Current Source).

You use the .HBNOISE statement to perform a Periodic Noise Analysis.

### **Supported Features**

HBNOISE supports the following features:

- All existing HSPICE RF noise model.
- Uses more than one single-tone, harmonic balance to generate the steadystate solution.
- Unlimited number of HB sources (using the same tone, possibly multiple harmonics).
- Includes stationary, cyclostationary, frequency-dependent, and correlated noise effects.
- Swept parameter analysis.
- Results are independent of the number of HBAC sources in the netlist.

### **Prerequisites and Limitations**

The following prerequisites and limitations apply to HBNOISE:

- Requires one . HB statement (which determines the steady-state solution).
- Requires at least one HB source.
- Requires placing the parameter sweep in the . HB statement.
- The requested maximum harmonic in . HBNOISE must be less than or equal to half the number of harmonics used in harmonic balance (that is, *max\_harm* <= *num\_hb\_harms*/2).

### **Input Syntax**

```
.HBNOISE [output] [insrc] [parameter_sweep] 
+ <[n1, n2, ..., nk,+/-1]>
+ <listfreq=(frequencies|none|all)> <listcount=val>
+ <listfloor=val> <listsources=on|off>
```
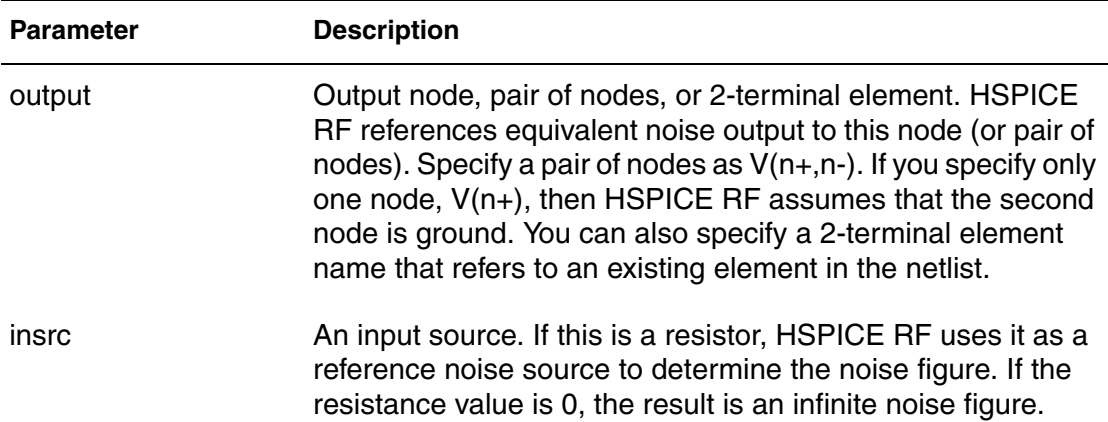

#### **Chapter 11: Harmonic Balance-Based AC and Noise Analyses**

Multitone Nonlinear Steady-State Analysis (.HBNOISE)

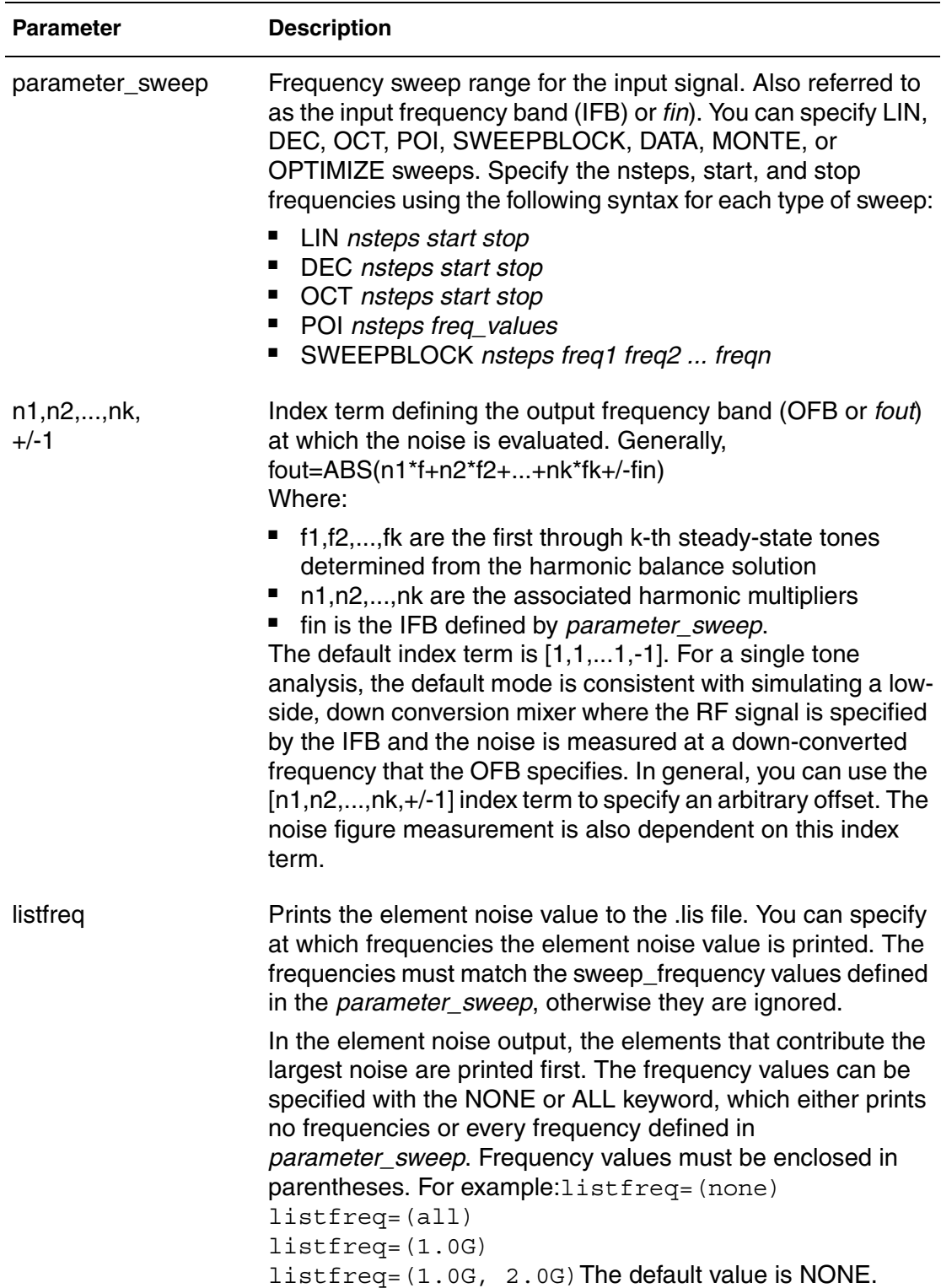

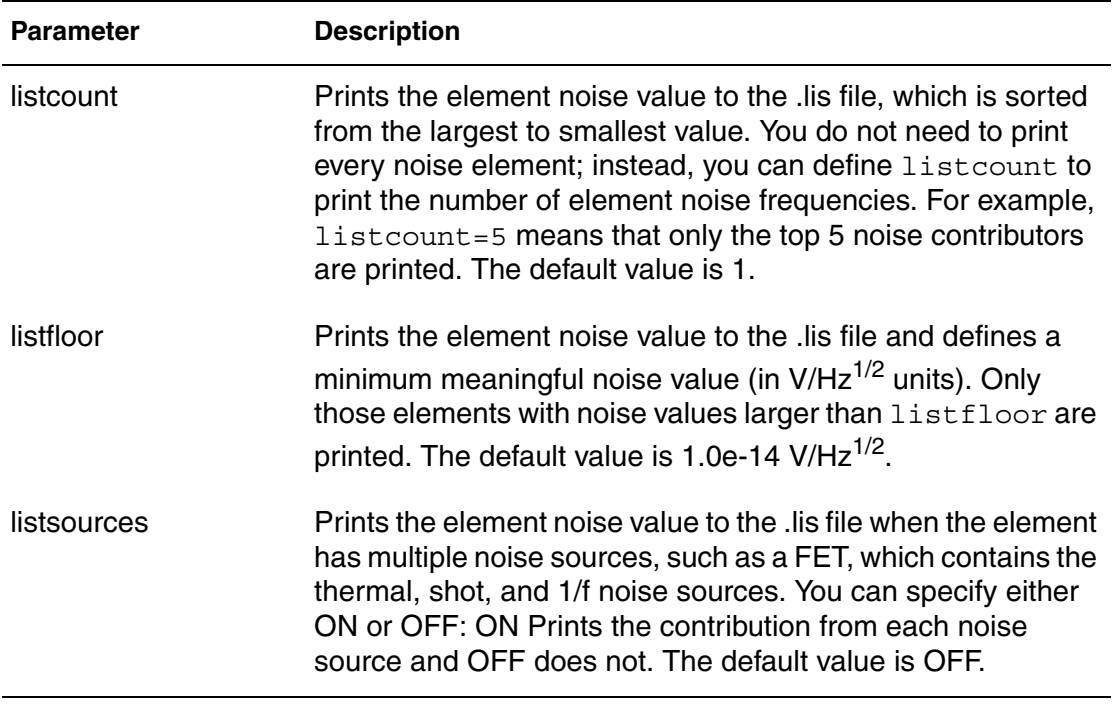

# **Output Syntax**

This section describes the syntax for the HBNOISE .PRINT and .PROBE statements.

# **.PRINT and .PROBE Statements**

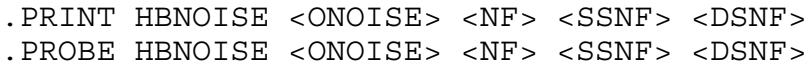

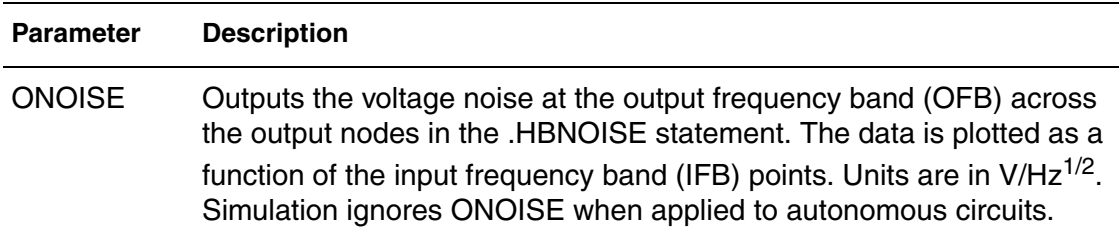

Multitone Nonlinear Steady-State Analysis (.HBNOISE)

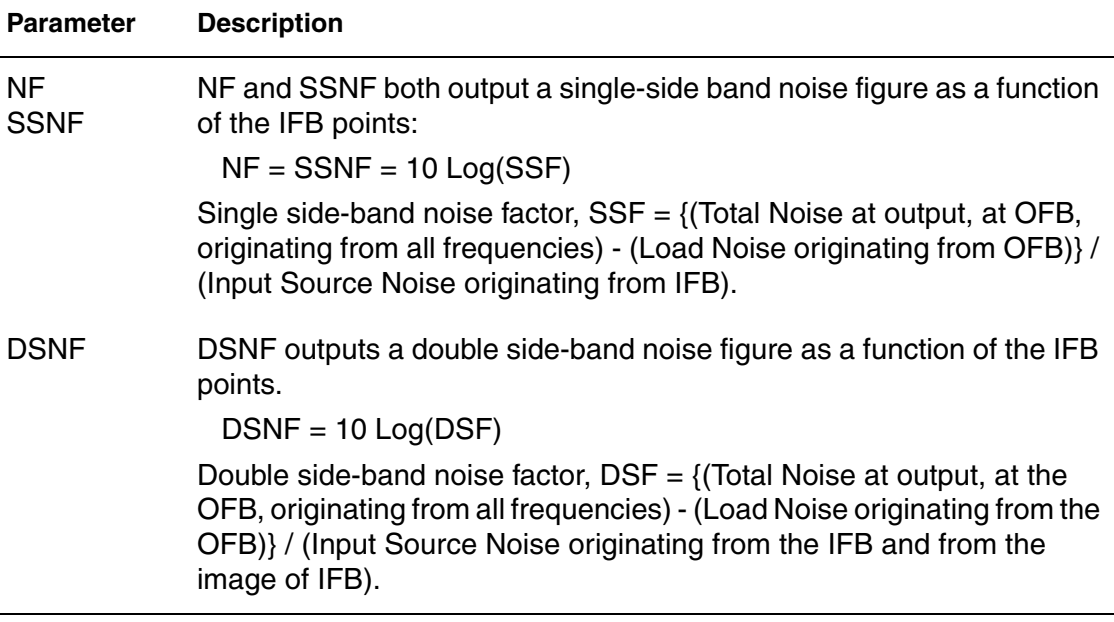

# **Output Data Files**

An HBNOISE analysis produces these output data files:

- Output from the . PRINT statement is written to a .printpn# file.
- Output from the . PROBE statement is written to a .pn# file.

Both the \*.printpn# and \*.pn# files output data against the input frequency band points.

- Standard output information is written to a .lis file:
	- simulation time
	- HBNOISE linear solver method
	- HBNOISE simulation time
	- total simulation time

#### <span id="page-280-0"></span>**Measuring HBNOISE Analyses with .MEASURE**

Note:

A .MEASURE HBNOISE statement cannot contain an expression that uses a HBNOISE variable as an argument. Also, you cannot use a .MEASURE HBNOISE statement for error measurement and expression evaluation of HBNOISE.

The .MEASURE HBNOISE syntax supports four types of measurements:

Find-when

```
.MEASURE HBNOISE result FIND out_var1
+ At = Input_Frequency_Band value
```
The previous measurement yields the result of a variable value at a specific IFB point.

```
.MEASURE HBNOISE result FIND out var1
+ WHEN out var2 = out var3
```
The previous measurement yields the result at the input frequency point when *out* var2 == *out* var3.

.MEASURE HBNOISE *result* WHEN *out\_var2* = *out\_var3*

The previous measurement yields the input frequency point when *out\_var2* == *out\_var3*.

Average, RMS, min, max, and peak-to-peak

```
.MEASURE HBNOISE result <RMS> out var < FROM = IFB1 >
+ < TO = IFB2 >
```
■ Integral evaluation

```
.MEASURE HBNOISE result INTEGRAL out_var
+ < FROM = IFB1 > < TO = IFB2 >
```
This measurement integrates the *out\_var* value from the IFB1 frequency to the IFB2 frequency.

■ Derivative evaluation

```
.MEASURE HBNOISE result DERIVATIVE out var AT = IFB1
```
This measurement finds the derivative of *out\_var* at the IFB1 frequency point.

Note:

.MEASURE HBNOISE cannot contain an expression that uses an *hbnoise* variable as an argument. You also cannot use .MEASURE HBNOISE for error measurement and expression evaluation of HBNOISE.

The HSPICE RF optimization flow can read the measured data from a .MEASURE HBNOISE analysis. This flow can be combined in the HSPICE RF optimization routine with a .MEASURE HBTR analysis (see [Using .MEASURE](#page-236-0)  [with .HB Analyses on page 219](#page-236-0)) and a .MEASURE PHASENOISE analysis (see [Measuring PHASENOISE Analyses with .MEASURE on page 239\)](#page-256-0).

### **Errors and Warnings**

HBNOISE Errors

See the list of HBAC [Errors and Warnings on page 257](#page-274-0).

#### **Example**

This example performs an HB analysis, then runs an HBNOISE analysis over a range of frequencies, from 9.0e8 to 8.8e8 Hz. Simulation outputs the output noise at V(out) and the single side-band noise figure versus IFB, from 1e8 to 1.2e8 Hz, to the \*.pn0 file. The netlist for this example is shown immediately following.

```
.hb tones=1e9 nharms=16
.hbnoise V(out) Rin lin 10 1e8 1.2e8
.probe hbnoise onoise nf
$$*-Ideal mixer + noise source
$ prints total noise at the output (2.47e-20 V^2/Hz),
$ single-sideband noise figure, (3.01 dB) 
$ double-sideband noise figure. (0 dB) 
.OPTION PROBE
.OPTION POST=2
vlo lo 0 0.0 hb 1.0 0 1 1$ Periodic, HB Input
Ilo lo 0 0
rsrc rfin rf1 1.0$ Noise source
g1 0 if cur='1.0*v(lo)*v(rfin)' $ mixer element
rout if 0 1.0
vrf rf1 0 $ hbac 2.0 0.0 
.hb tones=1.0q nharms=4 \frac{1}{2} sweep mval 1 2 1
.HBNOISE rout rsrc lin 11 0.90g 0.92g
.print HBNOISE onoise ssnf dsnf
.end
```
### **Frequency Translation S-Parameter (HBLIN) Extraction**

Frequency translation scattering parameter (S-parameter) extraction is used to describe N-port circuits that exhibit frequency translation effects, such as mixers. The analysis is similar to the existing LIN analysis, except that the circuit is first linearized about a periodically varying operating point instead of a simple DC operating point. After the linearization, the S-parameters between circuit ports that convert signals from one frequency band to another are calculated.

You use the . HBLIN statement to extract frequency translation S-parameters and noise figures.

Frequency translation S-parameter describes the capability of a periodically linear time varying systems to shift signals in frequency. The S-parameters for a frequency translation system are similar to the S-parameters of a linear-timevarying system, it is defined as:

$$
b = S \cdot a
$$
  $S_{i,j;m,n}(w) = \frac{b_{i,m}(w)}{a_{j,n}(w)}\Big|_{a_{k \neq j, p \neq n}(w) = 0}$ 

The incident waves,  $a_{i,n}(w)$  , and reflected waves,  $b_{i,n}(w)$  , are defined by using these equations:

$$
a_{i,n}(w) = \frac{V_i(w + nw_0) + Z_{0i}I_i(w + nw_0)}{2\sqrt{Z_{0i}}}
$$

$$
b_{i,n}(w) = \frac{V_i(w + nw_0) - Z_{0i}I_i(w + nw_0)}{2\sqrt{Z_{0i}}}
$$

Where,

- $\blacksquare$  *w*<sub>0</sub> is the fundamental frequency (tone).
- n is a signed integer.
- i is the port number.
- $a_{i,n}(w)$  is the input wave at the frequency  $w + nw_0$  on the ith port.
- $\bullet$   $b_{i,n}(w)$  is the reflected wave at the frequency  $w + nw_0$  on the ith port.

**Chapter 11: Harmonic Balance-Based AC and Noise Analyses**

Frequency Translation S-Parameter (HBLIN) Extraction

- $V_i(w + nw_0)$  is the Fourier coefficient at the frequency  $w + nw_0$  of the voltage at port i.
- $I_i(w + w n_0)$  is the Fourier coefficient at the frequency  $w + n w_0$  of the current at port i.
- $Z_{0i}$  is the reference impedance at port i.
- V and I definitions are Fourier coefficients rather than phasors.

For a multi-tone analysis, it can be expressed as:

$$
b = S \cdot a \qquad S_{i,j;m_1...m_N,n_1,n_2...n_N}(w) = \frac{b_{i,m_1,m_2...m_N}(w)}{a_{j,n_1,n_2...n_N}(w)} \Big|_{a_{k,p_1,p_2...p_N|k \neq j,\nabla p_q \neq n_q}(w) = 0}
$$

$$
a_{i,n_1,n_2...n_N}(w) = \frac{V_i \left(w + \sum_{j=1}^{N} n_j w_j\right) + Z_{0i} I_i \left(w + \sum_{j=1}^{N} n_j w_j\right)}{2 \sqrt{Z_{oi}}}
$$

$$
b_{i,n_1,n_2...n_N}(w) = \frac{V_i \left(w + \sum_{j=1}^{N} n_j w_j\right) - Z_{0i} I_i \left(w + \sum_{j=1}^{N} n_j w_j\right)}{2 \sqrt{Z_{oi}}}
$$

Where,

■  $w_j$  is the ith tone.

The frequency translate S-parameters are calculated by applying different  $n_j(j = 1 \sim N)$  to different ports.

#### **Limitations**

The HBLIN analysis has these known limitations:

- Noise parameters are not calculated for mixed-mode operation.
- Only the S-parameters corresponding to the set of frequencies specified at each port are extracted.
- Multiple small-signal tones are not supported.
- The port (P) element impedance cannot be specified as complex.

#### **HB Analysis**

An HB analysis is required prior to an HBLIN analysis. To extract the frequency translation S-parameters, a sweep of the small-signal tone is necessary. You can identify the small-signal tone sweep in the . HBLIN command or in the . HB command together with a SS\_TONE specification.

For additional information regarding HB analysis, see [Harmonic Balance](#page-223-0)  [Analysis on page 206](#page-223-0).

#### **Port Element**

You must use a port (P) element as the termination at each port of the system. To indicate the frequency band that the S-parameters are extracted from, it is necessary to specify a harmonic index for each P element.

#### **Port Element Syntax**

Without SS\_TONE

Pxxx p n <n ref> <PORT=portnumber > +  $\lt$ HBLIN = [H1, H2, ... HN, +/-1] > ... With SS\_TONE Pxxx p n <n ref> <PORT=portnumber > +  $\leq$ HBLIN = [H1, H2, ... +/-1 ... HN]> ...

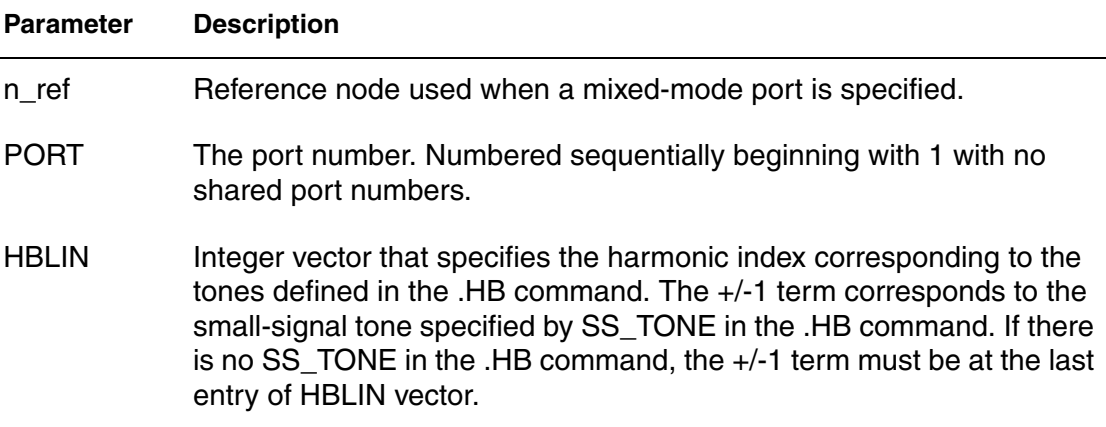

### **HBLIN Analysis**

You use the . HBLIN statement to extract frequency translation S-parameters and noise figures.

# **Input Syntax**

Without SS\_TONE

```
.HBLIN <frequency_sweep>
+ <NOISECALC = [1|0|yes|no]> <FILENAME=file name>
+ <DATAFORMAT = [ri|ma|db] >
+ \langleMIXEDMODE2PORT = \text{[dd]}cc\text{[cd]}dc\text{[sd]}sc\text{[cs]}dsWith SS_TONE
.HBLIN <NOISECALC = [1|0|yes|no] > <FILENAME=file name>
+ <DATAFORMAT = [ri] \text{ma} \text{db} >
```

```
+ \langleMIXEDMODE2PORT = \text{[dd]}cc\text{[cd]}dc\text{[sd]}sc\text{[cs]}ds
```
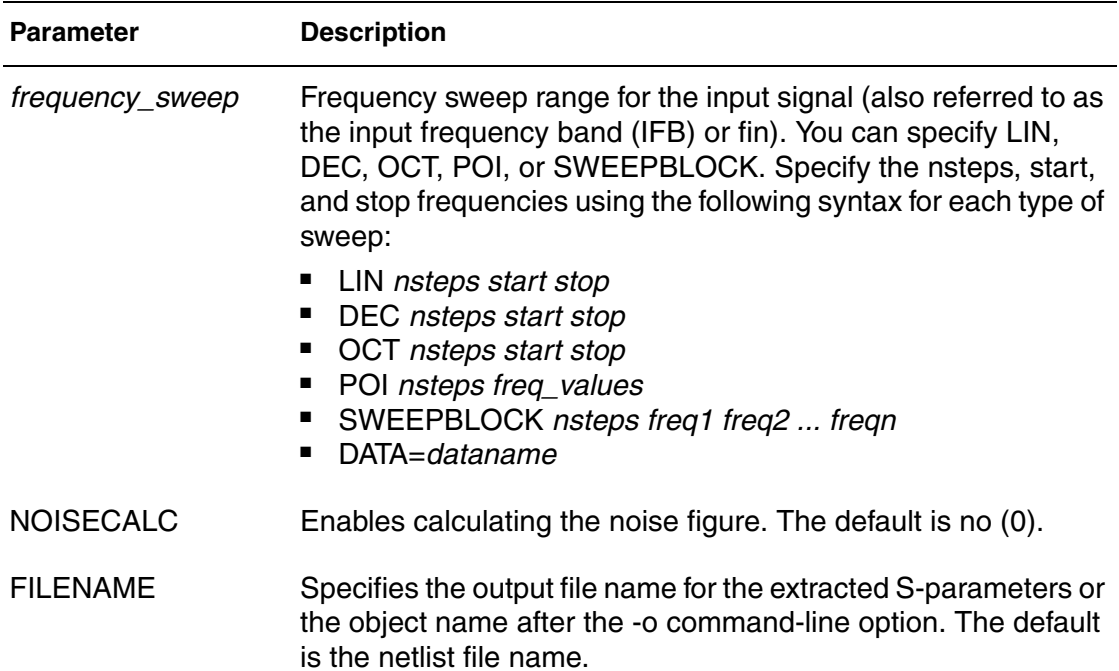

Frequency Translation S-Parameter (HBLIN) Extraction

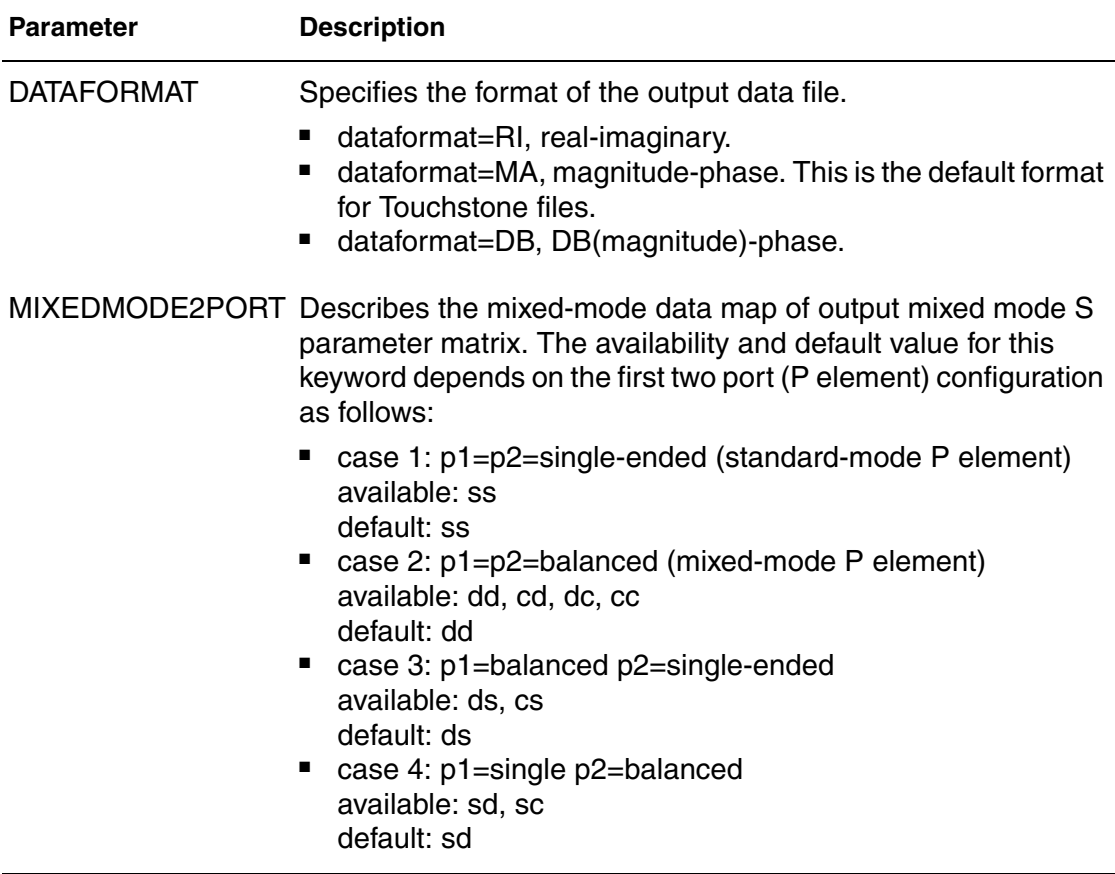

#### **Example 1**

Single-tone analysis with frequency translation. In this example, the 2-port Sparameters from RF (1G-del\_f) to IF (del\_f) are extracted. The LO signal is specified by normal voltage source Vlo. The frequency on port 1 is in the RF band, 1G-del\_f, and the frequency on port 2 is in the IF band, del\_f. The IF band is swept from 0- to 100-MHz. The results are output to file ex1.s2p.

```
p1 RFin gnd port=1 HBLIN=(1,-1)
p2 IFout gnd port=2 HBLIN=(0,1)
Vlo LOin gnd DC 0 HB 2.5 0 1 1
.HB tones=1G harms=5
.HBLIN lin 5 0 100meg noisecalc=no filename=ex1
+ dataformat=ma
```
#### **Example 2**

Another single-tone analysis with frequency translation example. In this example, the 3-port S-parameters are extracted. Port 3 provides the periodic large signal. The frequency on port 1 is del\_f, the frequency on port 2 is 1G\*2-del\_f, and the frequency on port 3 is 1G\*1+del\_f. The small-signal

HSPICE® RF User Guide 269 Y-2006.03-SP1

frequency is swept from 0 to 100MHz. HBNOISE calculation is required. The results are output to file ex2.s3p.

```
p1 1 0 port=1 HBLIN=(0, 1)
p2 2 0 port=2 HBLIN=(2, -1)
p3 3 0 port=3 hb 0.5 0 1 1 HBLIN=(1, 1)
.HB tones=1G harms=5
.HBLIN lin 5 0 100meg noisecalc=yes filename=ex2
```
### **Output Syntax**

This section describes the syntax for the HBLIN .PRINT and .PROBE statements.

### **.PRINT and .PROBE Statements**

```
.PRINT HBLIN Smn | Smn(TYPE) | S(m,n) | S(m,n)(TYPE)
.PROBE HBLIN Smn | Smn(TYPE) | S(m, n) | S(m, n)(TYPE)
.PRINT HBLIN SXYmn | SXYmn(TYPE) | SXY(m,n) | SXY(m,n)(TYPE)
.PROBE HBLIN SXYmn | SXYmn(TYPE) | SXY(m, n) | SXY(m, n)(TYPE)
.PRINT HBLIN <NF> <SSNF> <DSNF>
.PROBE HBLIN <NF> <SSNF> <DSNF>
```
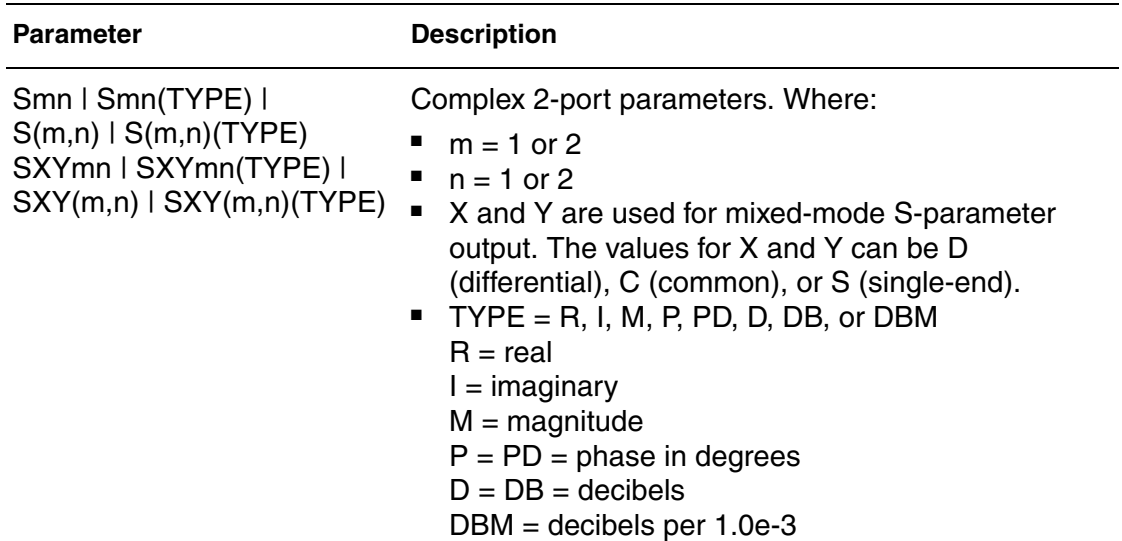
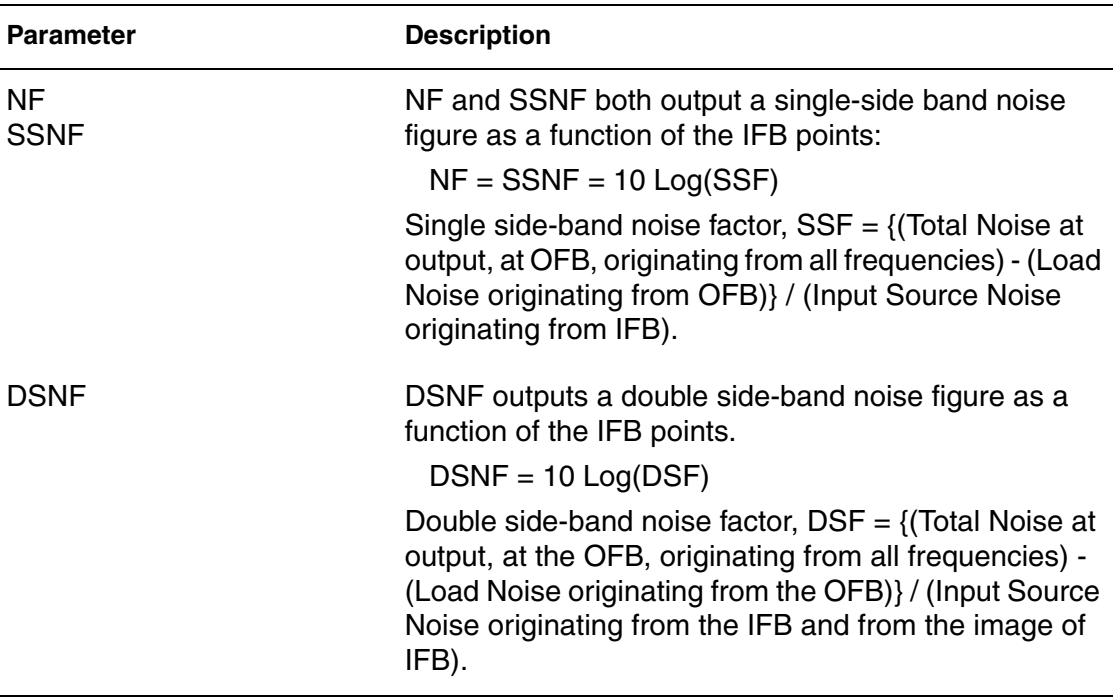

### **Output Data Files**

An HBLIN analysis produces these output data files:

- The S-parameters from the . PRINT statement are written to a .printhl# file.
- The extracted S parameters from the . PROBE statement are written to a .hl# file.

## **Computing Transfer Functions (.HBXF)**

The .HBXF command calculates the transfer function from a given source in the circuit to a designated output. Frequency conversion is calculated from the input frequencies to a single output frequency that is specified with the command. The relationship between the .HBXF command and the input/output is expressed in the following equation:

$$
Y_m(j\omega_0) = \sum_{\omega \in W} HBXF_{m,n}(j\omega_0, j(\omega + \Delta \omega)) \cdot X_n(j(\omega + \Delta \omega))
$$

### Where:

- $H B X F_{m,n} (j \omega_0 j(\omega + \Delta \omega))$  is the transfer function from input port n to the output port m
- W is the set of all possible harmonics
- $\blacksquare$   $\omega + \Delta \omega$  is the input frequency
- $\blacksquare$   $\Delta\omega$  is the offset frequency
- m is the output node number
- n is the input node number
- $\quad \ \ \omega_0^{}$  is the output frequency
- Y is the output (voltage or current)
- X is the input (voltage or current)

## **Supported Features**

The .HBXF command supports the following features:

- All existing HSPICE RF models and elements
- Sweep parameter analysis
- Unlimited number of HB sources

## **Prerequisites and Limitations**

The following prerequisites and limitations apply to the . HBXF command:

- Only one . HBXF statement is required. If you use multiple . HBXF statements, HSPICE RF only uses the last . HBXF statement.
- At least one . HB statement is required, which determines the steady-state solution.
- Parameter sweeps must be placed in . HB statements.

## **Input Syntax**

.HBXF out\_var <freq\_sweep>

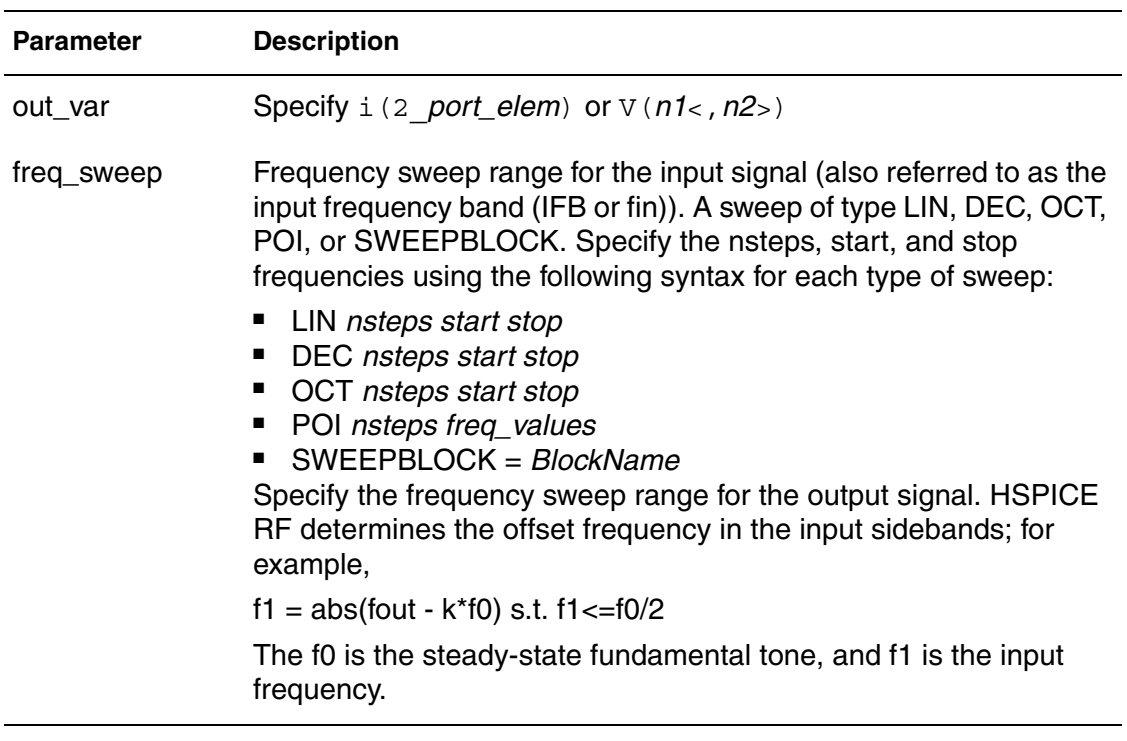

## **Output Syntax**

This section describes the syntax for the HBXF .PRINT and .PROBE statements.

## **.PRINT and .PROBE Statements**

.PRINT HBXF TYPE(NODES | ELEM) .PROBE HBXF TYPE(NODES | ELEM)

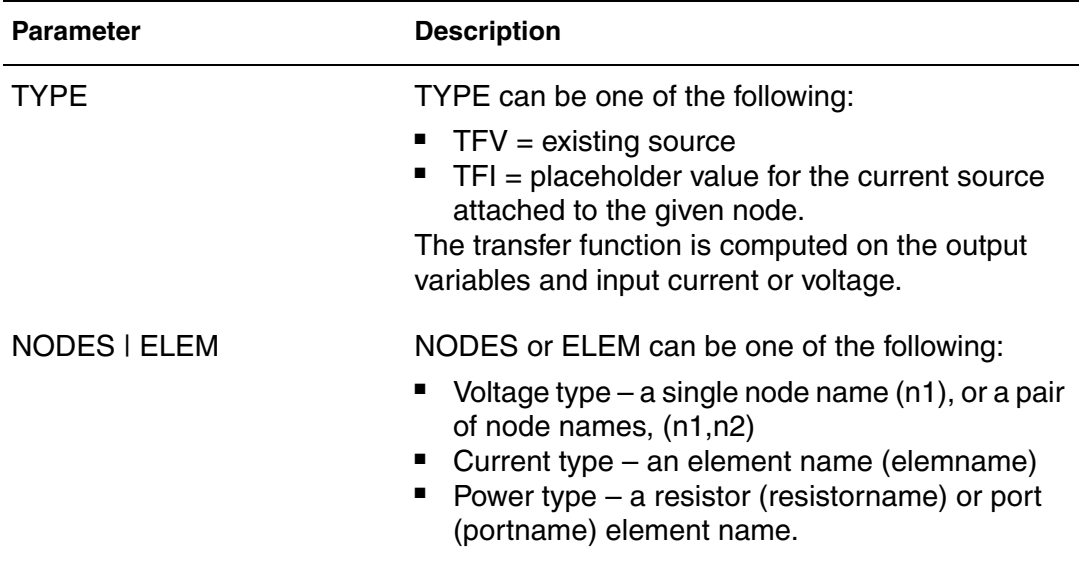

## **Output Data Files**

An HBXF calculation produces these output data files:

- Output from the . PRINT statement is written to a .printxf# file.
	- The output is in ohms, siemens, or undesignated units, and the header in the output file is  $Z(...)$ .  $Y(...)$  or  $GAN(...)$ .
- Output from the . PROBE statement is written to a .xf# file.
- Reported performance log statistics are written to a .lis file:
	- HBXF CPU time
	- HBXF peak memory usage

### **Example**

Based on the HB analysis, the following example computes the transimpedance from  $isrc$  to  $v(1)$ .

.hb tones=1e9 nharms=4 .hbxf v(1) lin 10 1e8 1.2e8 .print hbxf tfv(isrc) tfi(n3)

### **References**

- [1] S. Maas, *Nonlinear Microwave Circuits*, Chapter 3, IEEE Press, 1997.
- [2] R. Gilmore and M.B. Steer, "Nonlinear Circuit Analysis Using the Method of Harmonic Balance - A Review of the Art, Part I, Introductory Concepts." *International Journal of Microwave and Millimeter-wave Computer-Aided Engineering*, Volume 1, No. 1, pages 22-37, 1991.
- [3] R. Gilmore and M.B. Steer, "Nonlinear Circuit Analysis Using the Method of Harmonic Balance - A Review of the Art. Part II. Advanced Concepts." *International Journal of Microwave and Millimeter-wave Computer-Aided Engineering*, Volume 1, No. 2, pages 159-180, 1991.
- [4] V. Rizzoli, F. Mastri, F. Sgallari, G. Spaletta, "Harmonic-Balance Simulation of Strongly Nonlinear Very Large-Size Microwave Circuits by Inexact Newton Methods," *MTT-S Digest*, pages 1357-1360, 1996.
- [5] S. Skaggs, *Efficient Harmonic Balance Modeling of Large Microwave Circuits*, Ph.D. thesis, North Carolina State University, 1999.
- [6] R.S. Carson, *High-Frequency Amplifiers*, 2nd Edition, John Wiley & Sons, 1982
- [7] S.Y. Liao, *Microwave Circuit Analysis and Amplifier Design*, Prentice-Hall, 1987.
- [8] J. Roychowdhury, D. Long, P. Feldmann, "Cyclostationary Noise Analysis of Large RF Circuits with Multitone Excitations", *IEEE JSCC*, volume 33, number 3, March 1998.
- [9] Y. Saad, *Iterative Methods for Sparse Linear Systems*, PWS Publishing Company, 1995.
- [10]J. Roychowdhury, D. Long, and P. Feldmann, "Cyclostationary Noise Analysis of Large RF Circuits with Multitone Excitations," *IEEE Journal of Solid-State Circuits*, volume 33, pages 324–336, March 1998.

**Chapter 11: Harmonic Balance-Based AC and Noise Analyses** References

# **Envelope Analysis**

*Describes how to use envelope simulation.*

### **Envelope Simulation**

Envelope simulation combines features of time- and frequency-domain analysis. Harmonic Balance (HB) solves for a static set of phasors for all the circuit state variables, as shown in this equation:

$$
v(t) = a_0 + \sum_{i=1}^{N} [a_i \cos \omega_i t + b_i \sin \omega_i t]
$$

In contrast, envelope analysis finds a dynamic, time-dependent set of phasors, as this equation shows:

$$
v(t) = a_0(\hat{t}) + \sum_{i=1}^{N} [a_i(\hat{t}) \cos \omega_i t + b_i(\hat{t}) \sin \omega_i t]
$$

Thus, in envelope simulation, each signal is described by the evolving spectrum. Envelope analysis is generally used on circuits excited by signals with significantly different timescales. An HB simulation is performed at each point in time of the slower-moving  $(i)$  timescale. In this way, for example, a 2tone HB simulation can be converted into a series of related 1-tone simulations where the transient analysis proceeds on the  $(\hat{i})$  timescale, and 1-tone HB simulations are performed with the higher frequency tone as the fundamental frequency.

In HSPICE RF, any voltage or current source identified as a HB source either in a V or I element statement, or by an .OPTION TRANFORHB command, is used

for HB simulations at each point in  $\hat{i}$  time. All other sources are associated with the transient timescale. Also, the input waveforms can be represented in the frequency domain as RF carriers modulated by an envelope by identifying a VMRF signal source in a V or I element statement. The amplitude and phase values of the sampled envelope are used as the input signal for HB analysis.

Some typical applications for envelope simulation are amplifier spectral regrowth, adjacent channel power ration (ACPR), and oscillator startup and shutdown analyses.

## **Envelope Analysis Commands**

This section describes those commands specific to envelope analysis. These commands are:

- Standard envelope simulation ( . ENV)
- Oscillator simulation, both startup and shutdown (. ENVOSC)
- Envelope Fast Fourier Transform (. ENVFFT)

### **Nonautonomous Form**

```
.ENV TONES=f1<f2...fn> NHARMS=h1<h2...hn>
+ ENV_STEP=tstep ENV_STOP=tstop
```
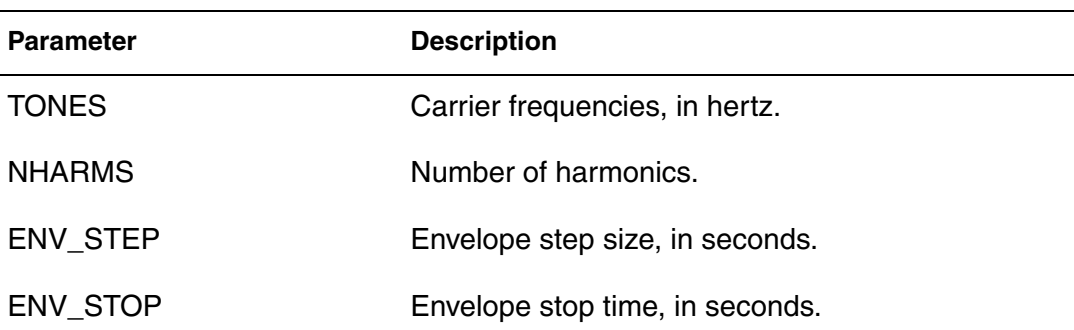

### **Description**

You use the .ENV command to do standard envelope simulation. The simulation proceeds just as it does in standard transient simulation, starting at time=0 and continuing until time=env stop. An HB analysis is performed at each step in time. You can use Backward-Euler (BE), trapezoidal (TRAP), or level-2 Gear (GEAR) integration.

Recommended option settings are:

- For BE integration, set . OPTION SIM ORDER=1.
- For TRAP, set . OPTION SIM ORDER=2 (default) METHOD=TRAP (default).
- For GEAR, set . OPTION SIM ORDER=2 (default) METHOD=GEAR.

#### **Example**

.env tones=1e9 nharms=6 env step=10n env stop=1u

## **Oscillator Analysis Form**

.ENVOSC TONE=*f1* NHARMS=*h1* ENV\_STEP=*tstep* ENV\_STOP=*tstop* + PROBENODE=*n1*,*n2*,*vosc* <FSPTS=*num*, *min*, *max*>

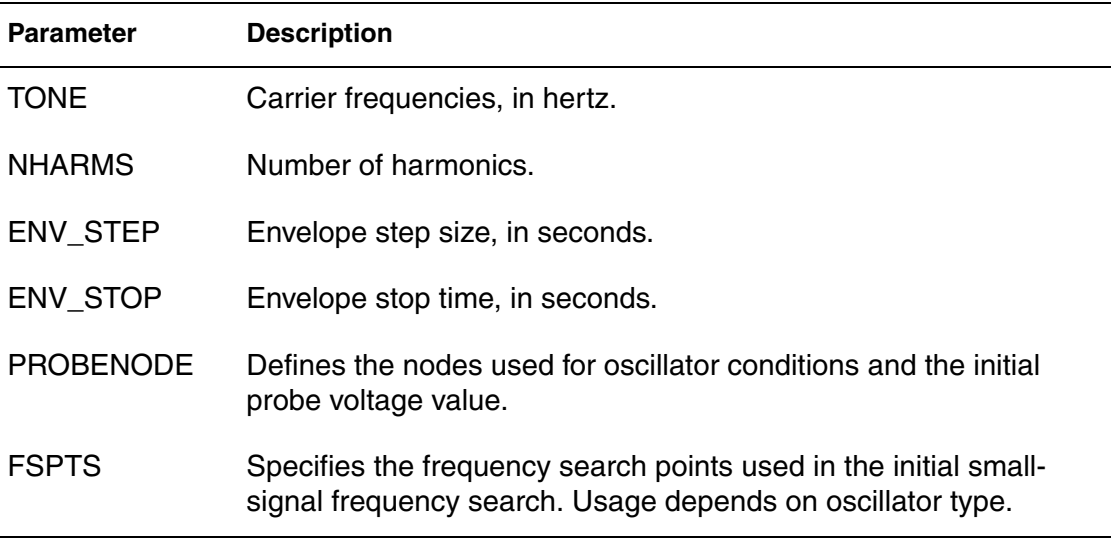

### **Description**

You use the .ENVOSC command to do envelope simulation for oscillator startup or shutdown.

Oscillator startup or shutdown analysis with this command must be helped along by converting a bias source from a DC description to a PWL description that either:

- Starts at a low value that supports oscillation and ramps up to a final value (startup simulation)
- Starts at the DC value and ramps down to zero (shutdown simulation).

In addition to solving for the state variables at each envelope time point, the .ENVOSC command also solves for the frequency. This command is intended to be applied to high-Q oscillators that take a long time to reach steady-state. For these circuits, standard transient analysis is too costly. Low-Q oscillators, such as typical ring oscillators, are more efficiently simulated with standard transient analysis.

#### **Example**

```
.envosc tone=250Meg nharms=10 env_step=20n env_stop=10u
+ probenode=v5,0,1.25
```
## **Fast Fourier Transform Form**

```
.ENVFFT <output_var> <NP=value> <FORMAT=keyword>
+ <WINDOW=keyword> <ALFA=value>
```
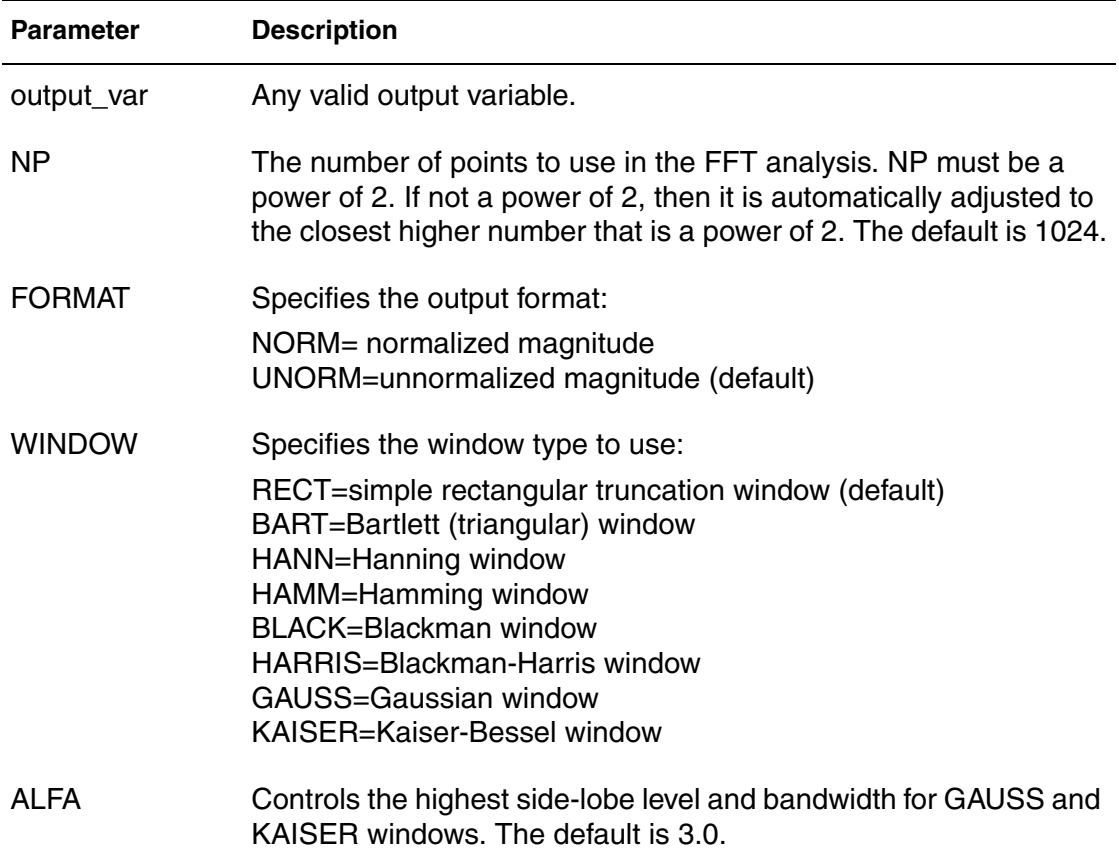

### **Description**

You use the .ENVFFT command to perform Fast fourier Transform (FFT) on envelope output. This command is similar to the .FFT command. The only difference is that transformation is performed on real data with the .FFT

command, and with the .ENVFFT command, the data being transformed is complex. You usually want to do this for a specific harmonic of a voltage, current, or power signal.

### **Example**

```
.envfft v(out)[1]
```
## **Output Syntax**

The results from envelope simulation can be made available through the .PRINT, .PROBE, and .MEASURE commands. This section describes the basic syntax you can use for this purpose.

## **.PRINT or .PROBE**

You can print or probe envelope simulation results by using the following commands:

.PRINT ENV ov1 <ov2... > .PROBE ENV ov1 <ov2... >

Where  $ov1...$  are the output variables to print or probe.

## **.MEASURE**

In HSPICE RF, the independent variable for envelope simulation is the first tone. Otherwise and except for the analysis type, the . MEASURE statement syntax is the same as the syntax for HB; for example,

```
.MEASURE ENV result ...
```
## **Envelope Output Data File Format**

The results of envelope simulations are written to \*.ev# data files by the .PROBE statement. The format of an \*.ev# data file is equivalent to an \*.hb# data file with the addition of one fundamental parameter sweep that represents the slowly-varying time-envelope variation  $\hat{i}$  of the Fourier coefficients and frequencies. You can recognize this swept parameter" in the \*.ev# file by the keyword env\_time.

Each row in the tabulated data of an \*.ev# file includes values for identifying frequency information, the complex data for the output variables, and information on the envelope time sweep. For example, the header for a data file dump for output variables  $v(in)$  and  $v(out)$  that follow a 2-tone envelope analysis, have entries for:

hertz  $v(in)$   $v(out)$  n0 f0 n1 f1 sweep env time  $$&$ 

Which result in data blocks with floating point values following:

```
env_time[0] 
f[0] a[0]\{v(in)\} b[0] \{v(in)\} a[0] \{v(out)\} b[0] \{v(out)\} n0 f0 n1 f1
f[1] a[1]\{v(in)\} b[1] \{v(in)\} a[1] \{v(out)\} b[1] \{v(out)\} n0 f0 n1 f1
...
f[N] a[N]\{v(in)\} b[N] \{v(in)\} a[N] \{v(out)\} b[N] \{v(out)\} n0 f0 n1 f1
env_time[1] 
f[0] a[0]\{v(in)\} b[0] \{v(in)\} a[0] \{v(out)\} b[0] \{v(out)\} n0 f0 n1 f1
f[1] a[1]\{v(in)\} b[1] \{v(in)\} a[1] \{v(out)\} b[1] \{v(out)\} n0 f0 n1 f1
...
f[N] a[N] \{v(in)\} b[N] \{v(in)\} a[N] \{v(out)\} b[N] \{v(out)\} n0 f0 n1 f1
...
env_time[M-1] 
f[0] a[0]\{v(in) \} b[0] \{v(in) \} a[0] \{v(out) \} b[0] \{v(out) \} n0 f0 n1 f1
f[1] a[1]\{v(in)\} b[1] \{v(in)\} a[1] \{v(out)\} b[1] \{v(out)\} n0 f0 n1 f1
...
f[N] a[N]\{v(in)\} b[N] \{v(in)\} a[N] \{v(out)\} b[N] \{v(out)\} n0 f0 n1 f1
```
Where there are M data blocks corresponding to M envelope time points, with each block containing N+1 rows for the frequency data. The units for the env time sweep are seconds.

# Post-Layout Analysis

*Describes the post-layout analysis flow, including post-layout back-annotation, DSPF and SPEF files, linear acceleration, check statements, and power analysis.*

### **Post-Layout Back-Annotation**

A traditional, straightforward, "brute-force" flow runs an RC extraction tool that produces a detailed standard parasitic format (DSPF) file. DSPF is the standard format for transferring RC parasitic information. This traditional flow then feeds this DSPF file into the circuit simulation tool for post-layout simulation.

A key problem is that the DSPF file is flat. Accurately simulating a complete design, such as an SRAM or an on-chip cache, is a waste of workstation memory, disc space usage, and simulation runtime. Because this DSPF file is flat, control and analysis are limited.

- How do you set different options for different blocks for better trade-off between speed and accuracy?
- How do you perform a power analysis on a flat netlist to check the power consumption?
- This traditional flow flattens all nodes after extraction so it is more difficult to compare the delay before and after extraction.
- This traditional flow can also stress the limits of an extraction tool so reliability also becomes an issue.

HSPICE RF provides a flow that solves all of these problems.

Post-Layout Back-Annotation

- Star-RCXT generates a hierarchical Layout Versus Schematic (LVS) ideal netlist, and flat information about RC parasitics in a DSPF or (standard parasitic exchange format (SPEF) file.
- HSPICE RF uses the hybrid flat-hierarchical approach to back-annotate the RC parasitics, from the DSPF or SPEF file, into the hierarchical LVS ideal netlist.

Using the hierarchical LVS ideal netlist cuts simulation runtime and CPU memory usage. Because HSPICE RF uses the hierarchical LVS ideal netlist as the top-level netlist, you can fully control the netlist. For example:

- You can set different modes to different blocks for better accuracy and speed trade-off.
- You can run power analysis, based on the hierarchical LVS ideal netlist, to determine the power consumption of each block. If you use the hierarchical LVS ideal netlist, you can reuse all post-processing statements from the prelayout simulation for the post-layout simulation. This saves time, and the capacity of the verification tool is not stressed so reliability is higher.

HSPICE RF supports only the XREF:COMPLETE flow and the XREF:NO flow from Star-RCXT. Refer to the *Star-RCXT User Guide* for more information about the XREF flow.

To generate a hierarchical LVS ideal netlist with Star-RCXT, include the following options in the Star-RCXT command file.

```
*** for XREF:NO flow ***
NETLIST IDEAL SPICE FILE: ideal spice netlist.sp
NETLIST_IDEAL_SPICE_TYPE: layout
NETLIST_IDEAL_SPICE_HIER:YES
```

```
*** for XREF:COMPLETE flow ***
NETLIST IDEAL SPICE FILE: ideal spice netlist.sp
NETLIST IDEAL SPICE TYPE: schematic
NETLIST_IDEAL_SPICE_HIER:YES
```
Note:

Before version 2002.2, Star-RCXT used

NETLIST IDEAL SPICE SKIP CELLS to generate the hierarchical ideal SPICE netlist. HSPICE RF can still simulate post-layout designs using the brute-force flow, but the post-layout flow is preferable in HSPICE RF.

HSPICE RF supports these post-layout flows to address your post-layout simulation needs.

- [Standard Post-Layout Flow](#page-302-0)
- [Selective Post-Layout Flow](#page-305-0)
- [Additional Post-Layout Options](#page-307-0)

### <span id="page-302-0"></span>**Standard Post-Layout Flow**

Use this flow mainly for analog or mixed signal design, and high-coverage verification runs when you need to back-annotate RC parasitics into the hierarchical LVS ideal netlist. In this flow, HSPICE RF expands all nets from the DSPF or SPEF file. To expand only selected nets, use see [Selective Post-](#page-305-0)[Layout Flow on page 288](#page-305-0).

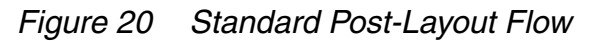

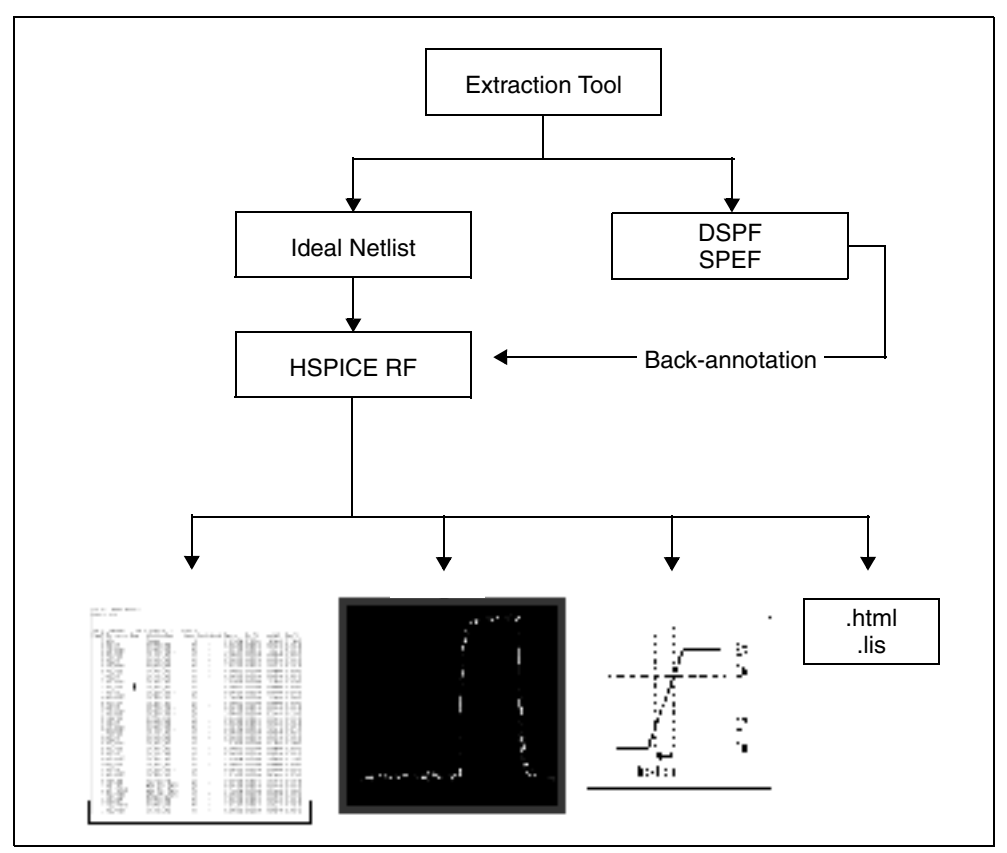

HSPICE® RF User Guide 285 Y-2006.03-SP1

## **Standard Post-Layout Flow Control Options**

The standard post-layout flow options are SIM\_DSPF and SIM\_SPEF. Include one of these options in your netlist. For example,

```
.OPTION SIM_DSPF="[scope] dspf_filename"
.OPTION SIM_SPEF="spec_filename"
```
In the SIM DSPF syntax, scope can be a subcircuit definition or an instance. If you do not specify scope, it defaults to the top-level definition. HSPICE RF requires both a DSPF file and an ideal netlist. Only flat DSPF files are supported; hierarchy statements, such as .SUBCKT and .x1, are ignored.

Very large circuits generate very large DSPF files; this is when using either the SIM DSPF or the SIM DSPF ACTIVE option can really improve performance.

You can specify a DSPF file in the SIM SPEF option, or a SPEF file in the SIM DSPF option. The scope function is not supported in the SPEF format.

For descriptions and usage examples, see .OPTION SIM\_DSPF and .OPTION SIM\_SPEF in the *HSPICE and HSPICE RF Command Reference*.

#### **Example**

```
$ models
.MODEL p pmos
.MODEL n nmos
.INCLUDE add4.dspf
.OPTION SIM_DSPF="add4.dspf"
.VEC "dspf_adder.vec"
.TRAN 1n 5u
vdd vdd 0 3.3
.OPTION POST
.END
```
### **SIM\_DSPF With SIM\_LA Option**

The SIM DSPF option accelerates the simulation by more than 100%. By using the SIM\_LA option at the same time, you can further reduce the total CPU time:

```
$ models
.MODEL p pmos
.MODEL n nmos
.INCLUDE add4.dspf
.OPTION SIM_DSPF="add4.dspf" 
.OPTION SIM_LA=PACT
.VEC "dspf_adder.vec"
.TRAN 1n 5u
vdd vdd 0 3.3
.OPTION POST
.END
```
To expand only active nodes, such as those that move, include the SIM DSPF ACTIVE option in your netlist. For example:

.OPTION SIM\_DSPF\_ACTIVE="active\_net\_filename"

This option is most effective when used with a large design—for example, over 5K transistors. Smaller designs lose some of the performance gain, due to internal overhead processing.

For syntax and description of SIM DSPF\_LA option, see .OPTION SIM\_DSPF\_LA in the *HSPICE and HSPICE RF Command Reference*.

When you have included the appropriate control option, run HSPICE RF, using the ideal netlist.

The structure of a DSPF file is:

```
*|DSPF 1.0
*|DESIGN "demo"
*|Date "October 6, 1998"
...
.SUBCKT < name > < pins >
* Net Section
C1 ...
R1 ...
...
* Instance Section
...
.ENDS
```
## <span id="page-305-0"></span>**Selective Post-Layout Flow**

*Figure 21 Selective Post-Layout Flow*

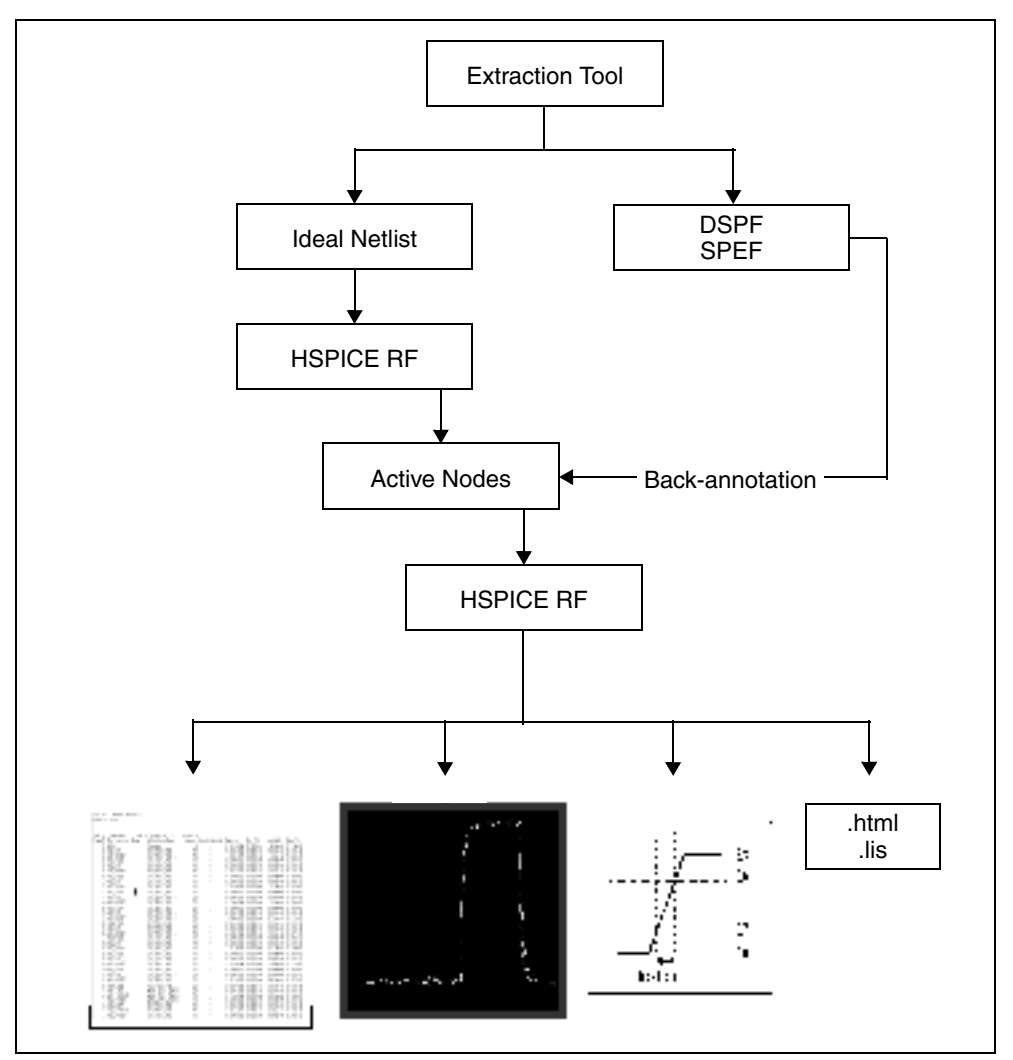

You can use the selective post-layout flow to simulate a post-layout design for a memory or digital circuit, and for a corner-point verification run. Instead of backannotating all RC parasitics into the ideal netlist, the selective post-layout flow automatically detects and back-annotates only active parasitics, into the hierarchical LVS ideal netlist. For a high-latency design, the selective postlayout flow is an order of magnitude faster than the standard post-layout flow.

Note:

The selective post-layout flow applies only to RF transient analyses and cannot be used with other analyses such as DC, AC, or HB.

## **Selective Post-Layout Flow Control Options**

<span id="page-306-0"></span>To invoke the selective post-layout flow, include one of the options listed in [Table 21](#page-306-0) in your netlist.

| <b>Syntax</b>                              | <b>Description</b>                                                                                                    |
|--------------------------------------------|----------------------------------------------------------------------------------------------------|
| SIM_DSPF_ACTIVE<br>-or-<br>SIM SPEF ACTIVE | HSPICE RF performs a preliminary verification run to<br>determine the activity of the nodes and generates two ASCII<br>files: active_node.rc and active_node.rcxt. These files save<br>all active node information in both Star-RC format and Star-<br><b>RCXT</b> format.                                      |
|                                            | By default, a node is considered active if the voltage varies<br>by more than 0.1V. To change this value, use the<br>SIM_DSPF_VTOL or SIM_SPEF_VTOL option.                                                                                                    |
|                                            | For descriptions and usage examples, see .OPTION<br>SIM_DSPF_ACTIVE and .OPTION SIM_SPEF_ACTIVE in<br>the HSPICE and HSPICE RF Command Reference.                                                                                                    |
| SIM DSPF VTOL<br>-or-<br>SIM_SPEF_VTOL     | HSPICE RF performs a second simulation run by using the<br>active_node file, the DSPF or SPEF file, and the hierarchical<br>LVS ideal netlist to back-annotate only active portions of the<br>circuit. If a net is latent, then HSPICE RF does not expand<br>the net. This saves simulation runtime and memory. |
|                                            | value is the tolerance of the voltage change.<br>scopen can be a subcircuit definition (which has an @<br>prefix), or a subcircuit instance.<br>By default, HSPICE RF performs only one iteration of the<br>second simulation run. Use the SIM_DSPF_MAX_ITER or<br>SIM_SPEF_MAX_ITER option to change it.       |
|                                            | For descriptions and usage examples, see .OPTION<br>SIM_DSPF_VTOL and .OPTION SIM_SPEF_VTOL in the<br>HSPICE and HSPICE RF Command Reference.                                                                                                    |

*Table 21 Selective Post-Layout Flow Options*

| <b>Syntax</b>             | <b>Description</b>                                                                                                    |
|---------------------------|----------------------------------------------------------------------------------------------------|
| -or-<br>SIM SPEF MAX ITER | SIM_DSPF_MAX_ITER_value is the maximum number of iterations for the second<br>simulation run.                                                                                                    |
|                           | Some of the latent nets might turn active after the first<br>iteration of the second run. In this case:                                                                                                    |
|                           | ■ Resimulate the netlist to ensure the accuracy of the post-<br>layout simulation.<br>■ Use SIM DSPF MAX ITER or SIM SPEF MAX ITER<br>to set the maximum number of iterations for the second<br>run. If the active node remains the same after the second<br>simulation run, HSPICE RF ignores these options.<br>For descriptions and usage examples, see .OPTION<br>SIM DSPF MAX ITER and OPTION<br>SIM SPEF MAX ITER in the HSPICE and HSPICE RF<br>Command Reference. |

*Table 21 Selective Post-Layout Flow Options (Continued)*

## <span id="page-307-0"></span>**Additional Post-Layout Options**

<span id="page-307-1"></span>Other post-layout options are listed in [Table 22.](#page-307-1)

*Table 22 Additional Post-Layout Options*

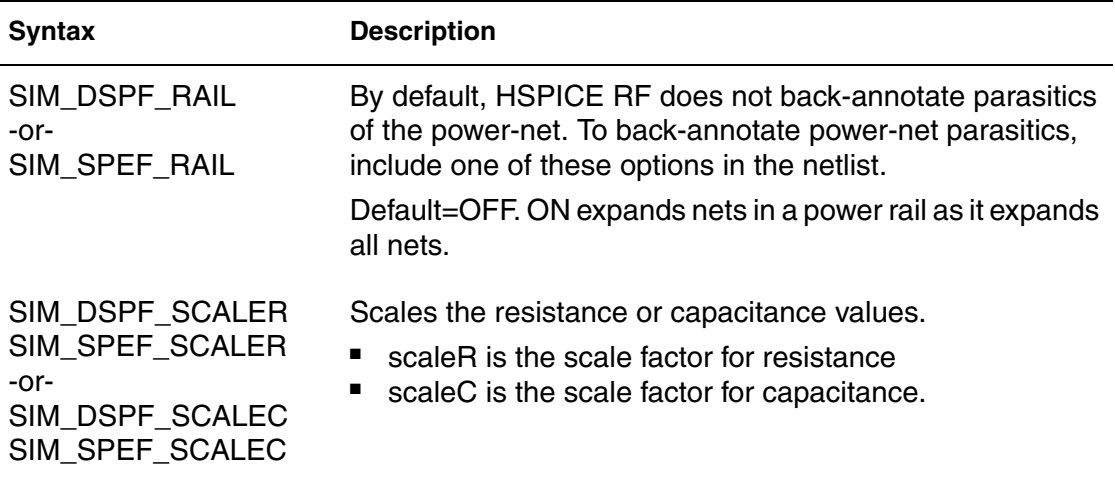

| <b>Syntax</b>                                    | <b>Description</b>                                                                                                    |
|--------------------------------------------------|----------------------------------------------------------------------------------------------------|
| -or-<br>SIM_SPEF_LUMPCAPS                        | SIM_DSPF_LUMPCAPS If HSPICE RF cannot back-annotate an instance in a net<br>because one or more instances are missing in the<br>hierarchical LVS ideal netlist, then by default HSPICE RF<br>does not evaluate the net. Instead of ignoring all parasitic<br>information for this net, HSPICE RF includes these options<br>to connect a lumped capacitor with a value equal to the net<br>capacitance to this net.<br>Default $=$ ON adds lumped capacitance; ignores other net<br>contents. |
| SIM_DSPF_INSERROR<br>$-0r-$<br>SIM_SPEF_INSERROR | HSPICE RF supports options to skip the unmatched<br>instance, and continue the evaluation of the next instance.<br>The default is OFF. ON skips unmatched instances and<br>continues the evaluation.                                                                                                    |
| SIM_SPEF_PARVALUE                                | This option affects only values in a SPEF file that have<br>triplet format: float:float:float, which this option interprets as<br>best:average:worst.                                                                                                    |
|                                                  | In such cases:                                                                                                    |
|                                                  | If SIM_SPEF_PARVALUE=1, HSPICE RF uses best.<br>If SIM_SPEF_PARVALUE=2 (default), HSPICE RF uses<br>п<br>average.                                                                                                    |
|                                                  | If SIM_SPEF_PARVALUE=3, HSPICE RF uses worst.                                                                                                    |

*Table 22 Additional Post-Layout Options (Continued)*

## **Unsupported SPEF Options**

HSPICE RF does not yet support the following IEEE-481 SPEF options:

- Hierarchical SPEF definition (multiple SPEF files connected with a hierarchical definition):
- \*DEFINE and \*PDEFINE
- **\*R\_NET and \*R\_PNET definition**
- **\*D\_PNET definition.**

## **Selective Extraction Flow**

Use the selective extraction flow if disk space is limited. Especially use this option when simulating a full-chip post-layout design, where block latency is high. HSPICE RF feedbacks the active net information to Star-RCXT to extract only the active parasitic.

The major advantage of this flow is a smaller DSPF or SPEF file, which saves disk space.

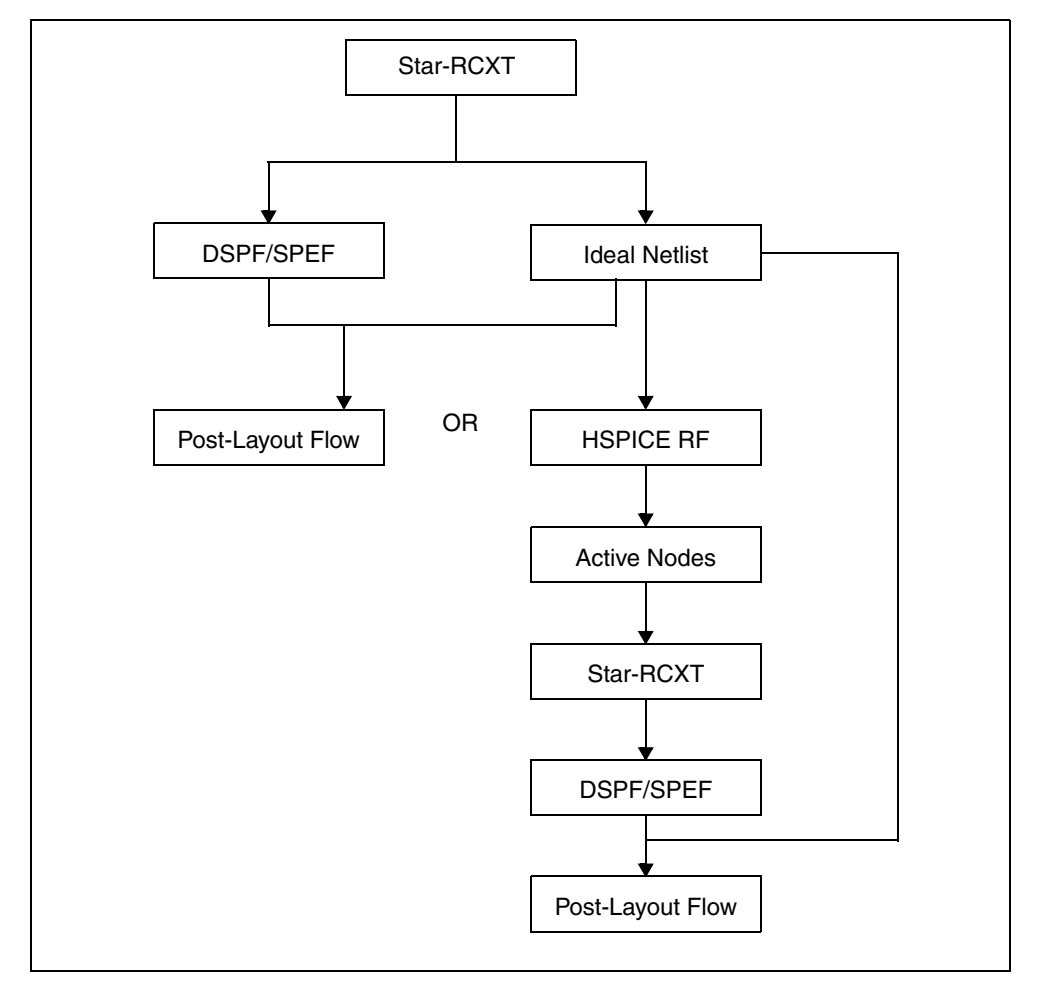

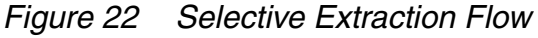

Note:

HSPICE RF generates an active node file in both Star-RC and Star-RCXT format. It then expands the active node file to the Star-RCXT command file to extract only active parasitics.

## **Overview of DSPF Files**

In general, an SPF (Standard Parasitic Format) file describes interconnect delay and loading, due to parasitic resistance and capacitance. DSPF (Detailed Standard Parasitic Format) is a specific type of SPF file that describes the actual parasitic resistance and capacitance components of a net. DSPF is a standard output format commonly used in many parasitic extraction tools, including Star-RCXT. The HSPICE RF circuit simulator can read DSPF files.

## **DSPF File Structure**

The DSPF standard is published by Open Verilog International (OVI). For information about how to obtain the complete DSPF specification, or any other documents from OVI, see:

http://www.ovi.org/document.html

The OVI DSPF specification requires the following file structure in a DSPF file. Parameters in {braces} are optional:

```
DSPF file : :=*|DSPF{version}
{*|DESIGN design_name}
{*|DATE date}
{*|VENDOR vendor}
{*|PROGRAM program_name}
{*|VERSION program_version}
{*|DIVIDER divider}
{*|DELIMITER delimiter}
.SUBCKT
   *|GROUND_NET
      {path divider} net_name
   *|NET {path divider} net_name ||
         \{path\ divider\} instance name ||pin_name
      net_capacitance
      *|P (pin_name pin_type 
         pinCap 
            {resistance {unit} {O}
            capacitance {unit} {F}}
         \{x\mathrm{coordinate}\} coordinate})
      | \ |
```
HSPICE® RF User Guide 293 Y-2006.03-SP1

Post-Layout Back-Annotation

```
*|I {path divider} instance_name 
             delimiter pin_name
         \{path\ divider\} instance name
         pin_name pin_type
         pinCap 
             {resistance {unit} {O}
            capacitance \{unit\} \{F\}{x_coordinate y_coordinate}
      *|S ({path divider} net_name ||
         {path divider} instance_name
            delimiter pin_name ||
         pin_name
         instance_number
         \{x\mathrm{ coordinate}\} \{\mathrm{coordinate}\}\capacitor_statements
      resistor_statements
   subcircuit_call_statements
.ENDS
```
 $\{ . \text{END} \}$ 

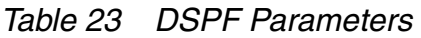

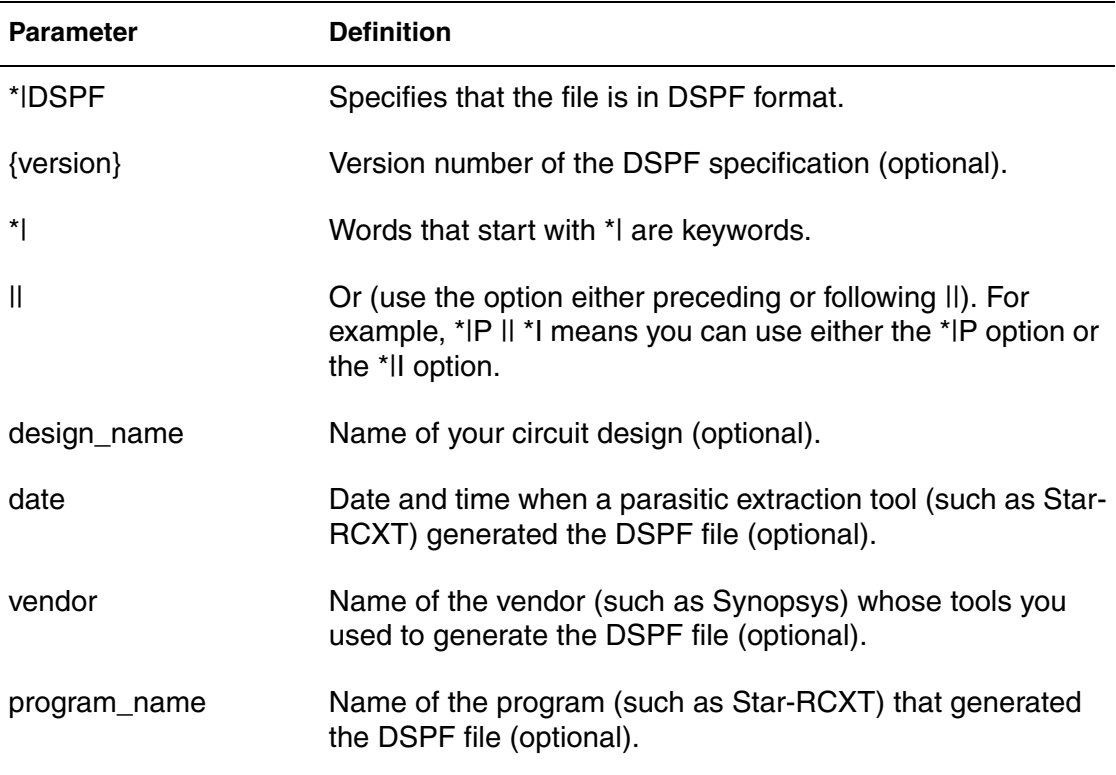

| <b>Parameter</b> | <b>Definition</b>                                                                                                    |
|------------------|----------------------------------------------------------------------------------------------------|
| program_version  | Version number of the program that generated the DSPF file<br>(optional).                                                                                                    |
| divider          | Character that divides levels of hierarchy in a circuit path<br>(optional). If you do not define this parameter, the default<br>hierarchy divider is a slash (/). For example, X1/X2 indicates<br>that X2 is a subcircuit of the X1 circuit.                                      |
| delimiter        | Character used to separate the name of an instance and a<br>pin in a concatenated instance pin name, or a net name and<br>a sub-node number in a concatenated sub-node name. If you<br>do not define this parameter, the default delimiter is a colon<br>$\left( \cdot \right)$ . |
| path             | Hierarchical path to a net, instance, or pin, within a circuit.                                                                                                    |
| net_name         | Name of a net in a circuit or subcircuit.                                                                                                    |
| instance_name    | Name of an instance of a subcircuit.                                                                                                    |
| pin_name         | Name of a pin on an instance of a subcircuit.                                                                                                    |
| pinCap           | Capacitance of a pin.                                                                                                    |
| pin_type         | I (input)<br>O (output)<br>п<br>B (bidirectional)<br>п<br>X (don't care)<br>S (switch)<br>J (jumper)                                                                                                    |

*Table 23 DSPF Parameters (Continued)*

| <b>Parameter</b>               | <b>Definition</b>                                                                                                    |
|--------------------------------|----------------------------------------------------------------------------------------------------|
| resistance                     | Resistance on a pin in ohms for input (I), output (O), or<br>bidirectional (B) pins. You can use resistance-capacitance<br>(RC) pairs to model pin characteristics by using a higher-<br>order equivalent RC ladder circuit than a single capacitor<br>model. For example: C0 {R1 C1 R2 C2}. Attaching RC pairs<br>increases the order of the equivalent circuit from the first (C0)<br>order. For X, S, and J pin types, simulation ignores this<br>generalized capacitance value, but you should insert a 0<br>value as a place-holder for format integrity. |
|                                | The resistance value can be a real number or an exponent<br>(optionally followed by a real number). You can enter an O<br>(ohms) after the value.                                                                                                    |
| capacitance                    | Capacitance on a pin in farads for input (I), output (O), or<br>bidirectional (B) pins. Use as part of a resistance-<br>capacitance (RC) pair. Optionally enter an F (farads) after the<br>value.                                                                                                    |
| unit                           | K (kilo)<br>п<br>M (milli)<br>п<br>U (micro)<br>п<br>N (nano)<br>п<br>P (pico)<br>п<br>$\blacksquare$ F (femto)                                                                                                    |
| x_coordinate                   | Location of a pin relative to the x (horizontal) axis.                                                                                                    |
| y_coordinate                   | Location of a pin relative to the y (vertical) axis.                                                                                                    |
| capacitor_statements           | SPICE-type statements that define capacitors in the<br>subcircuit.                                                                                                    |
| resistor_statements            | SPICE-type statements that define resistors in the subcircuit.                                                                                                    |
| subcircuit_call_<br>statements | Statements that call the subcircuit from higher-level circuits.                                                                                                    |
| .END                           | Marks the end of the file (optional).                                                                                                    |

*Table 23 DSPF Parameters (Continued)*

### **DSPF File Example**

```
*DSPF 1.0*|DESIGN "my_circuit"
*|DATE June 15, 2002 14:12:43
*|VENDOR "Synopsys"
*|PROGRAM "Star-RC"
*|VERSION "Star-RCXT 2002.2"
*|DIVIDER /
*|DELIMITER :
.SUBCKT BUFFER OUT IN
* Description of Nets
*GROUND_NET VSS
*|NET IN 1.221451PF
*|P(IN 1 0.0 0 10)|*|I(DF1:A DF1 A I 0.0PF 10.0 10.0)
*|I(DF1:B DF1 B I 0.0PF 10 0 20.0)
*|S(IN:1 5.0 10.0)(IN:2 5.0 20.0)
   C1 IN VSS 0.117763PF
   C2 IN:1 VSS 0.276325PF
   C3 IN:2 VSS 0.286325PF
   C4 DF1:A VSS 0.270519PF
   C5 DF1:B VSS 0.270519PF
   R20 IN N:1 1.70333E00
   R21 IN:1 DF1:A 1.29167E-01
   R22 IN:1 IN:2 1.29167E-01
   R23 IN:2 DF1:B 1.70333E-01
*|NET BF 0.287069PF
*|I(DF1:C DF1 C O 0.0PF 12.0 15.0)
*|I(INV1:IN INV1 IN I 0.0PF 30.0 15.0)
   C6 DF1:C VSS 0.208719PF
   C7 INV1:IN VSS 0.783500PF
   R24 DF1:C INV1:IN 1.80833E-01
*|NET OUT 0.148478PF
*|S(OUT:1 45.0 15.0)
*|P(OUT O 0.0PF 50.0 5.0)
*|I(INV1:OUT INV1 OUT O 0.0PF 40.0 15.0)
   C8 INV1:OUT VSS 0.147069PF
   C9 OUT:1 VSS 0.632813PF
   C10 OUT VSS 0.776250PF
   R25 INV1:OUT OUT:1 3.11000E00
   R26 OUT:1 OUT 3.03333E00
* Description of Instances
XDF1 DF1:A DF1:B DF1:C DFF
XINV1 INV1:IN INV1:OUT INV
.ENDS
.END
```
HSPICE® RF User Guide 297 Y-2006.03-SP1

### **Overview of SPEF Files**

The Standard Parasitics Exchange Format (SPEF) file structure is described in IEEE standard *IEEE-1481*. For information about how to obtain the complete SPEC (*IEEE-1481*) specification, or any other documents from IEEE, see:

http://www.ieee.org/products/onlinepubs/stand/standards.html

## **SPEF File Structure**

The IEEE-1481 specification requires the following file structure in a SPEF file. Parameters in [brackets] are optional:

```
SPEF file : :=*SPEF version
*DESIGN design_name
*DATE date
*VENDOR vendor
*PROGRAM program_name
*VERSION program_version
*DESIGN_FLOW flow_type {flow_type}
*DIVIDER divider
*DELIMITER delimiter
*BUS_DELIMITER bus_prefix bus_suffix
*T_UNIT time_unit NS|PS
*C_UNIT capacitance_unit FF|PF
*R_UNIT resistance_unit OHM|KOHM
*L_UNIT inductance_unit HENRY|MH|UH
[*NAME_MAP name_index name_id|bit|path|name|physical_ref]
[*POWER_NETS logical_power_net physical_power_net ...]
[*GROUND_NETS ground_net ...]
[*PORTS logical_port I|B|O 
   *C coordinate ...
   *L par_value
   *S rising_slew falling_slew [low_threshold high_threshold]
   *D cell_type]
[*PHYSICAL_PORTS [physical_instance delimiter] 
   physical_port I|B|O
   *C coordinate ...
   *L par_value
   *S rising_slew falling_slew [low_threshold high_threshold]
   *D cell_type]
[*DEFINE logical_instance design_name |
 *PDEFINE physical_instance design_name]
```

```
*D_NET net_path total_capacitance 
   [*V routing_confidence]
   [*CONN 
      *P [logical_instance delimiter] logical_port|physical_port
         I|B|O 
         *C coordinate ...
         *L par_value
         *S rising_slew falling_slew 
            [low_threshold high_threshold]
         *D cell_type
      |
      *I [physical_instance delimiter] logical_pin|physical_node
         I|B|O 
         *C coordinate ...
         *L par_value
         *S rising_slew falling_slew 
            [low_threshold high_threshold]
         *D cell_type
      *N net name delimiter net number coordinate
   [*CAP cap_id node1 [node2] capacitance]
   [*RES res_id node1 node2 resistance]
   [*INDUC induc_id node1 node2 inductance]
*END
```
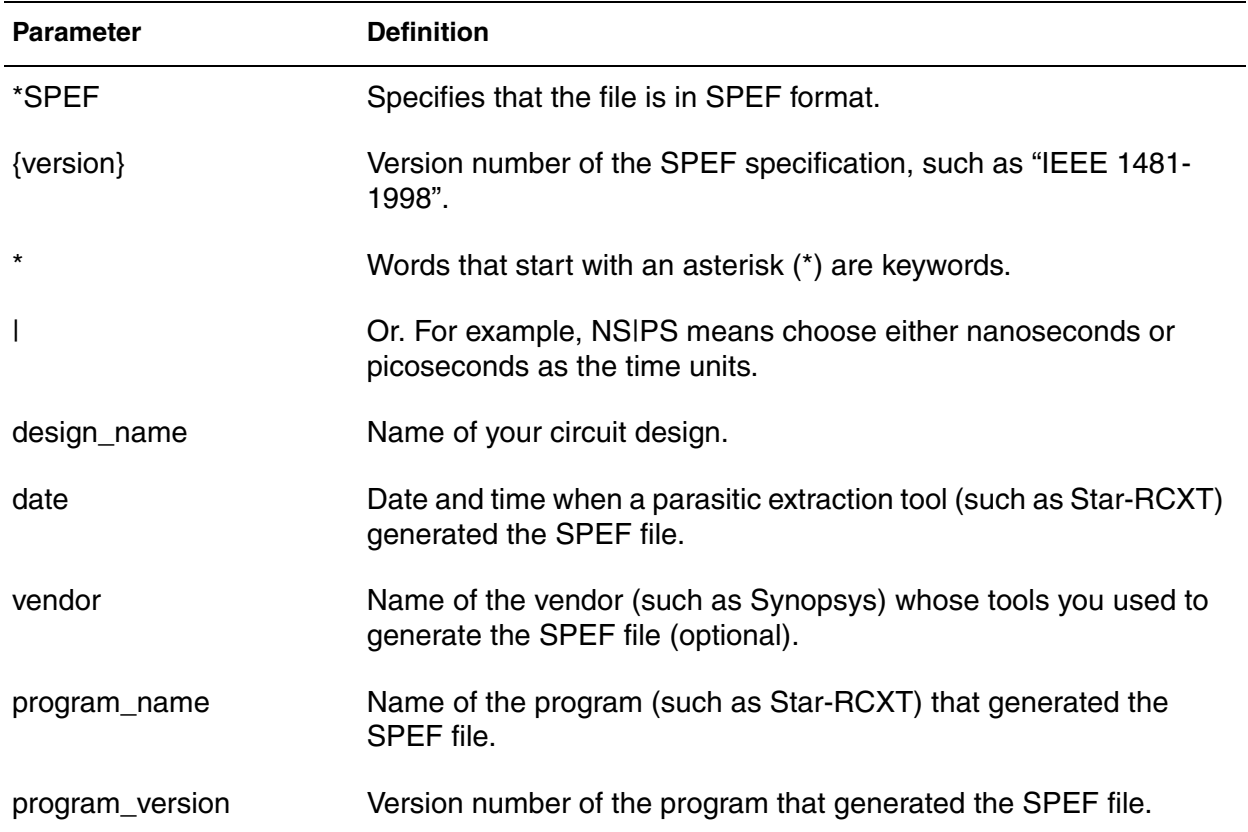

### *Table 24 SPEF Parameters*

| <b>Parameter</b> | <b>Definition</b>                                                                                                    |
|------------------|----------------------------------------------------------------------------------------------------|
| flow_type        | One or more of the following flow types:                                                                                                    |
|                  | EXTERNAL_LOADS: The SPEF file defines all external loads (if<br>ш<br>any). If you do not specify this flow type, then some or all external<br>loads are not defined in this SPEF file. If HSPICE RF cannot find<br>external load data outside the SPEF file, it reports an error.<br>EXTERNAL_SLEWS: The SPEF file defines all external slews (if<br>ш<br>any). If you do not specify this flow type, then some or all external<br>slews are not defined in this SPEF file. If HSPICE RF cannot find<br>external slew data outside the SPEF file, it reports an error.<br>FULL_CONNECTIVITY: A SPEF file defines all net connectivity.<br>п<br>If you do not specify this flow type, then some or all net<br>connectivity is not defined in this SPEF file. If HSPICE RF cannot<br>find connectivity data outside the SPEF file, it issues an error.<br>This flow does not look for presence or absence of power and<br>ground nets, or any other nets that do not correspond to the<br>logical netlist. If a SPEC file includes FULL_CONNECTIVITY<br>and MISSING_NETS, HSPICE RF reports an error.<br>MISSING_NETS: If any logical nets are not defined in the netlist,<br>HSPICE RF merges missing parasitic data from another source.<br>If it does not find another source, HSPICE RF rereads the netlist<br>and estimates the missing parasitics. This flow does not look for<br>presence or absence of power and ground nets, or any other<br>nets that do not correspond to the logical netlist. If you use<br>FULL_CONNECTIVITY and MISSING_NETS in the same SPEF<br>file, HSPICE RF reports an error.<br>NETLIST_TYPE_VERILOG, NETLIST_TYPE_VHDL87,<br>NETLIST_TYPE_VHDL93, or NETLIST_TYPE_EDIF: Specifies<br>the type of naming conventions used in the SPEF file. If you<br>specify more than one format in one SPEF file, HSPICE RF<br>reports an error.<br>■ ROUTING_CONFIDENCE positive_integer. Specifies a default<br>routing confidence value for all nets in the SPEF file.<br>ROUTING_CONFIDENCE_ENTRY positive_integer<br>п |
|                  | character_string: Specifies one or more characters that<br>represent additional routing confidence values, which you can<br>assign to nets in the SPEF file.                                                                                                    |

*Table 24 SPEF Parameters (Continued)*

| <b>Parameter</b>         | <b>Definition</b>                                                                                                    |
|--------------------------|----------------------------------------------------------------------------------------------------|
| flow_type<br>(continued) | • NAME_SCOPE LOCALIFLAT: Specifies whether paths in the<br>SPEF file are LOCAL (relative to the current SPEF file) or FLAT<br>(relative to the top level of your circuit design).<br>■ SLEW_THRESHOLDS low high: Specifies low and high default<br>input slew thresholds for your circuit design as a percentage of<br>the voltage level for the input pin.<br>PIN_CAP NONEIINPUT_OUTPUTIINPUT_ONLY: Specifies the<br>type of pin capacitance to include when calculating the total<br>capacitance for all nets in the SPEF file, either no capacitance,<br>all input and output capacitances, or only input capacitances. |
| divider                  | Character used to divide levels of hierarchy in a circuit path name.<br>Must be one of the following characters: . / :                                                                                                    |
|                          | For example, X1/X2 means that X2 is a subcircuit of the X1 circuit.                                                                                                    |
| delimiter                | Character used to separate the name of an instance and a pin in a<br>concatenated instance pin name. Must be one of these characters:<br>. / :                                                                                                    |
| bus_prefix<br>bus suffix | Delimiter characters that precede and follow a bus bit or an arrayed<br>instance number. If these characters are not matching pairs,<br>HSPICE RF reports an error. Valid bus delimiter prefix and suffix<br>character pairs are brackets "[ ]", braces "{ }", parentheses "( )", or<br>angle brackets "< >">                                                                                                    |
| time_unit                | A positive number. For example, 10 PS means use time units of 10<br>picoseconds. 5 NS means use time units of 5 nanoseconds.                                                                                                    |
| capacitance_unit         | A positive number. For example, 10 PF means capacitance units of<br>10 picofarads. 5 FF means use capacitance units of 5<br>femtoseconds.                                                                                                    |
| resistance unit          | Positive number. For example, 10 OHM sets resistance units to 10<br>ohms. 5 KOHM sets resistance units to 5 kilo ohms.                                                                                                    |
| inductance_unit          | A positive number. For example, 10 HENRY means use inductance<br>units of 10 henries. 5 MH means use inductance units of 5<br>millihenries. 2 UH means use inductance units of 2 micro-henries.                                                                                                    |
| name_index               | Name used throughout a SPEF file. To reduce file space, you can<br>map other names to this name.                                                                                                    |
|                          |                                                                                                    |

*Table 24 SPEF Parameters (Continued)*

| <b>Parameter</b>                       | <b>Definition</b>                                                                                                    |
|----------------------------------------|----------------------------------------------------------------------------------------------------|
| name_idlbitlpathlnamel<br>physical_ref | A name identifier, bit, path, name, or physical reference to map to<br>the name_index.                                                                                                    |
| logical_power_net                      | Logical path (or logical path index) to a power net.                                                                                                    |
| physical_power_net                     | Physical path (or physical path index) to a power net. You can<br>specify multiple logical_power_net physical_power_net pairs.                                                                                                    |
| ground_net                             | Name of a net to use as a ground net. You can specify multiple<br>ground net names.                                                                                                    |
| logical_port                           | Logical name of an input, output, or bidirectional port.                                                                                                    |
| coordinate                             | Geometric location of a logical or physical port.                                                                                                    |
| par_value                              | Either a single float value, or a triplet in float: float: float form.                                                                                                    |
| rising_slew                            | Rising slew of the waveform for the port. T_UNIT defines the time<br>unit for the waveform.                                                                                                    |
| falling_slew                           | Rising slew of the waveform for the port. T_UNIT defines the time<br>unit for the waveform.                                                                                                    |
| low_threshold                          | Low voltage threshold as a percentage of the port's input voltage.<br>Can bed one float value or a triplet in float:float:float form.                                                                                                    |
| high_threshold                         | High voltage threshold as a percentage of the input voltage for the<br>port. Either a single float value or a triplet in float: float: float form.                                                                                                    |
| cell_type                              | Type of cell that drives the port. If you do not know the cell type, use<br>the reserved word UNKNOWN_DRIVER as the cell type.                                                                                                    |
| physical_port                          | Physical name of an input, output, or bidirectional port.                                                                                                    |
| logical_instance                       | Logical name of a subcircuit in your <i>design_name</i> circuit design.<br>You can specify more than one logical_instance. Whenever you<br>specify a logical instance name, you must set NAME_SCOPE to<br>FLAT. If you connect a logical net to a physical port, HSPICE RF<br>reports an error. |

*Table 24 SPEF Parameters (Continued)*

| <b>Parameter</b>   | <b>Definition</b>                                                                                                    |
|--------------------|----------------------------------------------------------------------------------------------------|
| physical_instance  | Physical name of a subcircuit in your <i>design_name</i> circuit design.<br>You can specify more than one physical_instance. Whenever you<br>specify a physical instance name, you must set NAME_SCOPE to<br>FLAT. If you connect a physical net to a logical port, HSPICE RF<br>reports an error.                                                                                                    |
| routing_confidence | One of the following positive integers:                                                                                                    |
|                    | 10: Statistical wire load model.<br>20: Physical wire load model.<br>30: Physical partitions with locations, no cell placement.<br>ш<br>40: Estimated cell placement with Steiner tree-based route.<br>ш<br>50: Estimated cell placement with global route.<br>ш<br>60: Final cell placement with Steiner route.<br>70: Final cell placement with global route.<br>■ 80: Final cell placement, final route, 2d extraction.<br>■ 90: Final cell placement, final route, 2.5d extraction.<br>100: Final cell placement, final route, 3d extraction.<br>ш |
| logical_pin        | Logical name of a pin.                                                                                                    |
| physical_node      | Physical name of a node.                                                                                                    |
| net_name           | Name of a net in a circuit or subcircuit.                                                                                                    |
| cap_id             | Unique identifier for capacitance between two specific nodes.                                                                                                    |
| res_id             | Unique identifier for resistance between two specific nodes.                                                                                                    |
| induc_id           | Unique identifier for inductance between two specific nodes.                                                                                                    |
| node1              | First of two nodes, between which you are specifying a capacitance,<br>resistance, or inductance value.                                                                                                    |
| node2              | Second of two nodes, between which you are specifying a<br>capacitance, resistance, or inductance value. For a capacitance<br>value, if you do not specify a second node name, HSPICE RF<br>assumes that the second node is ground.                                                                                                    |

*Table 24 SPEF Parameters (Continued)*

| <b>Parameter</b> | <b>Definition</b>                                                                                                    |
|------------------|----------------------------------------------------------------------------------------------------|
| capacitance      | Specifies the capacitance value assigned to a cap_id identifier.<br>capacitance_unit defines the units of capacitance. For example, if<br>you set capacitance to 5 and capacitance_unit to 10 PF, then the<br>actual capacitance value is 50 picoFarads.             |
| resistance       | Specifies the resistance value assigned to a res_id identifier.<br>resistance_unit defines the units of resistance. For example, if you<br>set resistance to 5 and resistance_unit to 5 KOHM, then the actual<br>resistance value is 25 kilo ohms.                   |
| inductance       | Specifies the resistance value assigned to an <i>induc_id</i> identifier.<br><i>inductance_unit</i> defines the units of inductance. For example, if you<br>set inductance to 6 and inductance unit to 2 UH, then the actual<br>inductance value is 12 microhenries. |

*Table 24 SPEF Parameters (Continued)*

### **SPEF File Example**

```
*SPEF "IEEE 1481-1998"
*DESIGN "My_design"
*DATE "11:26:34 Friday June 28, 2002"
*VENDOR "Synopsys, Inc."
*PROGRAM "Star-RCXT"
*VERSION "2002.2."
*DESIGN_FLOW "EXTERNAL_LOADS" "EXTERNAL_SLEWS" "MISSING_NETS"
*DIVIDER /
*DELIMITER :
*BUS_DELIMITER [ ]
*T UNIT 1 NS
*C_UNIT 1 PF
*R_UNIT 1 OHM
*L_UNIT 1 HENRY
*POWER_NETS VDD
*GND_NETS VSS
*PORTS
CONTROL O *L 30 *S 0 0
FARLOAD O *L 30 *S 0 0
INVX1FNTC_IN I *L 30 *S 5 5
NEARLOAD O *L 30 *S 0 0
TREE O *L 30 *S 0 0
```
If you use triplet format, the above section would look like this:

```
*PORTS
CONTROL O *L 30:30:30 *S 0:0:0 0:0:0
FARLOAD O *L 30:30:30 *S 0:0:0 0:0:0
INVX1FNTC_IN I *L 30:30:30 *S 5:5:5 5:5:5
NEARLOAD O *L 30:30:30 *S 0:0:0 0:0:0
TREE O *L 30:30:30 *S 0:0:0 0:0:0
```
This triplet formatting principle applies to the rest of this example.

```
*D_NET INVX1FNTC_IN 0.033
*CONN
*P INVX1FNTC_IN I
*I FL_1281:A *L 0.033
*END
*D_NET INVX1FNTC 2.033341
*CONN
*I FL_1281:X O *L 0.0
*I I1184:A I *L 0.343
*I FL_1000:A I *L 0.343
*I NL_1000:A I *L 0.343
*I TR_1000:A I *L 0.343
*CAP
216 FL_1000:A 0.346393
217 I1184:A 0.344053
218 INVX1FNTC_IN 0
219 INVX1FNTC_IN:10 0.154198
220 INVX1FNTC_IN:11 0.117827
221 INVX1FNTC_IN:12 0.463063
222 INVX1FNTC_IN:13 0.0384381
223 INVX1FNTC_IN:14 0.00246845
224 INVX1FNTC_IN:15 0.00350198
225 INVX1FNTC_IN:16 0.00226712
226 INVX1FNTC_IN:17 0.0426184
227 INVX1FNTC_IN:18 0.0209701
228 INVX1FNTC_IN:2 0.0699292
229 INVX1FNTC_IN:20 0.019987
230 INVX1FNTC_IN:21 0.0110279
231 INVX1FNTC_IN:24 0.0192603
232 INVX1FNTC_IN:25 0.0141824
233 INVX1FNTC_IN:3 0.0520437
234 INVX1FNTC_IN:4 0.0527105
235 INVX1FNTC_IN:5 0.1184749
236 INVX1FNTC_IN:6 0.0468458
237 INVX1FNTC_IN:7 0.0391578
238 INVX1FNTC_IN:8 0.0113856
```
```
239 INVX1FNTC_IN:9 0.0142528
240 NL_1000:A 0.344804
241 TR_000:A 0.34506
*RES
152 INVX1FNTC_IN INVX1FNTC_IN:18 8.39117
153 INVX1FNTC_IN INVX1FNTC_IN:5 25.1397
154 INVX1FNTC_IN:11 INVX1FNTC_IN:20 4.59517
155 INVX1FNTC_IN:12 INVX1FNTC_IN:13 3.688
156 INVX1FNTC_IN:13 INVX1FNTC_IN:17 25.102
157 INVX1FNTC_IN:14 INVX1FNTC_IN:16 0.0856444
158 INVX1FNTC_IN:14 NL_1000:A 0.804
159 INVX1FNTC_IN:15 INVX1FNTC_IN:16 1.73764
160 INVX1FNTC_IN:15 INVX1FNTC_IN:24 0.307175
161 INVX1FNTC_IN:17 INVX1FNTC_IN:25 5.65517
162 INVX1FNTC_IN:18 FL_1000:A 1/36317
163 INVX1FNTC_IN:2 INVX1FNTC_IN:4 6.95371
164 INVX1FNTC_IN:2 INVX1FNTC_IN:5 50.9942
165 INVX1FNTC_IN: INVX1FNTC_IN:21 4.71035
166 INVX1FNTC_IN: I1184:A 0.403175
167 INVX1FNTC_IN: TR_1000:A 0.923175
168 INVX1FNTC_IN: INVX1FNTC_IN:12 31.7256
169 INVX1FNTC_IN: INVX1FNTC_IN:4 11.9254
170 INVX1FNTC_IN: INVX1FNTC_IN:7 25.3618
171 INVX1FNTC_IN: INVX1FNTC_IN:6 23.3057
172 INVX1FNTC_IN: INVX1FNTC_IN:24 8.64717
173 INVX1FNTC_IN: INVX1FNTC_IN:8 7.46529
174 INVX1FNTC_IN: INVX1FNTC_IN:10 2.04729
175 INVX1FNTC_IN: INVX1FNTC_IN:10 10.8533
176 INVX1FNTC_IN: INVX1FNTC_IN:11 1.05164
*END
*D_NET NE_794 1.98538
*CONN
*I NL_1039:X O *L 0 *D INVX
*I NL_2039:A I *L 0.343
*I NL_1040:A I *L 0.343
*CAP
3387 NE_794 0
3388 NE_794:1 0.0792492
3389 NE_794:10 0.0789158
3390 NE_794:11 0.0789991
3391 NE_794:12 0.0789991
3392 NE_794:13 0.0792992
3393 NE_794:14 0.00093352
```
HSPICE® RF User Guide 307 Y-2006.03-SP1

Post-Layout Back-Annotation

```
3394 NE_794:15 0.00063346
3395 NE_794:16 0.0792992
3396 NE_794:17 0.80116
3397 NE_794:18 0.80116
3398 NE_794:19 0.00125452
3399 NE_794:2 0.0789158
3400 NE_794:20 0.00336991
3401 NE_794:21 0.00668512
3402 NE_794:23 0.00294932
3403 NE_794:25 0.00259882
3404 NE_794:26 0.00184653
3405 NE_794:3 0.0789158
3406 NE_794:4 0.0796826
3407 NE_794:5 0.0796826
3408 NE_794:6 0.0789991
3409 NE_794:7 0.0789991
3410 NE_794:8 0.0793992
3411 NE_794:9 0.0789158
3412 NL_1039:X 0.00871972
3413 NL_1040:A 0.344453
3414 NL_2039:A 0.343427
*RES
2879 NE_794:1 NE_794:13 66.1953
2880 NE_794:1 NE_794:2 0.311289
2881 NE_794:11 NE_794:12 0.311289
2882 NE_794:13 NE_794:14 0.353289
2883 NE_794:14 NE_794:19 0.365644
2884 NE_794:15 NE_794:16 0.227289
2885 NE_794:15 NE_794:20 0.239644
2886 NE_794:17 NE_794:18 0.14
2887 NE_794:19 NE_794:21 0.0511746
2888 NE_794:2 NE_794:9 65.9153
2889 NE_794:20 NE_794:23 1.15117
2890 NE_794:21 NL_1039:X 3.01917
2891 NE_794:25 NE_794:26 0.166349
2892 NE_794:26 NL_1040:A 0.651175
2893 NE_794:3 NE_794:10 65.9153
2894 NE_794:3 NE_794:4 0.311289
2895 NE_794:4 NE_794:17 66.5437
2896 NE_794:5 NE_794:18 66.5437
2897 NE_794:5 NE_794:6 0.311289
2898 NE_794:6 NE_794:11 65.98853
2899 NE_794:7 NE_794:12 65.9853
2900 NE_794:7 NE_794:8 0.311289
2901 NE_794:8 NE_794:16 66.3213
2902 NE_794:9 NE_794:10 0.311289
2903 NL_1039:X NE_794:25 1.00317
```

```
2904 NL_2039:A NE_794:23 0.171175
```
\*END

#### **Linear Acceleration**

Linear acceleration, by using the  $SIM$   $LA$  option, accelerates the simulation of circuits that include large linear RC networks. To achieve this acceleration, HSPICE RF reduces all matrices that represent RC networks. The result is a smaller matrix that maintains the original port behavior, yet achieves significant savings in memory and computation. Thus, the SIM\_LA option is ideal for circuits with large numbers of resistors and capacitors, such as clock trees, power lines, or substrate networks.

In general, the RC elements are separated into their own network. The nodes shared by both main circuit elements (including .PRINT, .PROBE, and .MEASURE statements), and RC elements. are the port nodes of the RC network,. All other RC nodes are internal nodes. The currents flowing into the port nodes are a frequency-dependent function of the voltages at those nodes.

The multiport admittance of a network represents this relationship.

- The SIM LA option formulates matrices to represent multiport admittance.
- Then, to eliminate as many internal nodes as possible, it reduces the size of these matrices, while preserving the admittance, otherwise known as port node behavior.
- The amount of reduction depends on the *f*0 upper frequency, the threshold frequency where SIM\_LA preserves the admittance. This is shown graphically in [Figure 23.](#page-326-0)

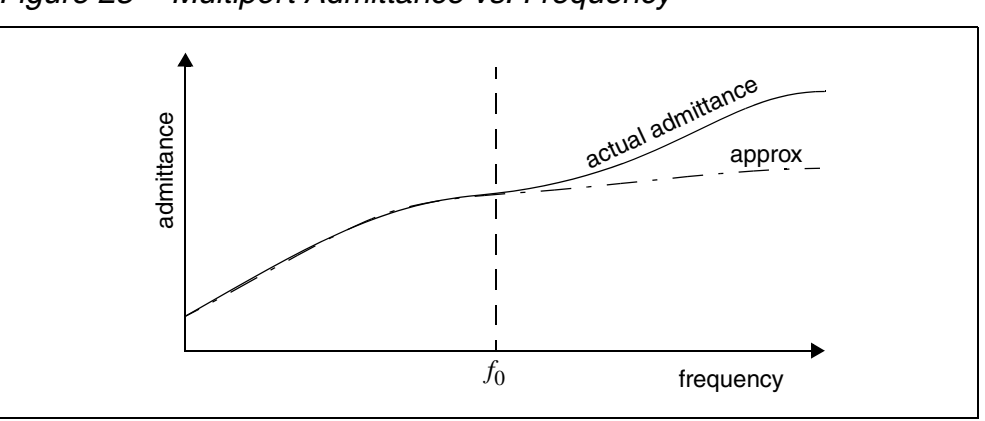

<span id="page-326-0"></span>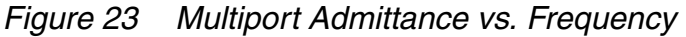

The SIM LA option is very effective for post-layout simulation, because of the volume of parasitics. For frequencies below *f*0, the *approx* signal matches that of the original admittance. Above  $f_0$ , the two waveforms diverge, but presumably the higher frequencies are not of interest. The lower the *f*0 frequency, the greater the amount of reduction.

For the syntax and description of this control option, see .OPTION SIM\_LA in the *HSPICE and HSPICE RF Command Reference*.

You can choose one of two algorithms, explained in the following sections:

- [PACT Algorithm](#page-327-0)
- [PI Algorithm](#page-328-0)

## <span id="page-327-0"></span>**PACT Algorithm**

The PACT (Pole Analysis via Congruence Transforms) algorithm reduces the RC networks in a well-conditioned manner, while preserving network stability.

- The transform preserves the first two moments of admittance at DC (slope and offset), so that DC behavior is correct (see [Figure 24\)](#page-327-1).
- The algorithm preserves enough low-frequency poles from the original network to maintain the circuit behavior up to a specified maximum frequency *f*0, within the specified tolerance.

This approach is the most accurate of the two algorithms, and is the default.

<span id="page-327-1"></span>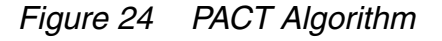

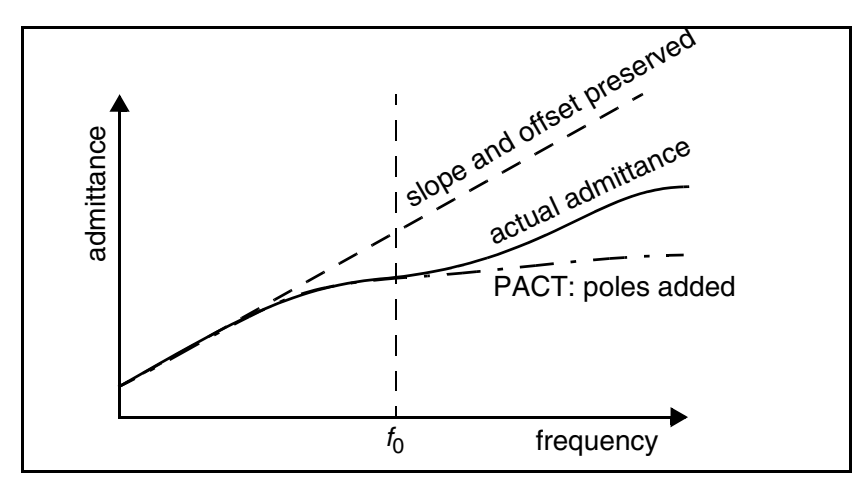

# <span id="page-328-0"></span>**PI Algorithm**

This algorithm creates a *pi* model of the RC network.

- For a two-port, the *pi* model reduced network consists of:
	- a resistor connecting the two ports, and
	- a capacitor connecting each port to ground

The result resembles the Greek letter pi.

For a general multiport, SIM LA preserves the DC admittance between the ports, and the total capacitance that connects the ports to ground. All floating capacitances are lumped to ground.

## **Linear Acceleration Control Options Summary**

<span id="page-328-1"></span>In addition to . OPTION SIM LA, other options are available to control the maximum resistance and minimum capacitance values to preserve, and to limit the operating parameters of the PACT algorithm. [Table 25](#page-328-1) contains a summary of these control options. For the syntax and descriptions of these control options, see the respective section in the *HSPICE and HSPICE RF Command Reference*.

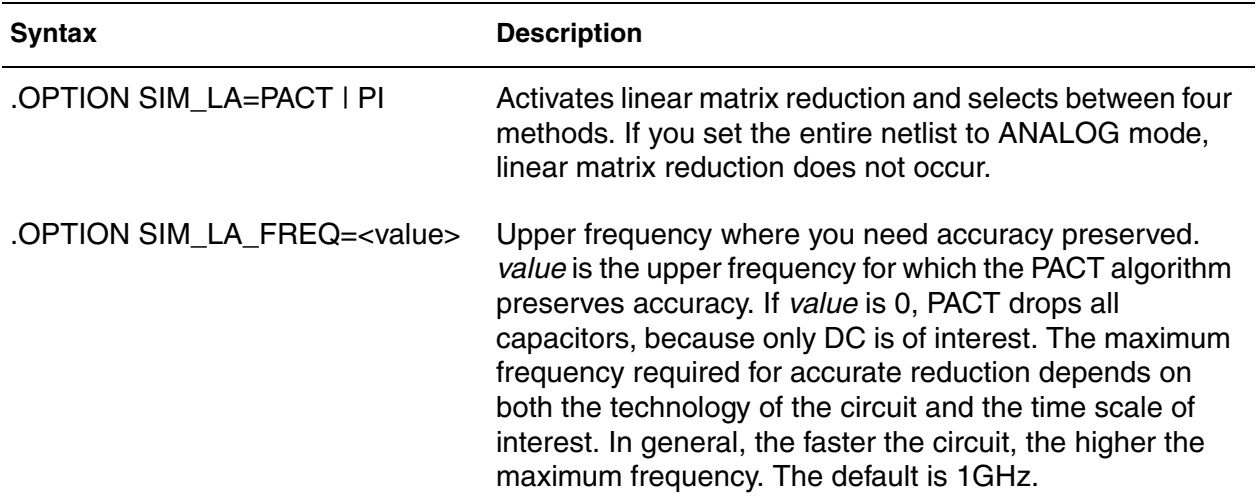

*Table 25 PACT Options*

| <b>Syntax</b>                            | <b>Description</b>                                                                                                    |
|------------------------------------------|----------------------------------------------------------------------------------------------------|
| .OPTION SIM_LA_MAXR= <value></value>     | Maximum resistance for linear matrix reduction, value is<br>the maximum resistance preserved in the reduction.<br>SIM_LA assumes that any resistor greater than value has<br>an infinite resistance, and drops the resistor after<br>reduction finishes. The default is 1e15 ohms.                                                                                         |
| .OPTION SIM_LA_MINC= <value></value>     | Minimum capacitance for linear matrix reduction. value is<br>the minimum capacitance preserved in the reduction.<br>After reduction completes, SIM_LA lumps any capacitor<br>smaller than value to ground. The default is 1e-16 farads.                                                                                                    |
| .OPTION SIM_LA_MINMODE=<br><b>ONIOFF</b> | Reduces the number of nodes instead of the number of<br>elements.                                                                                                    |
| .OPTION SIM_LA_TIME= <value></value>     | Minimum time for which accuracy must be preserved.<br>value is the minimum switching time for which the PACT<br>algorithm preserves accuracy. HSPICE RF does not<br>accurately represent waveforms that occur more rapidly<br>than this time. SIM_LA_TIME is simply the dual of<br>SIM_LA_FREQ. The default is equivalent to setting<br>LA_FREQ=1 GHz. The default is 1ns. |
| .OPTION SIM_LA_TOL= <value></value>      | Error tolerance for the PACT algorithm. value is the error<br>tolerance for the PACT algorithm, is between 0.0 and 1.0.<br>The default is 0.05.                                                                                                    |

*Table 25 PACT Options (Continued)*

#### **Example**

In this example, the circuit has a typical risetime of 1ns. Set the maximum frequency to 1 GHz, or set the minimum switching time to 1ns.

```
.OPTION SIM_LA_FREQ = 1GHz
-or-
.OPTION SIM_LA_TIME = 1ns
```
However, if spikes occur in 0.1ns, HSPICE will not accurately simulate them. To capture the behavior of the spikes, use:

```
.OPTION SIM_LA_FREQ = 10GHz
-or-
.OPTION SIM_LA_TIME = 0.1ns
```
Note:

Higher frequencies (smaller times) increase accuracy, but only up to the minimum time step used in HSPICE.

**Chapter 13: Post-Layout Analysis** Linear Acceleration

# Using HSPICE with HSPICE RF

*Describes how various analysis features differ in HSPICE RF as compared to standard HSPICE.*

This first section of this chapter describes topics related to transient analysis and the other section describe other differences between HSPICE and HSPICE RF.

#### **RF Numerical Integration Algorithm Control**

In HSPICE RF, you can select either the Backward-Euler or Trapezoidal integration algorithm. Each of these algorithms has its own advantages and disadvantages for specific circuit types. For pre-charging simulation or timing critical simulation, the Trapezoidal algorithm usually improves accuracy.

You use the SIM ORDER option to control the amount of Backward-Euler (BE) to mix with the Trapezoidal (TRAP) method for hybrid integration. For example,

.OPTION SIM\_ORDER=x

Setting SIM ORDER to its lowest value selects Backward-Euler integration algorithm, and setting it to its highest value selects Trapezoidal integration.

For the syntax and description of this control option, see .OPTION SIM\_ORDER in the *HSPICE and HSPICE RF Command Reference*.

## **RF Transient Analysis Accuracy Control**

The default time step method in HSPICE RF mixes timestep algorithms Trapezoidal and second-order Gear (Gear-2). This yields a more accurate scheme than Trapezoidal or Backward-Euler. Also, detection of numerical oscillations inserts fewer Backward-Euler steps than in previous HSPICE versions.

## **.OPTION SIM\_ACCURACY**

You use the SIM ACCURACY option to modify the size of timesteps in HSPICE RF. For example,

```
.OPTION SIM_ACCURACY=<value>
```
A timestep is a time interval at which you evaluate a signal. HSPICE RF discretely expresses the time continuum as a series of points. At each point or timestep, a circuit simulator evaluates the corresponding voltage or current value of a signal. Thus, a resulting signal waveform is a series of individual data points; connecting these points results in a smooth curve.

You can apply different accuracy settings to different blocks or time intervals. The syntax to set accuracy on a block, instance, or time interval is similar to the settings used for a power supply.

Note:

An . OPTION SIM ACCURACY takes precedence over an. OPTION ACCURATE.

For the syntax and description of this control option, see .OPTION SIM\_ACCURACY in the *HSPICE and HSPICE RF Command Reference*.

# **Algorithm Control**

In HSPICE RF, you can select the Backward-Euler, Trapezoidal, Gear, or hybrid method algorithms. Each of these algorithms has its own advantages and disadvantages for specific circuit types. These methods have tradeoffs related to accuracy, avoidance of numerical oscillations, and numerical damping of circuit oscillations. For pre-charging simulation or timing critical simulations, the Trapezoidal algorithm usually improves accuracy.

# **.OPTION METHOD**

You use the METHOD option to select a numeric integration method for a transient analysis.

HSPICE RF supports three basic timestep algorithms: Trapezoidal (TRAP), second-order Gear (Gear-2), and Backward-Euler (BE). Backward-Euler is the same as first-order Gear. Also, HSPICE RF supports a hybrid algorithm (TRAPGEAR), which is a mixture of the three basic algorithms.

HSPICE RF contains an algorithm for auto-detection of numerical oscillations commonly encountered with trapezoidal integration. If HSPICE RF detects such oscillations, it inserts BE steps, but not more than one BE step for every 10 time steps. To turn off auto-detection, use the PURETP option.

The TRAPGEAR method, combining 90% trapezoidal with 10% Gear-2. HSPICE RF inserts BE steps, when the simulator encounters a breakpoint, or when the auto-detection algorithm finds numerical oscillations.

For the syntax and description of this control option, see .OPTION METHOD in the *HSPICE and HSPICE RF Command Reference*.

# **.OPTION MAXORD**

You use the MAXORD option to select the maximum order of integration for the GEAR method. Either the first-order Gear (Backward-Euler), or the secondorder Gear (Gear-2) integration method.

For the syntax and description of this control option, see .OPTION MAXORD in the *HSPICE and HSPICE RF Command Reference*.

# **.OPTION SIM\_ORDER**

You use the SIM ORDER option to control the amount of Backward-Euler (BE) to mix with the Trapezoidal method for hybrid integration. This option affects time stepping when you set .OPTION METHOD to TRAP or TRAPGEAR.

For the syntax and description of this control option, see .OPTION SIM\_ORDER in the *HSPICE and HSPICE RF Command Reference*.

# **.OPTION SIM\_TG\_THETA**

You use the SIM TG THETA option to control the amount of Gear-2 method to mix with trapezoidal integration for the hybrid TRAPGEAR method.

For the syntax and description of this control option, see .OPTION SIM\_TG\_THETA in the *HSPICE and HSPICE RF Command Reference*.

# **.OPTION SIM\_TRAP**

You use the SIM TRAP option to change the default SIM TG THETA to 0, so that method=trapgear acts like METHOD=TRAP.

For the syntax and description of this control option, see .OPTION SIM\_TRAP in the *HSPICE and HSPICE RF Command Reference*.

# **.OPTION PURETP**

You use the PURETP option to turn off insertion of Backward-Euler (BE) steps due to auto-detection of numerical oscillations.

For the syntax and description of this control option, see .OPTION PURETP in the *HSPICE and HSPICE RF Command Reference*.

# **.OPTION SIM\_OSC\_DETECT\_TOL**

You use the SIM OSC DETECT TOL option to specify the tolerance for detecting numerical oscillations. If HSPICE RF detects numerical oscillations, it inserts Backward-Euler (BE) steps. Smaller values of this tolerance result in fewer BE steps.

For the syntax and description of this control option, see .OPTION SIM\_OSC\_DETECT\_TOL in the *HSPICE and HSPICE RF Command Reference*.

## **RF Transient Analysis Output File Formats**

The default output format for transient analysis in HSPICE RF is the same as in HSPICE: the .tr0 file format. See Transient Analysis in the *HSPICE Simulation and Analysis User Guide*. HSPICE RF supports these output formats, which are described in this section:

- [Tabulated Data Output](#page-336-0)
- [WDB Output Format](#page-336-1)
- **[XP Output Format](#page-337-0)**
- [NW Output Format](#page-337-1)
- [VCD Output Format](#page-338-0)
- [turboWave Output Format](#page-338-1) (tw)
- [Undertow Output Format](#page-338-2) (ut)
- **[CSDF Output Format](#page-339-0)**

If your netlist includes an unsupported output format, HSPICE RF prints a warning message, indicating that the selected format is unsupported. HSPICE RF then automatically defaults the output to TR0 format.

You can use the waveform viewer to view certain output formats:

- wdb: XP/CosmosScope (Recommended)
- nw: XP/AvanWaves
- xp: XP/AvanWaves/CosmosScope

Note:

If your waveform file is larger than 2GB, use split waveforms.

#### <span id="page-336-0"></span>**Tabulated Data Output**

HSPICE RF outputs all analog waveforms specified in a . PRINT statement. HSPICE RF saves these waveforms as ASCII tabulated data, into a file with the .PRINT extension.

To display waveforms graphically, CosmosScope can directly read the tabulated data. For more information about CosmosScope, see the *CosmosScope User's and Reference*.

Note:

Tabulated data excludes waveforms specified in .PROBE statements.

#### <span id="page-336-1"></span>**WDB Output Format**

You can use the waveform database (WDB) output format in . OPTION POST. It was developed for maximum efficiency. The output file is \*.wdb#. For example, to output to a \*.wdb# file, enter:

.OPTION POST=wdba

Signals across multiple hierarchies, that map to the same node, are named together. They also share the same waveform data.

You can also set up the database so that CosmosScope extracts one signal at a time. This means that CosmosScope does not need to read the entire output file to display a single waveform.

The WDB format was designed to make accessing waveform data faster and more efficient. It is a true database so the waveform browser does not have to load the complete waveform file for you to view a single signal. This feature is especially useful if the size of the waveform file is several gigabytes.

Furthermore, the WDB format is usually more compact than XP and NW (described later in this section). However, if the NW file is already very small, then WDB offers little advantage in size or speed.

You can compress WDB files. For additional information, see [Compressing](#page-339-1)  [Analog Files on page 322](#page-339-1).

#### **TR Output Format**

HSPICE RF stores simulation results for analysis by using the AvanWaves graphical interface method. For example, these commands output a \*.tr# file in TR format:

- . OPTION  $POST=1$  saves the results in binary format
- .OPTION POST=2 saves the results in ASCII format.

#### <span id="page-337-0"></span>**XP Output Format**

HSPICE RF outputs XP binary format to a file with the .xp# extension. This format is compatible with the HSPICE TR binary format. For example, to output to a \*.xp# file, enter:

.OPTION POST=xp

#### <span id="page-337-1"></span>**NW Output Format**

HSPICE RF outputs the NW format to a file with the .nw# extension. Synopsys developed this format; you need a Synopsys waveform display tool to process a file in NW format. For example, to output to a \*.nw# file, enter:

.OPTION POST=nw

You can compress NW files. For additional information, see [Compressing](#page-339-1)  [Analog Files on page 322](#page-339-1).

#### <span id="page-338-0"></span>**VCD Output Format**

To output your waveforms from HSPICE RF in VCD (Value Change Dump) format, set the VCD option in conjunction with the .LPRINT statement. For example,

```
.OPTION VCD
.LPRINT (0.5 4.5) v(0) v(2) v(6)
```
#### **.LPRINT Statement**

You use the . LPRINT statement to produce output in VCD file format from transient analysis. For example,

.LPRINT (v1,v2) output\_varable\_list

For additional information, see .LPRINT in the *HSPICE and HSPICE RF Command Reference*.

#### <span id="page-338-1"></span>**turboWave Output Format**

To use turboWave output format TW, enter:

.OPTION POST=tw

This format supports analog compression as described in [Compressing Analog](#page-339-1)  [Files on page 322.](#page-339-1)

## <span id="page-338-2"></span>**Undertow Output Format**

To use Veritools Undertow output format UT, enter:

.OPTION POST=ut

This format supports analog compression as described in [Compressing Analog](#page-339-1)  [Files on page 322.](#page-339-1)

The waveform list in UT format now displays in a hierarchical structure, rather than one flat level as in previous versions.

#### <span id="page-339-0"></span>**CSDF Output Format**

To use CSDF output format CSDF, enter:

```
.OPTION POST=csdf 
.OPTION csdf [overrides .OPTION POST setting]
```
#### <span id="page-339-1"></span>**Compressing Analog Files**

Analog compression eliminates unnecessary data points from a HSPICE RF voltage or current waveform to reduce the size of the waveform file.

#### **Eliminating Voltage Datapoints**

You use the SIM DELTAV option to determine the selection criteria for HSPICE RF voltage waveforms in WDB or NW format. For example,

.OPTION SIM\_DELTAV=<value>

During simulation, HSPICE RF checks whether the value of the *X* signal at the *n* timestep changes by more than the SIM DELTAV option, from its previous value at the *n-1* timestep.

- If yes, then HSPICE RF saves the new data point.
- Otherwise, this new data point is lost.

Typically such an algorithm yields a reduced file size with minimal resolution loss as long as you set an appropriate SIM DELTAV value. If a value for the SIM DELTAV option is too large, the waveform degrades.

*Figure 25 Analog Compression Formats*

data point, and are not ON the plotted waveform line.

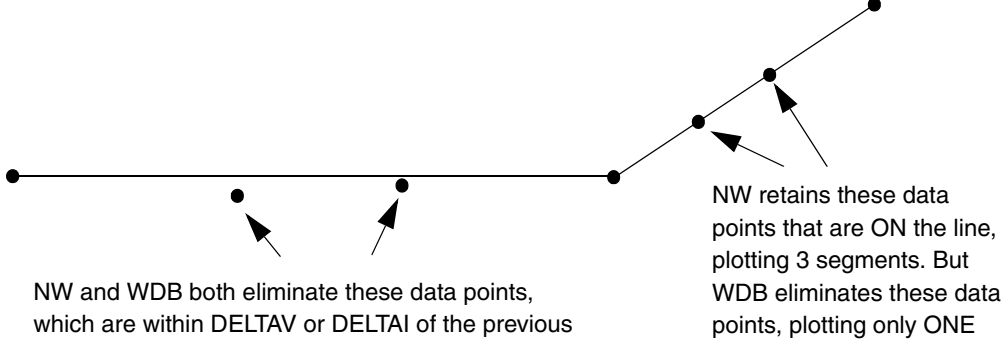

segment for this line.

For a additional information, see .OPTION SIM\_DELTAV in the *HSPICE and HSPICE RF Command Reference*.

# **Eliminating Current Datapoints**

You use the SIM DELTAI option to determine the selection criteria for HSPICE RF current waveforms in WDB or NW format. For example,

.OPTION SIM\_DELTAI=<value>

For a additional information, see .OPTION SIM\_DELTAI in the *HSPICE and HSPICE RF Command Reference*.

**Chapter 14: Using HSPICE with HSPICE RF** Compressing Analog Files

# **Statistical and Monte Carlo Analysis**

*Describes the features available in HSPICE RF for statistical analysis.* 

#### **Overview**

Described in this chapter are the features available in HSPICE RF for statistical analysis. These features are supported for HSPICE RF and differ from the enhanced statistical analysis features available for HSPICE (described in the *HSPICE Simulation and Analysis User Guide* in Chapter 13, Simulating Variability, Chapter 14, Variation Block, and Chapter 15, Monte Carlo Analysis).

The following subjects are described in this chapter:

- [Application of Statistical Analysis](#page-342-0)
- [Analytical Model Types](#page-343-0)
- [Simulating Circuit and Model Temperatures](#page-344-0)
- [Worst Case Analysis](#page-347-0)
- [Monte Carlo Analysis](#page-352-0)
- [Worst Case and Monte Carlo Sweep Example](#page-364-0)
- [Simulating the Effects of Global and Local Variations with Monte Carlo](#page-374-0)

#### <span id="page-342-0"></span>**Application of Statistical Analysis**

When you design an electrical circuit, it must meet tolerances for the specific manufacturing process. The electrical yield is the number of parts that meet the electrical test specifications. Overall process efficiency requires maximum yield. To analyze and optimize the yield, HSPICE RF supports statistical techniques and observes the effects of variations in element and model parameters.

# <span id="page-343-0"></span>**Analytical Model Types**

To model parametric and statistical variation in circuit behavior, use:

- . PARAM statement to investigate the performance of a circuit as you change circuit parameters. For details about the .PARAM statement, see the .PARAM statement in the *HSPICE and HSPICE RF Command Reference*.
- Temperature variation analysis to vary the circuit and component temperatures, and compare the circuit responses. You can study the temperature-dependent effects of the circuit, in detail.
- Monte Carlo analysis when you know the statistical standard deviations of component values to center a design. This provides maximum process yield, and determines component tolerances.
- Worst-case corner analysis when you know the component value limit to automate quality assurance for:
	- basic circuit function
	- process extremes
	- quick estimation of speed and power tradeoffs
	- best-case and worst-case model selection
	- parameter corners
	- library files
- Data-driven analysis for cell characterization, response surface, or Taguchi analysis. See "Performing Digital Cell Characterization" in the *HSPICE Applications Manual*. Automates characterization of cells and calculates the coefficient of polynomial delay for timing simulation. You can simultaneously vary any number of parameters and perform an unlimited number of analyses. This analysis uses an ASCII file format so HSPICE RF can automatically generate parameter values. This analysis can replace hundreds or thousands of HSPICE RF simulation runs.

Use yield analyses to modify:

- DC operating points
- DC sweeps
- AC sweeps
- Transient analysis.

CosmosScope can generate scatter plots from the operating point analysis or a family of curve plots for DC, AC, and transient analysis.

Use .MEASURE statements to save results for delay times, power, or any other characteristic extracted in a .MEASURE statement. HSPICE RF generates a table of results in an .mt# file in ASCII format. You can analyze the numbers directly or read this file into CosmosScope to view the distributions. Also, if you use .MEASURE statements in a Monte Carlo or data-driven analysis, then the HSPICE RF output file includes the following statistical results in the listing:

Mean 
$$
\frac{x_1 + x_2 + \dots + x_n}{N}
$$

Variance 
$$
\frac{(x_1 - Mean)^2 + ... (x_n - Mean)^2}{N - 1}
$$

Sigma *Variance*

Average Deviation

#### $x_1 - Mean$   $+ ... + |x_n - Mean$  $\frac{|N_1|}{N-1}$

#### <span id="page-344-0"></span>**Simulating Circuit and Model Temperatures**

Temperature affects *all* electrical circuits. [Figure 26](#page-345-0) shows the key temperature parameters associated with circuit simulation:

- Model reference temperature you can model different models at different temperatures. Each model has a TREF (temperature reference) parameter.
- Element junction temperature each resistor, transistor, or other element generates heat so an element is hotter than the ambient temperature.
- Part temperature at the system level each part has its own temperature.
- System temperature a collection of parts form a system, which has a local temperature.
- Ambient temperature the ambient temperature is the air temperature of the system.

<span id="page-345-0"></span>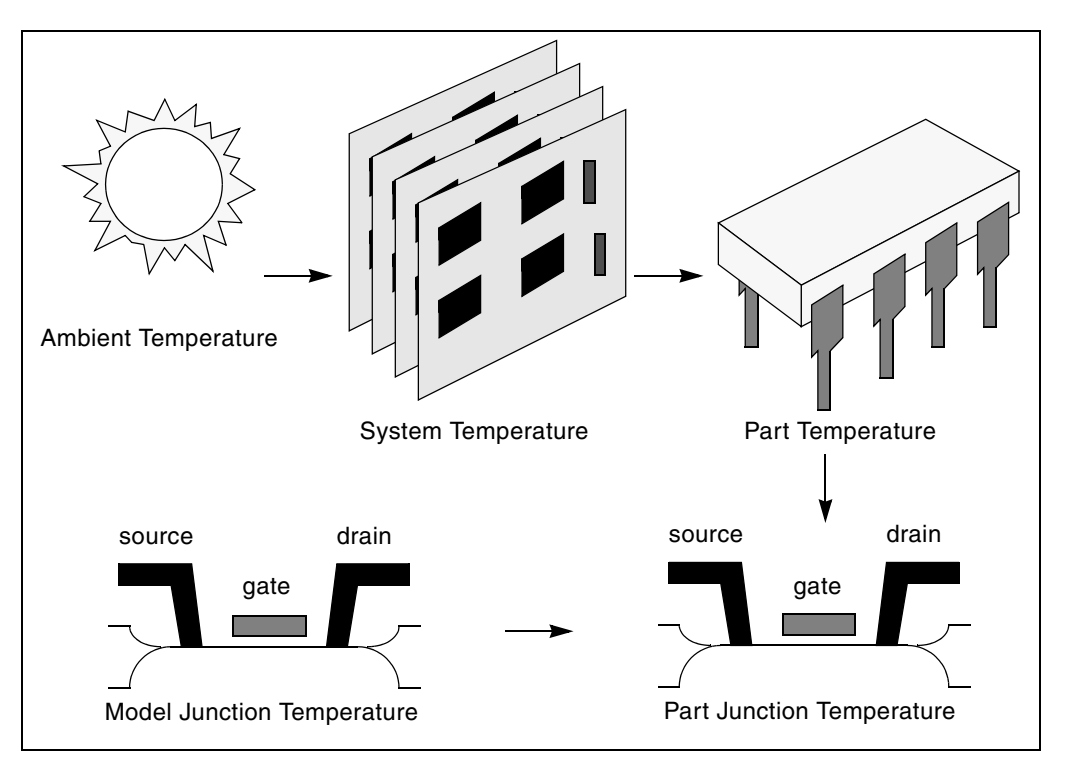

*Figure 26 Part Junction Temperature Sets System Performance*

HSPICE RF calculates temperatures as differences from the ambient temperature:

 $Tambient + \Delta system + \Delta part + \Delta junction = Tjunction$ 

 $Ids = f(Tjunction, Tmodel)$ 

Every element includes a DTEMP keyword, which defines the difference between junction and ambient temperature.

#### **Example**

The following example uses DTEMP in a MOSFET element statement:

```
M1 drain gate source bulk Model_name W=10u L=1u DTEMP=+20
```
# **Temperature Analysis**

You can specify three temperatures:

- Model reference temperature specified in a . MODEL statement. The temperature parameter is usually TREF, but can be TEMP or TNOM in some models. This parameter specifies the temperature, in °C, at which HSPICE RF measures and extracts the model parameters. Set the value of TNOM in an .OPTION statement. Its default value is 25°C.
- Circuit temperature that you specify using a . TEMP statement or the TEMP parameter. This is the temperature, in °C, at which HSPICE RF simulates all elements. To modify the temperature for a particular element, use the DTEMP parameter. The default circuit temperature is the value of TNOM.
- Individual element temperature, which is the circuit temperature, plus an optional amount that you specify in the DTEMP parameter.

To specify the temperature of a circuit in a simulation run, use either the .TEMP statement, or the TEMP parameter in the .DC, .AC, or .TRAN statements. HSPICE RF compares the circuit simulation temperature that one of these statements sets against the reference temperature that the TNOM option sets. TNOM defaults to 25°C, unless you use the SPICE option, which defaults to 27°C. To calculate the derating of component values and model parameters, HSPICE RF uses the difference between the circuit simulation temperature, and the TNOM reference temperature.

Elements and models within a circuit can operate at different temperatures. For example, a high-speed input/output buffer that switches at 50 MHz is much hotter than a low-drive NAND gate that switches at 1 MHz). To simulate this temperature difference, specify both an element temperature parameter (DTEMP), and a model reference parameter (TREF). If you specify DTEMP in an element statement, the element temperature for the simulation is:

element temperature=circuit temperature + DTEMP

Specify the DTEMP value in the element statement (resistor, capacitor, inductor, diode, BJT, JFET, or MOSFET statement), or in a subcircuit element. Assign a parameter to DTEMP, then use the .DC statement to sweep the parameter. The DTEMP value defaults to zero.

If you specify TREF in the model statement, the model reference temperature changes (TREF overrides TNOM). Derating the model parameters is based on the difference between circuit simulator temperature and TREF (instead of TNOM).

#### **.TEMP Statement**

To specify the temperature of a circuit for a HSPICE RF simulation, use the .TEMP statement.

#### <span id="page-347-0"></span>**Worst Case Analysis**

Circuit designers often use worst-case analysis when designing and analyzing MOS and BJT IC circuits. To simulate the worst case, set all variables to their 2 or 3-sigma worst-case values. Because several independent variables rarely attain their worst-case values simultaneously, this technique tends to be overly pessimistic and can lead to over-designing the circuit. However, this analysis is useful as a fast check.

## **Model Skew Parameters**

The HSPICE RF device models include physically-measurable model parameters. The circuit simulator uses parameter variations to predict how an actual circuit responds to extremes in the manufacturing process. Physicallymeasurable model parameters are called *skew* parameters, because they skew from a statistical mean to obtain predicted performance variations.

Examples of skew parameters are the difference between the drawn and physical dimension of metal, postillion, or active layers, on an integrated circuit.

Generally, you specify skew parameters independently of each other, so you can use combinations of skew parameters to represent worst cases. Typical skew parameters for CMOS technology include:

- $XL$  polysilicon CD (critical dimension of the poly layer, representing the difference between drawn and actual size).
- $\blacksquare$   $\text{XW}_{\text{n}}$ ,  $\text{XW}_{\text{p}}$  active CD (critical dimension of the active layer, representing the difference between drawn and actual size).
- $\blacksquare$  TOX thickness of the gate oxide.
- RSH<sub>n</sub>, RSH<sub>n</sub> resistivity of the active layer.
- DELVTO<sub>n</sub>, DELVTO<sub>p</sub>- variation in threshold voltage.

<span id="page-347-1"></span>You can use these parameters in any level of MOS model, within the HSPICE RF device models. The DELVTO parameter shifts the threshold value. HSPICE

RF adds this value to VTO for the Level 3 model, and adds or subtracts it from VFB0 for the BSIM model. [Table 26](#page-347-1) shows whether HSPICE RF adds or subtracts deviations from the average.

| <b>Type</b> | <b>Parameter</b> | <b>Slow</b> | Fast      |
|-------------|------------------|-------------|-----------|
| <b>NMOS</b> | <b>XL</b>        | $\ddot{}$   |           |
|             | <b>RSH</b>       | $\ddot{}$   |           |
|             | <b>DELVTO</b>    | $\ddot{}$   |           |
|             | <b>TOX</b>       | $\ddot{}$   |           |
|             | <b>XW</b>        |             | $+$       |
| <b>PMOS</b> | <b>XL</b>        | $+$         |           |
|             | <b>RSH</b>       | $+$         |           |
|             | <b>DELVTO</b>    |             | $+$       |
|             | <b>TOX</b>       | $+$         |           |
|             | <b>XW</b>        |             | $\ddot{}$ |

*Table 26 Sigma Deviations*

HSPICE RF selects skew parameters based on the available historical data that it collects either during fabrication or electrical test. For example, HSPICE RF collects the *XL skew* parameter for poly CD during fabrication. This parameter is usually the most important skew parameter for a MOS process.

[Figure 27](#page-349-0) is an example of data that historical records produce.

*Figure 27 Historical Records for Skew Parameters in a MOS Process*

<span id="page-349-0"></span>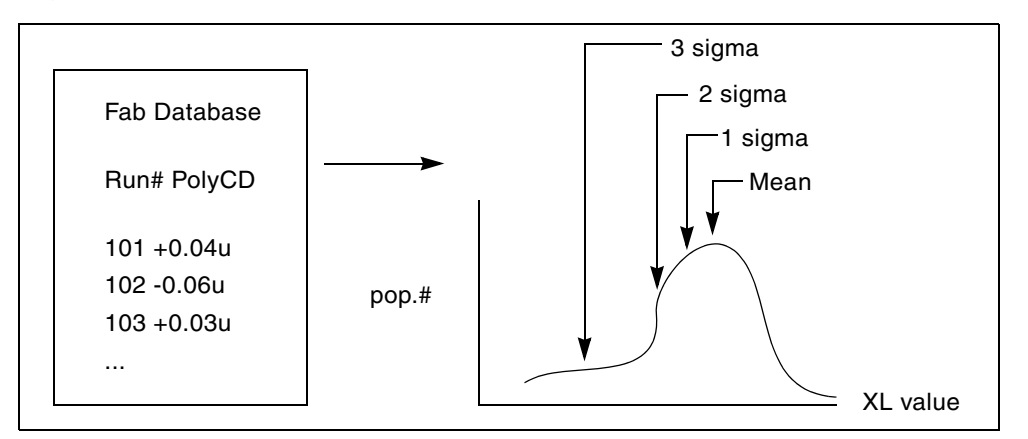

# **Using Skew Parameters**

[Figure 28](#page-349-1) shows how to create a worst-case corners library file for a CMOS process model. Specify the physically-measured parameter variations so that their proper minimum and maximum values are consistent with measured current (IDS) variations. For example, HSPICE can generate a 3-sigma variation in IDS from a 2-sigma variation in physically-measured parameters.

<span id="page-349-1"></span>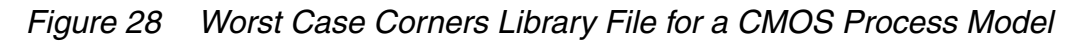

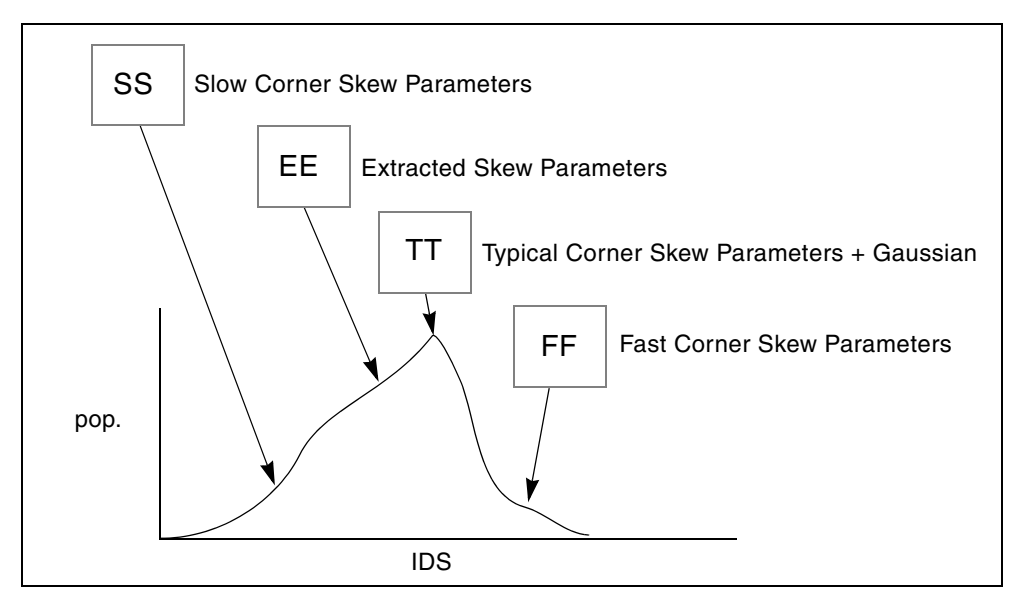

The .LIB (library) statement, and the .INCLUDE (include file) statement, access the models and skew. The library contains parameters that modify .MODEL statements. The following example of .LIB features both worst-case and statistical-distribution data by using model skew parameters. In statistical distribution, the median value is the default for all non-Monte Carlo analysis.

#### Example

```
.LIB TT 
$TYPICAL P-CHANNEL AND N-CHANNEL CMOS LIBRARY DATE:3/4/91
$ PROCESS: 1.0U CMOS, FAB22, STATISTICS COLLECTED 3/90-2/91
$ following distributions are 3 sigma ABSOLUTE GAUSSIAN
.PARAM
$ polysilicon Critical Dimensions
+ polycd=agauss(0,0.06u,1) xl='polycd-sigma*0.06u'
$ Active layer Critical Dimensions
+ nactcd=agauss(0,0.3u,1) xwn='nactcd+sigma*0.3u'
+ pactcd=agauss(0,0.3u,1) xwp='pactcd+sigma*0.3u'
$ Gate Oxide Critical Dimensions (200 angstrom +/- 10a at 1
$ sigma)
+ toxcd=agauss(200,10,1) tox='toxcd-sigma*10'
$ Threshold voltage variation
+ vtoncd=agauss(0,0.05v,1) delvton='vtoncd-sigma*0.05'
+ vtopcd=agauss(0,0.05v,1) delvtop='vtopcd+sigma*0.05'
.INC '/usr/meta/lib/cmos1_mod.dat' $ model include file
.ENDL TT
.LIB FF
$HIGH GAIN P-CH AND N-CH CMOS LIBRARY 3SIGMA VALUES
.PARAM TOX=230 XL=-0.18u DELVTON=-.15V DELVTOP= 0.15V
.INC '/usr/meta/lib/cmos1_mod.dat' $ model include file
.ENDL FF
The /usr/meta/lib/cmos1_mod.dat include file contains the model.
```
.MODEL NCH NMOS LEVEL=2 XL=XL TOX=TOX DELVTO=DELVTON . . .MODEL PCH PMOS LEVEL=2 XL=XL TOX=TOX DELVTO=DELVTOP . .

Note:

The model keyname (left) equals the skew parameter (right). Model keys and skew parameters can use the same names.

# **Skew File Interface to Device Models**

Skew parameters are model parameters for transistor models or passive components. A typical device model set includes:

- MOSFET models for all device sizes by using an automatic model selector.
- RC wire models for polysilicon, metal1, and metal2 layers in the drawn dimension. Models include temperature coefficients and fringe capacitance.
- Single-diode and distributed-diode models for N+, P+, and well (includes temperature, leakage, and capacitance based on the drawn dimension).
- BJT models for parasitic bipolar transistors. You can also use these for any special BJTs, such as a BiCMOS for ECL BJT process (includes current and capacitance as a function of temperature).
- Metal1 and metal2 transmission line models for long metal lines.
- Models must accept elements. Sizes are based on a drawn dimension. If you draw a cell at  $2\mu$  dimension and shrink it to  $1\mu$ , the physical size is  $0.9\mu$ . The effective electrical size is 0.8μ. Account for the four dimension levels:
	- drawn size
	- shrunken size
	- physical size
	- electrical size

Most simulator models scale directly from *drawn* to *electrical* size. HSPICE MOS models support all four size levels as in [Figure 29.](#page-352-1)

<span id="page-352-1"></span>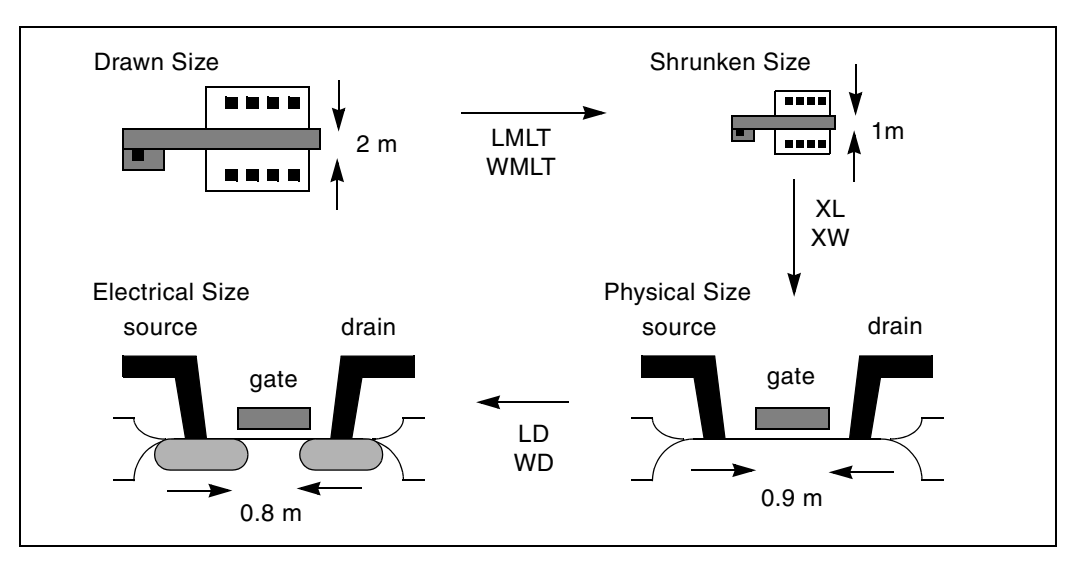

*Figure 29 Device Model from Drawn to Electrical Size*

#### <span id="page-352-0"></span>**Monte Carlo Analysis**

Monte Carlo analysis uses a random number generator to create the following types of functions.

- Gaussian parameter distribution
	- Relative variation—variation is a ratio of the average.
	- Absolute variation—adds variation to the average.
	- Bimodal–multiplies distribution to statistically reduce nominal parameters.
- Uniform parameter distribution
	- Relative variation—variation is a ratio of the average.
	- Absolute variation—adds variation to the average.
	- Bimodal–multiplies distribution to statistically reduce nominal parameters.
- Random limit parameter distribution
	- Absolute variation—adds variation to the average.
	- Monte Carlo analysis randomly selects the *min* or *max* variation.

The value of the MONTE analysis keyword determines how many times to perform operating point, DC sweep, AC sweep, or transient analysis.

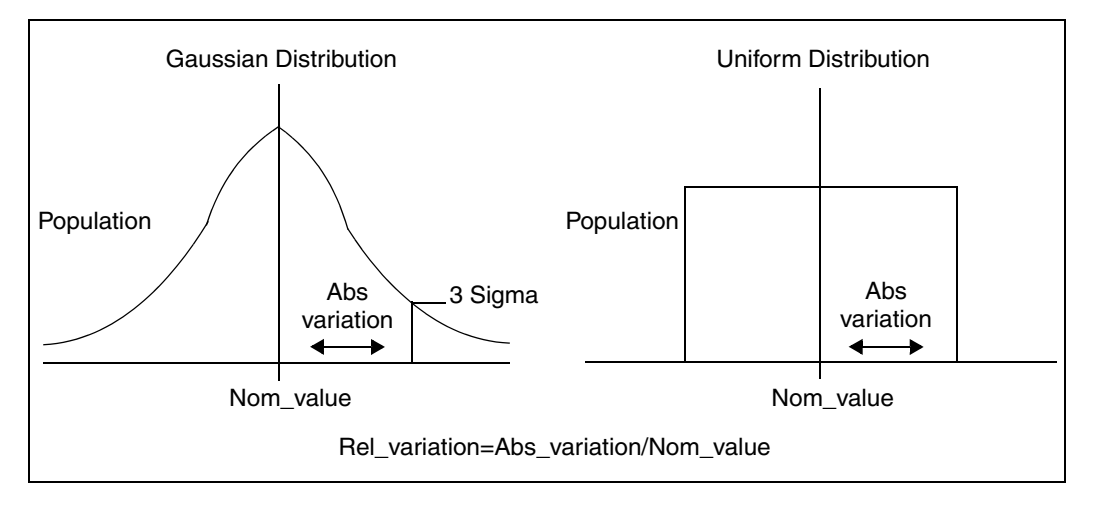

*Figure 30 Monte Carlo Distribution*

#### **Monte Carlo Setup**

To set up a Monte Carlo analysis, use the following HSPICE statements:

- . PARAM statement—sets a model or element parameter to a Gaussian, Uniform, or Limit function distribution.
- .DC, .AC, or . TRAN analysis—enables MONTE.
- . MEASURE statement—calculates the output mean, variance, sigma, and standard deviation.
- . MODEL statement—sets model parameters to a Gaussian, Uniform, or Limit function distribution.

Select the type of analysis to run, such as operating point, DC sweep, AC sweep, or TRAN sweep.

Operating Point

```
.DC MONTE=<firstrun=num1>
-or-
.DC MONTE=list <(> <num1:num2> <num3> <num5:num6> <num7> <)>
DC Sweep
```

```
.DC vin 1 5 0.25 sweep MONTE=val <firstrun=num1>
```

```
-or-
```

```
.DC vin 1 5 0.25 sweep MONTE=list<(> <num1:num2> <num3>
+ <num5:num6> <num7> <)>
```
#### AC Sweep

```
.AC dec 10 100 1meg sweep MONTE=val <firstrun=num1>
```
-or-

```
.AC dec 10 100 1meg sweep MONTE=list<(> <num1:num2>
+ <num3> <num5:num6> <num7> <)>
```
#### TRAN Sweep

```
.TRAN 1n 10n sweep MONTE=val <firstrun=num1>
```
-or-

```
.TRAN 1n 10n sweep MONTE=list<(> <num1:num2> <num3>
+ <num5:num6> <num7> <)>
```
The *val* value specifies the number of Monte Carlo iterations to perform. A reasonable number is 30. The statistical significance of 30 iterations is quite high. If the circuit operates correctly for all 30 iterations, there is a 99% probability that over 80% of all possible component values operate correctly. The relative error of a quantity, determined through Monte Carlo analysis, is proportional to val<sup>-1/2</sup>.

The *firstrun* values specify the desired number of iterations. HSPICE RF runs from num1 to num1+val-1. The number after *firstrun* can be a parameter. You can write only one number after *list*. The colon represents "from ... to ...". Specifying only one number makes HSPICE RF runs only a the one specified point.

#### Example 1

In this example, HSPICE RF runs from the 90th to 99th Monte Carlo iterations:

.tran 1n 10 sweep monte=10 firstrun=90

You can write more than one number after *list*. The colon represents "from ... to ...". Specifying only one number makes HSPICE RF run only at that single point.

#### **Example 1**

In this example, HSPICE RF begins running at the 10th iteration, then continues from the 20th to the 30th, at the 40th, and finally from the 46th to 72nd Monte Carlo iteration. The numbers after list can not be parameter.

```
.tran 1n 10n sweep monte=list(10 20:30 40 46:72)
```
# **Monte Carlo Output**

- . MEASURE statements are the most convenient way to summarize the results.
- DRINT statements generate tabular results, and print the values of all Monte Carlo parameters.
- .MCBRIEF determines the output types of the random parameters during Monte Carlo analysis to improve output performance.
- If one iteration is out of specification, you can obtain the component values from the tabular listing. A detailed resimulation of that iteration might help identify the problem.
- AvanWaves superimposes all iterations as a single plot so you can analyze each iteration individually.

## **.PARAM Distribution Function**

This section describes how to use assign a . PARAM parameter in Monte Carlo analysis. For a general description of the . PARAM statement, see the . PARAM command in the *HSPICE and HSPICE RF Command Reference*.

You can assign a . PARAM parameter to the keywords of elements and models, and assign a distribution function to each .PARAM parameter. HSPICE RF recalculates the distribution function each time that and element or model keyword uses a parameter. When you use this feature, Monte Carlo analysis can use a parameterized schematic netlist without additional modifications.

#### **Syntax**

```
.PARAM xx=UNIF(nominal_val, rel_variation
+ <, multiplier>)
.PARAM xx=AUNIF(nominal_val, abs_variation <, 
+ multiplier>)
.PARAM xx=GAUSS(nominal_val, rel_variation, sigma <,
+ multiplier>)
.PARAM xx=AGAUSS(nominal_val, abs_variation, sigma <,
+ multiplier>)
```
**Argument Description** xx Distribution function calculates the value of this parameter. UNIF Uniform distribution function by using relative variation. AUNIF Uniform distribution function by using absolute variation. GAUSS Gaussian distribution function by using relative variation. AGAUSS Gaussian distribution function by using absolute variation LIMIT Random-limit distribution function by using absolute variation. Adds +/- *abs\_variation* to *nominal\_val* based on whether the random outcome of a -1 to 1 distribution is greater than or less than 0. nominal\_val Nominal value in Monte Carlo analysis and default value in all other analyses. abs\_variation AUNIF and AGAUSS vary the nominal\_val by +/- *abs\_variation*. rel\_variation UNIF and GAUSS vary the *nominal val* by +/- (*nominal val* ⋅ *rel\_variation*). sigma Specifies *abs\_variation* or *rel\_variation* at the *sigma* level. For example, if *sigma*=3, then the standard deviation is *abs\_variation* divided by 3. multiplier If you do not specify a multiplier, the default is 1. HSPICE RF recalculates many times and saves the largest deviation. The resulting parameter value might be greater than or less than *nominal\_val*. The resulting distribution is bimodal.

.PARAM xx=LIMIT(*nominal\_val*, *abs\_variation*)

#### **Example 1**

In this example, each R has an unique variation.

```
.param mc\_var=agauss(0,1,3) $ +/- 20 swing
.param val='1000*(1+mc_var)'
v_vin vin 0 dc=1 ac=.1
r1 vin 0 '1000*(1+mc_var)'
r2 vin 0 '1000*(1+mc_var)'
```
HSPICE® RF User Guide 339 Y-2006.03-SP1

## **Example 2**

In this example, each R has an identical variation.

```
.param mc var=agauss(0,1,3) \frac{1}{2} +/- 20% swing
.param val='1+mc_var'
v vin vin 0 dc=1 ac=.1
r1 vin 0 '1000*val'
r2 vin 0 '1000*val'
```
#### **Example 3**

In this example, local variations to an instance parameter are applied by assigning randomly-generated variations directly to each instance parameter. Each resistor r1 through r3 receives randomly different resistance values during each Monte Carlo run.

```
.param r_local=agauss(...)
r1 1 2 r=r_local
r2 3 4 r=r local
r3 5 6 r=r local
```
#### **Example 4**

In this example, global variations to an instance parameter are applied by assigning the variation to an intermediate parameter before assigning it to each instance parameter. Each resistor r1 through r3 receives the same random resistance value during each Monte Carlo run.

```
.param r_random=agauss(...)
.param r_global=r_random
r1 1 2 r=r_global
r2 3 4 r=r_global
r3 5 6 r=r_global
```
# **Monte Carlo Parameter Distribution**

Each time you use a parameter, Monte Carlo calculates a new random variable.

- If you do not specify a Monte Carlo distribution, then HSPICE RF assumes the nominal value.
- If you specify a Monte Carlo distribution for only one analysis, HSPICE RF uses the nominal value for all other analyses.

You can assign a Monte Carlo distribution to all elements that share a common model. The actual element value varies according to the element distribution. If you assign a Monte Carlo distribution to a model keyword, then all elements

that share the model, use the same keyword value. You can use this feature to create double element and model distributions.

For example, the MOSFET channel length varies from transistor to transistor by a small amount that corresponds to the die distribution. The die distribution is responsible for offset voltages in operational amplifiers, and for the tendency of flip-flops to settle into random states. However, all transistors on a die site vary according to the wafer or fabrication run distribution. This value is much larger than the die distribution, but affects all transistors the same way. You can specify the wafer distribution in the MOSFET model to set the speed and power dissipation characteristics.

#### **Monte Carlo Examples**

#### **Gaussian, Uniform, and Limit Functions**

You can find the sample netlist for this example in the following directory:\$installdir/demo/hspice/apps/mont1.sp

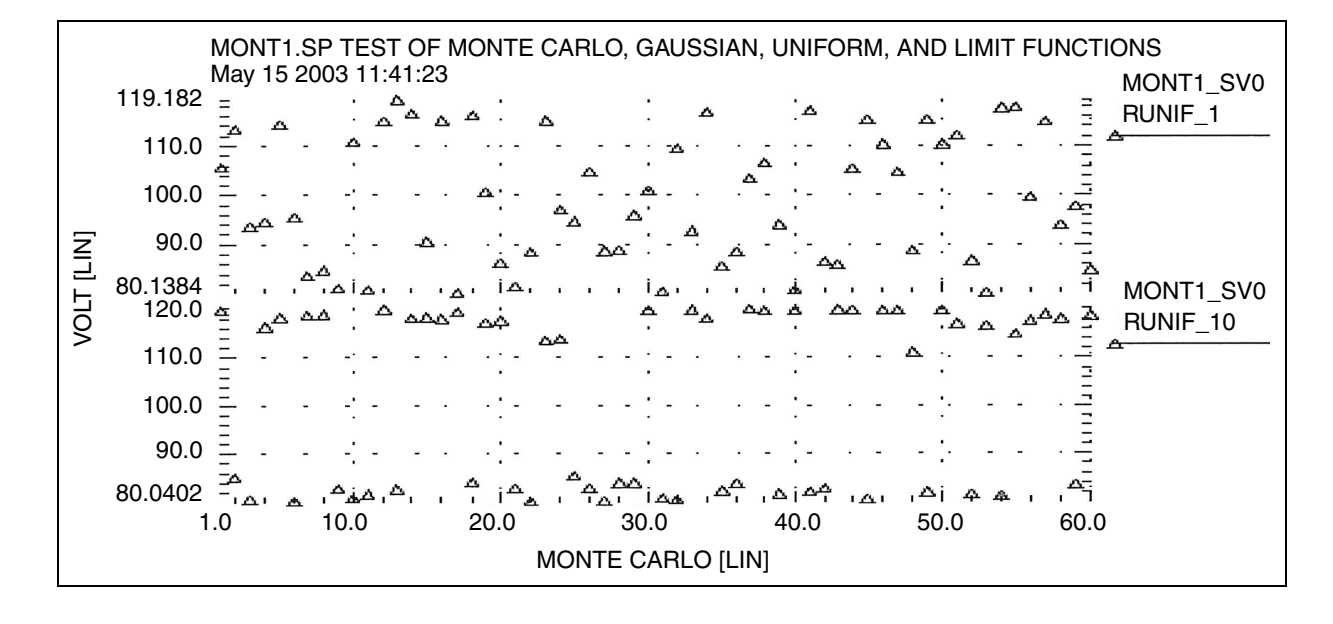

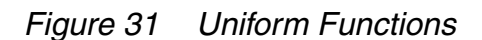

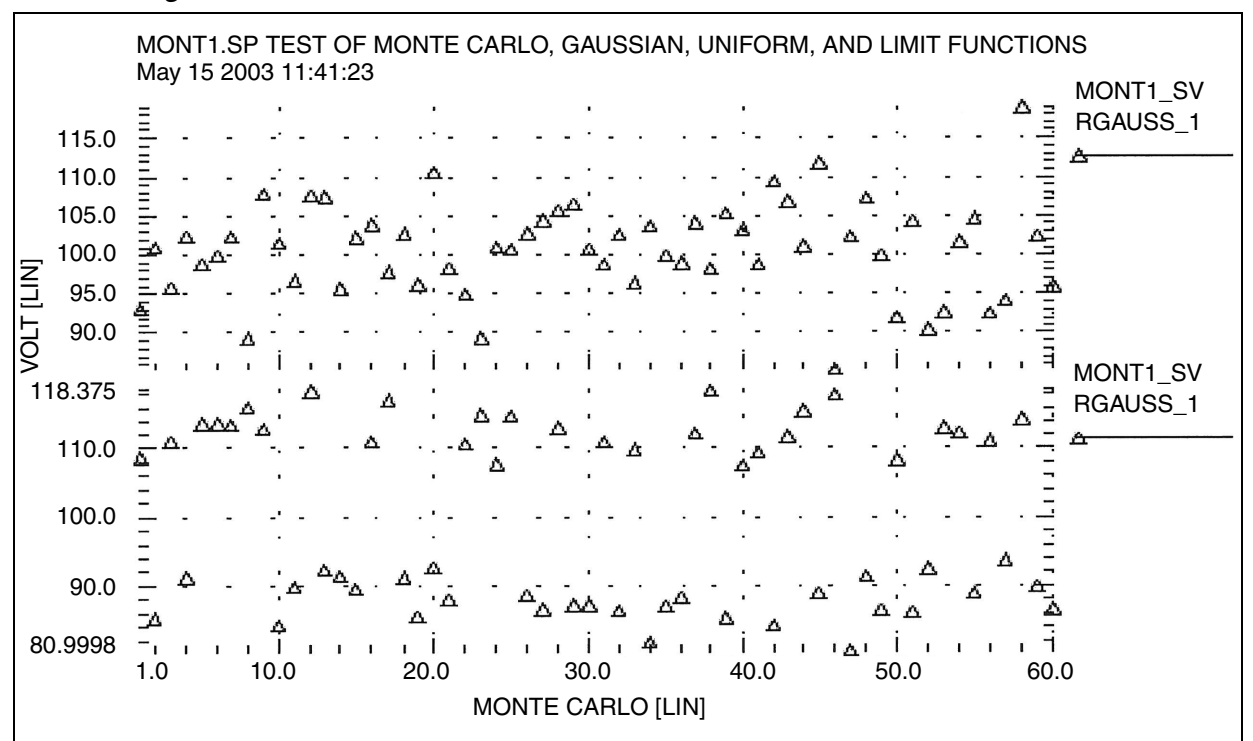

*Figure 32 Gaussian Functions*
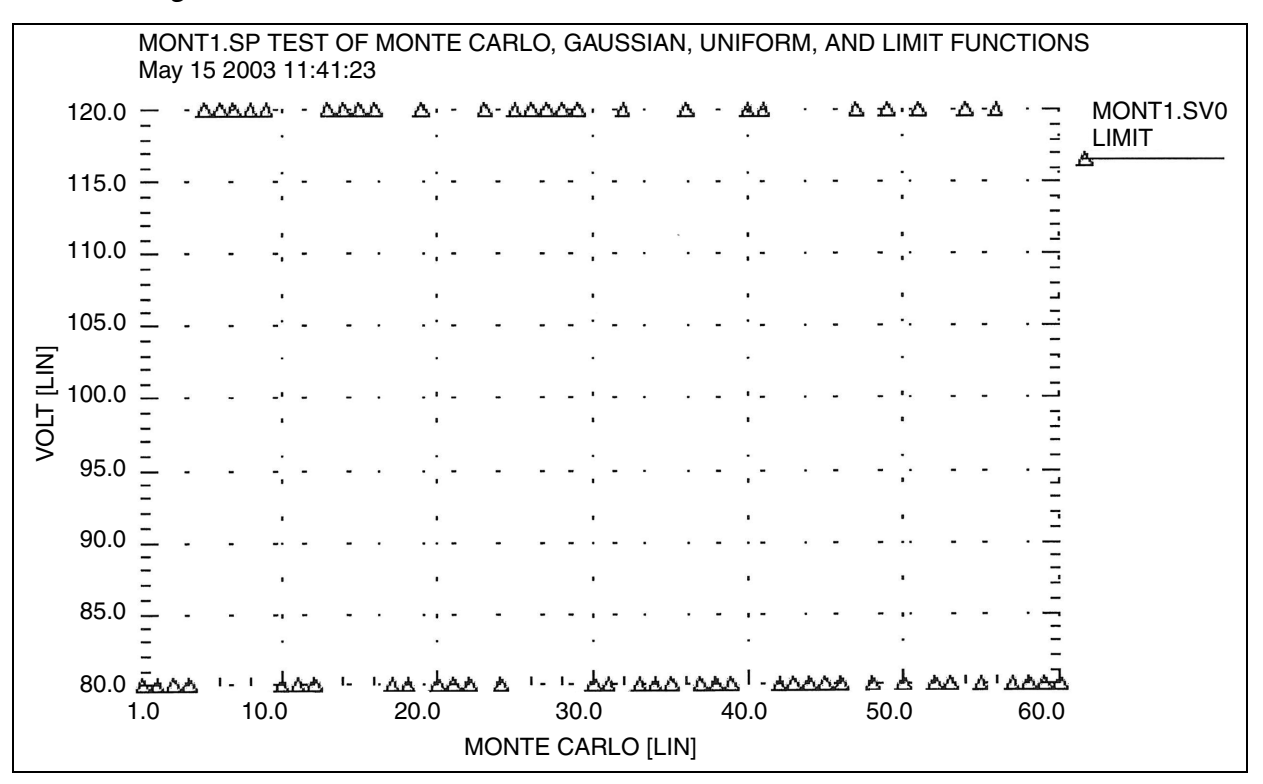

#### *Figure 33 Limit Functions*

### **Major and Minor Distribution**

In MOS IC processes, manufacturing tolerance parameters have both a major and a minor statistical distribution.

- The major distribution is the wafer-to-wafer and run-to-run variation. It determines electrical yield.
- The minor distribution is the transistor-to-transistor process variation. It is responsible for critical second-order effects, such as amplifier offset voltage and flip-flop preference.

*Figure 34 Major and Minor Distribution of Manufacturing Variations*

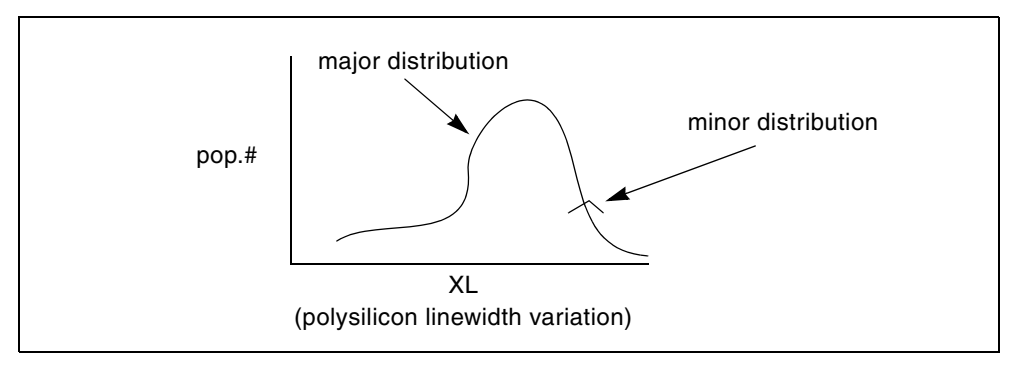

The following example is a Monte Carlo analysis of a DC sweep in HSPICE RF. Monte Carlo sweeps the VDD supply voltage from 4.5 volts to 5.5 volts.

You can find the sample netlist for this example in the following directory: \$installdir/demo/hspice/apps/mondc\_a.sp

- The M1 through M4 transistors form two inverters.
- The nominal value of the LENGTH parameter sets the channel lengths for the MOSFETs, which are set to 1u in this example.
- All transistors are on the same integrated circuit die. The LEFF parameter specifies the distribution—for example,  $a \pm 5\%$  distribution in channel length variation at the ±3-sigma level.
- Each MOSFET has an independent random Gaussian value.

The PHOTO parameter controls the difference between the physical gate length and the drawn gate length. Because both n-channel and p-channel transistors use the same layer for the gates, Monte Carlo analysis sets XPHOTO distribution to the PHOTO local parameter.

XPHOTO controls PHOTO lithography for both NMOS and PMOS devices, which is consistent with the physics of manufacturing.

# **RC Time Constant**

This simple example shows uniform distribution for resistance and capacitance. It also shows the resulting transient waveforms for 10 different random values.

You can find the sample netlist for this example in the following directory: \$installdir/demo/hspice/apps/rc\_monte.sp

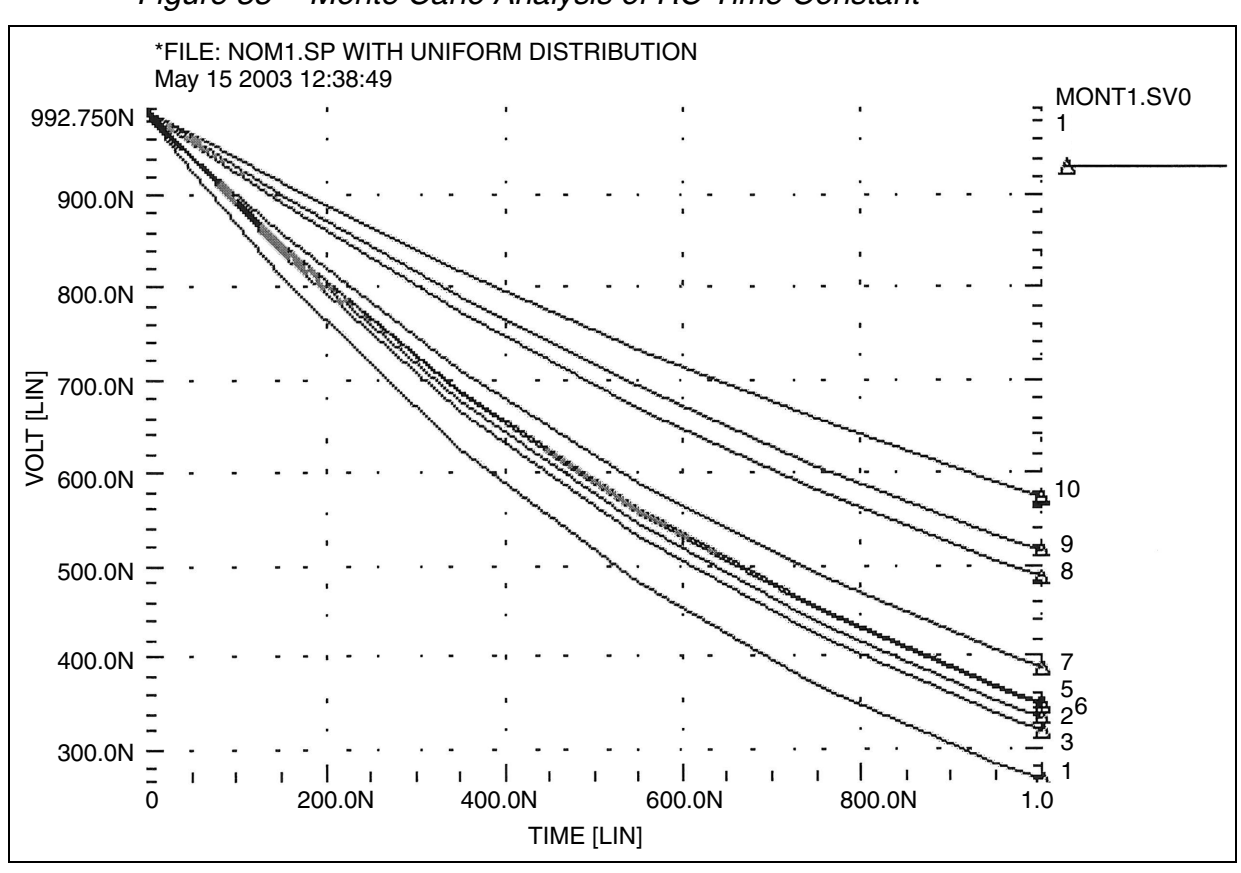

*Figure 35 Monte Carlo Analysis of RC Time Constant*

# **Switched Capacitor Filter Design**

Capacitors used in switched-capacitor filters consist of parallel connections of a basic cell. Use Monte Carlo techniques in HSPICE RF to estimate the variation in total capacitance. The capacitance calculation uses two distributions:

- Minor (element) distribution of cell capacitance from cell-to-cell on a single die.
- Major (model) distribution of the capacitance from wafer-to-wafer or from manufacturing run-to-run.

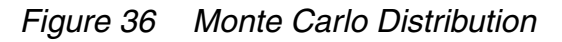

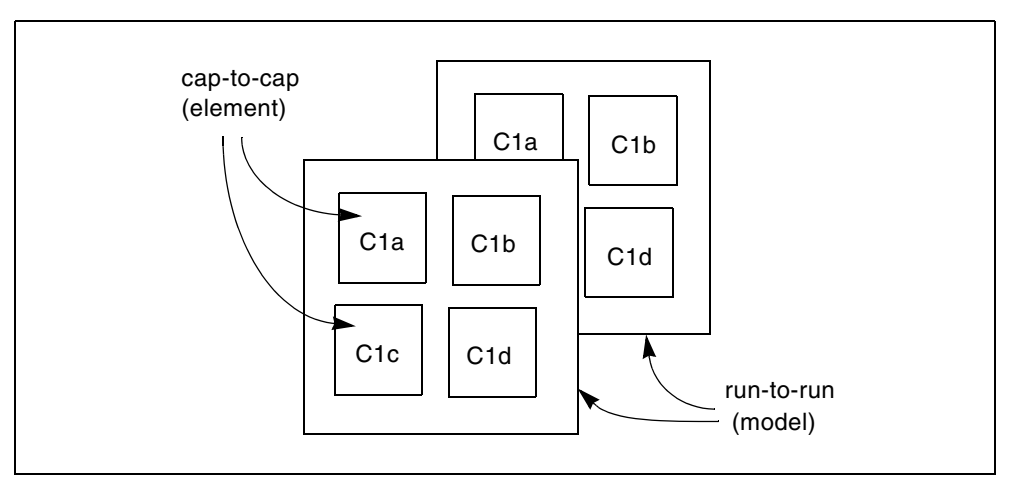

You can approach this problem from physical or electrical levels.

- The physical level relies on physical distributions, such as oxide thickness and polysilicon line width control.
- The electrical level relies on actual capacitor measurements.

Physical Approach:

- 1. Since oxide thickness control is excellent for small areas on a single wafer, you can use a local variation in polysilicon to control the variation in capacitance for adjacent cells.
- 2. Next, define a local poly line-width variation and a global (model-level) poly line-width variation. In this example:
	- The local polysilicon line width control for a line 10 m wide, manufactured with process A, is  $\pm 0.02$  m for a 1-sigma distribution.
	- The global (model level) polysilicon line-width control is much wider; use 0.1 m for this example.
- 3. The global oxide thickness is 200 angstroms with a  $\pm$ 5 angstrom variation at 1 sigma.
- 4. The cap element is square with local poly variation in both directions.
- 5. The cap model has two distributions:
	- poly line-width distribution
	- oxide thickness distribution.

The effective length is:

```
Leff=Ldrawn - 2 ⋅ DEL
```
The model poly distribution is half the physical per-side values:

```
C1a 1 0 CMOD W=ELPOLY L=ELPOLY
C1b 1 0 CMOD W=ELPOLY L=ELPOLY
C1C 1 0 CMOD W=ELPOLY L=ELPOLY
C1D 1 0 CMOD W=ELPOLY L=ELPOLY
$ 10U POLYWIDTH,0.05U=1SIGMA
$ CAP MODEL USES 2*MODPOLY .05u= 1 sigma
$ 5angstrom oxide thickness AT 1SIGMA
.PARAM ELPOLY=AGAUSS(10U,0.02U,1)
+ MODPOLY=AGAUSS(0,.05U,1)
+ POLYCAP=AGAUSS(200e-10,5e-10,1)
.MODEL CMOD C THICK=POLYCAP DEL=MODPOLY
```
Electrical Approach:

The electrical approach assumes no physical interpretation, but requires a local (element) distribution and a global (model) distribution. In this example:

- You can match the capacitors to  $\pm 1\%$  for the 2-sigma population.
- **The process can maintain a**  $\pm$ **10% variation from run to run for a 2-sigma** distribution.

```
C1a 1 0 CMOD SCALE=ELCAP
C1b 1 0 CMOD SCALE=ELCAP
C1C 1 0 CMOD SCALE=ELCAP
C1D 1 0 CMOD SCALE=ELCAP
.PARAM ELCAP=Gauss(1,.01,2) $ 1% at 2 sigma
+ MODCAP=Gauss(.25p,.1,2) $10% at 2 sigma
.MODEL CMOD C CAP=MODCAP
```
#### **Worst Case and Monte Carlo Sweep Example**

The following example measures the delay and the power consumption of two inverters. Additional inverters buffer the input and load the output.

This netlist contains commands for two sets of transient analysis: parameter sweep from -3 to +3-sigma, and a Monte Carlo analysis. It creates one set of output files (mt0 and tr0) for the sigma sweep, and one set (mt1 and tr1) for Monte Carlo.

```
$ inv.sp sweep mosfet -3 sigma to +3 sigma, use measure output
.param vref=2.5 sigma=0
.global 1
vcc 1 0 5.0
```
HSPICE® RF User Guide 347 Y-2006.03-SP1

```
vin in 0 pwl 0,0 0.2n,5
x1 in 2 inv
x2 2 3 inv
x3 3 out inv
x4 out 4 inv
.macro inv in out
   mn out in 0 0 nch w=10u l=1u
  mp out in 1 1 pch w=10u l=1u
.eom
.param mult1=1
+ polycd=agauss(0,0.06u,1) xl='polycd-sigma*0.06u'
+ nactcd=agauss(0,0.3u,1) xwn='nactcd+sigma*0.3u'
+ pactcd=agauss(0,0.3u,1) xwp='pactcd+sigma*0.3u'
+ toxcd=agauss(200,10,1) tox='toxcd-sigma*10'
+ vtoncd=agauss(0,0.05v,1) delvton='vtoncd-sigma*0.05'
+ vtopcd=agauss(0,0.05v,1) delvtop='vtoncd+sigma*0.05'
+ rshncd=agauss(50,8,1) rshn='rshncd-sigma*8'
+ rshpcd=agauss(150,20,1) rshp='rshpcd-sigma*20'
* level=28 example model 
.model nch nmos
+ level=28 lmlt=mult1 wmlt=mult1 wref=22u lref=4.4u
+ xl=xl xw=xwn tox=tox delvto=delvton rsh=rshn
...
.model pch pmos
+ level=28 lmlt=mult1 wmlt=mult1 wref=22u lref=4.4u
+ xl=xl xw=xwp tox=tox delvto=delvtop rsh=rshp
+ ld=0.08u wd=0.2u acm=2 ldif=0 hdif=2.5u
+ rs=0 rd=0 rdc=0 rsc=0 rsh=rshp js=3e-04 jsw=9e-10
...
* transient with sweep
.tran 20p 1.0n sweep sigma -3 3 .5
.meas s_delay trig v(2) val=vref fall=1
+ targ v(out) val=vref fall=1
.meas s_power rms power
* transient with Monte Carlo
.tran 20p 1.0n sweep monte=100
.meas m delay trig v(2) val=vref fall=1
           targ v(out) val=vref fall=1
.meas m_power rms power
.probe tran v(in) v(1) v(2) v(3) v(4).end
```
### **Transient Sigma Sweep Results**

The plot in [Figure 37](#page-366-0) shows the family of transient analysis curves for the transient sweep of the sigma parameter from -3 to +3 from the file inv.tr0. In the sweep, HSPICE RF uses the values of sigma to update the skew parameters, which in turn modify the actual NMOS and PMOS models.

#### **Operating-Point Results in Transient Analysis**

If you want to get OP results after every Monte Carlo simulation in transient analysis, you can add the option opfile to the netlist. OP results will all output to the file \*.dp0.

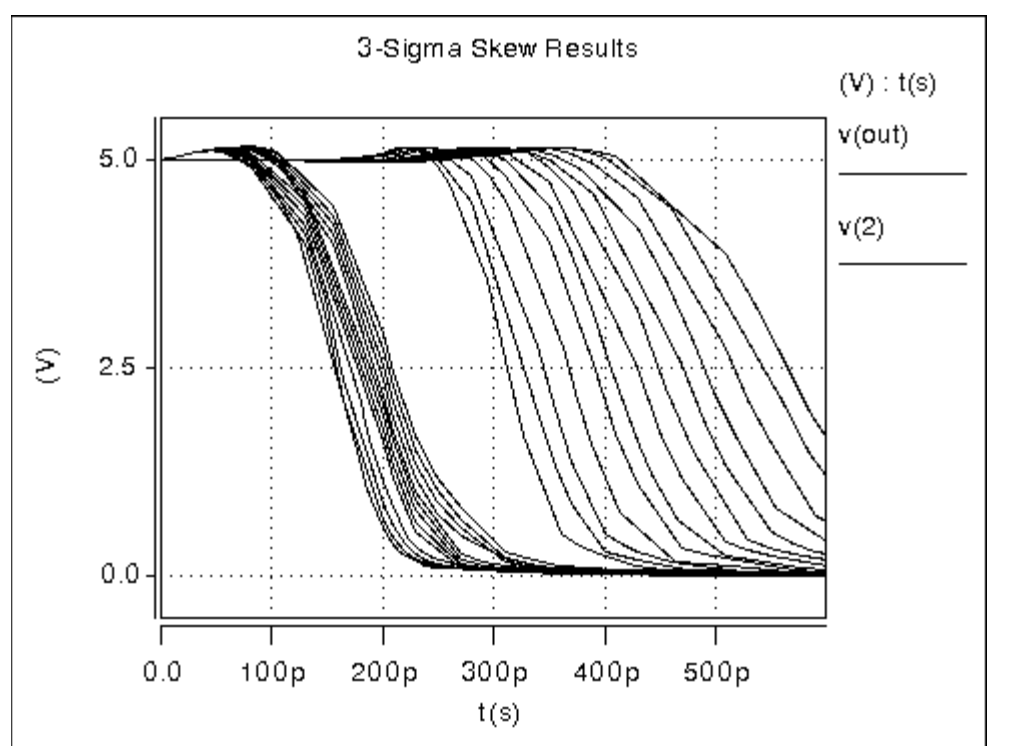

<span id="page-366-0"></span>*Figure 37 Sweep of Skew Parameters from -3 Sigma to +3 Sigma*

To view the measured results, plot the inv.mt0 output file. The plot in [Figure 38](#page-367-0)  shows the measured pair delay and the total dissipative power, as a function of the parameter sigma.

<span id="page-367-0"></span>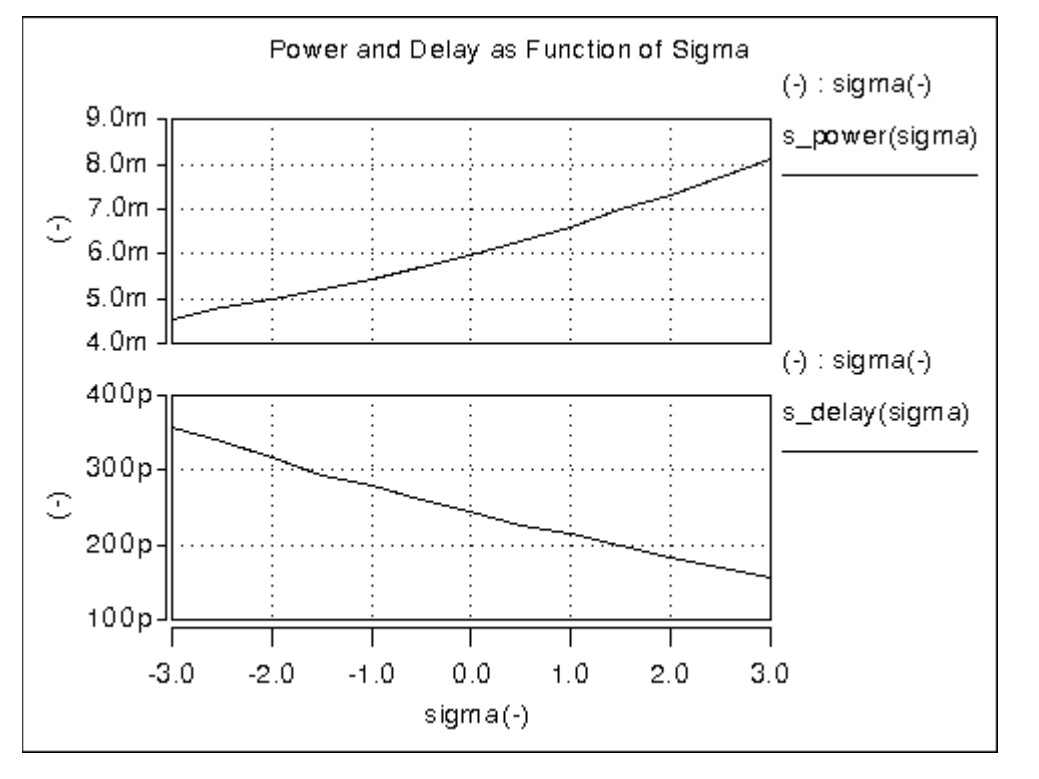

*Figure 38 Sweep MOS Inverter, Pair Delay and Power: -3 Sigma to 3 Sigma*

### **Monte Carlo Results**

This section describes the output of the Monte Carlo analysis in HSPICE RF. The plot in [Figure 39](#page-368-0) shows that the relationship between TOX against XL (polysilicon width=transistor length)) is completely random, as set up in the input file.

To generate this plot in CosmosScope:

- 1. Read in the file inv.mt1.
- 2. Open the Calculator, select TOX (left mouse button), transfer to calculator (middle mouse button), and then select and transfer XL.
- 3. On the WAVE pulldown in the calculator, select  $f(x)$ , and then click the plot icon.
- 4. Using the right mouse button on the plotted waveform, select Attributes to change from the line plot to symbols.

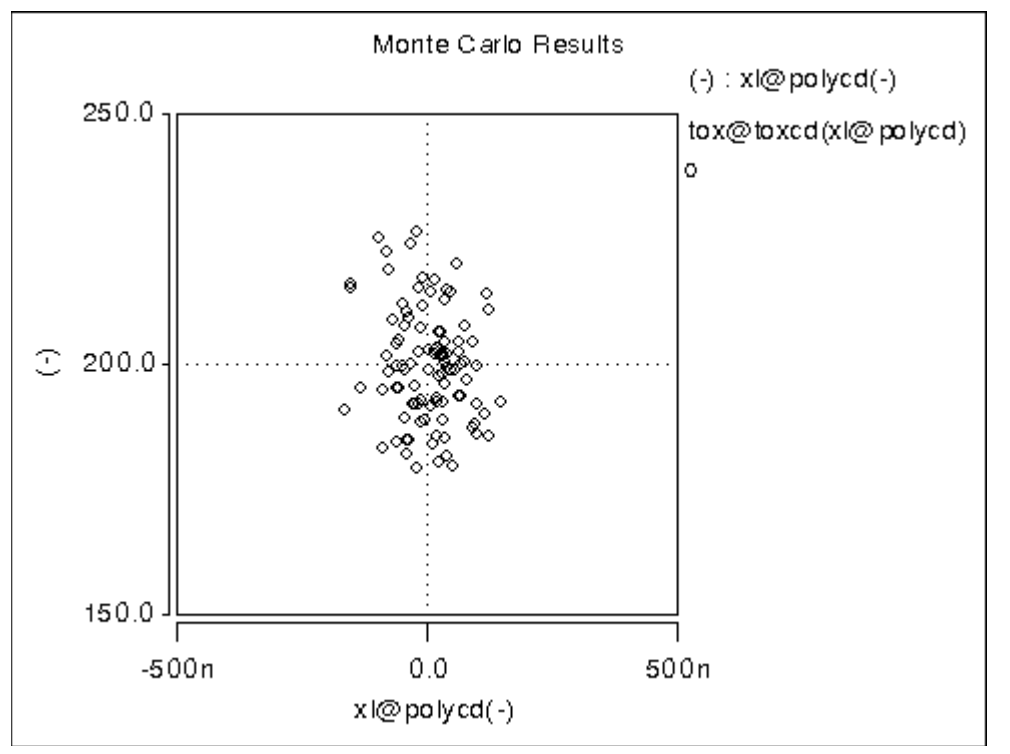

<span id="page-368-0"></span>*Figure 39 Scatter Plot, XL and TOX*

The next graph (see [Figure 40](#page-369-0)) is a standard scatter plot showing the measured delay for the inverter pair against the Monte Carlo index number.

Monte Carlo Results  $(-)$ : index $(-)$  $300<sub>p</sub>$ m\_delay  $\circ$ ö ۰ö  $\circ$ 250p  $\mathbb C$ Ō ¢ ö  $200p$ ò ं  $\Diamond$  $150p$ 40.0  $0.0$ 20.0 60.0 80.0 100.0  $index(-)$ 

<span id="page-369-0"></span>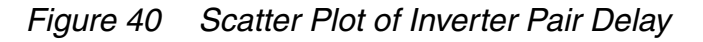

 If a particular result looks interesting; for example, if the simulation 68 (monte carlo index=68) produces the smallest delay, then you can obtain the Monte Carlo parameters for that simulation.

```
*** monte carlo index = 68 ***
   MONTE CARLO PARAMETER DEFINITIONS
 polycd xl = -1.6245E-07
nactcd xwn = 3.4997E-08
 pactcd xwp = 3.6255E-08
 toxcd tox = 191.0 
vtoncd delvton = -2.2821E-02delvtop = 4.1776E-02 vtopcd 
 rshncd rshn = 45.16 
rshpcd rshp = 166.2m delay= 1.7929E-10 targ= 3.4539E-10 trig= 1.6610E-10
 m_power= 6.6384E-03 from= 0.0000E+00 to= 1.0000E-09
```
In the preceding listing, the m\_delay value of 1.79e-10 seconds is the fastest pair delay. You can also examine the Monte Carlo parameters that produced this result.

The information on shortest delay and so forth is also available from the statistics section at the end of the output listing. While this information is useful to determine whether the circuit meets specification, it is often desirable to understand the relationship of the parameters to circuit performance. Plotting the results against the Monte Carlo index number does not help for this purpose. You need to generate plots that display a Monte Carlo result as a function of a parameter. For example, [Figure 41](#page-370-0) shows the inverter pair delay to channel as a function of poly width, which relates directly to device length.

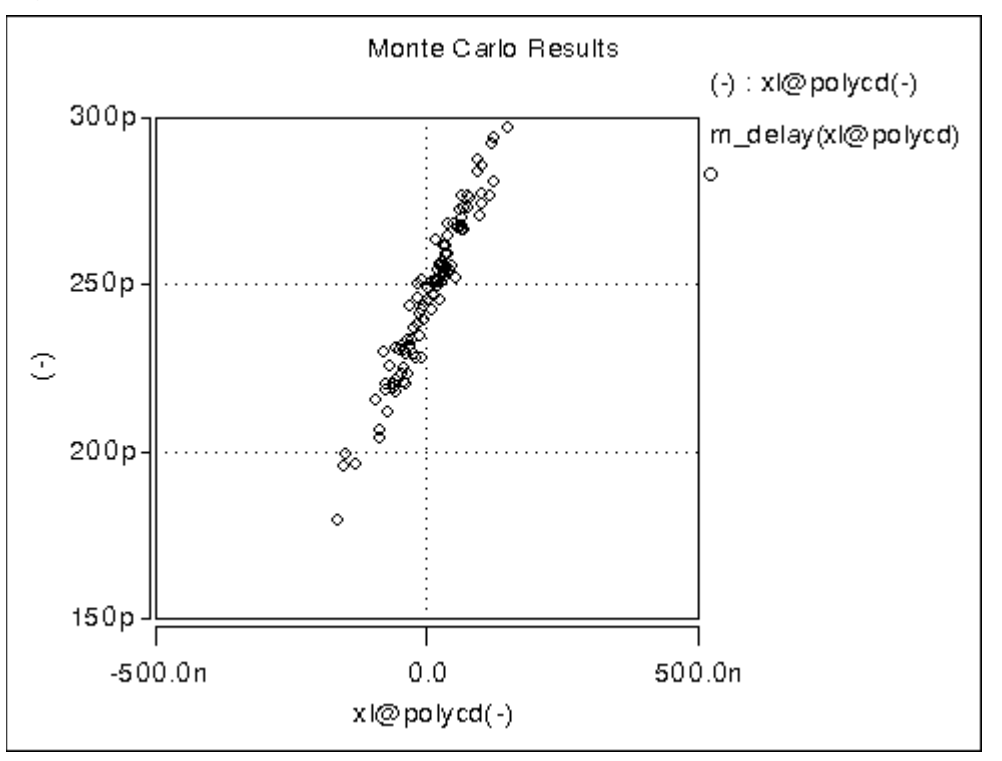

<span id="page-370-0"></span>*Figure 41 Delay as a function of Poly width (XL)*

[Figure 42](#page-371-0) shows the pair delay against the TOX parameter. The scatter plot shows no obvious dependence, which means that the effect of TOX is much smaller than XL. To explore this in more detail, set the XL skew parameter to a constant and run a simulation.

<span id="page-371-0"></span>Worst Case and Monte Carlo Sweep Example

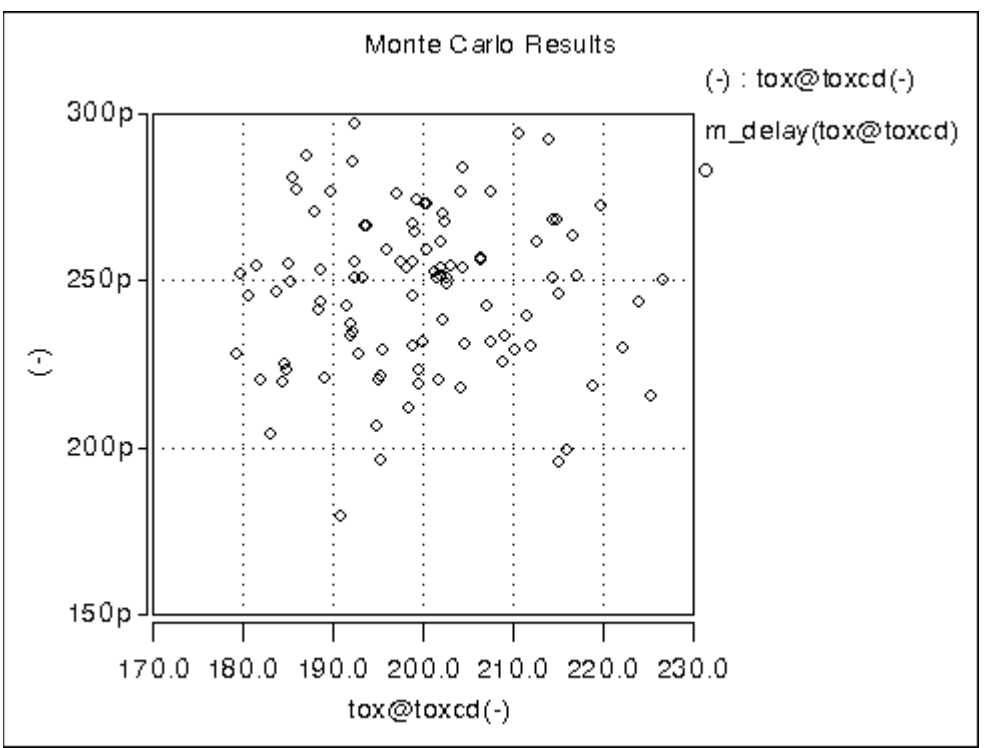

*Figure 42 Sensitivity of Delay with TOX*

The plot in [Figure 43](#page-372-0) overlays the skew result with the ones from Monte Carlo. The skew simulation traverses the design space with all parameters changing in parallel and then produces a relationship between power and delay, which shows as a single line. Monte Carlo exercises a variety of independent parameter combinations, and shows that there is no simple relationship between the two results. Since the distributions were defined as Gaussian in the netlist, parameter values close to the nominal are more often exercised than the ones far away. With the relatively small number of samples, the chance of hitting a combination at the extremes is very small. In other words, designing for 3-sigma extreme for every parameter is probably not a good solution from the point of view of economy.

<span id="page-372-0"></span>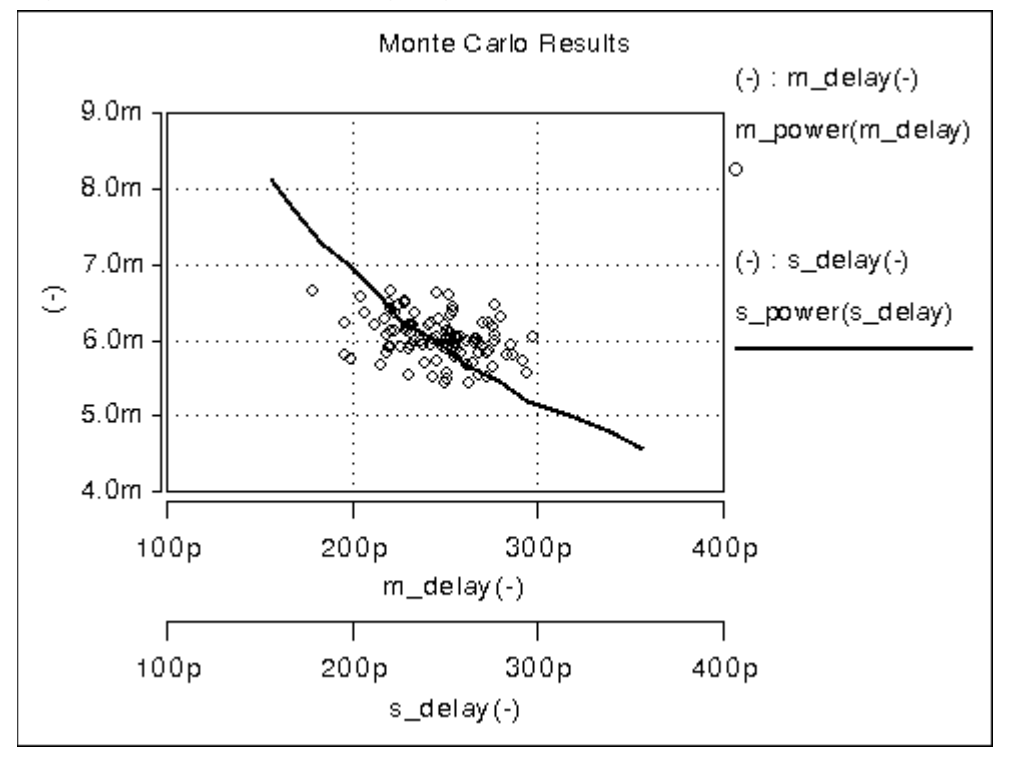

*Figure 43 Superimposing Sigma Sweep Over Monte Carlo*

[Figure 44](#page-373-0) superimposes the required part grades for product sales onto the Monte Carlo plot. This example uses a 250 ps delay and 6.0 mW power dissipation to determine the four binning grades.

<span id="page-373-0"></span>Worst Case and Monte Carlo Sweep Example

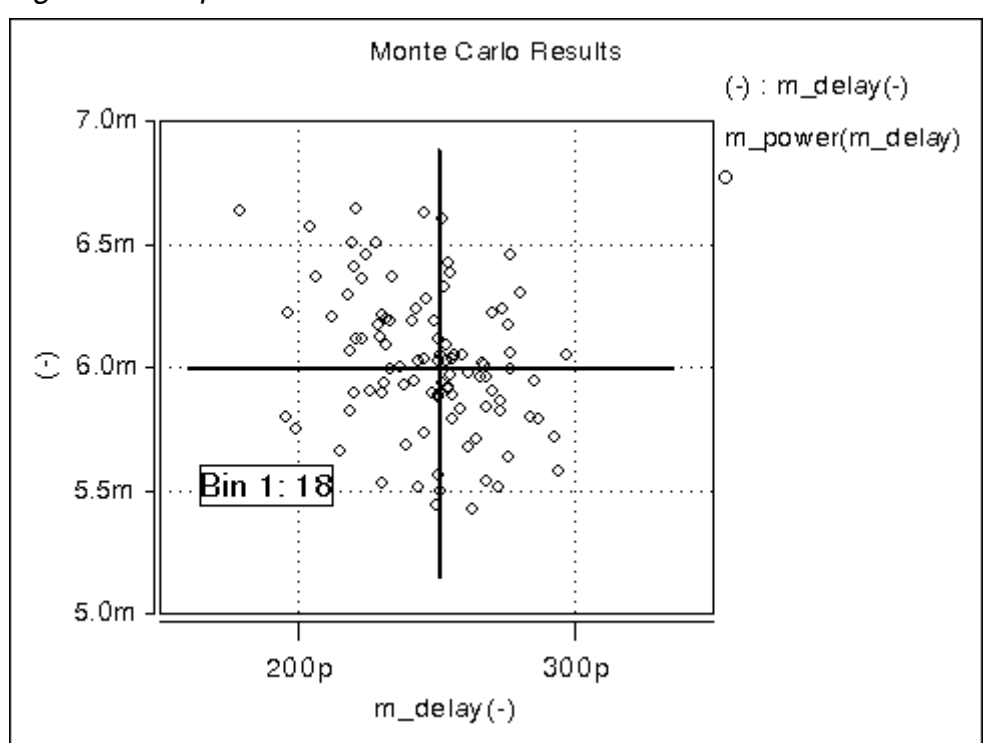

*Figure 44 Speed/Power Yield Estimation*

Sorting the results from inv.mt1 yields:

- Bin1 18%
- Bin2 30%
- Bin3 31%
- Bin4 21%

If this circuit is representative of the entire chip, then the present yield should be 18% for the premium Bin 1 parts, assuming variations in process parameters as specified in the netlist. Of course this example only shows the principle on how to analyze the Monte Carlo results; there is no market for a device with two of these inverters.

#### **Simulating the Effects of Global and Local Variations with Monte Carlo**

Monte Carlo analysis is dependent on a method to describe variability. Four different approaches are available in HSPICE RF:

- specify distributions on parameters and apply these to instance parameters
- specify distributions on parameters and apply these to model parameters
- specify distributions on model parameters using DEV/LOT construct
- specify distributions on model parameters in a variation block.

While the first three methods are still supported in HSPICE RF, the method based on the variation block emphasized here for improvements and future developments. The variation block is described in Chapter 14, Variation Block, and Monte Carlo analysis controlled by the variation block is described in Chapter 15, Monte Carlo Analysis.

In the following sections, the first three methods are described. The description relies on test cases, which can be found in the tar file monte test, tar in directory \$<installdir>/demo/hspice/apps.

#### <span id="page-374-0"></span>**Variations Specified on Geometrical Instance Parameters**

This method consists of defining parameters with variation using the distribution functions UNIF, AUINF, GAUSS, AGAUSS, and LIMIT. These parameters are then used to generate dependent parameters or in the place of instance parameters. In a Monte Carlo simulation, at the beginning of each sample, new random values are calculated for these parameters. For each reference, a new random value is generated; however, no new value is generated for a derived parameter. Therefore, it is possible to apply independent variations to parameters of different devices, as well as the same variation to parameters of a group of devices. Parameters that describe distributions can be used in expressions, thus it is possible to create combinations of variations (correlations).

These concepts are best explained with circuit examples. In the three following examples, variation is defined on the width of a physical resistor, which has a model. If this device was a polysilicon resistor for example, then the variations describe essentially the effects of photoresist exposure and etching on the width of the poly layer.

Simulating the Effects of Global and Local Variations with Monte Carlo

- test1.sp has a distribution parameter defined called globw. A parameter called globwidth is assigned the value of globw. The parameter globwidth is assigned a different random value for each Monte Carlo sample. The parameter globwidth is used to define the width of the physical resistors r1, r2, r3, and r4, with model "resistor". Since parameter globwidth does not have its own distribution defined, but rather gets its value from the parameter globw, the value for globwidth is the same wherever it is used; thus the resistors have the same width for each Monte Carlo sample, and therefore the same resistance. When plotting the simulation results v1, v2, v3, and v4 from the .meas file, the waveforms overlay perfectly. This type of setup is typically used to model global variations, which means variations that affect all devices the same way.
- test2.sp has a distribution parameter defined called locwidth. This parameter is used to define the width of the physical resistors r1, r2, r3, and r4, with model "resistor". Since the parameter has its own distribution defined, its value will be different for each reference, and of course for each Monte Carlo sample. Therefore, the resistors will always have different values, and the voltages will be different. This type of setup is typically used to model local variations, which means variations that affect devices in a different way.
- test3.sp has two kinds of distributions defined: globw/globwidth as in the first example, and locwidth as in the second example. The sum of the two is used to define the width of the resistors. Therefore, the resistors will always have different widths: a common variation due to globwidth and a separate variation due to locwidth. In the example, the distribution for locwidth was chosen as narrower than for globwidth. When overlaying the measurement results, the large common variation can easily be seen; however, all voltages are different.

In summary, each reference to a parameter with a specified distribution causes a new random variable to be generated for each Monte Carlo sample. When referencing the parameter on an instance, the effect of a local variation is created. When referencing the parameter on an expression for a second parameter and using the second parameter on an instance, then the effect of a global variation is created.

### <span id="page-376-0"></span>**Variations Specified in the Context of Subcircuits**

The concept explained in the previous section applies also to subcircuits as instances, and instances within subcircuits. Here we again use the example of a physical resistor, with variation of its width.

- test4.sp uses a subcircuit for each resistor instead of the top-level resistors in test3.sp. On each subcircuit, a parameter "width" is assigned a value by an expression, which is the same for all of them. This value is then passed into the subcircuit and the resistor width gets this value. Because the expression is the same for all subcircuits, the value of parameter "width" will be the same for all subcircuits, thus it expresses a global variation. Therefore all resistors have the same width, and the terminal voltages are the same.
- In test5.sp, if a different "width" is used for the subcircuits, then the expressions are treated separately, get local variation assigned, and different values are passed into the subcircuit. In test5.sp, the differences inside of the expressions are kept numerically very small, thus the differences from the different values of "locwidth" are dominant and the results look almost identical to the ones from test3.sp.
- In test6.sp, the resistor width is assigned inside of the subcircuit. The variations get picked up from the top level. Because each subcircuit is a separate entity, the parameter "w" is treated as a separate reference, thus each resistor will have its own value, partly defined through the common value of "globwidth" and partly through the separate value of "locwidth".
- test7.sp has two resistors in the subcircuit. Each device in each subcircuit has a separate reference to the variation, therefore each device gets its own value.
- In test8.sp, the variation definition for "locwidth" has been moved from the top level into the subcircuit. Each resistor has a common global variation and its own local variation.
- test9.sp assigns the top level variation to a local parameter, which in turn is applied to the width definition of the resistor. This happens independently within each subcircuit, thus we end up with the same values for the resistor pair in each subcircuit, but different values for the different pairs. This technique can be applied to long resistors when a middle terminal is required for connecting capacitance to the substrate. The resulting two resistor pieces will have the same resistance, but it will be different from other resistor pairs.

In summary, each subcircuit has its own parameter space, therefore it is possible to put groups of identical components into a subcircuit, and within each group all devices have the same parameter values, but between the groups, parameters are different. When specifying variations on these parameters, the effects of local variations between the groups are created.

## **Variations on a Model Parameter Using a Local Model in Subcircuit**

If a model is specified within a subcircuit, then the specified parameter values apply only to the devices in the same subcircuit. Therefore, it is possible to calculate the value of a model parameter within the subcircuit; for example, as a function of geometry information.

When specifying variations on these parameters, the effects of local variations between subcircuits are created. If this method is used at the extreme with one device per subcircuit, then each device has its own model. This approach leads to a substantial overhead in the simulator and is therefore not recommended.

### <span id="page-377-0"></span>**Indirect Variations on a Model Parameter**

In sections [Variations Specified on Geometrical Instance Parameters](#page-374-0) and [Variations Specified in the Context of Subcircuits](#page-376-0), variations on geometrical parameters were presented. If we want to specify variations on a model parameter; for example, the threshold of a MOS device, then the approach explained in the previous section with one model per device in a subcircuit could be used. However, this is impractical because the netlist needs to be created to call each device as a subcircuit, and because of the overhead. Since variations are of interest only on a few model parameters, an indirect method of varying model parameters can be used. Some special instance parameters are available for this purpose. For example, for MOS devices, the parameter delvt0 defines a shift in threshold.

Referencing a parameter with a distribution as value for  $d$ elvt0 creates the effect of local threshold variations. A significant number of parameters of this type are available in HSPICE RF for BSIM3 and BSIM4 models. The variations can be tailored for each device depending on its size for example. A disadvantage of this method is that the netlist needs to be parameterized properly to get the correct variations. The process of preparing a basic netlist for Monte Carlo simulations with this approach is tedious and error prone, therefore it is best handled with scripts.

Bsim3 supports the following instance parameters:

L, w, ad, as, pd, ps, nrd, nrs, rdc, rsc, off, ic, dtemp, delvto, geo, sa, sb, sd, nf, stimod, sa1, sa2, sa3, sa4, sa5, sa6, sa7, sa8, sa9, sa10, sb1, sb2, sb3, sb4, sb5, sb6, sb7, sb8, sb9, sb10, sw1, sw2, sw3, sw4, sw5, sw6, sw7, sw8, sw9, sw10, mulu0, mulua, mulub, tnodeout, rth0, cth0, deltox, delk1, delnfct, and acnqsmod.

Bsim4 supports the following instance parameters:

L, w, ad, as, pd, ps, nrd, nrs, rdc, rsc, off, ic, dtemp, delvto, geo, rbsb, rbdb, rbpb, rbps, rbpd, trnqsmod, acnqsmod, rbodymod, rgatemod, geomod, rgeomod, nf, min, mulu0, delk1, delnfct, deltox, sa, sb, sd, stimod, sa1, sa2, sa3, sa4, sa5, sa6, sa7, sa8, sa9, sa10, sb1, sb2, sb3, sb4, sb5, sb6, sb7, sb8, sb9, sb10, sw1, sw2, sw3, sw4, sw5, sw6, sw7, sw8, sw9, sw10, xgw, ngcon, sca, scb, scc, sc, delk2, delxj, mulngate, delrsh, delrshg, dellpe0, deldvt0, and mulvsat.

### <span id="page-378-0"></span>**Variations Specified on Model Parameters**

In this section, we investigate the method of specifying distributions on parameters and using these parameters to define values of model parameters. With this approach, the netlist does not have to be parameterized. The modmonte option can be used to distinguish between global variations (all devices of a particular model have the same parameter set) or local variations (every device has a unique random value for the specified parameters).

- test10.sp shows a simple case where the model parameter for sheet resistivity is assigned a distribution defined on the parameter  $r<sub>shet</sub>$ . The results show that all resistors have the same value for each Monte Carlo sample, but a different one for different samples. This setup is useful for studying global variations.
- test11.sp has .option modmonte=1 added. Now every resistor has a different value.

Note that .option modmonte has no effect on any other approach presented here.

In summary, assigning parameters with specified distributions to model parameters allows for investigating the effects of global or local variations, but not both. The possibility of selecting one or the other with a simple option is misleading in the sense that the underlying definitions for global and local variations are not the same for a realistic semiconductor technology.

Simulating the Effects of Global and Local Variations with Monte Carlo

### **Variations Specified Using DEV and LOT**

The two limitations of the approach described in section [Variations Specified on](#page-378-0)  [Model Parameters](#page-378-0) are resolved in this method by specifying global and local variations directly on a model parameter with the syntax:

```
parameterName=parameterValue LOT/distribution LotDist 
+ DEV/distribution DevDist
```
#### Where,

LOT keyword for global distribution DEV keyword for local distribution distribution is as explained in section [Variations Specified on Geometrical](#page-374-0)  [Instance Parameters](#page-374-0) LotDist, DevDist characteristic number for the distribution. 3-sigma value for Gaussian distributions.

■ test12.sp has large global and small local variation, similar to the setup in the file test3.sp The result shows four different curves, with a large common part and small separate parts. The amount of variation defined in the two files is the same. The curves look different from the test3.sp results, because different random sequences are used. However the statistical results (sigma) converge for a large number of samples.

There is no option available to select only local or only global variations. This can be an obstacle if the file is read-only or encrypted.

### **Combinations of Variation Specifications**

Specifying distributions on parameters and applying them to model parameters can be used on some models and the DEV/LOT approach on others in the same simulation.

- test13.sp has DEV/LOT specified for model res1, and the parameter "width" for model res2. The values for the resistors with model res1 are different, and the values for resistors with model res2 are the same.
- test14.sp is similar to test7.sp and has modmonte=1 specified. All four resistors have different values. However, note that in reality, the sigma for width would be different when simulating local or global variations.
- test15.sp has instance parameter variations specified on two resistors and DEV/LOT on two others. From the waveforms, v3 and v4 form a first pair, and v1 and v2 a second pair.

It is also possible to mix variations on instance parameters and model parameters in the same setup.

- test16.sp has small instance parameter variations specified on width and relatively large model parameter variations on the sheet resistivity, rsh. The results show four different waveforms, with a common behavior.
- test17.sp shows instance and model parameter variations as in the previous test case, but . option modmonte is set to 1, thus the model variations affect every device in a different way. The results show completely independent behavior of all four resistors.

If an instance parameter or instance parameter variations and model parameter variations are specified on the same parameter, then the instance parameter always overrides the model parameter. Because only few parameters can be used in both domains, this case is rather seldom, but it needs to be considered to avoid unexpected results.

- test18.sp has model variation specified on width with a parameter. Two resistors have width also defined on instance. The resistors with instance parameter do not vary at all. The other two resistors vary independently, as expected because .option modmonte is set to 1.
- test19.sp is similar to test18.sp with .option modmonte set to 0. The two resistors that do not have width defined on the instance line vary together.
- test20.sp has DEV/LOT specified. Instance parameters override variations on selected resistors.

## **Variation on Model Parameters as a Function of Device Geometry**

For local variations (see DC Mismatch Analysis), it is a common requirement to specify variation on a model parameter as a function of device geometry. For example, the MOS device threshold was observed to vary with the total device area.

The approach explained in the section [Indirect Variations on a Model](#page-377-0)  [Parameter](#page-377-0) can be used. While this allows for specifying local variations on each device, it does not include the capability of using expressions based on element parameters. Thus, variation cannot be described with an expression that includes the device's geometry. Conceptually, a netlist processor could be written that inserts the appropriate values for the parameters as a function of device size. (Synopsys does not make such a tool available).

#### **Chapter 15: Statistical and Monte Carlo Analysis**

Simulating the Effects of Global and Local Variations with Monte Carlo

The DEV/LOT approach has no mechanism to describe variation as a function of an element parameter.

# Advanced Features

*Describes how to invoke HSPICE RF and how to perform advanced tasks, including redirecting input and output.*

HSPICE RF accepts a netlist file from stdin and delivers the ASCII text simulation results to an HTML file or to stdout. Error and warning messages are forwarded to standard error output.

This chapter describes how to do this as well as how to invoke HSPICE RF and redirect input and output.

#### **Creating a Configuration File**

You can create a configuration file, called .*hspicerf*, to customize your HSPICE RF simulation. HSPICE RF first searches for .*hspicerf* in your current working directory, then in your home directory as defined by \$HOME. The configuration options listed in [Table 27](#page-383-0) are available for your use.

<span id="page-383-0"></span>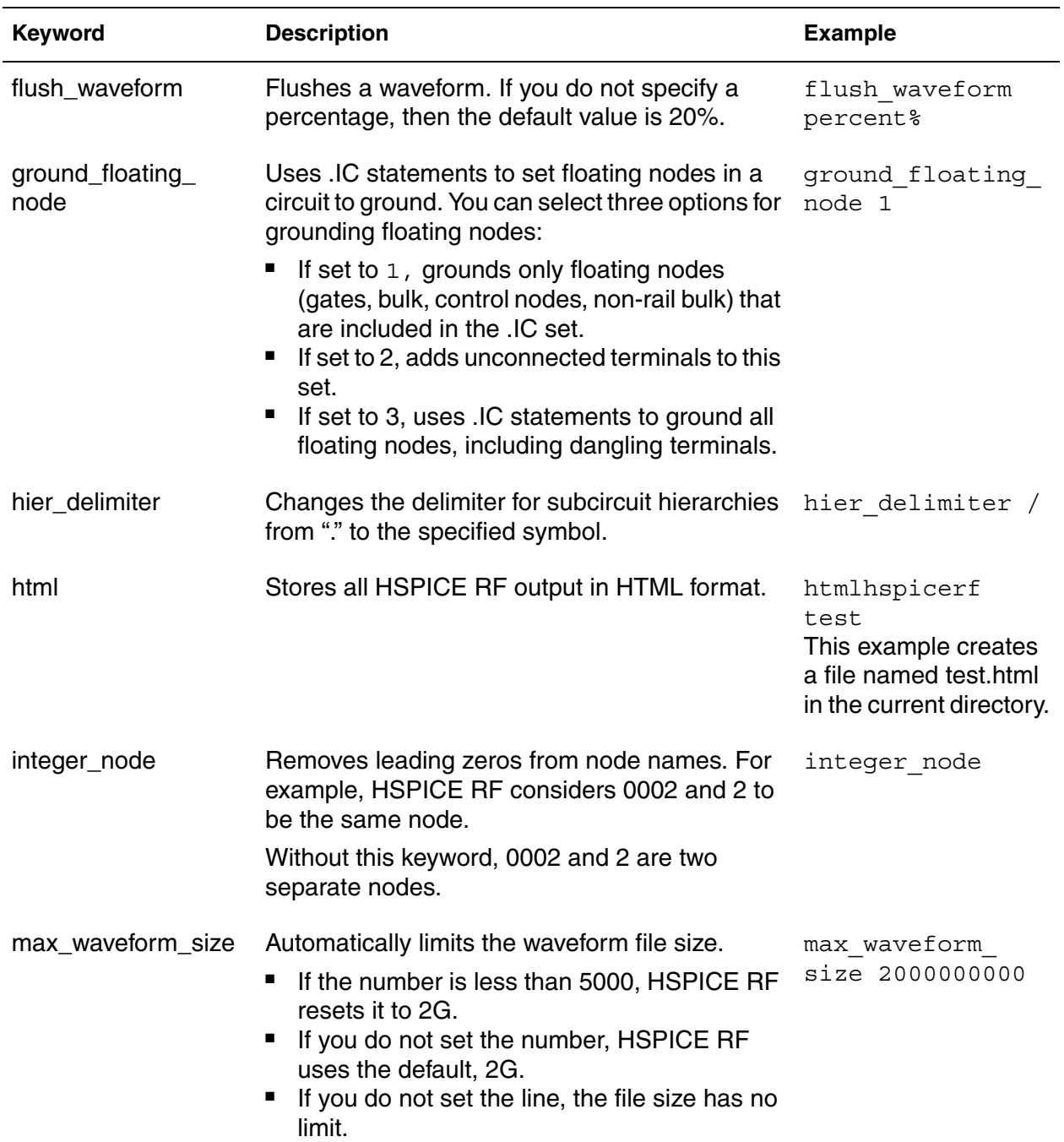

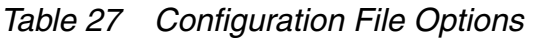

| <b>Keyword</b>                     | <b>Description</b>                                                                                                    | <b>Example</b>                                                                  |
|------------------------------------|----------------------------------------------------------------------------------------------------|---------------------------------------------------------------------------------|
| negative_td                        | Allows negative time delay input in pwl<br>(piecewise linear with repeat), $p1$ (piecewise<br>linear), $\exp$ (exponential, rising time delay only),<br>sin (damped sinusoidal), pulse (trapezoidal<br>pulse), and am (amplitude modulation) formats.                                                            | If you do not set<br>negative td, a<br>negative time delay<br>defaults to zero. |
| port_element_<br>voltage_matchload | Allows the alternate Port element definition. A<br>Port element consists of a voltage source in<br>series with a resistor.<br>For the explanation that follows, let the user-<br>specified DC, AC, or transient value of the Port<br>element be V, and let the voltage across the<br>overall port element be Vp. | port_element_<br>voltage<br>matchload                                           |
|                                    | By default, HSPICE RF will set the internal<br>voltage source value to V. The value of Vp will be<br>lower than V, depending on the internal<br>impedance and the network's input impedance.                                                                                                    |                                                                                 |
|                                    | With the alternate definition, the internal voltage<br>source value is adjusted to 2*V, so that Vp=V<br>when the Port element's impedance is matched<br>with the network input impedance. The actual<br>value of Vp will still depend on the port and<br>network impedances.                                     |                                                                                 |
| rcxt_divider                       | Defines the hierarchy delimiter in the active<br>nodes file in RCXT format.                                                                                                    | rcxt divider /                                                                  |
| skip_nrd_nrs                       | Directs HSPICE RF to consider transistors with<br>matching geometries (except for NRD and NRS)<br>as identical for pre-characterization purposes.                                                                                                    | skip nrd nrs                                                                    |
| unit_atto                          | Activates detection of the "atto." unit. Otherwise, unit atto<br>HSPICE RF assumes that "a" represents<br>"amperes."                                                                                                    |                                                                                 |
| v_supply                           | Changes the default voltage supply range for<br>characterization.                                                                                                    | v supply 3                                                                      |
| wildcard_left_range                | Begins range expression.                                                                                                    | wildcard_left_<br>range [                                                       |

*Table 27 Configuration File Options (Continued)*

| Keyword            | <b>Description</b>                               | <b>Example</b>                |
|--------------------|--------------------------------------------------|-------------------------------|
| wildcard match all | Matches any group of characters.                 | wildcard match<br>all $\star$ |
|                    | wildcard_match_one Matches any single character. | wildcard match<br>one?        |
|                    | wildcard_right_range Ends range expression.      | wildcard right<br>range ]     |

*Table 27 Configuration File Options (Continued)*

Note:

For more information about wildcards, see [Using Wildcards in HSPICE RF](#page-386-0)  [on page 369.](#page-386-0)

### **Inserting Comments in a .hspice File**

To insert comments into your .hspicerf file, include a number sign character (#) as the first character in a line. For example, this configuration file shows how to use comments in a .*hspicerf* file:

```
# sample configuration file
# the next line of code changes the delimiter
# for subcircuit hierarchies from "," to "^"
hier delimiter \hat{ }# the next line of code matches any groups of "*" characters
wildcard match all *
# the next line of code matches one "?" character
wildcard match one ?
# the next line of code begins the range expression with
# the "[" character
wildcard left range [
# the next line of code ends the range expression with
# the "]" character
wildcard right range ]
```
#### <span id="page-386-0"></span>**Using Wildcards in HSPICE RF**

You can use wildcards to match node names. HSPICE RF uses wildcards somewhat differently than standard HSPICE.

Before using wildcards, you must define the wildcard configuration in a .hspicerf file. For example, you can define the following wildcards in a .hspicerf file:

```
file .hspicerf
wildcard match one ?
wildcard match all *wildcard left range [
wildcard right range ]
```
The .PRINT, .PROBE, .LPRINT, and .CHECK statements support wildcards in HSPICE RF.

For more information about using wildcards in an HSPICE configuration file, see Using Wildcards in PRINT, PROBE, PLOT, and GRAPH Statements in the *HSPICE Simulation and Analysis User Guide*.

### **Limiting Output Data Size**

For multi-million transistor simulations, an unrestricted waveform file can grow to several gigabytes in size. The file becomes unreadable in some waveform viewers, and requires excessive space on the hard drive.

This section describes options that limit the number of nodes output to the waveform file to reduce the file size. HSPICE RF supports the following options to control the output:

- [SIM\\_POSTTOP Option](#page-387-0)
- [SIM\\_POSTSKIP Option](#page-387-1)
- [SIM\\_POSTAT Option](#page-387-2)
- [SIM\\_POSTDOWN Option](#page-388-0)
- [SIM\\_POSTSCOPE Option](#page-388-1)

### <span id="page-387-0"></span>**SIM\_POSTTOP Option**

You use the SIM POSTTOP option to limit the data written to your waveform file to data from only the top *n* level nodes. This option outputs instances up to *n* levels deep. For example,

.OPTION SIM\_POSTTOP=<*n*>

Note:

To enable the waveform display interface, you also need the POST option.

For additional information, see .OPTION SIM\_POSTTOP in the *HSPICE and HSPICE RF Command Reference*.

### <span id="page-387-1"></span>**SIM\_POSTSKIP Option**

You use the SIM POSTSKIP to have the SIM POSTTOP option skip any instances and their children that the subckt\_definition defines. For example,

```
.OPTION SIM_POSTSKIP=<subckt_definition>
```
For additional information, see .OPTION SIM\_POSTSKIP in the *HSPICE and HSPICE RF Command Reference*.

### <span id="page-387-2"></span>**SIM\_POSTAT Option**

You use the SIM\_POSTAT

option to limit the waveform output to only the nodes in the specified subcircuit

instance. For example,

```
.OPTION SIM POSTAT=<instance>
```
This option can be used in conjunction with the SIM\_POSTTOP option and when present, has precedence over the SIM POSTSKIP option.

For additional information, see .OPTION SIM\_POSTAT in the *HSPICE and HSPICE RF Command Reference*.

### <span id="page-388-0"></span>**SIM\_POSTDOWN Option**

You use the SIM POSTDOWN option to include an instance and all children of that instance in the output. For example,

.OPTION SIM POSTDOWN=<instance>

It can be used in conjunction with the SIM POSTTOP option and when present, has precedence over the SIM POSTSKIP option.

For additional information, see .OPTION SIM\_POSTDOWN in the HSPICE and HSPICE RF Command Reference.

# <span id="page-388-1"></span>**SIM\_POSTSCOPE Option**

You use the SIM POSTSCOPE option to specify the signal types to probe from within a scope. For example,

.OPTION SIM\_POSTSCOPE=net|port|all

For additional information, see .OPTION SIM\_POSTSCOPE in the *HSPICE and HSPICE RF Command Reference*.

### **Probing Subcircuit Currents**

To provide subcircuit power probing utilities, HSPICE RF uses the X() and X0() extended output variables. You can use these X variables in . PROBE, . PRINT, or .MEASURE statements.

The following syntax is for the output variable  $X()$ :

```
X (subcircuit_node_path)
X0 (subcircuit_node_path)
```
*subcircuit\_node\_path* specifies the subcircuit path and the subcircuit node name definition. The node must be either an *external* node in a subcircuit definition or a global node.

X() returns the total current flowing into a subcircuit branch, including all lower subcircuit hierarchies. X0() returns only current flowing into a subcircuit branch, minus any current flowing into lower subcircuit hierarchies. [Figure 45 on](#page-389-0)  [page 372](#page-389-0) illustrates the difference between the X() and X0 () variables.

The dotted line boxes represent subcircuits, and the black circles are the external nodes. The X(X1.vc1) path returns the current of the X1subcircuit, through the *vc1* node, including the current to the X1.X1 and X1.X2 subcircuits as represented by the white (black outlined) arrows. In contrast, X0(X1.vc2) returns only the current flowing through vc2 to the top level of the X1 subcircuit as shown by the black arrows.

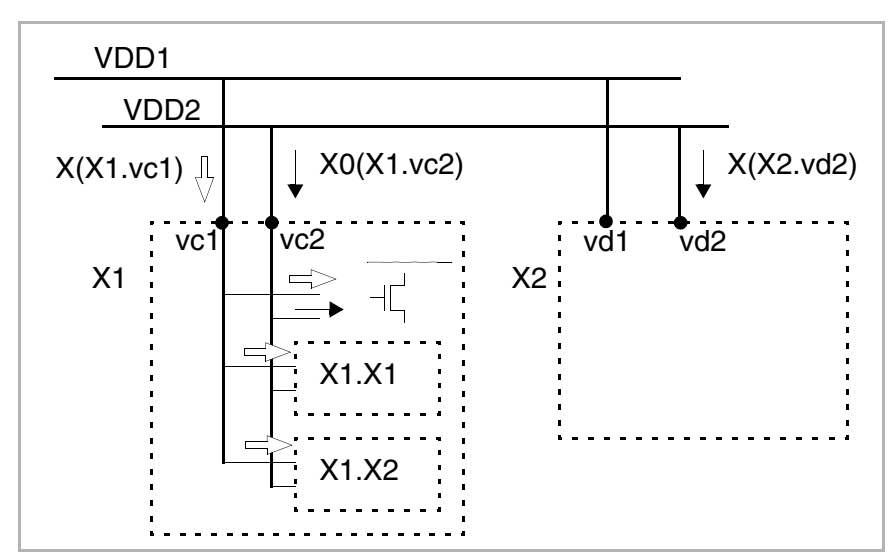

<span id="page-389-0"></span>*Figure 45 Probing Subcircuit Currents*

#### **Example 1**

In this example, the first five lines constitute the definition of the sb1 subcircuit with external nodes named  $\text{node1}, \text{node2}, \text{and } \text{clr}$ . The line beginning with X1 is an instance of sb1 with nodes named;

- 11 (references node1)
- 12 (references node2)
- $\blacksquare$  0 (references clr)

```
.subckt sb1 node1 node2 clr
* subckt elements
R1 node1 node2 1K
C1 clr node1 1U
.ends
* subcircuit instance
X1 11 12 0 sb1
.PRINT X(X1.node1) 'X(X1.clr) + I(X1.R1)'
```
To find the current flowing into node 11 of the X1 subcircuit instance, this example uses the  $X()$  variable. HSPICE RF maps node 11 to the node1 external node as shown in the first part of the . PRINT statement.

The latter half of the .PRINT statement illustrates that you can combine the  $X()$  variable with  $I()$  variables.

#### **Example 2**

In this example, the X() variable finds the current through the *in* node of the S1 subcircuit.

```
.subckt S1 in out
R1 in inp 1K
C1 inp 0 1u
R2 in out 1K
.PROBE X(in)
.ends
```
### **Generating Measurement Output Files**

You can make all of the same measurements with the . MEASURE statement in HSPICE RF as you can in HSPICE.

The results of the .MEASURE statements appear in a file with one of the following filename extensions:

- .mt# for measurements in transient analysis
- .ms# for measurements in DC analysis
- .ma# for measurements in AC analysis
- .mb# for measurements in HB analysis
- .mp# for measurements in HBNOISE analysis

For more information about .MEASURE statements, see the *HSPICE and HSPICE RF Command Reference*.

### **Optimization**

Like HSPICE, HSPICE RF employs an incremental optimization technique. This technique solves the DC parameters first, then the AC parameters, and finally the transient parameters.

To perform optimization, create an input netlist file that specifies:

- Optimization parameters with upper and lower boundary values along with an initial guess.
- An AC, DC, TRAN, HB, or HBOSC optimization statement.
- An optimization model statement.
- Optimization measurement statements for optimization parameters.

If you provide the input netlist file, optimization specifications, limits, and initial guess, then the optimizer reiterates the simulation until it finds an optimized solution.

#### **Usage Notes and Examples**

- Optimization works for TRAN, AC, DC, HB, HBOSC, and HBAC analyses.
- You can add the GOAL options in every meaningful . MEASURE statement, like FIND-WHEN, FIND-AT, and so forth.
- A data sweep is not required to be defined in the . HB statement for HB optimization to use the measured result from .MEASURE HBNOISE, PHASENOISE, or HBTRAN statements. Therefore, parameter sweep is not supported for this type of optimization.
- Optimize multiple parameters with multiple goals by selecting . MODEL OPT LEVEL=0 (modified Lavenberg-Marquardt method).
- Optimize single parameters in single measurement situations by selecting .MODEL OPT LEVEL=1 (bisection method).
- **Examples** 
	- Setting optimization parameters

```
.param W=opt1(231u, 100u, 800u)
.param Rs=opt1(10,8,20)
```
• Optimization analysis statement

```
.HB tones=2.25g 2.5g nharms=6,3
 + sweep Pin:dbm -30 0 2
 + sweep optimize = opt1 
 + results = gain $measure result to tune the parameters
 + model= optmod1
```
• Selecting an optimization model

```
.model optmod1 opt level=1 $Bisection method
 + itropt=40 relin=1e-4 relout=1e-6 $ accuracy settings
```
• Measurement statements to tune the optimization parameters

```
.measure HB vif find vdb(if+)[-1,1] at 10e-6
.measure HB vrf find vdb(rf+)[0,1] at 10e-6
.measure HB gain=param('vif-vrf') goal=-2
```
• Measurement statement to find the fundamental frequency from HB analysis

```
.measure HB frequency_max FIND 'HERTZ[1]' at=0
```
# **Optimizing AC, DC. and TRAN Analyses**

The HSPICE syntax is followed for optimizing AC, DC. and TRAN analyses. The required statements are:

■ Optimization . PARAM statement

```
.PARAM <ParamName>=OPTxxx(<Init>,<LoLim>,<HiLim>)
```
■ Optimizing . TRAN statement

```
.TRAN tincr1 tstop1 <tincr2 tstop2 ... tincrN tstopN>
+ SWEEP OPTIMIZE=OPTxxx RESTULTS=measname MODEL=optmod
```
■ Optimizing . MODEL statement

```
.MODEL mname OPT LEVEL=[0|1]
```
Where:

- 0 specifies the Modified Levenberg-Marquardt method. You would use this setting with multiple optimization parameters and goals.
- 1 specifies the Bisection method. You would use this setting with one optimization parameter.

### **Optimizing HB Analysis**

There are two types of optimizations with HB analyses:

- Optimization with only HB measurements
- Optimization with HBNOISE, PHASENOISE, or HBTRAN measurements

## **Optimization With HB Measurements**

The required statements are:

■ Analysis statement

```
.HB TONES=<f1>[<f2> ... <fn>] <NHARMS=<h1>,<h2> ... <hn>>
+ SWEEP parameter_sweep OPTIMIZE=OPTxxx RESULT=measname 
+ MODEL=mname
```
■ Measure statement

.MEASURE HB *measname* FIND *out\_var1* AT=*val* GOAL=*val*

### **Optimization With HBNOISE, PHASENOISE, or HBTRAN Measurements**

The required statements are:

■ Analysis statement

```
.HB TONES=<f1>[<f2> ... <fn>] <NHARMS=<h1>,<h2> ... <hn>>
+ SWEEP OPTIMIZE=OPTxxx RESULT=measname MODEL=mname
For example,
```

```
.HBOSC tones=1g nharms = 5 optimize = opt1
+ result = y1, y2 model = m1.model m1 opt level=0
   .PHASENOISE dec 1 1k 1g
   .meas phasenoise y1 find phnoise at 10k goal = -150dbc
  .meas phasenoise y2 RMSJITTER phnoise units = sec goal = 
1.0e-12
```
Measure statement

```
.MEASURE HBNOISE measname FIND out_var1 AT=val GOAL=val
.MEASURE PHASENOISE measname FIND out_var1 AT=val
+ GOAL=val
.MEASURE HBTRAN measname FIND out_var1 AT=val GOAL=val
```
### **Optimizing HBOSC Analysis**

There are two types of optimizations with .HBOSC analyses:

- Optimization with only HB measurements
- Optimization with HBNOISE, PHASENOISE, or HBTRAN measurements

### <span id="page-394-0"></span>**Optimization With HB Measurements**

The required statements are:

■ Analysis statement

```
.HBOSC TONES=<f1>[<f2> ... <fn>] <NHARMS=<h1>,<h2> ... <hn>>
```
- + SWEEP *parameter\_sweep* OPTIMIZE=OPT*xxx* RESULT=*measname*
- *+* MODEL=*mname*
- Measure statement

.MEASURE HB *measname* FIND *out\_var1* AT=*val* GOAL=*val*

### **Optimization With HBNOISE, PHASENOISE, or HBTRAN Measurements**

The required statements are:

■ Analysis statement

```
.HBOSC TONES=<f1>[<f2> ... <fn>] <NHARMS=<h1>,<h2> ... <hn>>
+ SWEEP OPTIMIZE=OPTxxx RESULT=measname MODEL=mname
```
#### For example,

```
.HBOSC tones=1g nharms = 5 sweep x 1 5 1 optimize = opt1 
+ result = y1, y2 model = m1.model m1 opt level=0
   .PHASENOISE dec 1 1k 1g 
   .meas phasenoise y1 find phnoise at 10k goal = -150dbc
   .meas phasenoise y2 RMSJITTER phnoise units = sec goal = 
1.0e-12
Measure statement—
.MEASURE HBNOISE measname FIND out_var1 AT=val GOAL=val
.MEASURE PHASENOISE measname FIND out_var1 AT=val
+ GOAL=val
.MEASURE HBTRAN measname FIND out_var1 AT=val GOAL=val
```
Optimization with HBNOISE, PHASENOISE or HBTRAN measurements must not be used in combination with HB measurement optimization as shown in [Optimization With HB Measurements](#page-394-0).

### **Using CHECK Statements**

The CHECK statements in HSPICE RF offer the following instrumentation:

**Chapter 16: Advanced Features** Using CHECK Statements

- [Setting Global Hi/Lo Levels](#page-395-0)
- [Slew, Rise, and Fall Conditions](#page-395-1)
- [Edge Timing Verification](#page-396-0)
- [Setup and Hold Verification](#page-397-0)
- **[IR Drop Detection](#page-398-0)**

The results of these statements appear in a file with an .err extension. To prevent creating unwieldy files, HSPICE RF reports only the first 10 violations for a particular check in the .err file.

#### <span id="page-395-0"></span>**Setting Global Hi/Lo Levels**

You use the . CHECK GLOBAL LEVEL statement to globally set the desired high and low definitions for all CHECK statements. For example,

.CHECK GLOBAL\_LEVEL (hi lo hi\_th lo\_th)

Values for hi, lo, and the thresholds are defined by using this statement.

For syntax and description of this statement, see .CHECK GLOBAL\_LEVEL in the *HSPICE and HSPICE RF Command Reference*.

#### <span id="page-395-1"></span>**Slew, Rise, and Fall Conditions**

You use the . CHECK SLEW statement to verify that a slew rate occurs within the specified window of time. For example,

.CHECK SLEW (min max) node1 <node2 ...> <(hi lo hi th lo th)

*Figure 46 SLEW Example*

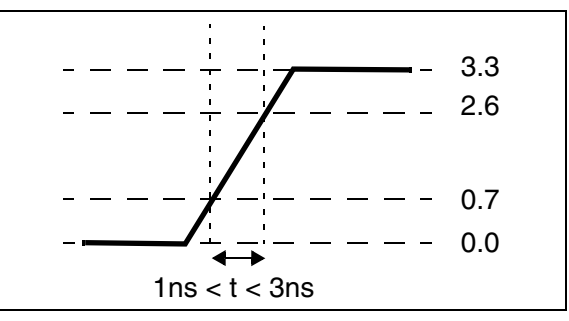

For syntax and description of this statement, see .CHECK SLEW in the *HSPICE and HSPICE RF Command Reference*.
<span id="page-396-2"></span>You use the .CHECK RISE statement to verify that a rise time occurs within the specified window of time. For example,

.CHECK RISE (min max) node1 <node2 ...> <(hi lo hi\_th lo\_th)>

*Figure 47 RISE Time Example*

<span id="page-396-6"></span><span id="page-396-5"></span><span id="page-396-4"></span>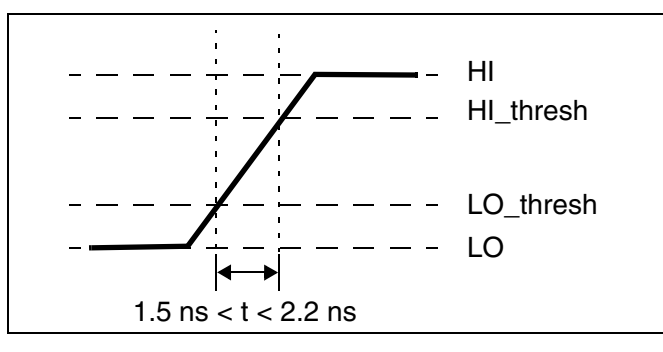

For syntax and description of this statement, see .CHECK RISE in the *HSPICE and HSPICE RF Command Reference*.

<span id="page-396-1"></span>You use the . CHECK FALL statement to verify that a fall time occurs within the specified window of time. For example,

.CHECK FALL (min max) node1 <node2 ...> <(hi lo hi th lo th)>

For syntax and description of this statement, see .CHECK FALL in the *HSPICE and HSPICE RF Command Reference*.

# **Edge Timing Verification**

<span id="page-396-3"></span><span id="page-396-0"></span>The edge condition verifies that a triggering event provokes an appropriate RISE or FALL action, within the specified time window. You use the . CHECK EDGE statement to verify this condition. For example,

```
.CHECK EDGE (ref RISE|FALL min max RISE|FALL) 
+ node1 < node2 . . . > < (hi lo hi_th low_th) >
```
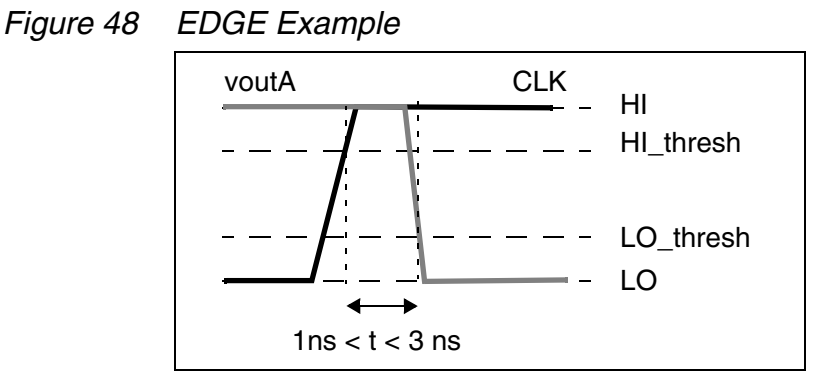

For syntax and description of this statement, see .CHECK EDGE in the *HSPICE and HSPICE RF Command Reference*.

# <span id="page-397-3"></span><span id="page-397-2"></span>**Setup and Hold Verification**

<span id="page-397-1"></span><span id="page-397-0"></span>You use the . CHECK SETUP and . CHECK HOLD statements to ensure that specified signals do not switch for a specified period of time. For example,

```
.CHECK SETUP (ref RISE|FALL duration RISE|FALL) node1
+< node2 . . . > < (hi_lo_ hi_th low_ th) >
.CHECK HOLD (ref RISE|FALL duration RISE|FALL) node1
\pm< node2 . . . > < (hi lo hi_th low th) >
```
For a SETUP condition, this is the minimum time before the triggering event, during which the specified nodes cannot rise or fall.

*Figure 49 SETUP Example*

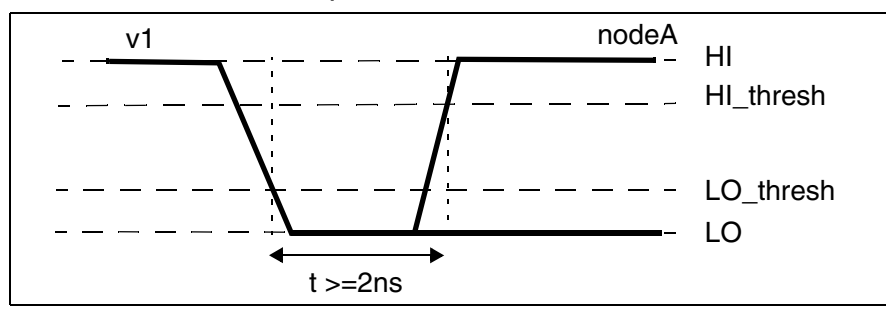

For syntax and description of this statement, see .CHECK SETUP in the *HSPICE and HSPICE RF Command Reference*.

■ For a HOLD condition, this is minimum time required after the triggering event, before the specified nodes can rise or fall.

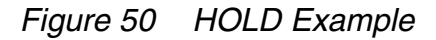

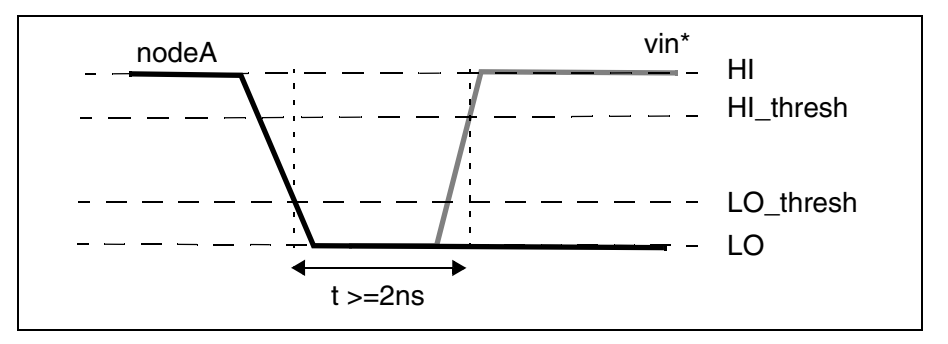

For syntax and description of this statement, see .CHECK HOLD in the *HSPICE and HSPICE RF Command Reference*.

# **IR Drop Detection**

<span id="page-398-1"></span><span id="page-398-0"></span>You use the . CHECK IRDROP statement to verify that the IR drop does not exceed, or does not fall below, a specified value for a specified duration. For example,

```
.CHECK IRDROP ( volt val time ) node1 < node2 . . . >
+ < ( hi lo hi_th low_th ) >
```
#### *Figure 51 IR Drop Example*

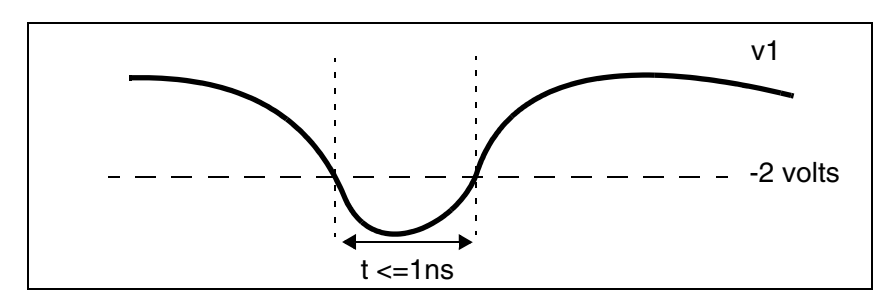

For syntax and description of this statement, see .CHECK IRDROP in the *HSPICE and HSPICE RF Command Reference*.

# **POWER DC Analysis**

<span id="page-398-2"></span>You use the .POWERDC (standby current) statement to calculate the DC leakage current of a design hierarchy. For example,

.POWERDC <keyword> <subckt\_name1...>

HSPICE® RF User Guide 381 Y-2006.03-SP1

This statement creates a table that lists the measurements of the AVG, MAX, and MIN values for the current of every instance in the subcircuit. This table also lists the sum of the power of each port in the subcircuit.

<span id="page-399-1"></span>You use the SIM POWERDC HSPICE option to increase the accuracy of operating point (OP) calculations.

<span id="page-399-0"></span>Or for even higher accuracy in operating point calculations, you use the SIM\_POWERDC\_ACCURACY option.

For syntax and description of this statement and options, see .POWERDC, .OPTION SIM\_POWERDC\_ACCURACY or .OPTION SIM\_POWERDC\_HSPICE in the *HSPICE and HSPICE RF Command Reference*.

#### **Power DC Analysis Output Format**

```
*** Leakage Current Result ***
Subckt Name=XXX
Instance Name Port Max(A) Min(A) Avg(A)
.....
Total Power Max(W) Min(W) Avg(W)
NOTE: Power=Sum{Ii * Vi}
Subckt Name=XXX
Instance Name Port Max(A) Min(A) Avg(A) 
.....
Total Power Max(W) Min(W) Avg(W)
```
#### **Example**

```
.global vdd vss
.powerdc all
x1 in1 mid1 inv
x2 mid1 out1 inv
.subckt inv in out
mn out in vss vss nch
mp vdd in out vdd pch
.ends
.end
```
#### (Output)

```
*** Leakage Current Result ***
Subckt Name=Top Level
Instance Name Port Max(A) Min(A) Avg(A)
  x1 in .......
  x1 out .......
  x2 in .......
```
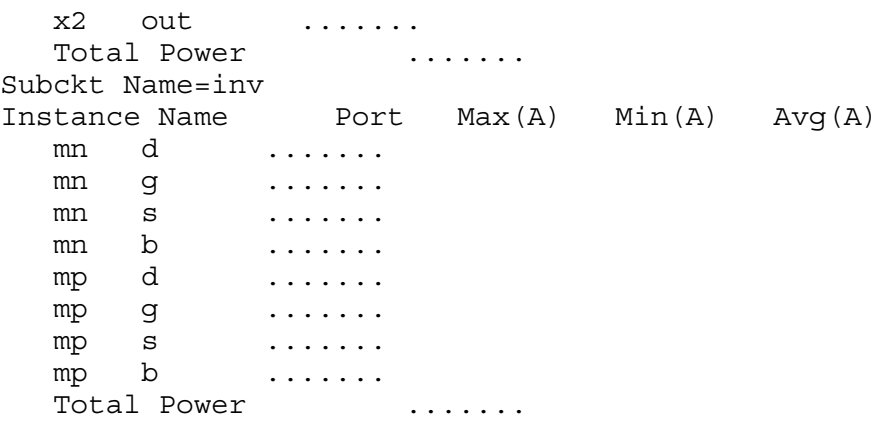

#### **POWER Analysis**

<span id="page-400-0"></span>The .POWER statement in HSPICE RF creates a table, which by default contains the measurements for AVG, RMS, MAX, and MIN for every signal specified. For example,

.POWER <signals> <REF=vname FROM=start\_time TO=end\_time>

<span id="page-400-1"></span>By default, the scope of these measurements are set from 0 to the maximum timepoint specified in the .TRAN statement.

For syntax and description of .POWER statement, see .POWER in the *HSPICE and HSPICE RF Command Reference*.

#### **Example 1**

In this example, no simulation start and stop time is specified for the x1.in signal, so the simulation scope for this signal runs from the start (0ps) to the last .tran time (100ps).

.power x1.in .tran 4ps 100ps

#### **Example 2**

You can use the FROM and TO times to specify a separate measurement start and stop time for each signal. In this example:

- The scope for simulating the x2.in signal is from 20ps to 80ps.
- The scope for simulating the x0.in signal is from 30ps to 70ps.

```
.param myendtime=80ps
.power x2.in REF=a123 from=20ps to=80ps
.power x0.in REF=abc from=30ps to='myendtime - 10ps'
```
HSPICE® RF User Guide 383 Y-2006.03-SP1

# **Setting Default Start and Stop Times**

<span id="page-401-3"></span>In addition to using FROM and TO times in a .POWER statement, you can also use the SIM\_POWERSTART and SIM\_POWERSTOP options with .POWER statements to specify default start and stop times for measuring signals during simulation. These times apply to all signals that do not have their own defined FROM and TO measurement times. For example,

.OPTION SIM POWERSTART=<time> .OPTION SIM POWERSTOP=<time>

These options control the power measurement scope; the default is for the entire run.

For syntax and description of these options, see .OPTION SIM\_POWERSTART or .OPTION SIM\_POWERSTOP in the *HSPICE and HSPICE RF Command Reference*.

# **Controlling Power Analysis Waveform Dumps**

<span id="page-401-2"></span>You use the SIM POWERPOST option to control power analysis waveform dumping. For example,

```
.OPTION SIM_POWERPOST=ON|OFF
```
Considering the potentially enormous number of signals, there is no waveform dumping by default for the signals in the .POWER statement. Setting SIM POWERPOST=ON turns on power analysis waveform dumping.

# **Controlling Hierarchy Levels**

<span id="page-401-1"></span>By default, HSPICE RF performs power analysis on the top three levels of hierarchy. You use the SIM POWER TOP option to control the number of hierarchy levels for power analysis. For example,

.OPTION SIM\_POWER\_TOP=<*value*>

By default, power analysis is performed on the top levels of hierarchy.

# **SIM\_POWER\_ANALYSIS Option**

<span id="page-401-0"></span>You use the SIM POWER ANALYSIS option to print a list of signals that match tolerance and timepoint settings. For example,

```
.OPTION SIM_POWER_ANALYSIS="< time point > < tol >"
```
-or-

```
.OPTION SIM POWER ANALYSIS="bottom < time point > < tol >"
```
These two options do not give you tabulated data, but they do provide a list of signals that match the tolerance setting. HSPICE RF traverses down all hierarchies and prints node(s) specified in the . POWER statement with larger port current than the threshold current.

- The first SIM\_POWER\_ANALYSIS option produces a list of signals that consume more current than tol at time point.
- The second SIM\_POWER\_ANALYSIS option produces the list of lowest-level signals, known as leaf subcircuits, that consume more than tol at time point.

For syntax and description of these options, statement, see .OPTION SIM\_POWER\_ANALYSIS in the *HSPICE and HSPICE RF Command Reference*.

# **Power Analysis Output Format**

<span id="page-402-0"></span>Power analysis, using the . POWER statement, creates a table that can be read by any spreadsheet to post-process the data.

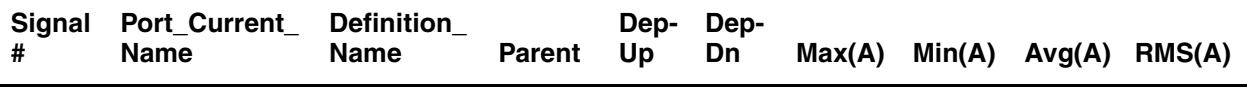

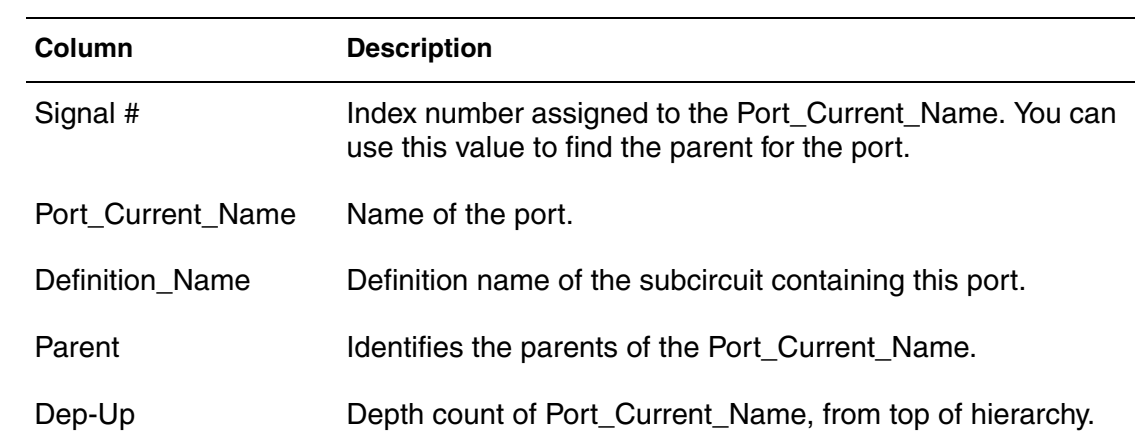

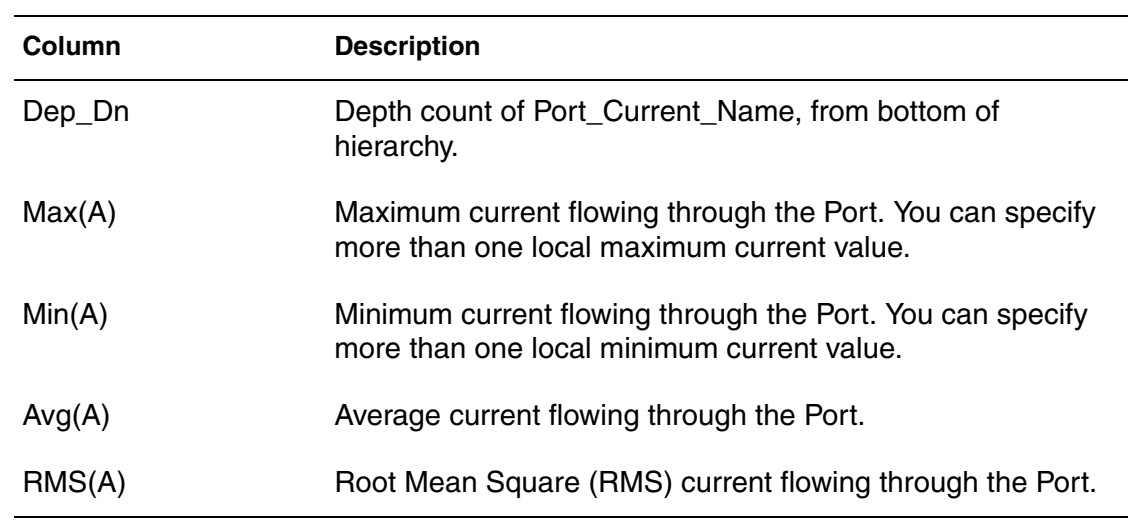

Tabulated data increases your analysis capability; based on the data generated in this format, you can analyze:

- Sub-circuits that consume a maximum amount of power.
- Leaf-nodes that consume a maximum amount of power.
- Parent's power.

#### **Example**

 $REF = NEW FROM = 0.000e+00 TO = 5.000e-7$ 

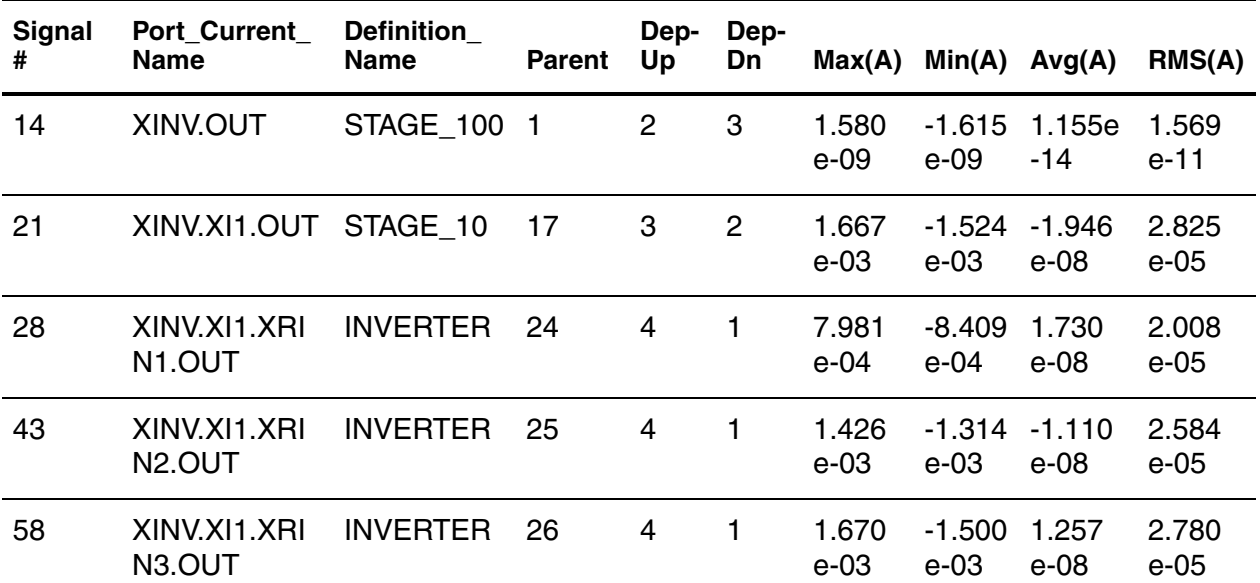

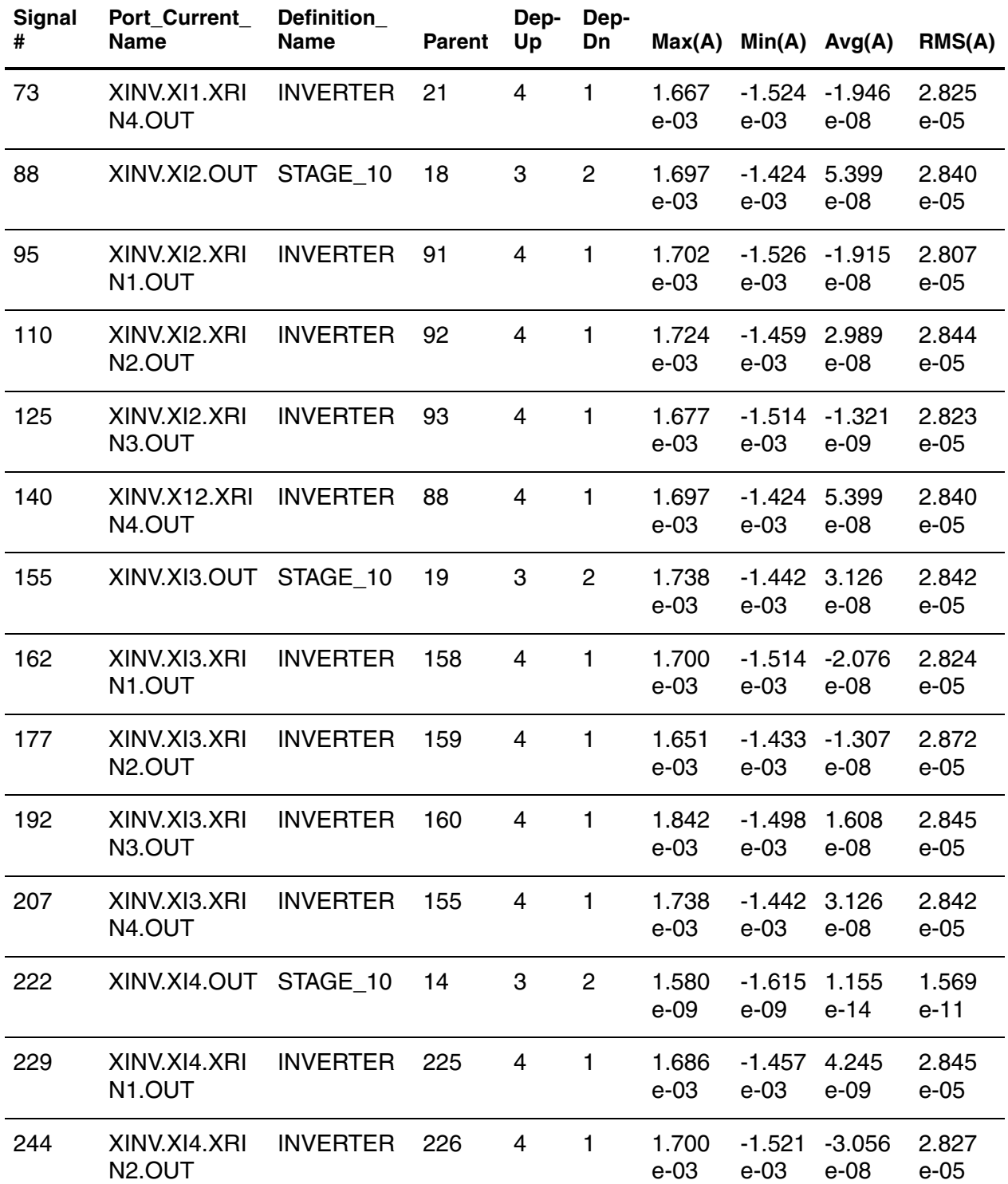

Detecting and Reporting Surge Currents

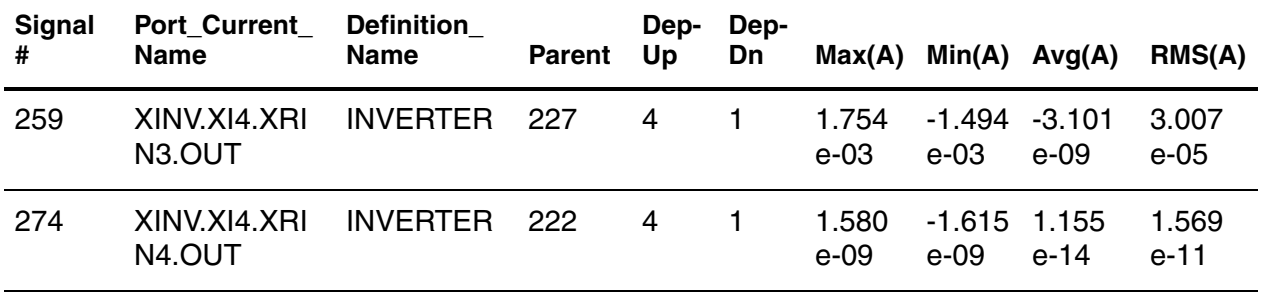

# **Detecting and Reporting Surge Currents**

<span id="page-405-0"></span>The .SURGE statement in HSPICE RF automatically detects and reports a current surge that exceeds the specified surge tolerance. For example,

.SURGE surge threshold surge width node1 < node2 .... noden >

This statement reports any current surge that is greater than *surge\_threshold* for a duration of more than *surge\_width*.

For additional information, see .SURGE in the *HSPICE and HSPICE RF Command Reference*.

# Index

#### **Symbols**

!GND node [61](#page-78-0)

#### **A**

abs(x) function [139](#page-156-0) absolute power function [139](#page-156-1) value function [139](#page-156-0) AC choke inductors [101](#page-118-0) .AC statement [329](#page-346-0) accuracy control [316](#page-333-0) acos(x) function [139](#page-156-2) AGAUSS keyword [339](#page-356-0) algebraic expressions [138](#page-155-0) algorithm linear acceleration [310](#page-327-0) nonlinear perturbation [237](#page-254-0) numerical integration [315](#page-332-0), [316](#page-333-1) periodic AC [237](#page-254-1) .ALTER blocks [66](#page-83-0)–[67](#page-84-0), [67](#page-84-1)–[68](#page-85-0) statement [67](#page-84-2), [69](#page-86-0) amplifier [15](#page-32-0), [19](#page-36-0) analysis data driven [326](#page-343-0), [327](#page-344-0) Monte Carlo [327](#page-344-0), [335](#page-352-0), [335](#page-352-0)–[356](#page-373-0) oscillator [227](#page-244-0) phase noise [233](#page-250-0) statistical [330](#page-347-0)–[356](#page-373-0) Taguchi [326](#page-343-1) temperature [326](#page-343-2), [328](#page-345-0) worst case [326](#page-343-3), [330](#page-347-0)–[356](#page-373-0) yield [326](#page-343-4) arccos(x) function [139](#page-156-2) arcsin(x) function [139](#page-156-3) arctan(x) function [139](#page-156-4) arithmetic operators [139](#page-156-5) ASIC libraries [76](#page-93-0) asin(x) function [139](#page-156-3)

atan(x) function [139](#page-156-4) AUNIF keyword [339](#page-356-1) average deviation [327](#page-344-1)

# **B**

B# node name in CSOS [63](#page-80-0) backslash continuation character [138](#page-155-1) Backward-Euler algorithm [315](#page-332-1), [316](#page-333-2) integration [315](#page-332-1), [316](#page-333-2) Behavioral capacitors [90](#page-107-0) Behavioral resistors [83](#page-100-0) BJTs elements, names [107](#page-124-0) block elements [159](#page-176-0) broadband phasenoise [238](#page-255-0) broadband phasenoise algorithm [238](#page-255-0) buffer [176](#page-193-0)

# **C**

C Element (capacitor) [88](#page-105-0), [154](#page-171-0) capacitance element parameter [85](#page-102-0) manufacturing variations [345](#page-362-0) capacitor [154](#page-171-1) charge-based [156](#page-173-0) element [85](#page-102-1), [88](#page-105-0), [154](#page-171-0) frequency-dependent [89](#page-106-0), [157](#page-174-0) linear [88](#page-105-1) models [85](#page-102-2) cell characterization [326](#page-343-0) charge-based capacitor [156](#page-173-0) .CHECK EDGE statement [379](#page-396-0) .CHECK FALL statement [379](#page-396-1) .CHECK GLOBAL\_LEVEL statement [378](#page-395-0) .CHECK HOLD statement [380](#page-397-0) .CHECK IRDROP statement [381](#page-398-0) .CHECK RISE statement [379](#page-396-2) .CHECK SETUP statement [380](#page-397-1)

**Index** D

.CHECK SLEW statement [378](#page-395-1) choke elements [159](#page-176-1) circuit description syntax [9](#page-26-0) circuits description syntax [52](#page-69-0) reusable [71](#page-88-0) subcircuit numbers [62](#page-79-0) temperature [329](#page-346-1) *[See also](#page-79-0)* subcircuits Colpitts oscillator [27](#page-44-0) .command .PRINT ENV [281](#page-298-0) command .PROBE ENV [281](#page-298-1) commands hspicerf [9](#page-26-1) comment line netlist [54](#page-71-0) comparing results [40](#page-57-0) compression of input files [43](#page-60-0) config file hspicerf [365](#page-382-0) configuration file [365](#page-382-1) example [368](#page-385-0) continuation character, parameter strings [138](#page-155-1) continuation of line netlist [55](#page-72-0) cos(x) function [139](#page-156-6) cosh(x) function [139](#page-156-7) Cosmos-Scope [12](#page-29-0) coupled inductor element [162](#page-179-0)

# **D**

.DATA statement [64](#page-81-0) data-driven analysis [64](#page-81-1) data-driven analysis [326](#page-343-0), [327](#page-344-0) db(x) function [140](#page-157-0) DC block elements [159](#page-176-0) .DC statement [329](#page-346-2) DDL [75](#page-92-0), [76](#page-93-1) DDLPATH environment variable [76](#page-93-1) decibel function [140](#page-157-0) DEFW option [146](#page-163-0) .DEL LIB statement [50](#page-67-0) in .ALTER blocks [66](#page-83-1), [68](#page-85-1) with .ALTER [69](#page-86-1) with .LIB [69](#page-86-2)

with multiple .ALTER statements [67](#page-84-3), [69](#page-86-3) DELVTO model parameter [331](#page-348-0) [Detailed Standard Parasitic Format](#page-310-0) *See* DSPF deviation, average [327](#page-344-1) device model cards [41](#page-58-0) diodes junction [106](#page-123-0) models [105](#page-122-0) polysilicon capacitor length [106](#page-123-1) DSPF file structure [287](#page-304-0) DSPF expansion [293](#page-310-1) DTEMP parameter [328](#page-345-1), [329](#page-346-3)

# **E**

edge condition [379](#page-396-3) element active BJTs [107](#page-124-1) diodes [105](#page-122-1) JFETs [109](#page-126-0) MESFETs [109](#page-126-1) MOSFETs [111](#page-128-0) C (capacitor) [88](#page-105-0), [154](#page-171-0) identifiers [47](#page-64-0) L (inductor) [99](#page-116-0) markers, mutual inductors [95](#page-112-0) names [61](#page-78-1) parameters *See* element parameters [79](#page-96-0) passive [151](#page-168-0) capacitors [85](#page-102-1) inductor [92](#page-109-0) mutual inductor [95](#page-112-1) resistors [79](#page-96-1) R (resistor) [82](#page-99-0), [151](#page-168-1) statements [55](#page-72-1), [75](#page-92-0) temperature [329](#page-346-4) templates function [141](#page-158-0) transmission line [115](#page-132-0), [119](#page-136-0), [123](#page-140-0) element parameters .ALTER blocks [66](#page-83-2), [68](#page-85-2) BJTs [107](#page-124-2)–[108](#page-125-0) capacitors [85](#page-102-3)–[86](#page-103-0) DTEMP [328](#page-345-1) inductors [92](#page-109-1)–[94](#page-111-0) JFETs and MESFETs [109](#page-126-2)–[110](#page-127-0)

linear inductors [92](#page-109-2), [162](#page-179-1), [164](#page-181-0) MOSFETs [111](#page-128-1) –[113](#page-130-0) mutual inductors, Kxxx [95](#page-112-2) resistors [80](#page-97-0) –[81](#page-98-0) transmission lines T Element [120](#page-137-0) U Element [123](#page-140-1) W Element [115](#page-132-1), [116](#page-133-0) elements coupled inductor [162](#page-179-0) .END statement for multiple HSPICE runs [70](#page-87-0) in libraries [65](#page-82-0) location [70](#page-87-1) missing [43](#page-60-1) with .ALTER [67](#page-84-4), [69](#page-86-4) .ENDL statement [65](#page-82-1) .ENV statement [278](#page-295-0) Envelope Analysis (ENV) [277](#page-294-0) envelope simulation [277](#page-294-1) .ENVFFT [280](#page-297-0) .ENVFFT statement [280](#page-297-0) environment variables [76](#page-93-1) .ENVOSC [279](#page-296-0) .ENVOSC statement [279](#page-296-0) errors missing .END statement [43](#page-60-1) example comment line [55](#page-72-2) configuration file [368](#page-385-0) Monte Carlo [341](#page-358-0), [347](#page-364-0) worst case [347](#page-364-0) exp(x) function [140](#page-157-1) exponential function [140](#page-157-1) expressions, algebraic [138](#page-155-2) Extended output variables [371](#page-388-0) external data files [51](#page-68-0)

# **F**

fall time verification [379](#page-396-4) files external data [51](#page-68-0), [64](#page-81-2) .hl# [271](#page-288-0) hspice.ini [76](#page-93-2) hspicerf [365](#page-382-0) include files [50](#page-67-1)

.ls# [251](#page-268-0) multiple simulation runs [70](#page-87-0) .p2d# [251](#page-268-1) .printhl# [271](#page-288-1) .printls# [251](#page-268-2) .printss# [251](#page-268-3) .ss# [251](#page-268-4) files, output [10](#page-27-0) first character descriptions [45](#page-62-0) flags [365](#page-382-0) flush\_waveform configuration option configuration options flush\_waveform [366](#page-383-0) format output DSPF [287](#page-304-1) format, output NW [320](#page-337-0) WDB [319](#page-336-0) Foster pole-residue form E element [190](#page-207-0) G element [190](#page-207-0) frequency variable [143](#page-160-0) frequency table model [130](#page-147-0), [174](#page-191-0) frequency-dependent capacitor [89](#page-106-0), [157](#page-174-0) inductor [100](#page-117-0), [158](#page-175-0) resistor [153](#page-170-0) functions built-in [139](#page-156-8) –[143](#page-160-0) table [139](#page-156-8)

# **G**

**GAUSS** functions [342](#page-359-0) keyword [339](#page-356-2) parameter distribution [335](#page-352-1) generating output [10](#page-27-0) global parameters [144](#page-161-0) GND node [61](#page-78-0) ground, node name [61](#page-78-0) ground\_floating\_ node configuration option configuration options ground\_floating\_ node [366](#page-383-1)

# **H**

Harmonic Balance (HB) [205](#page-222-0)

**Index** I

analysis spectrum [209](#page-226-0) equations [206](#page-223-0) errors [222](#page-239-0) options [210](#page-227-0) oscillator analysis [227](#page-244-1) output [214](#page-231-0) syntax [208](#page-225-0) warnings [222](#page-239-0) .HB for HBLIN [267](#page-284-0) HBAC [39](#page-56-0), [253](#page-270-0) errors [257](#page-274-0) example [39](#page-56-1) output [255](#page-272-0), [281](#page-298-2) output data files [256](#page-273-0) syntax [254](#page-271-0) warnings [257](#page-274-0) .HBLIN [265](#page-282-0), [268](#page-285-0) limitations [266](#page-283-0) output syntax [270](#page-287-0) .HBLSP [247](#page-264-0) example [249](#page-266-0) input syntax [248](#page-265-0) limitations [248](#page-265-1) output data files [251](#page-268-5), [271](#page-288-2) output syntax [250](#page-267-0) .HBOSC options [232](#page-249-0) .HBOSC statement [227](#page-244-2) hertz variable [143](#page-160-0) hier\_delimiter configuration option configuration options hier\_delimiter [366](#page-383-2) hierarchical designs, flattened [51](#page-68-1) .hl# file [271](#page-288-0) hold time verification [380](#page-397-2) hspice.ini file [76](#page-93-3) hspicerf command [9](#page-26-1) hspicerf file [365](#page-382-0) hspicerf test [366](#page-383-3) html configuration option configuration options html [366](#page-383-4)

#### **I**

IBIS buffers [176](#page-193-0)

ideal transformer transformer, ideal [163](#page-180-0) .INCLUDE statement [50](#page-67-0), [67](#page-84-0), [68](#page-85-0), [76](#page-93-4), [77](#page-94-0) individual element temperature [329](#page-346-5) inductor coupled [162](#page-179-0) frequency-dependent [100](#page-117-0), [158](#page-175-0) inductors AC choke [101](#page-118-0) element [92](#page-109-0) node names [92](#page-109-3), [163](#page-180-1), [164](#page-181-1) power-line [101](#page-118-1) input data adding library data [69](#page-86-5) for data driven analysis [64](#page-81-2) files character case [44](#page-61-0) compression [43](#page-60-0) netlist [43](#page-60-2) structure [50](#page-67-0) table of components [51](#page-68-0) netlist [52](#page-69-1) netlist file [52](#page-69-2) –[70](#page-87-1) int(x) function [140](#page-157-2) integer function [140](#page-157-2) integer\_node configuration option configuration options integer\_node [366](#page-383-5) internal nodes, referencing [62](#page-79-1) invoking hspicerf [9](#page-26-1) IR drop checking [381](#page-398-1)

#### **J**

**JFET<sub>s</sub>** elements [109](#page-126-3) length [110](#page-127-1) width [110](#page-127-2)

# **K**

keywords DTEMP [328](#page-345-1) MONTE [336](#page-353-0) PAR [138](#page-155-3)

# **L**

L Element (inductor) [99](#page-116-0) large-signal S parameter extraction [247](#page-264-1) LENGTH model parameter [344](#page-361-0) .LIB call statement [65](#page-82-2) statement [50](#page-67-0), [77](#page-94-0) in .ALTER blocks [65](#page-82-3), [66](#page-83-1), [68](#page-85-1) with .DEL LIB [69](#page-86-2) with multiple .ALTER statements [67](#page-84-3), [69](#page-86-3) libraries adding with .LIB [69](#page-86-5) ASIC cells [76](#page-93-0) building [65](#page-82-4) configuring [146](#page-163-1) creating parameters [144](#page-161-1) DDL [75](#page-92-0) duplicated parameter names [144](#page-161-2) .END statement [65](#page-82-0) integrity [144](#page-161-3) search [76](#page-93-5) subcircuits [77](#page-94-1) vendor [76](#page-93-6) LIMIT keyword [339](#page-356-3) linear acceleration [309](#page-326-0) capacitor [88](#page-105-1) inductor [99](#page-116-1) matrix reduction [309](#page-326-1) resistor [82](#page-99-1) local parameters [144](#page-161-0) log(x) function [140](#page-157-3) log10(x) function [140](#page-157-4) logarithm function [140](#page-157-4) low noise amplifier [15](#page-32-0) .LPRINT statement [321](#page-338-0) .ls# file [251](#page-268-0)

# **M**

macros [69](#page-86-1) manufacturing tolerances [343](#page-360-0) max(x,y) function [140](#page-157-5) max\_waveform\_size configuration option configuration options max\_waveform\_size [366](#page-383-6) mean, statistical [327](#page-344-2)

.measure [281](#page-298-3) .MEASURE ENV command [281](#page-298-3) .MEASURE statement parameters [137](#page-154-0) MESFETs [109](#page-126-1) min(x,y) function  $140$ mixer [37](#page-54-0) model cards [41](#page-58-0) model parameters .ALTER blocks [66](#page-83-2), [68](#page-85-2) capacitance distribution [345](#page-362-0) DELVTO [331](#page-348-0) DTEMP [329](#page-346-6) LENGTH [344](#page-361-0) manufacturing tolerances [343](#page-360-0) PHOTO [344](#page-361-1) RSH [331](#page-348-1) sigma deviations, worst case analysis [331](#page-348-2) skew [330](#page-347-1) TEMP [64](#page-81-3), [329](#page-346-7) temperature analysis [329](#page-346-3) TOX [331](#page-348-3) TREF [327](#page-344-3), [329](#page-346-8) XPHOTO [344](#page-361-2) .MODEL statement [329](#page-346-9) models Monte Carlo analysis [335](#page-352-0), [340](#page-357-0), [347](#page-364-0) reference temperature [329](#page-346-10) specifying [76](#page-93-7) typical set [334](#page-351-0) Monte Carlo analysis [326](#page-343-5), [327](#page-344-0), [347](#page-364-1)–[356](#page-373-0) distribution options [338](#page-355-0)–[339](#page-356-4) Monte Carlo analaysis operating-point results in transient analysis [349](#page-366-0) MONTE keyword [336](#page-353-0) MOSFETs drain diffusion area [112](#page-129-0) elements [111](#page-128-0) initial conditions [112](#page-129-1) node names [111](#page-128-2) perimeter [112](#page-129-2) source [112](#page-129-3), [113](#page-130-1) squares [112](#page-129-4) temperature differential [113](#page-130-2) zero-bias voltage threshold shift [113](#page-130-0) multiple .ALTER statements [67](#page-84-2), [69](#page-86-0) multiply parameter [72](#page-89-0), [81](#page-98-1)

**Index** N

mutual inductor [95](#page-112-1)

#### **N**

natural log function [140](#page-157-3) negative\_td configuration option configuration options negative\_td [367](#page-384-0) netlist [51](#page-68-1) file example [52](#page-69-3) flat [51](#page-68-1) input files [43](#page-60-2) schematic [51](#page-68-2) structure [52](#page-69-4) netlist file example [52](#page-69-5) nodes connection requirements [61](#page-78-2) floating supply [62](#page-79-2) internal [62](#page-79-1) MOSFET's substrate [62](#page-79-3) names [58](#page-75-0), [61](#page-78-3), [63](#page-80-1) automatic generation [63](#page-80-2) ground node [61](#page-78-0) period in [59](#page-76-0) subcircuits [61](#page-78-4), [62](#page-79-4) zeros in [63](#page-80-3) numbers [58](#page-75-1), [61](#page-78-3) terminators [62](#page-79-2) noise .HBNOISE [258](#page-275-0) noise parameter extraction small-signal [247](#page-264-2) nonlinear perturbation algorithm [237](#page-254-0) numerical integration [315](#page-332-0), [316](#page-333-1) NW output format [320](#page-337-1)

# **O**

operating point saving [63](#page-80-4) operators [139](#page-156-5) optimization [373](#page-390-0) syntax [373](#page-390-1) .OPTION .ALTER blocks [66](#page-83-3), [68](#page-85-3) MAXORD [317](#page-334-0) PURETP [318](#page-335-0)

SIM\_ACCURACY [316](#page-333-3) SIM\_ANALOG [101](#page-118-2) SIM\_DELTAI [323](#page-340-0) SIM\_DELTAV [322](#page-339-0) SIM\_DSPF [286](#page-303-0) SIM\_DSPF\_ACTIVE [286](#page-303-1), [289](#page-306-0) SIM\_DSPF\_INSERROR [291](#page-308-0) SIM\_DSPF\_LUMPCAPS [291](#page-308-1) SIM\_DSPF\_MAX\_ITER [290](#page-307-0) SIM\_DSPF\_RAIL [290](#page-307-1) SIM\_DSPF\_SCALEC [290](#page-307-2) SIM\_DSPF\_SCALER [290](#page-307-3) SIM\_DSPF\_VTOL [289](#page-306-1) SIM\_LA [286](#page-303-2), [287](#page-304-2), [309](#page-326-2), [311](#page-328-0) SIM\_LA\_FREQ [311](#page-328-1) SIM\_LA\_MAXR [312](#page-329-0) SIM\_LA\_MINC [312](#page-329-1) SIM\_LA\_MINMODE [312](#page-329-2) SIM\_LA\_TIME [312](#page-329-3) SIM\_LA\_TOL [312](#page-329-4) SIM\_ORDER [315](#page-332-2), [317](#page-334-1) SIM\_OSC\_DETECT\_TOL [318](#page-335-1) SIM\_POSTAT [370](#page-387-0) SIM\_POSTDOWN [371](#page-388-1) SIM\_POSTSCOPE [371](#page-388-2) SIM\_POSTSKIP [370](#page-387-1) SIM\_POWER\_ANALYSIS [384](#page-401-0) SIM\_POWER\_TOP [384](#page-401-1) SIM\_POWERDC\_ACCURACY [382](#page-399-0) SIM\_POWERDC\_HSPICE [382](#page-399-1) SIM\_POWERPOST [384](#page-401-2) SIM\_POWERSTART [384](#page-401-3) SIM\_RAIL [101](#page-118-3) SIM\_SPEF [286](#page-303-3) SIM\_SPEF\_ACTIVE [289](#page-306-2) SIM\_SPEF\_INSERROR [291](#page-308-2) SIM\_SPEF\_LUMPCAPS [291](#page-308-3) SIM\_SPEF\_MAX\_ITER [290](#page-307-4) SIM\_SPEF\_PARVALUE [291](#page-308-4) SIM\_SPEF\_RAIL [290](#page-307-5) SIM\_SPEF\_SCALEC [290](#page-307-6) SIM\_SPEF\_SCALER [290](#page-307-7) SIM\_SPEF\_VTOL [289](#page-306-3) SIM\_TG\_THETA [317](#page-334-2) SIM\_TRAP [318](#page-335-2) options configuration file [366](#page-383-7)

oscillator [27](#page-44-0)

example [27](#page-44-1) HB analysis [227](#page-244-3) phase noise [233](#page-250-0) oscillator analysis [227](#page-244-0) output files [10](#page-27-0) format DSPF [293](#page-310-2) NW [320](#page-337-1) tabulated data [319](#page-336-1) WDB [319](#page-336-2) format, power analysis [385](#page-402-0) generating [10](#page-27-0) restricting [369](#page-386-0) variables function [141](#page-158-1)

# **P**

.p2d# file [251](#page-268-1) packed input files [43](#page-60-0) PAR keyword [138](#page-155-3) .PARAM statement [65](#page-82-5), [326](#page-343-6) in .ALTER blocks [66](#page-83-4), [68](#page-85-4) parameters algebraic [138](#page-155-4), [139](#page-156-8) analysis [137](#page-154-1) assignment [135](#page-152-0) cell geometry [143](#page-160-1) constants [136](#page-153-0) data type [135](#page-152-1) data-driven analysis [64](#page-81-4) defaults [147](#page-164-0) defining [133](#page-150-0), [144](#page-161-4) evaluation order [135](#page-152-2) hierarchical [72](#page-89-1), [143](#page-160-2) inheritance [146](#page-163-2), [147](#page-164-0) input netlist file [49](#page-66-0) libraries [144](#page-161-4) –[146](#page-163-3) M [72](#page-89-0) measurement [137](#page-154-0) modifying [64](#page-81-4) multiply [137](#page-154-2) optimization [143](#page-160-1) overriding [145](#page-162-0), [148](#page-165-0) PARHIER option [147](#page-164-1) passing [143](#page-160-3) –[150](#page-167-0) order [135](#page-152-3) problems [150](#page-167-1)

Release 95.1 and earlier [150](#page-167-2) scope [143](#page-160-3) –[144](#page-161-0), [150](#page-167-0) simple [136](#page-153-0) subcircuit [72](#page-89-1) user-defined [136](#page-153-1) PARHIER option [147](#page-164-1) passive element [151](#page-168-0) path names [62](#page-79-4) periodic AC algorithm [237](#page-254-1) phase noise [233](#page-250-0) PHASENOISE algorithms [237](#page-254-2) PHOTO model parameter [344](#page-361-1) PI (linear acceleration) algorithm [311](#page-328-2) port\_element\_voltage\_matchload configuration option configuration options port\_element\_ voltage\_ matchload [367](#page-384-1) pow(x,y) function [139](#page-156-1) power function [139](#page-156-9) power amplifier [19](#page-36-0) .POWER statement [383](#page-400-0) .POWERDC statement [381](#page-398-2) power-line inductors [101](#page-118-1) .PRINT ENV command [281](#page-298-0) .printhl# file [271](#page-288-1) .printls# file [251](#page-268-2) .printss# file [251](#page-268-3) .PROBE command [281](#page-298-1) Probing Subcircuit currents [371](#page-388-3) pwr(x,y) function [139](#page-156-9)

# **Q**

quality assurance [326](#page-343-7)

# **R**

R Element (resistor) [82](#page-99-2), [151](#page-168-2) rcells, reusing [144](#page-161-5) rcxt\_divider configuration option configuration options rcxt\_divider [367](#page-384-2) reference temperature [64](#page-81-5), [329](#page-346-11) reluctors [102](#page-119-0) resistor [151](#page-168-2) element [80](#page-97-1) frequency-dependent [153](#page-170-0)

**Index** S

length parameter [81](#page-98-2) linear [82](#page-99-1) model name [80](#page-97-2) node to bulk capacitance [81](#page-98-3) width parameter [81](#page-98-4) restricting output [369](#page-386-0) results [40](#page-57-0) reusing simulation output [321](#page-338-0), [381](#page-398-2), [383](#page-400-0) rise time example [379](#page-396-5) verify [379](#page-396-6) RSH model parameter [331](#page-348-1)

# **S**

S parameter extraction large-signal [247](#page-264-1) power-dependent [247](#page-264-3) small-signal [247](#page-264-4) saturable core elements [95](#page-112-3), [96](#page-113-0) models [94](#page-111-1), [96](#page-113-1) scale factors [48](#page-65-0) SCALE parameter [80](#page-97-3) schematic netlists [51](#page-68-2) scope of parameters [144](#page-161-0) SEARCH option [77](#page-94-2) **SETUP** time verification [380](#page-397-3) sgn(x) function [140](#page-157-7) sign function [140](#page-157-7) signed power function [139](#page-156-9) silicon-on-sapphire devices [63](#page-80-0) SIM\_ACCURACY option [316](#page-333-3) SIM\_ACTIVE option [286](#page-303-1), [289](#page-306-0), [290](#page-307-1), [291](#page-308-1) SIM\_ANALOG option [101](#page-118-2) SIM\_DELTAI option [323](#page-340-0) SIM\_DELTAV option [322](#page-339-0) SIM\_DSPF option [286](#page-303-0), [315](#page-332-2), [316](#page-333-3), [322](#page-339-0) SIM\_DSPF\_ACTIVE option [286](#page-303-1), [289](#page-306-0) SIM\_DSPF\_INSERROR option [291](#page-308-0) SIM\_DSPF\_LUMPCAPS option [291](#page-308-1) SIM\_DSPF\_MAX\_ITER option [290](#page-307-0) SIM\_DSPF\_RAIL option [290](#page-307-1) SIM\_DSPF\_SCALEC option [290](#page-307-2) SIM\_DSPF\_SCALER option [290](#page-307-3)

SIM\_DSPF\_VTOL option [289](#page-306-1) SIM\_LA option [286](#page-303-2), [287](#page-304-2), [309](#page-326-2), [311](#page-328-0) SIM\_LA\_FREQ option [311](#page-328-1) SIM\_LA\_MAXR option [312](#page-329-0) SIM\_LA\_MINC option [312](#page-329-1) SIM\_LA\_MINMODE option [312](#page-329-2) SIM\_LA\_TIME option [312](#page-329-3) SIM\_LA\_TOL option [312](#page-329-4) SIM\_ORDER option [315](#page-332-2) SIM\_POSTAT option [370](#page-387-0) SIM\_POSTDOWN option [371](#page-388-1) SIM\_POSTSCOPE option [371](#page-388-2) SIM\_POSTSKIP option [370](#page-387-1) SIM\_POWER\_ANALYSIS option [384](#page-401-0) SIM\_POWER\_TOP option [384](#page-401-1) SIM\_POWERDC\_ACCURACY option [382](#page-399-0) SIM\_POWERED\_HSPICE option [382](#page-399-1) SIM\_POWERPOST option [384](#page-401-2) SIM\_POWERSTART option [384](#page-401-3) SIM\_RAIL option [101](#page-118-3) SIM\_SPEF option [286](#page-303-3) SIM\_SPEF\_ACTIVE option [289](#page-306-2) SIM\_SPEF\_INSERROR option [291](#page-308-2) SIM\_SPEF\_LUMPCAPS option [291](#page-308-3) SIM\_SPEF\_MAX\_ITER option [290](#page-307-4) SIM\_SPEF\_PARVALUE option [291](#page-308-4) SIM\_SPEF\_RAIL option [290](#page-307-5) SIM\_SPEF\_SCALEC option [290](#page-307-6) SIM\_SPEF\_SCALER option [290](#page-307-7) SIM\_SPEF\_VTOL option [289](#page-306-3) simulation multiple runs [70](#page-87-0) title [53](#page-70-0) simulation engine [1](#page-18-0) sin(x) function [139](#page-156-10) sinh(x) function [139](#page-156-11) skew file [334](#page-351-1) parameters [330](#page-347-1) skip nrd nrs configuration option configuration options skip\_nrd\_nrs [367](#page-384-3) slew rate example [378](#page-395-2) verification [378](#page-395-3) small-signal noise parameter extraction [247](#page-264-2) small-signal S parameter extraction [247](#page-264-4) source statements [55](#page-72-3) sqrt(x) function [139](#page-156-12) square root function [139](#page-156-12) .ss# file [251](#page-268-4) starting hspicerf [9](#page-26-1) statement [279](#page-296-0), [280](#page-297-0) .ENV [278](#page-295-0) .HBOSC [227](#page-244-2) statements .AC [329](#page-346-0) .CHECK EDGE [379](#page-396-0) .CHECK FALL [379](#page-396-1) .CHECK GLOBAL\_LEVEL [378](#page-395-0) .CHECK HOLD [380](#page-397-0) .CHECK IRDROP [381](#page-398-0) .CHECK RISE [379](#page-396-2) .CHECK SETUP [380](#page-397-1) .CHECK SLEW [378](#page-395-1) .DATA [64](#page-81-0) .DC [329](#page-346-2) element [55](#page-72-4) .ENDL [65](#page-82-1) .LIB [65](#page-82-1) .LPRINT [321](#page-338-0) .MODEL [329](#page-346-9) .PARAM [65](#page-82-6) .POWER [383](#page-400-0) .POWERDC [381](#page-398-2) source [55](#page-72-4) .SURGE [388](#page-405-0) .TEMP [64](#page-81-3), [329](#page-346-12), [330](#page-347-2) .TRAN [329](#page-346-13), [383](#page-400-1) statistical analysis [330](#page-347-0)–[356](#page-373-0) statistics calculations [327](#page-344-0) subcircuit probing currents [371](#page-388-4) subcircuits calling tree [62](#page-79-5) changing in .ALTER blocks [66](#page-83-0), [67](#page-84-1) creating reusable circuits [71](#page-88-1) hierarchical parameters [72](#page-89-2) library structure [77](#page-94-1) multiplying [73](#page-90-0) node names [61](#page-78-5), [62](#page-79-6)

path names [62](#page-79-4) .PRINT and .PLOT statements [75](#page-92-1) zero prefix [63](#page-80-3) .SURGE statement [388](#page-405-0)

# **T**

tabulated data output [319](#page-336-1) Taguchi analysis [326](#page-343-1) tan(x) function [139](#page-156-13) tanh(x) function [139](#page-156-14) **TEMP** model parameter [64](#page-81-3), [329](#page-346-14) .TEMP statement [329](#page-346-12), [330](#page-347-3) temper variable [143](#page-160-4) temperature circuit [327](#page-344-4), [329](#page-346-15) coefficients [80](#page-97-4) derating [64](#page-81-3), [329](#page-346-16) element [329](#page-346-17) reference [64](#page-81-5), [329](#page-346-11) variable [143](#page-160-4) Temperature Variation Analysis [326](#page-343-2) time variable [142](#page-159-0) title for simulation [53](#page-70-0) .TITLE statement [53](#page-70-1) TNOM option [64](#page-81-3), [329](#page-346-14) TOX model parameter [331](#page-348-3) .TRAN statement [329](#page-346-13), [383](#page-400-1) transfer sign function [140](#page-157-8) transmission lines U Element [123](#page-140-2) Trapezoidal (TRAP) integration algorithm [315](#page-332-3), [316](#page-333-4) TREF model parameter [329](#page-346-14) tutorial [15](#page-32-1) overview [1](#page-18-1) simulation engine [1](#page-18-0) two-tone HB [38](#page-55-0)

# **U**

UNIF keyword [339](#page-356-5) uniform parameter distribution [335](#page-352-2) unit\_atto configuration option configuration options unit\_atto [367](#page-384-4)

**Index** V

# **V**

v\_supply configuration option configuration options v\_supply [367](#page-384-5) variables changing in .ALTER blocks [66](#page-83-0), [67](#page-84-1) Hspice-specific [142](#page-159-1) variance, statistical [327](#page-344-5) VCD format [319](#page-336-2) vector-modualted RF [192](#page-209-0) vector-modulated RF E element [198](#page-215-0) F element [198](#page-215-0) G element [198](#page-215-0) H element [198](#page-215-0) I element [194](#page-211-0) implementation [192](#page-209-1) V element [194](#page-211-0) vendor libraries [76](#page-93-8) VMRF, <em>See vector-modulated RF [192](#page-209-0) Vnn node name in CSOS [63](#page-80-5)

# **W**

W Elements [115](#page-132-2) warnings floating power supply nodes [62](#page-79-2) waveform display [12](#page-29-0)

WDB format [319](#page-336-2) wildcard uses [59](#page-76-1), [369](#page-386-1) wildcard\_left\_range configuration option configuration options wildcard\_left\_range [367](#page-384-6) wildcard\_match\_all configuration option configuration options wildcard\_match\_all [368](#page-385-1) wildcard\_match\_one configuration option configuration options wildcard match one [368](#page-385-2) wildcard\_right\_range configuration option configuration options wildcard\_right\_range [368](#page-385-3) worst case analysis [330](#page-347-0), [347](#page-364-0), [356](#page-373-0) Worst Case Corners Analysis [326](#page-343-8)

# **X**

X() variable [371](#page-388-5) XL model parameter [331](#page-348-2) XPHOTO model parameter [344](#page-361-2) XW model parameter [331](#page-348-4)

# **Y**

yield analysis [326](#page-343-4)